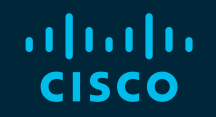

# You make possible

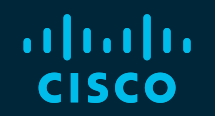

### Advanced ISE Architect, Design and Scale ISE for your production networks

Imran Bashir Technical Marketing Engineer

BRKSEC-3432

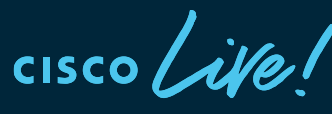

Barcelona | January 27-31, 2020

# A bit about your Speaker

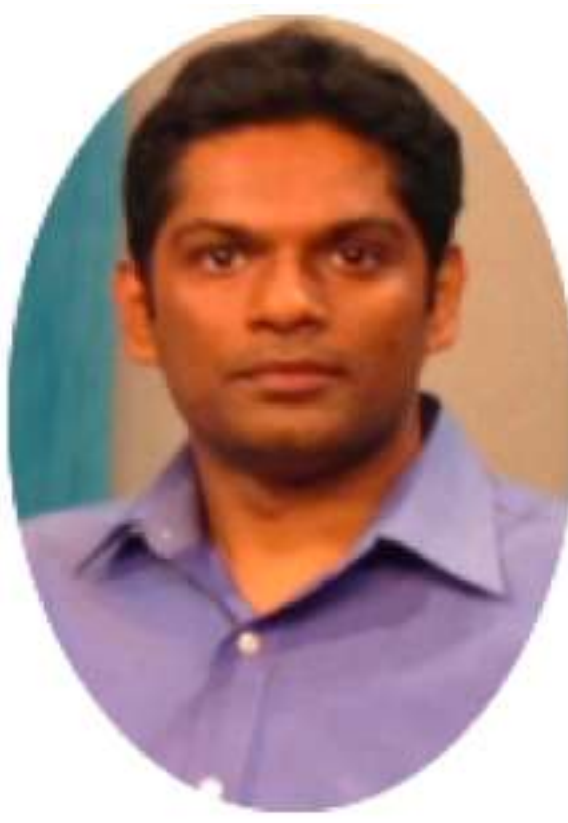

- Imran Bashir
- Technical Marketing Engineer at Cisco Systems.
- ~10 Years with Cisco Systems
- Before Cisco Systems, Several Startups
- Focus on Enterprise Security Products
- Several Sessions and White Papers on Security topics

# [ISE Diagonal Learning Map](https://www.ciscolive.com/emea/learn/sessions/content-catalog.html?search.day=20200127&search.day=20200128&search.day=20200129&search.day=20200130&search.day=20200131&search=TECSEC-3416%20BRKSEC-2430%20BRKSEC-2025%20BRKSEC-2111%20BRKSEC-1003%20BRKSEC-3432%20BRKSEC-3690%20BRKSEC-2140%20BRKSEC-3229#/)

BRKSEC-3229 / Friday 9h00 ISE under magnifying glass. How to troubleshoot ISE

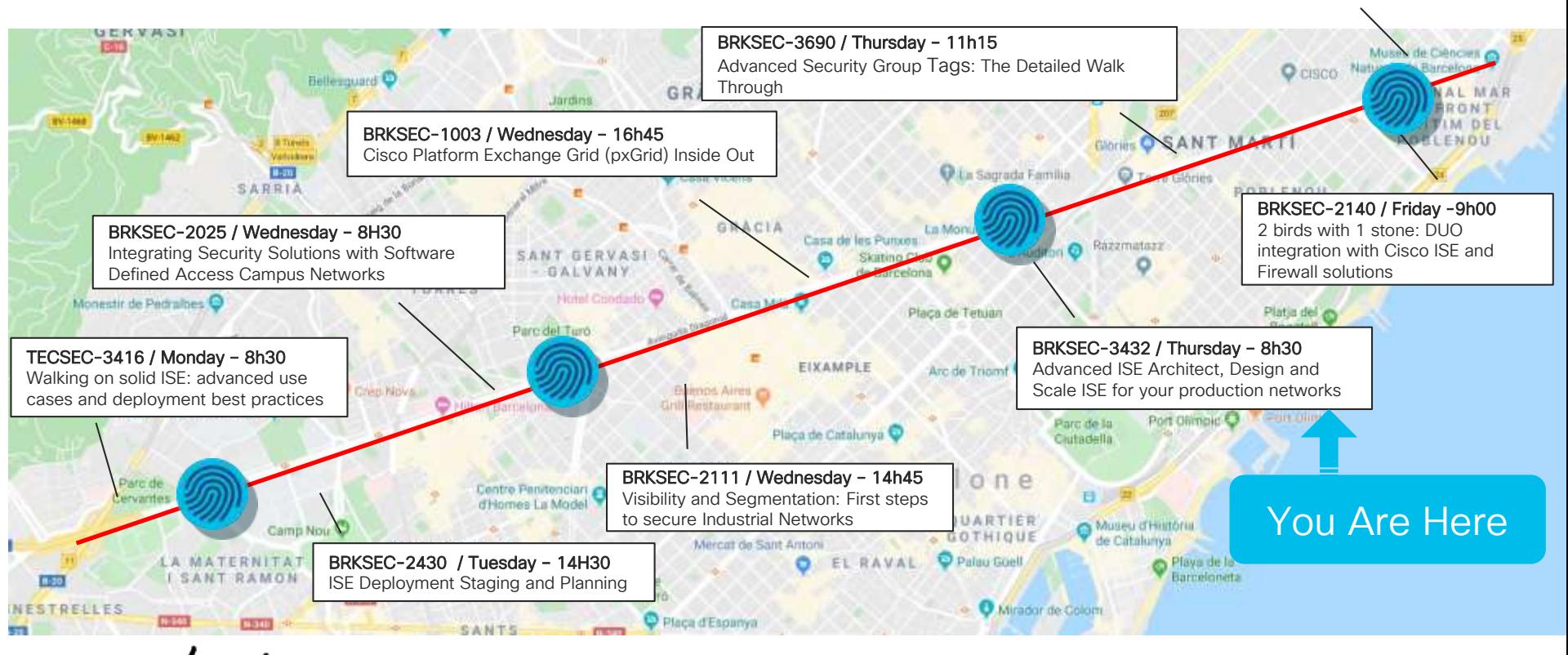

cisco/

# ISE Diagonal Learning Map

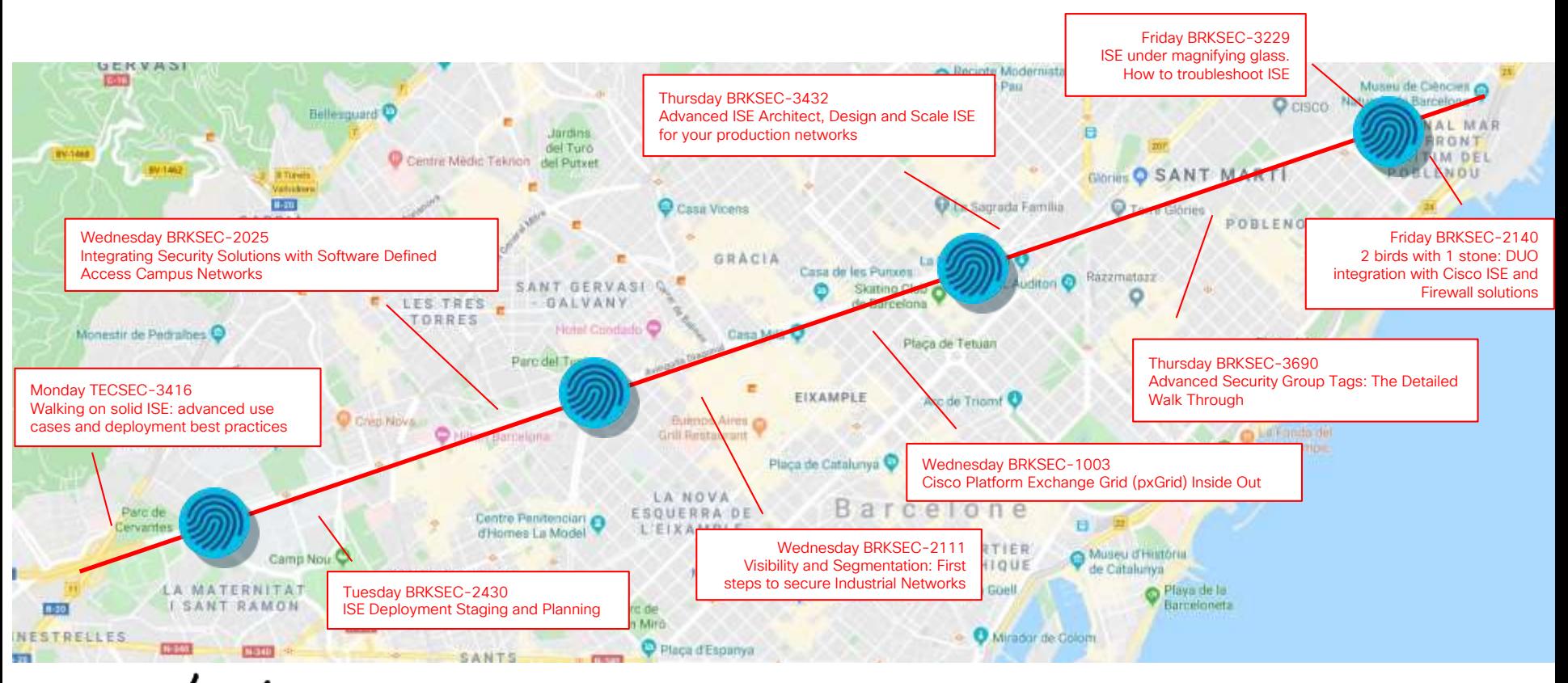

 $\frac{1}{4}$  cisco  $\frac{1}{4}$ 

### Session Abstract

In today's world of constant attacks, malware and Ransomware, its important to design, deploy and manage your network with an identity aware secure access platform. Cisco ISE is plays an architectural role for many security solutions and is also one of the main pillars in the overall Cisco's Software defined Access Architecture.

This session will show you how to deliver scalable and highly available access control services using ISE for wired, wireless, and VPN from a single campus to a global deployment. Methodologies for increasing scalability and redundancy will be covered such as load distribution with and without load balancers, optimal profiling design, lessons learned from the trenches, as well as serviceability tips and tricks to help you gain optimal value and productivity from ISE.

Attendees of this session will gain knowledge on how to best design ISE to ensure peak operational performance, stability, and to support large volumes of authentication activity. Various deployment architectures will be discussed including ISE platform selection, sizing, and network placement. Cisco ISE also enables cross-platform network system collaboration across your IT infrastructure by using pxGrid to monitor security, detect threats, and set network policy. Manage assets, configuration, identity, and access. The session will go through such deployment considerations and common architectures.

### Important: Hidden Slide Alert

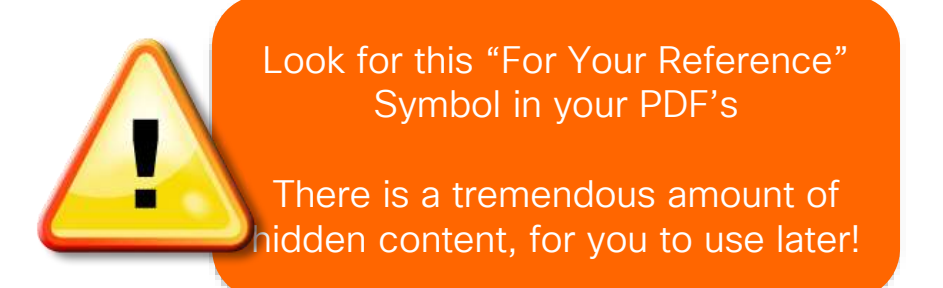

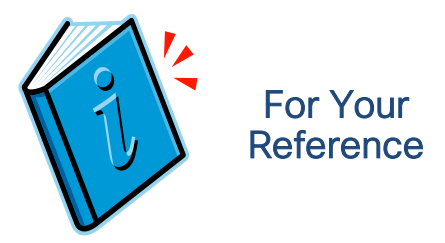

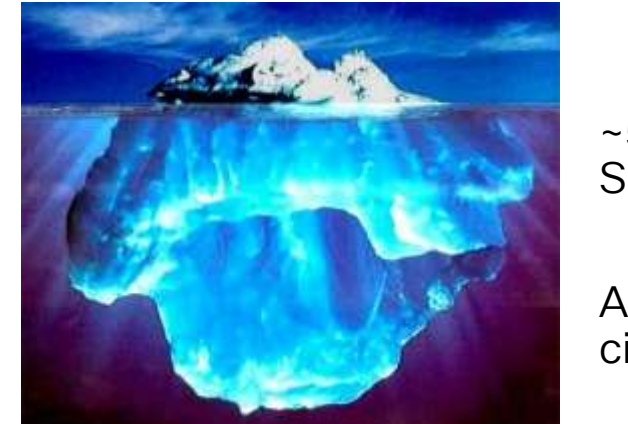

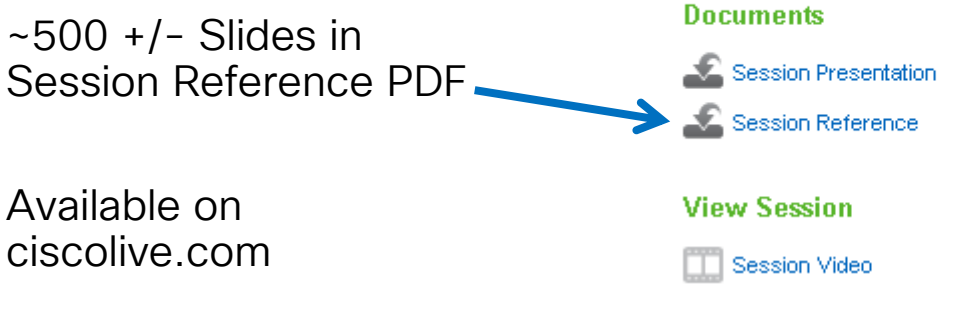

# Cisco Webex Teams

#### Questions?

Use Cisco Webex Teams to chat with the speaker after the session

#### How

- Find this session in the Cisco Events Mobile App 1
- Click "Join the Discussion" 2
- Install Webex Teams or go directly to the team space 3
- Enter messages/questions in the team space 4

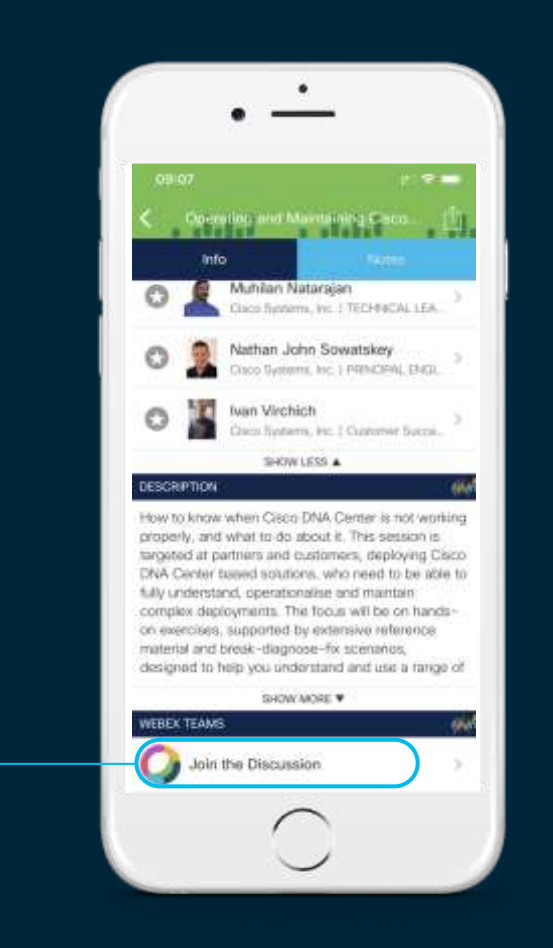

### Where can I get help after Cisco Live?

ISE Public Community <http://cs.co/ise-community>

Questions answered by ISE TMEs and other Subject Matter Experts – the same persons that support your local Cisco and Partner SEs!

ISE Design Guides <http://cs.co/ise-guides>

ISE Compatibility Guides <http://cs.co/ise-compatibility>

# Agenda

- ISE Design
- Sizing Deployments and Nodes
- Bandwidth and Latency
- Scaling ISE Services
	- RADIUS, AD/LDAP, Passive ID, Guest, Web Services, TACACS+
	- Profiling and Database Replication
	- MnT (Optimize Logging and Noise Suppression)
- High Availability
	- Appliance Redundancy
	- Admin, MnT, and pxGrid Nodes
	- Certificate Services Redundancy
	- PSN Redundancy with and without Load Balancing
	- NAD Fallback and Recovery
- Monitoring Load and System Health

### Session Agenda

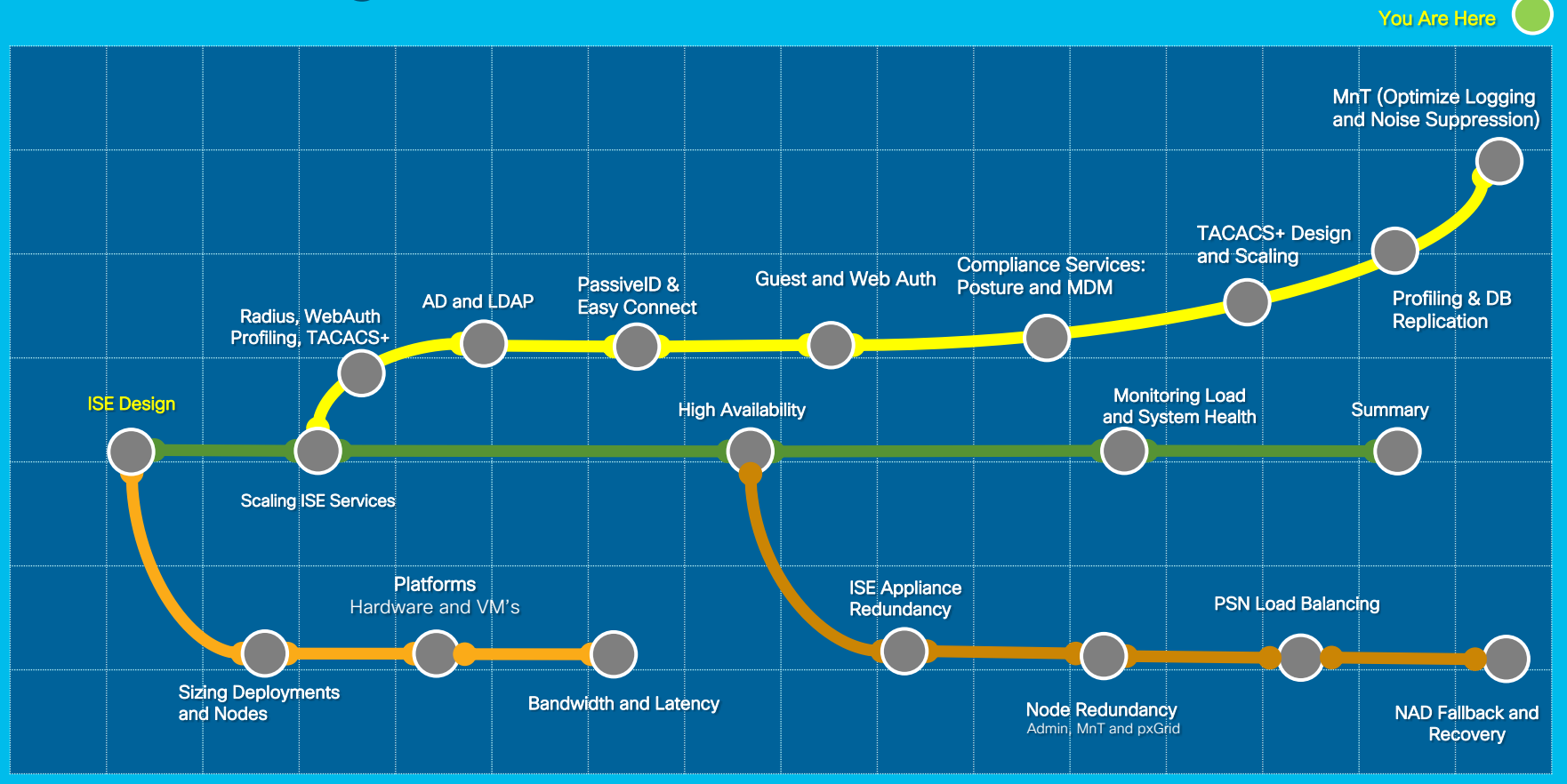

 $\frac{1}{\sqrt{2}}$ 

# Cisco ISE and Anyconnect

#### **Cisco ISE**

Context aware policy service, to control access and threat across wired, wireless and VPN networks

#### **Cisco Anyconnect**

Supplicant for wired, wireless and VPN access. Services include: Posture assessment, Malware protection, Web security, MAC Security, Network visibility and more.

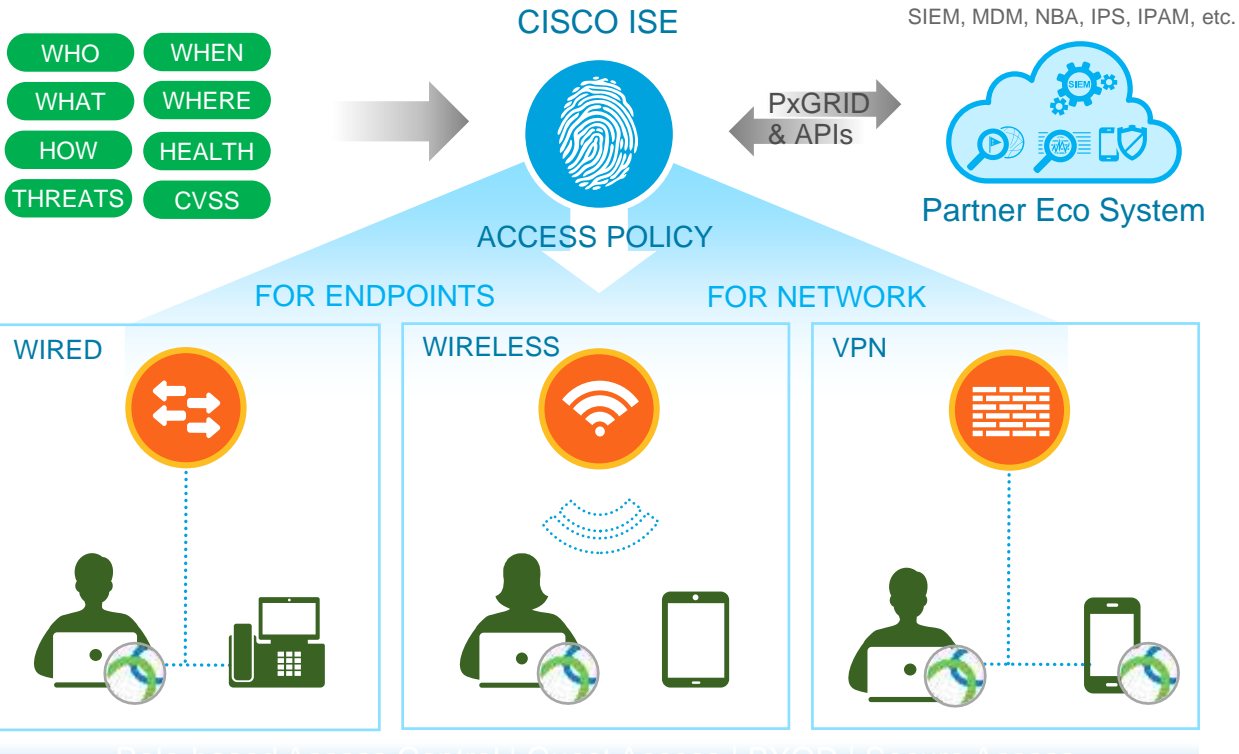

Role-based Access Control | Guest Access | BYOD | Secure Access

#### Managing policy based on 'Trust' Connecting Trusted Devices to Trusted Services

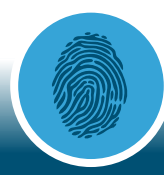

CISCO IDENTITY SERVICES ENGINE

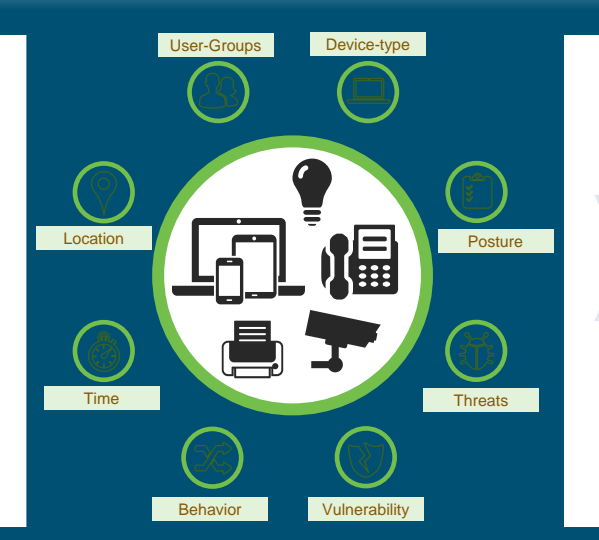

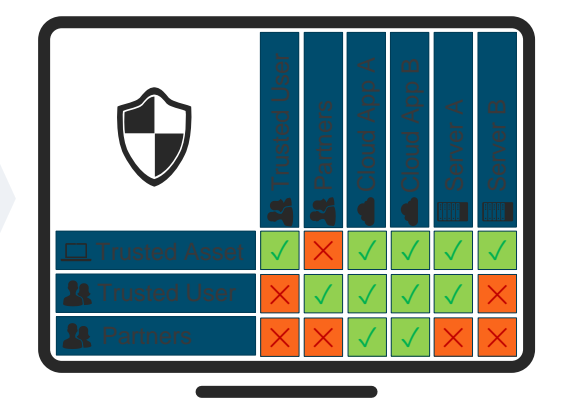

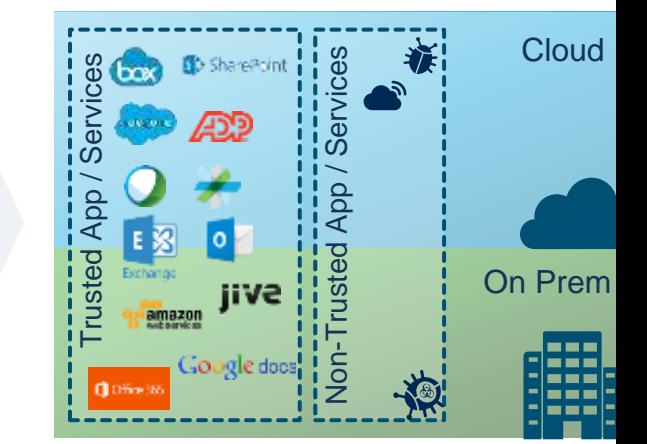

Improved Visibility and Decision Software-Defined Segmentation, Service Access & Entitlement

Location-Free App/Service Access

© 2020 Cisco and/or its affiliates. All rights reserved. Cisco Public

# Introducing Cisco Identity Services Engine

A centralized security solution that automates context-aware access to network resources and shares contextual data

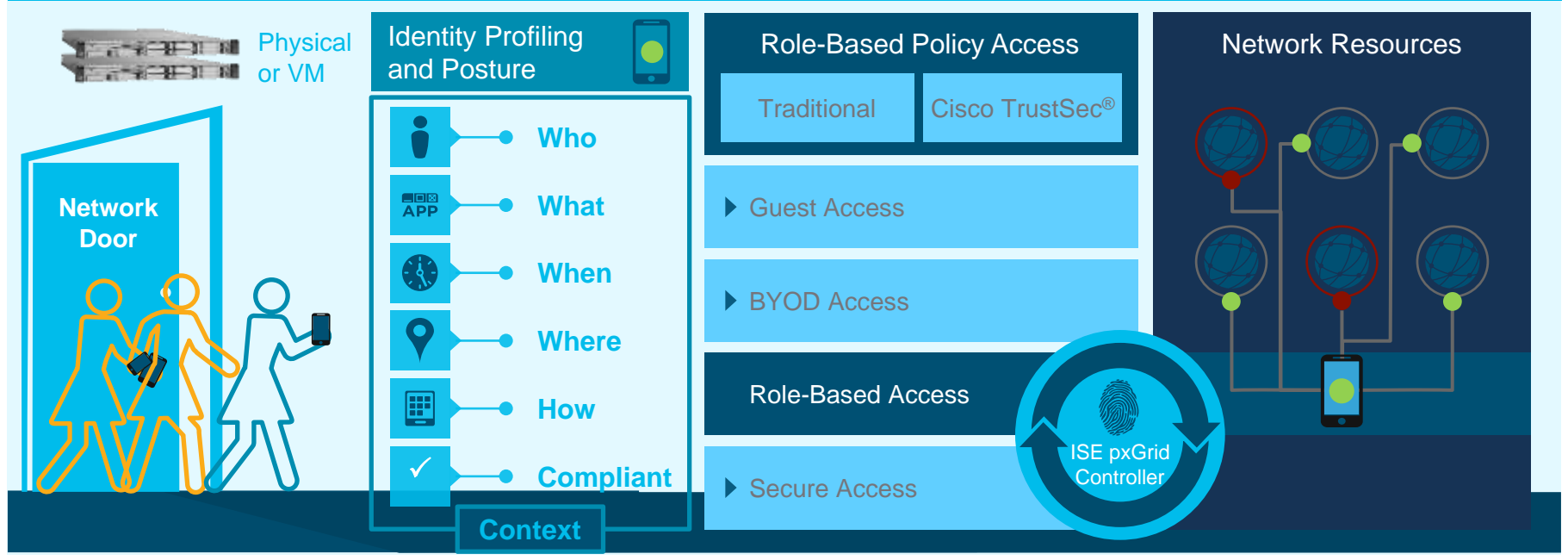

#### Announcing Cisco ISE 2.6 ISE 2.6 is the Long-term (LTR) "suggested release"

CO-TO-SERVICE PAC T

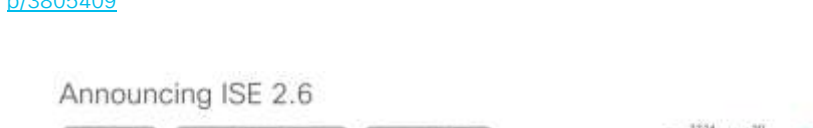

• [https://community.cisco.com/t5/security-blogs/announcing-ise-2-6/ba-](https://community.cisco.com/t5/security-blogs/announcing-ise-2-6/ba-p/3805409)

**O** www. **B** waves **C** common

yelchory as Gros Presigns

p/3805409

It gives me great pleasure to announce the availability of Cisco Identity Services Engine (ISE) 2.6. This release is all about solving more for customers - better features and scale to deal with the Enterprise loT ans, better security and better ability to understand how your network access services and opicy are decipyed. Among other constitions, being uset of the Coco DNA offer. ISE 2.6 as yet another big stride towards a better Saftware Defined Access.

#### What's new in ISE 2.6:

. Two million concurrent authentications - Our customers deal with the probleminan of loT devices in their Entechnic networksand with the 2.6. Ifte above them to understand what's on the network and securely connect all of these devices - up to 2 million. of these endpoints in a single ISE deployment, or "ISE cube" as we findly call it

#### • [https://www.cisco.com/c/en/us/products/collateral/security/identity-services](https://www.cisco.com/c/en/us/products/collateral/security/identity-services-engine/bulletin-c25-740738.html)engine/bulletin-c25-740738.html

**BACKALL** 

Undahi

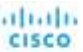

Products & Services 1. Security 7. Network Visibility and Septembalos 1. Color Memba Services 1. Malersman 1

Cisco Identity Services Engine Software Release Lifecycle Product Bulletin

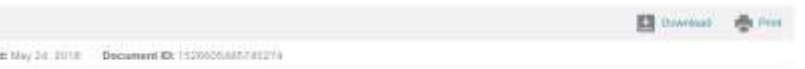

The Cisco<sup>®</sup> Identity Services Engine (ISE) plays a critical role in enforcing access policies and limiting exposure to a continuously evolving threat landscape. This landscape drives the need for constant innovation and a rapid release cadence. Delivering multiple releases in a short timeframe can be challenging to organizations that require long-term stability and predictability when planning deployments and upgrades. To address these needs, the Cisco ISE team is striving to implement a predictable release lifecycle, as described in this document.

#### Cisco ISE software release timelines.

Clock plans to release a new ISE astwere version approximately every 8 months; one in March or April ("spring release") and one in September or October ("Mill release"). Each release will continue to be characterized by feature richness and software quality that address market requirements.

The March-April release will be designited a Lang-Term Release (LTR), and the September-October release will be designited a Short-Term Release (37R). The LTR will hypically be even numbered, for excerple, 2.0, 2.2, 2.4, and so on.

The STB will typically be odd numbered, for express, 2.1, 2.3, and as an

#### ISE Releases Mature Product and Strong Engineering Commitment

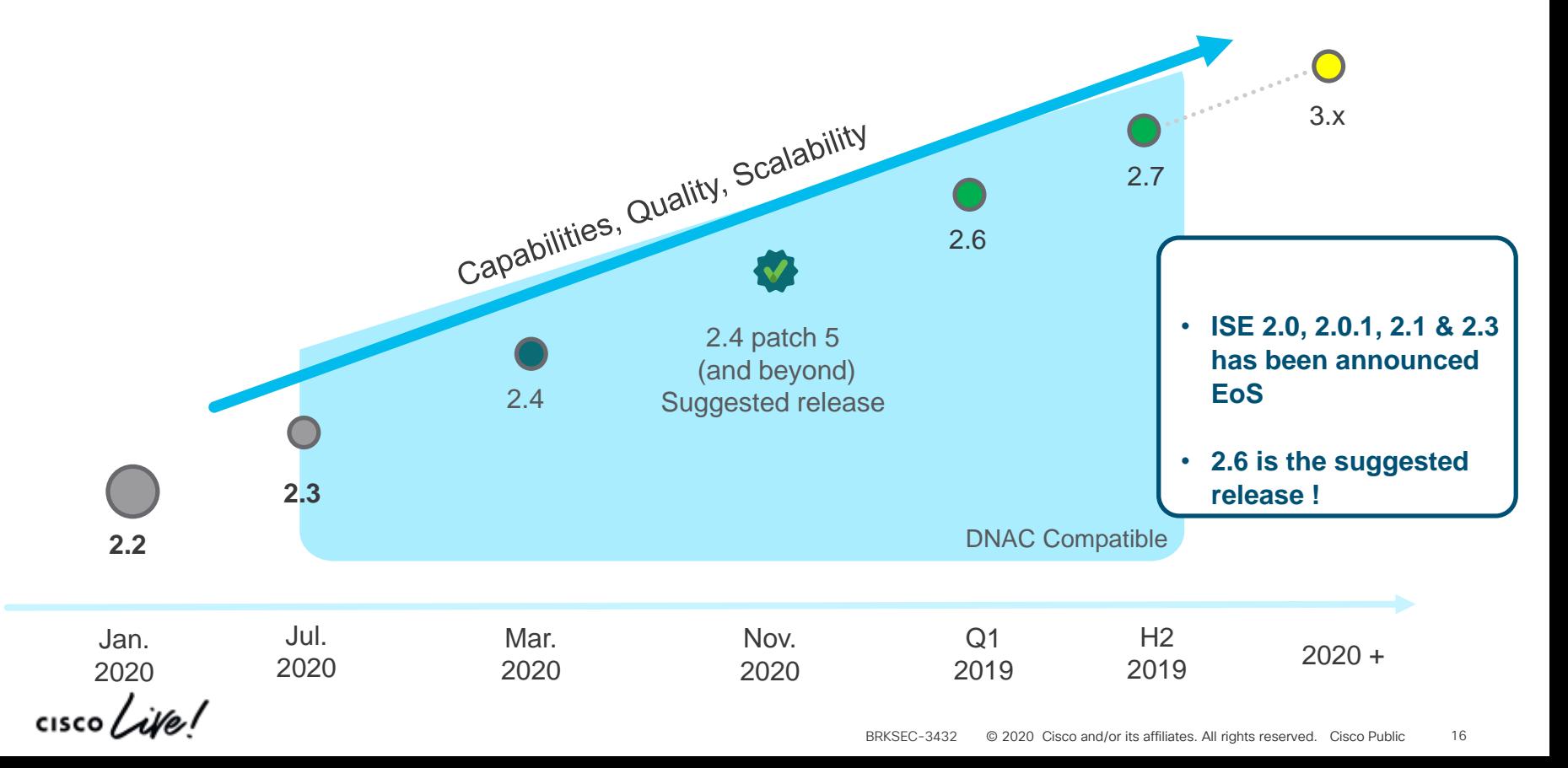

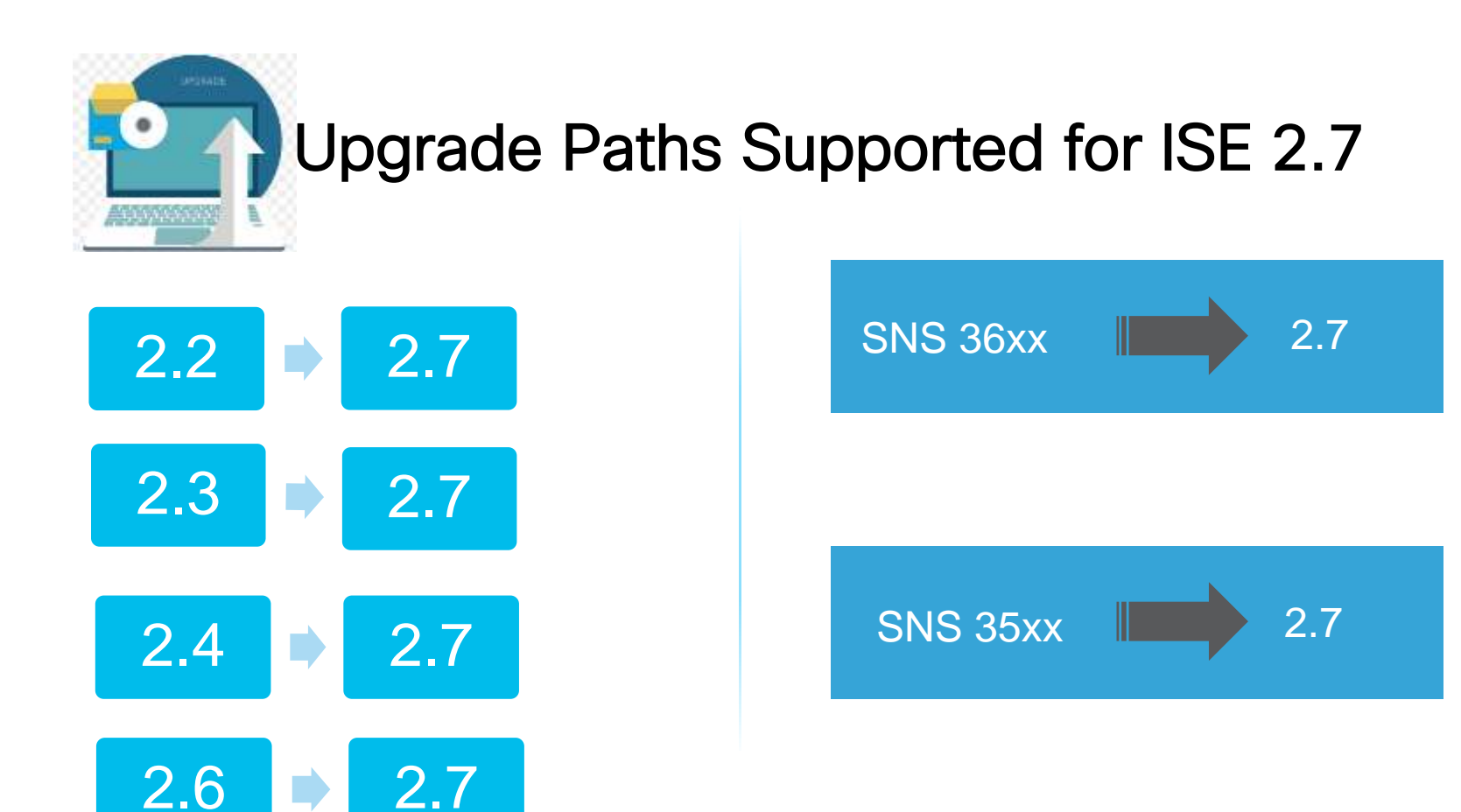

 $\frac{1}{2}$  cisco  $\frac{1}{2}$ 

### Faster, better appliances

#### New SNS-3600 Series hardware

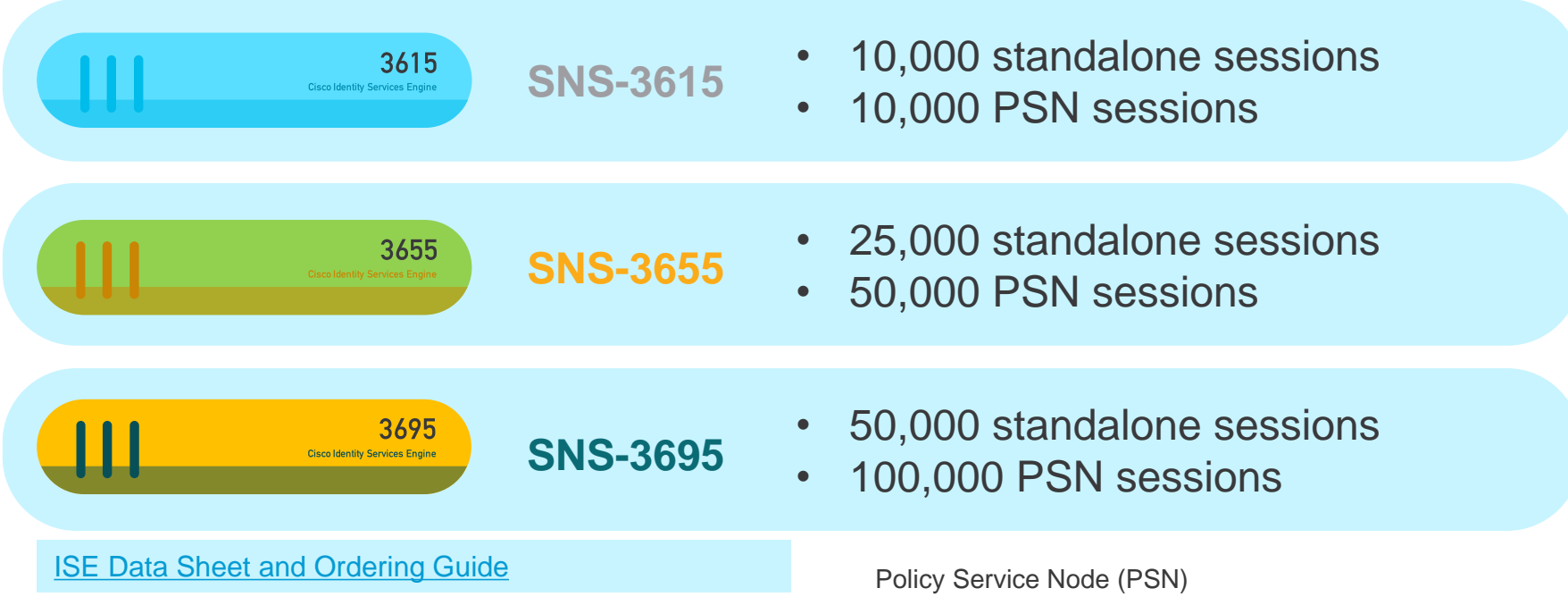

# SNS-36xx appliances

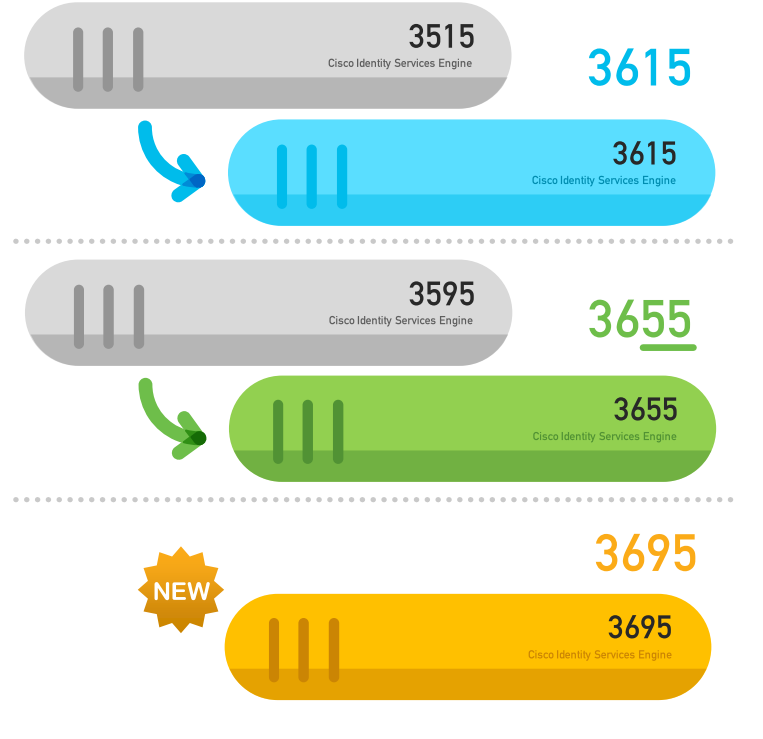

#### What are we solving?

- Increased endpoint capacity per appliance and deployment
- [UCS M4](https://www.cisco.com/c/en/us/products/collateral/servers-unified-computing/ucs-c-series-rack-servers/eos-eol-notice-c51-741235.html) Feb 2019 End Of Sale How do we solve it?
- New appliances based on UCS M5

#### **Prerequisites**

- Must be running ISE 2.6
- <http://cs.co/ise-feedback>

# SNS-36xx Specifications (requires 2.6)

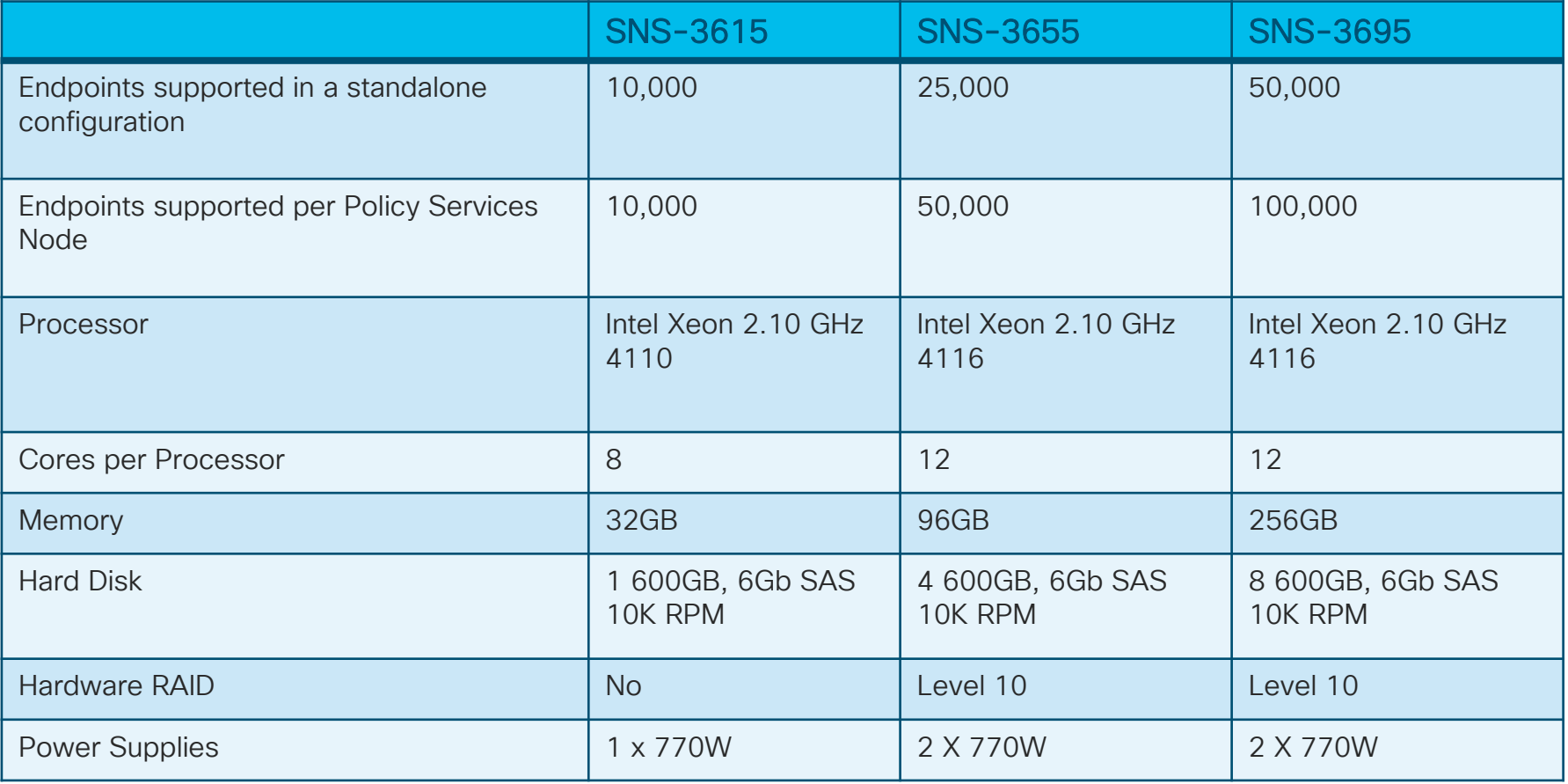

# SNS-35xx EOL

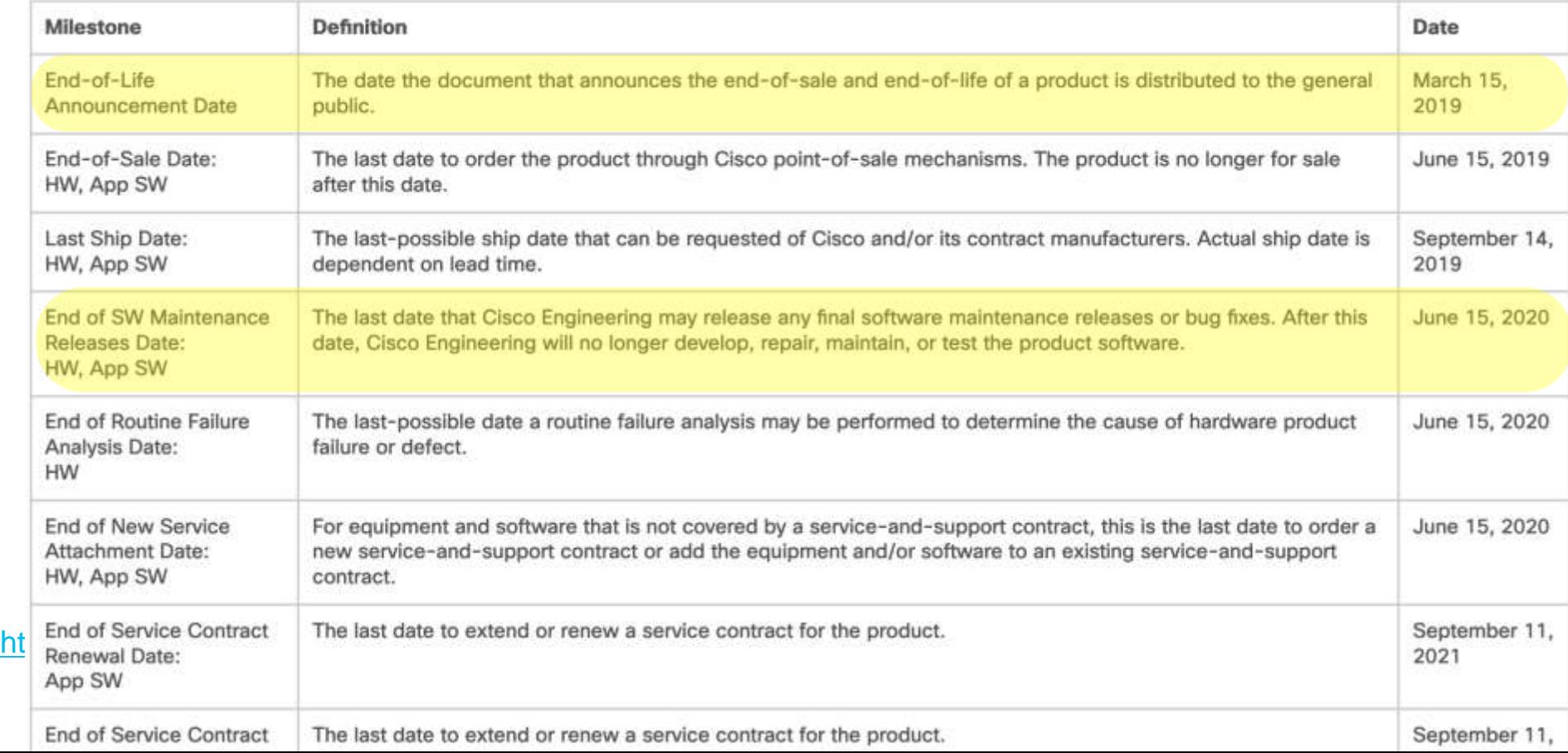

#### **Session Agenda**  $\overline{\phantom{a}}$  ISE Design  $\overline{\phantom{a}}$  You Are Here  $\overline{\phantom{a}}$

cisco Live!

Sizing Deployments and Nodes ISE Design Summary Corresponding to the corresponding the corresponding to the corresponding to the summary of the Summary Summary Summary Summary Summary Summary Summary Summary Summary Summary Summary Summary Summary Sum Scaling ISE Services PSN Load Balancing Monitoring Load **Figh Availability and System Health High Availability and System Health Platforms** Hardware and VM's MnT (Optimize Logging and Noise Suppression) PassiveID & Easy Connect **Guest and Web Auth** Compliance Services: Posture and MDM TACACS+ Design and Scaling Profiling & DB **Replication** AD and LDAP ISE Appliance **Redundancy** Node Redundancy Admin, MnT and pxGrid NAD Fallback and **Recovery** Bandwidth and Latency Radius, WebAuth Profiling, TACACS+

# ISE Design

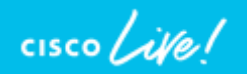

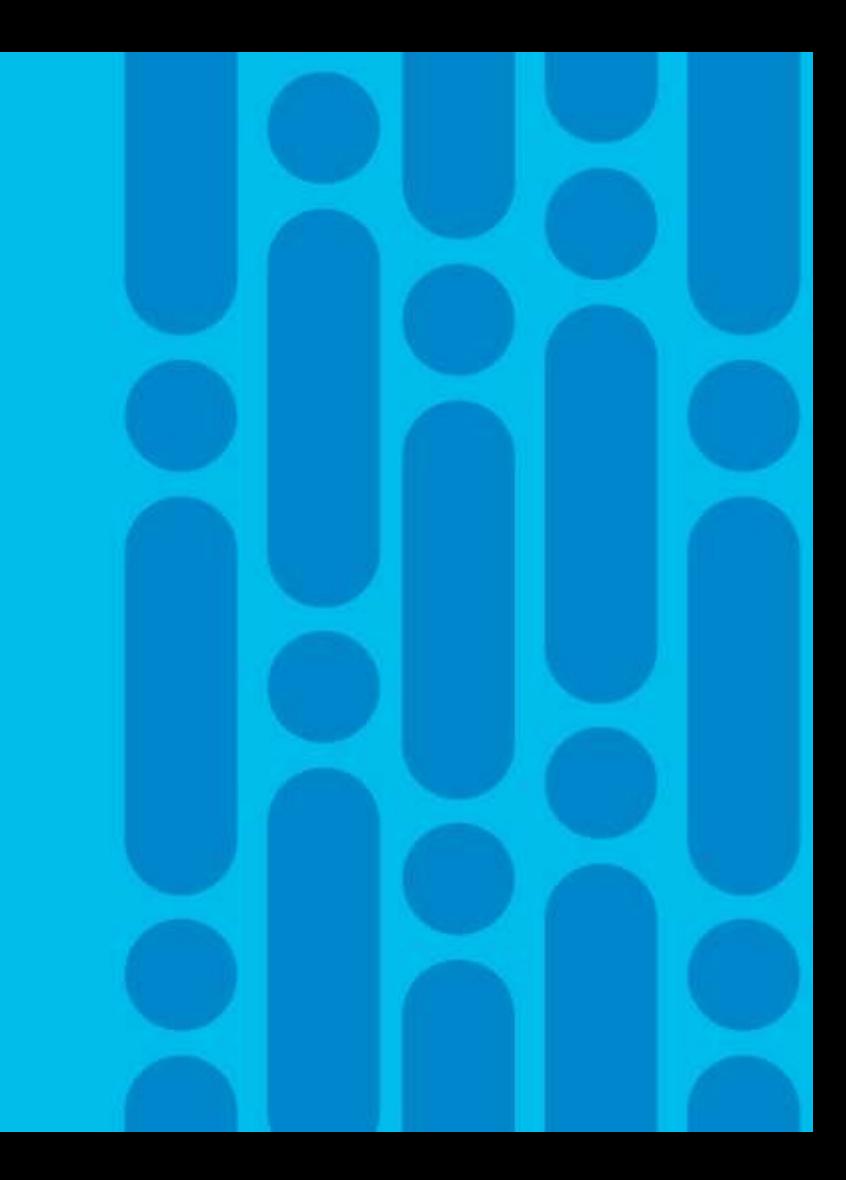

### Increased Scale with ISE 2.6 on 36xx

- Applies to both physical and virtual deployment
- Compatible with load balancers

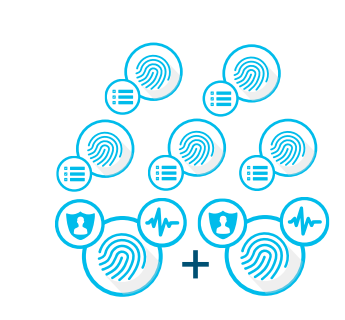

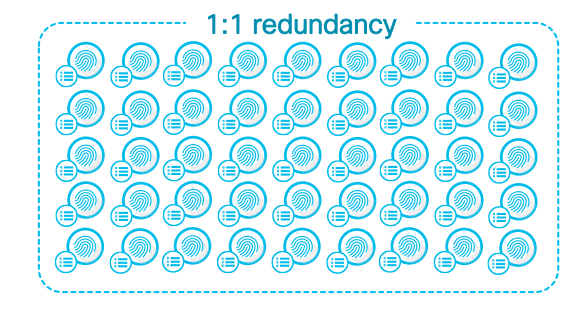

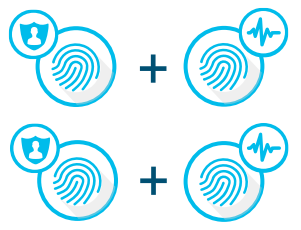

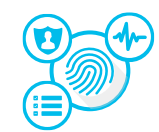

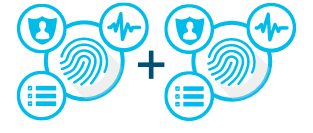

Lab and Evaluation Small HA Deployment 2 x (PAN+MNT+PSN)

Small Multi-node Deployment  $2 \times (PAN+MNT)$ , <= 5 PSN

Large Deployment 2 PAN, 2 MNT, <=50 PSN

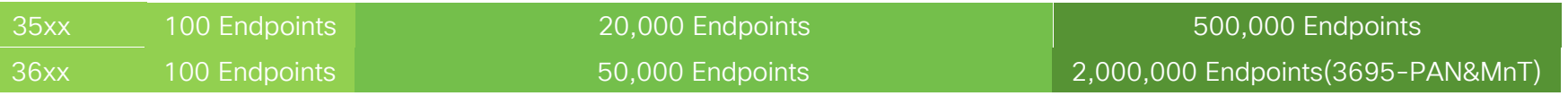

# ISE deployment options

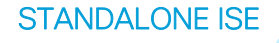

CISCO / Ne

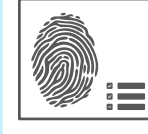

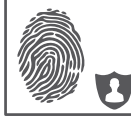

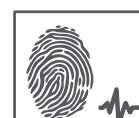

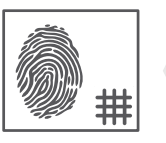

#### STANDALONE ISE **All strategies** Policy Services Node (PSN)

- Makes policy decisions

RADIUS / TACACS+ Servers

#### Policy Administration Node (PAN)

- Single plane of glass for ISE admin
- Replication hub for all database config changes

#### Monitoring and Troubleshooting Node (MnT)

- Reporting and logging node
- Syslog collector from ISE Nodes

#### pXGrid Controller

- Facilitates sharing of context

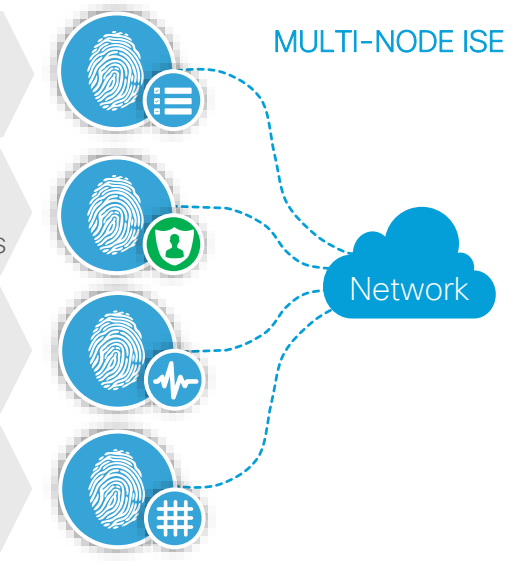

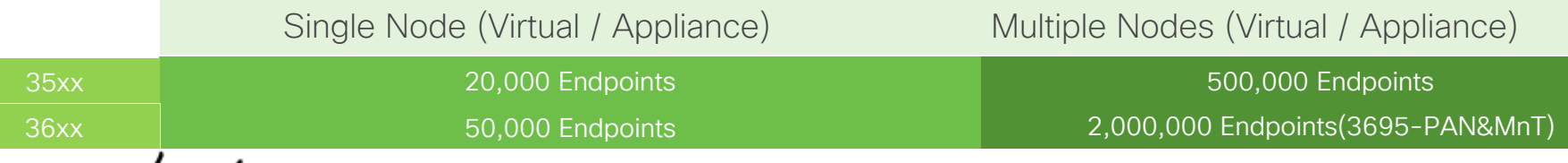

# Platform Support

#### 2.6 Will Be Supported on These Physical Appliances:

- (M4) Cisco SNS-3515-K9
- (M4) Cisco SNS-3595-K9
- (M5) Cisco SNS-3615-K9 -
- (M5) Cisco SNS-3655-K9 -
- (M5) Cisco SNS-3695-K9 **NEW**

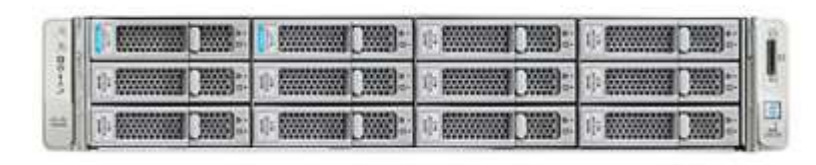

#### Virtual Appliances:

- Cisco R-ISE-VMS-K9=
- Cisco R-ISE-VMM-K9=
- Cisco R-ISE-VML-K9=

#### Virtual Appliance Operating Systems:

• VMWare

**NEW** 

- Linux KVM RHEL, Ubuntu
- Microsoft Hyper-V

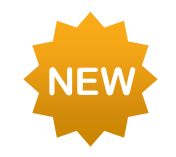

# SNS-36xx appliances scale and orderability

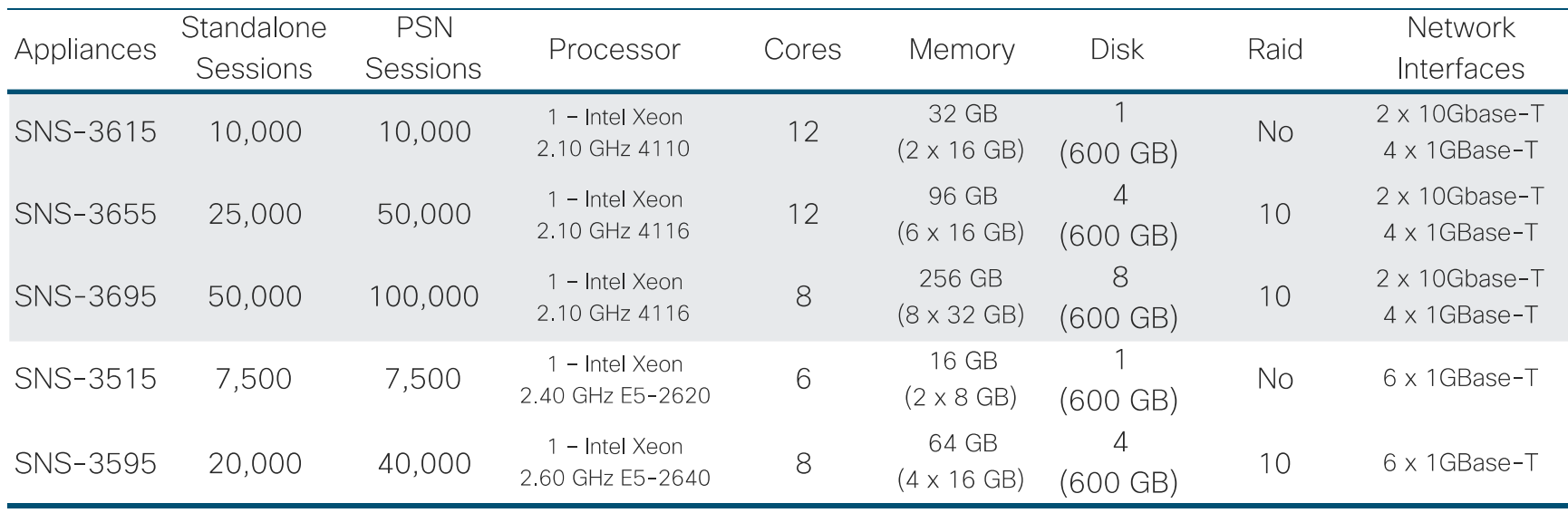

\* - Orders placed prior to targeted availability will be on new product hold until targeted availability

 $\frac{1}{4}$ 

BRKSEC-3432 © 2020 Cisco and/or its affiliates. All rights reserved. Cisco Public 28

### Policy Administration Node (PAN)

Writeable Access to the Database

- Interface to configure and view policies
- Responsible for policy sync across all PSNs and secondary PAN
- Provides:

 $\frac{1}{4}$ 

- Licensing
- Admin authentication & authorization
- Admin audit
- Each ISE deployment must have at least one PAN
	- Only 1x Primary and 1x Secondary (Backup) PAN possible

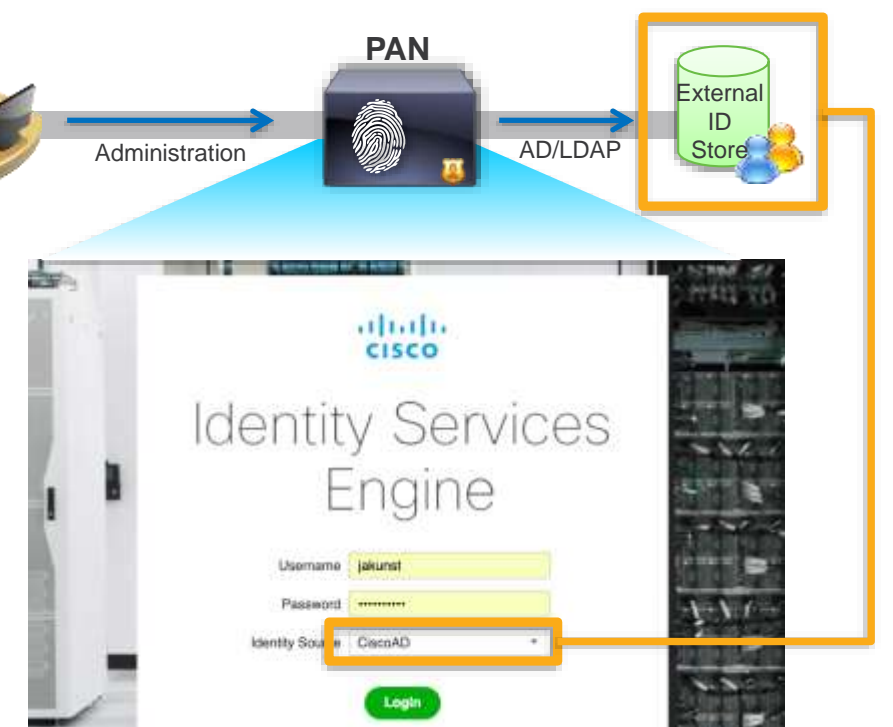

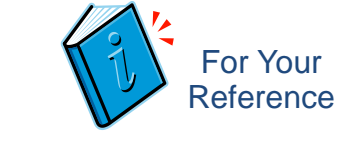

# Policy Service Node (PSN)  $\mathbf{E}$

RADIUS/TACACS+ Server for the Network Devices

- Per policy decision, responsible for:
	- Network access (AAA/RADIUS services)
	- Device Admin (TACACS+)
	- Posture
	- BYOD / MDM services
	- Guest access (web portals)
	- Client Provisioning
	- Profiling
- Directly communicates to external identity stores for user authentication
- Provides GUI for sponsors, agent download, guests access, device registration, and device on-boarding
- Each ISE deployment must have one or more PSNs (max 50)

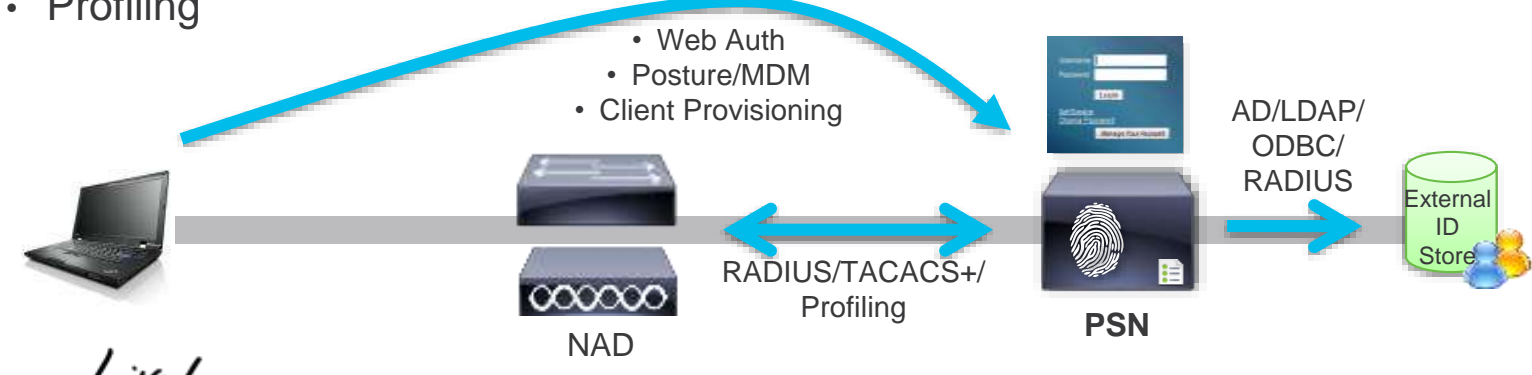

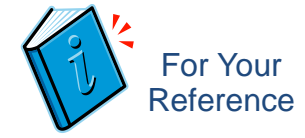

#### Policy Synchronization

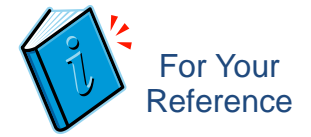

• Changes made via Primary PAN DB are automatically synced to Secondary PAN and all PSNs. PAN

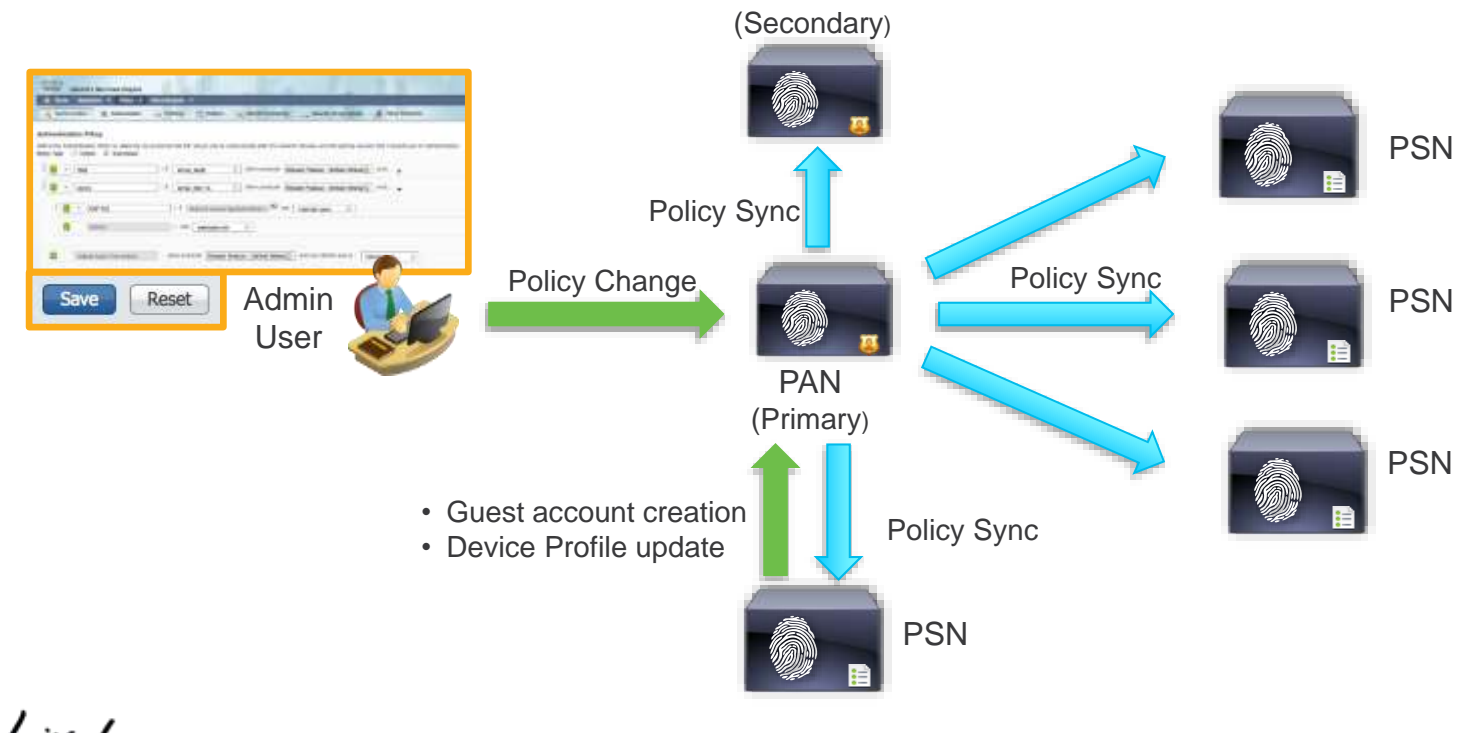

 $\csc \sqrt{d}$ 

#### Network Access Device (NAD)

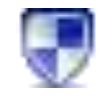

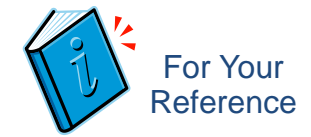

Also Known as the 'RADIUS Client' (or 'TACACS+ Client')

- Major Secure Access component that enforces network policies.
- NAD sends request to the PSN for implementing authorization decisions for resources.
- Common enforcement mechanisms:
	- VLAN Assignment/VRF
	- dACLs & named ACLs
	- Scalable Group Tags (SGT)
- Basic NAD types (including 3<sup>rd</sup> party)
	- Cisco Catalyst Switches
	- Cisco Wireless LAN Controllers
	- Cisco ASA & FTD for VPN

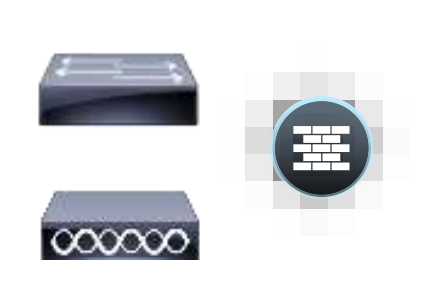

**NADs**

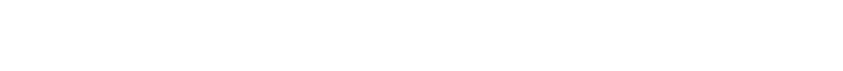

pxGrid Publisher

# pxGrid Controller (PXG)

#### Context Data Sharing

- Enabled as pxGrid persona
	- Max 2 nodes
- Control Plane to register Publisher/Subscriber topics
- Authorize and setup pxGrid client communications
- pxGrid Clients subscribe to published topics of interest
- ISE 1.X: ISE is only controller and publisher; 2.0 supports other publishers; 2.4 supports ISE as a subscriber (Profiler probe)
- MnT publishes Session Directory

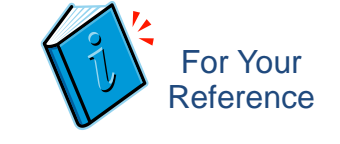

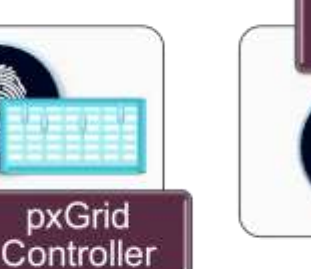

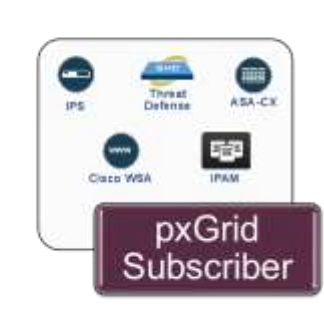

#### Monitoring and Troubleshooting Node (MnT) Logging and Reporting

- MnT node receives logging from PAN, PSN, NAD (RADIUS & TACACS
- Each ISE deployment must have at least one MnT
	- Max 1x Primary and 1x Secondary (Backup) MnT possible

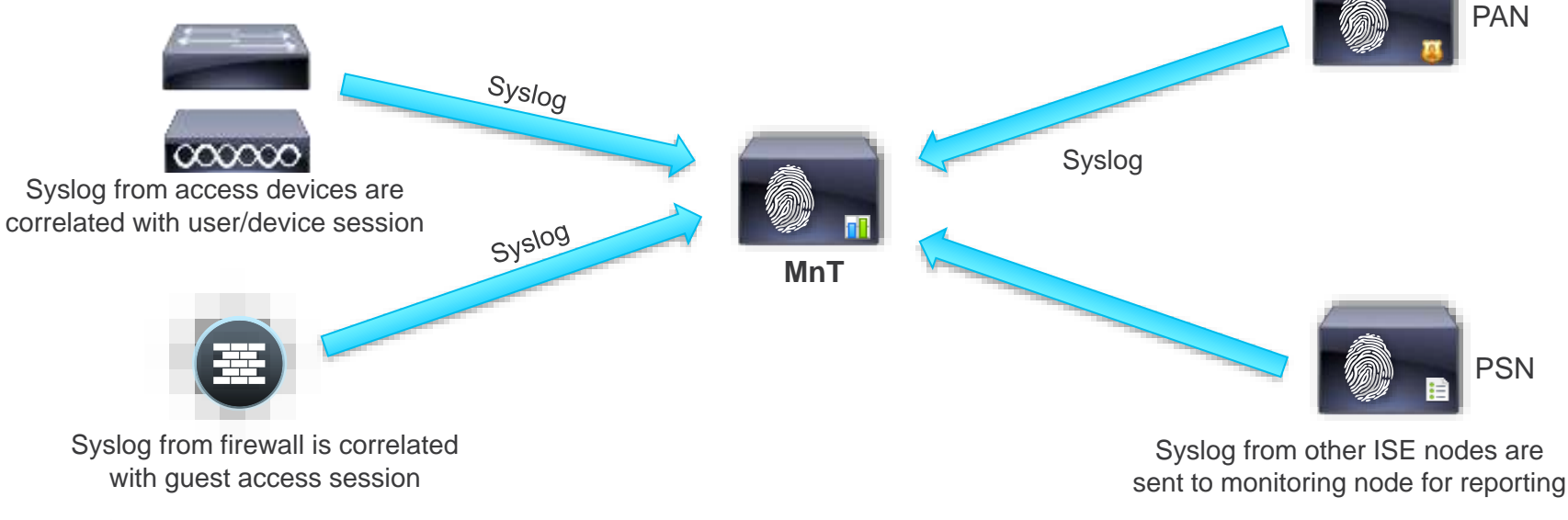

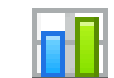

For Your **Reference** 

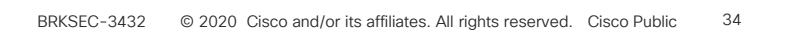

ISE Platforms

- Single ISE node (Appliance or VM) can run PAN, MnT, PSN, and pxGrid roles simultaneously
- For scaling beyond 50,000 endpoints, roles will need to be dedicated and distributed across multiple nodes

#### ESXi KVM Hyper-V Virtual Host

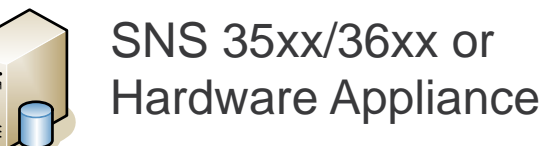

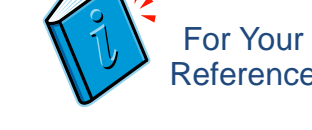

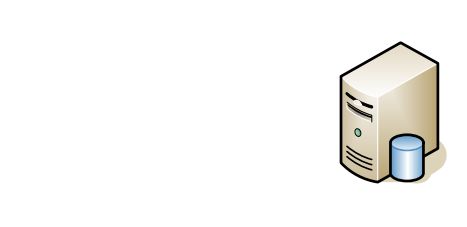

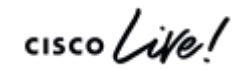

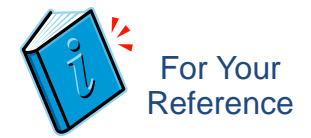

# Monitoring and Troubleshooting Node

**Dashboard** 

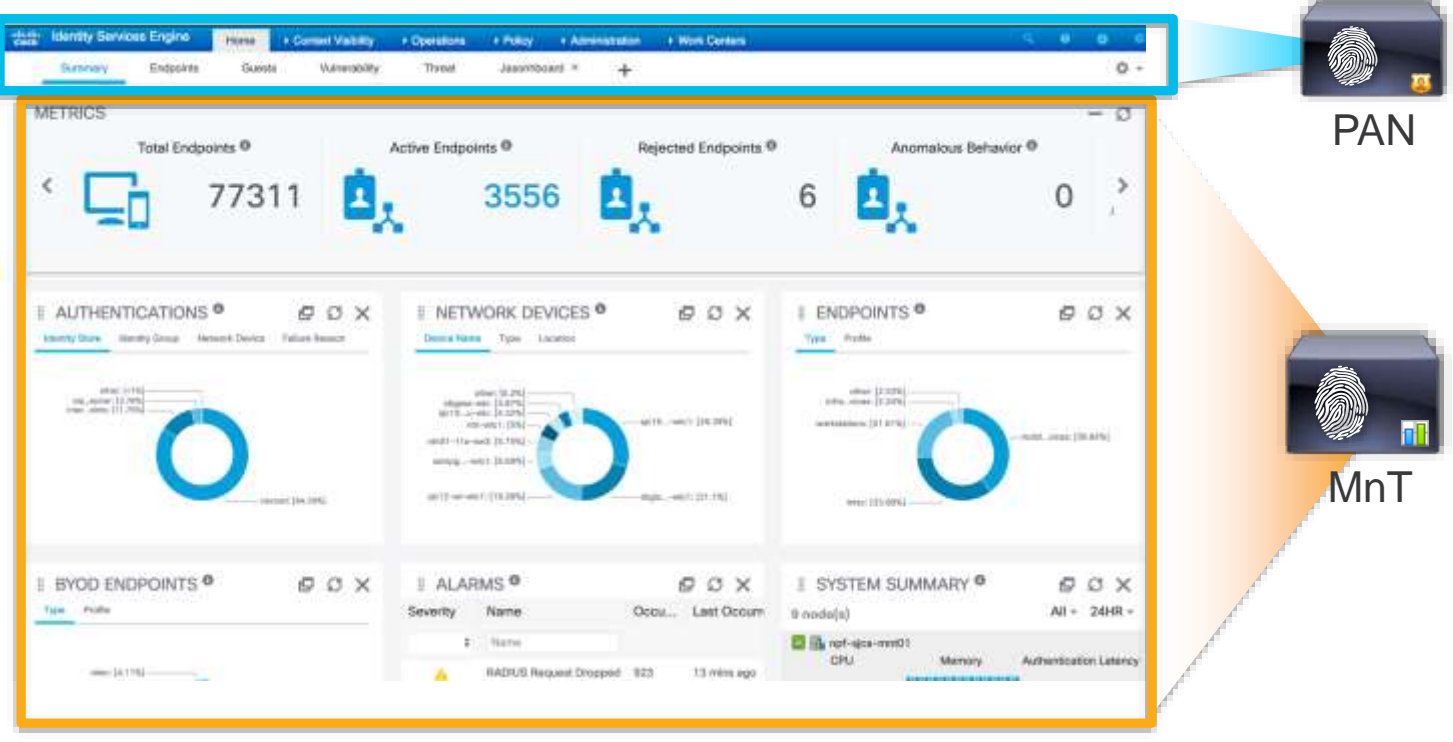

 $\frac{1}{2}$  cisco  $\frac{1}{2}$ 

# Monitoring and Troubleshooting Node

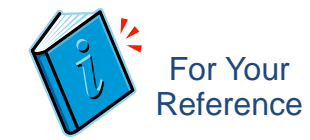

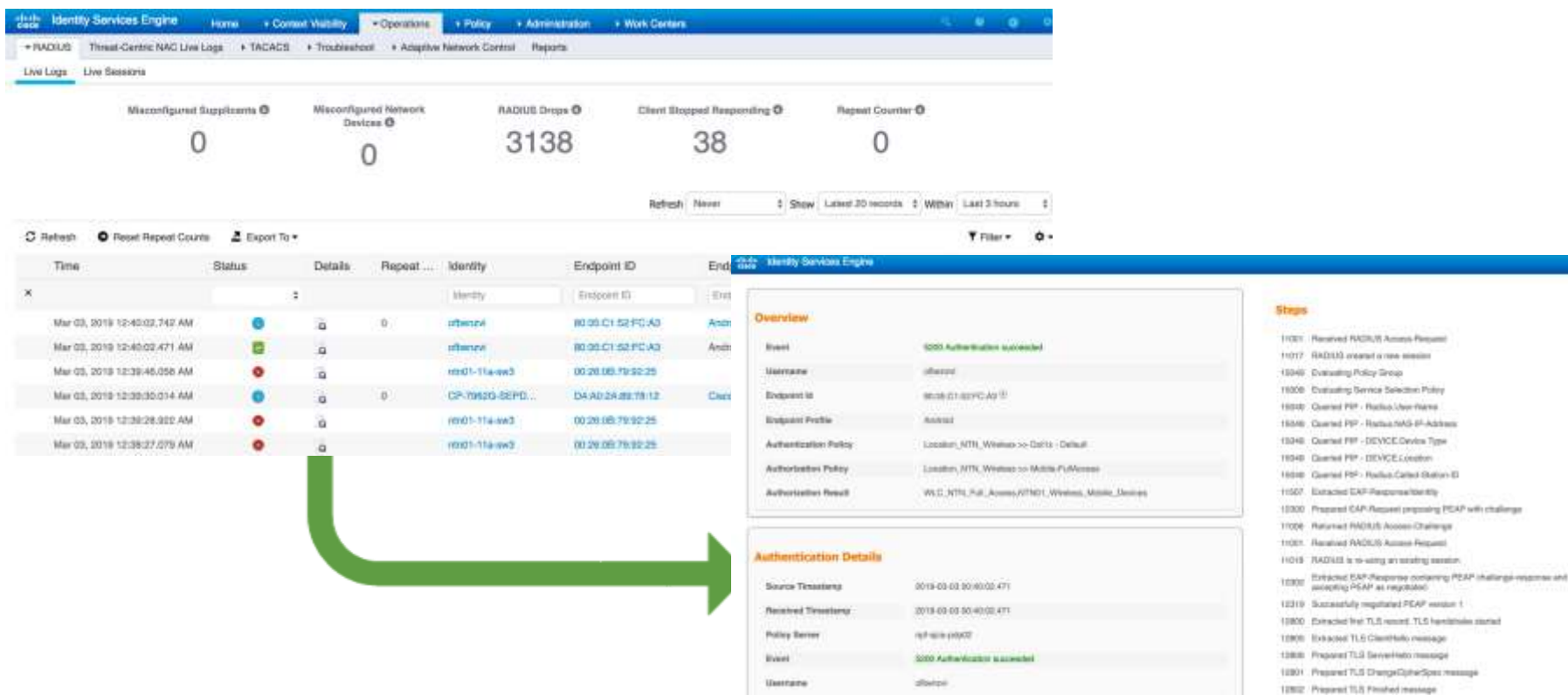

 $\csc$  /  $\dot{u}$
## Monitoring and Troubleshooting Tools

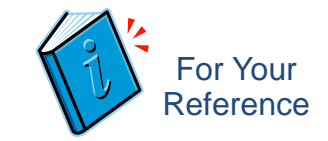

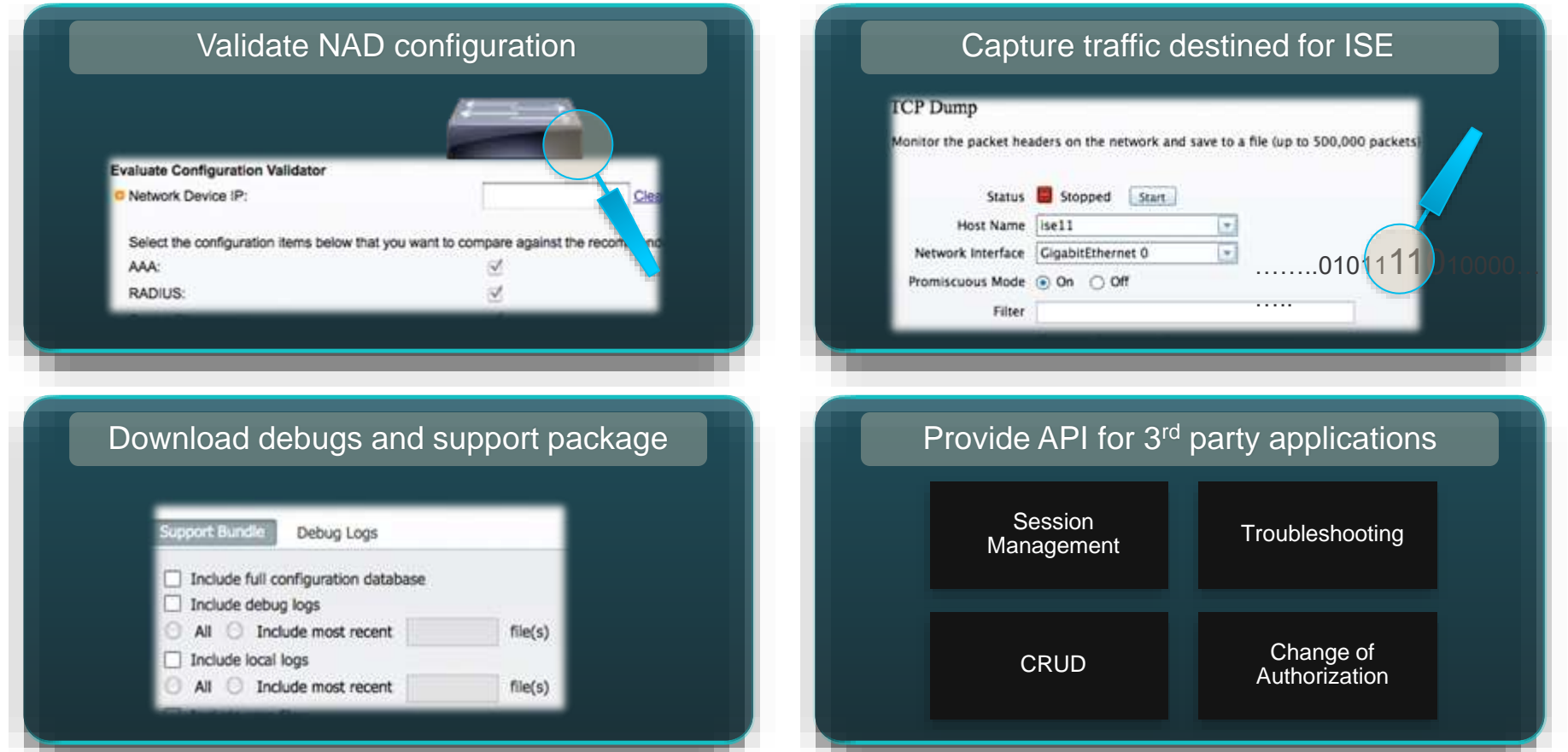

### ISE Reporting The Reference

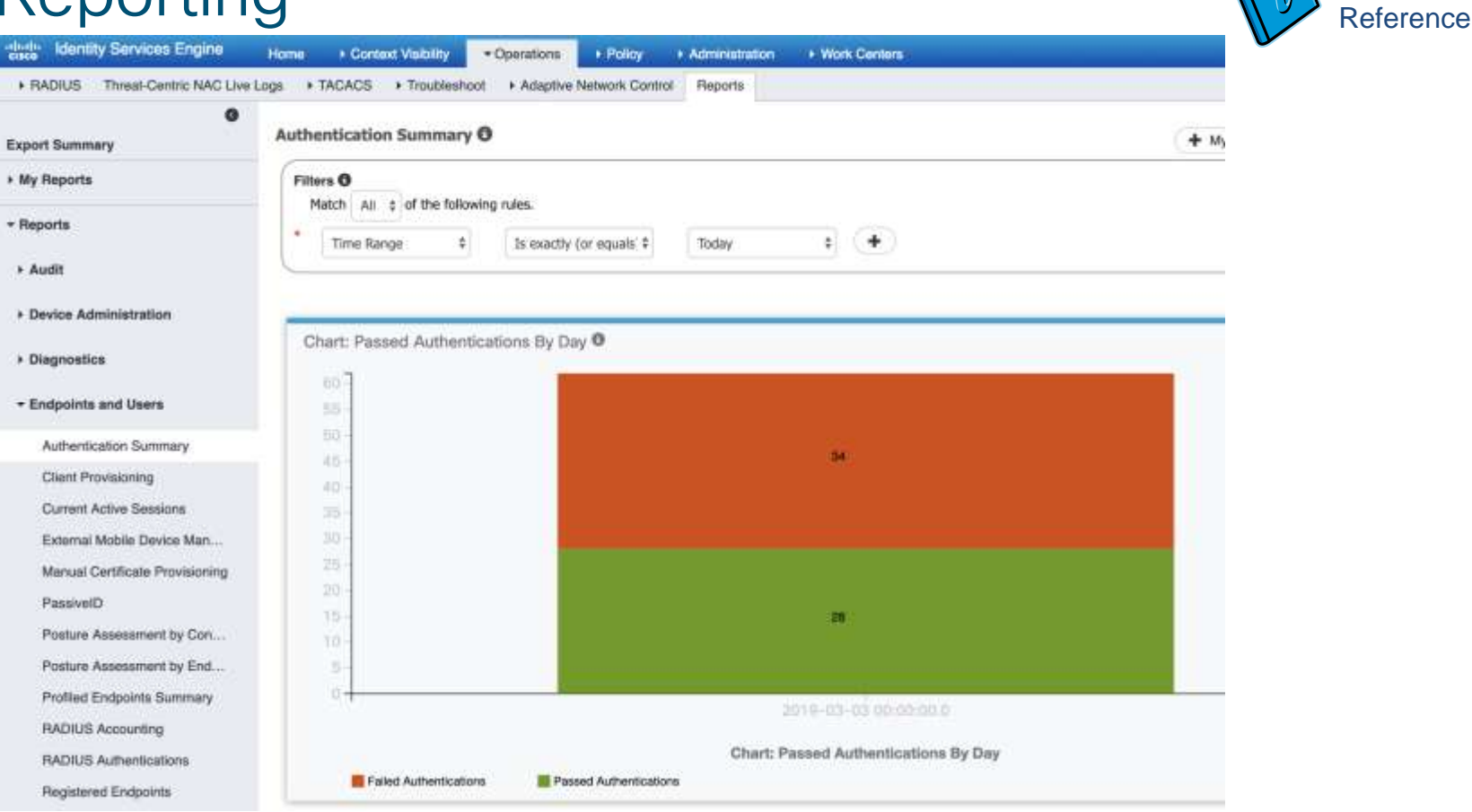

 $\frac{1}{2}$  cisco  $\frac{1}{2}$ 

# Putting It All Together... Kt

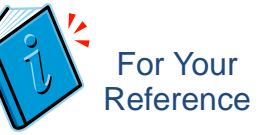

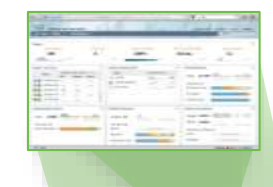

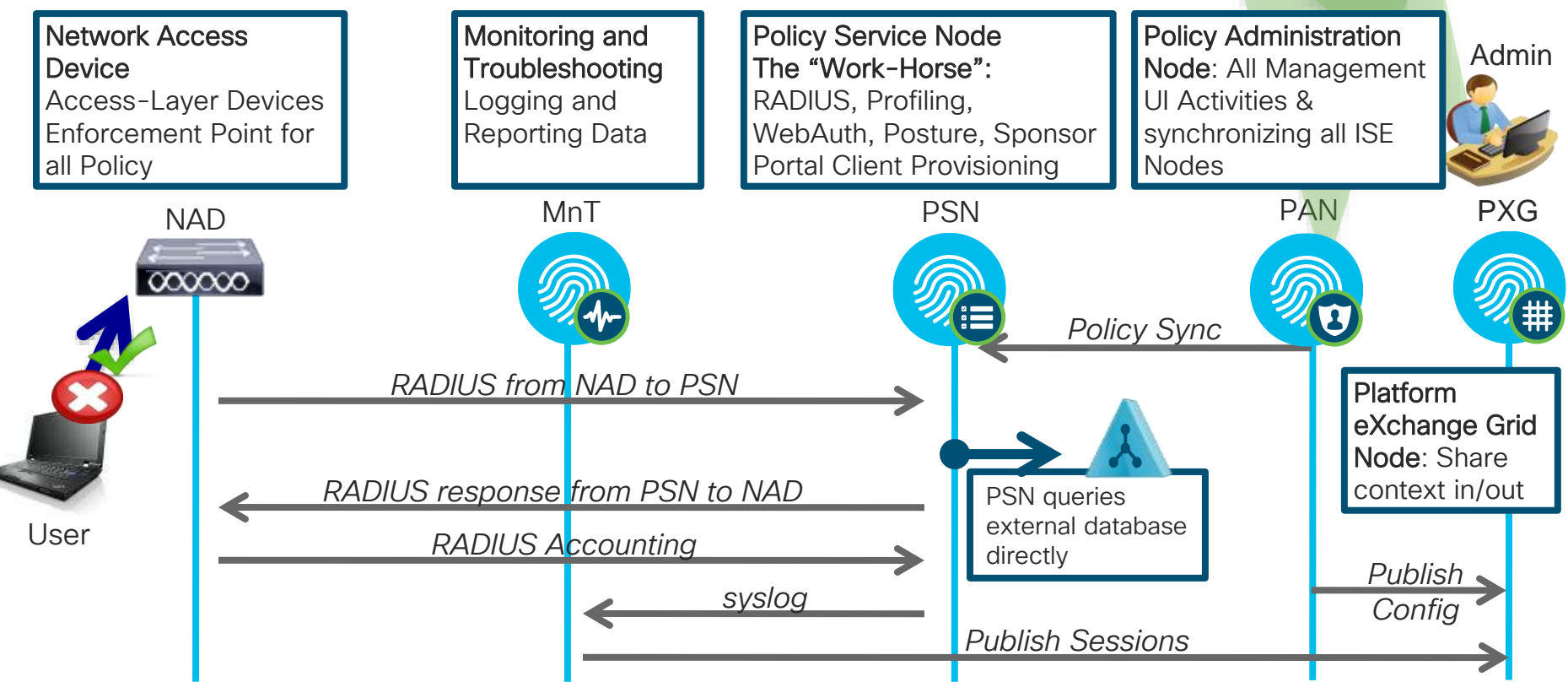

### ISE Node Personas = Functional Roles

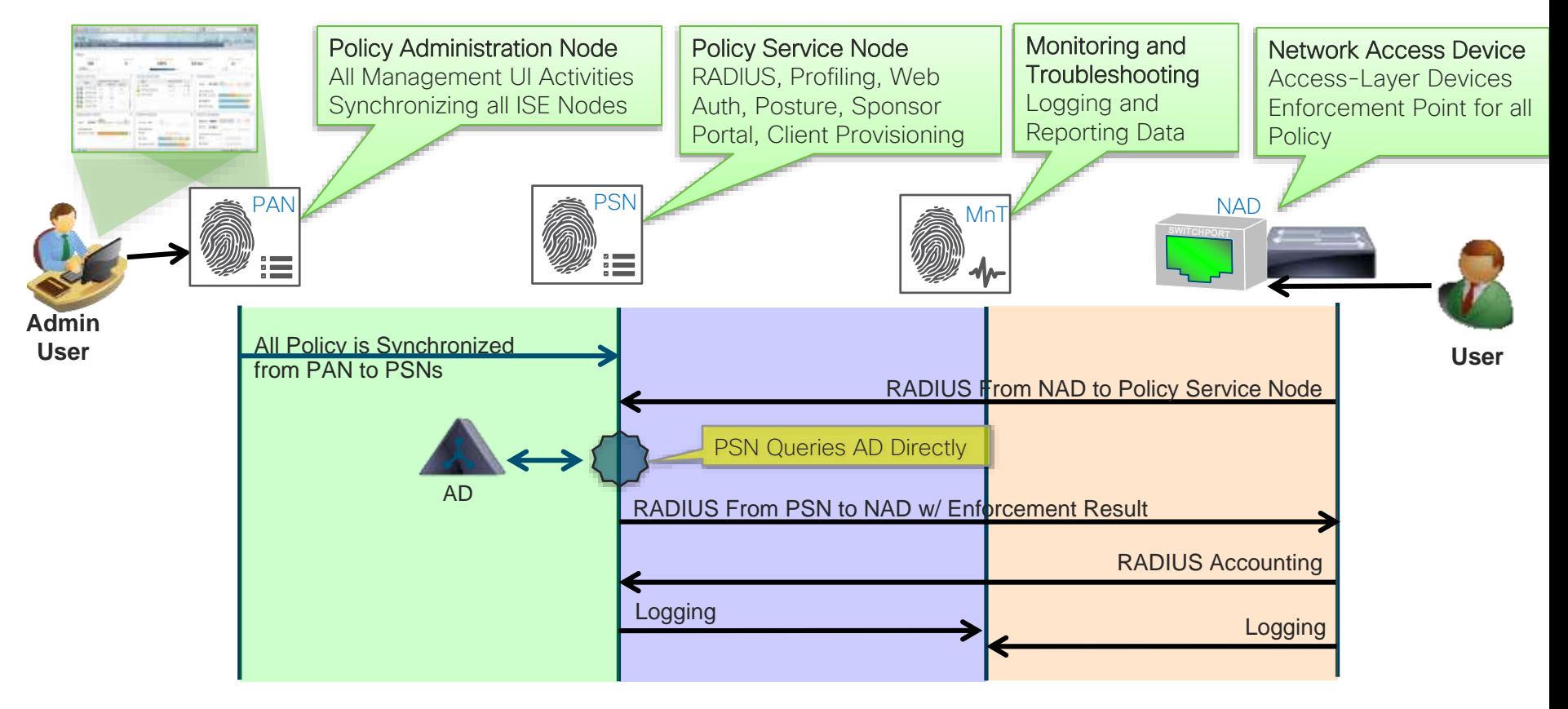

## $ISE$  Policy Architecture  $I_{ij}$  For Your

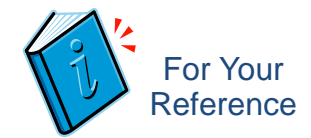

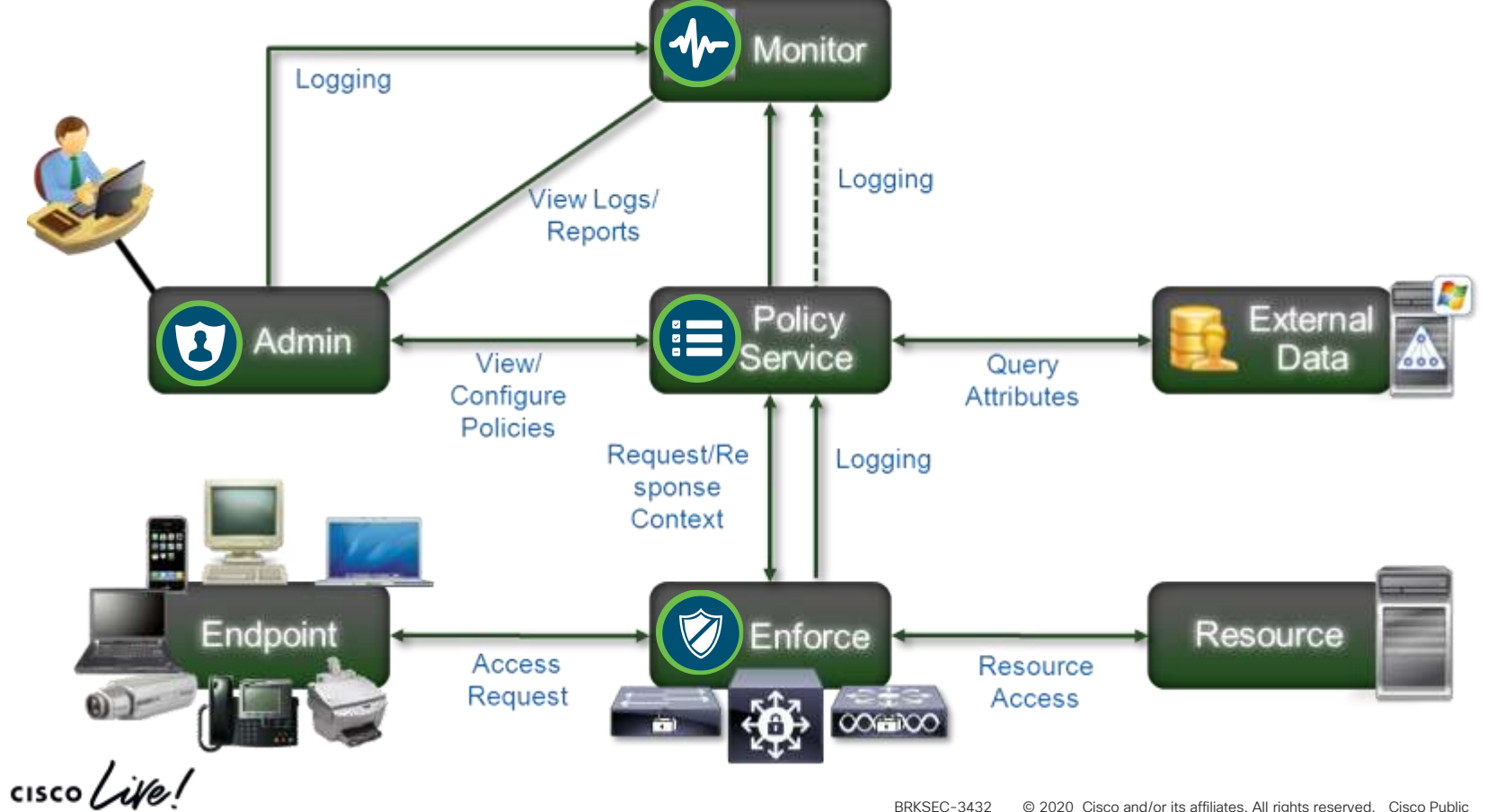

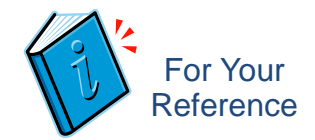

# ISE Design and Deployment Terms

• Persona Deployment

Standalone = All personas (Admin/MnT/pxGrid/Policy Service) located on same node

Distributed = Separation of one or more personas on different nodes

• Topological Deployment

Centralized = All nodes located in the same LAN/campus network Distributed = One or more nodes located in different LANs/campus networks separated by a WAN

### Standalone Deployment All Personas on a Single Node: PAN, PSN, MnT, pxGrid

- Maximum sessions Platform dependent
	- ➢ 7,500 for 3515
	- ➢ 10,000 for 3615
	- ➢ 20,000 for 3595
	- ➢ 25,000 for 3655
	- ➢ 50,000 for 3695

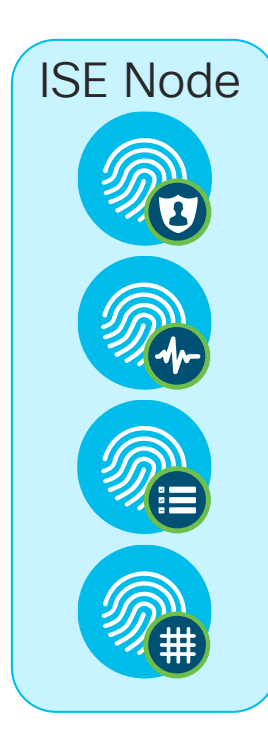

Policy Administration Node

Monitoring and Troubleshooting Node

Policy Service Node

#### pxGrid Node

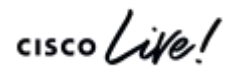

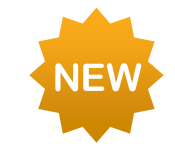

## Basic 2-Node ISE Deployment (Redundant)

- Maximum sessions– 50,000 (platform dependent—same as standalone)
- Redundant sizing 50,000 (platform dependent—same as standalone)

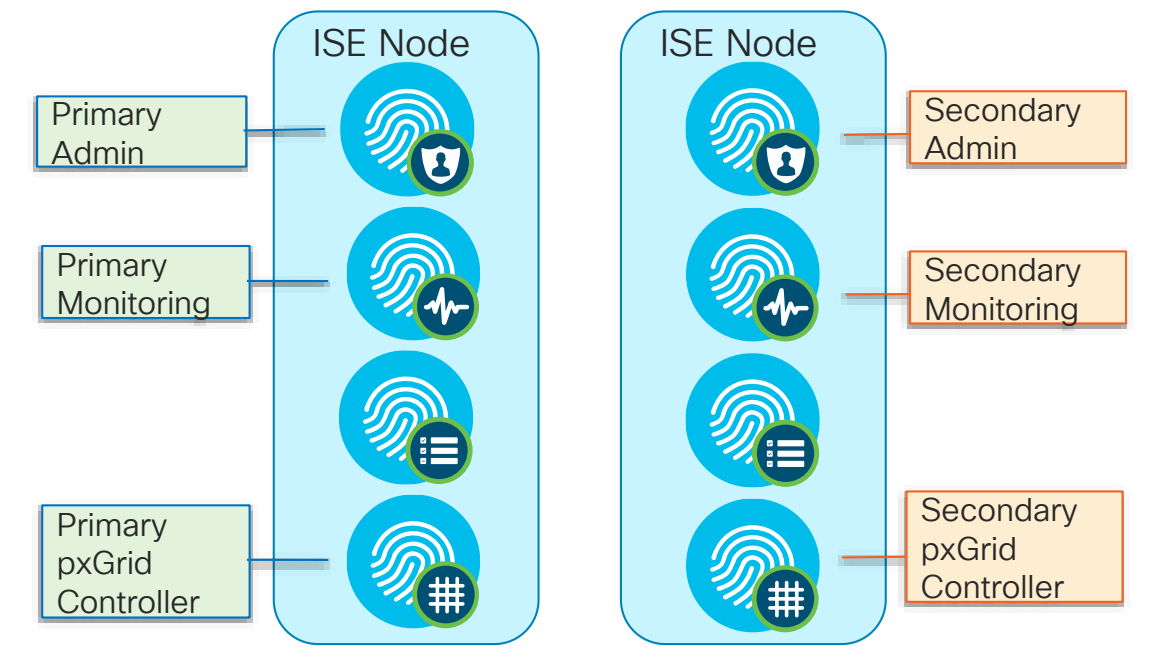

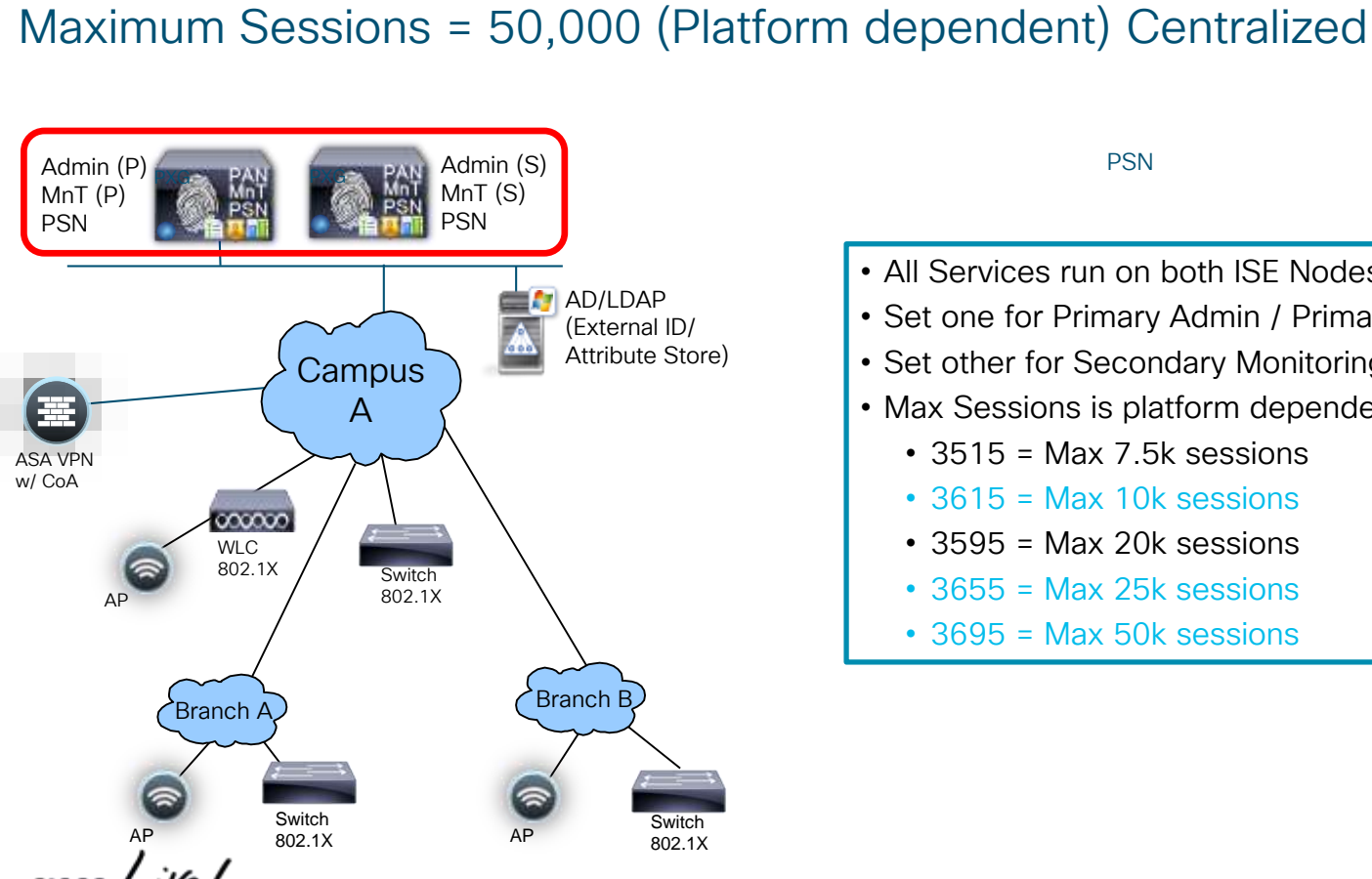

Basic 2-Node ISE Deployment (Redundant)

#### PSN

- All Services run on both ISE Nodes
- Set one for Primary Admin / Primary MnT
- Set other for Secondary Monitoring / Secondary Admin

For Your Reference

- Max Sessions is platform dependent:
	- $\cdot$  3515 = Max 7.5k sessions
	- $\cdot$  3615 = Max 10k sessions
	- 3595 = Max 20k sessions
	- $\cdot$  3655 = Max 25k sessions
	- $\cdot$  3695 = Max 50k sessions

# Hybrid-Distributed Deployment

Admin + MnT on Same Appliance; Policy Service on Dedicated Appliance

- 2 x Admin+Monitor+pxGRID
- Max 5 PSNs
	- Optional: Dedicate 2 of the 5 for pxGrid
- Max sessions Platform dependent
	- $\triangleright$  7,500 for 3515 as PAN+MnT
	- $\geq 10,000$  for 3615 as PAN+MnT
	- ➢ 20,000 for 3595 as PAN+MNT
	- ➢ 25,000 for 3655 as PAN+MnT
	- $\triangleright$  50,000 for 3695 as PAN+MnT

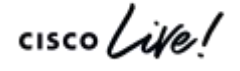

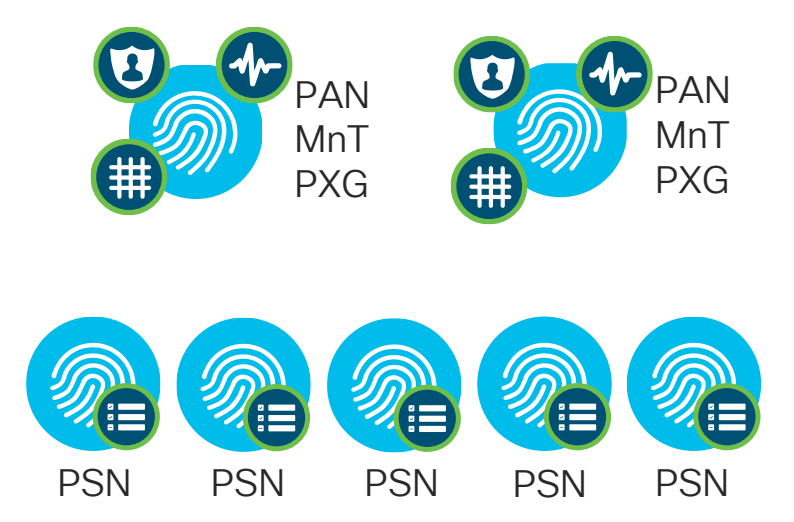

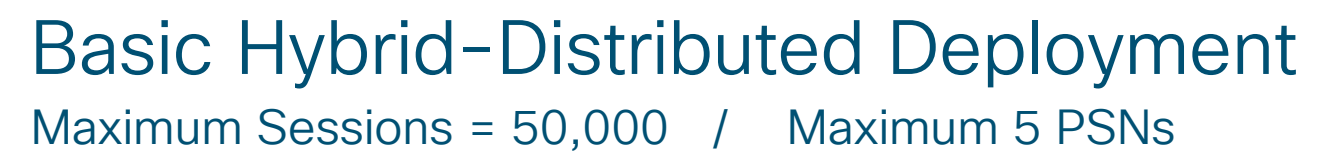

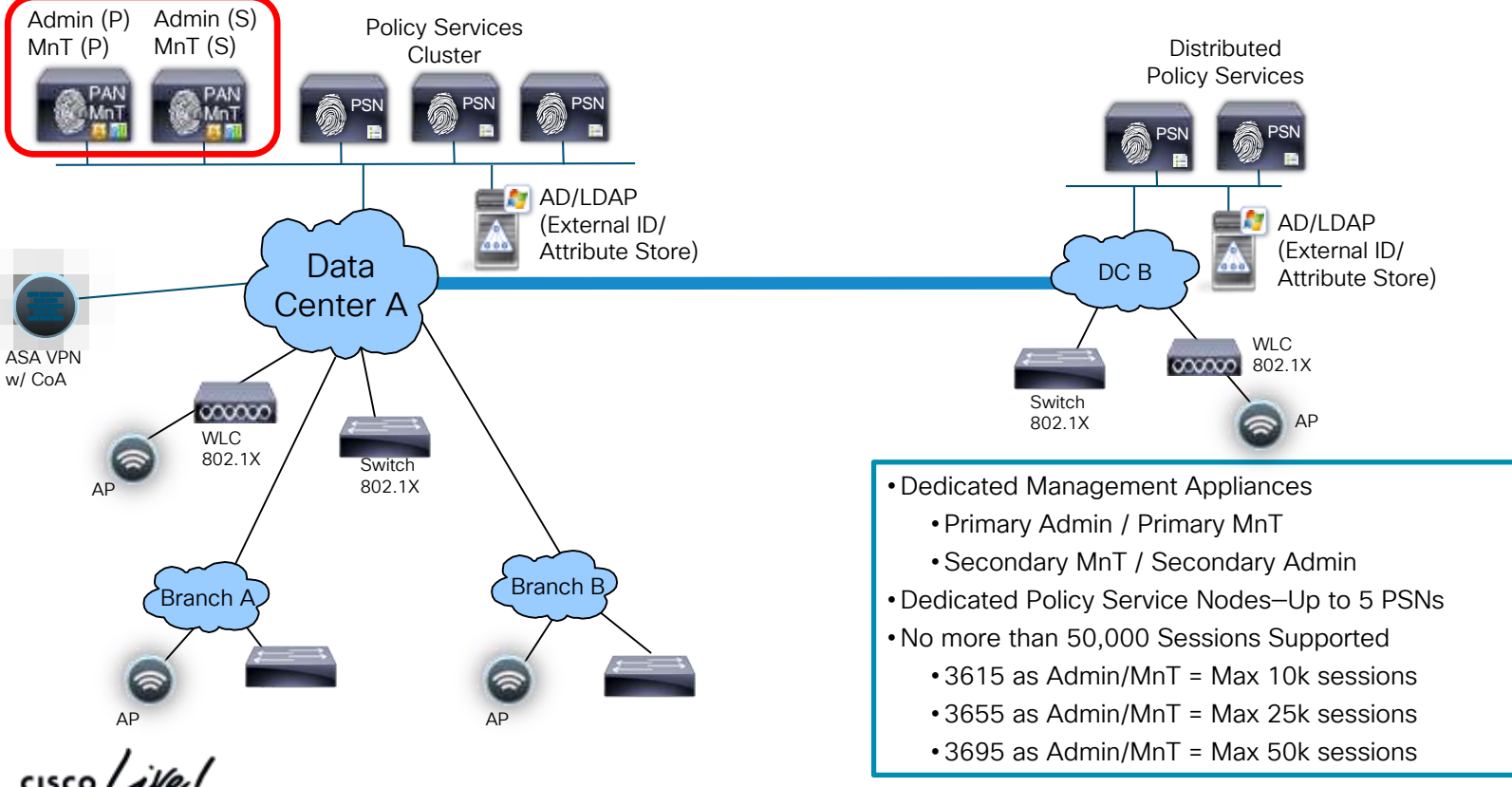

### Dedicated-Distributed Persona Deployment Dedicated Appliance for Each Persona: Admin, Monitoring, pxGrid, Policy

- 2 x Admin and 2 x Monitoring and up to 4 x pxGrid
- Max PSNs (Platform dependent)
	- 50 using 3595/3655/3695 as PAN and MnT
- Max sessions (Platform dependent)
	- ➢ 500k using 3595/3655/3695 as PAN and MnT
	- ➢ 2M 3695 as PAN/MNT on ISE 2.6 (DOT1X/MAB only)

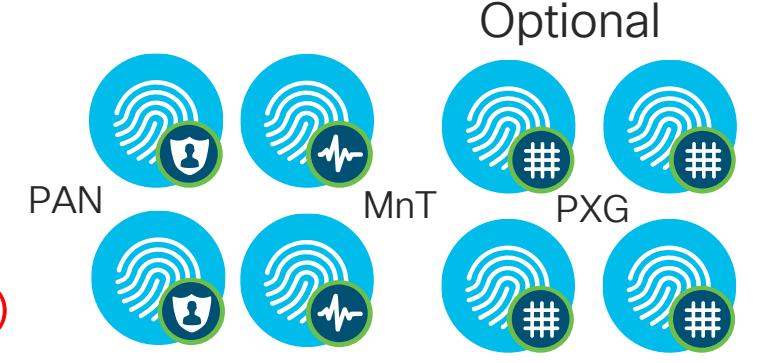

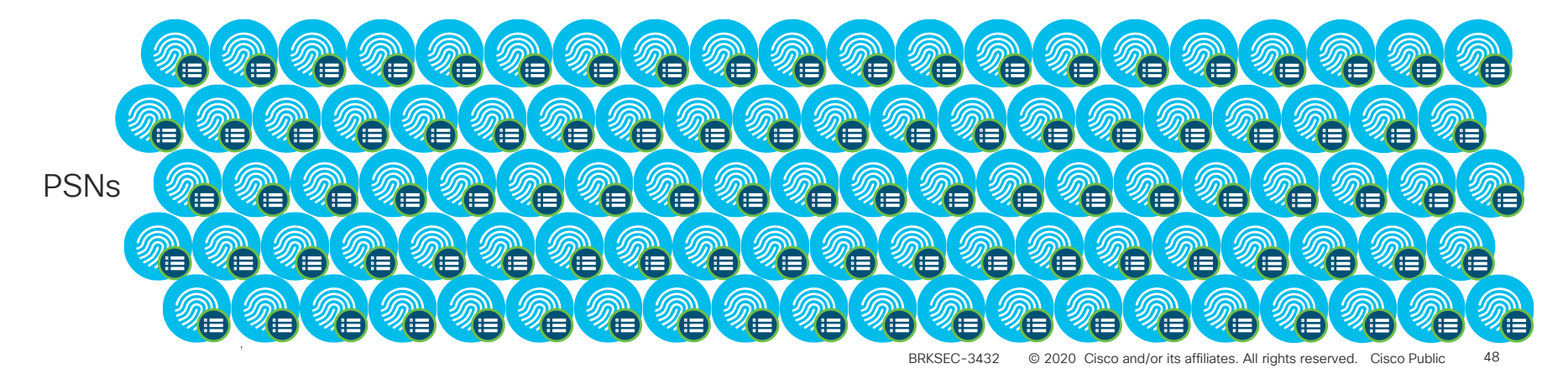

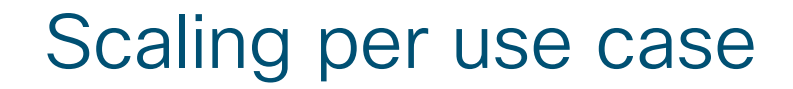

#### ISE Performance & Scale

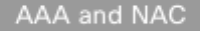

Identity Services Engine ...

Policy and Access

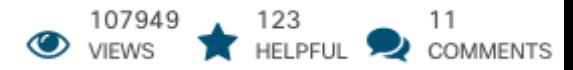

https://community.cisco.com/t5/security-documents/ise-performance-amp-scale/tap/3642148#toc-hId-1418220509

 $\frac{1}{4}$  cisco  $\frac{1}{4}$ 

### Fully Dedicated-Distributed Deployment Maximum Sessions = 2M - Maximum 50 PSNs

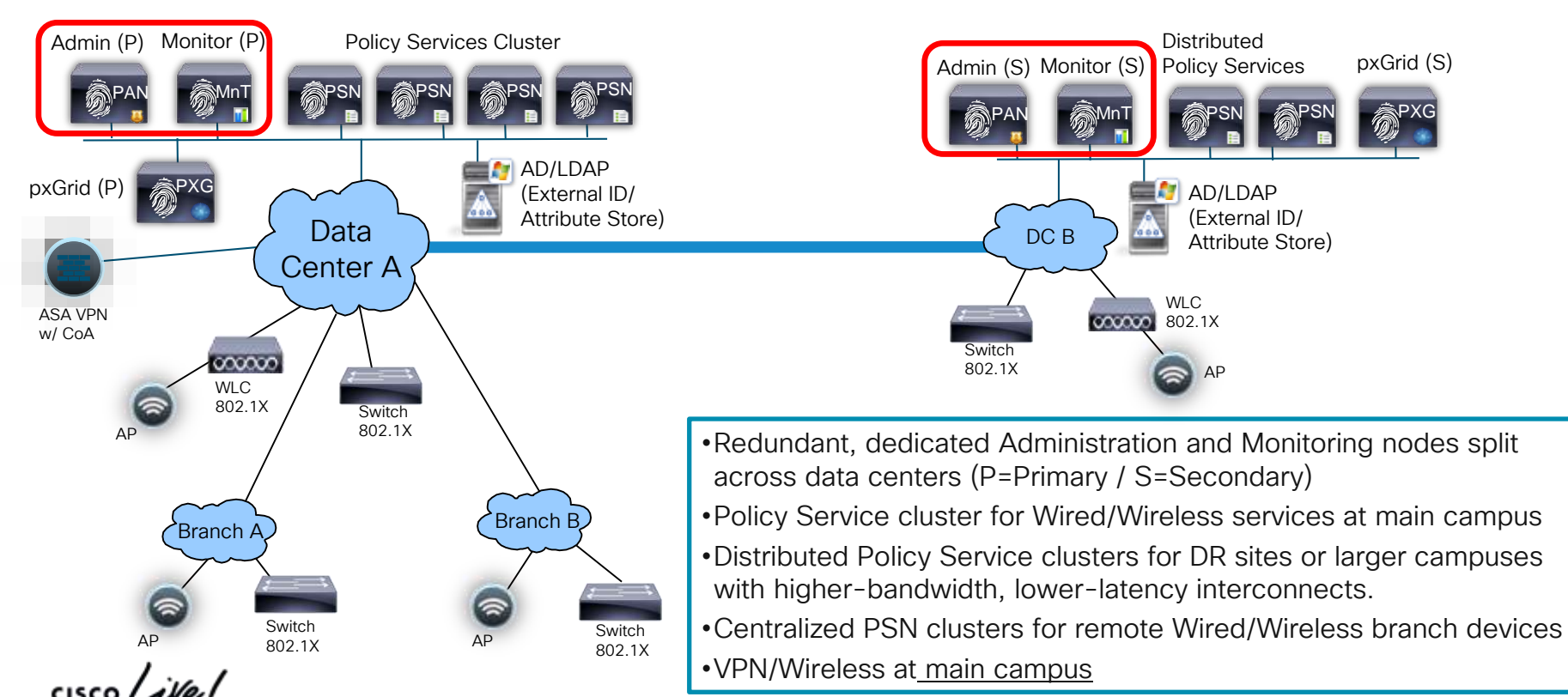

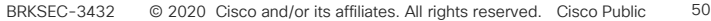

For Your **Reference** 

## Multi-Interface Routing

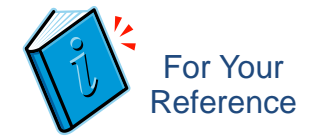

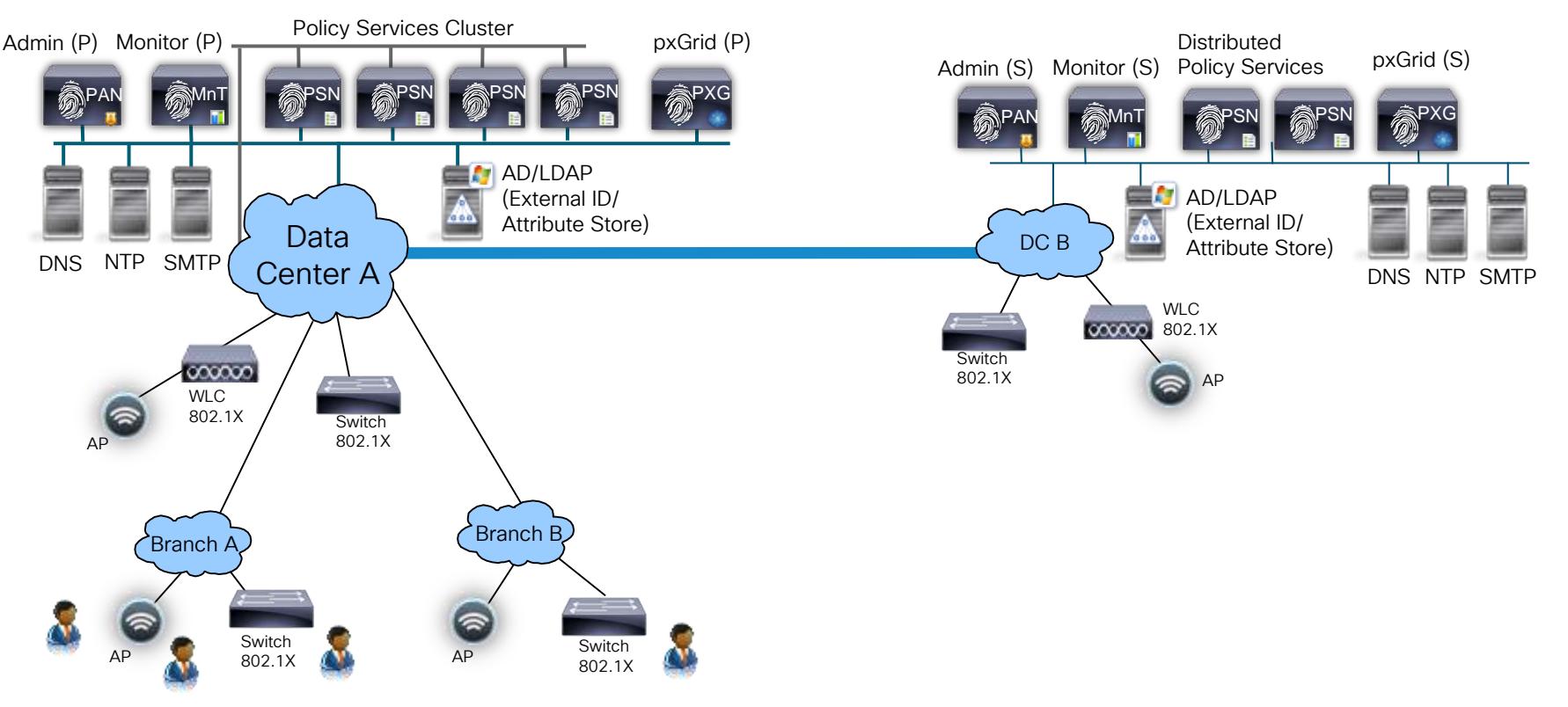

 $\frac{1}{2}$ 

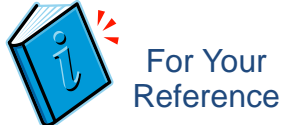

# Session Scaling by Deployment Model 35xx

Minimum Nodes (Redundancy Included) ISE <2.6

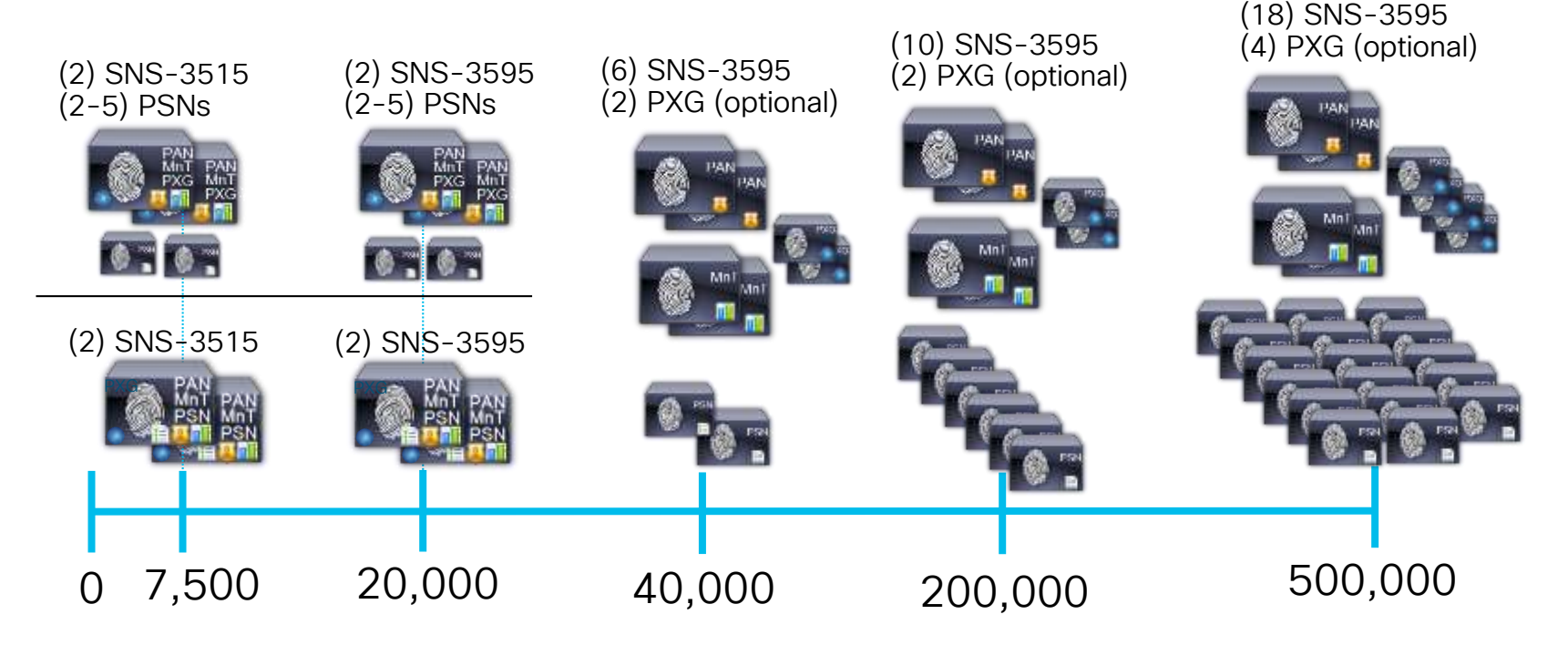

 $\frac{1}{4}$  cisco /  $\frac{1}{4}$ 

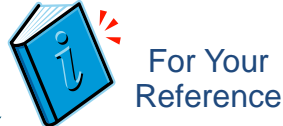

# Session Scaling by Deployment Model 36xx

Minimum Nodes (Redundancy Included) from ISE 2.6

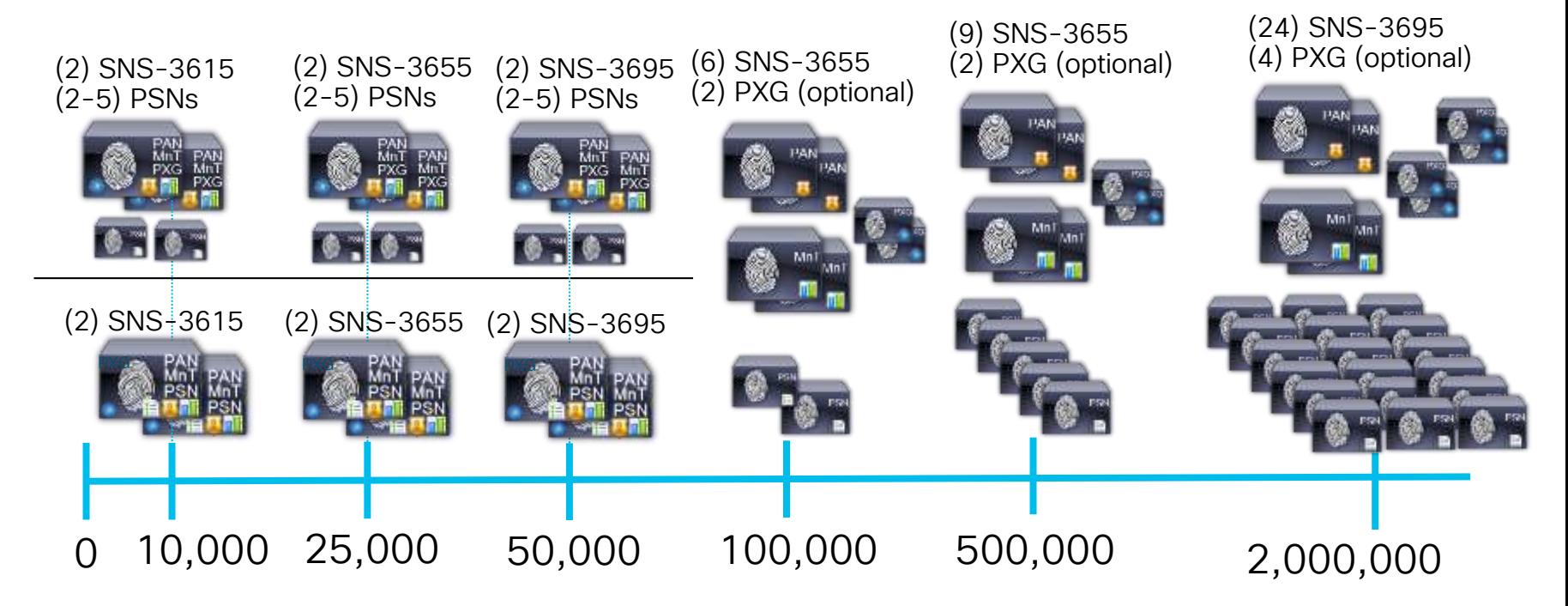

 $\csc\sqrt{i/2}$ 

# Scaling **ISE**

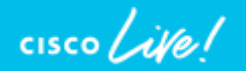

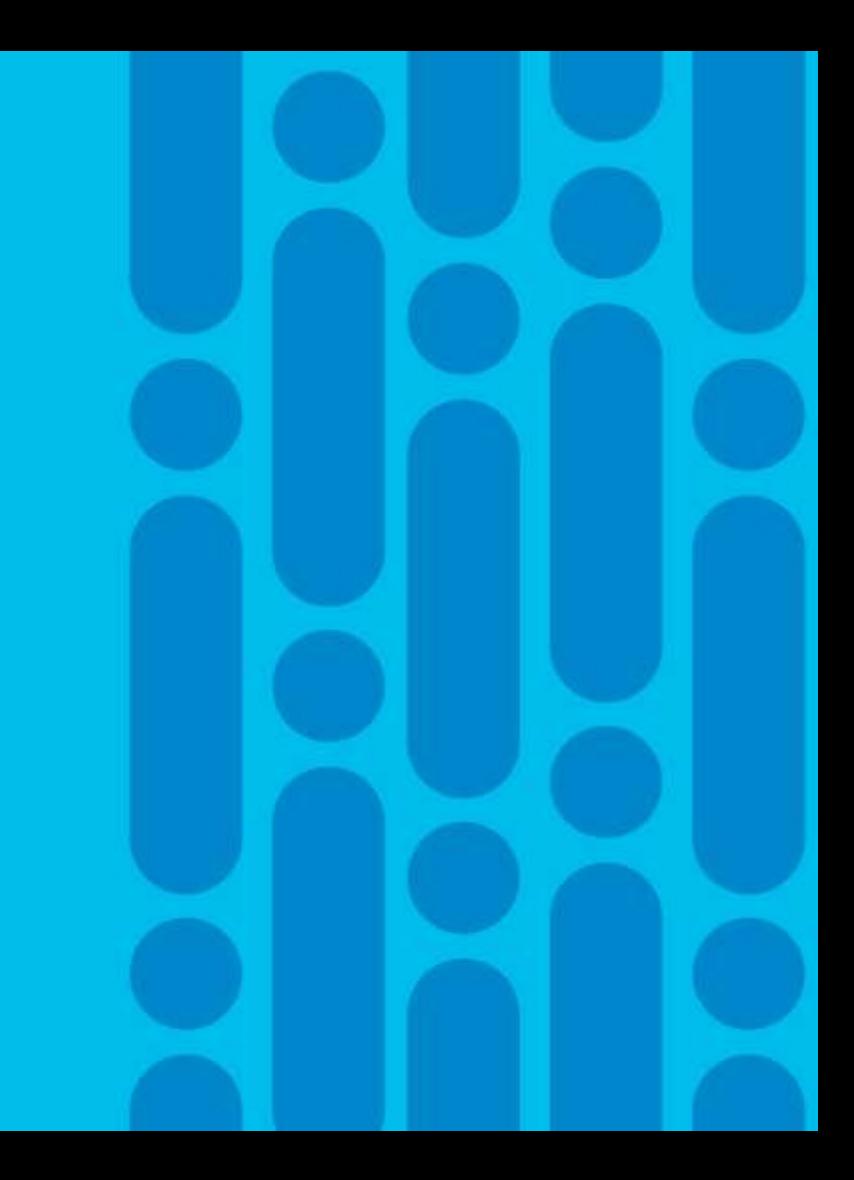

### ISE Scaling Improvements ISE 2.1-2.4

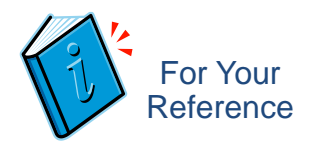

ISE 2.3+

- Max concurrent active sessions per deployment  $=$  500 $k$  (up from 250 $k$ )
	- Requires PAN and MnT nodes to be 3595 or VM equivalent
- Max Internal Endpoints =  $1.5M$  (up from 1M)
- Max Internal Users =  $300k$  (up from 25k)
- Max Network Access Devices = 100k (up from 30k)
- Max Network Device Groups =  $10k$  (up from  $100$ )
- Max PSNs per deployment  $=$  50 (up from 40)
- Increased scale based on deployment model (max sessions):

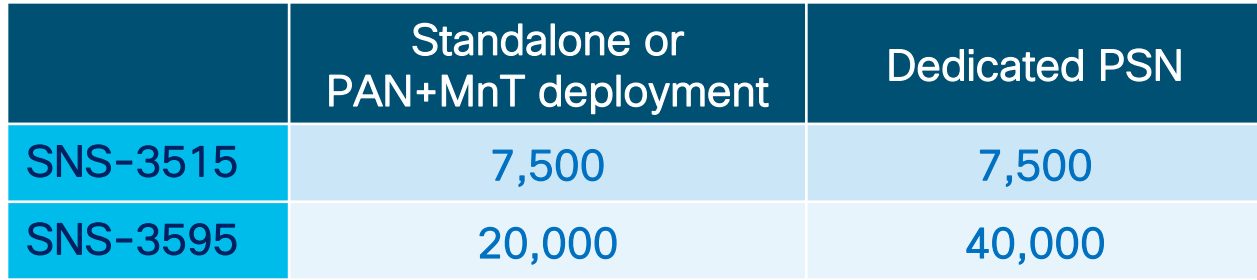

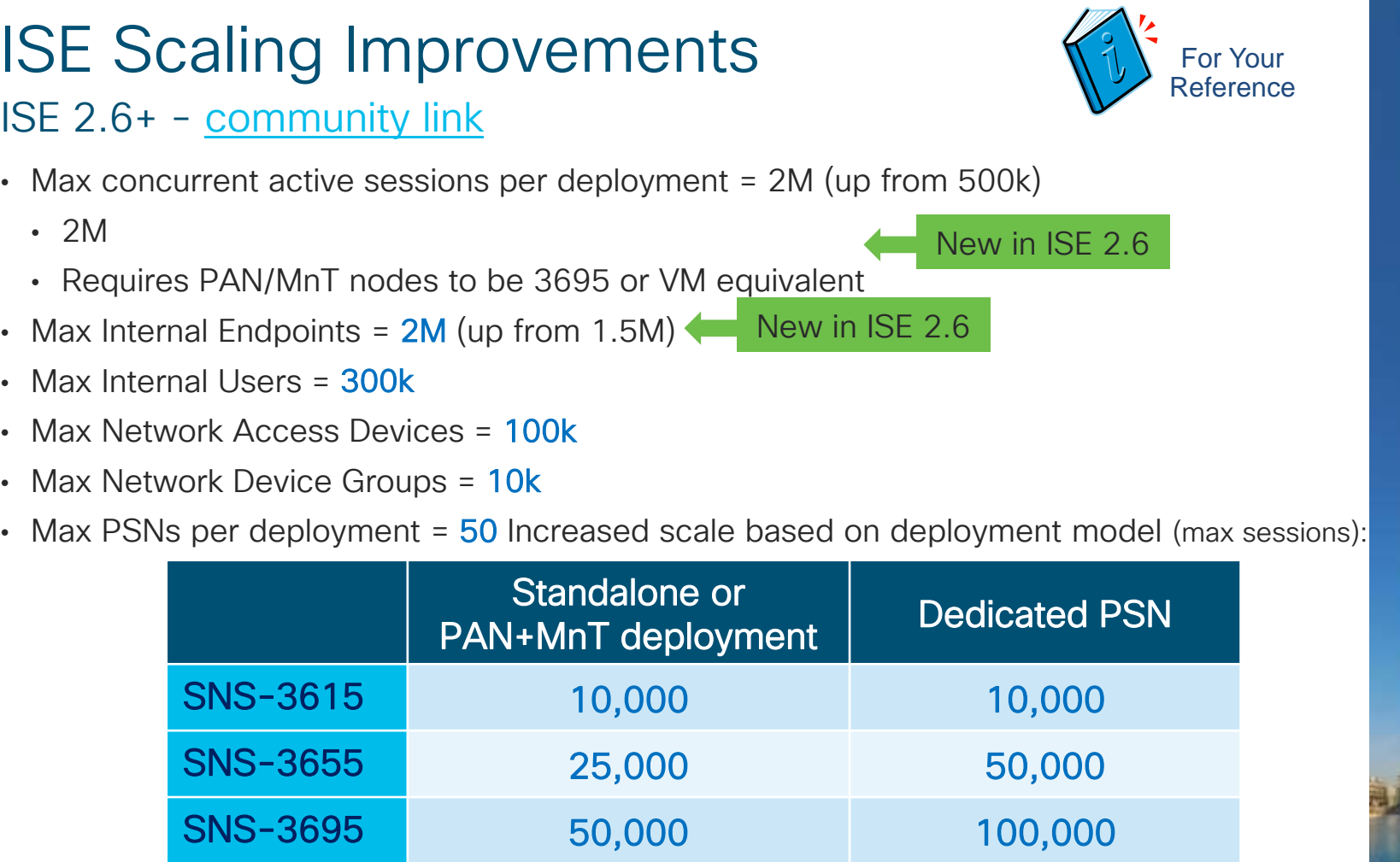

# Session Agenda

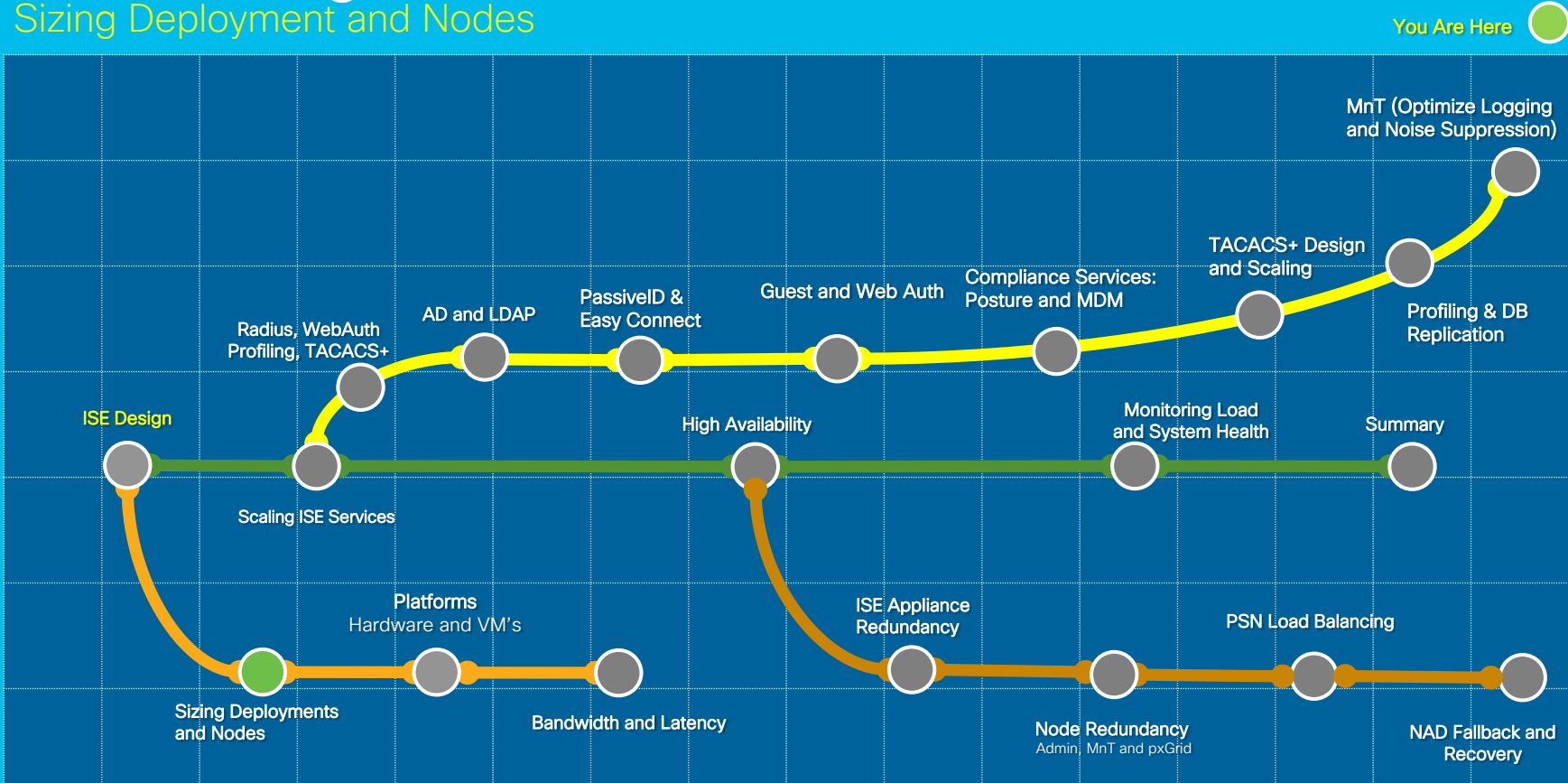

 $\frac{1}{2}$  cisco  $\frac{1}{2}$ 

#### Scaling by Deployment/Platform/Persona (35xx) Max Concurrent Session Counts by Deployment Model and Platform For Your

• By Deployment

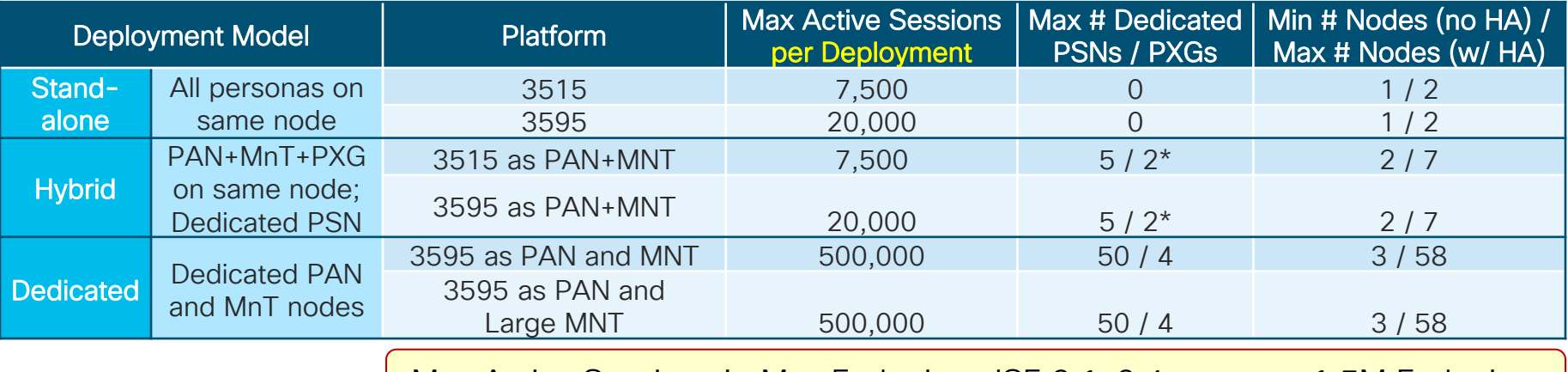

• By PSN

Max Active Sessions != Max Endpoints; ISE 2.1-2.4 supports 1.5M Endpoints

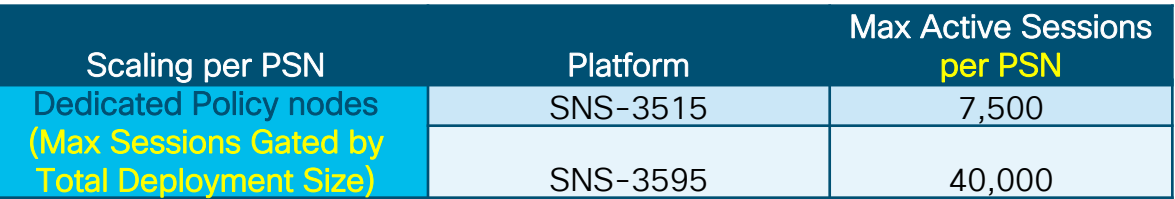

Each dedicated pxGrid \* Each dedicated pxGrid<br>node reduces PSN count by 1 (Medium deployment only)

Reference

### Scaling by Deployment/Platform/Persona (36xx) Max Concurrent Session Counts by Deployment Model/Platform 2.7

#### • By Deployment

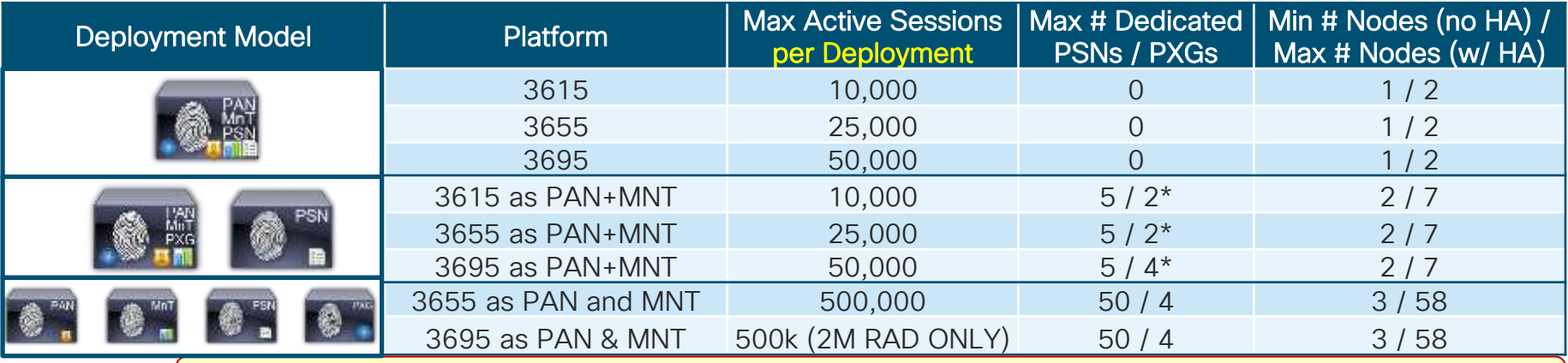

By PSN

Max Active Sessions != Max Endpoints; ISE 2.6+ supports 2M Endpoints

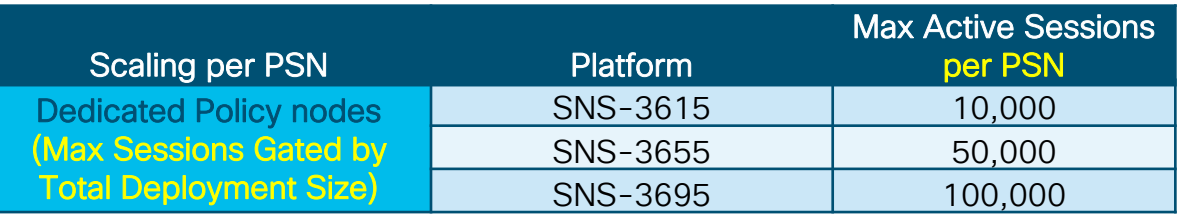

Each dedicated pxGrid node reduces PSN count by 1 (Medium deployment only) \*

For Your Reference

## Policy Service Node Sizing

Physical and Virtual Appliance Guidance

• Max Sessions Per Appliance for Dedicated PSN

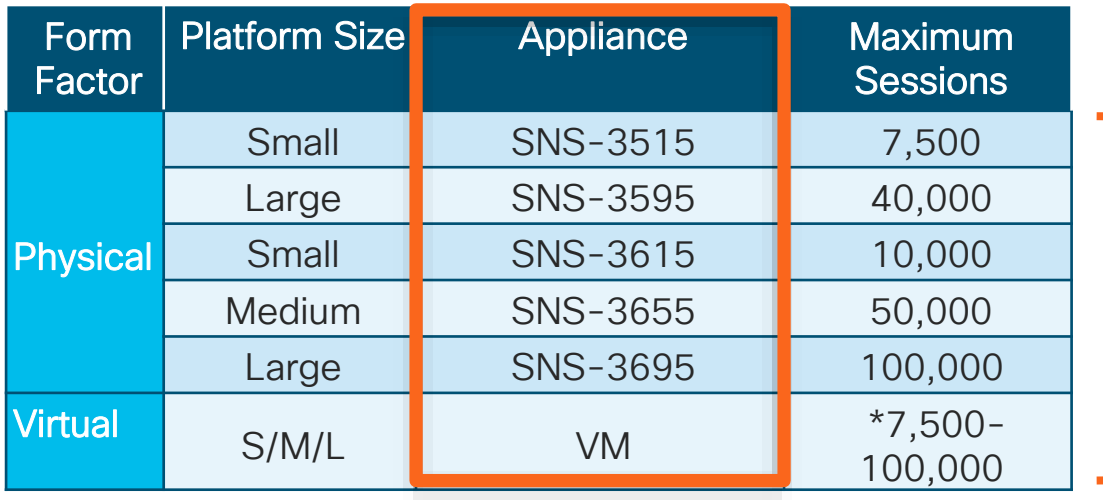

SNS appliances have unique UDI from manufacturing. If use general UCS appliance, then must deploy as VM

General VM appliance sizing guidance:

- 1) Select physical appliance that meets required persona and scaling requirements
- 2) Configure VM to match or exceed the ISE physical appliance specifications
- © 2020 Cisco and/or its affiliates. All rights reserved. Cisco Public 3) 2.4 patch 9 / 2.6 required for SNS-36xx scale

# Appliance Hardware Specifications 34/35xx

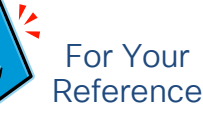

Basis for Virtual Appliance Sizing and Redundancy - 35xx required for 2.4

• ISE SNS Appliance Specifications

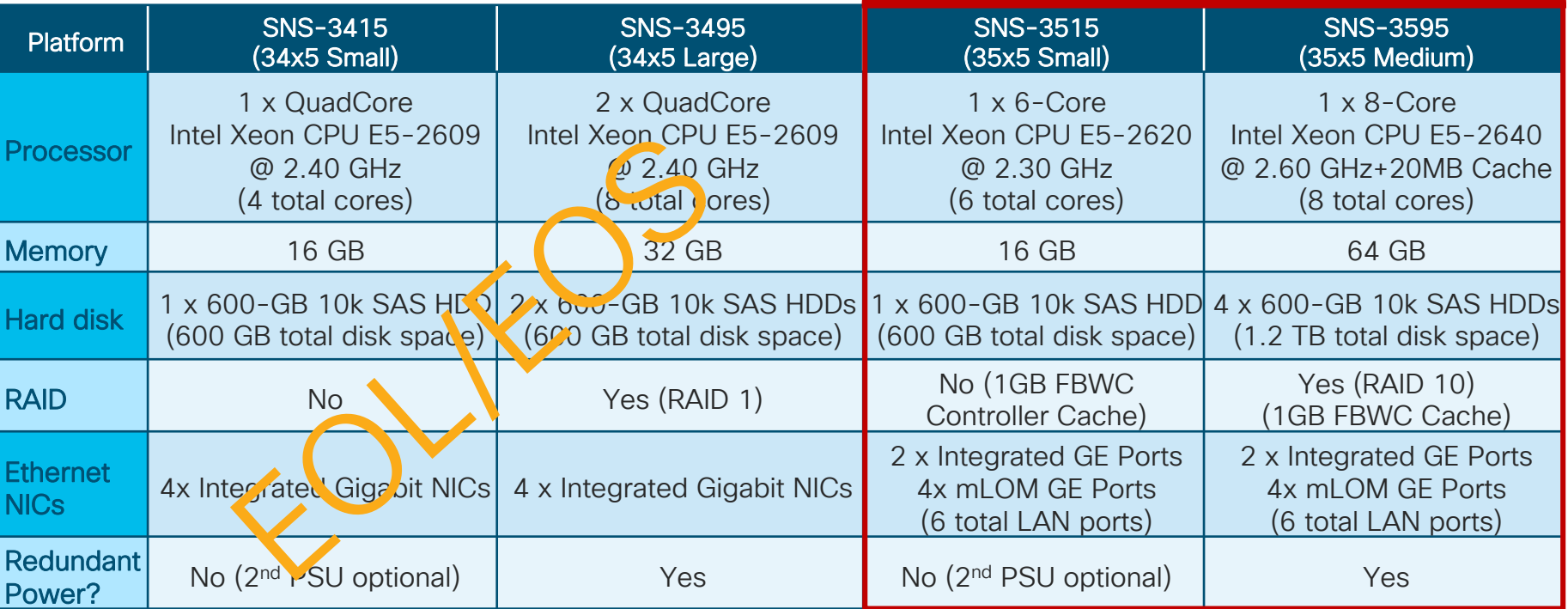

SNS-3500 Series

# Appliance Hardware Specifications 36xx

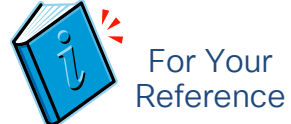

Basis for Virtual Appliance Sizing and Redundancy – supports ISE 2.4+

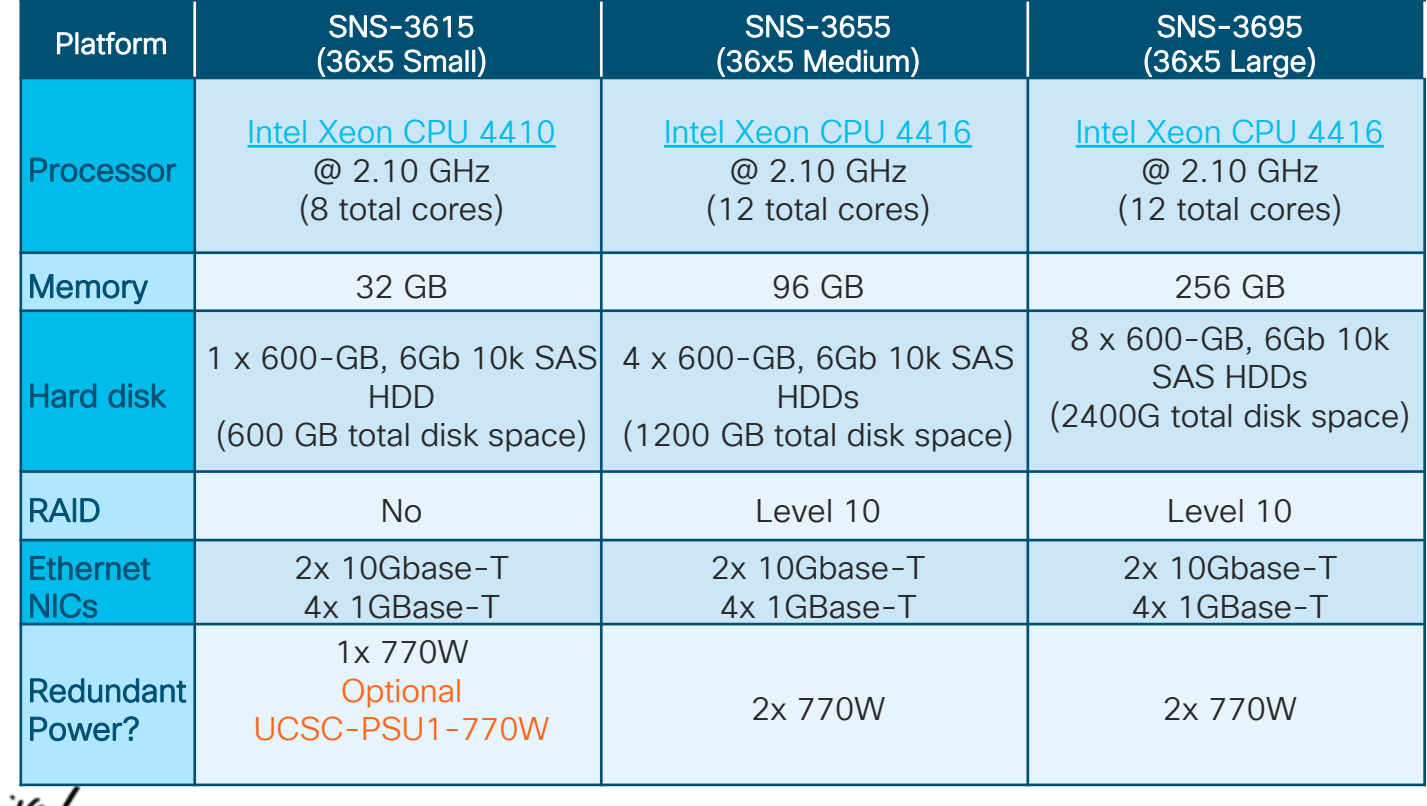

#### Session Agenda Platforms – Hardware and VM's You Are Here Are Here Are Here Are Here Are Here Are Here Are Here Are Here Are Here

 $\frac{1}{2}$  cisco  $\frac{1}{2}$ 

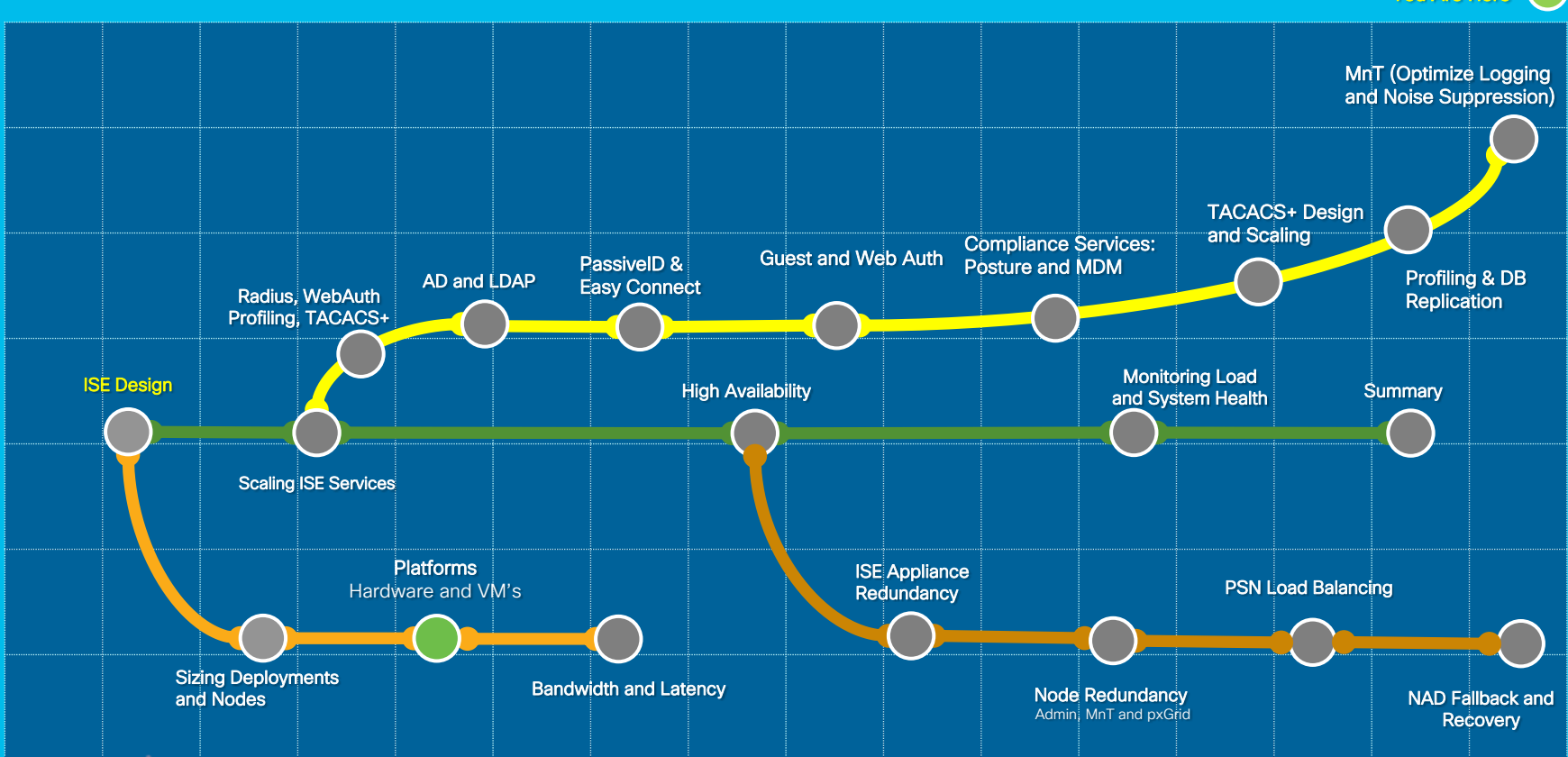

### Sizing Production VMs to Physical Appliances **Summary**

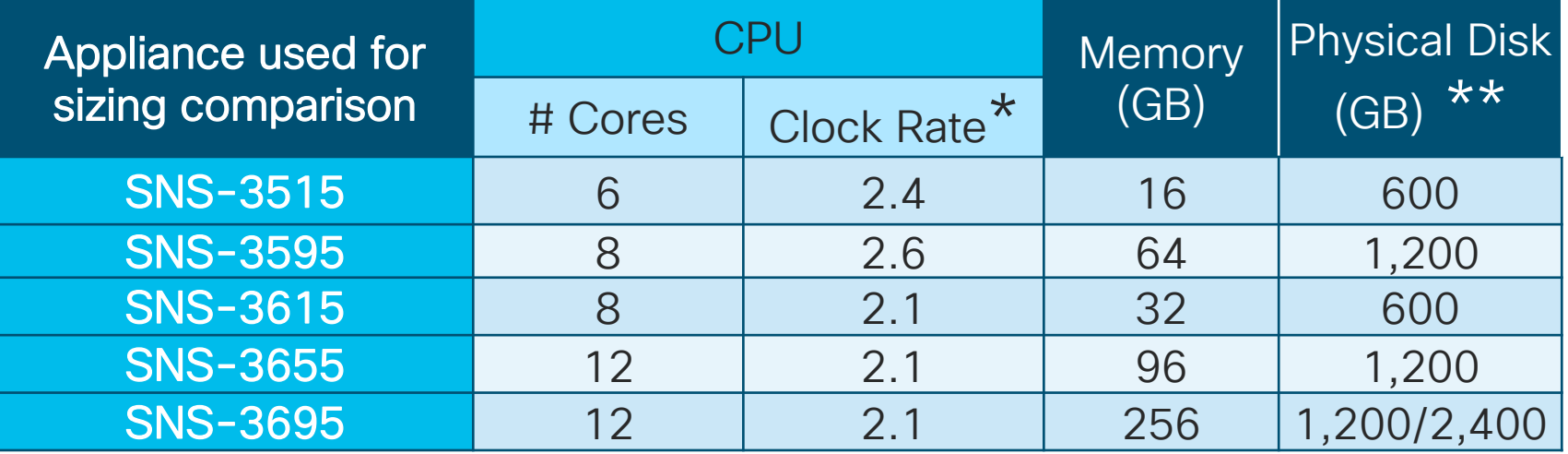

Minimum VM processor clock rate = 2.0GHz per core (same as OVA).

\*\* Actual disk requirement is dependent on persona(s) deployed and other factors. See slide on Disk Sizing.

Warning: # Cores not always = # Logical processors / vCPUs due to **Hyper Threading** \*REQUIRED\*

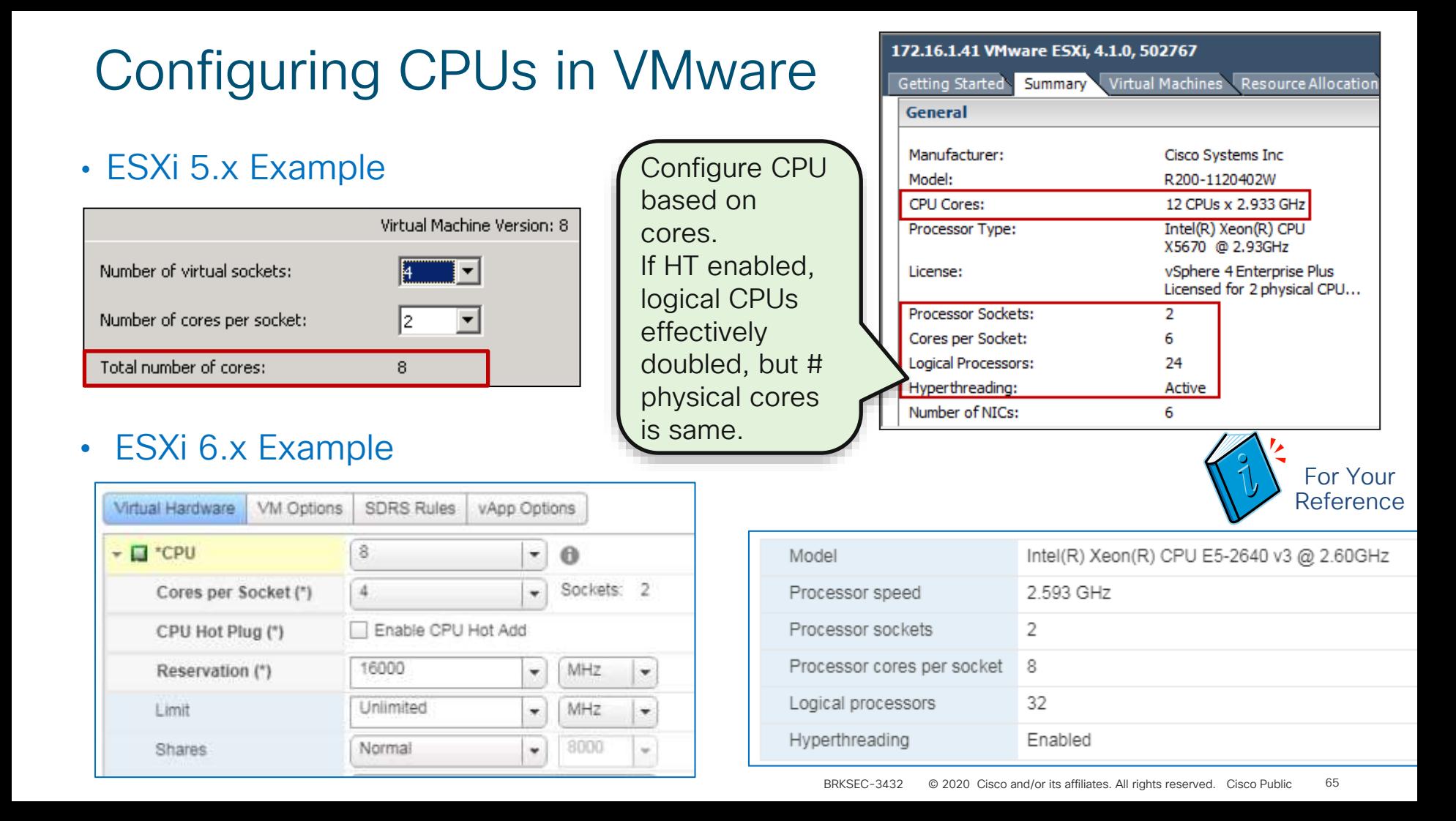

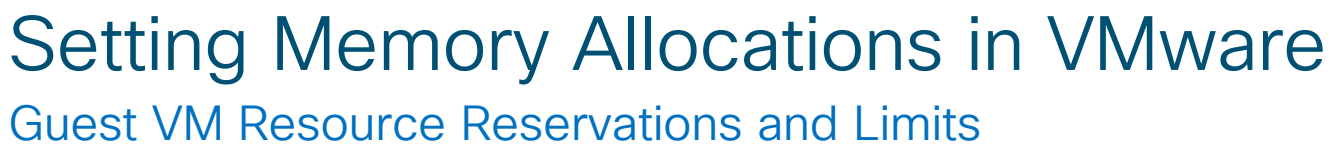

• CPU Example

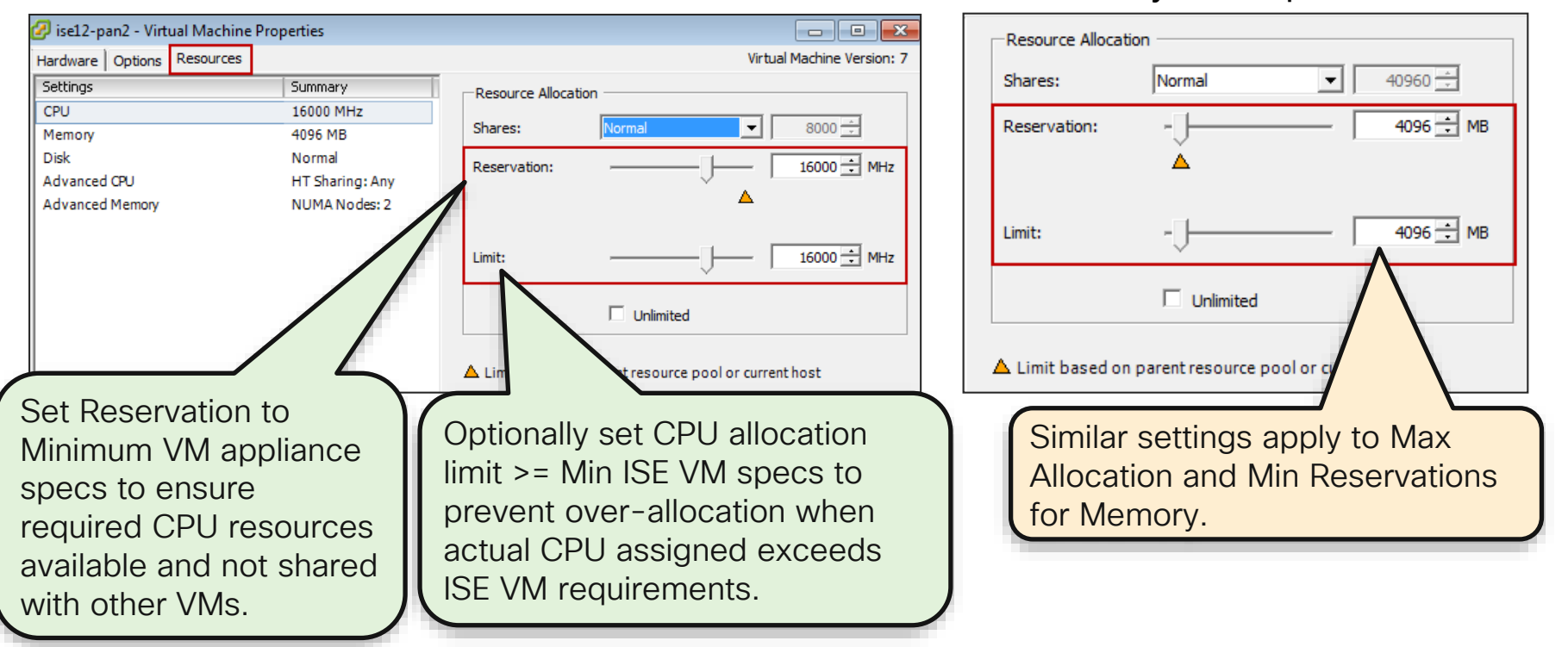

For Your Reference

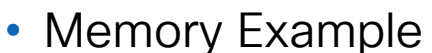

# Setting CPU and Memory Allocations in VMware

#### Guest VM Resource Reservations and Limits

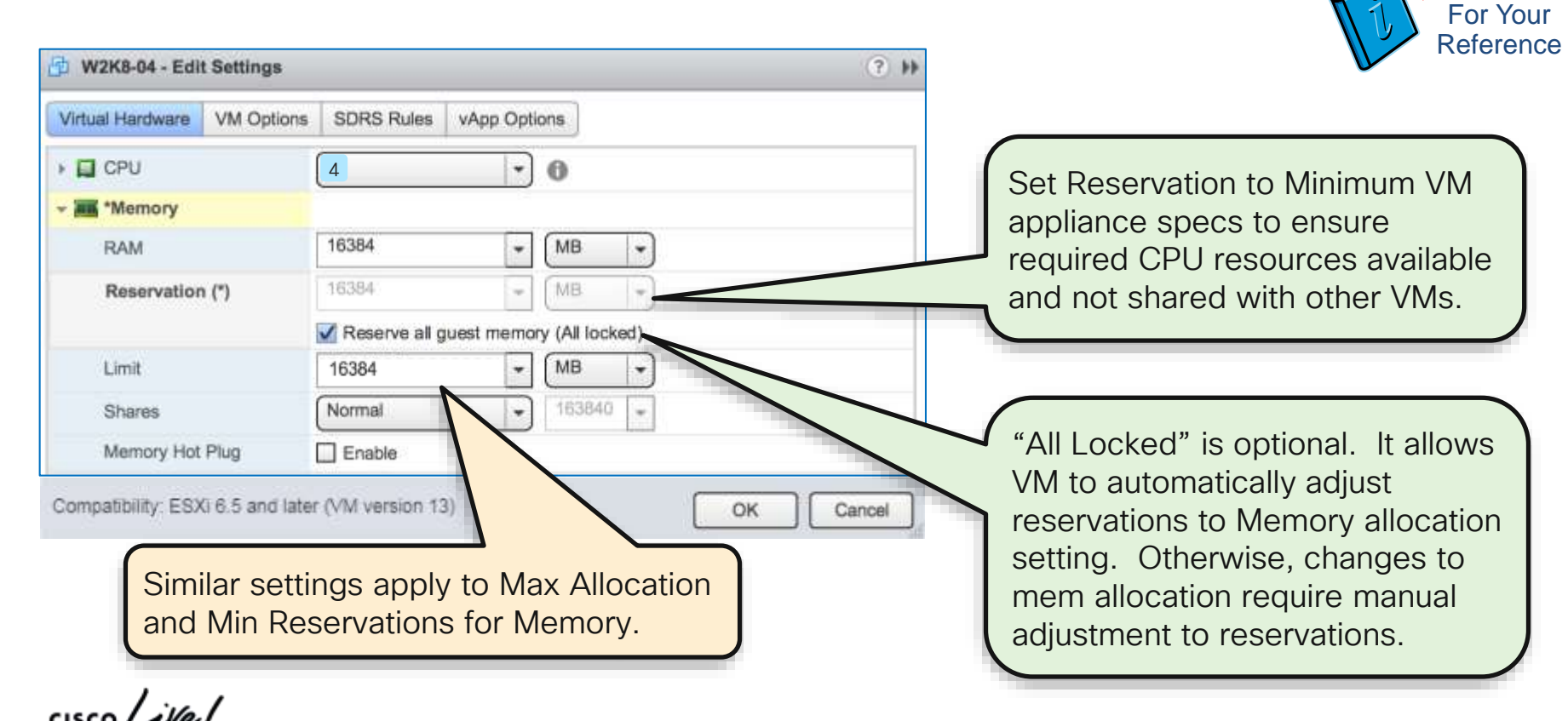

BRKSEC-3432 © 2020 Cisco and/or its affiliates. All rights reserved. Cisco Public 67

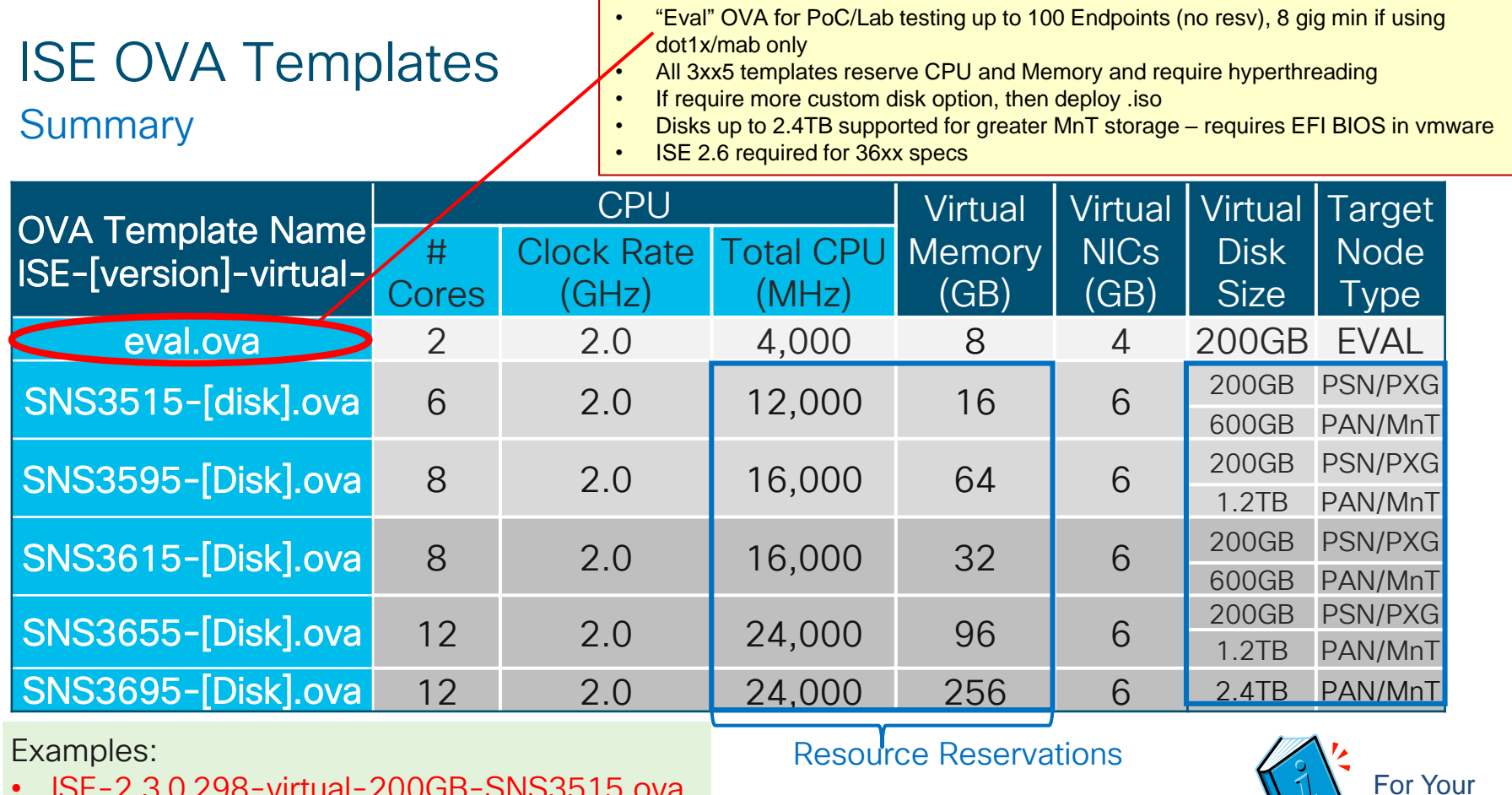

- ISE-2.3.0.298-virtual-200GB-SNS3515.ova
- ISE-2.4.0.357-virtual-SNS3515-Small-200GBHD-16GBRAM-12CPU.ova

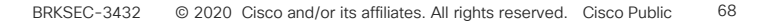

**Reference** 

### Profiling for Platform ?

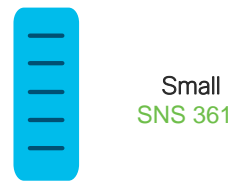

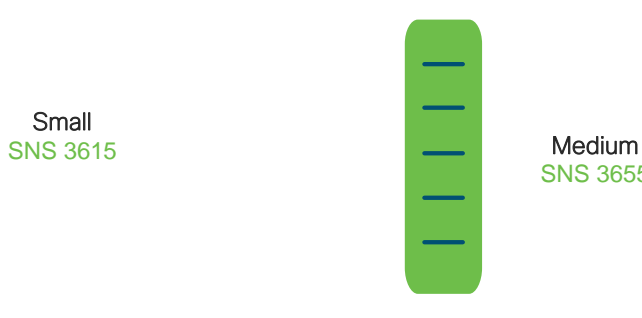

SNS 3655

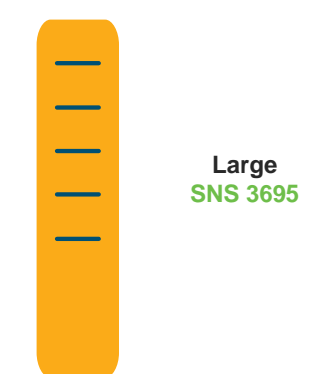

 $\frac{1}{2}$  cisco  $\frac{1}{2}$ 

ISE now supports deployment options in OVA ESX embedded UI has a bug with (doesn't work with 2 options) 600, 1.2TB Vcenter works for all OVA files

#### ESXi embedded host client

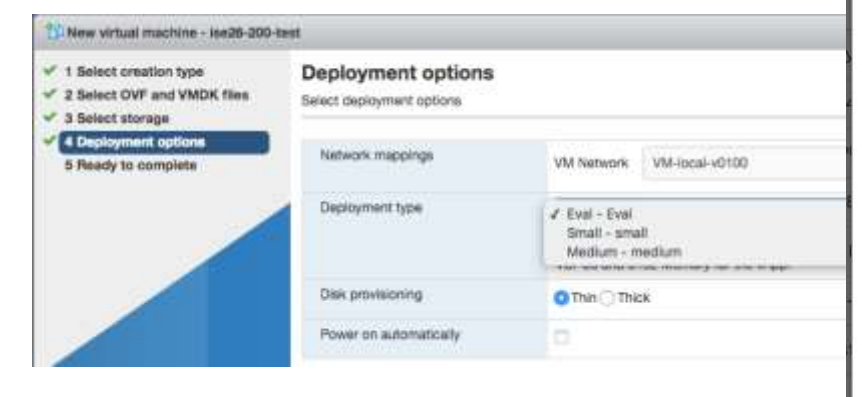

### <https://kb.vmware.com/s/article/2150338> — Supported functionality in the HTML5 vSphere

Client for vSphere 6.5 & vSphere 6.7 (2150338)

### $\frac{1}{2}$

#### vCenter 6x with HTML5

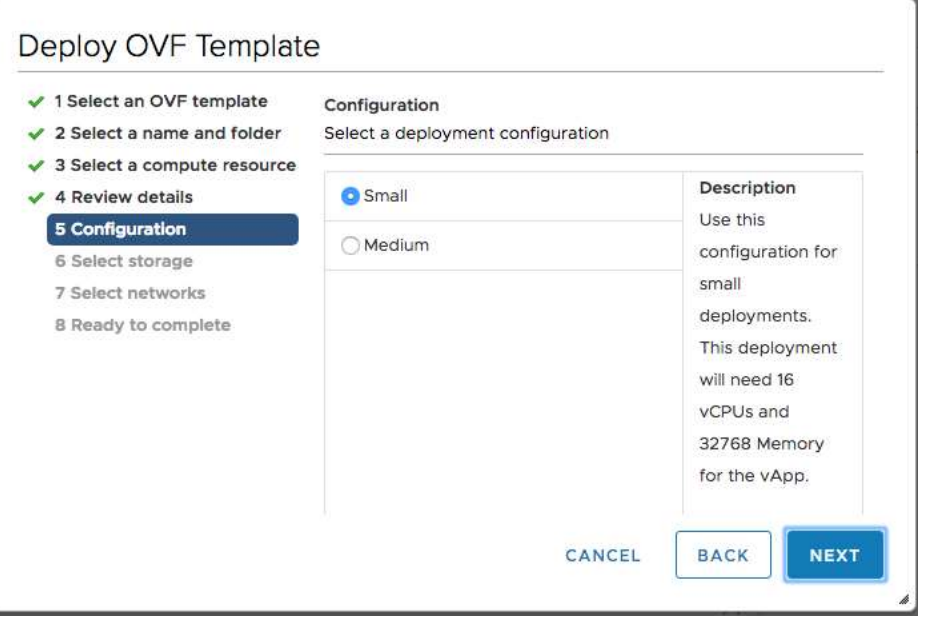

### ISE 2.7 OVA Files

Reduced amount of files – using deployment options

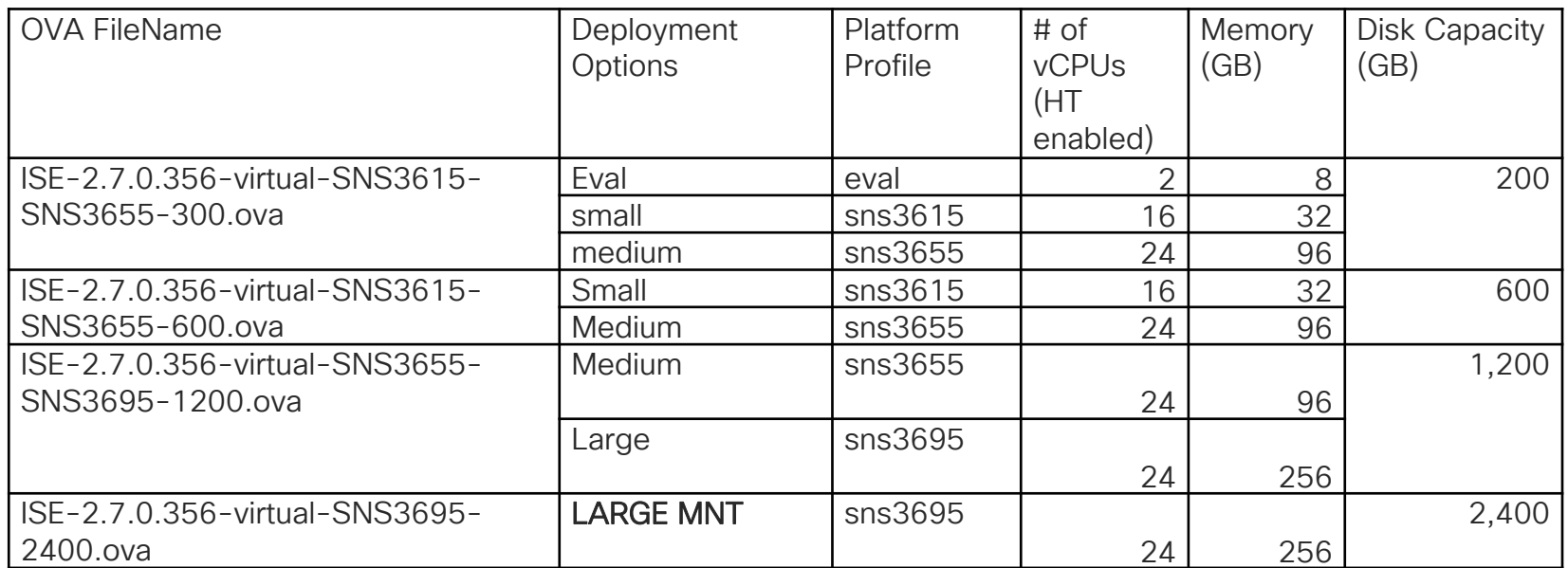

 $\csc \sqrt{d}$ 

# ISE 2.6 OVA Files

#### Platform Profile – Lets look at the code

The rules for platform selection are defined in PlatformProfileServiceImpl.java

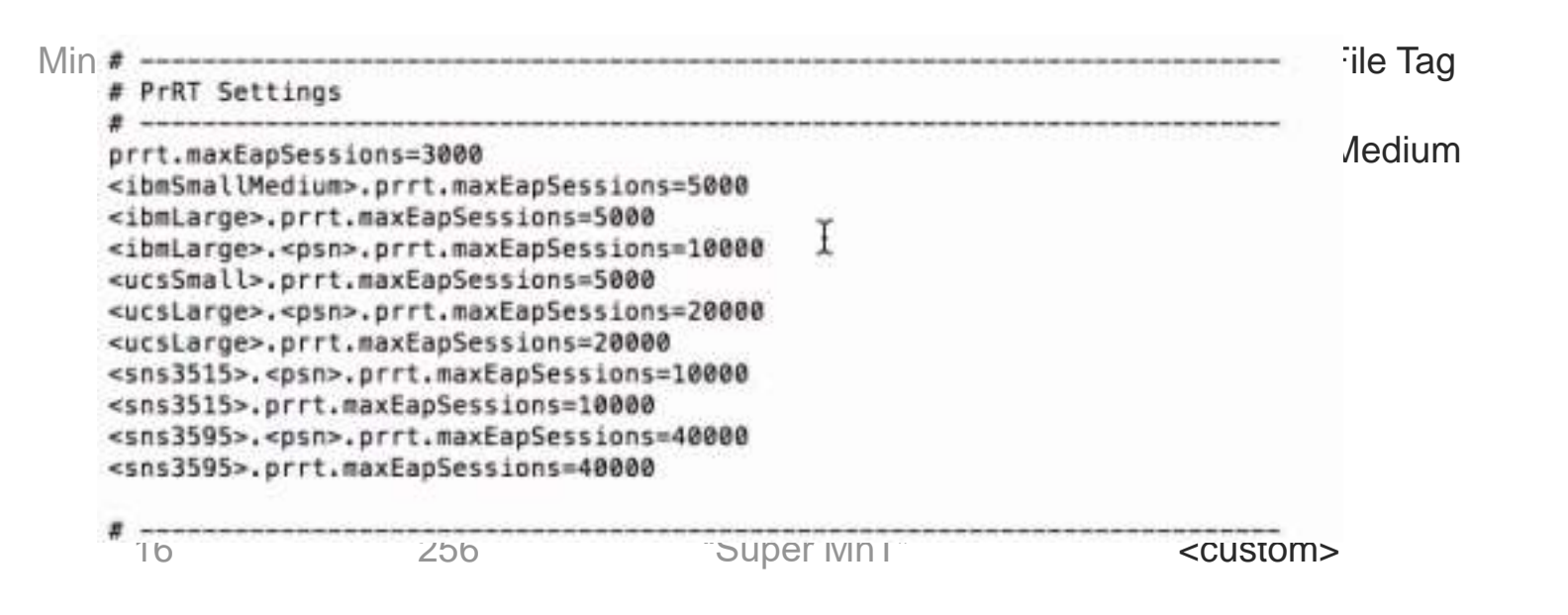

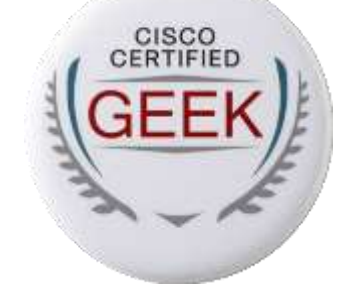
# Why Do I Care?

For Your Reference

Because memory, max sessions, and other table spaces are based on Persona and Platform Profile

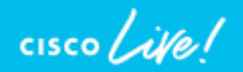

#### Minimum VM Resource Allocation – OLD INFO

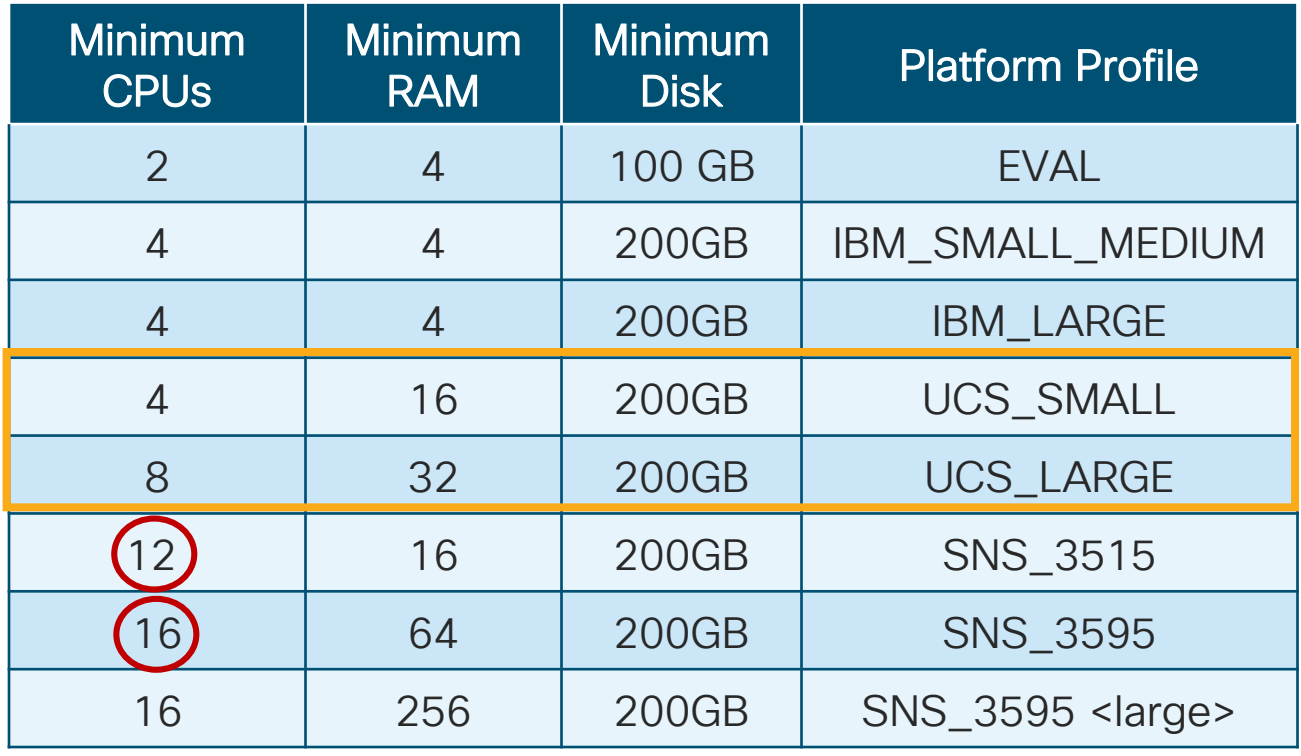

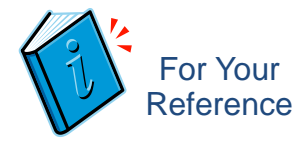

• Least Common Denominator used to set platform.

• Example: 4 cores 32GB RAM = UCS\_SMALL

> **Assumes** HyperThreading Enabled

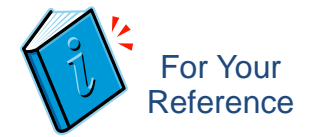

How Does ISE Detect the Size of my Virtual Machine?

- *During Installation,* ISE checks # CPU cores, RAM, and Disk Space allocated and assigns platform profile
- Profile recalculated if...
	- *Resources change* (RAM/CPU cores)
	- *Persona changes* on ISE (node-config.rc).
- Note: Disk size changes NEVER get updated in ISE without reimage.
- Persona change from ISE deployment page will trigger profile recalculation.
- May be out of sync due to upgrade of resources after initial install
	- Migration from eval/PoC
	- Resources added to meet version or capacity requirements

#### Minimum VM Resource Allocation for SNS35xx/36xx

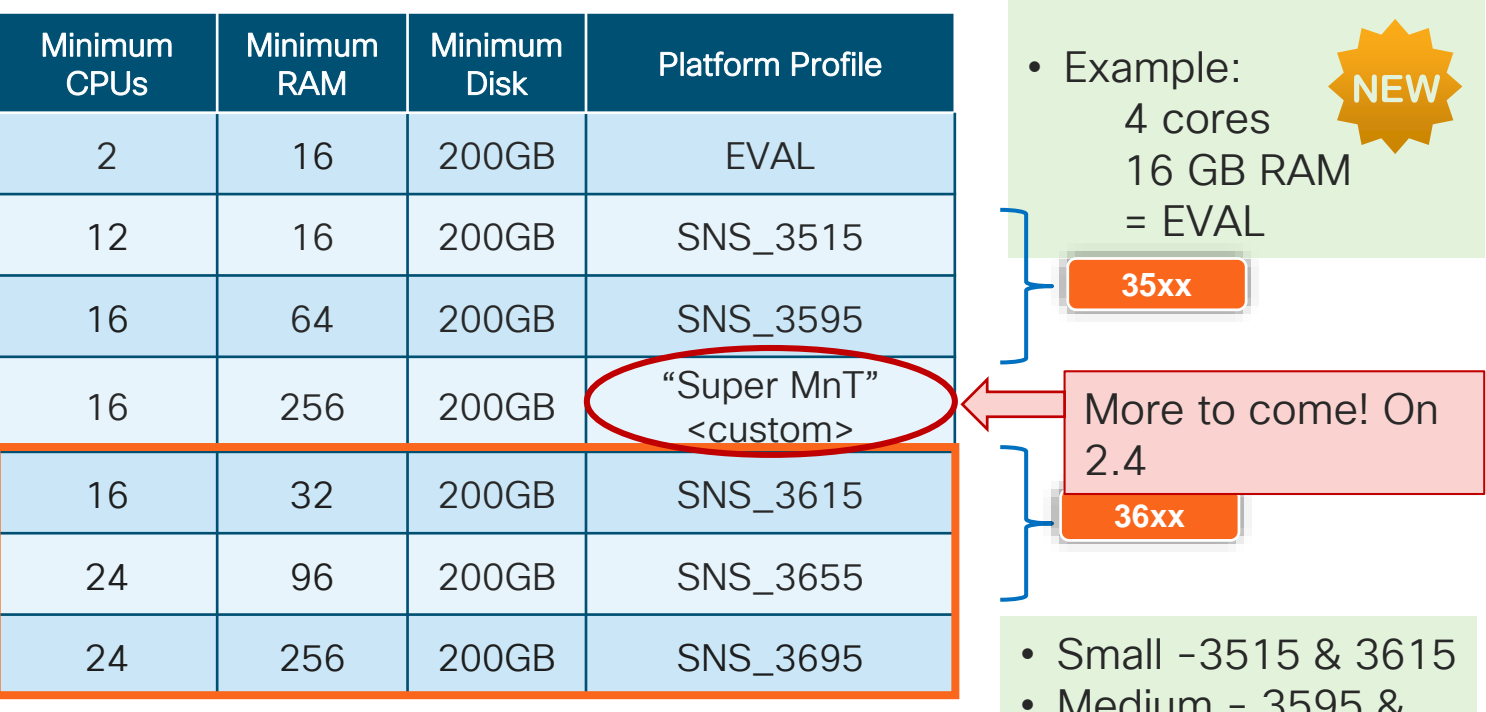

35xx/36xx Newer platforms require hyperthreading

• Medium - 3595 & 3695

• Least Common

to set platform.

Denominator used

• Large - 3695

$$
\cos\omega/\omega_e/
$$

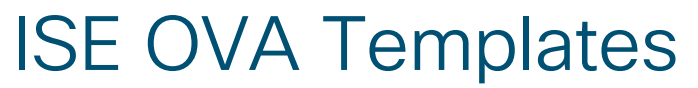

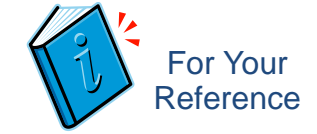

### Vmware 6.5 support for ISE 2.4, 6.x supported for 2.6 OVAs

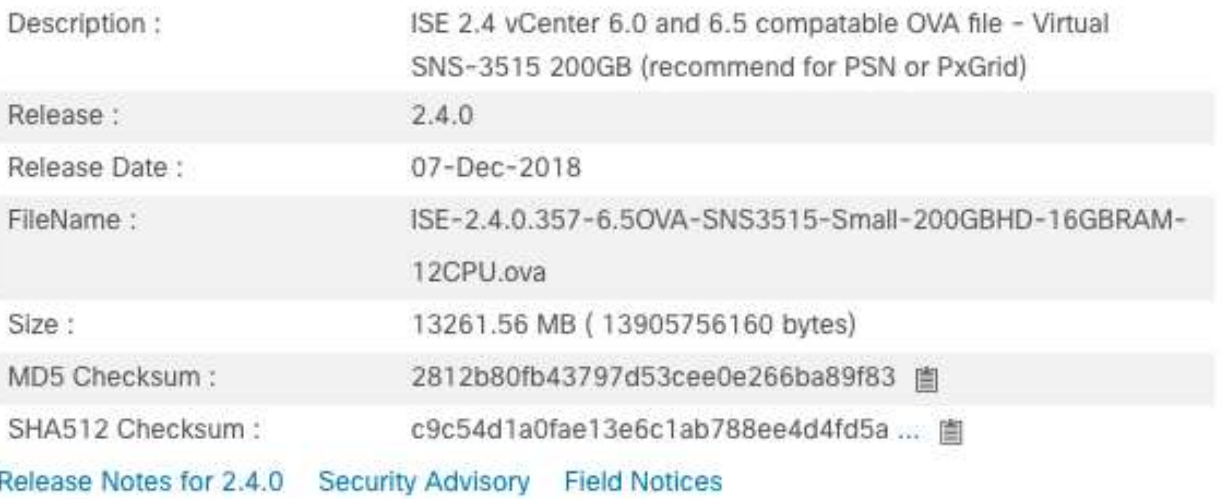

cisco/

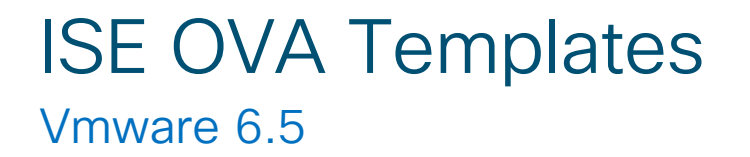

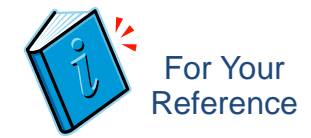

#### Platform.properties

**PrRT Settings** prrt.maxEapSessions=3000 <ibmSmallMedium>.prrt.maxEapSessions=5000 <ibmLarge>.prrt.maxEapSessions=5000 <ibmLarge>.<psn>.prrt.maxEapSessions=10000 <ucsSmall>.prrt.maxEapSessions=5000 <ucsLarge>.<psn>.prrt.maxEapSessions=20000 <ucsLarge>.prrt.maxEapSessions=20000 <sns3515>.<psn>.prrt.maxEapSessions=10000 <sns3515>.prrt.maxEapSessions=10000 <sns3595>.<psn>.prrt.maxEapSessions=40000 <sns3595>.prrt.maxEapSessions=40000

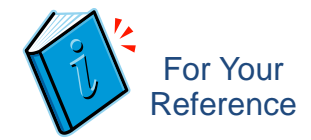

### Platform Detection and Sizing

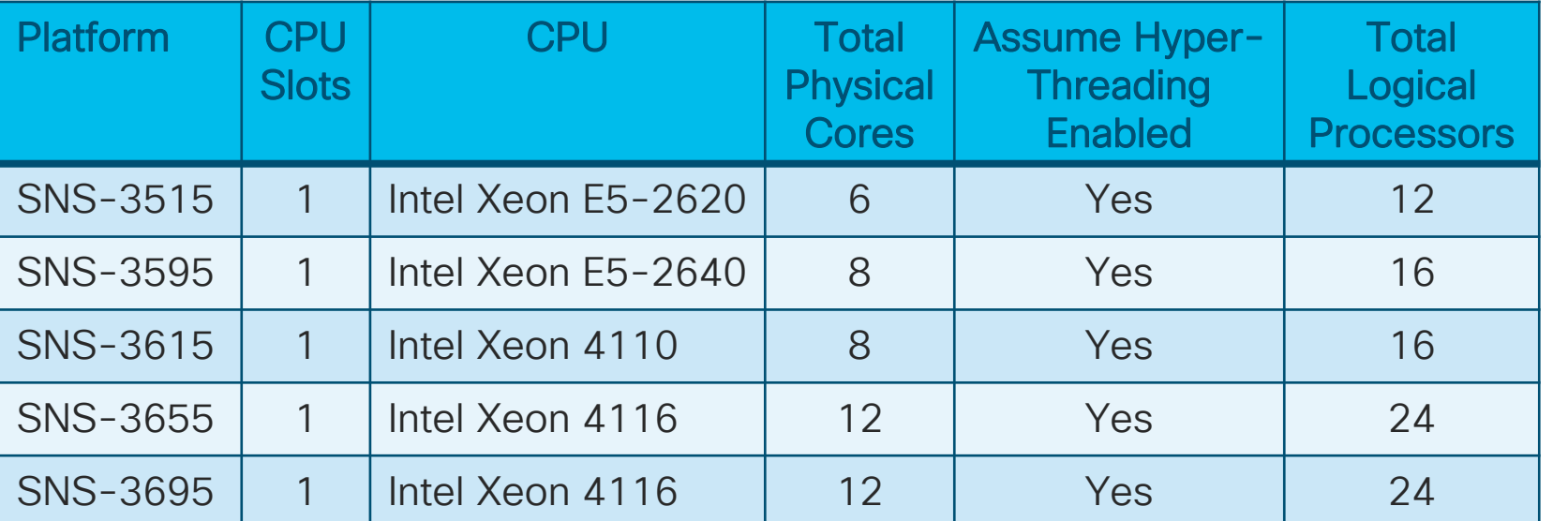

EVAL < 16 GB & < 4 CPU cores sns3515 (SNS-3515) >=16 GB RAM; >=12 CPU cores sns3595 (SNS-3595) >=64 GB RAM; >=16 cores CPU superMNT <custom> >=256 GB RAM; >=16 cores CPU sns3615 (SNS-3615) >=32 GB RAM; >=16 cores CPU sns3655 (SNS-3655) >=96 GB RAM; >=24 cores CPU sns3695 (SNS-3695) > > -256 GB RAM; > -24 cores CPU

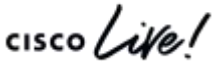

BRKSEC-3432 © 2020 Cisco and/or its affiliates. All rights reserved. Cisco Public 79

### Platform Detection and Sizing

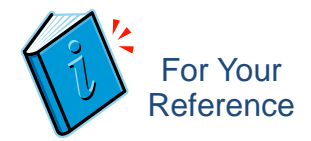

### Verify what ISE is seeing

- CPU
	- # sh cpu
- Mem
	- # sh mem
- Detected Platform
	- # sh tech-support

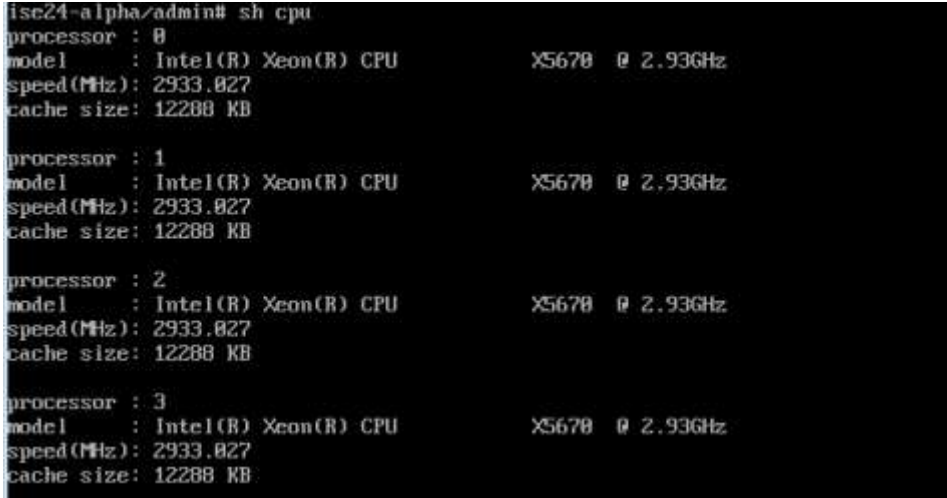

PlatformProperties show inventory: Process Output:

Profile : UCS\_SMALL Current Memory Size : 15927532

Verify ISE Detects Proper VM Resource Allocation

- From CLI...
	- ise-node/admin# **show tech | begin PlatformProperties**

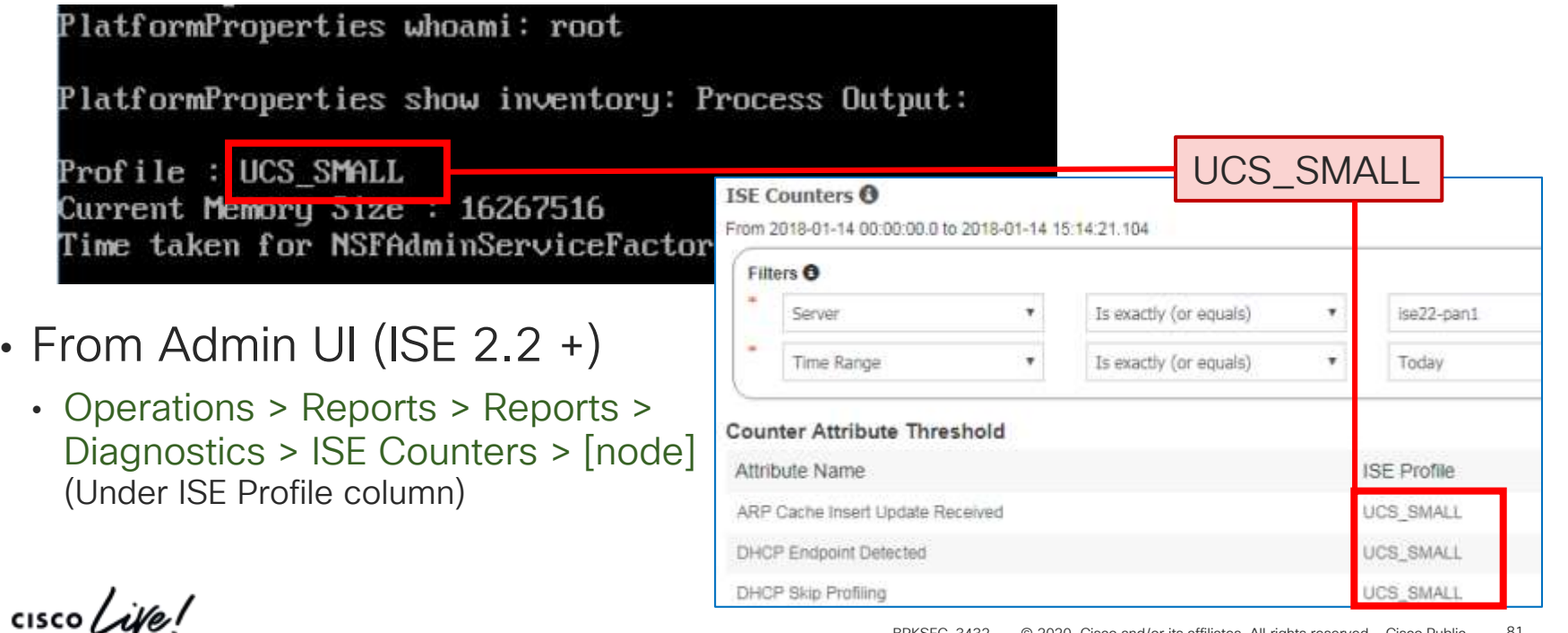

### ISE Platform Properties Forcing ISE to Recognize New Resource Allocations

- From CLI...
	- Requires TAC support to make changes via root patch
	- May be required if application server stuck (cannot acceess Admin UI)
- From Admin UI
	- Administration > Deployment > [node]
	- Toggle persona change

(Make change, save, then revert) such as Device Admin or a service not currently in user.

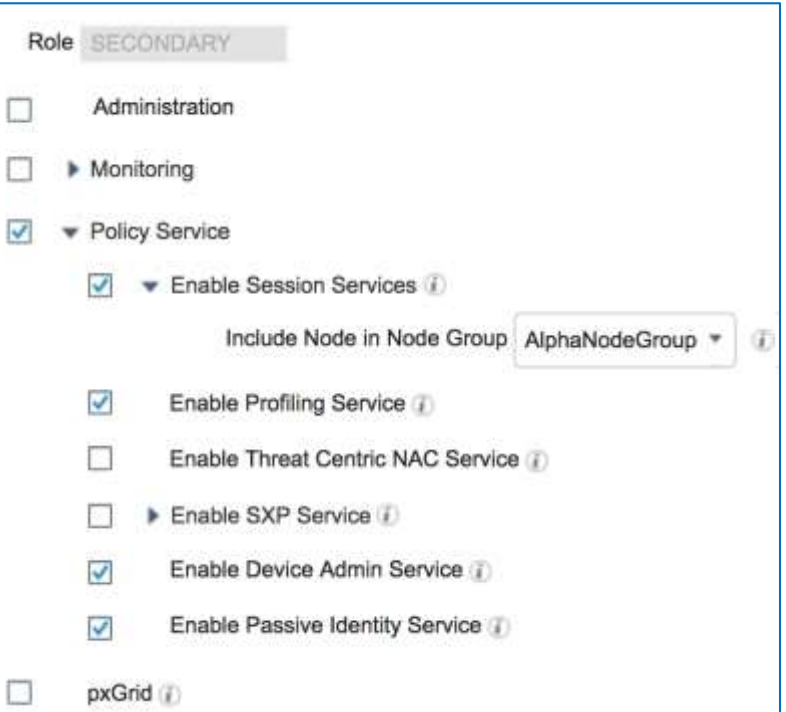

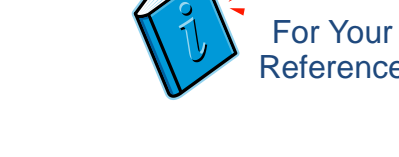

### ISE Hypervisor Support

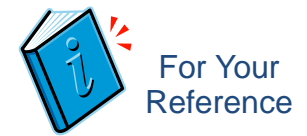

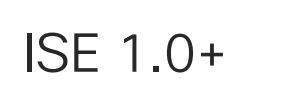

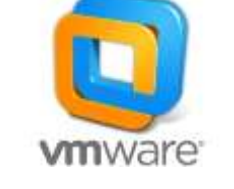

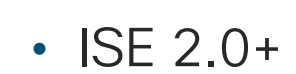

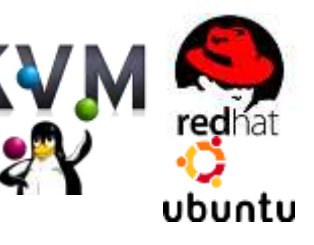

### • ISE 1.0+ **ISME 1.0+** VMware ESXi 5.x / 6.x

### • ISE 2.0+ RHEL 7.0 or Ubuntu 14.04 LTS

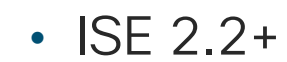

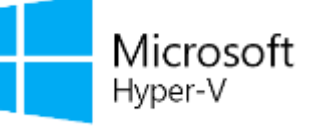

### • ISE 2.2+  $\Box$  Microsoft MS Windows 2012 R2 or later

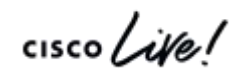

## ISE Virtual OS and NIC Support

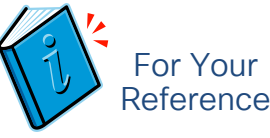

- ISE 2.0/2.1
	- VMware ESXi 5.x / 6.x
	- Linux KVM
- $\cdot$  ISE 2.2+
	- VMware ESXi 5.x / 6.x
	- Linux KVM
		- RHFL  $7.0$  or Ubuntu  $14.04$  LTS
	- Microsoft Hyper-V on 2012R2 or later
- ISE 2.6+
	- Linux KVM RHEL 7.3
	- [Release notes](https://www.cisco.com/c/en/us/td/docs/security/ise/2-6/release_notes/b_ise_26_RN.html) & [install guide](https://www.cisco.com/c/en/us/td/docs/security/ise/2-6/install_guide/b_ise_InstallationGuide_26/b_ise_InstallationGuide_26_chapter_01.html#vmwarevmrequirements)

Bootable USB: http://www.linuxliveusb.com/

Note: NIC order normal if < 4 VM NICs.

OVAs have 4 NICs, so E1000 NICs used to avoid order confusion.

Notes for VMware Virtual Appliance installs using ISO image (OVA recommended):

- Choose Redhat Linux 7 (64-bit) (ISE 2.0.1+)
- Manually enter resource reservations

#### Virtual Network Interfaces

- Choose either E1000 or VMXNET3 (default)
- ISE 2.0+ supports up to (6) Network Adapters
- ESX Adapter Ordering Based on NIC Selection:

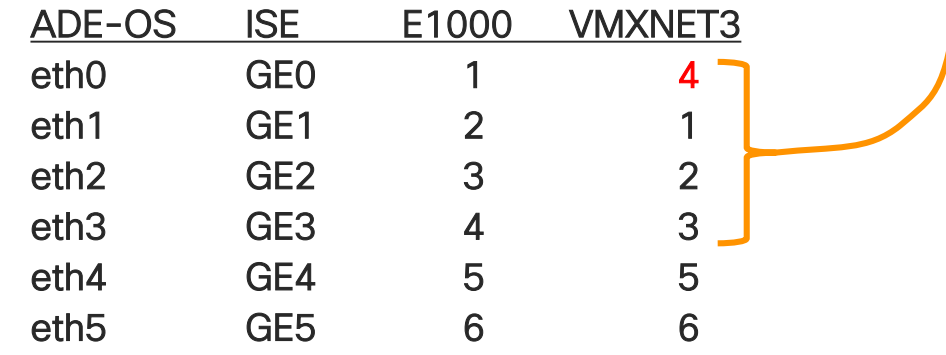

### ISE VM Disk Storage Requirements Minimum Disk Sizes by Persona 2.x

- Upper range sets #days MnT log retention
- Min recommended disk for MnT = 600GB
- Max hardware appliance disk size = 1.2TB (3595/3655) 2.4TB (3695)
- Max virtual appliance disk size = 1.99TB  $(**2.6**)$  2.4TB $(**2.6**)$
- \*\* Variations depend on where backups saved or upgrade files staged (local or repository), debug, local logging, and data retention requirements.

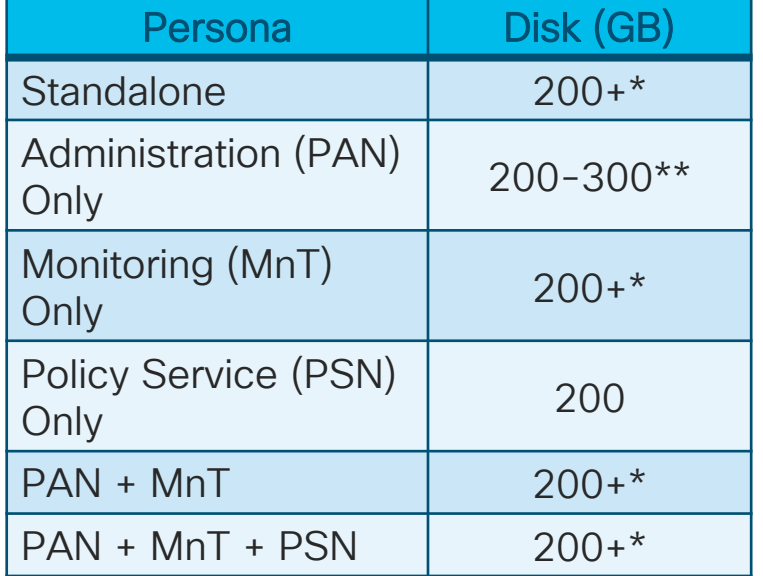

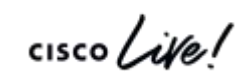

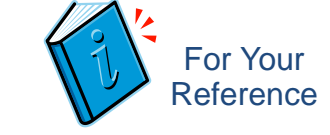

## ISE VM Disk Storage Requirements

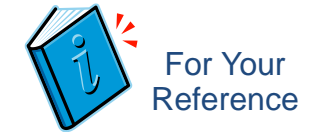

• 2.0TB+ requires EFI (default is BIOS) – tested up to 2.4TB

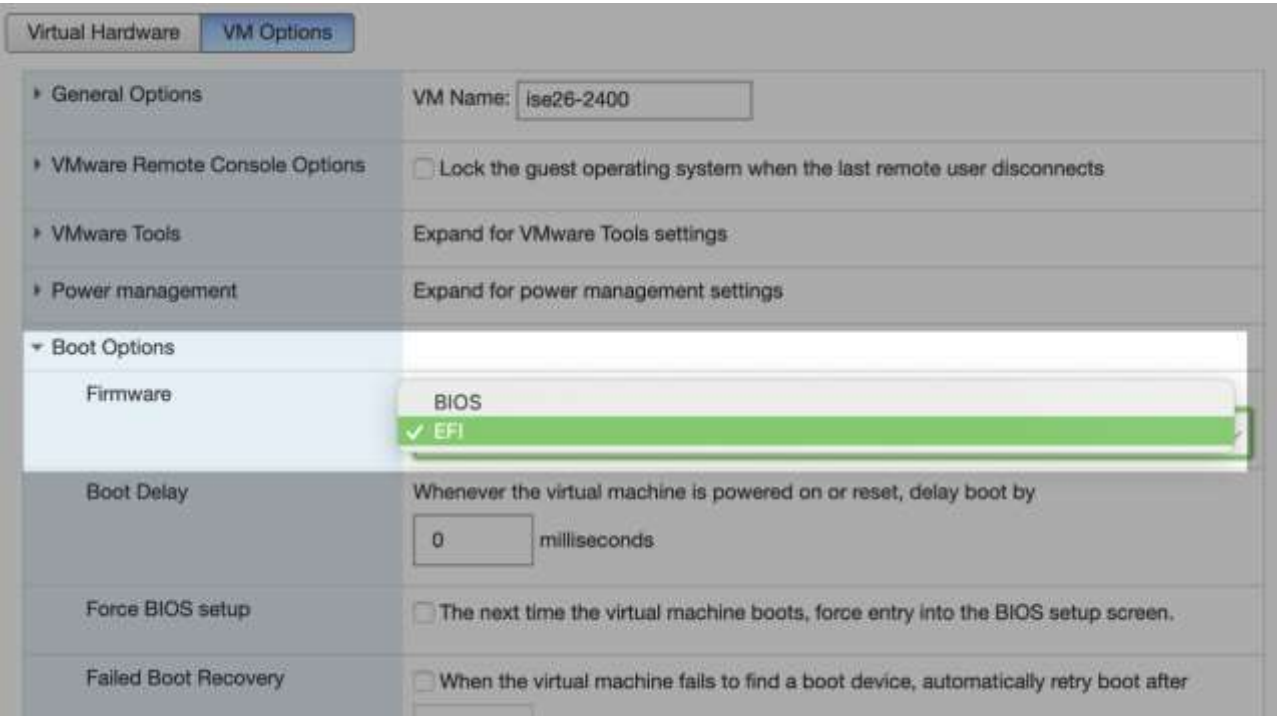

cisco<sub>l</sub>

#### • ISE OVAs prior to ISE 2.2 sized to 200GB. Often sufficient for PSNs or pxGrid nodes but not MnT.

- Misconception: Just get bigger tank and ISE will grow into it!
- No auto-resize of ISE partitions when disk space added after initial software install
- Requires re-image using .iso
- Alternatively: Start with a larger OVA

### VM Disk Allocation

### CSCvc57684 Incorrect MnT allocations if setup with VM disk resized to larger without ISO re-image

ISE 200GB OVA Total ISE  $disk =$ 200GB Accessible to VM but not ISE Add 400GB VM disk MNT

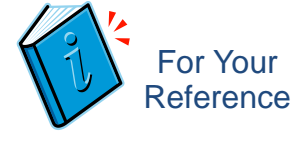

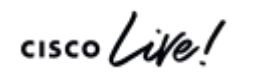

#### MnT Node Log Storage Requirements for RAU **For** Your Reference

Days Retention Based on # Endpoints and Disk Size (ISE 2.2+) Total Disk Space Allocated to MnT Node

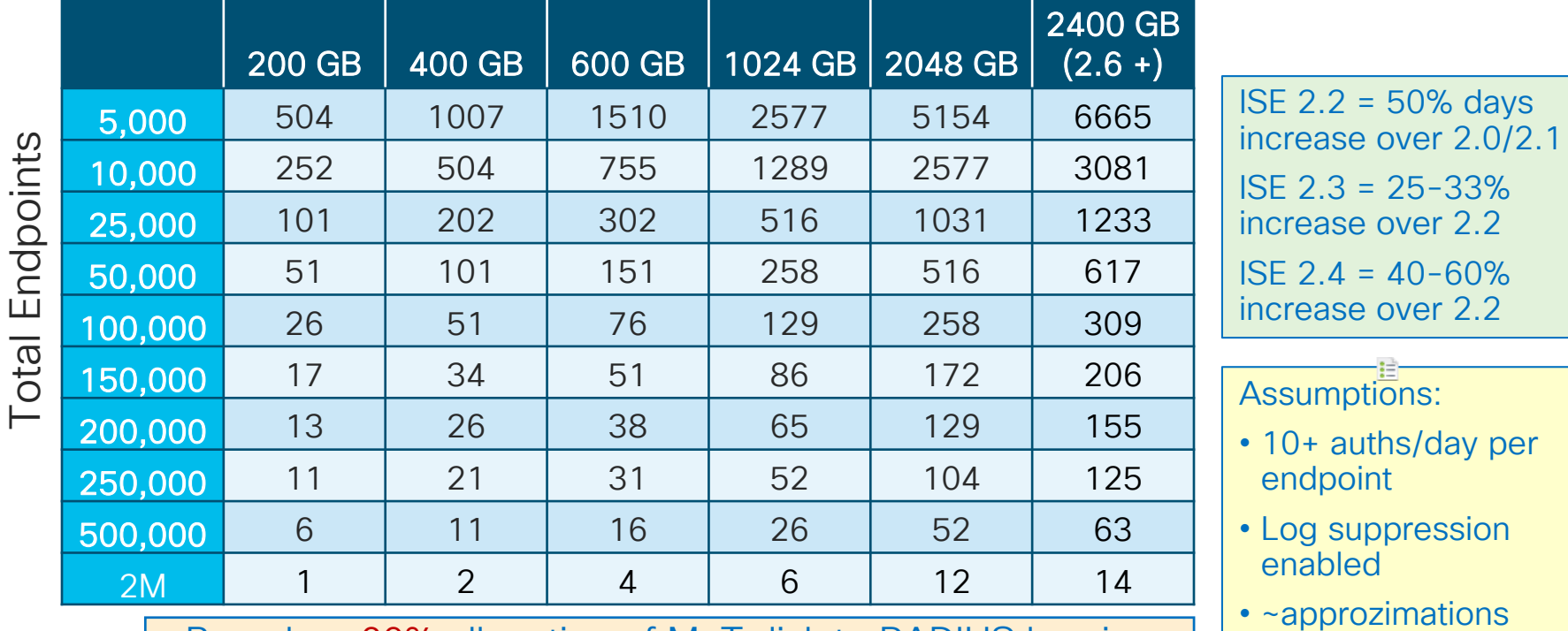

© 2020 Cisco and/or its affiliates. All rights reserved. Cisco Public Based on 60% allocation of MnT disk to RADIUS logging (Prior to ISE 2.2, only 30% allocations)

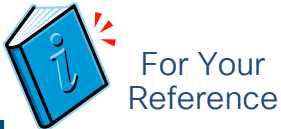

# MnT Node Log Storage Requirements for T+

Days Retention Based on # Managed Network Devices and Disk Size

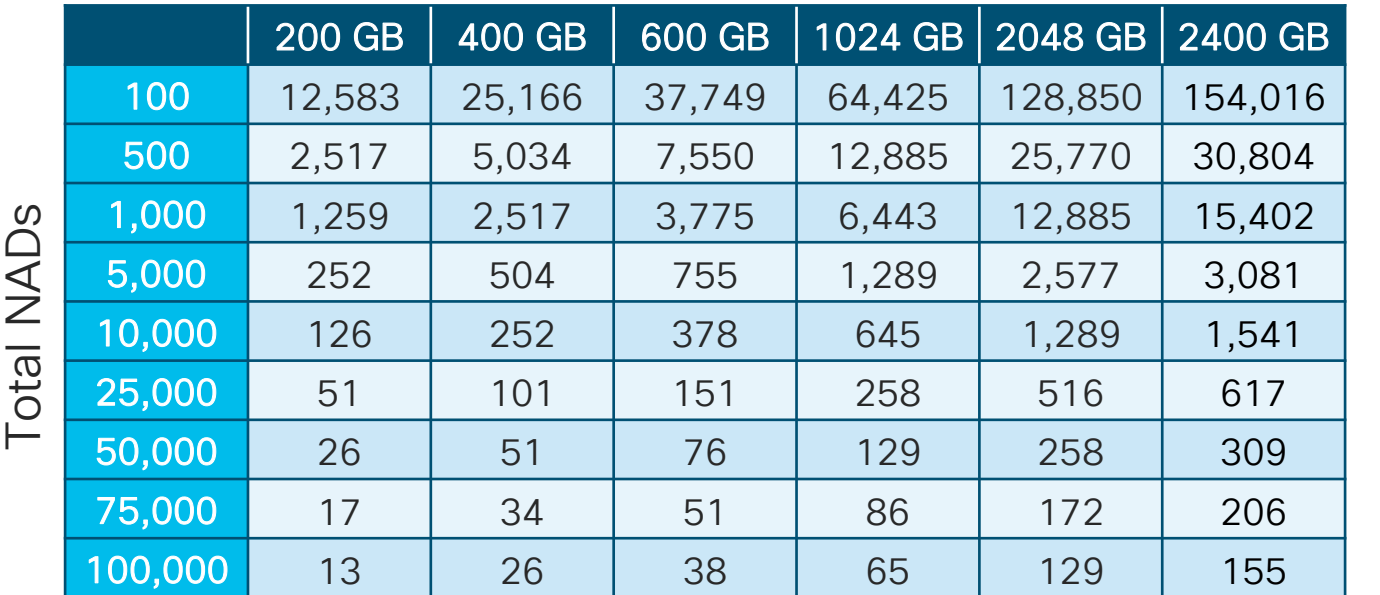

Total Disk Space Allocated to MnT Node

© 2020 Cisco and/or its affiliates. All rights reserved. Cisco Public Based on 60% allocation of MnT disk to TACACS+ logging (Prior to ISE 2.2, only 20% allocations)

ISE 2.3+ optimizations do not apply to T+ logging

Assumptions:

- Script runs against all NADs
- 4 sessions/day
- 5 commands/ session

### RADIUS and TACACS+ MnT Log Allocation

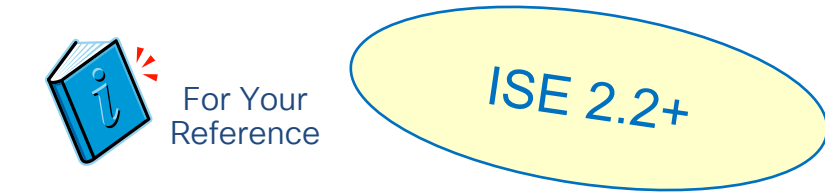

• Administration > System > Maintenance > Operational Data Purging

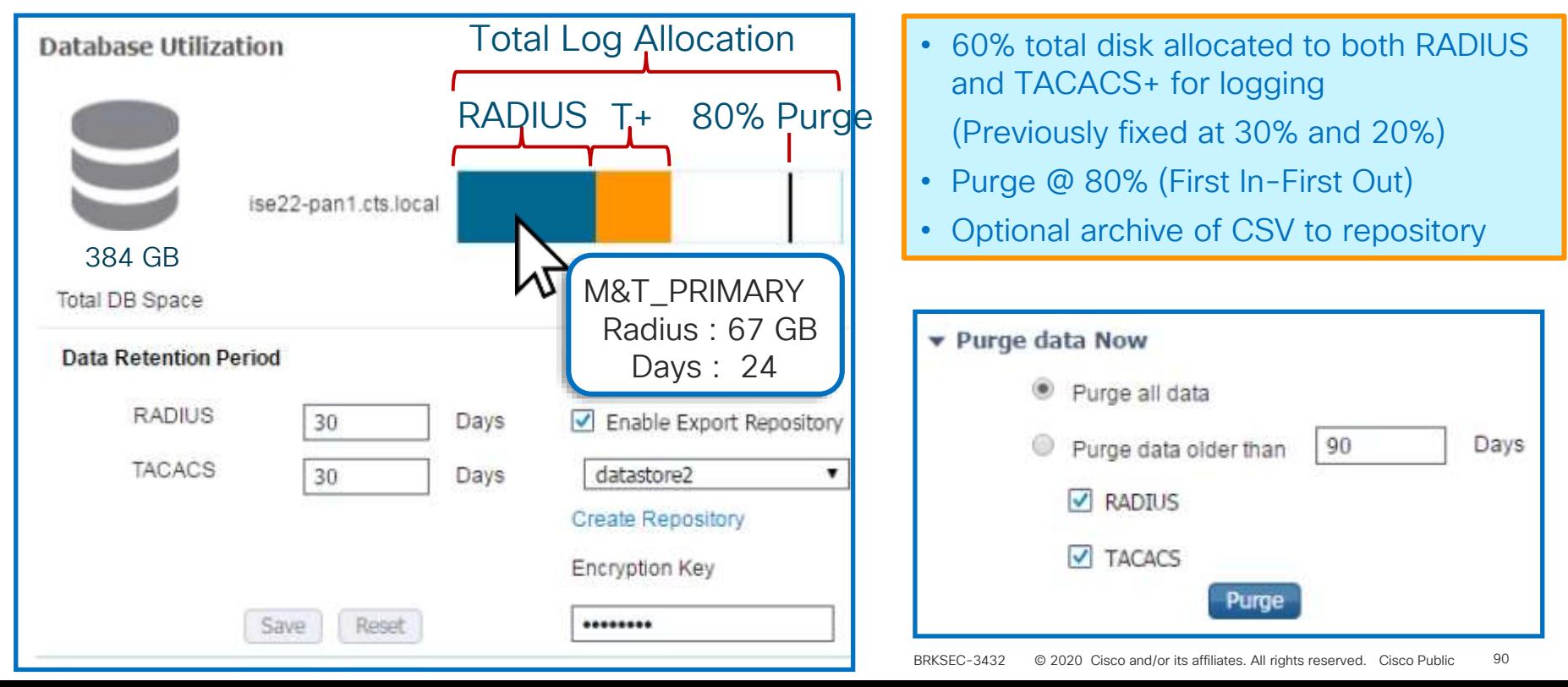

### ISE VM Disk Provisioning Guidance

- Please! No Snapshots!
	- Snapshots NOT supported; no option to quiesce database prior to snapshot.
- VMotion supported but storage motion not QA tested.
	- Recommend avoid VMotion due to snapshot restrictions.
- Thin Provisioning supported
	- Thick Provisioning highly recommended, especially for PAN and MnT)
- No specific storage media and file system restrictions.
	- For example, VMFS is not required and NFS allowed *provided* storage is supported by VMware and meets ISE IO performance requirements.

IO Performance Requirements: ➢Read 300+ MB/sec ➢Write 50+ MB/sec

Recommended disk/controller:

- ➢ 10k RPM+ disk drives
	- ➢ Supercharge with SSD !
- ➢ Caching RAID Controller
- ➢ RAID mirroring

Slower writes using RAID 5\*

\*RAID performance levels: [http://www.datarecovery.net/articles/raid](http://www.datarecovery.net/articles/raid-level-comparison.html)level-comparison.html [http://docs.oracle.com/cd/E19658-01/820-](http://docs.oracle.com/cd/E19658-01/820-4708-13/appendixa.html) 4708-13/appendixa.html

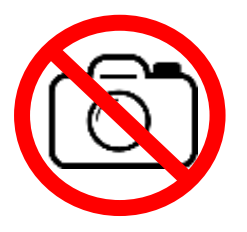

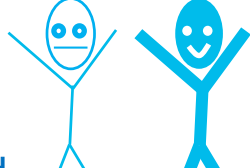

### ISE VM Provisioning Guidance

- Use reservations (built into OVAs)
- Do not oversubscribe!

Customers with VMware expertise may choose to disable resource reservations and over-subscribe, but do so at own risk.

# ISE Disk IO Performance Testing

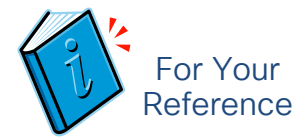

### Sample Tests With and Without RAID Controller Caching

- Caching Disabled
	- Average Write ~ 25 MB/s

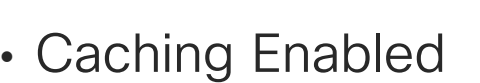

- Average Write ~ 300 MB/s
- $\cdot$  > 10x increase!

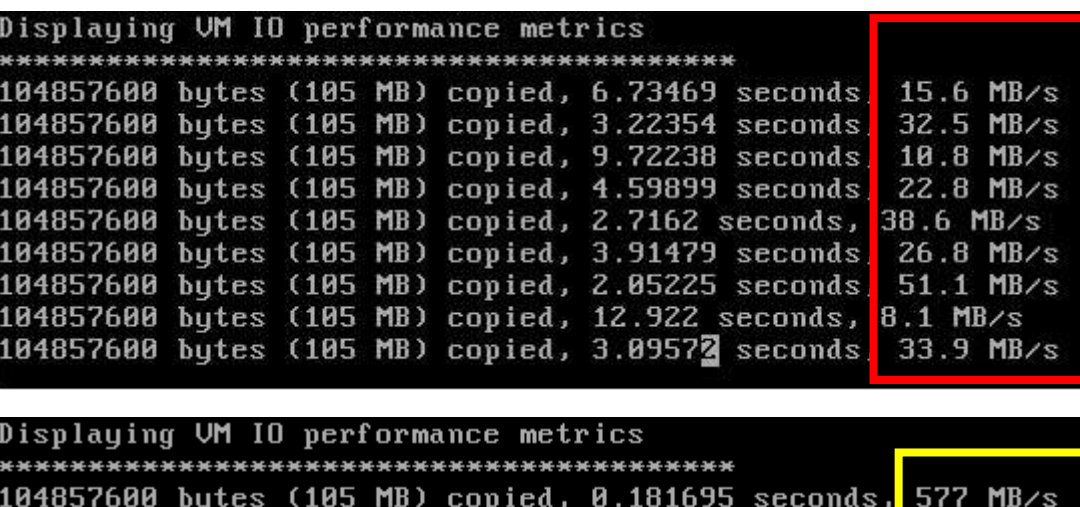

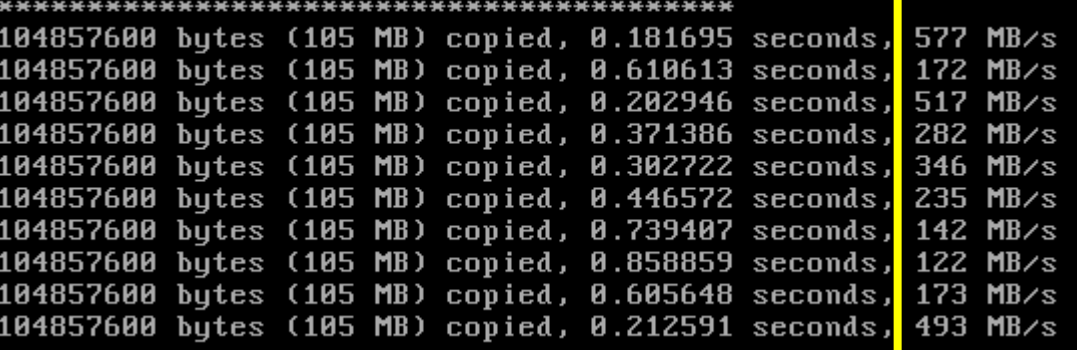

# ISE Disk IO Performance Testing

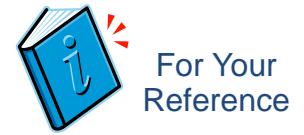

Sample Tests Using Different RAID Config and Provisioning Options

- 2x Write performance increase using Eager vs Lazy 0
	- Note: IO performance equalizes once disk blocks written
- 5x Write performance increase using RAID 10 vs RAID 5

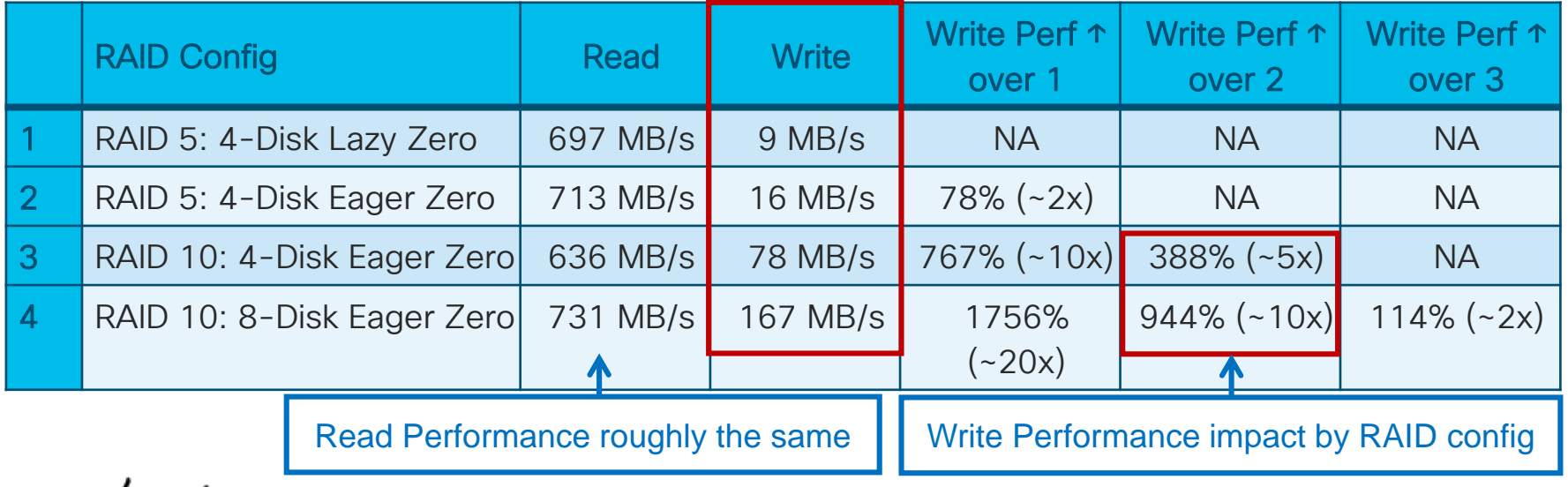

#### VM Appliance Resource Validation *Before* Install For Your Welcome to the Cisco Identity Services Engine Installer **Reference** Cisco ISE Version: 1.3.0.655 Available Sustem Utilities: Available boot options: [1] Recover Administrator Password [1] Cisco ISE Installation (Reyb<sup>[2]</sup> Virtual Machine Resource Check 121 Cisco ISE Installation (Seri [3] Perform System Erase [3] System Utilities (Keyboard/M[q] Quit and reload [4] System Utilities (Serial Con  $\overline{\text{Kinter}}$  Boot existing US from he Enter option [1 - 3] q to Quit: 2 Enter boot option and press <Enter UM Hard Disk total size detected............: 107 Gigabytes RAM Size detected............................. 4016488 Kilobytes Number of Virtual Network Interfaces detected: 4 boot: \_ Number of Virtual CPU Cores detected.........: 2 CPU Clock Speed detected....................: 2933 Mhz Testing UM disk I/O read performance... Validate VM Average I/O bandwidth reading from disk device: 172 MB/second ERROR: UM I/O PERFORMANCE TESTS FAILED! Readiness *BEFORE*

Press  $\langle$ Enter> to continue...\_

 $\frac{1}{2}$  cisco  $\frac{1}{2}$ 

Install & Deploy

ERROR: THE BANDWIDTH READING FROM DISK MUST BE AT LEAST 300 MB/sec

### VM Appliance Resource Validation *During* Install

Enter username[admin]: Enter password: Enter password again: Copying first CLI user to be first ISE admin GUI user... Bringing up network interface... Pinging the gateway... Pinging the primary nameserver... Uirtual machine detected, configuring UMware tools... Testing VM disk I/O performance... Average I/O bandwidth writing to disk device: 18 MB/second Average I/O bandwidth reading from disk device: 683 MB/second WARNING: UM I/O PERFORMANCE TESTS FAILED! The bandwidth writing to disk must be at least 50 MB/second, and bandwidth reading from disk must be at least 300 MB/second. Continuing installation, however this VM should not be used for production use until disk performance is addressed. You can use the 'show tech-support' CLI to retest UM I/O performance after installation completes. Do not use 'Ctrl–C' from this point on... Installing Applications... Installing ISE ...

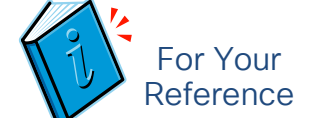

### VM Installation – Absolute Minimum Requirements

- ISE 2.x install will not even proceed without:
	- 4GB RAM
	- 2 CPU Cores
	- 100GB Disk
- Rec minimum 8GB RAM & 200Gig Disk
- Absolute minimum settings used for ~20 sessions in *evaluation* setup only.

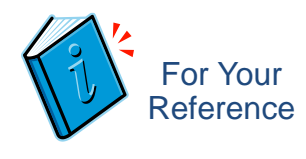

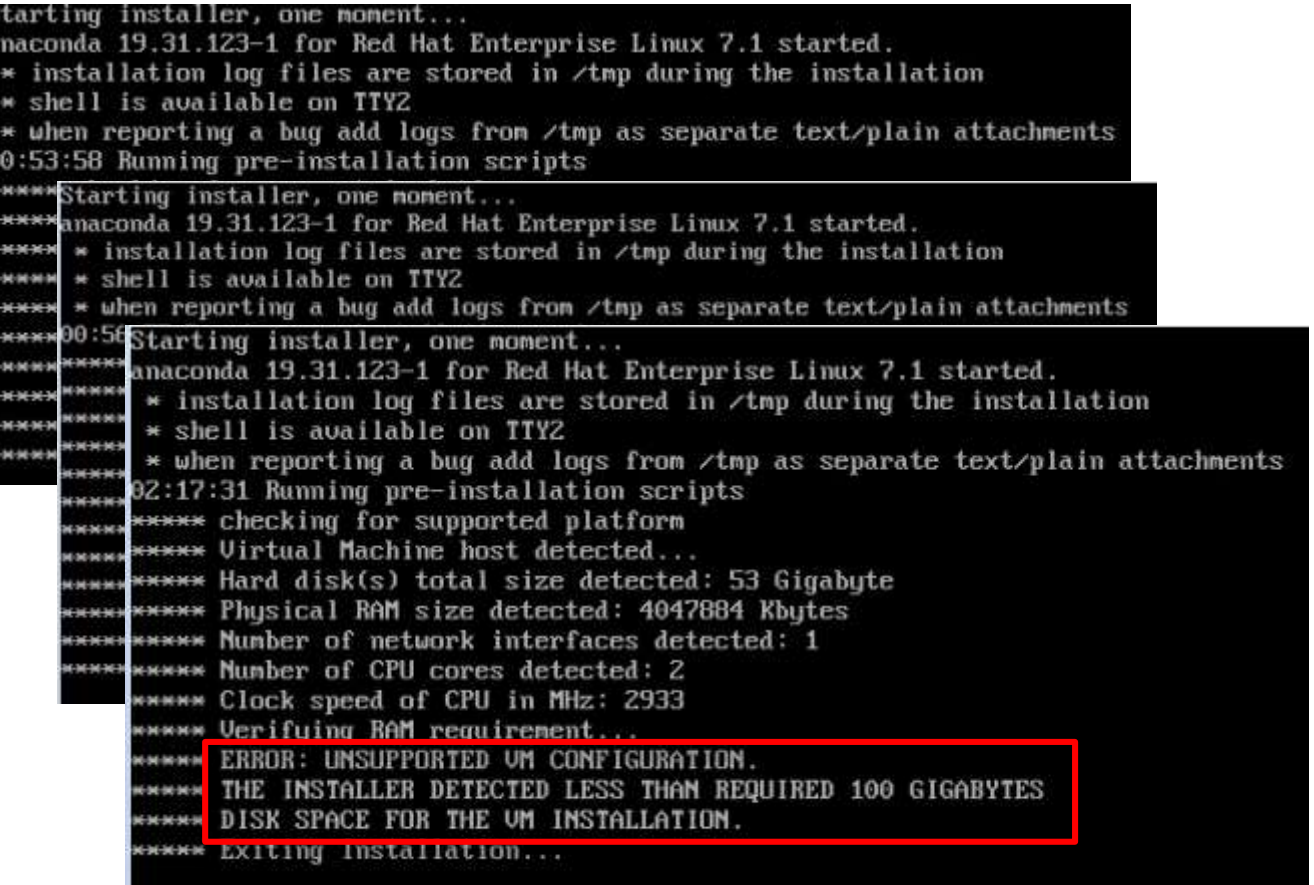

#### VM Appliance Resource Validation *After* Install ISE continues to test I/O read/write performance on 3-hour intervals For Your Reference ise-psn2/admin# show tech | begin "disk IO perf" Measuring disk IO performance \*\*\*\*\*\*\*\*\*\*\*\*\*\*\*\*\*\*\*\*\*\*\*\*\*\*\*\*\*\*\*\*\*\*\*\*\*\*\*\*\* Average I/O bandwidth writing to disk device: 194 MB/second Average I/O bandwidth reading from disk device: over 1024 MB/second I/O bandwidth performance within supported guidelines Disk I/O bandwidth filesystem test, writing 300 MB to /opt: 314572800 bytes (315 MB) copied,  $1.47$  Alarms H

Disk I/O bandwidth filesystem read test, 314572800 bytes (315 MB) copied, 0.05

Alarm generated if 24-hr average below requirements

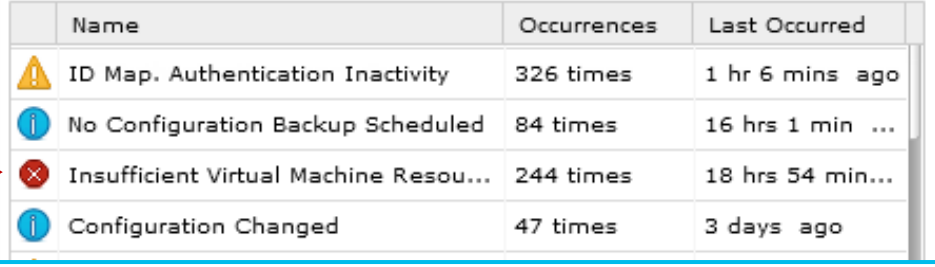

### VM Appliance Resource Validation *After* Install

#### Alarms: Insufficient Virtual Machine Resources

Description:<br>Virtual Machine resources such as CPU, RAM, Disk Space, or IOPS are insufficient on this host

\*\*\*\*\*\*\*\*\*\*\*\*\*\*\*\*\*\*\*\*\*\*\*\*\*\*\*\*\*\*\*\*\*\*\*\*\*\*\*\*\*  $\mathcal{L}$  average I/O bandwidth writing to disk device: 194 MB/secondition writing to disk device: 194 MB/secondition writing to disk device: 194 MB/secondition writing to disk device: 194 MB/secondition writing to disk de

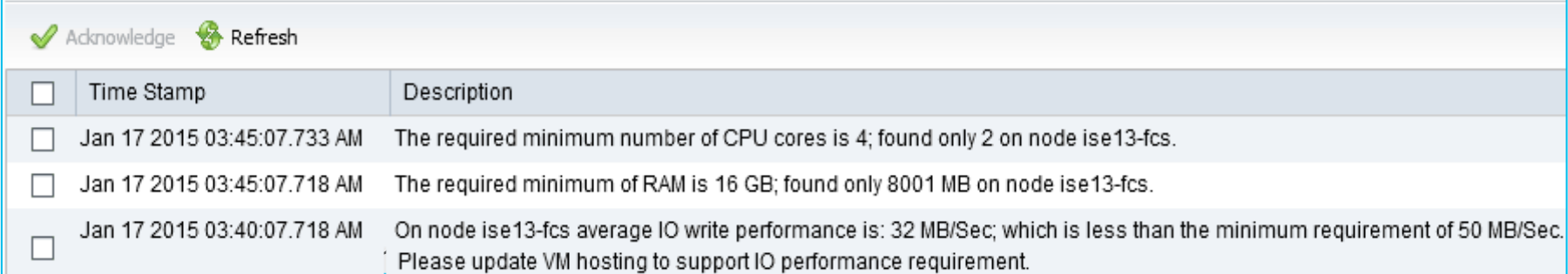

Alarm generated if 24-hr average below requirements

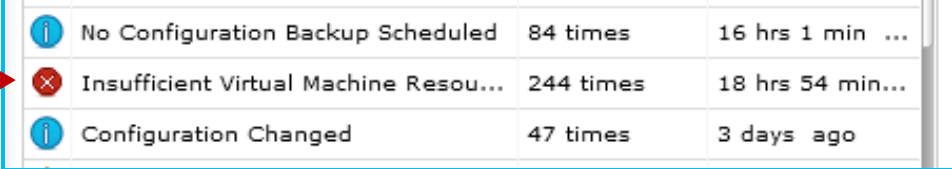

For Your Reference

### General ISE VM Configuration Guidelines

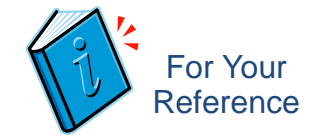

Oversubscription of CPU, Memory, or Disk storage NOT recommended – All VMs should have 1:1 mapping between virtual hardware and physical hardware.

#### CPU: Map 1 VM vCPU core to 1 physical CPU core.

• Total CPU allocation should be based on physical CPU cores, not logical cores, but with HT enabled, you must allocate double the # logical CPUs to ISE VM.

#### Memory: Sum of VM vRAM may not exceed total physical memory on the physical server.

• Additional 1 GB+ of physical RAM must be provisioned for hypervisor itself (this is to cover overhead to run VMs). Refer to hypervisor release notes for actual requirements.

#### Disk: Map 1 GB of VM vDisk to 1 GB of physical storage.

• Additional disk space may be required for VMware operations including snapshots.

In general, OVAs help simplify install + reserve resources, but be aware of custom disk sizes and CSCvh71644 – OVAs allocating only ½ required CPUs (OK in 2.4+)

### Introducing "Super" MnT

For Any Deployment where High-Perf MnT Operations Required

- ISE 2.4 Virtual Appliance Only option
	- Requires Large VM License
- 3595 specs + 256 GB (3695 appliance/VM 2.6)
	- 8 cores @ 2GHz min (16000+ MHz)
		- = 16 logical processors
	- 256GB RAM
	- Up to 2TB\* disk w/ fast I/O
- Fast I/O Recommendations:
	- Disk Drives (10k/15k RPM or SSD)
	- Fast RAID w/Caching (ex: RAID 10)
	- More disks (ex: 8 vs 4)

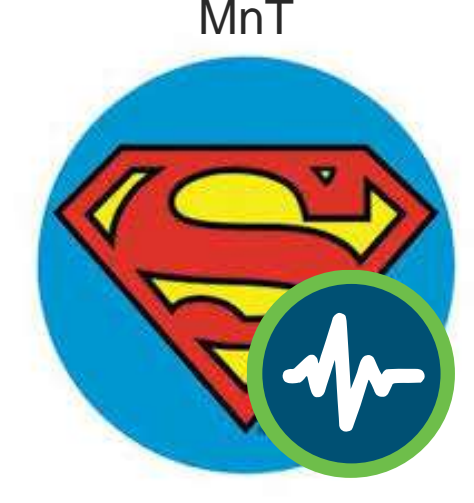

\* CSCvb75235 - DOC ISE VM installation can't be done if disk is greater than or equals to 2048 GB or 2 TB, fixed in 2.6

# ISE 2.4+ MnT+ Fast Access to Logs and Repurts

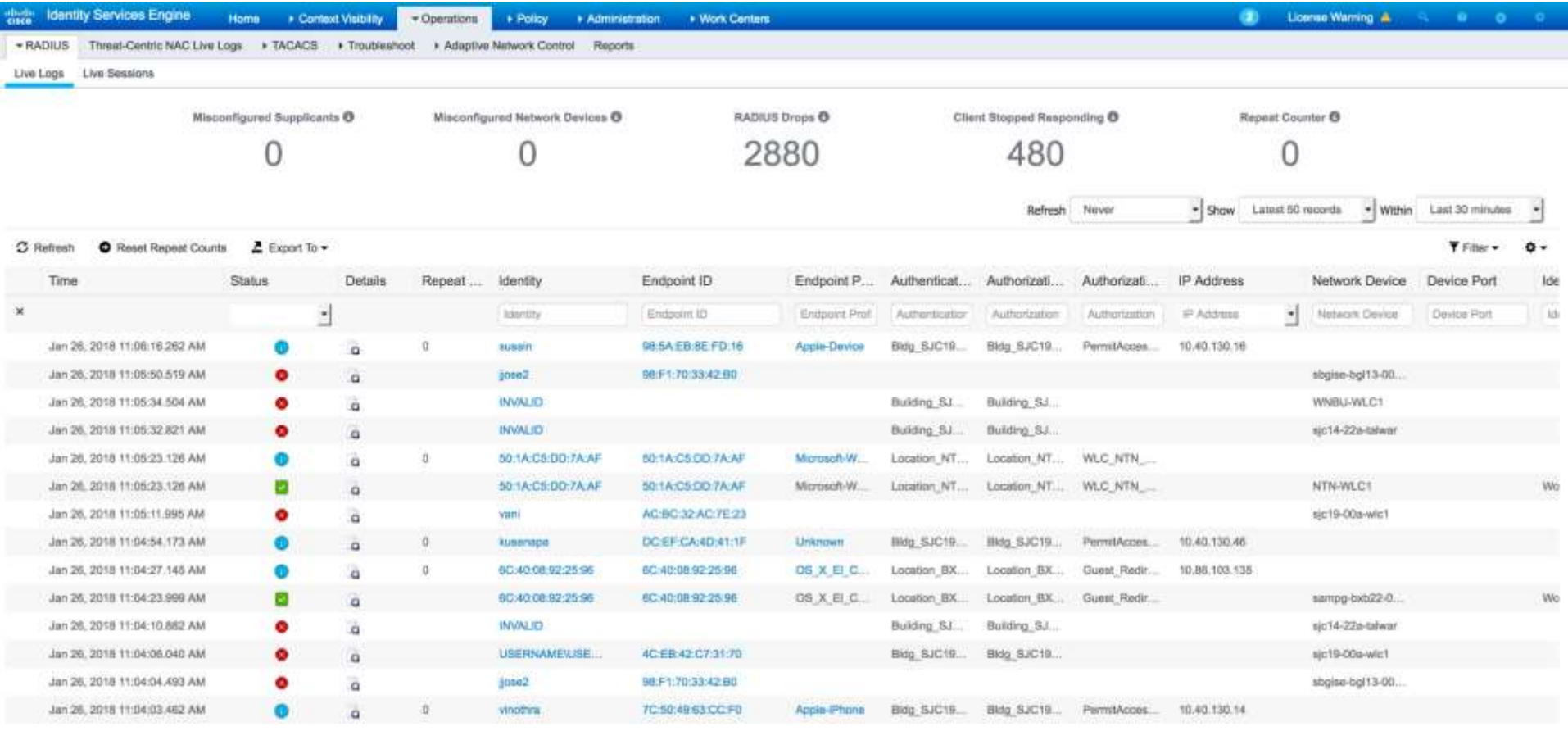

### ISE 2.4+ MnT Vertical Scaling Scaling **Enhancements**

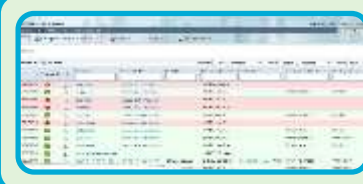

#### Faster Live Log Access

- Run session directory tables from pinned memory
- Tables optimized for faster queries

Benefits MnT on ALL ISE<sup>'</sup> platforms

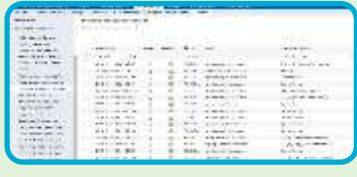

### Faster Report & Export Performance

- Report related tables pinned into memory for faster retrieval.
- Optimize tables based on platform capabilities.

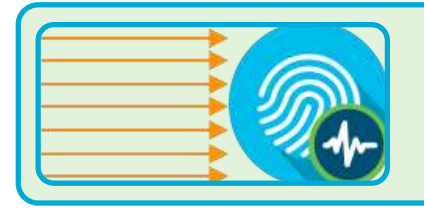

### Collector Throughput improvement

- Added Multithreaded processing capability to collector.
- Increased collector socket buffer size to avoid packet drops.

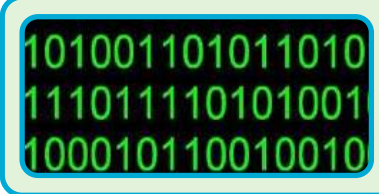

#### Major Data Reduction

- Remove detailed BLOB data > 7 days old (beyond 2.3 reductions)
- Database optimizations resulting in up to 80% efficiencies

### ISE 2.4 MnT Vertical Scaling Scaling Enhancements

- Differentiated the data/columns into 2 parts.
	- --Details data, for short retention and is amounting around 80% of the MNT DB.
	- --Reports data, for long term retention and is amounting to 20%.
- Normalized big tables, Radius auth/ Radius acc into multiple small tables as per the observed data patterns.
- Reduced redundant data volume by de-duplicating (sample data volume of 14 Million records reduced to 1k-3k records in normalized tables).
- The data size got reduced by approximately 80% after Normalization/De-duplication.
- Tables with more recent data like live logs are pinned to memory.
- Tables containing frequently searched data like Endpoints, NADs and Auth data is also pinned to memory.
- Tables with details data has been separated and not pinned to memory.
- Purging has been removed for Endpoints, NADs etc.,
- Retaining max one week data of Radius Auth details.

For Your Reference

### ISE 2.4 MnT Vertical Scaling Scaling Enhancements Results For Your

*Scaling*:

- Normalisation and Deduplication helped to reduce data size drastically.
- With the separated main report data, we are able to store 20 times more than current data for same disk usage.
- We are able to store 2 Million endpoints at least 4-6 months after the changes.

#### *Performance:*

- Search timings on the normalized tables improved from 10 min to 0.2 4 seconds, due to their small sized tables(in kb and mb only)
- By reducing the data size more data is pinned to memory that improved overall performance.
- Time taken to generate report with NAD search resulted in 548409 records got reduced from 7 minutes to 3 seconds
- Time taken to generate report with Endpoint search resulted in 8 records got reduced from 8 minutes to 0.4 seconds

**Reference** 

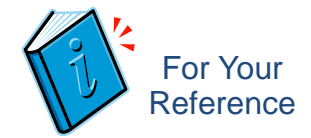

### ISE 2.4 Super MnT

#### Scale Test Results/Observations

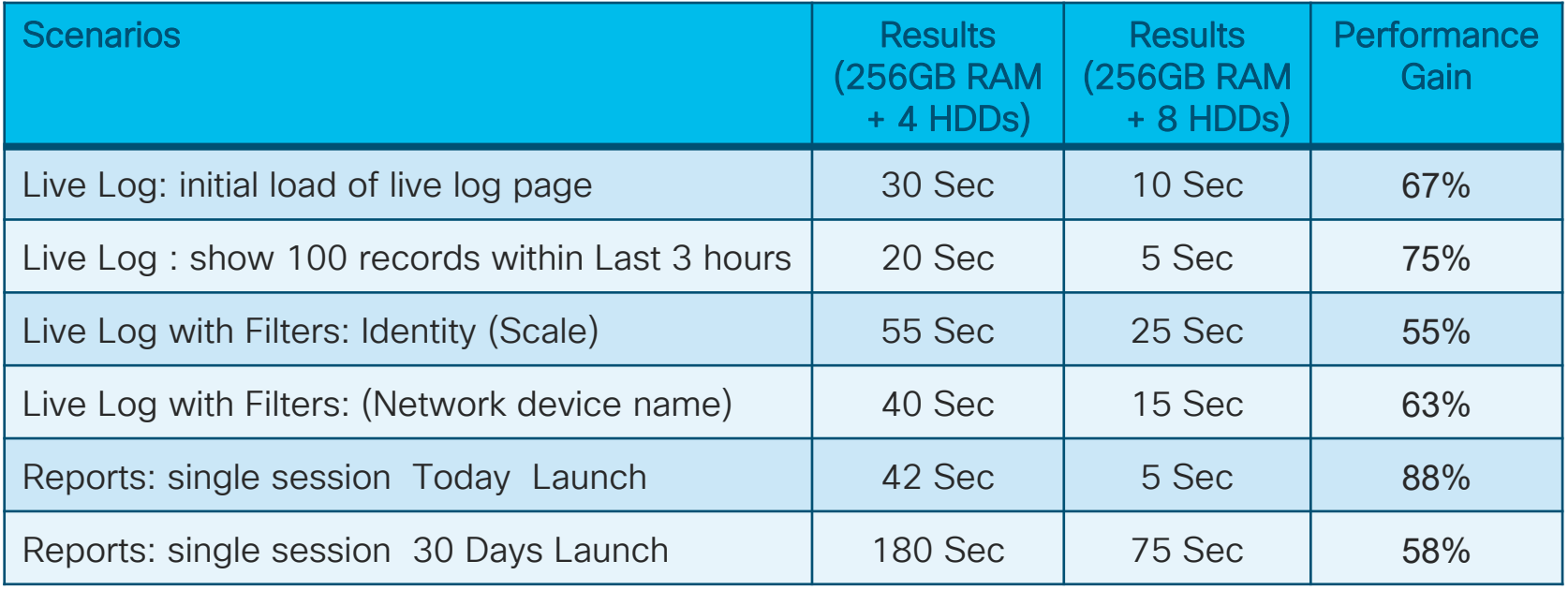

 $\frac{1}{4}$ 

# Where is my Super MnT VM?

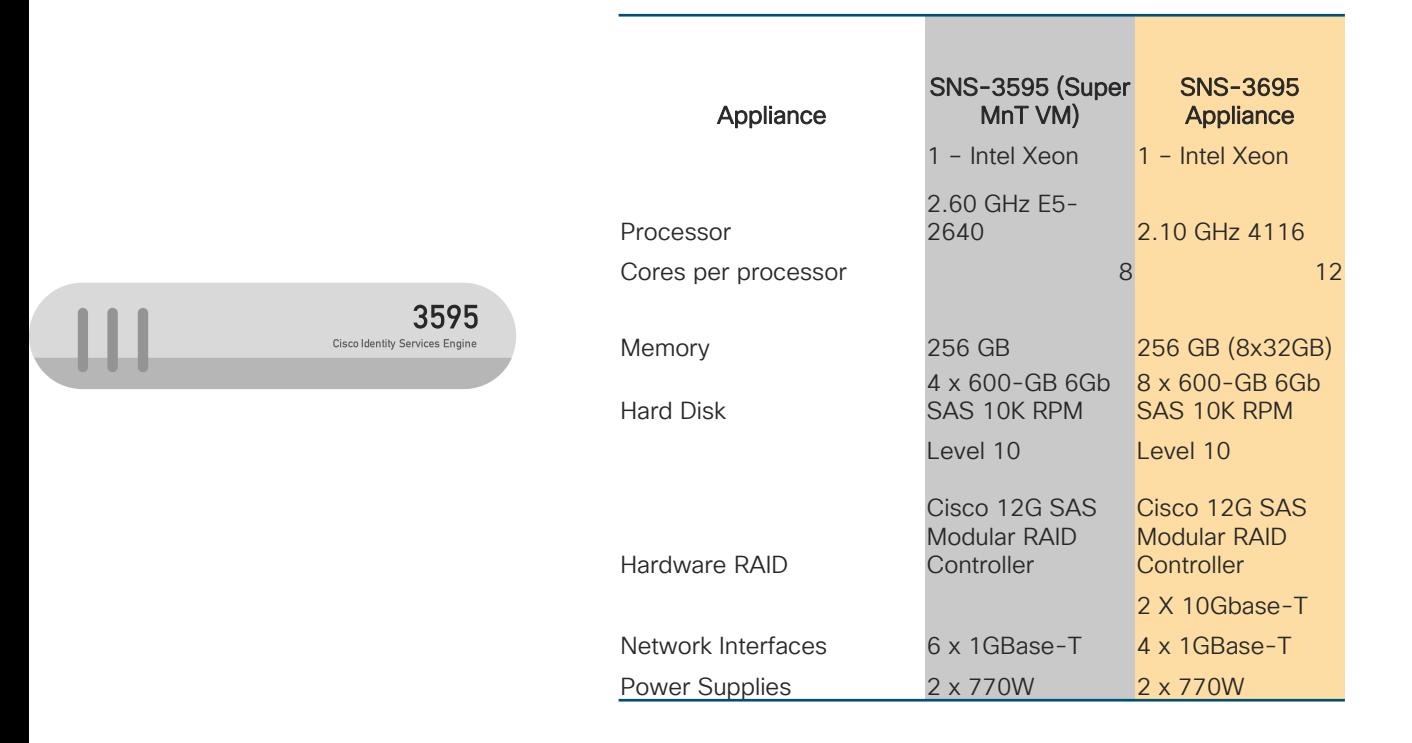

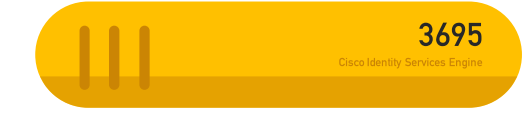

 $\frac{1}{4}$ 

# Session Agenda

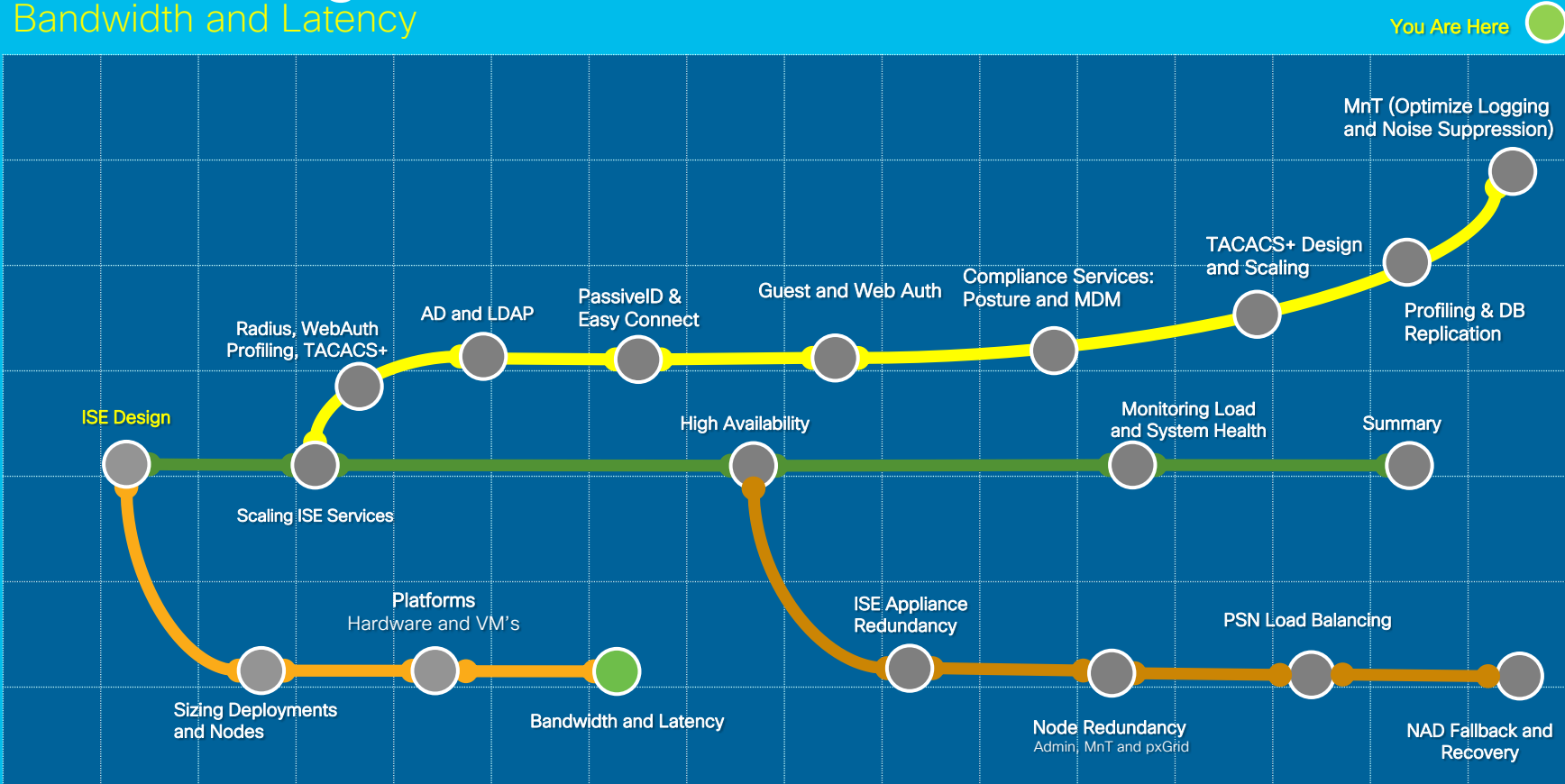

 $\frac{1}{2}$  cisco  $\frac{1}{2}$
# Bandwidth and Latency

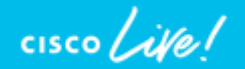

# Bandwidth and Latency

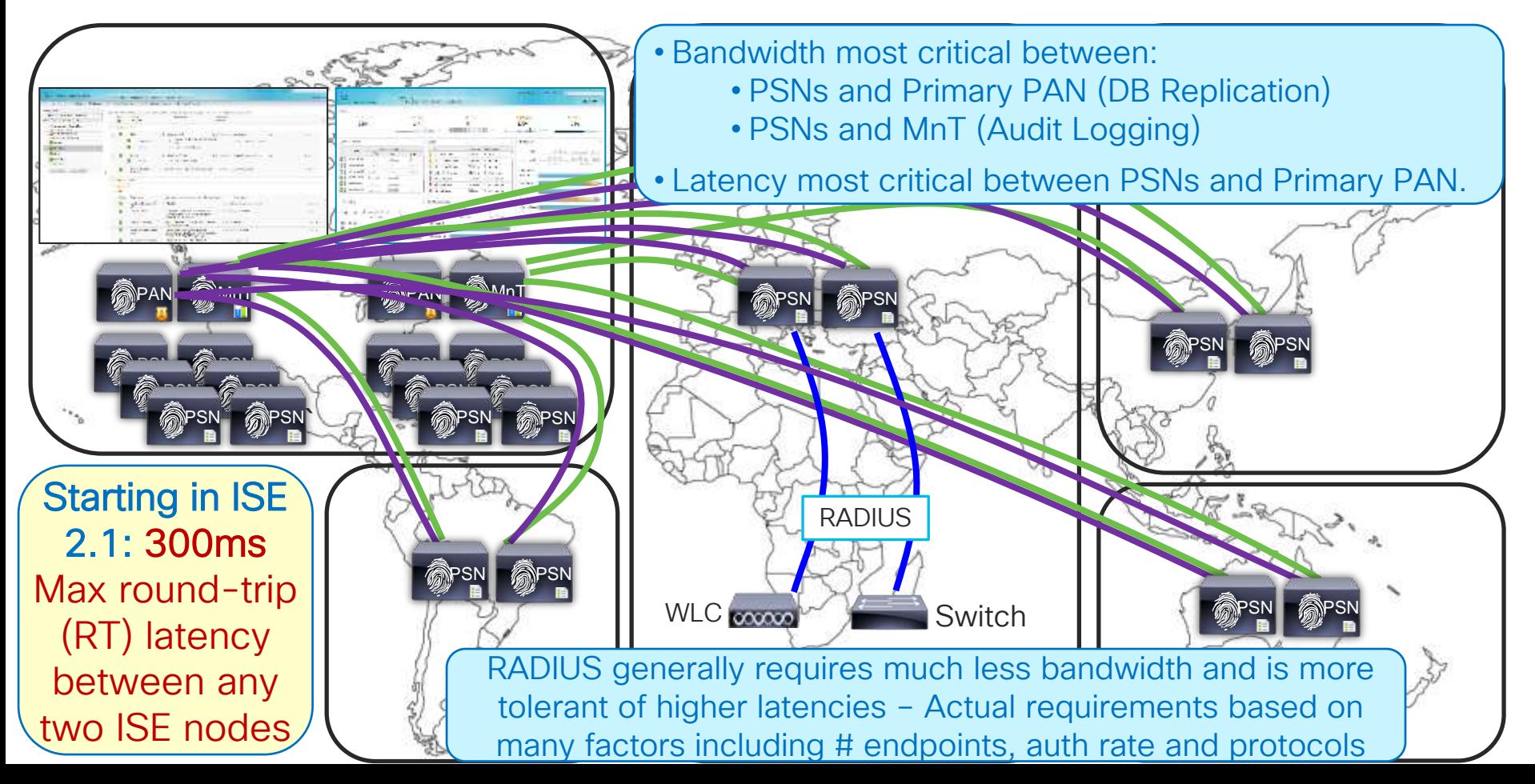

## Have I Told You My Story Over Latency Yet? "Over Latency?" "No. I Don't Think I'll Ever Get Over Latency."

- Latency guidance is not a "fall off the cliff" number, but a guard rail based on what QA has tested.
- Not all customers have issues with > 300ms while others may have issues with <100ms latency due to overall ISE design and deployment.
- Profiler config is primary determinant in replication requirements between PSNs and PAN which translates to latency.
- When providing guidance, max 300ms roundtrip latency is the correct response from SEs for their customers to design against.

## What if Distributed PSNs > 300ms RTT Latency?

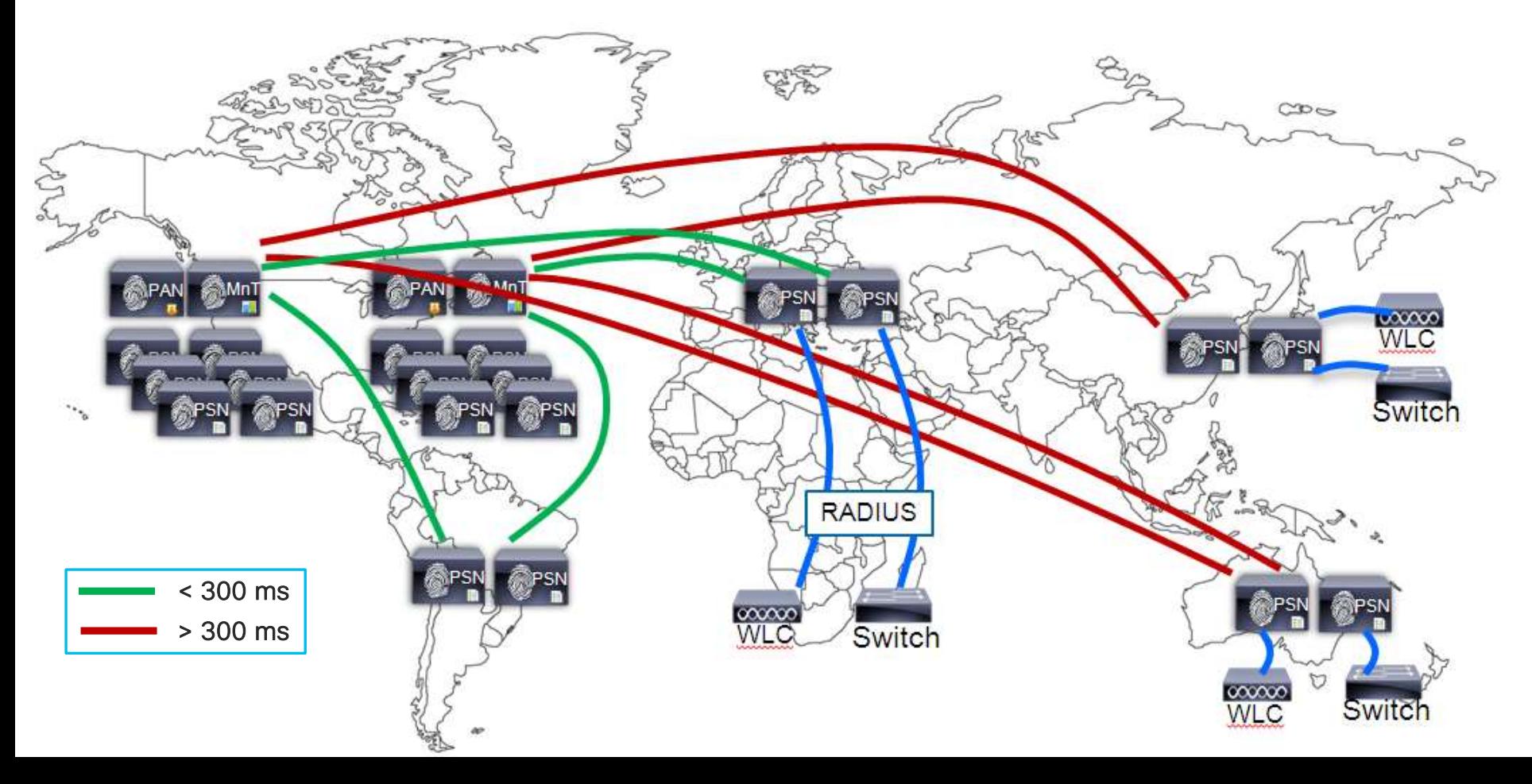

#### Option #1: Deploy Separate ISE Instances Per-Instance Latency < 300ms

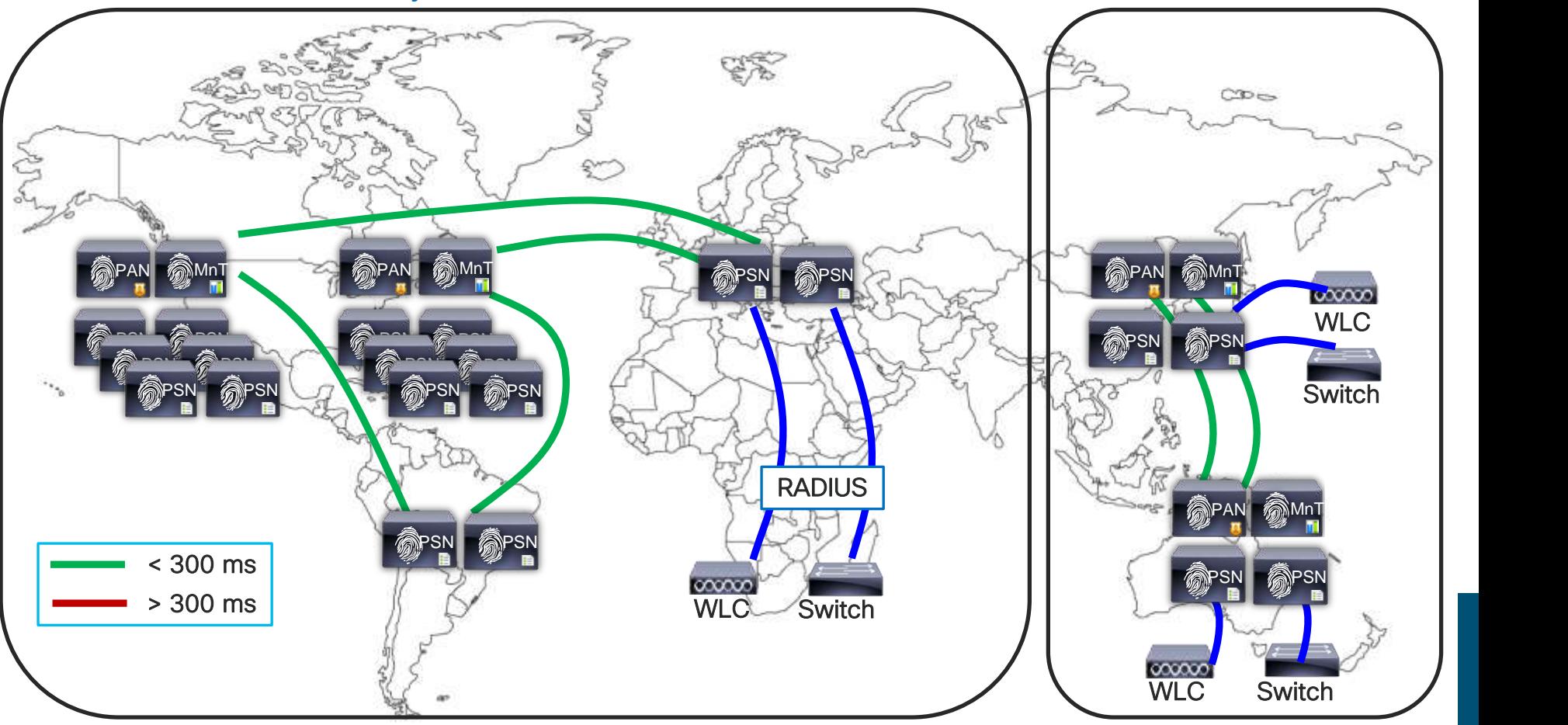

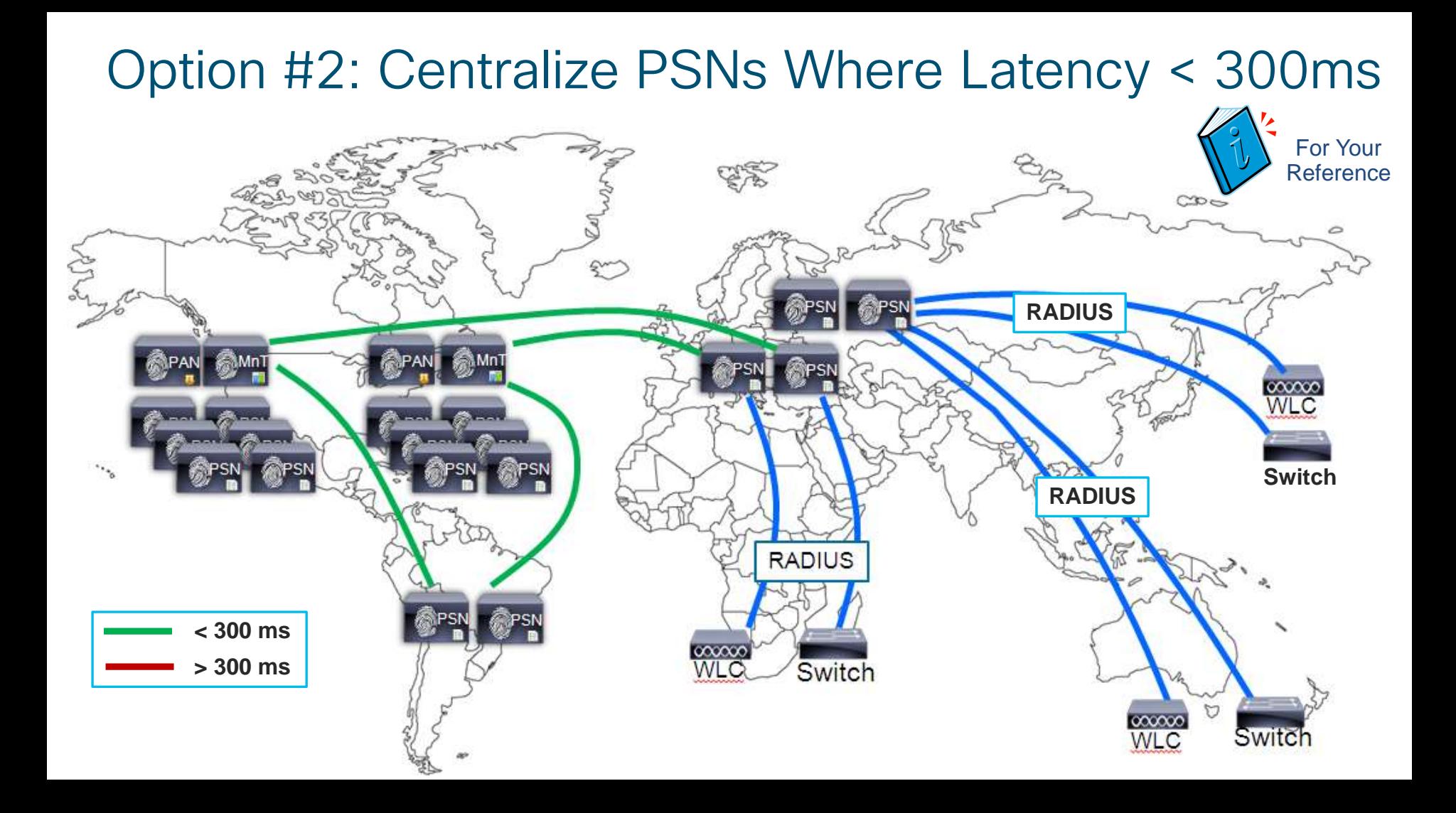

## Deploy Local Standalone ISE Nodes as "Standby"

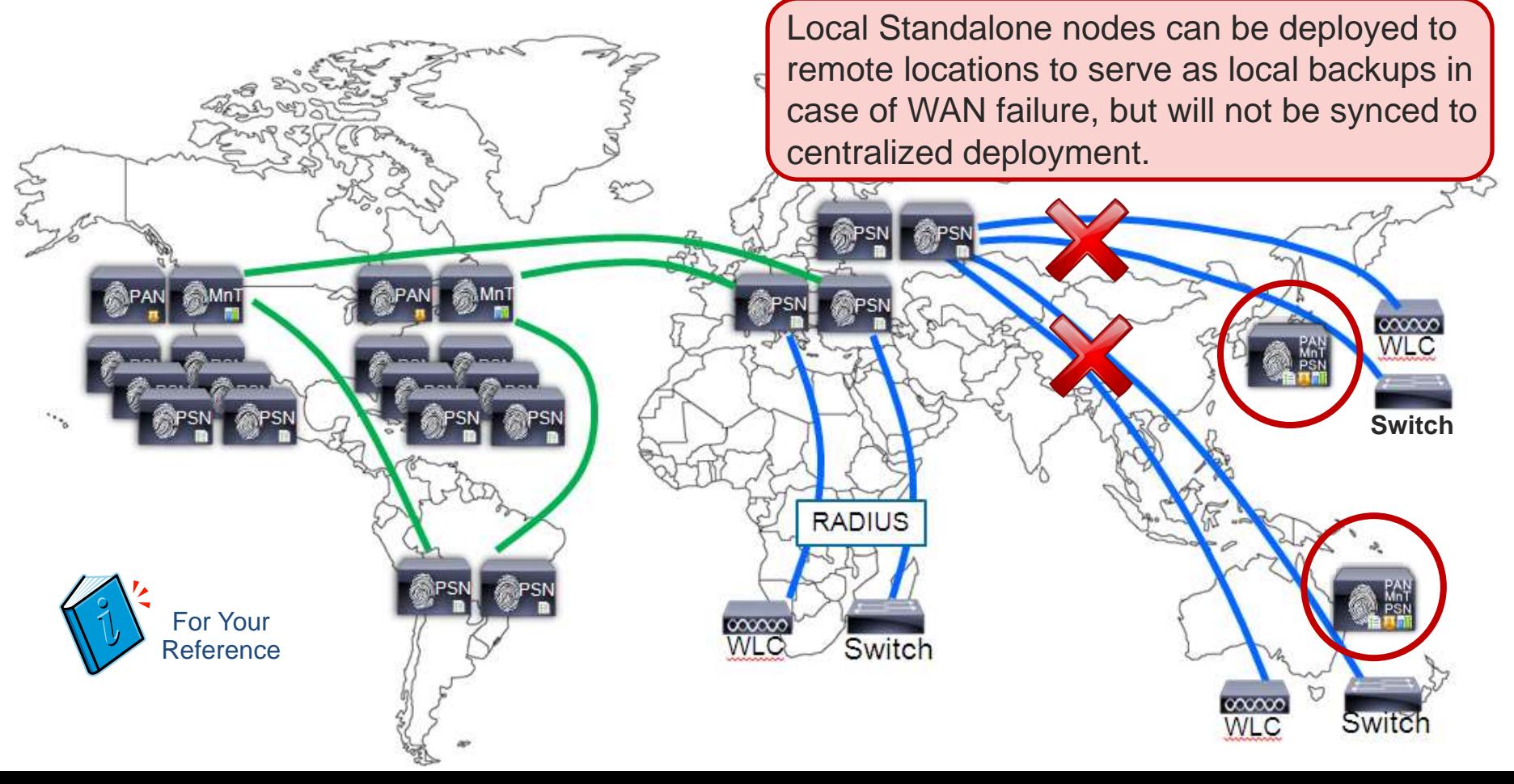

## Access Devices Fallback to Local PSNs on WAN Failure

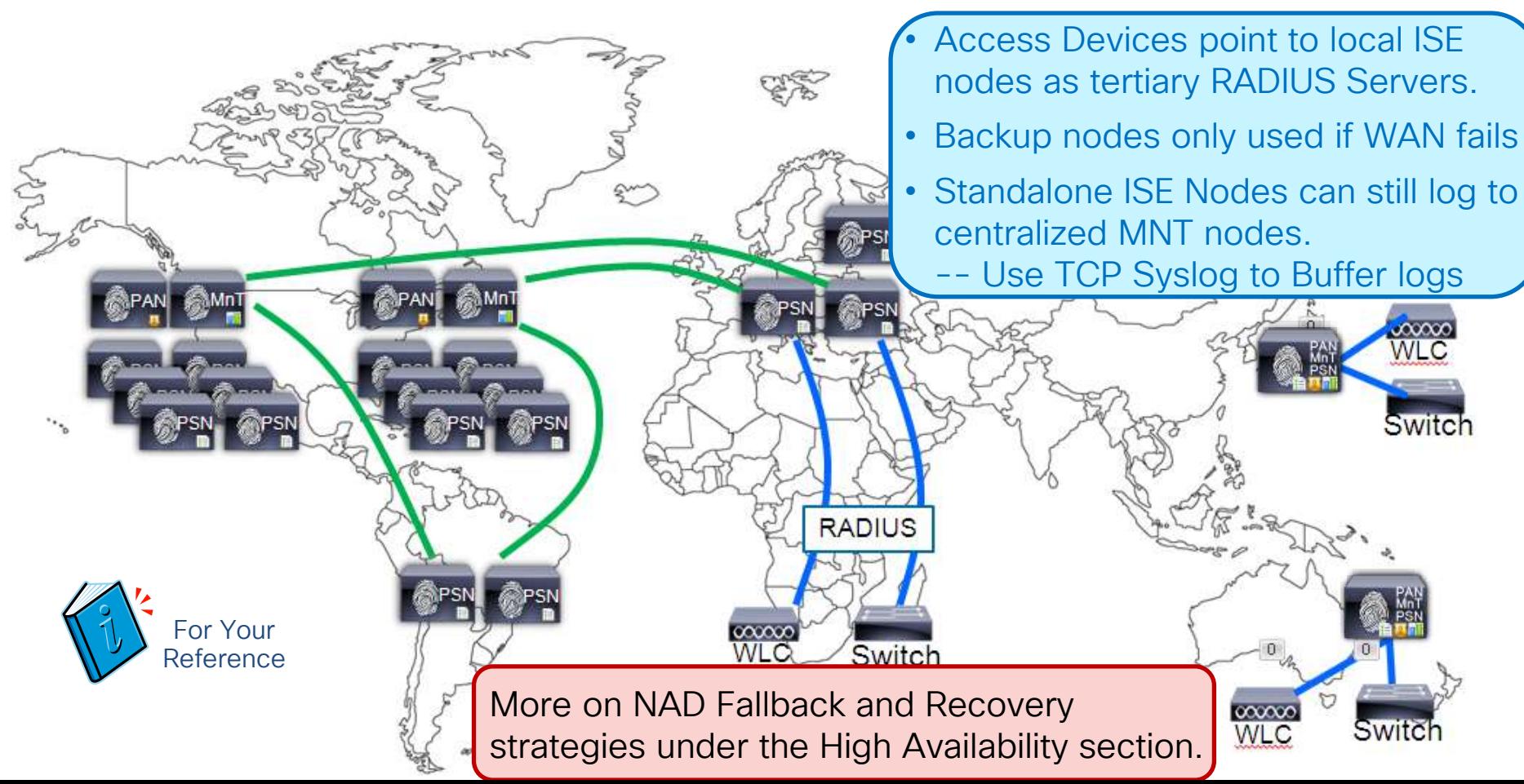

# ISE Bandwidth Calculator (Single-Site) Millistration

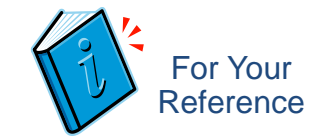

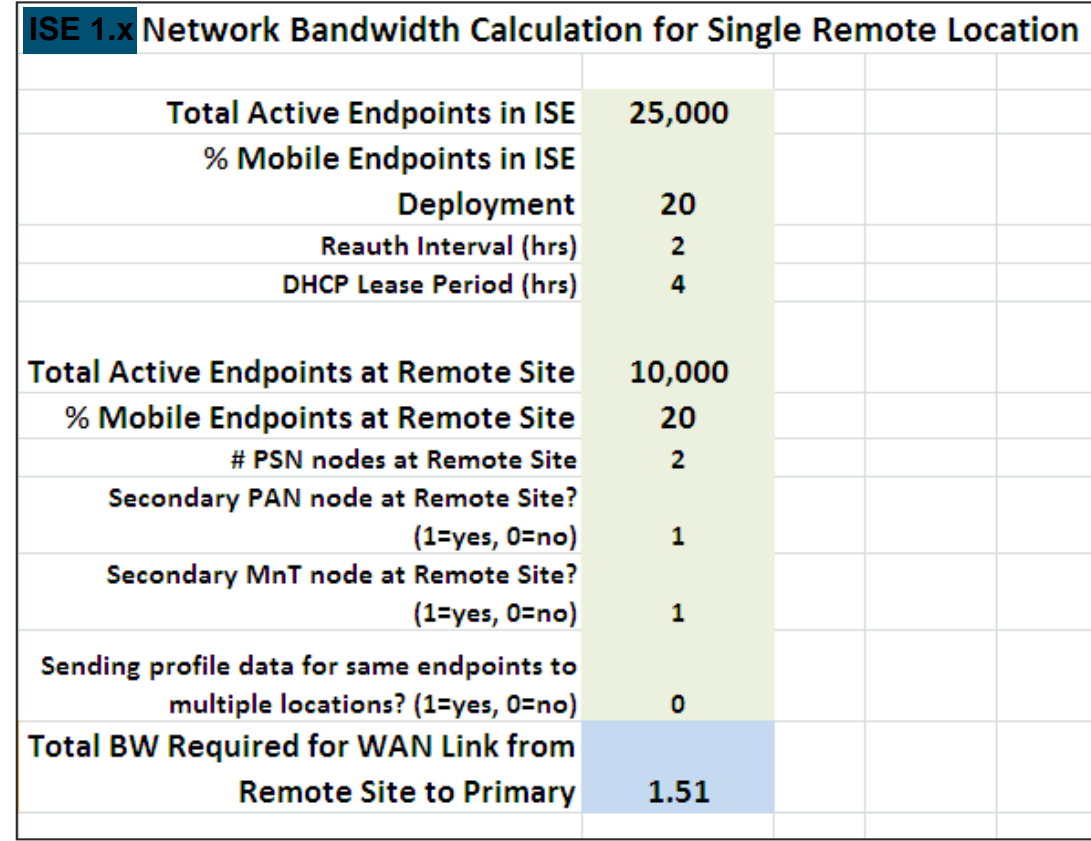

https://community.cisco.com/t 5/security-documents/iselatency-and-bandwidthcalculators/ta-p/3641112

## ISE Bandwidth Calculator – Updated for ISE 2.1+

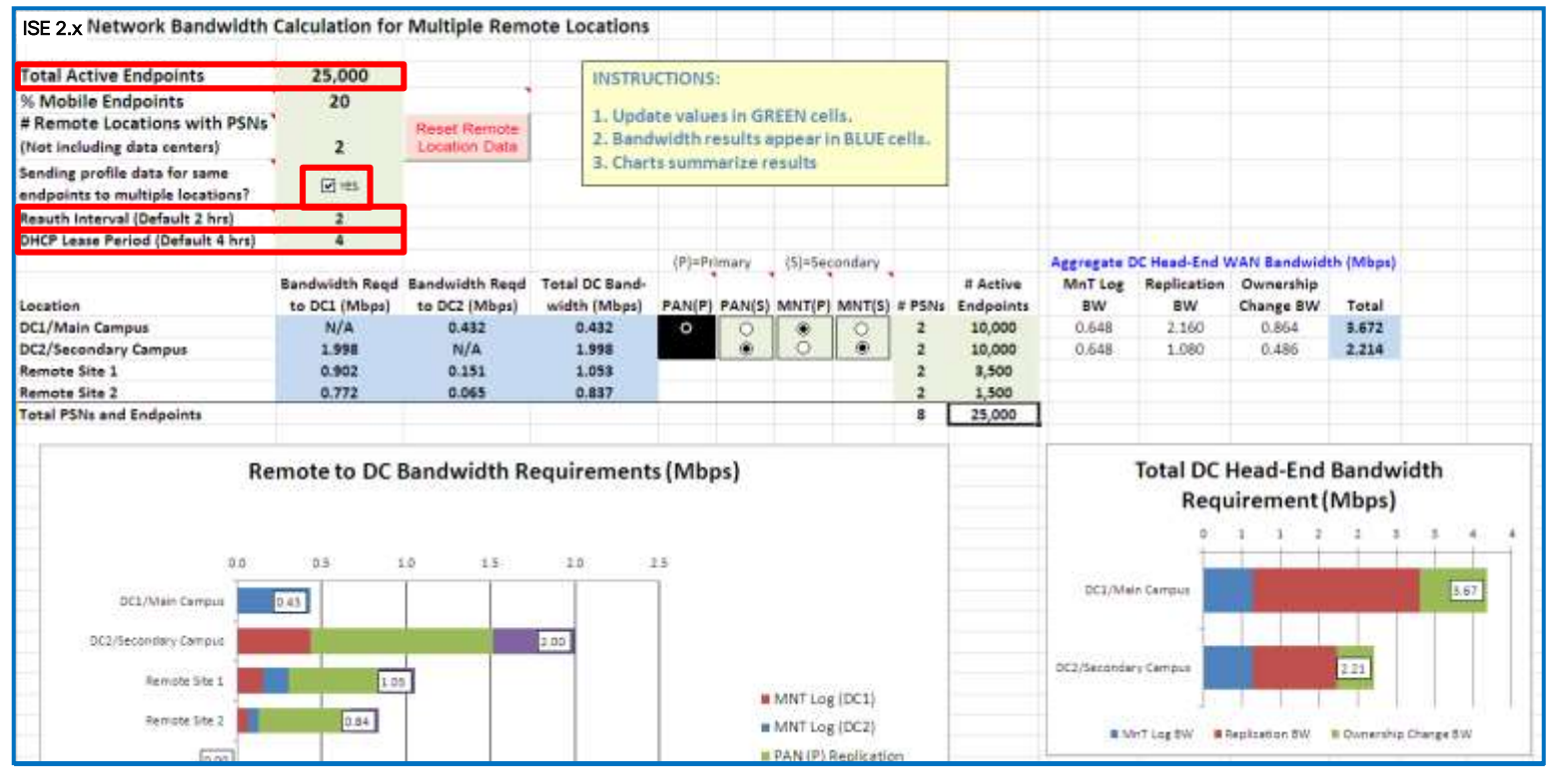

Note: **Bandwidth** required for **RADIUS** traffic is not included. Calculator is focused on inter-ISE node bandwidth requirements.

Available to customers @ https://community.cisco.com/t5/security-documents/ise-latency-and-bandwidth-calculators/ta-p/3641112

 $csco / *j*/e$ 

# ISE Bandwidth Calculator Assumptions

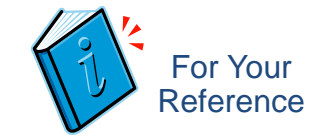

- ISE Auth Suppression enabled
- Profiling Whitelist Filter enabled
- One node group per location
- **Max round-trip latency between any two ISE nodes is currently set at 300ms**
- For Single-Site calculation, primary PAN and MnT nodes are deployed in primary DC to which bandwidth is calculated; For Multi-Site calculation, primary PAN is deployed in primary DC.
- Mobile endpoints authenticate/reauthenticate as frequently as 10/hr and refresh IP 1/hr
- Non-Mobile endpoints authenticate/reauthenticate no more than once per Reauth Interval and refresh IP address no more than once per DHCP renewal (1/2 Lease Period)
- Bandwidth required for NAD or Guest Activity logging is not included. These logging activities are highly variable and should be treated separately based on deployment requirements.
- Bandwidth required for general RADIUS auth and accounting traffic is not included. RADIUS traffic is generally less significant but actual requirement is highly contingent on multiple factors including total active endpoints, reauth intervals, and the authentication protocols used.
- Deployments where all ISE nodes are deployed in one location are not considered by this calculator. All nodes deployed in the same location are assumed to be connected by high-speed LAN links (Gigabit Ethernet or higher)

# Scaling ISE Services

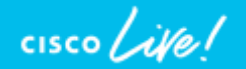

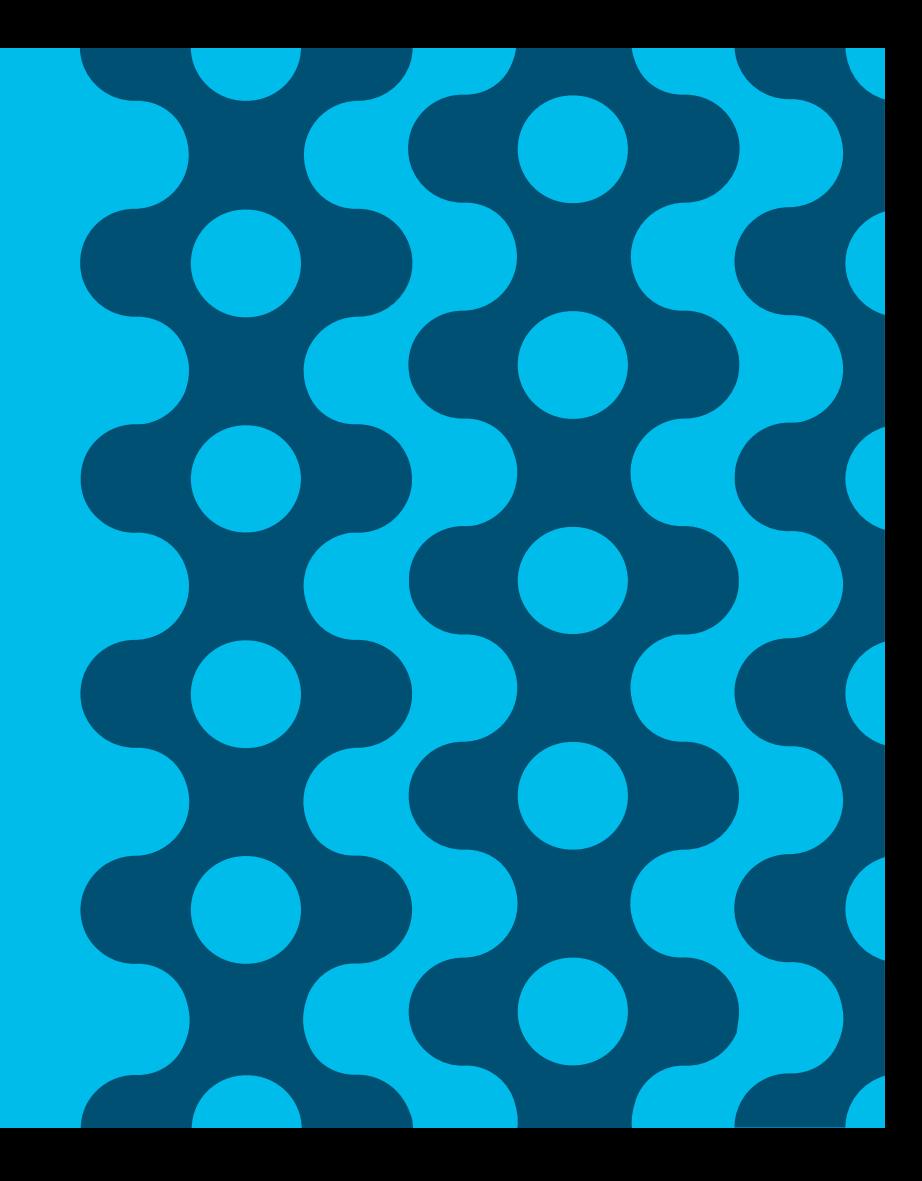

## Session Agenda Scaling ISE Services You Are Here

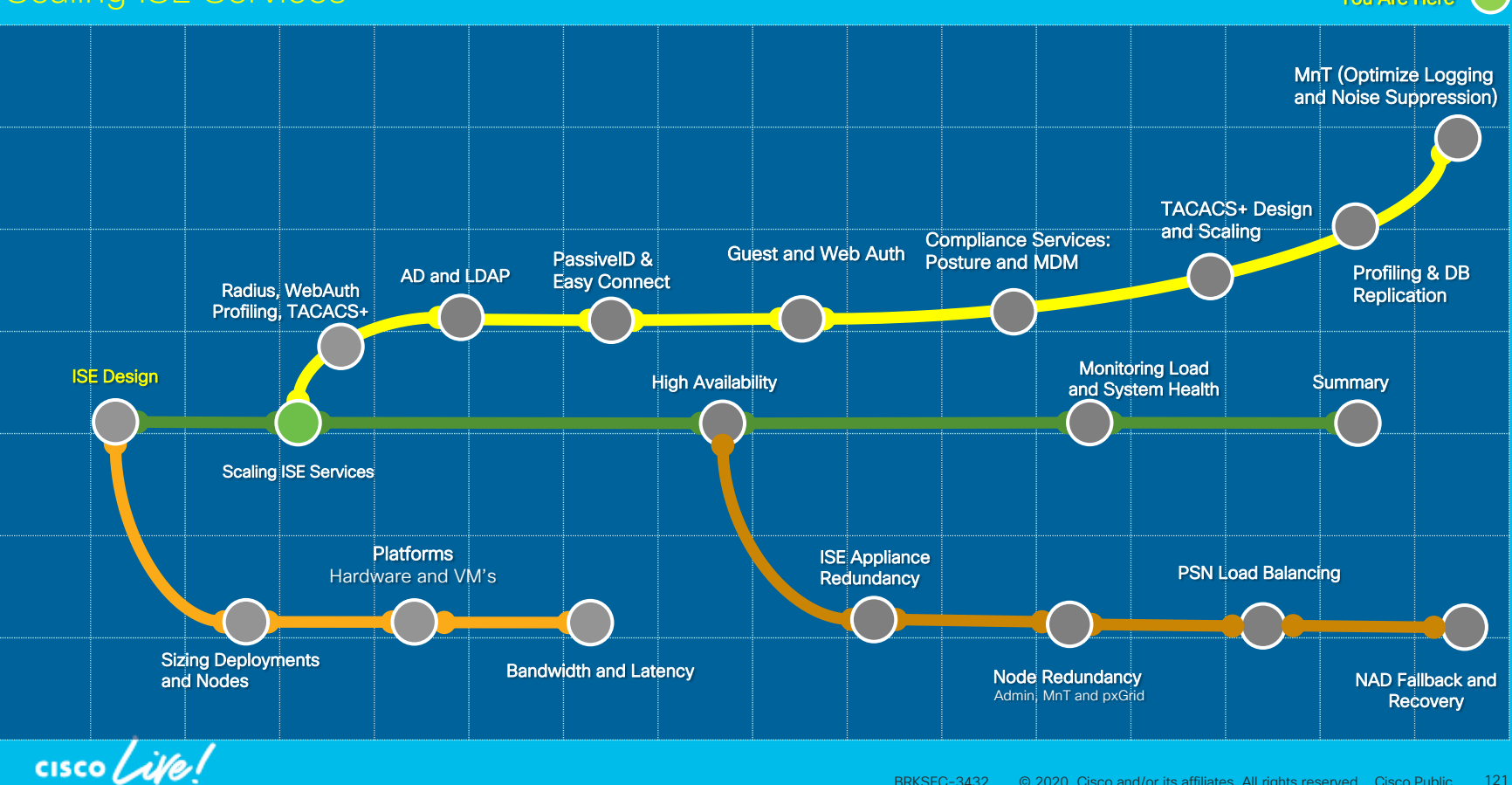

# Scaling ISE Services Agenda

- Active Directory and LDAP Integration
- Passive Identity and Easy Connect
- Guest and Web Authentication
- Compliance Services—Posture and MDM
- TACACS+ Design and Scaling
- Profiling and Database Replication
- MnT (Optimize Logging and Noise Suppression)

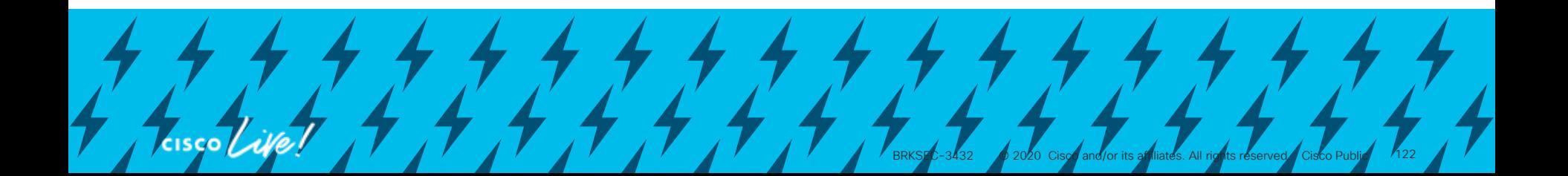

# ISE Personas and Services

## Enable Only What Is Needed !!

- ISE Personas:
	- PAN
	- MNT
	- PSN
	- pxGrid
- PSN Services
	- Session
	- Profiling
	- TC-NAC
	- ISE SXP
	- Device Admin (TACACS+)
	- Passive Identity (Easy Connect)

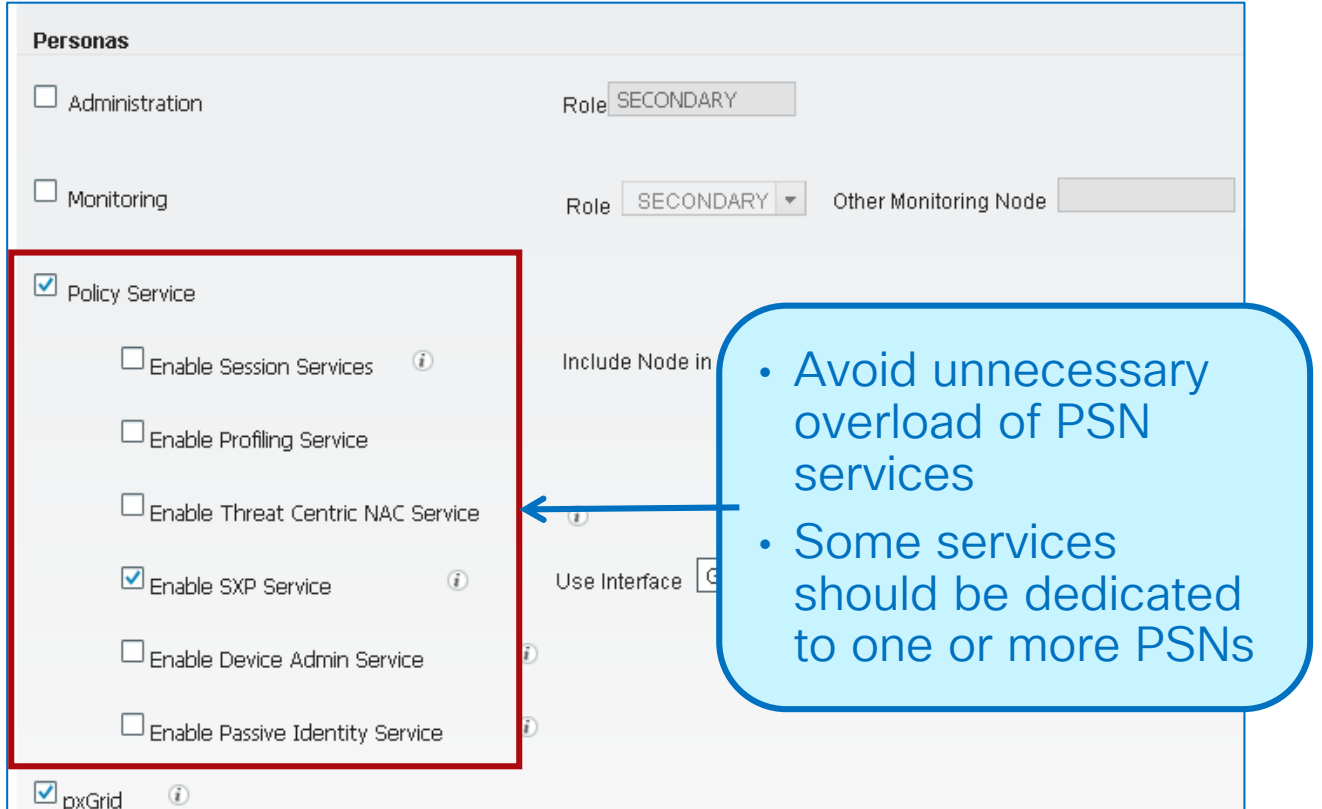

Session Services includes base user services such as RADIUS, Guest, Posture, MDM, BYOD/CA

© 2020 Cisco and/or its affiliates. All rights reserved. Cisco Public

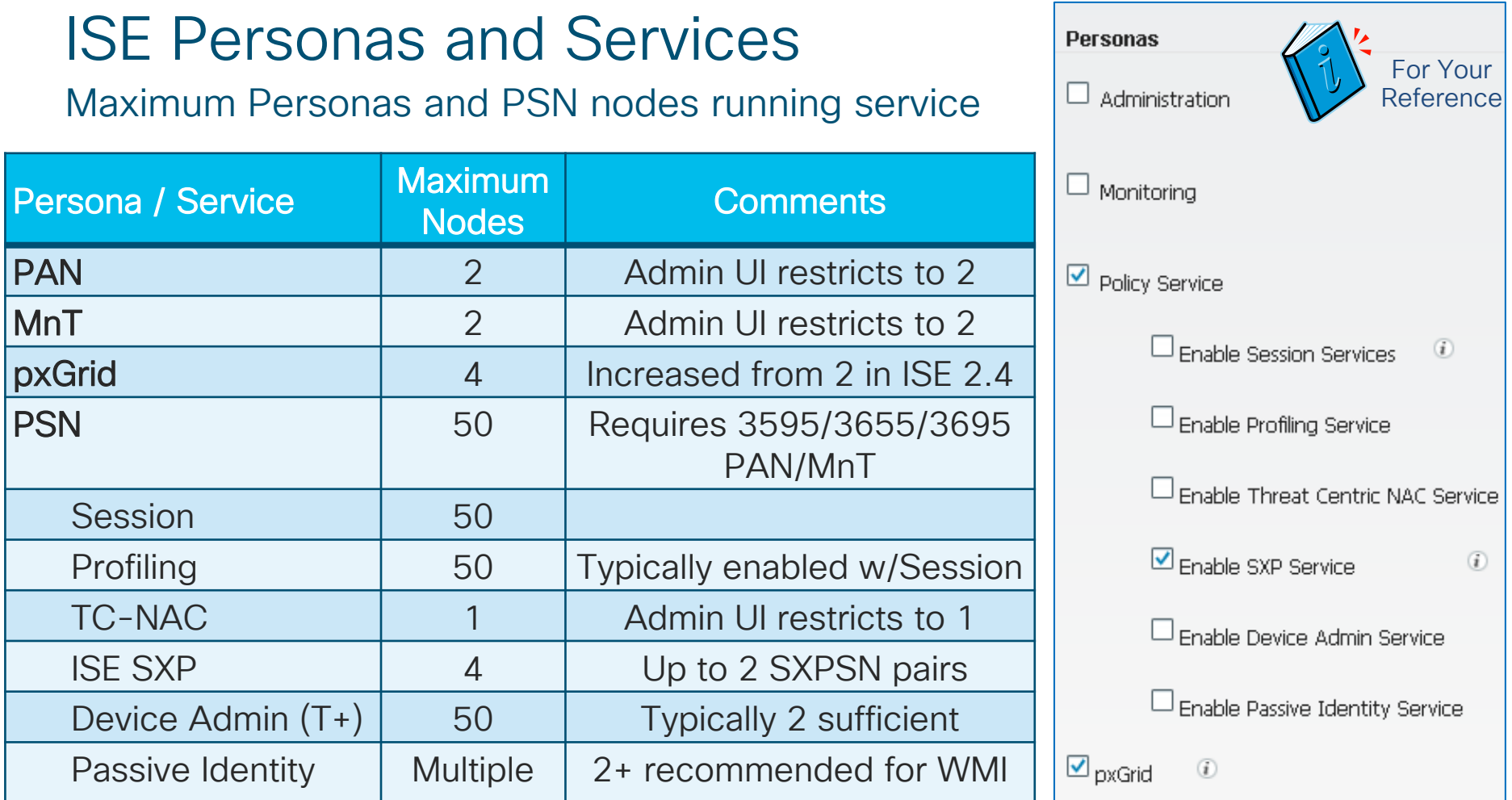

## Session Agenda Radius, Web Auth, Profiling, TACACS You Are Here The Contract of the Management of the Management of the Management

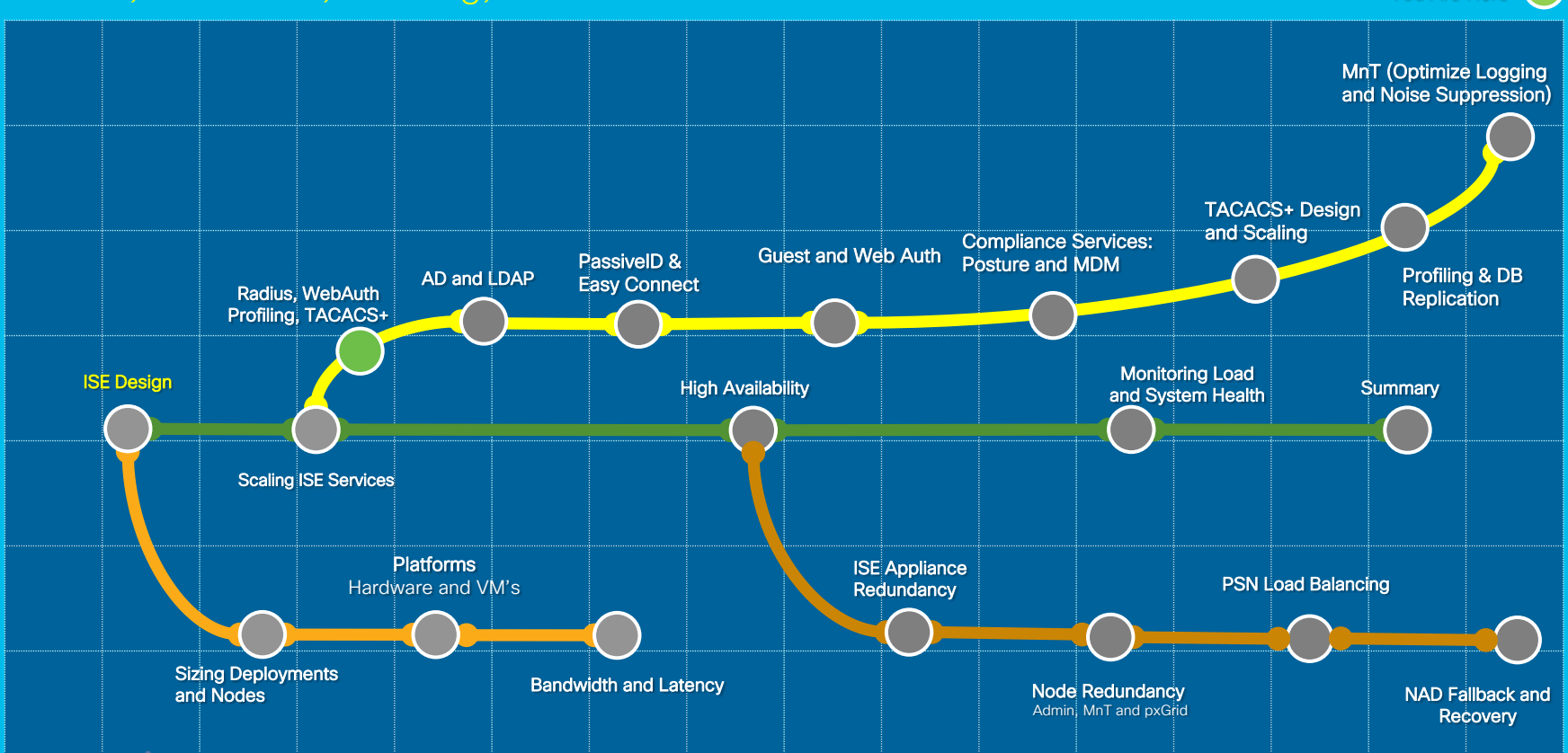

 $\csc$   $\omega$ 

## Scaling RADIUS, Web, Profiling, and TACACS+ w/LB

- Policy Service nodes can be configured in a cluster behind a load balancer (LB).
- Access Devices send RADIUS and TACACS+ AAA requests to LB virtual IP.

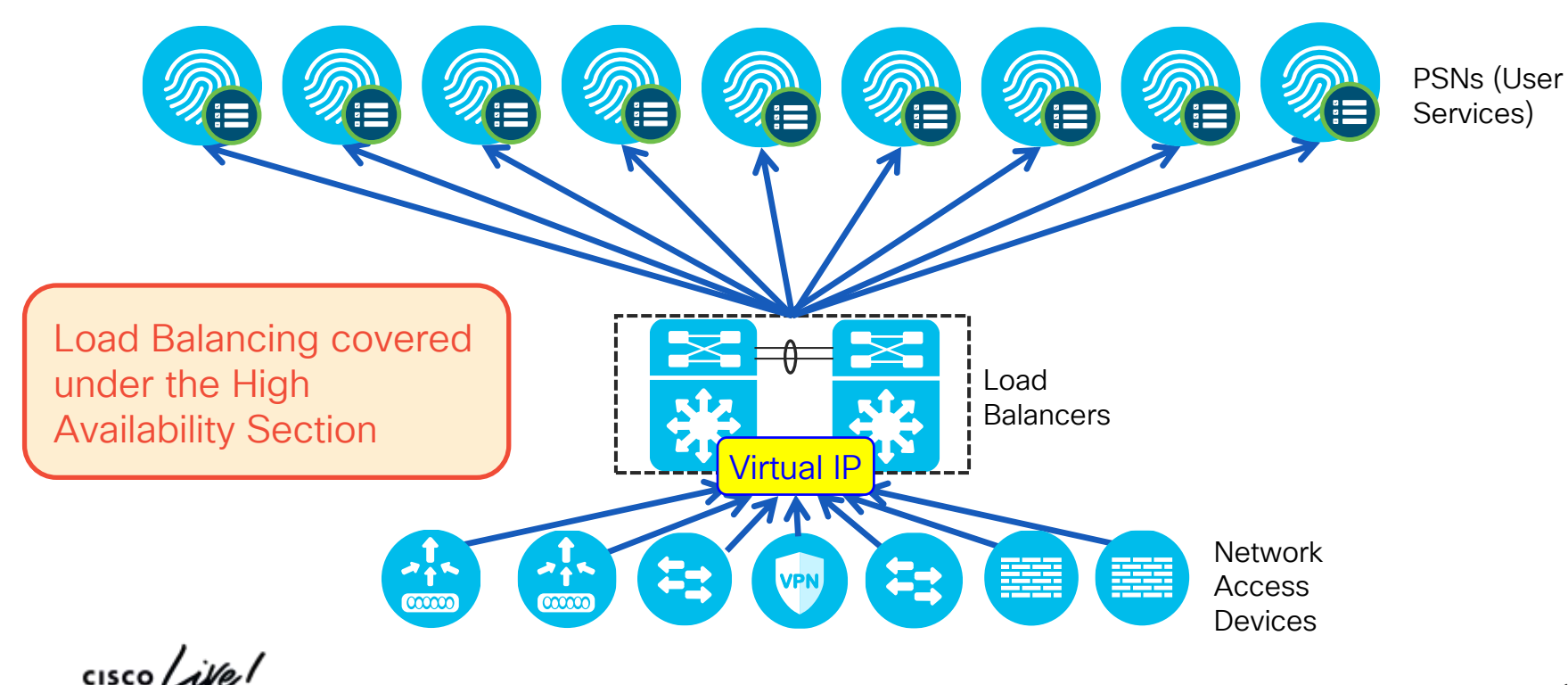

# Auth Policy Optimization (ISE 2.2 and Earlier) N

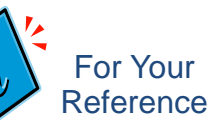

#### Leverage Policy Sets to Organize and Scale Policy Processing

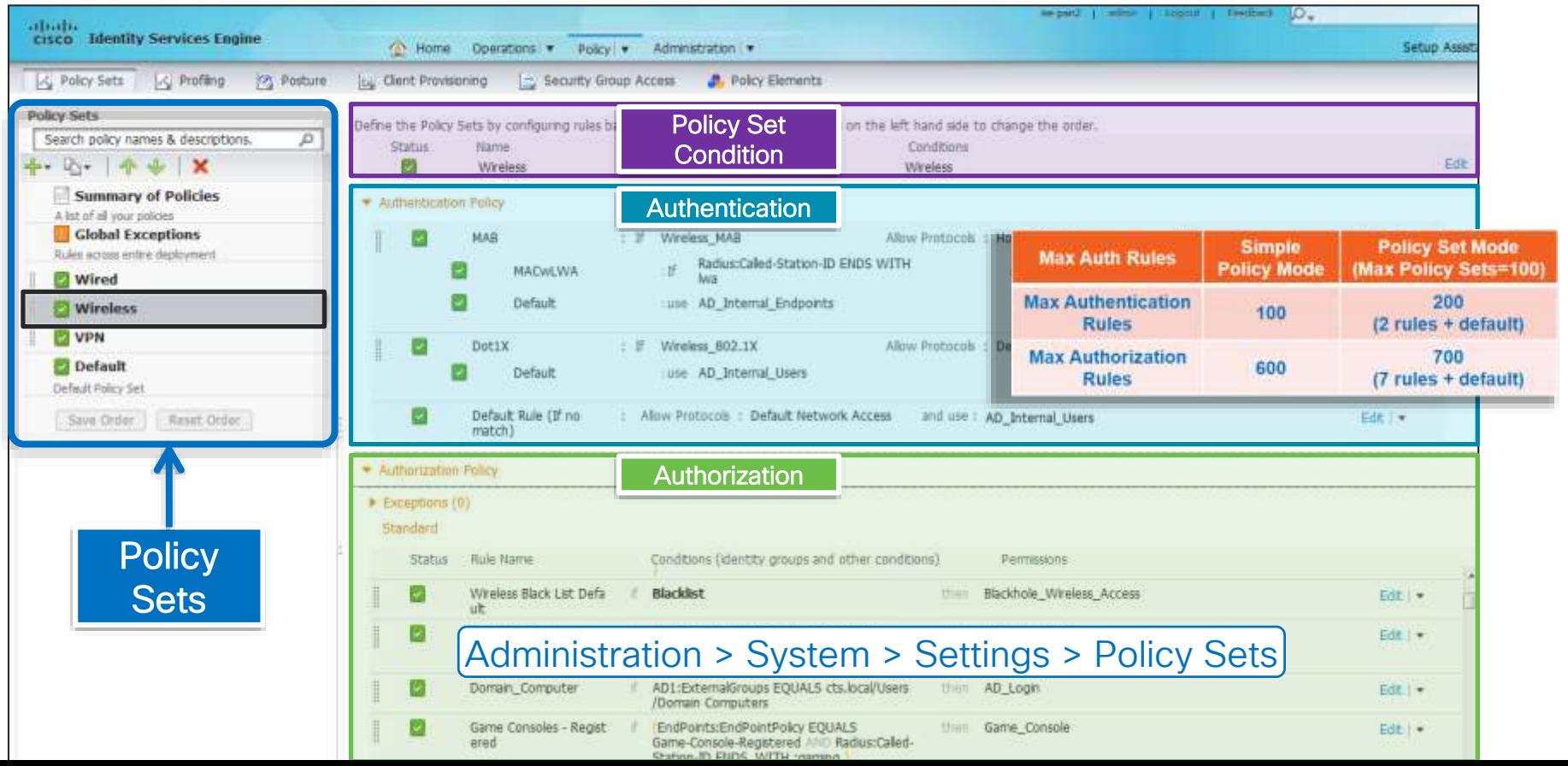

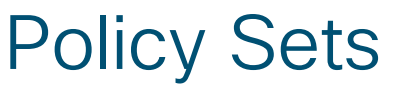

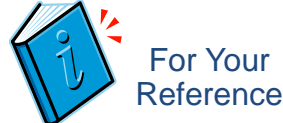

#### Standard Equipment under new ISE 2.3 Policy User Interface

• No Authentication Outer Rule – Now part of Policy Set

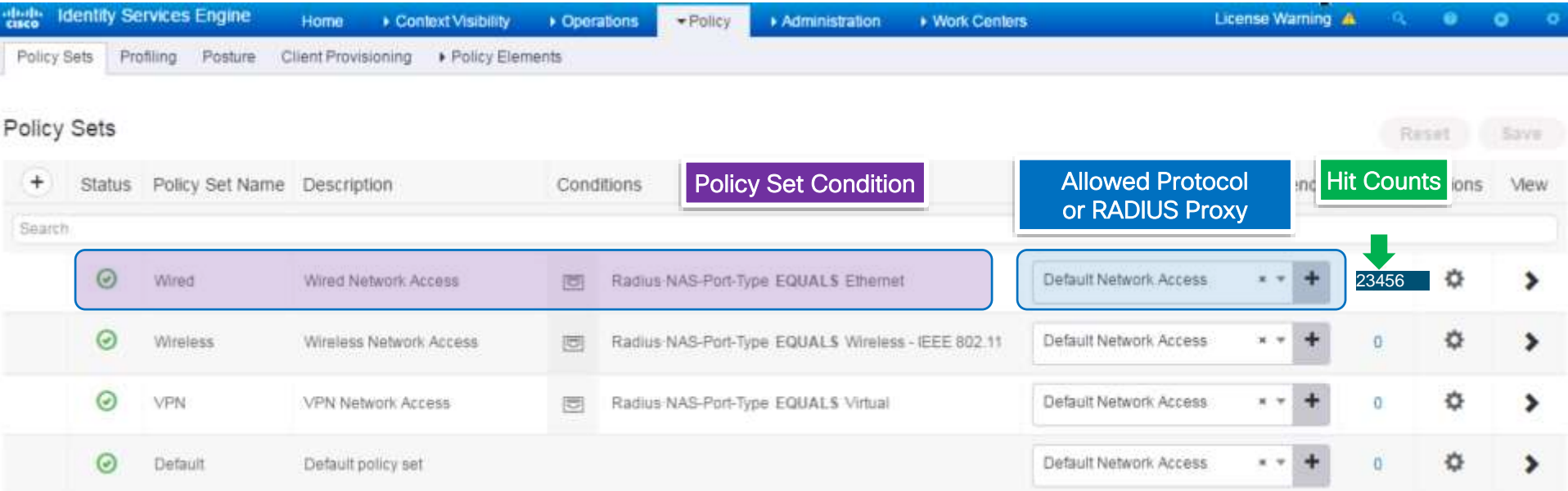

cisco,

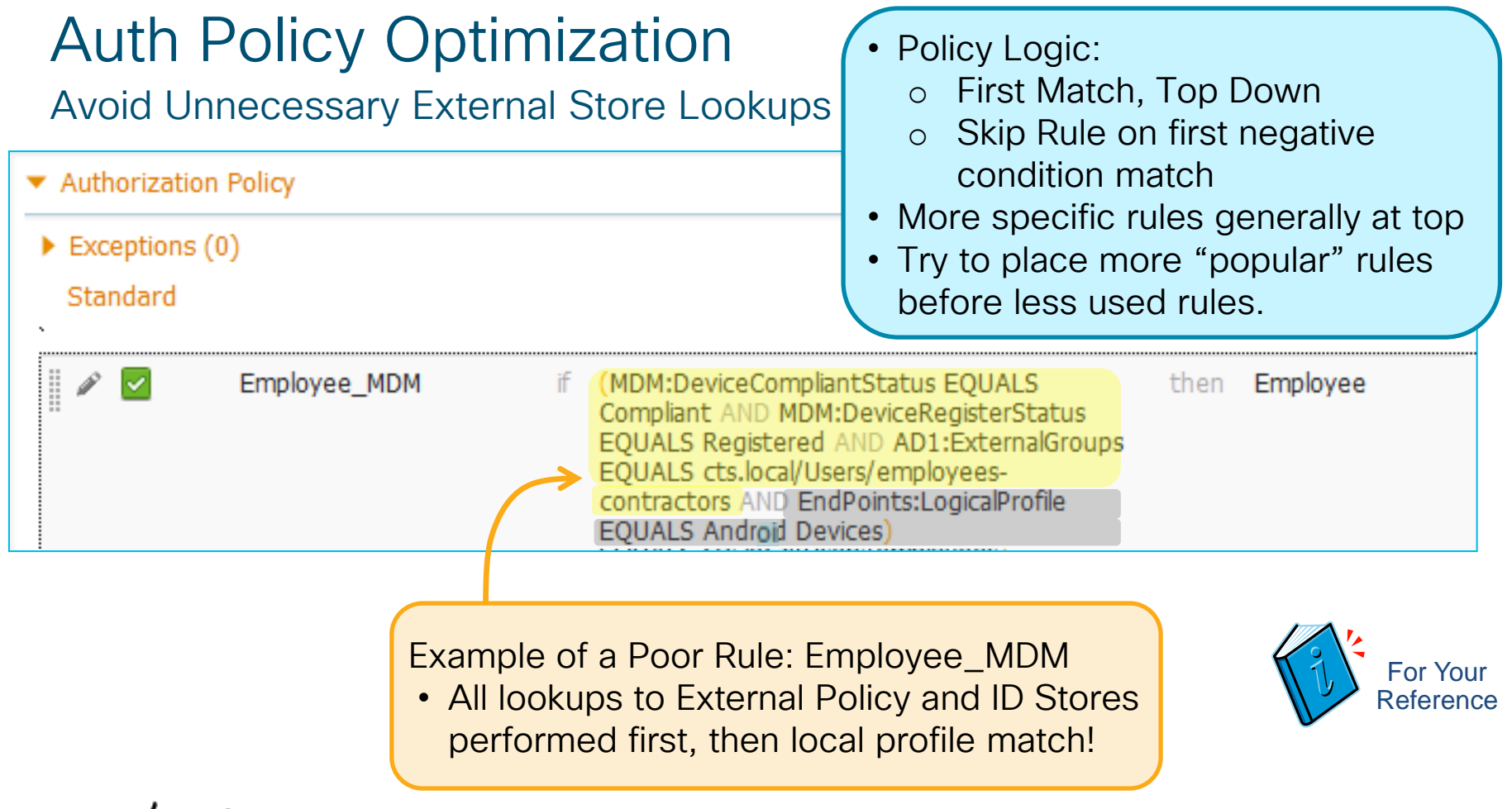

# Auth Policy Optimization

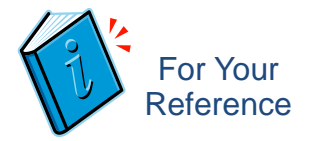

#### Rule Sequence and Condition Order is Important!

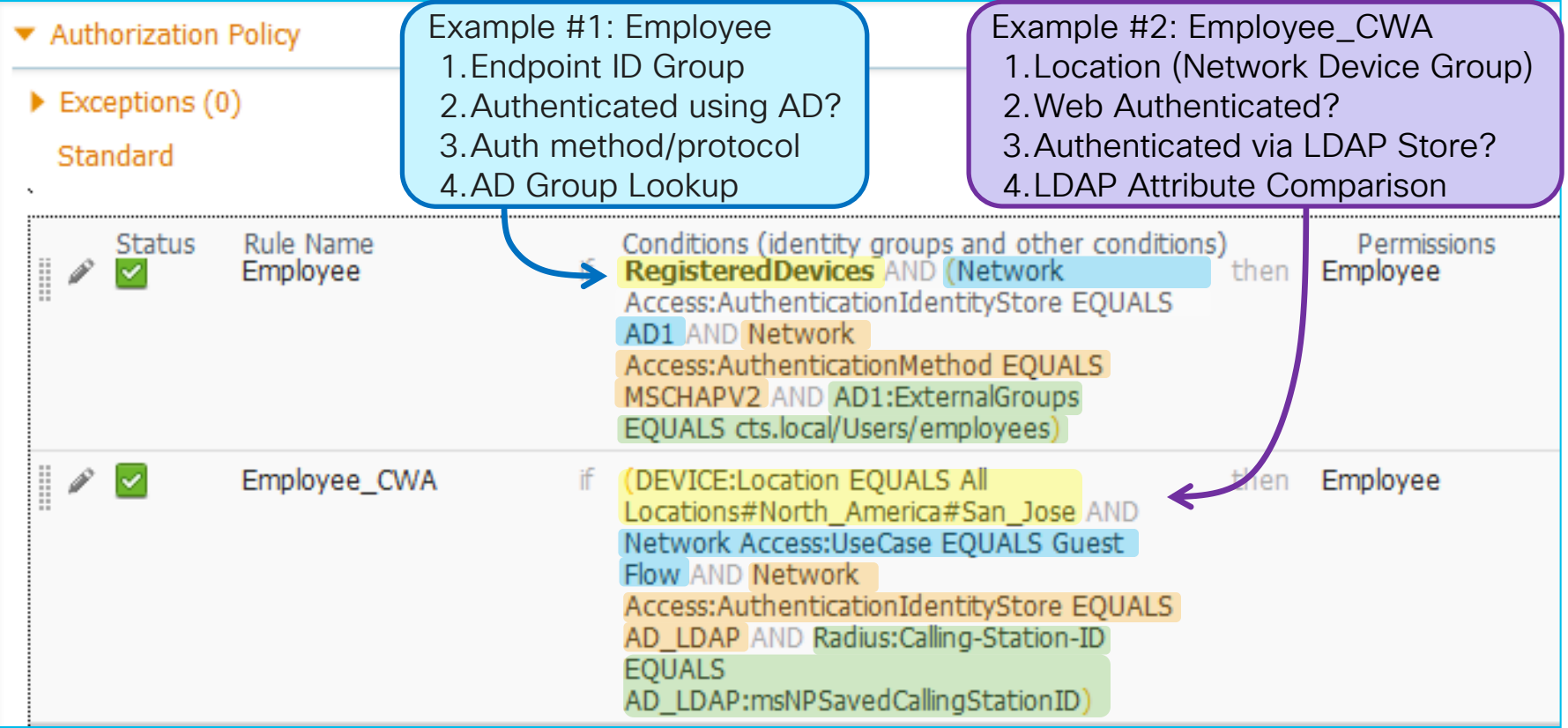

## Auth Policy ISE 2.3 Example

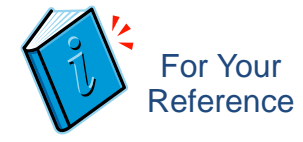

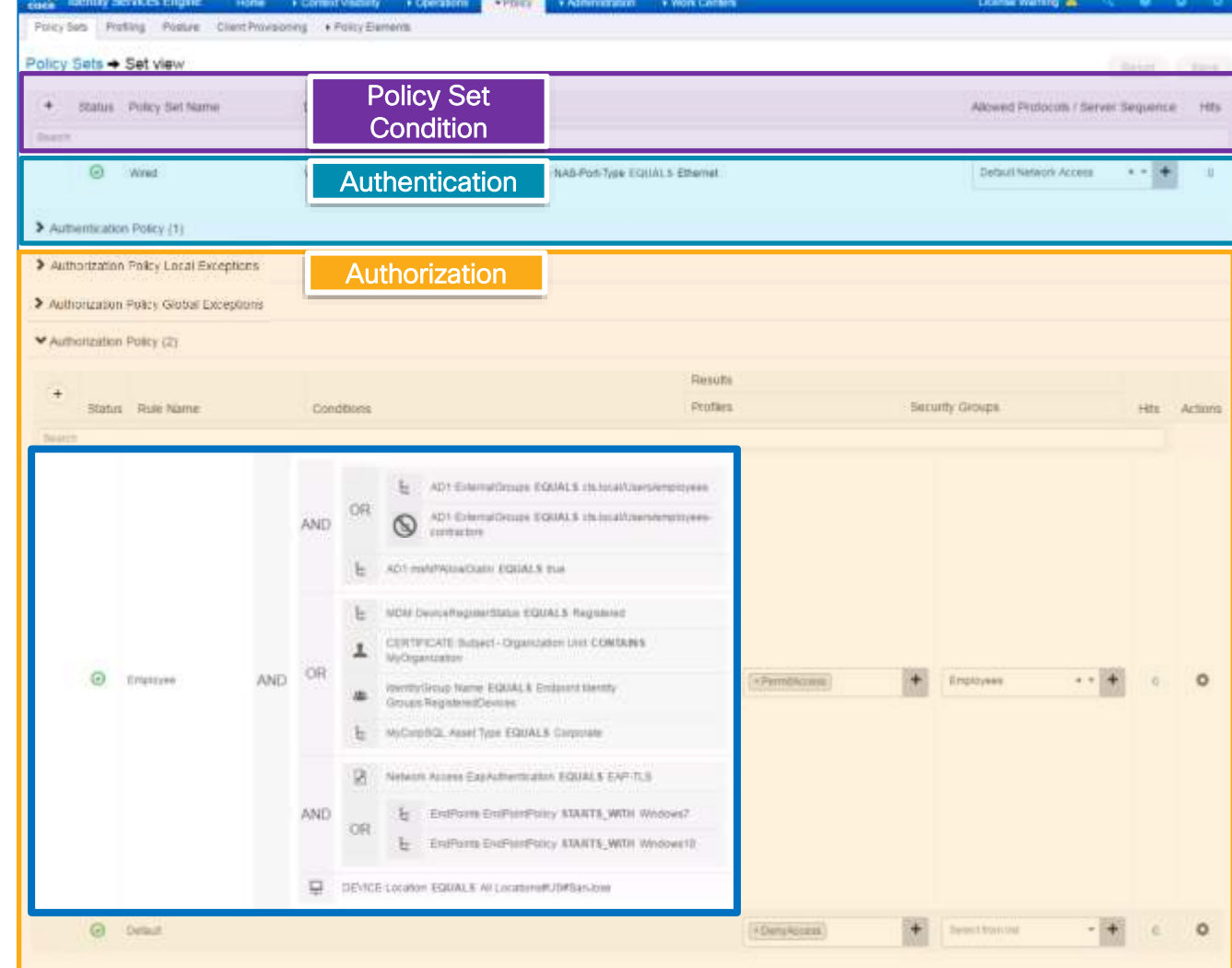

 $cscol$ 

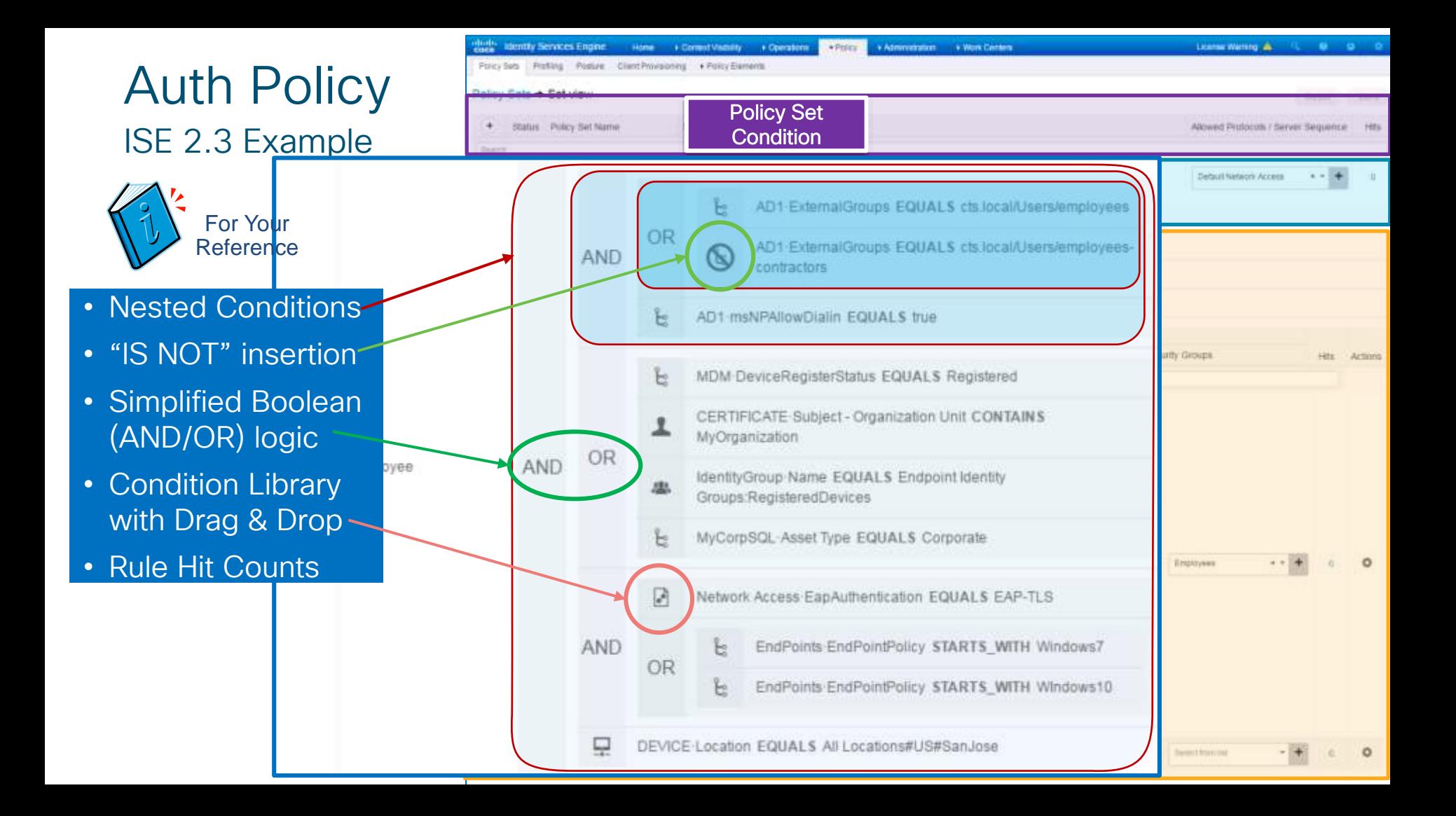

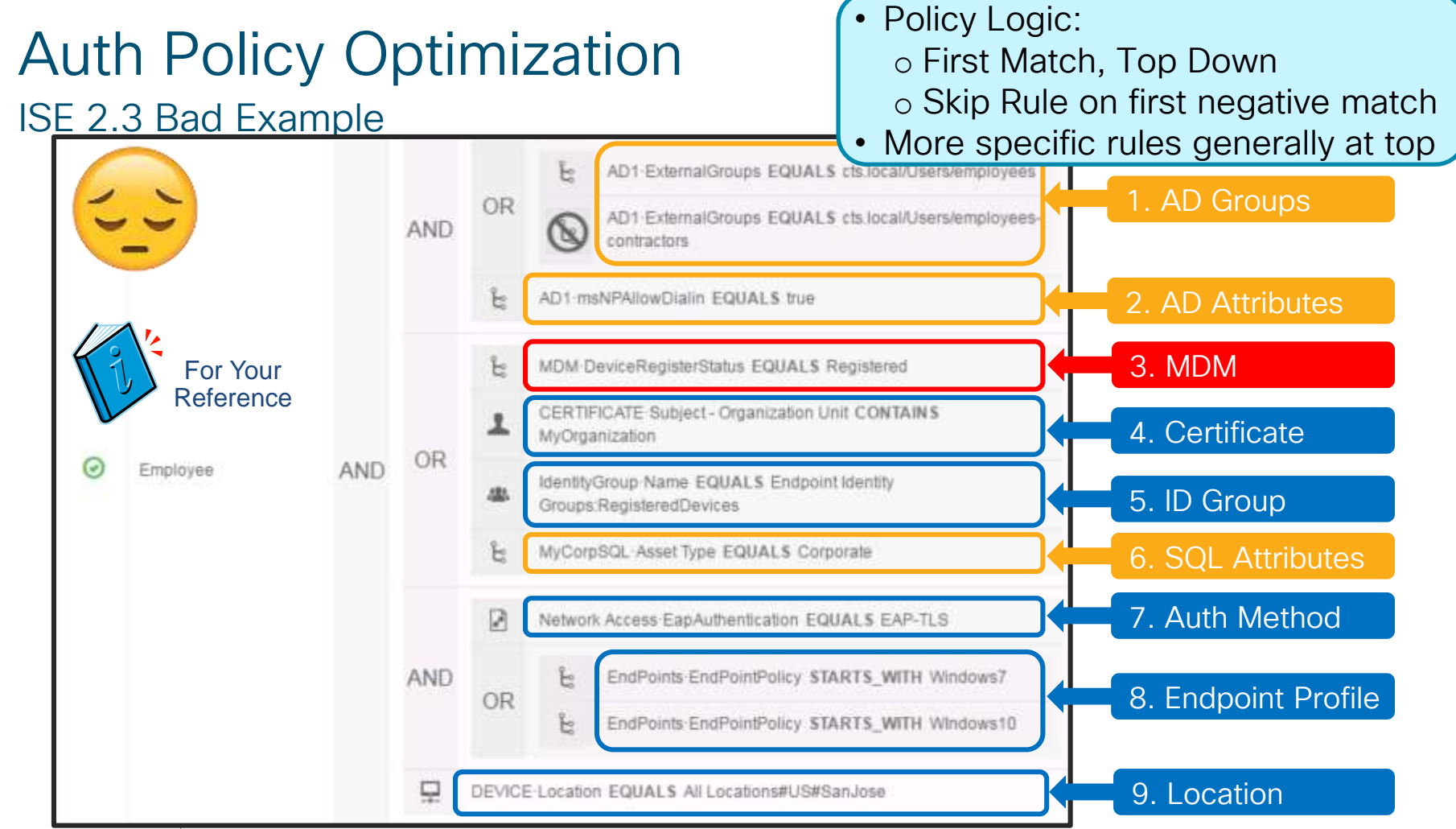

# Auth Policy Optimization

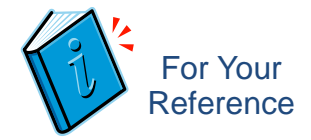

#### ISE 2.3 + Better Example!

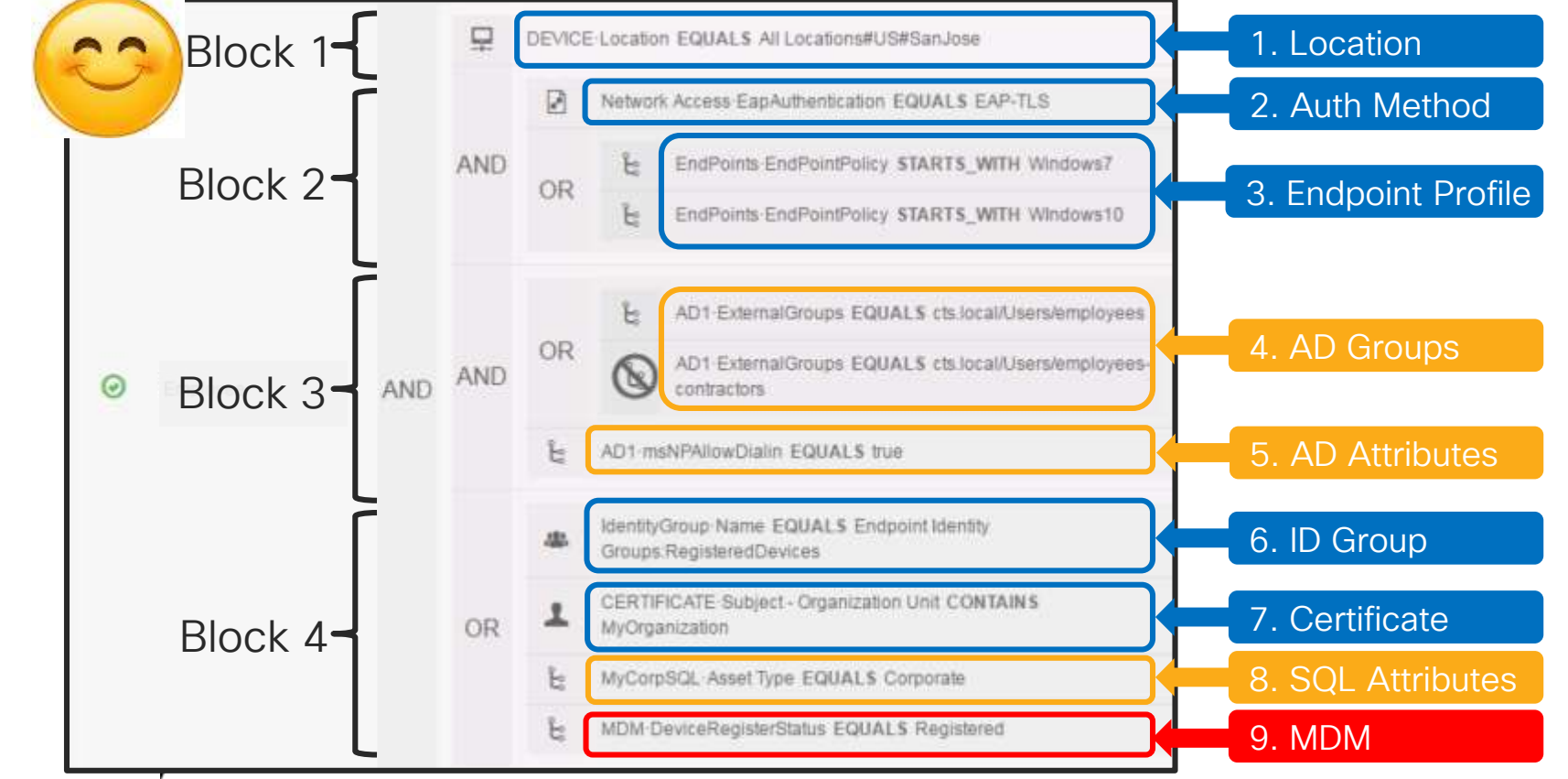

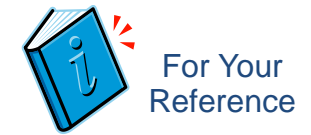

## ISE 2.4+ Auth Policy Scale

- Max Policy Sets = 200 (up from 100 in 2.2)
- Max Authentication Rules = 1000 (up from 200 in 2.2)
- Max Authorization Rules = 3000 (up from 700 in 2.2)
- Max Authorization Profiles = 3200 (up from 1000 in 2.2)

# Custom User Attributes

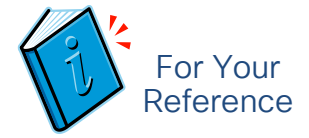

#### New Attribute Types in ISE 2.2 include IP / Boolean / Date

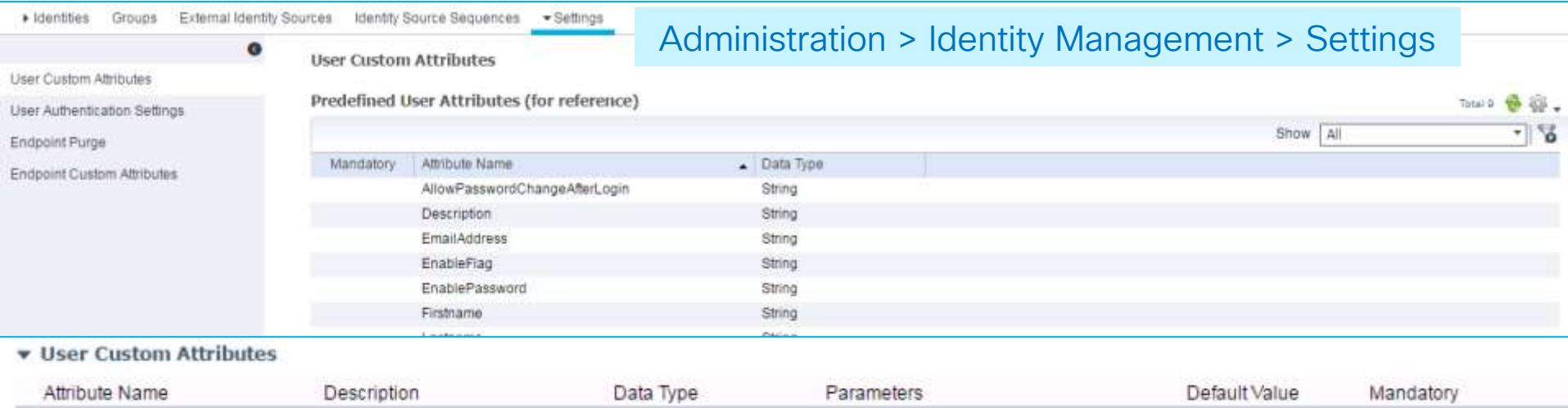

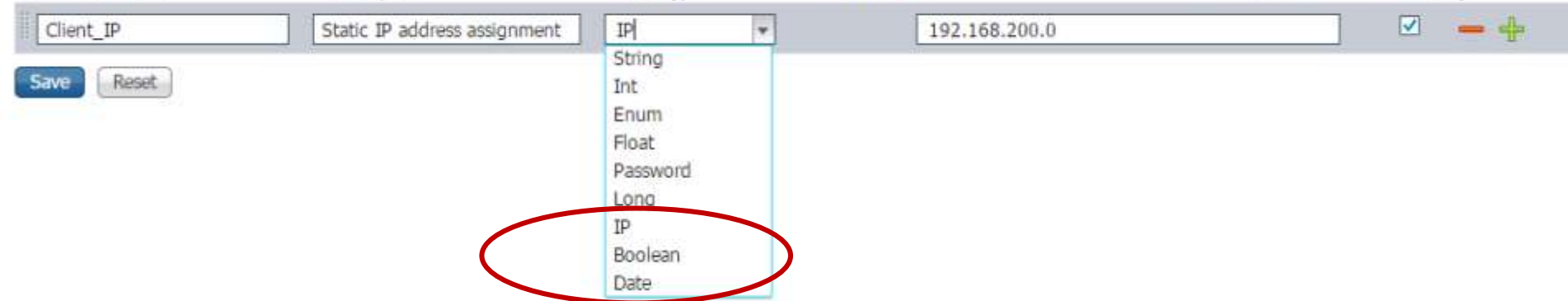

# Dynamic Variable Substitution

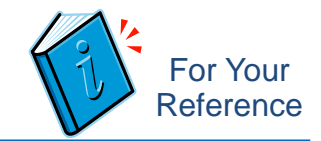

## Rule Reduction

**\* Authorization Policy** 

Standard

- Authorization Policy Conditions
- Match conditions to unique values stored per-User/Endpoint in internal or external ID stores (AD, LDAP, SQL, etc)
- ISE supports custom User and Endpoint attributes

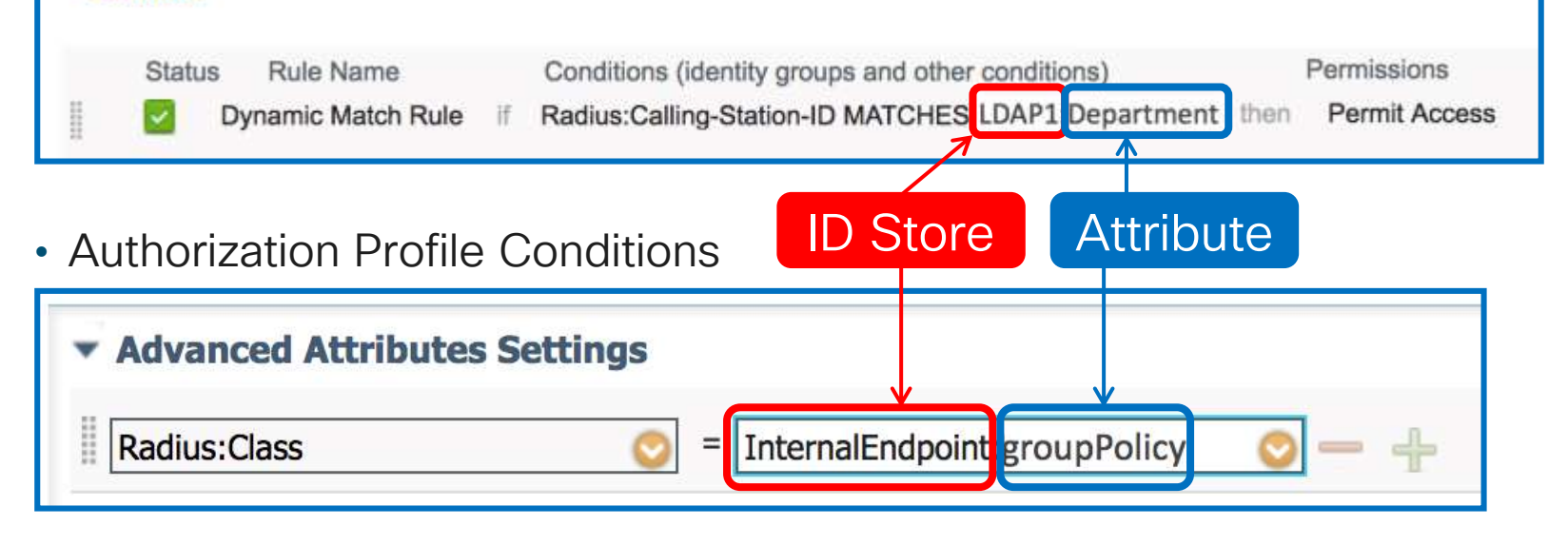

## Dynamic Variable Substitution - Example Define Custom User Attributes

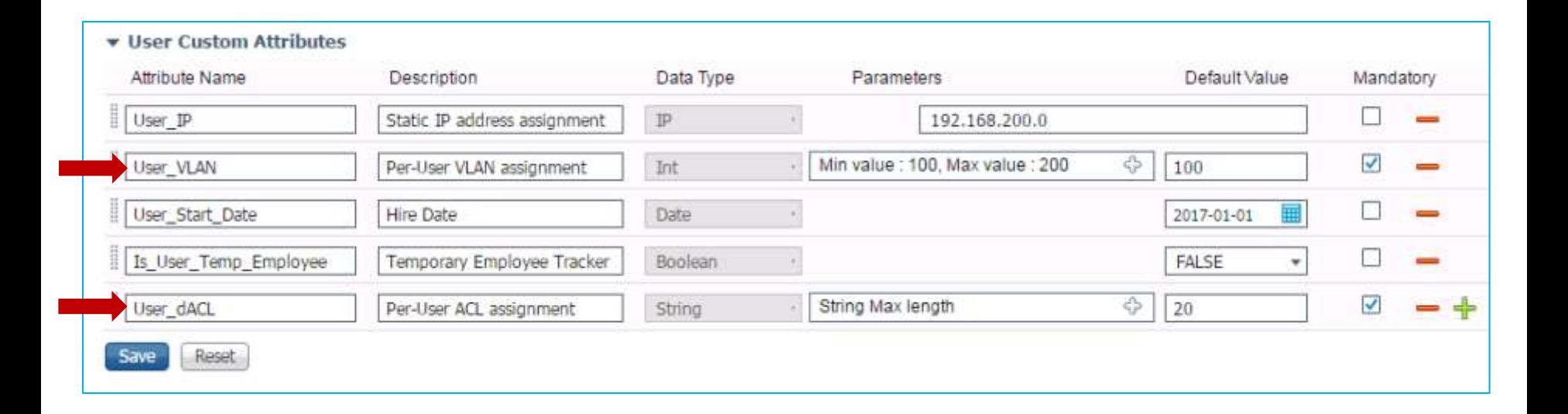

 $\frac{1}{4}$ 

For Your Reference

#### Dynamic Variable Substitution - Example Populate Internal / External User External User:

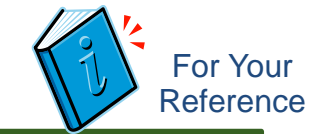

AD / LDAP / SQL / OTP

#### Nebucitk Access Users List > New Network Access User **v Network Access User** Internal User: \* Name smith Update via Import Enabled + Status or ERS API smith@company.com Email · Passwords **Password Tene** \* Account Disaple Policy o Disable account if date exceeds 2017-06-28 (bb-mm-tvvvi) **v** User Custom Attributes  $= 192.168.200.185$ User IP (IPv4 or IPv6 Address) **User VLAN**  $= 100$ (yyyy-MM-dd) User Start Date  $= 2017 - 01 - 01$  $=$  FALSE Is User Temp Employee User dACL  $=$  Employee-ACL **v** User Groups  $\circ -$ Employee

#### $7x$ employee1 Properties Dial-in Environment Sessions Remote control Remote Desktop Services Profile Personal Virtual Desktop  $COM+$ General Address Account Profile | Telephones | Organization | Member Of **Street** P.O. Box City: Cleveland State/province: Employee-ACL Zip/Postal Code: Country/region: OK Help Cancel Apply

# Dynamic DACLs in Authorization Profile

Per-User Policy in 1 rule

- 1. Populate attribute in internal or external ID store.
- 2. Reference attribute in Authorization Profile under dACL

External User example

Internal User example

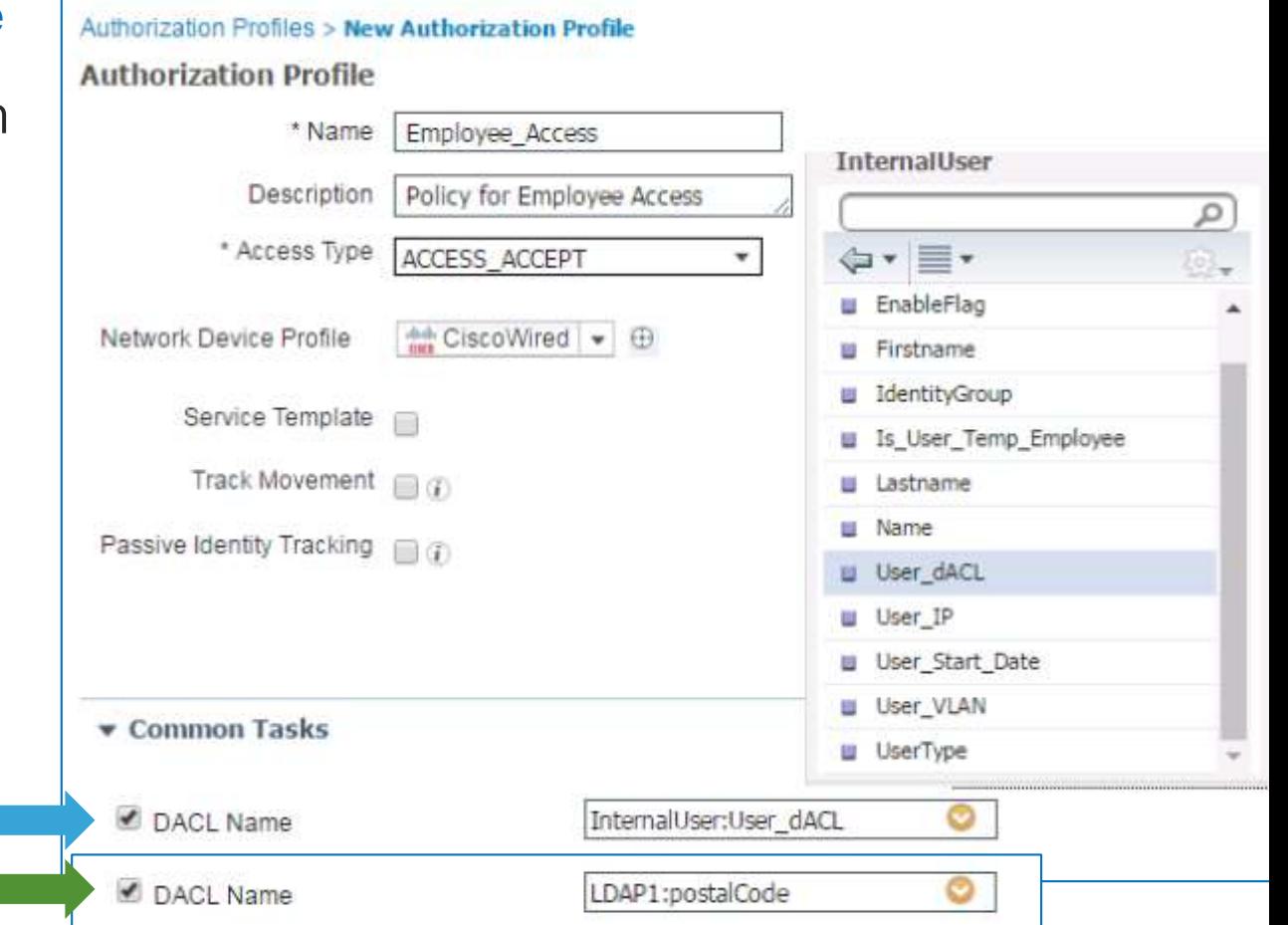

For Your **Reference** 

# Dynamic VLANs in Authorization Profile

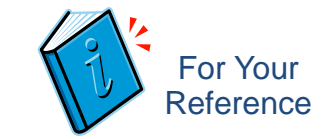

## Per-User/Endpoint Policy in Single Authorization Rule

• Set VI AN number of name in unique attribute in local or external ID store.

 $\cdot$  Fx: AD1:postalcode

• VI AN value will be retrieved and replaced with variable name:

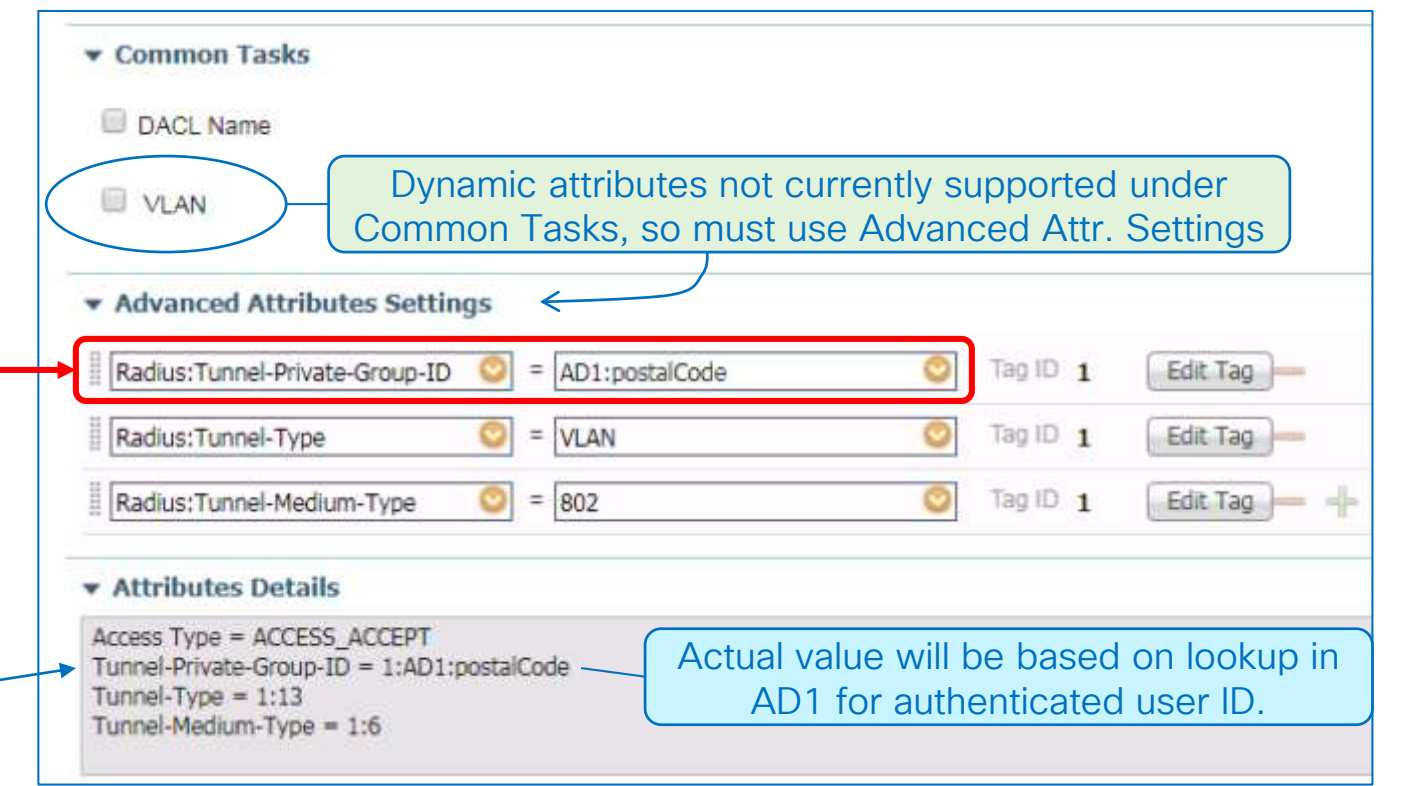

# Enable EAP-Fast Session Resume

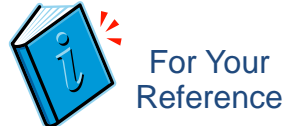

Note: Both Server and Client must be

configured for Session Resume

#### Major performance boost, but not complete auth so avoid excessive timeout value

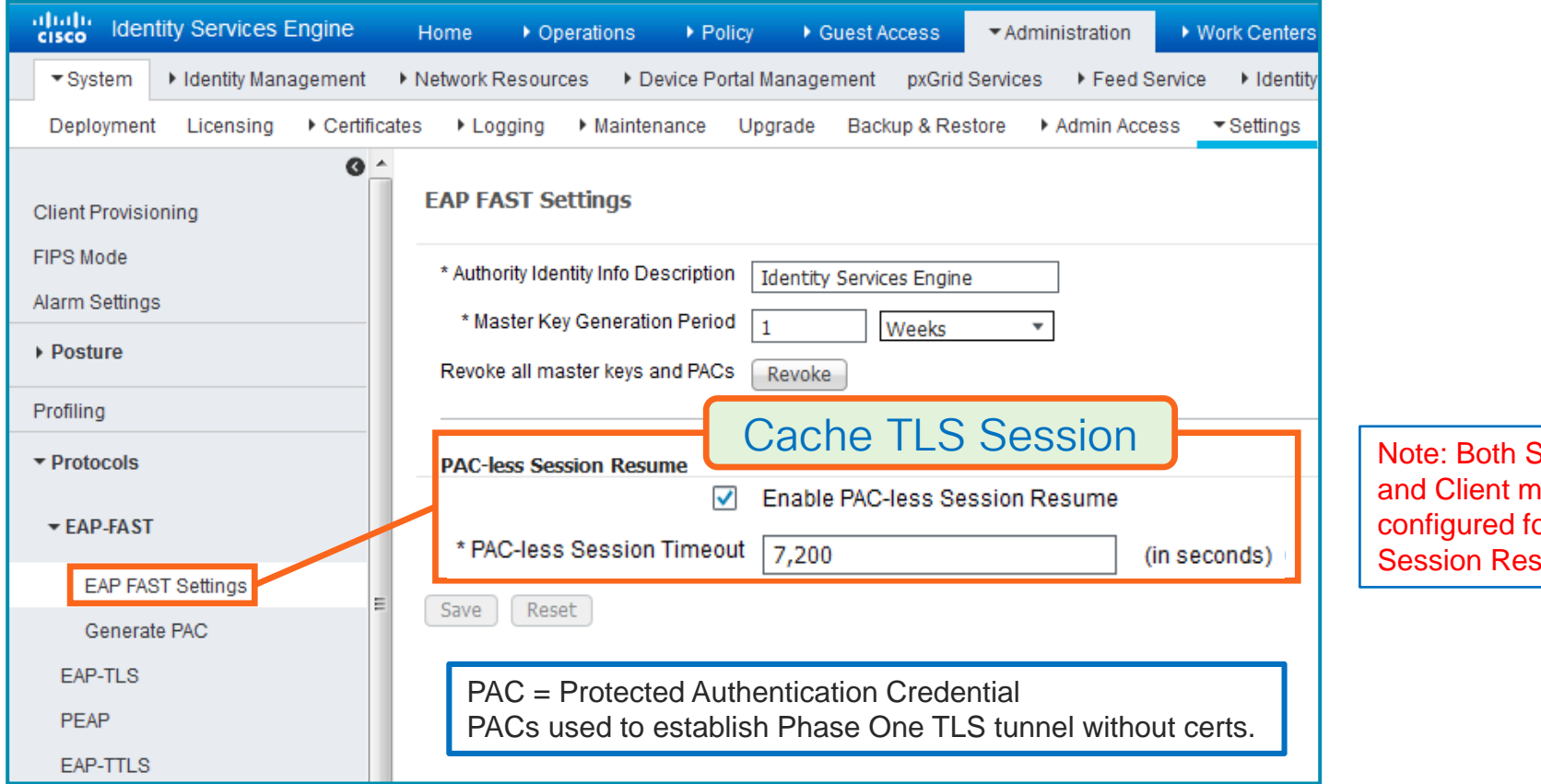

# Enable EAP Session Resume / Fast Reconnect

Major performance boost, but not complete auth so avoid excessive timeout value

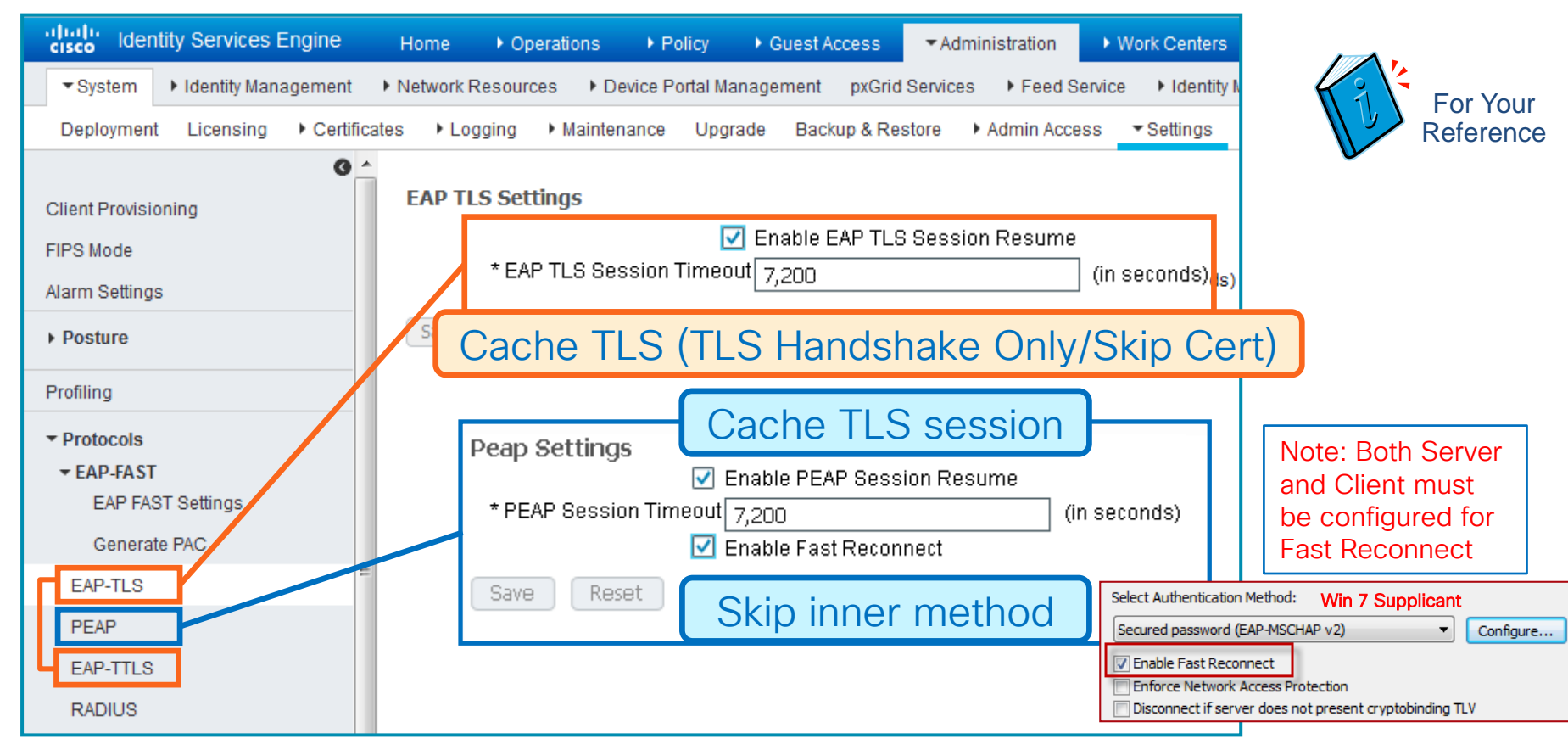

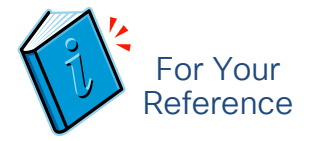

# Stateless Session Resume for EAP-TLS

- EAP-TLS Session resumption allows the reuse of a recently valid TLS session ticket improving performance for clients making multiple requests. This improves performance from the clients' perspective, because it eliminates the need for a new (and time-consuming) TLS handshake to be conducted each time a request is made.
- Cisco ISE supports session ticket extension as described in RFC 5077
- When Stateless resume is enabled in ISE it allows EAP-TLS session resumption without requiring the session state to be stored at the server
- Cisco ISE creates a ticket and sends it to an EAP-TLS client. The client presents the ticket to ISE to resume a session
- When a user reconnects within the configured EAP-TLS session timeout period, ISE resumes the EAP-TLS session and reauthenticates the user with TLS handshake only, without a certificate check.
- The Stateless session resumption is supported in the distributed deployment, so that a session ticket issued by one node is accepted by another node.
## ISE Stateless Session Resume

Allows Session Resume Across All PSNs

- Session ticket extension per RFC 5077 [Transport Layer Security (TLS) Session Resumption without Server-Side State]
- ISE issues TLS client a session ticket that can be presented to any PSN to shortcut reauth process (Default = Disabled)

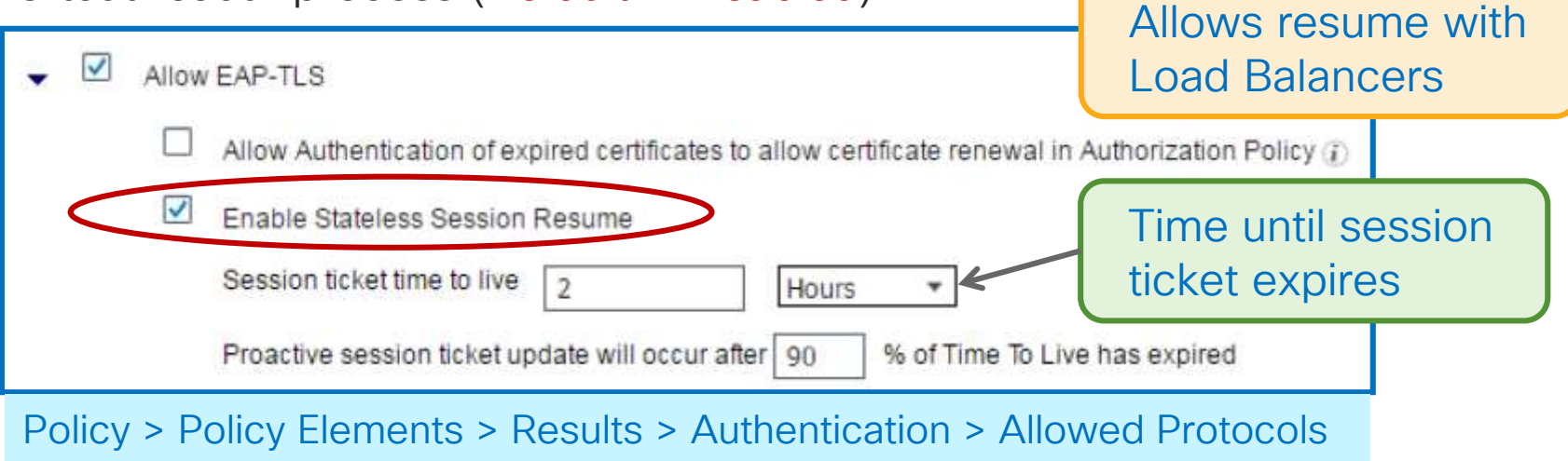

 $ISE 2.2+$ 

For Your Reference

### ISE 2.2 Stateless Session Resume Master Key Generation Period

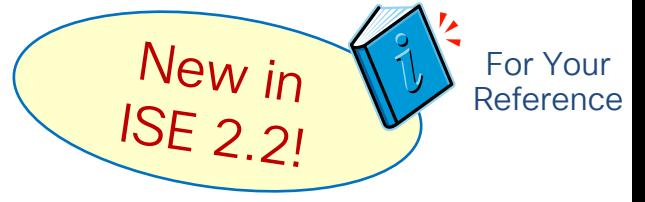

• Master Key Generation Period = Time until new master key is regenerated.

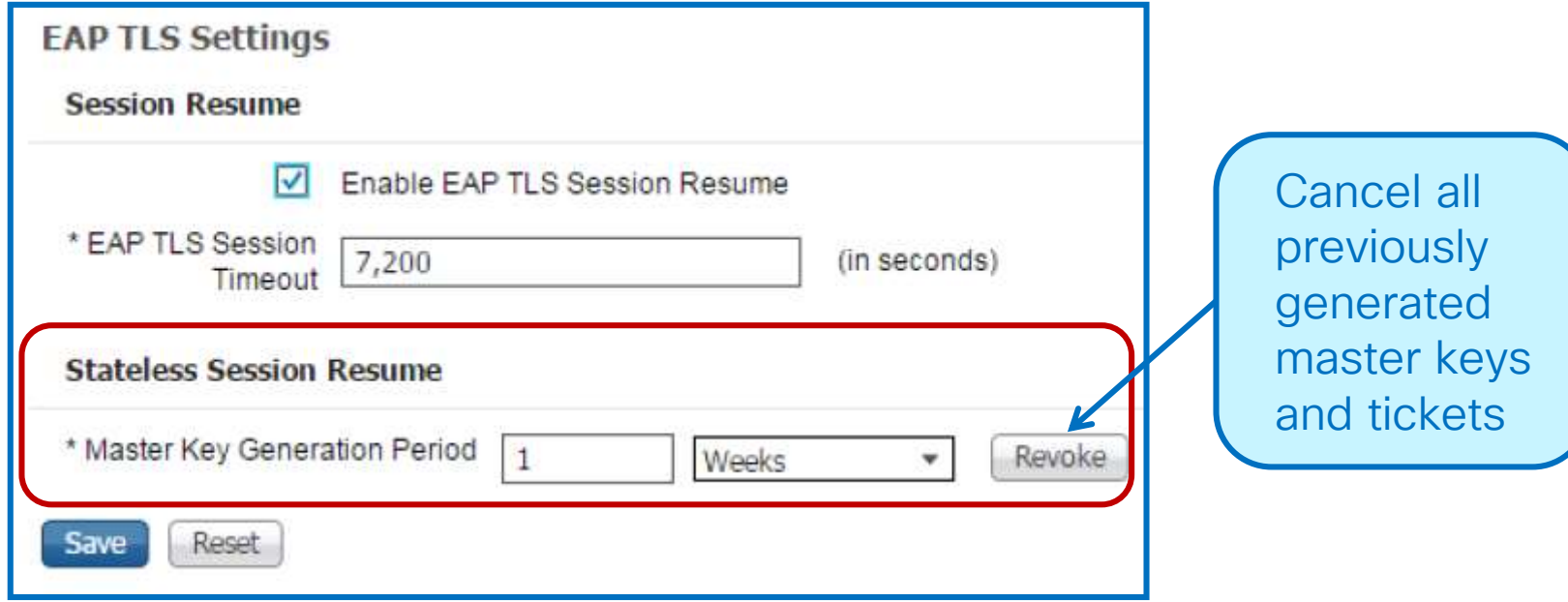

## OTP Token Caching

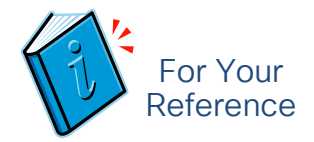

### Password Caching for RSA SecureID and RADIUS Token Servers

- Allows re-use of passcode for specified interval.
- Per-PSN cache —not replicated across PSNs.
- Cache entry deleted if password mismatch
- RFC 5077 Session Tion supported

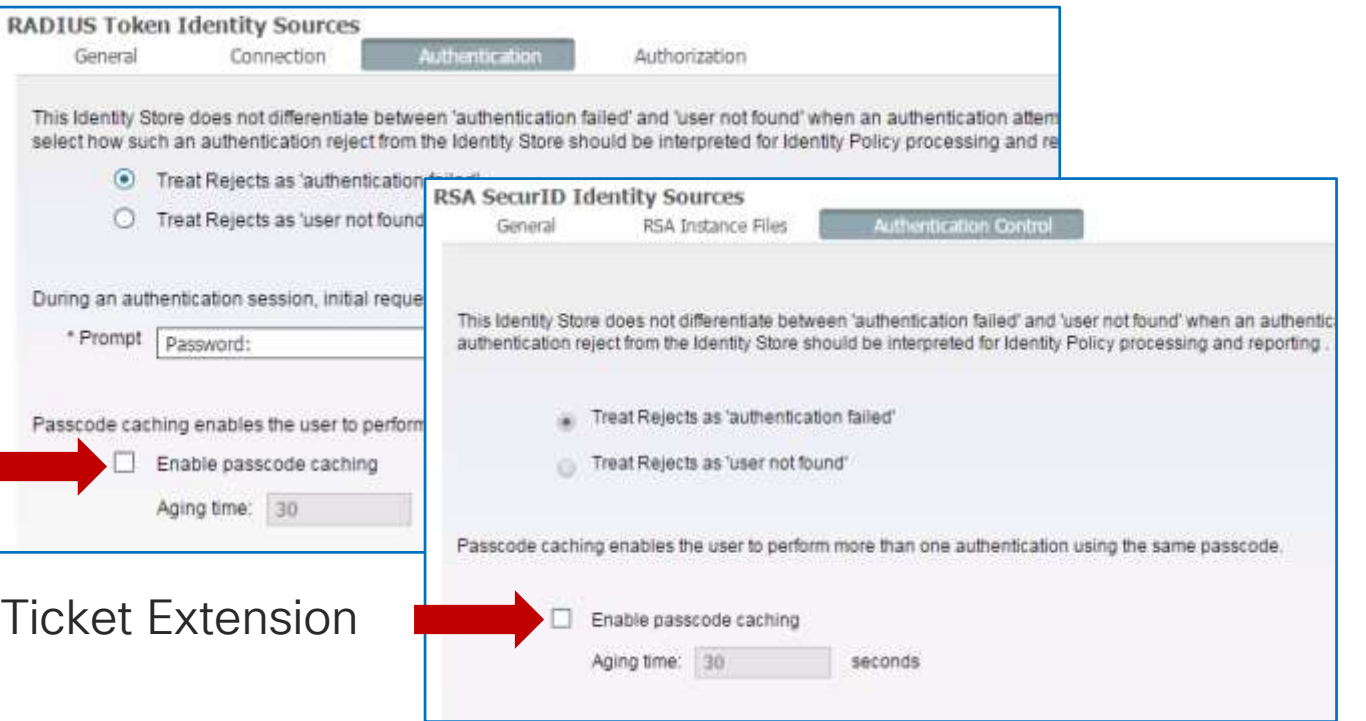

Administration > Identity Management > External Identity Stores

## Machine Access Restrictions (MAR)

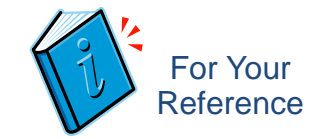

Couples Machine + User Authentication

- MAR caches a Machine Authentication via Calling-Station-ID (MAC Address)
- User can be required to have existing cache entry to pass authorization.
- Susceptible to sync issues, especially if cache expires, requiring client

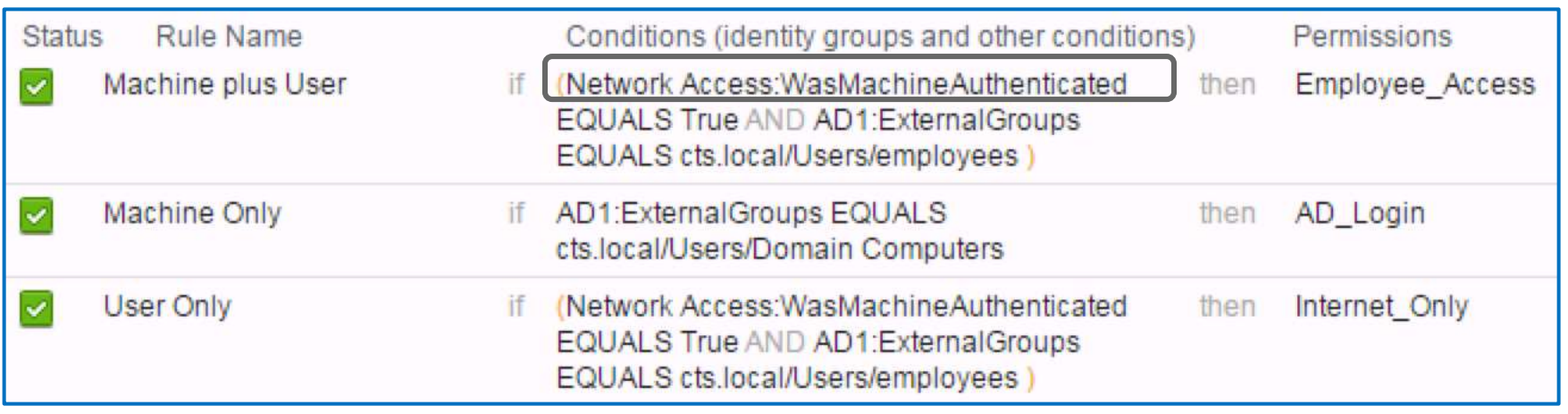

MAR Cache Persistence and Distribution Save MAR Cache After PSN Restart / Synchronize Cache Across PSNs

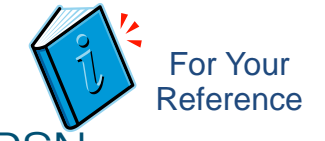

• ISE 2.1 added **MAR** Cache Persistence ➠ Store cache & persist after node restart

- ISF 2.3 adds **MAR** Cache Distribution ➠ Replicate cache across all PSNs in same node group
- Configurable per-Node Group

 $\csc \sqrt{ik}$ 

#### Deployment **Edit Node Group**  $\frac{1}{2}$  + ₩. Node Group Name: **PSN Cluster 1** Deployment ise23-pan1 Description: Data Center A ise23-pan2 ise23-mnt1 **MAR Cache Distribution**  $ise23-mnt2$ PSN Cluster 1  $\checkmark$ Enable MAR Cache Distribution (7) ise23-psn1 ise23-psn2 ise23-psn3 Replication Timeout:  $(1-10)$  Second(s)  $(7)$ ise23-psn4 Replication Attempts:  $(0-5)$  (i) 2 ise23-psn5 ise23-psn6  $(1-10)$  Second(s)  $\langle i \rangle$ Query Timeout: PSN Cluster 2 age PAN Failover Query Attempts: \*  $(0-5)$  (i)

Administration > System > Deployment

### Session Agenda AD and LDAP  $\blacksquare$  You Are Here

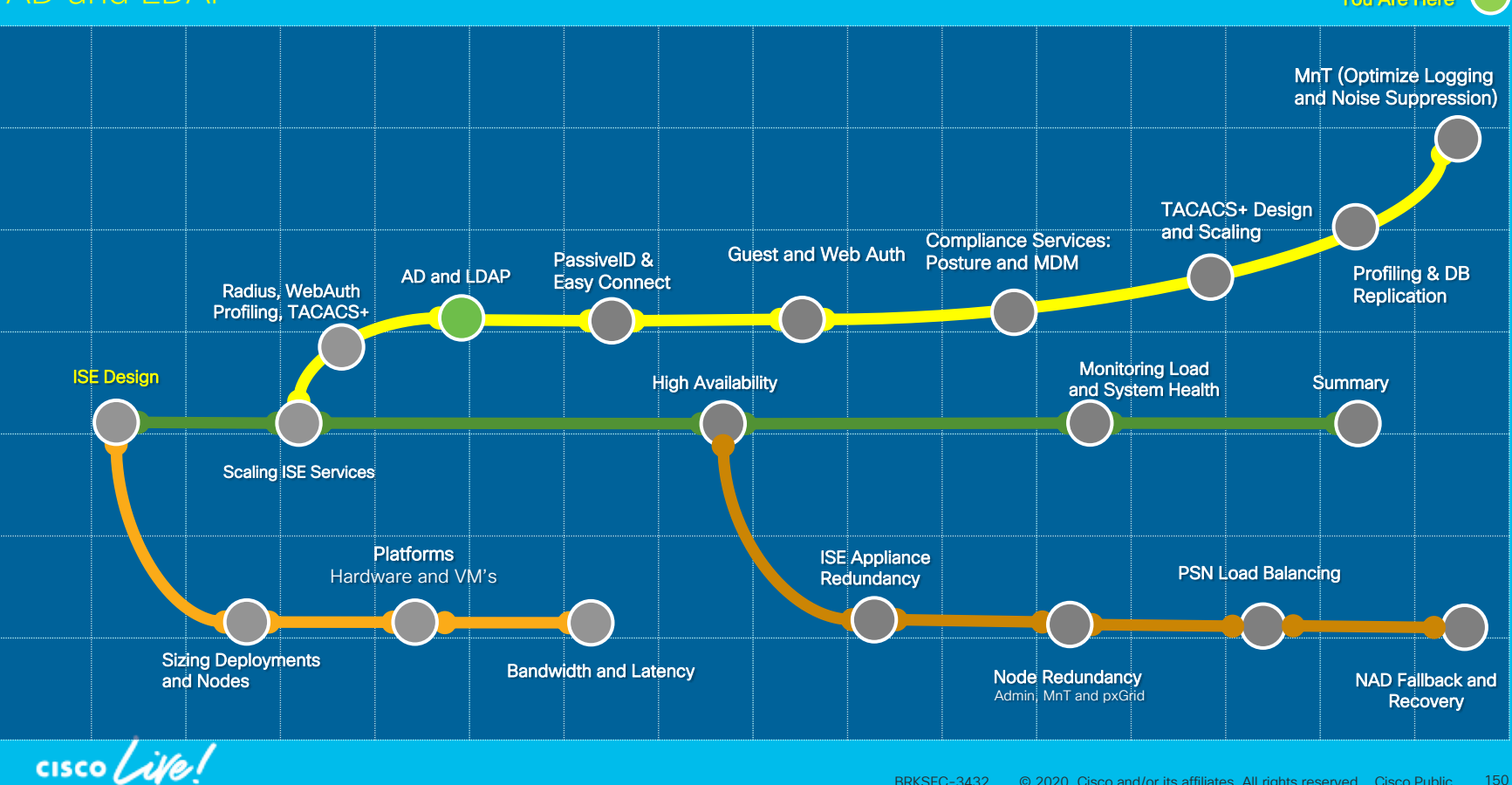

## Scaling AD and LDAP Integration

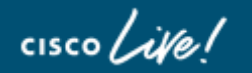

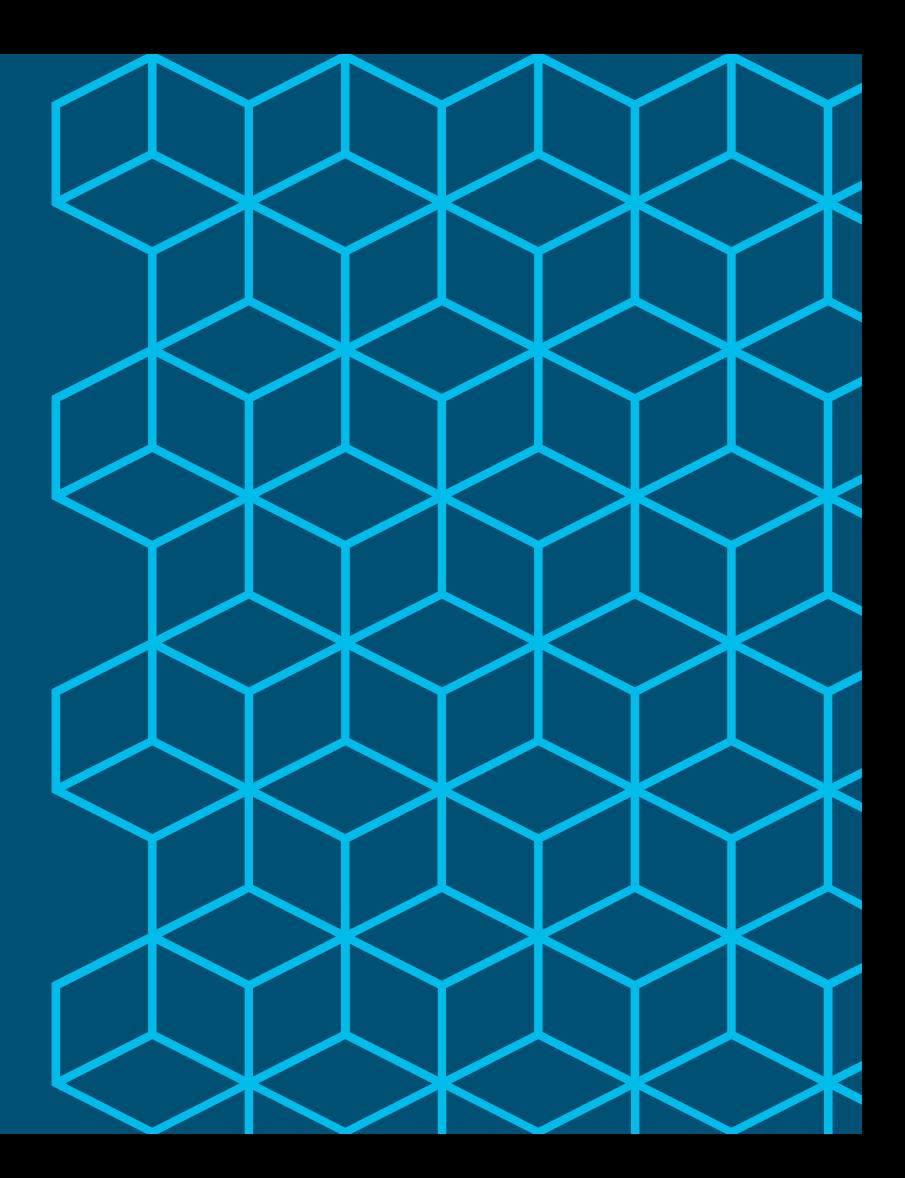

#### Scaling AD Integration w/ Sites & Service Active Directory Sites and Services Shortcut How do I ensure Local PSN is connecting to Local AD controller

### Without Site & Services Site 'X' Site 'Y' Which AD server should I connect to? Which AD server should I connect to? AD 'X'

#### Properly Configured

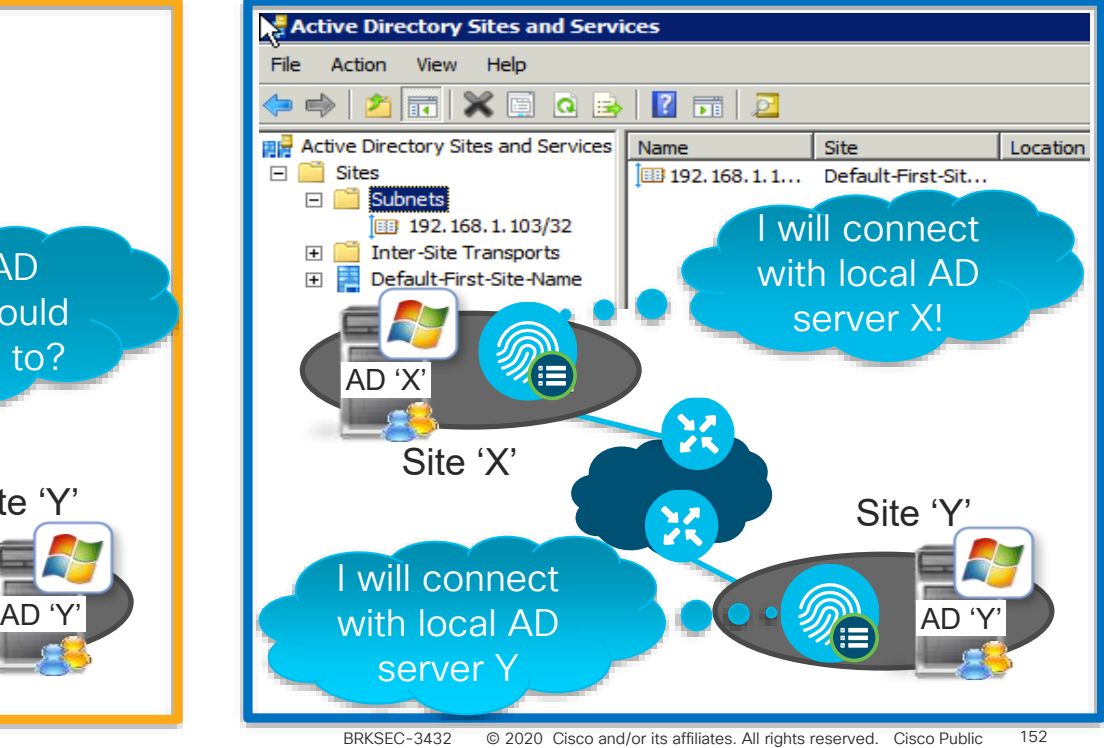

## AD Sites and Services

Active Directory Sites and

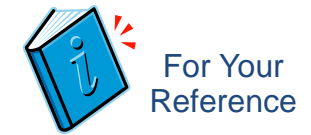

#### Links AD Domain Controllers to ISE Servers Based on IP Address

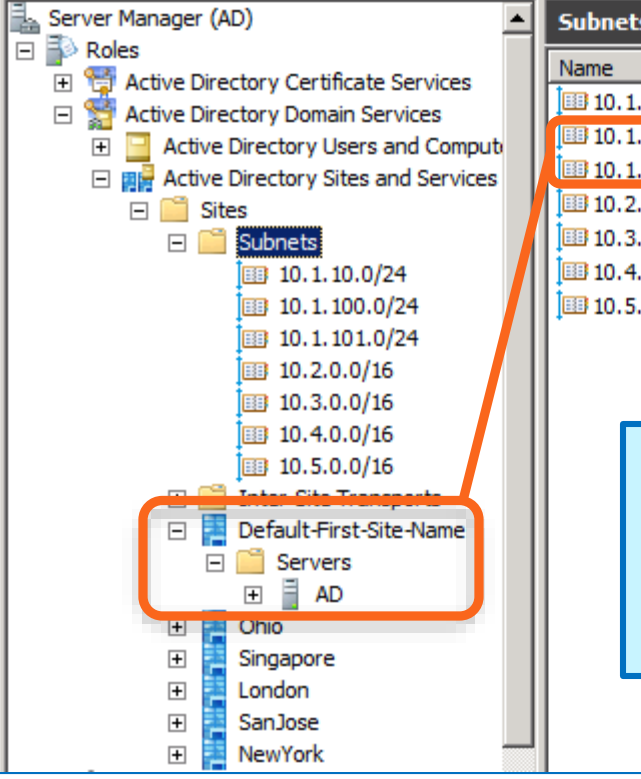

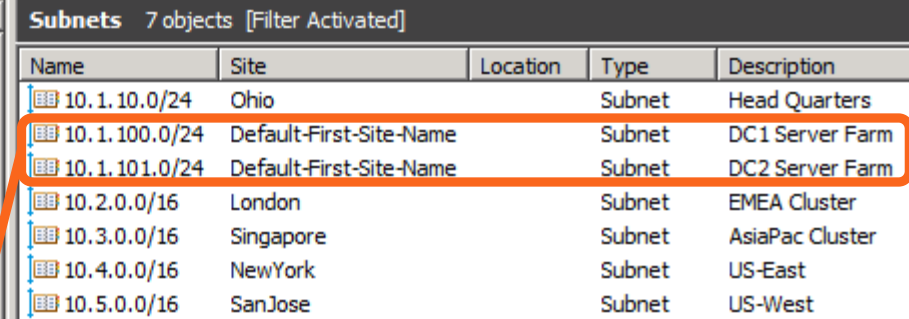

DNS and DC Locator Service work together to return list of "closest" Domain Controllers based on client Site (IP address)

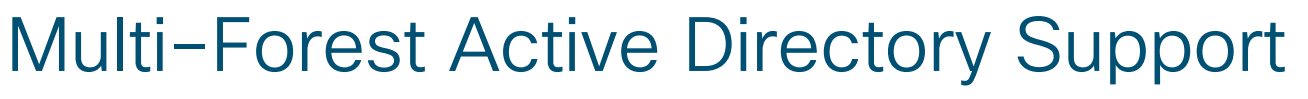

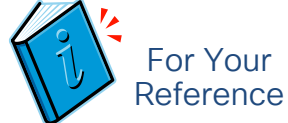

Scales AD Integration through Multiple Join Points and Optimized Lookups

- ✓Join up to 50 Forests or Domains without mutual trusts
- ✓No need for 2-way trust relationship between domains
- $\checkmark$  Advanced algorithms for dealing with identical usernames
- ✓SID-Based Group Mapping
- ✓PAP via MS-RPC
- ✓Support for disjointed DNS namespace

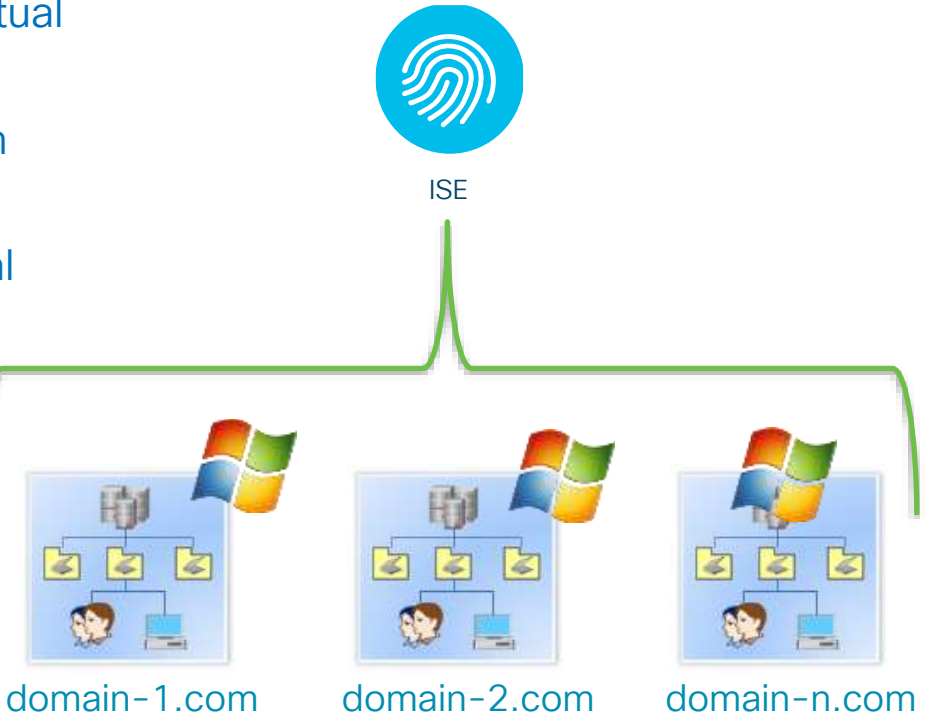

### AD Authentication Flow

- Identity Rewrite

identity Rewrite allows usernames to be modified before they are applied to the Active Directory service. The rewrite results. ISE processes the policy in order, and the first condition which matches the request usemame

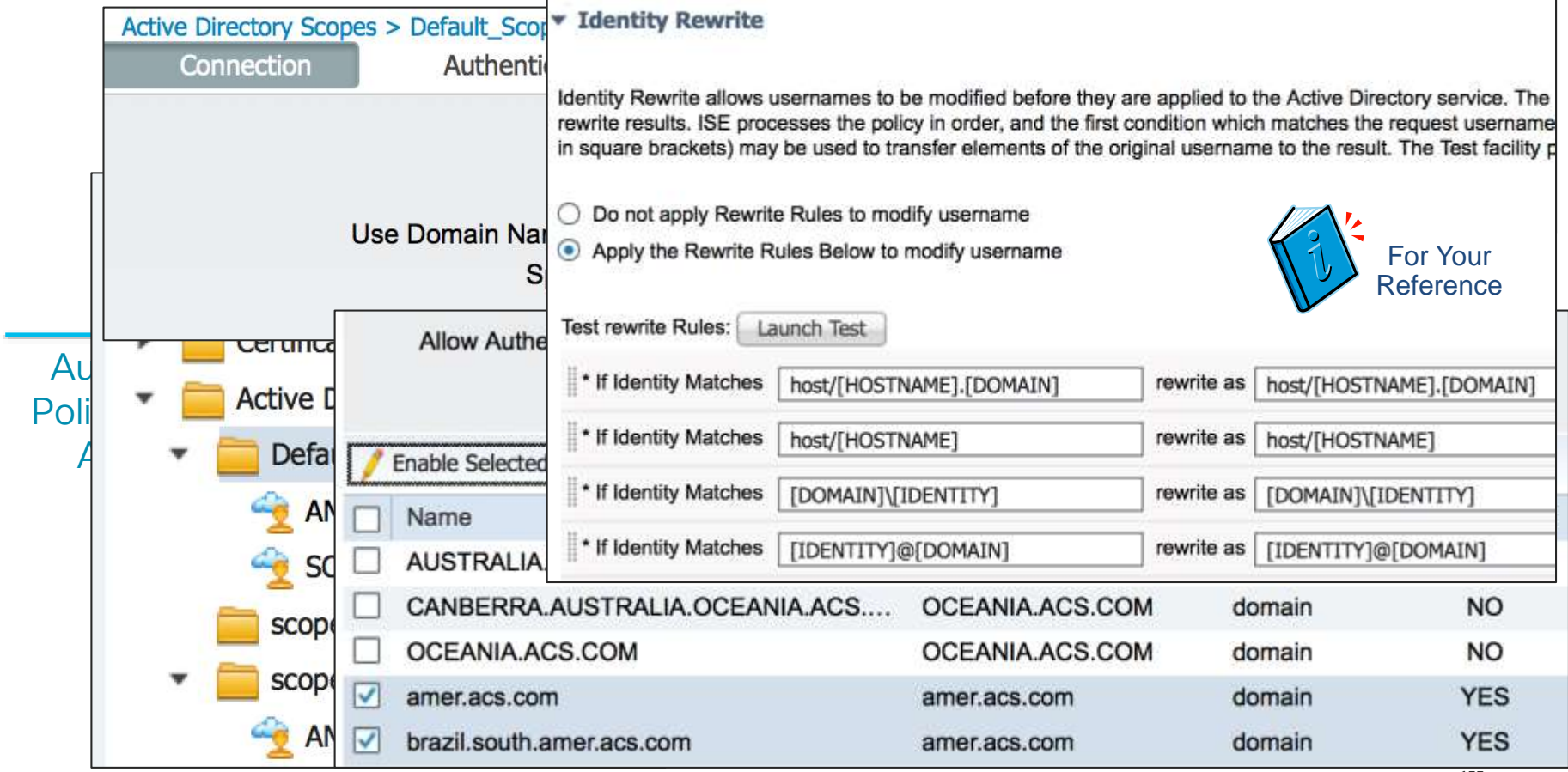

BRKSEC-3432 © 2020 Cisco and/or its affiliates. All rights reserved. Cisco Public 155

### AD Authentication Flow

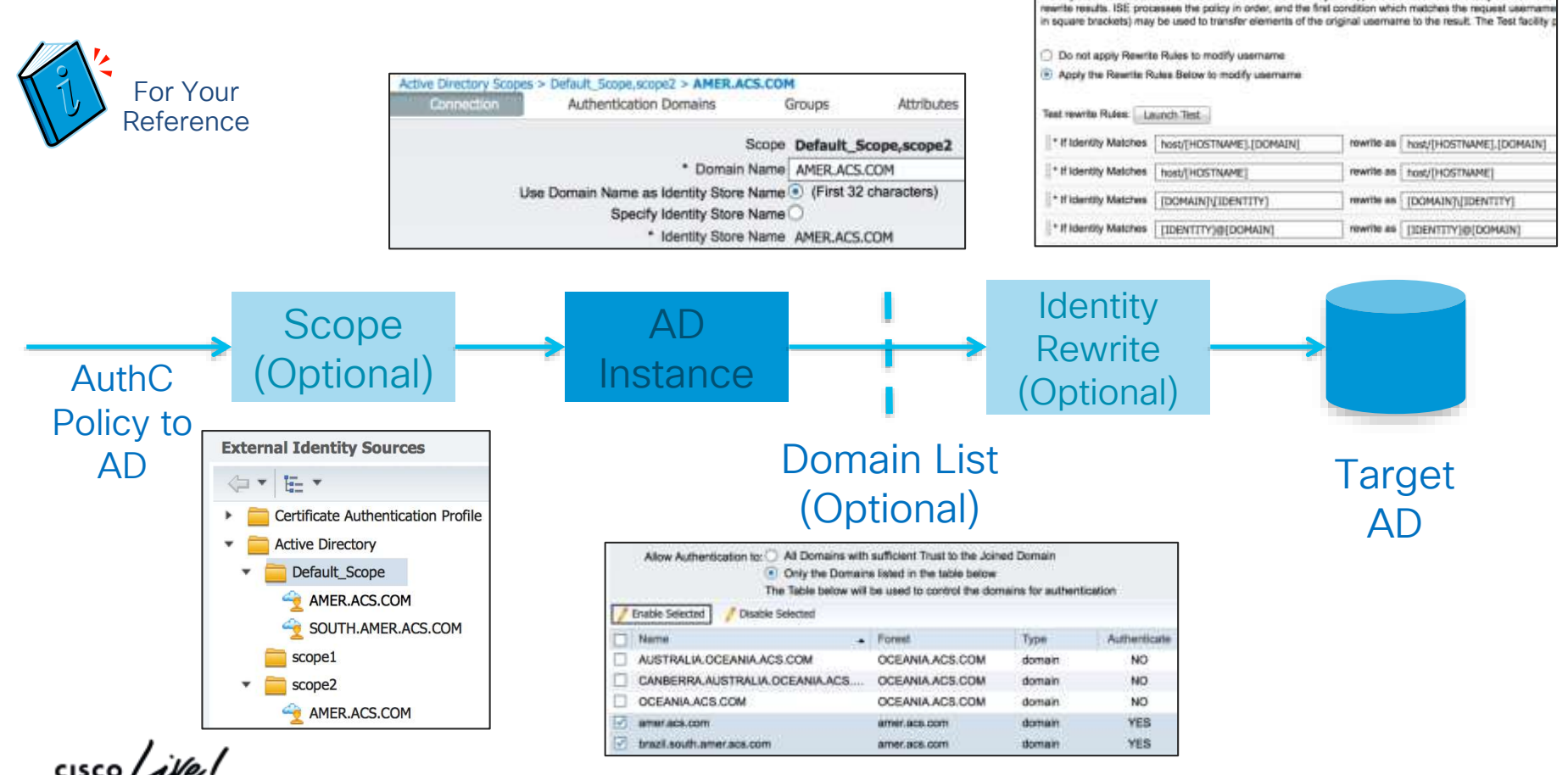

BRKSEC-3432 © 2020 Cisco and/or its affiliates. All rights reserved. Cisco Public 156

**Identity Rewrite** 

Identity Rewrite allows usernames to be modified before they are applied to the Active Directory service. The

## Authentication Domains (Whitelisting)

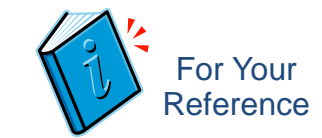

- "Whitelist" only the domains of interest—those used for authentication!
- In this example, the join point can see many trusted domains but we only care about r1.dom

Enable r1.dom

And disable the rest

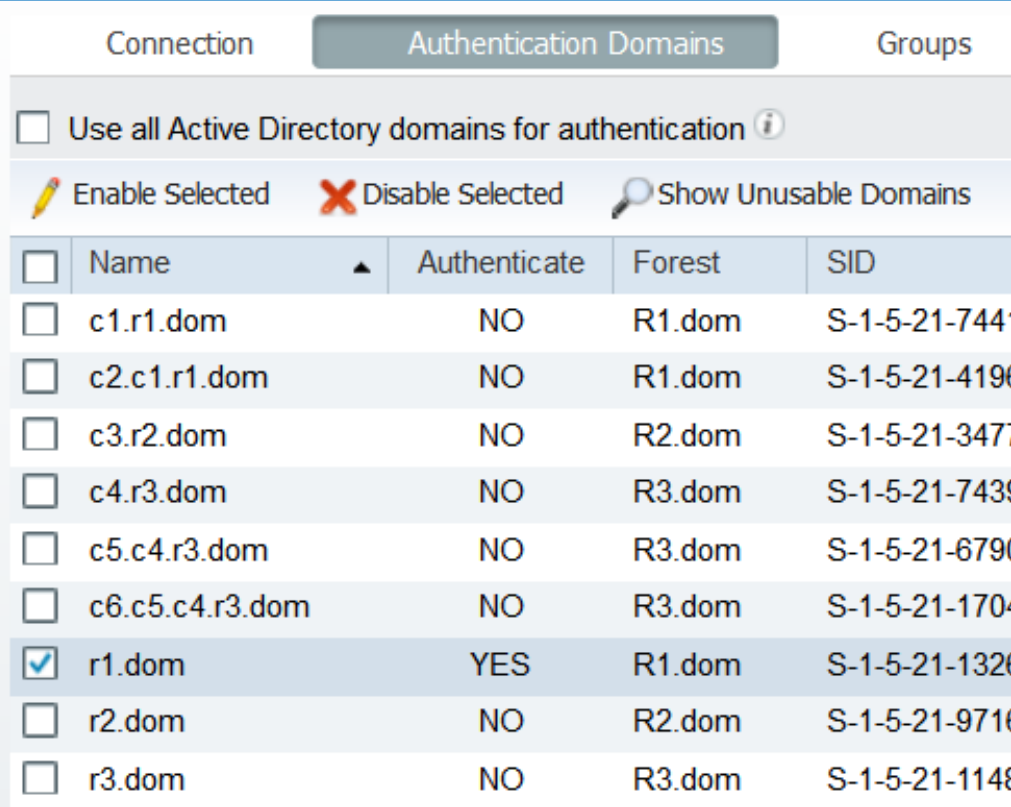

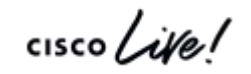

#### BRKSEC-3432 © 2020 Cisco and/or its affiliates. All rights reserved. Cisco Public 158

Authentication Domains – Unusable Domains

- Domains that are unusable, e.g. 1-way trusts, are hidden automatically
- There's an option to reveal these and see the reason

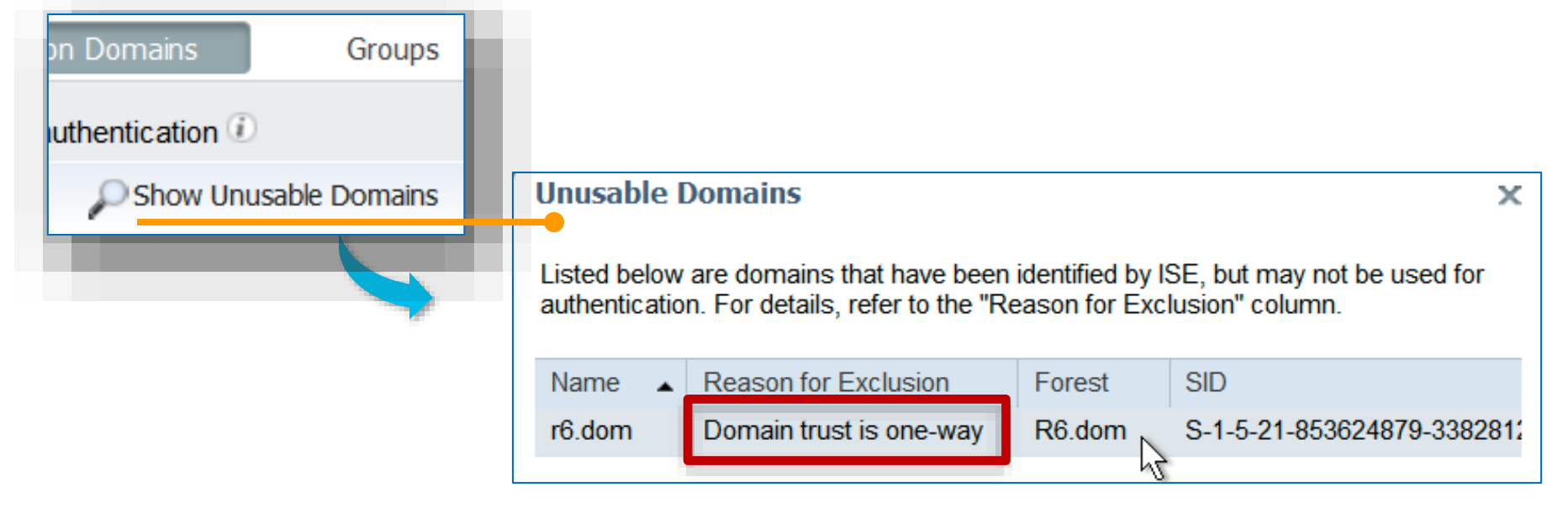

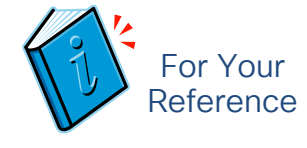

### Run the AD Diagnostic Tool

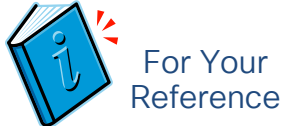

Check AD Joins at Install & Periodically to Verify Potential AD Connectivity Issues

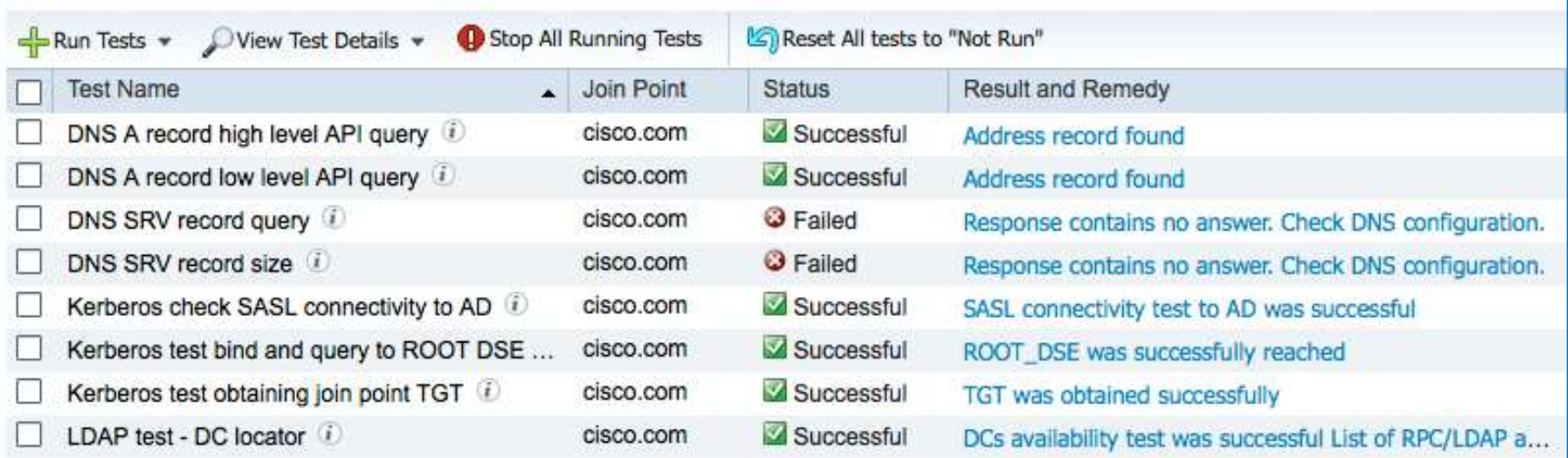

- The DNS SRV errors can actually mean something else
	- The response was too big…and retried with TCP, etc.
	- A sniffer can confirm
	- AD Sites or DNS configuration changes are required to get that optimized

BRKSEC-3432 © 2020 Cisco and/or its affiliates. All rights reserved. Cisco Public 160

### AD Background Diagnostics

Schedule Periodic Testing to Verify AD Connectivity and Health

- AD diagnostic tests run in the background without interrupting user auth
	- Scheduled to daily at 00:00, by default
	- $\blacksquare$  Alarm is fired if test fails

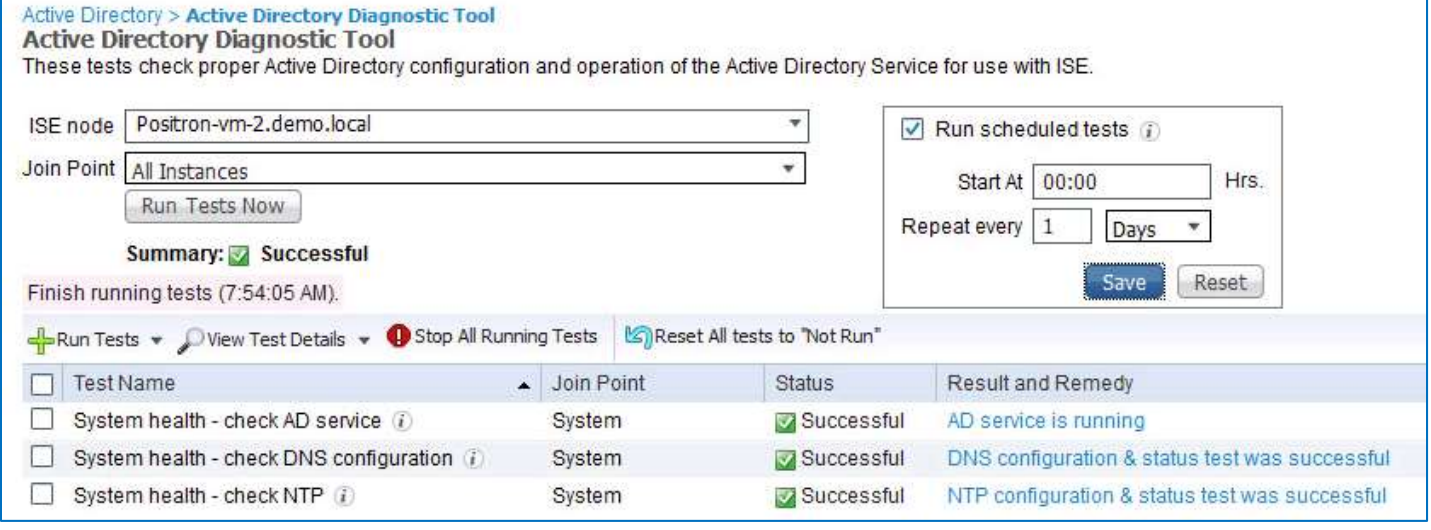

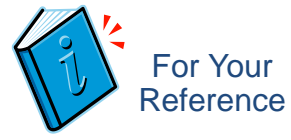

 $New$  in

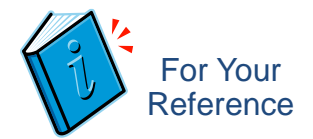

## Validating DNS from ISE node CLI

- Checking SRV records for Global Controllers (GC) psn/admin# **nslookup \_ldap.\_tcp.gc.\_msdcs.myADdomainName querytype SRV**
- Checking SRV records for Domain Controllers (DC) psn/admin# **nslookup \_ldap.\_tcp.dc.\_msdcs.myADdomainName querytype SRV**

• More details on Microsoft AD DNS queries: <https://technet.microsoft.com/en-us/library/cc959323.aspx>

#### Enhanced AD Domain Controller Management and Failover Preferred DC Based on Scoring System

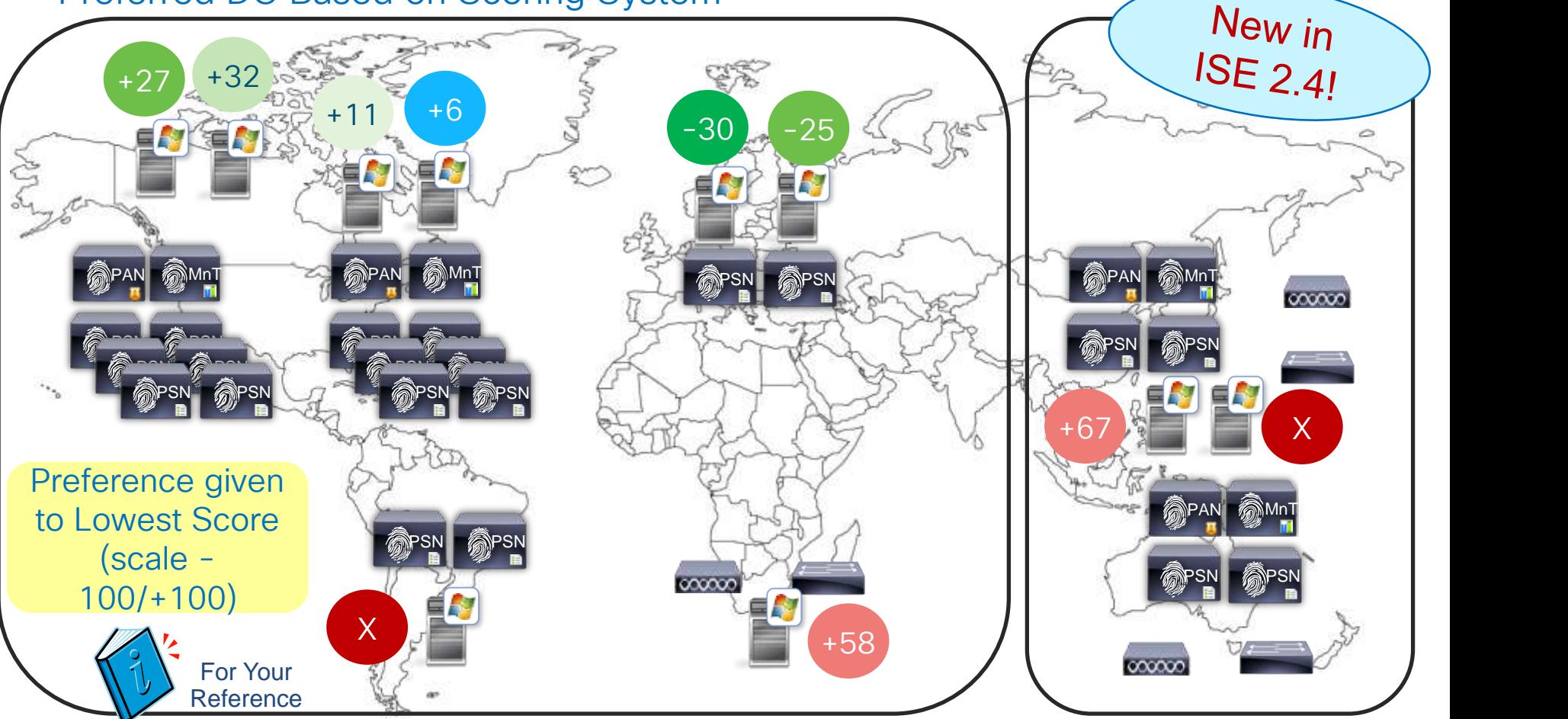

BRKSEC-3432 © 2020 Cisco and/or its affiliates. All rights reserved. Cisco Public 163

### ISE 2.4 DC Selection and Failover

DC Scoring System Determines Priority List

- Scoring Rules
	- DC with lowest score preferred
	- Score range: -100 / +100
	- System error: score +25
	- Timeout: score +10
	- Slow CLDAP ping: score +1
	- Successful CLDAP ping: score -1
- DC failover:
	- ➢ Collect DCs that respond CLDAP ping during the limited time period after the first DC answered: first DC answer time + 200ms. All responded DCs will be stored and assigned an initial score or updated an existing score.
	- ➢ If the DC site is different than the client site, run the per-site DNS query and repeat the DC discovery process as above.
	- Select a DC with minimal score from the list of responded DCs

Scores and Scoring Events only viewable in debug logs

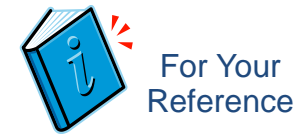

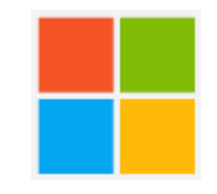

### Microsoft LDAP Changes - CSCvs67071

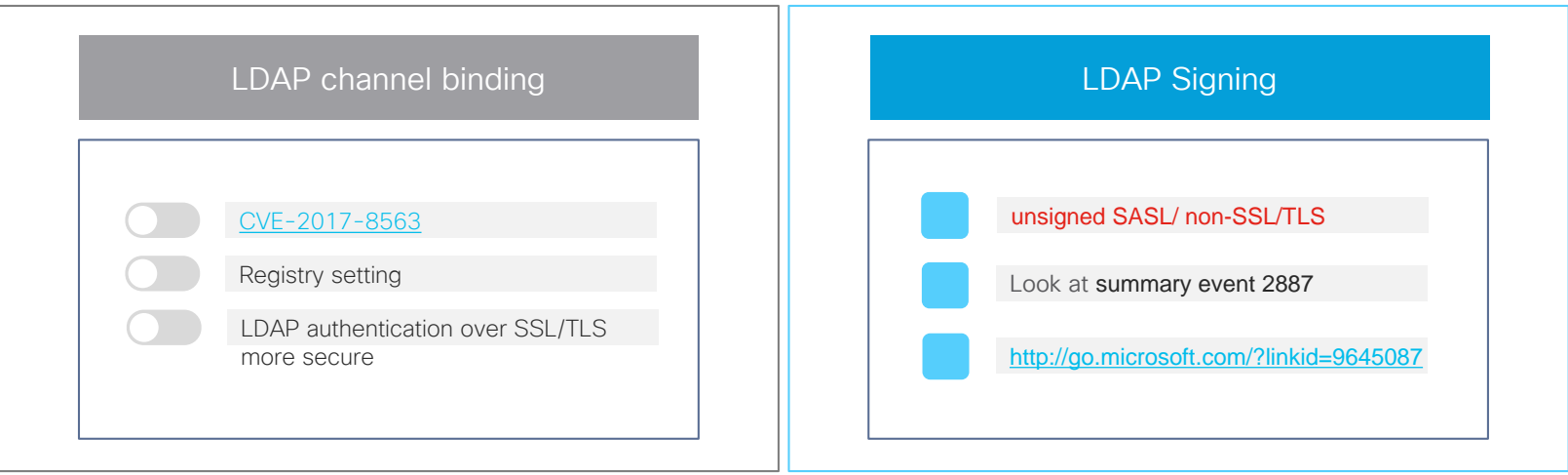

#### My Lab testing:

- AD is not impacted
- Clear LDAP Text 389 fails Secure LDAP 636 works

[https://techcommunity.microsoft.com/t5/core-infrastructure-and-security/ldap-channel-binding-and-ldap-signing](https://techcommunity.microsoft.com/t5/core-infrastructure-and-security/ldap-channel-binding-and-ldap-signing-requirements-update-now/ba-p/921536)requirements-update-now/ba-p/921536

### Per-PSN LDAP Servers

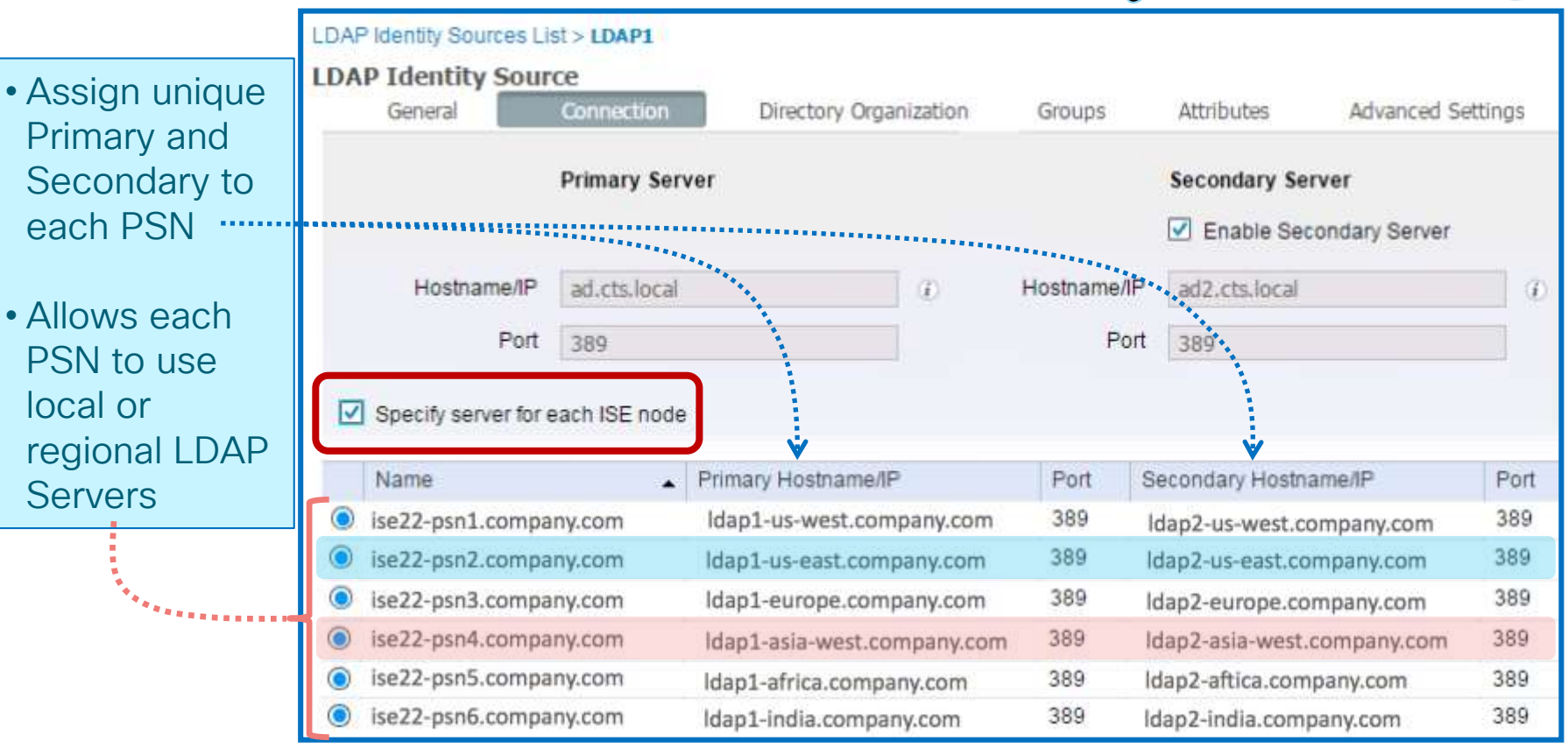

 $\frac{1}{4}$ 

For Your **Reference**  Added in

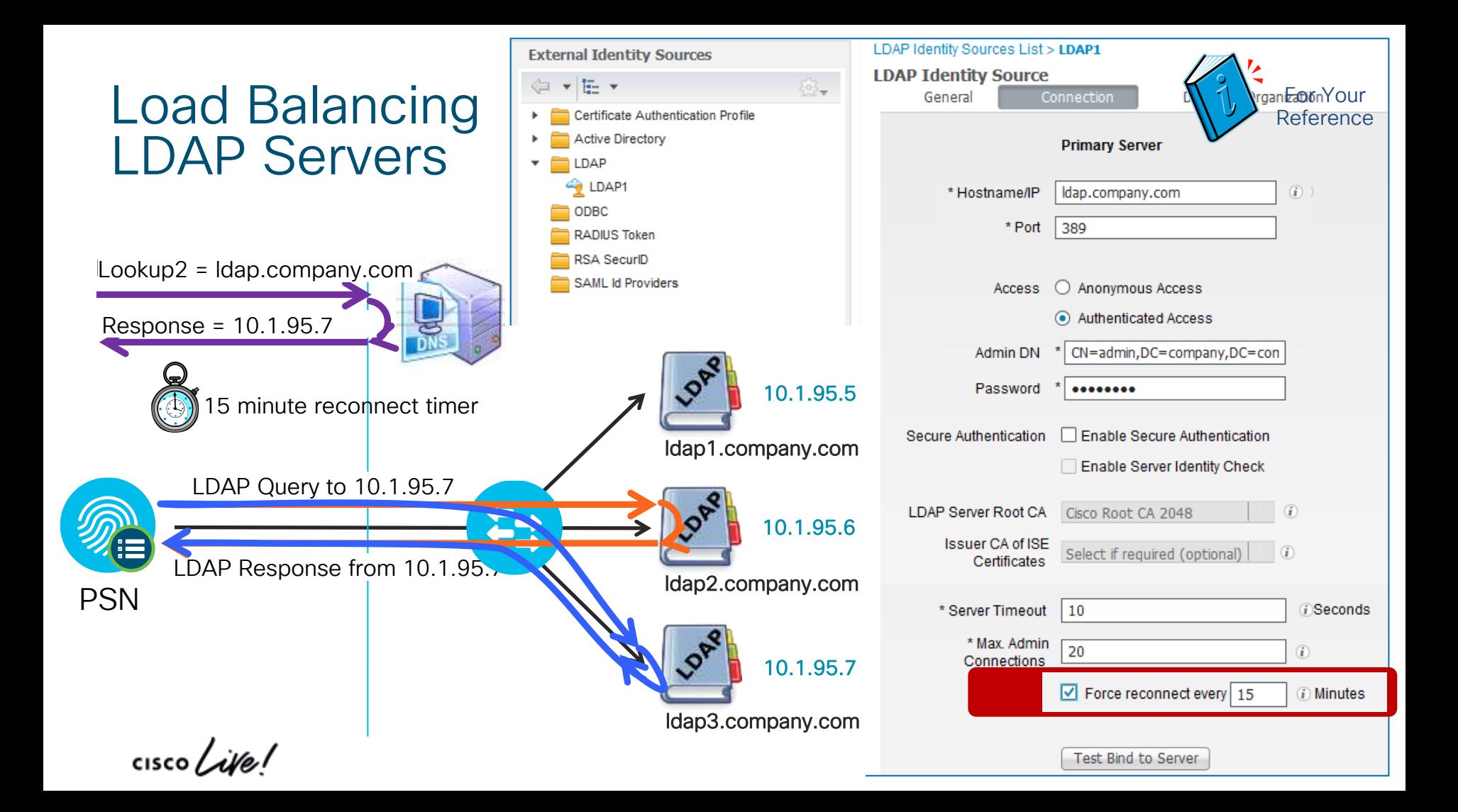

### AD Integration Best Practices

- BRKSEC-2132 What's new in ISE Active Directory Connector (CiscoLive.com/online) -Chris Murray
- DNS servers in ISE nodes must have all relevant AD records (A, PTR, SRV)
- Ensure NTP configured for all ISE nodes and AD servers
- Configure AD Sites and Services

(with ISE machine accounts configured for relevant Sites)

- Configure Authentication Domains (**Whitelist domains** used)
- Use UPN/fully qualified usernames when possible to expedite use lookups
- Use AD indexed attributes<sup>\*</sup> when possible to expedite attribute lookups
- Run *Scheduled* Diagnostics from ISE Admin interface to check for issues.
	- \* Microsoft AD Indexed Attributes:<br>http://msdn.microsoft.com/en-us/lil

[http://msdn.microsoft.com/en-us/library/ms675095%28v=vs.85%29.aspx](http://msdn.microsoft.com/en-us/library/ms675095(v=vs.85).aspx) [http://technet.microsoft.com/en-gb/library/aa995762%28v=exchg.65%29.aspx](http://technet.microsoft.com/en-gb/library/aa995762(v=exchg.65).aspx)

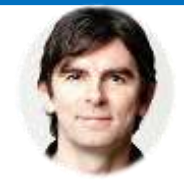

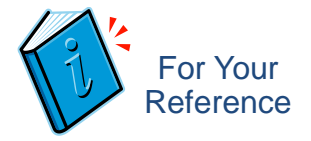

## **Scaling Passive Identity** and Easy Connect

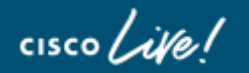

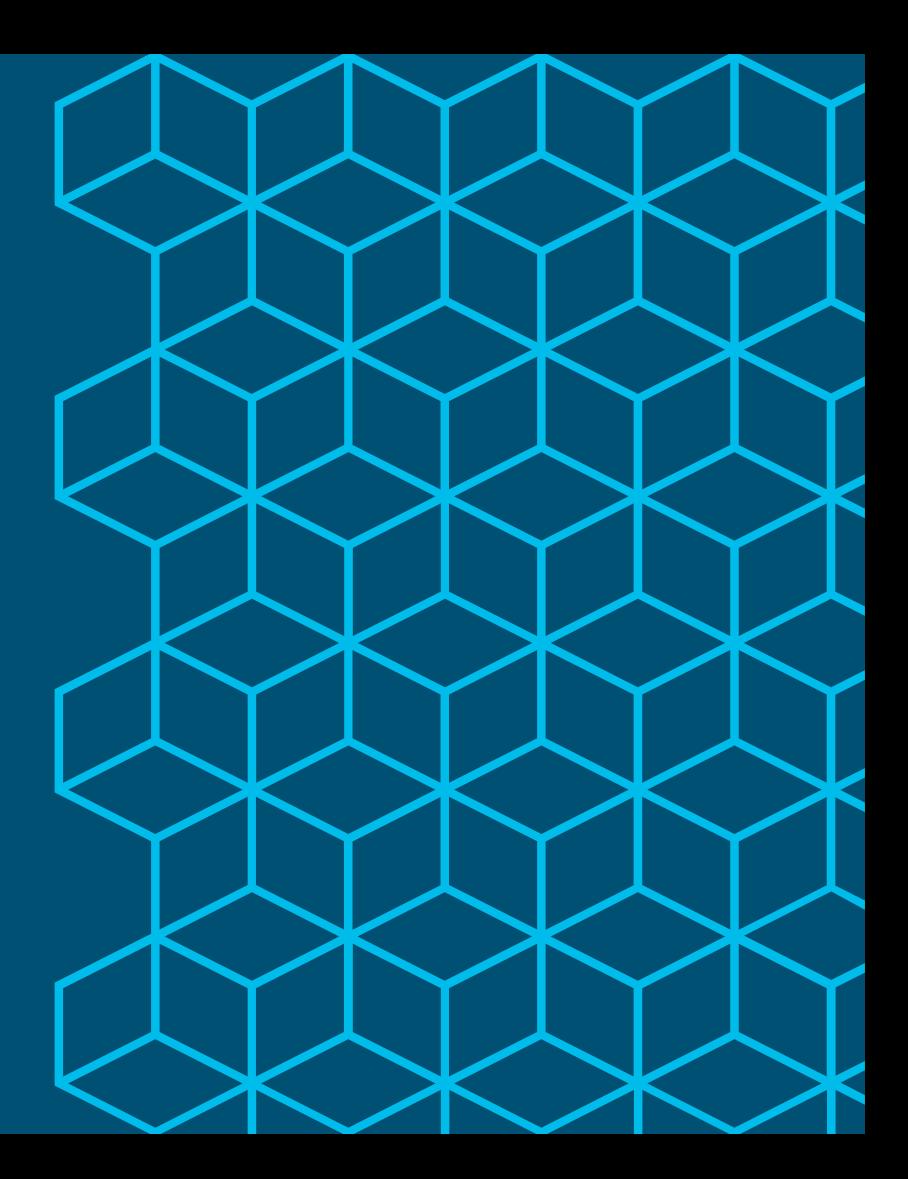

### Session Agenda AD and LDAP  $\blacksquare$  You Are Here

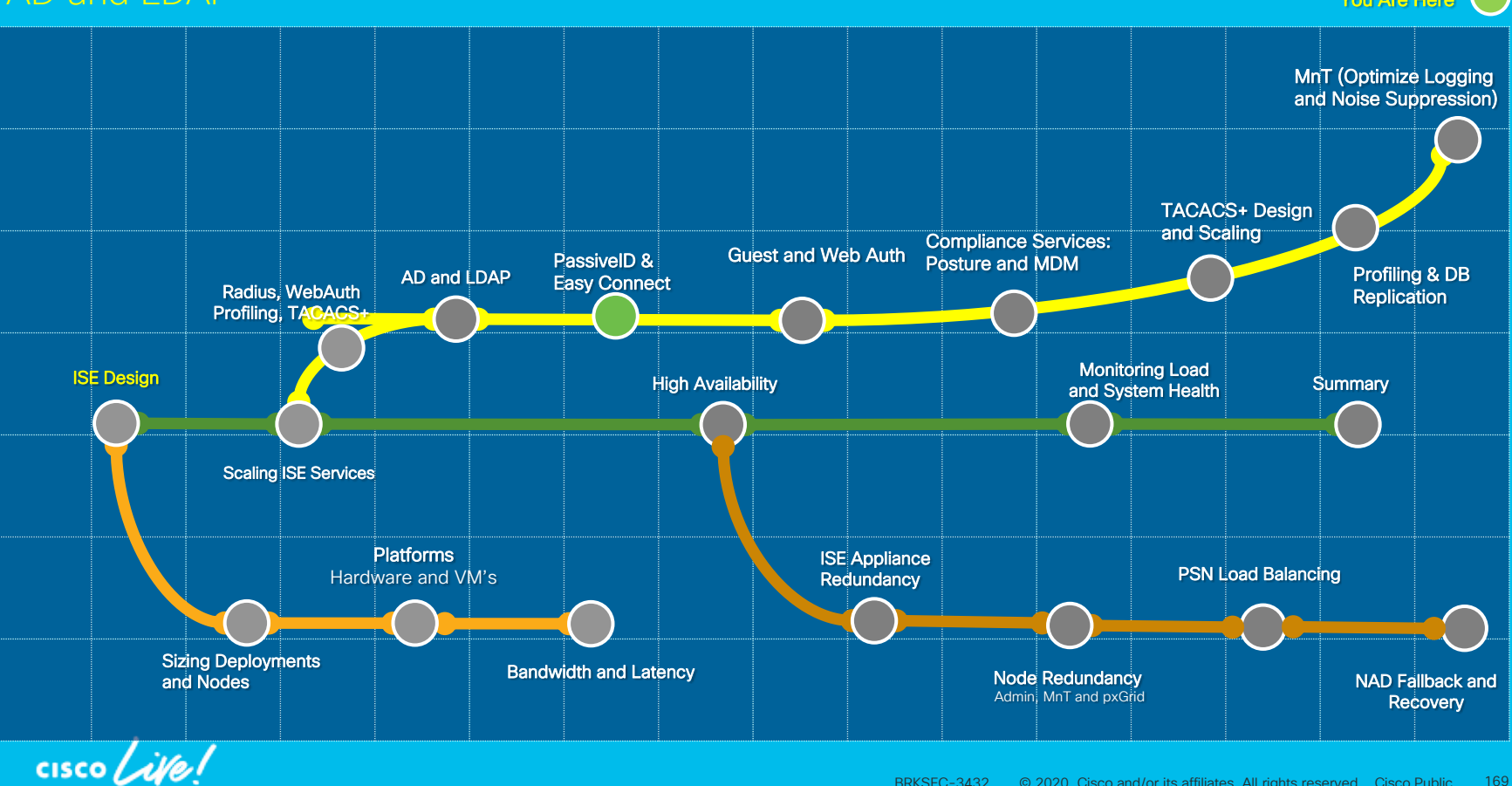

© 2020 Cisco and/or its affiliates. All rights reserved. Cisco Public 169 BRKSEC-3432

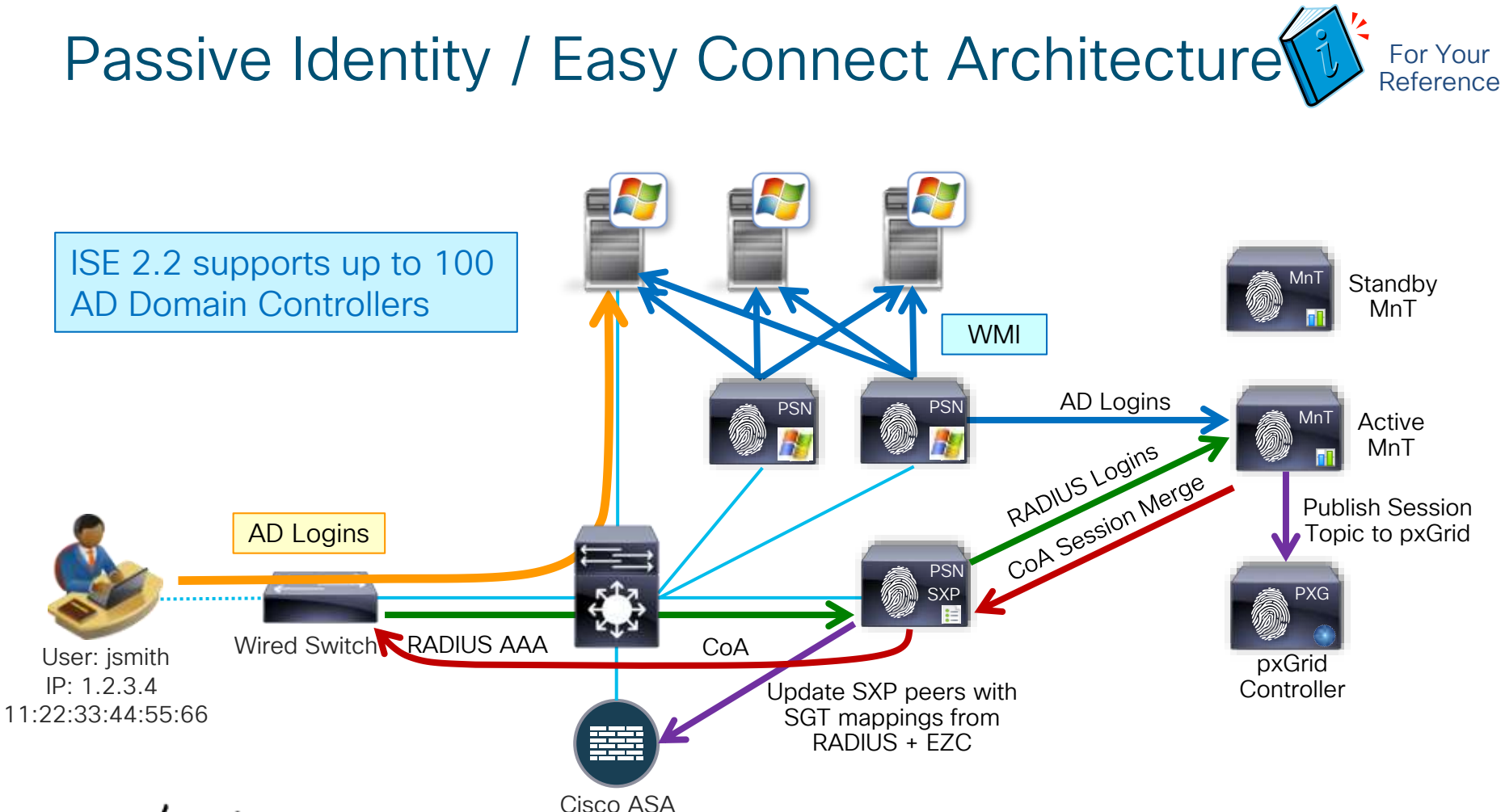

 $\csc\sqrt{d\ell}$ 

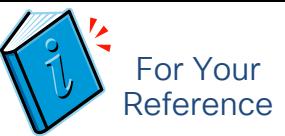

#### Consuming Both AD and RADIUS Logins

Easy Connect

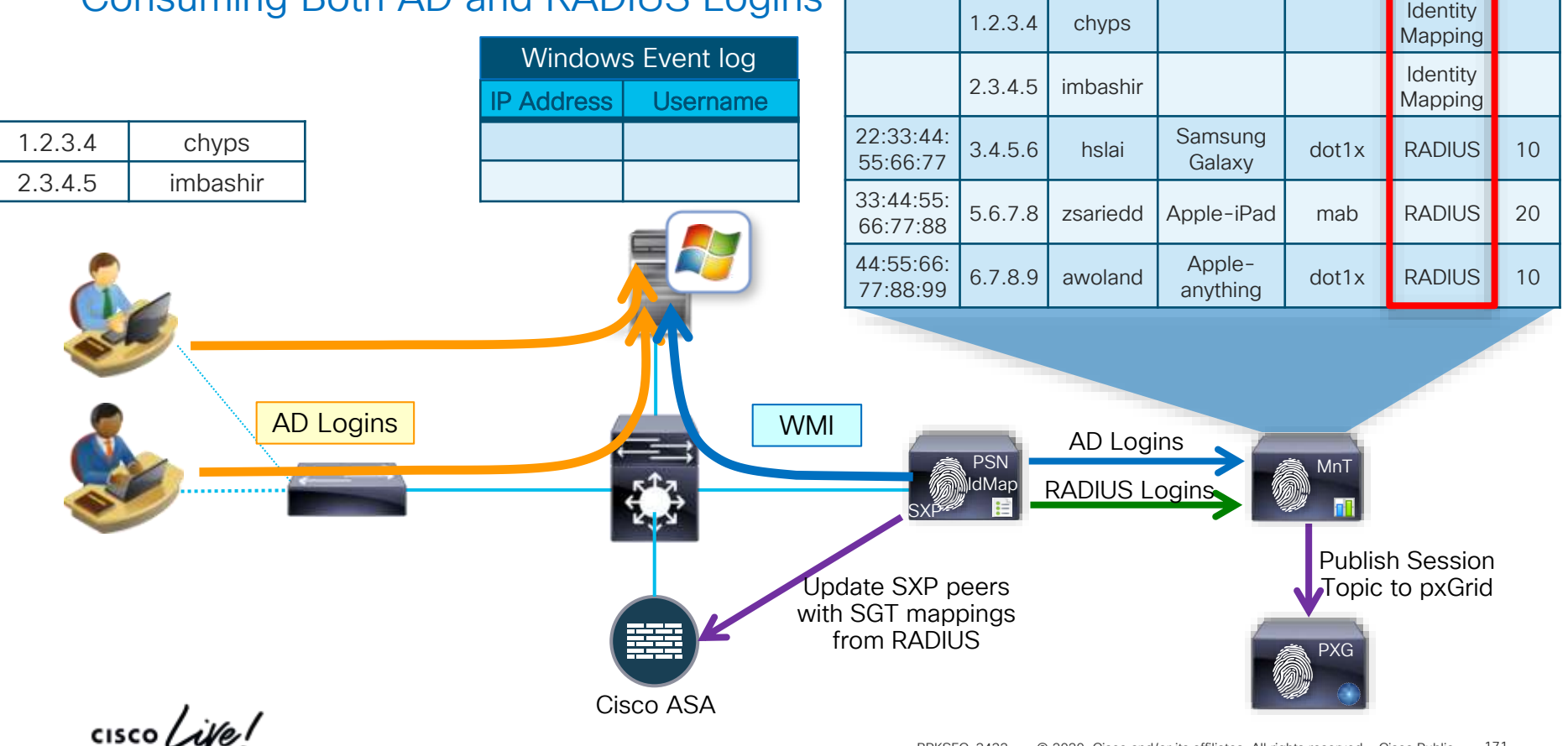

ISE Session Directory

MAC | IP | Uname | Profile | Method Source SGT

**Identity** 

### Easy Connect Enforcement Merging RADIUS and AD Login Identity

• Merge *active* RADIUS Identity with *passive* AD **Identity** 

00:11:22:33:44:55

• Auth $Z =$  RADIUS + PassiveID

AD Logins

Calling ID: 00:11:22:33:44:55 Framed IP: 1.2.3.4

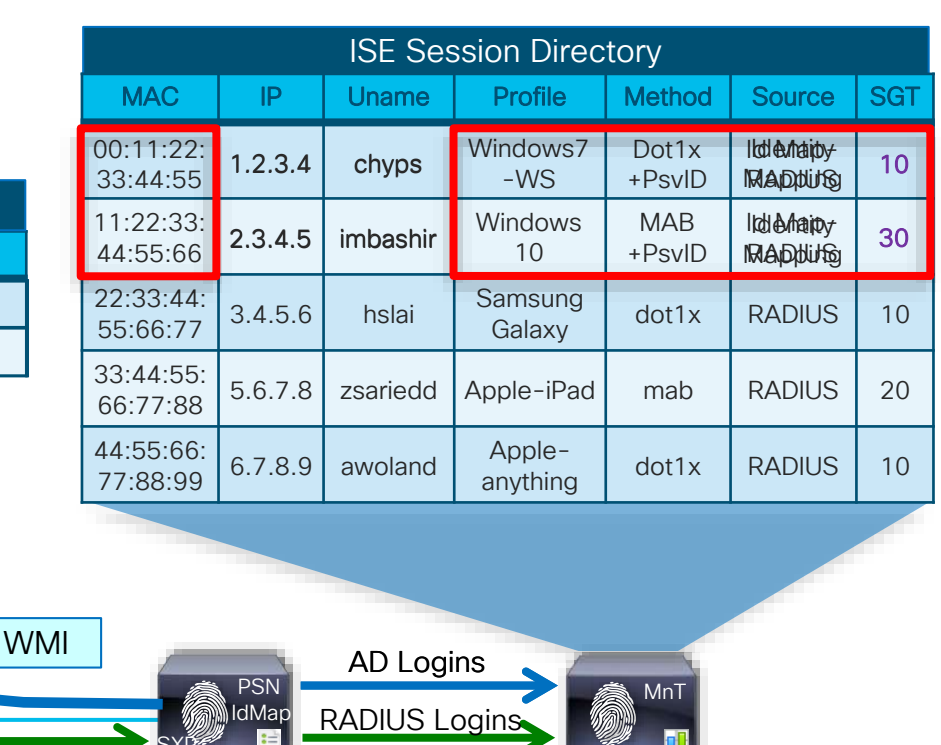

SXP Wired Switch RADIUS AAA CoA Internal CoA 11:22:33:44:55:66 Publish Session Authentication/ + Identity Update SXP peers with Topic to pxGrid Authorization SGT mappings from Calling ID: For Your RADIUS + PassiveID PXG 11:22:33:44:55:66 Reference Framed IP: 2.3.4.5 Cisco ASA 

IP Address | Username Windows Event log

1.2.3.4 chyps 2.3.4.5 imbashir

# PassiveID/EZC

- Scaling Summary
- Limit Passive Identity Service to 2 PSN nodes (dedicated) for WMI
- Limit tracking to ISE sessions where require update to authorization based on PassiveID
- Filter out login events not used for PassiveID
- Limit DCs to those where AD logins used for PassiveID
- Use AD event log forwarding to acquire logs for other DCs

Google "windows event forwarding"

#### Policy > Policy Elements > Authorization > Authorization Profiles

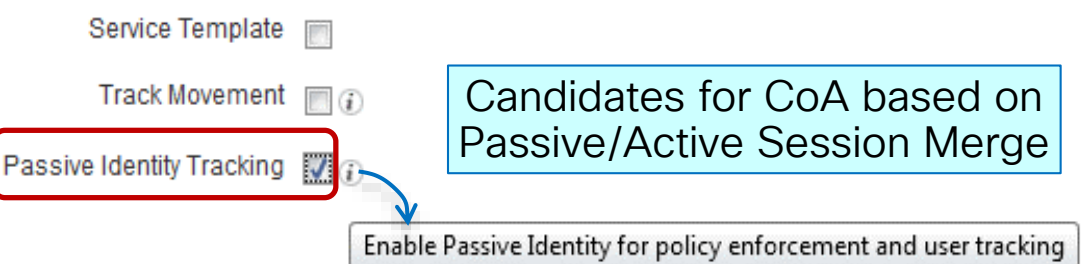

#### Administration > PassiveID > Mapping Filters

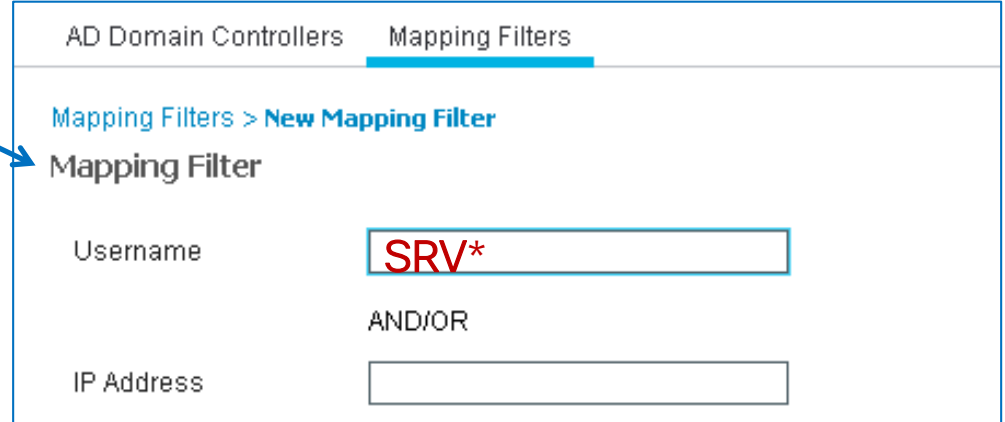

Note: At least one of the fields should be filled. It is possible to use "\*" wildcard in "Username" field and "/" to add mask in "IP Address" field.  $\mathcal{L}^{\text{20}}$  Cisco and  $\mathcal{L}^{\text{20}}$  cisco and or its affiliates. All rights reserved. Cisco Public  $P$ 

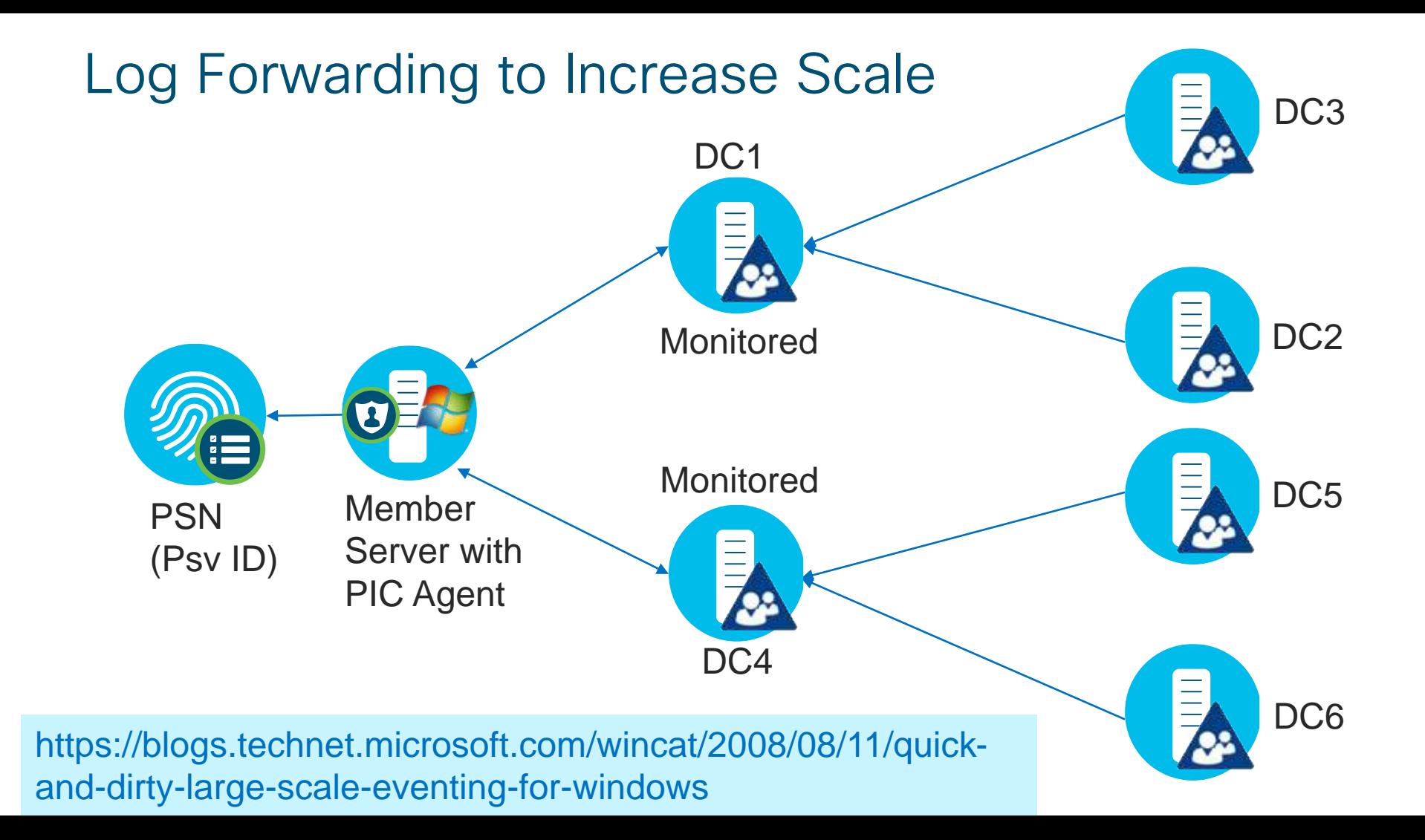

## ISE 2.2 Passive ID and Easy Connect Multi-Service  $\sqrt[4]{i}$

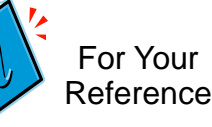

Max Concurrent Passive ID/Easy Connect Sessions by Deployment and Platform

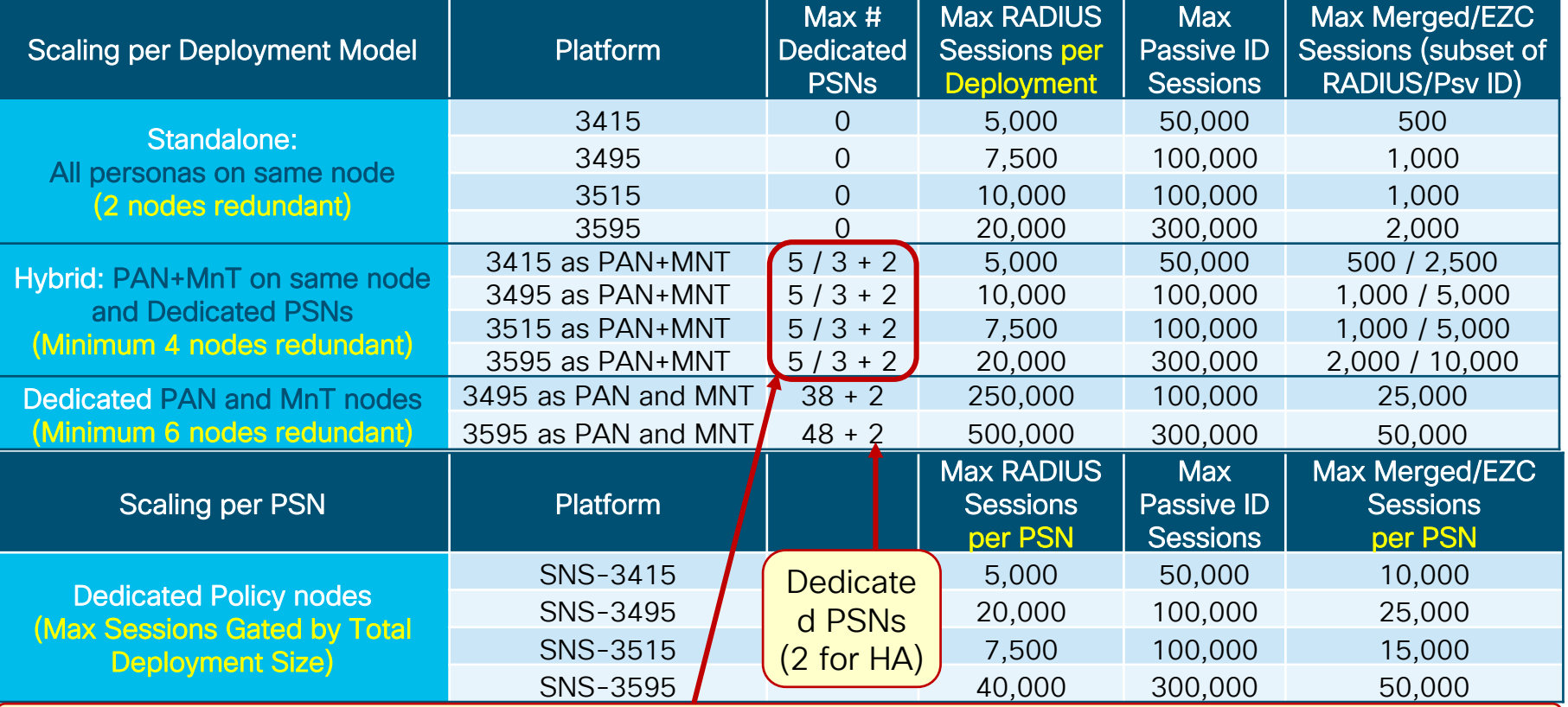

Shared PSNs (up to 5) OR PSNs dedicated to RADIUS (up to 3) and Passive ID Service (2 for HA)

### ISE 2.4 Passive ID & Easy Connect Multi-Service Scaling

Max Concurrent Passive ID/Easy Connect Sessions by Deployment and Platform

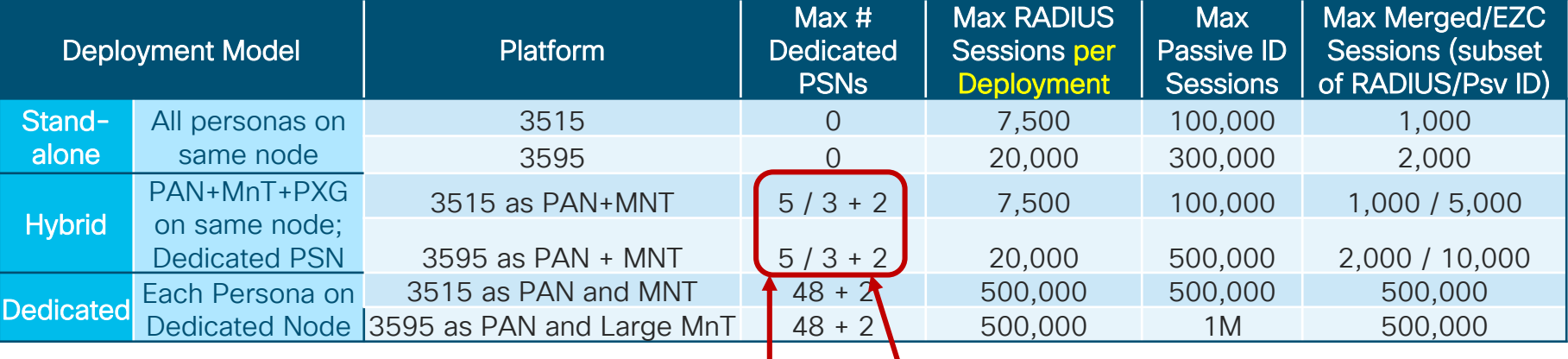

Shared PSNs (up to 5) OR PSNs dedicated to RADIUS (up to 3) and Passive ID Service (2 for redundancy)

Number of PSNs dedicated to Passive Identity (Minimum 2 for HA)

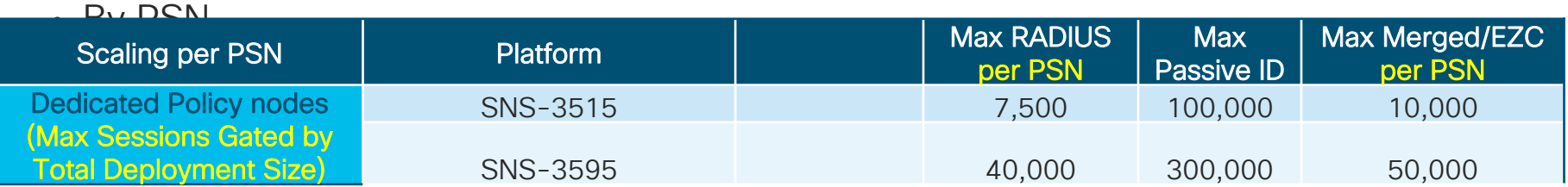

### ISE 2.6 Passive ID & Easy Connect Multi-Service Scaling

Max Concurrent Passive ID/Easy Connect Sessions by Deployment and Platform

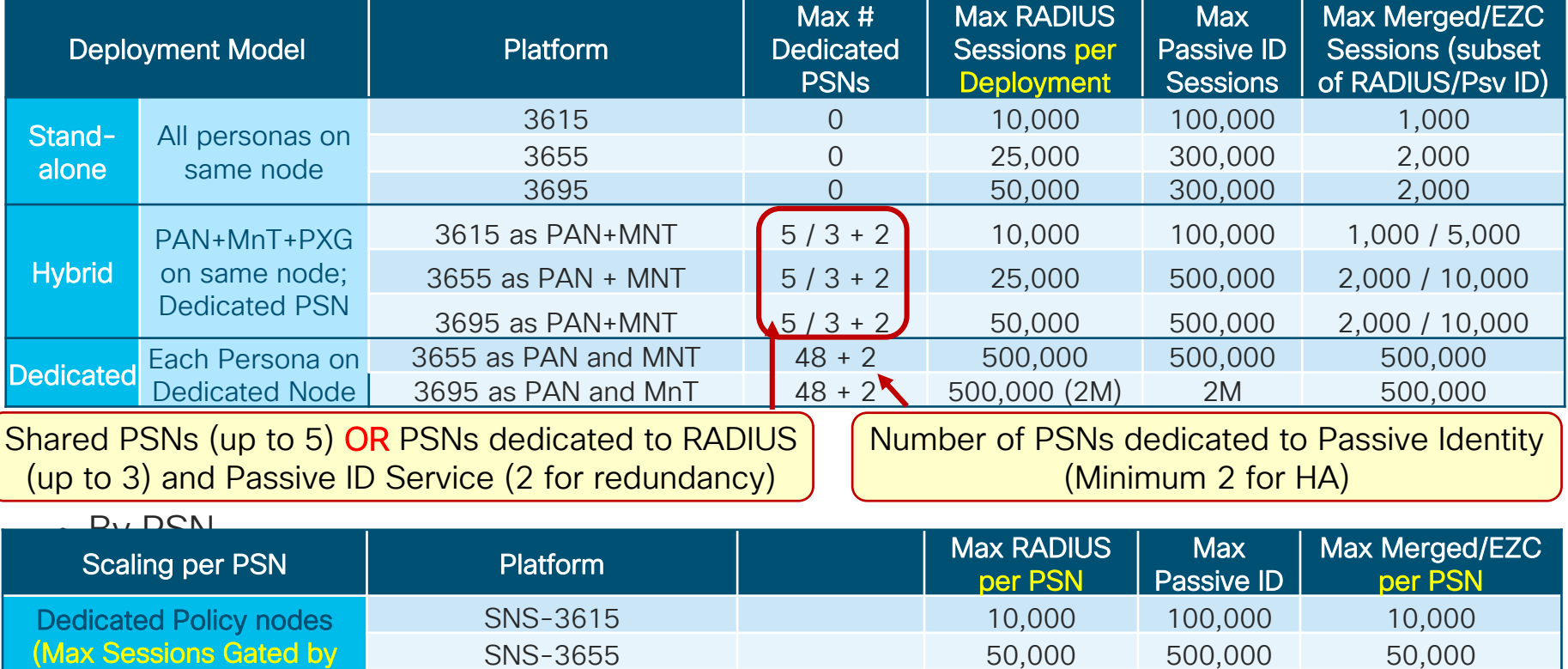

Total Deployment Size)

SNS-3695 100.000 2M 50.000

### ISE 2.7 Passive ID & Easy Connect Multi-Service Scaling

Max Concurrent Passive ID/Easy Connect Sessions by Deployment and Platform

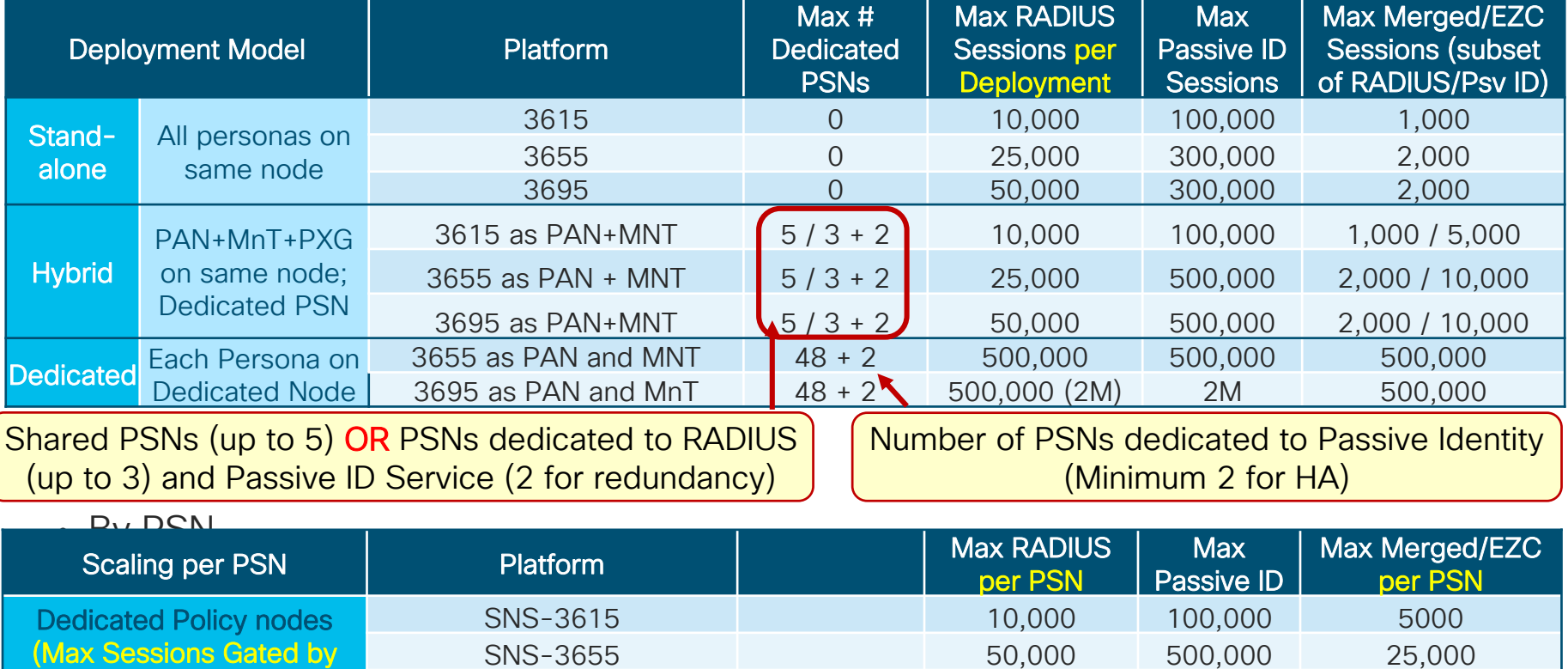

Total Deployment Size)

SNS-3695 100.000 2M 50.000

### pxGrid v1 Multi-Service Scaling

ISE 2.2+ Max pxGrid Operations by Deployment Model and Platform

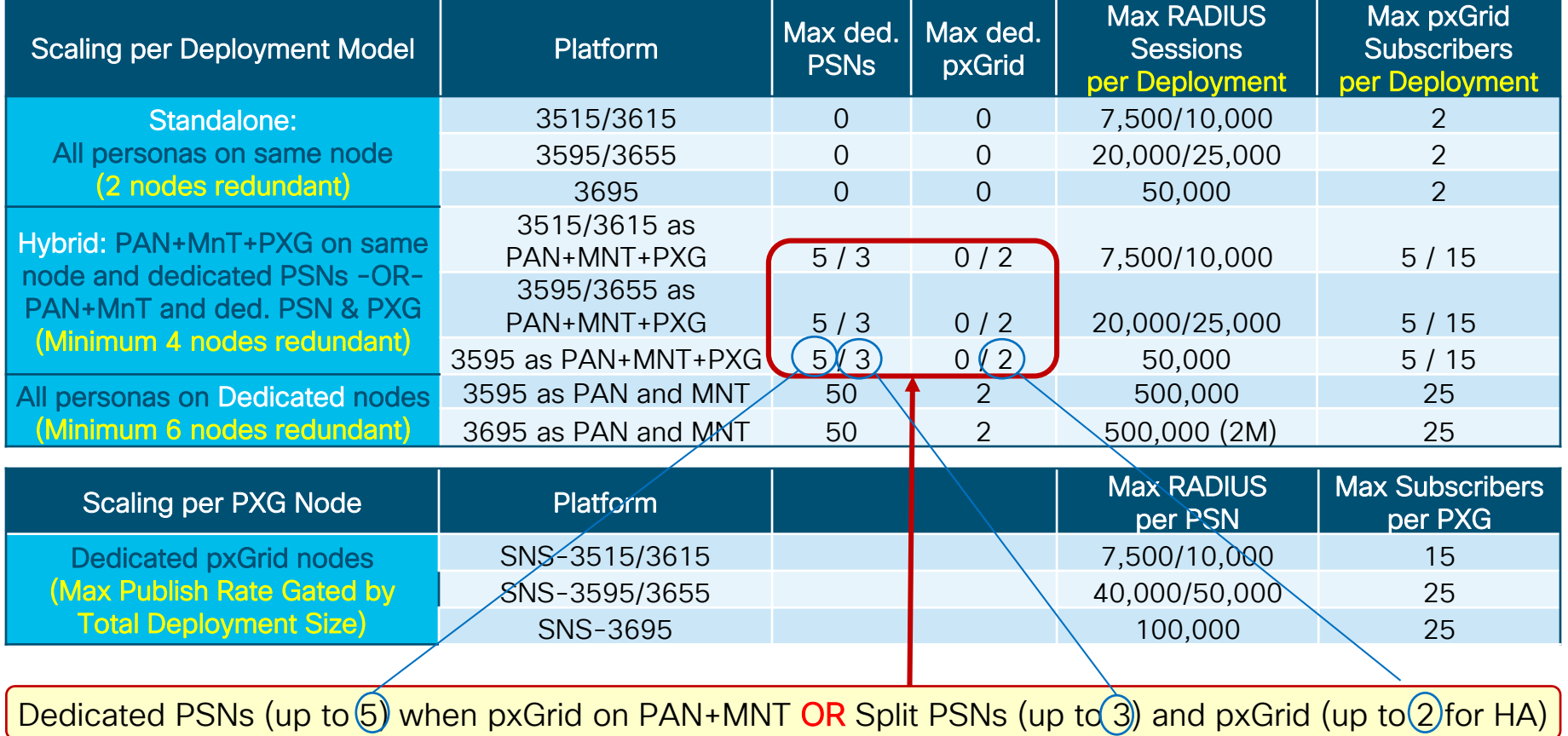

### pxGrid v2 Multi-Service Scaling

ISE 2.4+ Max pxGrid Operations by Deployment Model and Platform

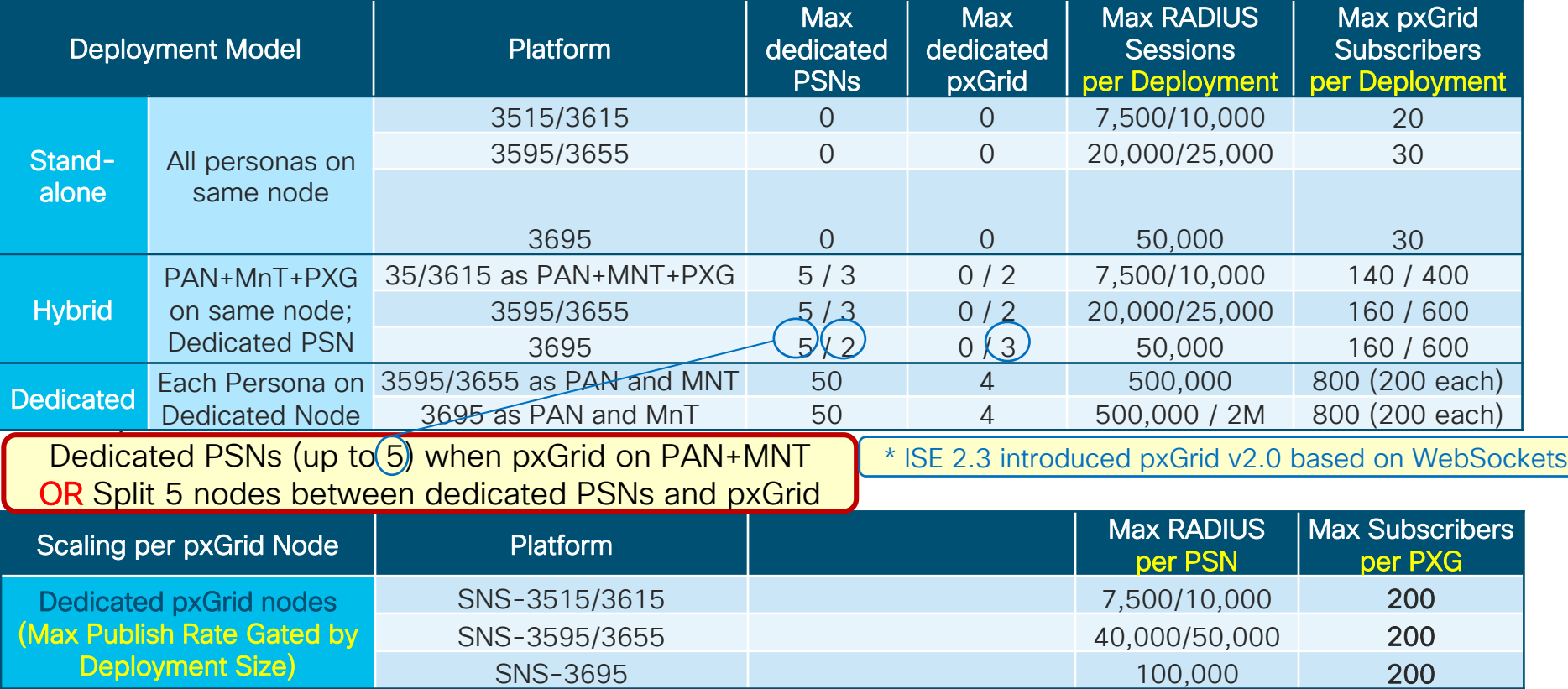
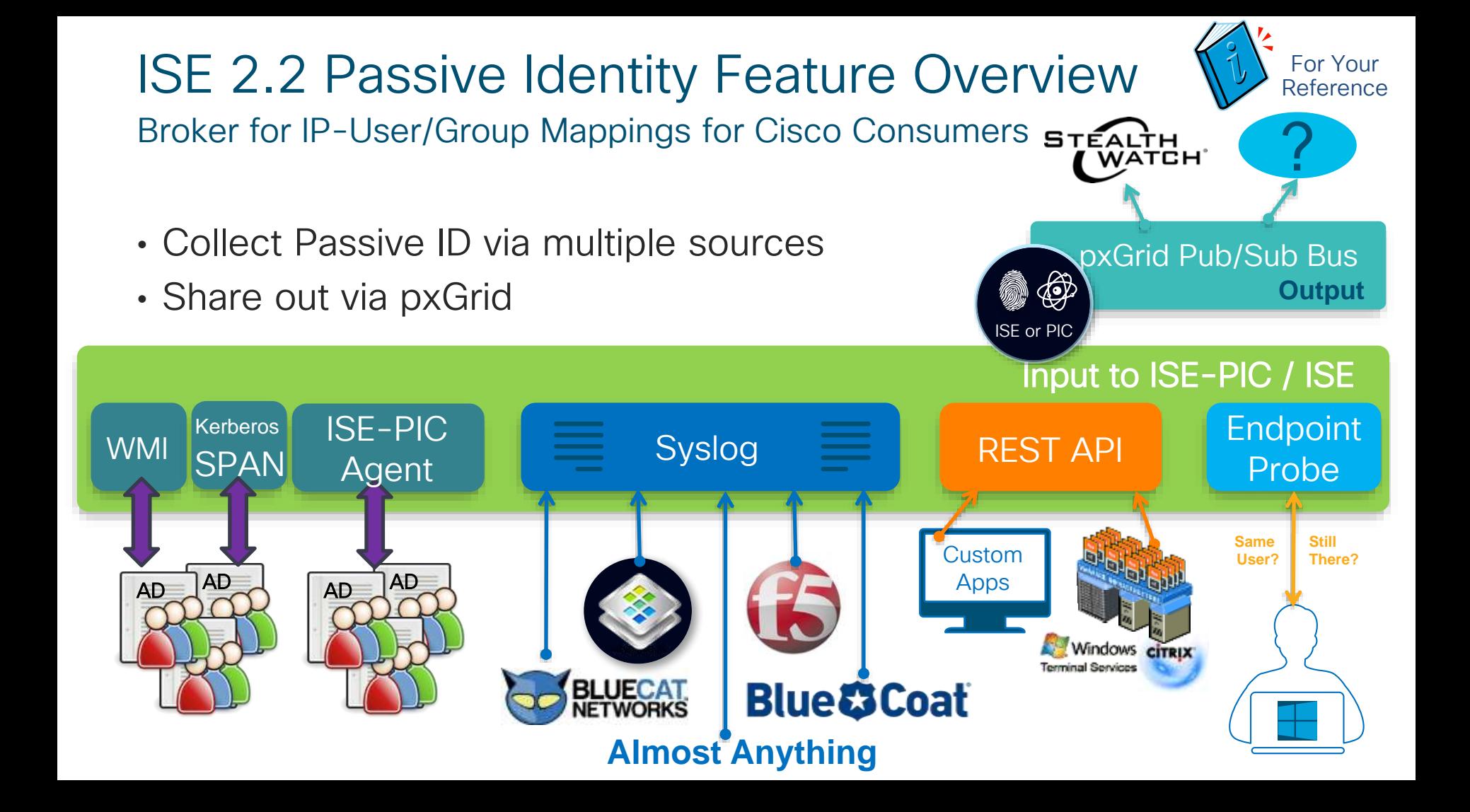

## ISE-PIC (Passive Identity Connector) Scaling

Max Passive ID Sessions and pxGrid Subscribers by Virtual Platform 35xx 2.4 & 36xx 2.7

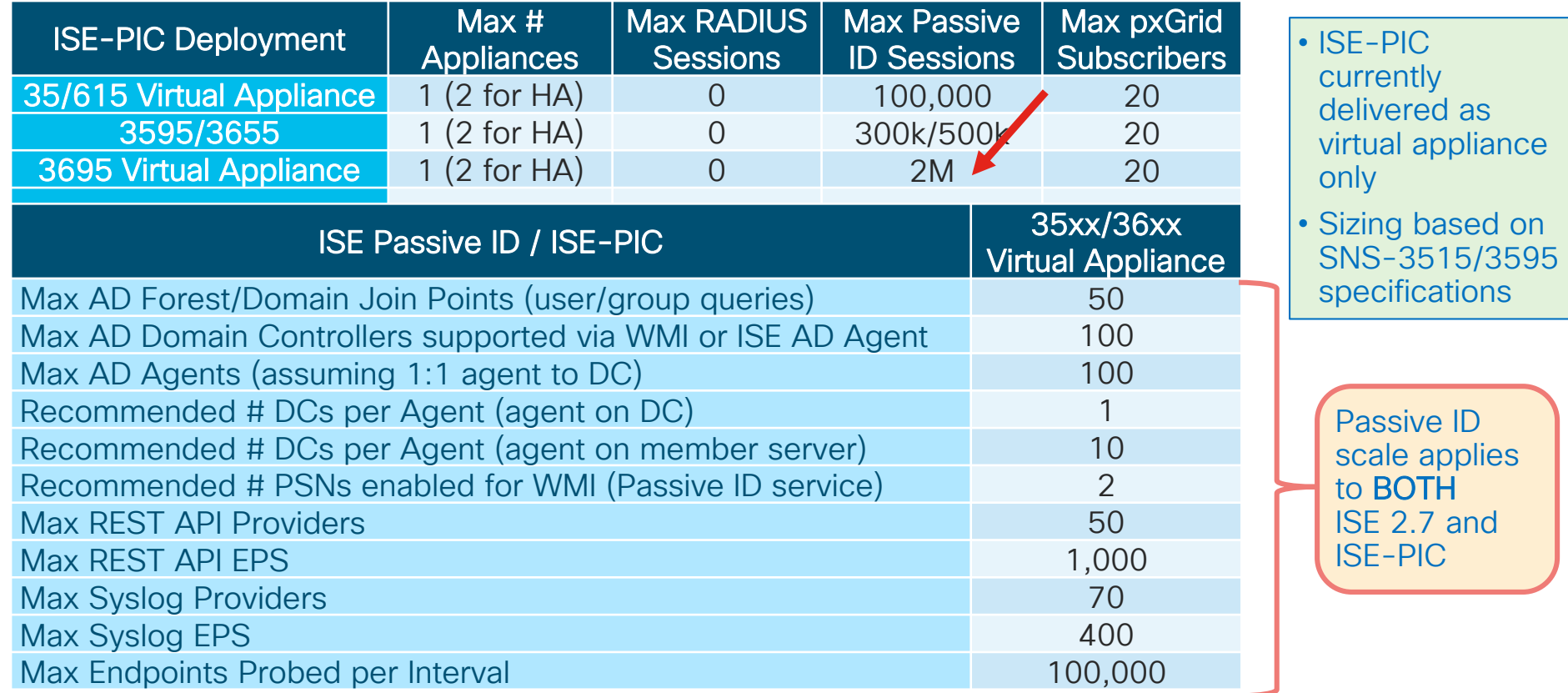

#### Session Agenda Guest and WebAuth You Are Here

cisco Live!

Sizing Deployments and Nodes ISE Design Summary Corresponding to the corresponding the corresponding to the corresponding to the summary of the Summary Summary Summary Summary Summary Summary Summary Summary Summary Summary Summary Summary Summary Sum Scaling ISE Services PSN Load Balancing Monitoring Load **Figh Availability Availability and System Health Platforms** Hardware and VM's MnT (Optimize Logging and Noise Suppression) PassiveID & Easy Connect **Guest and Web Auth** Compliance Services: Posture and MDM TACACS+ Design and Scaling Profiling & DB **Replication** AD and LDAP ISE Appliance **Redundancy** Node Redundancy Admin, MnT and pxGrid NAD Fallback and **Recovery** Bandwidth and Latency Radius, WebAuth Profiling, TACACS+

## Scaling Guest and Web Authentication **Services**

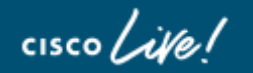

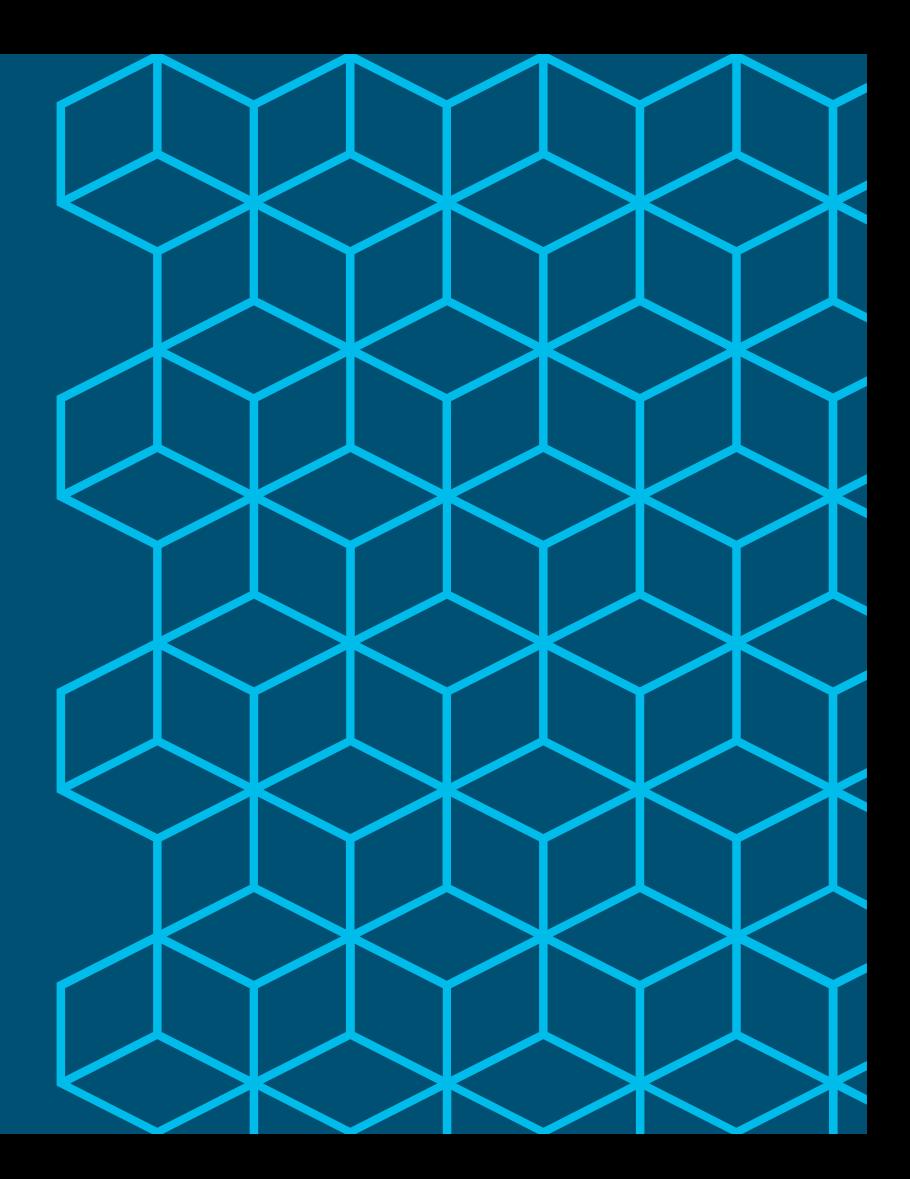

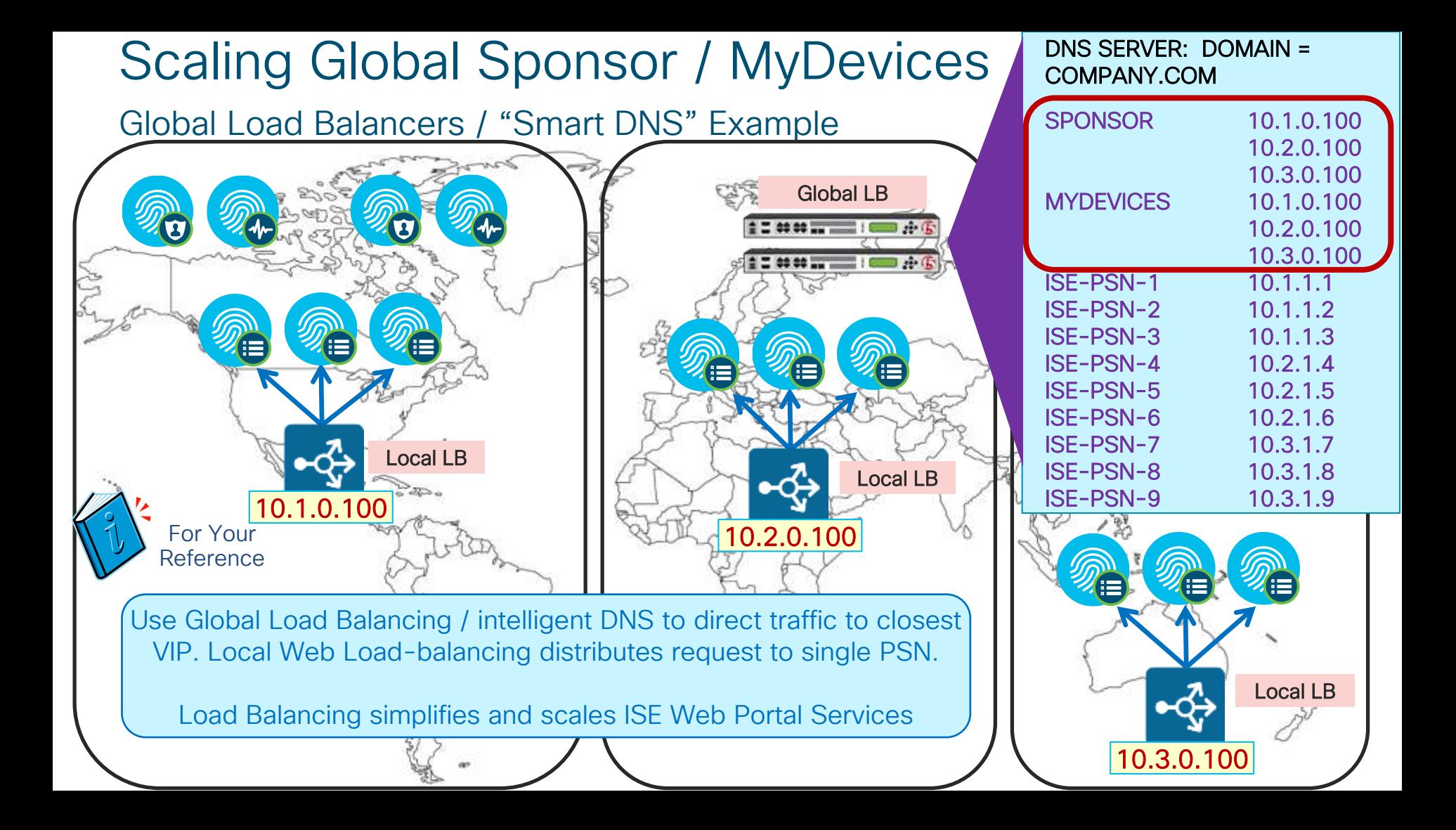

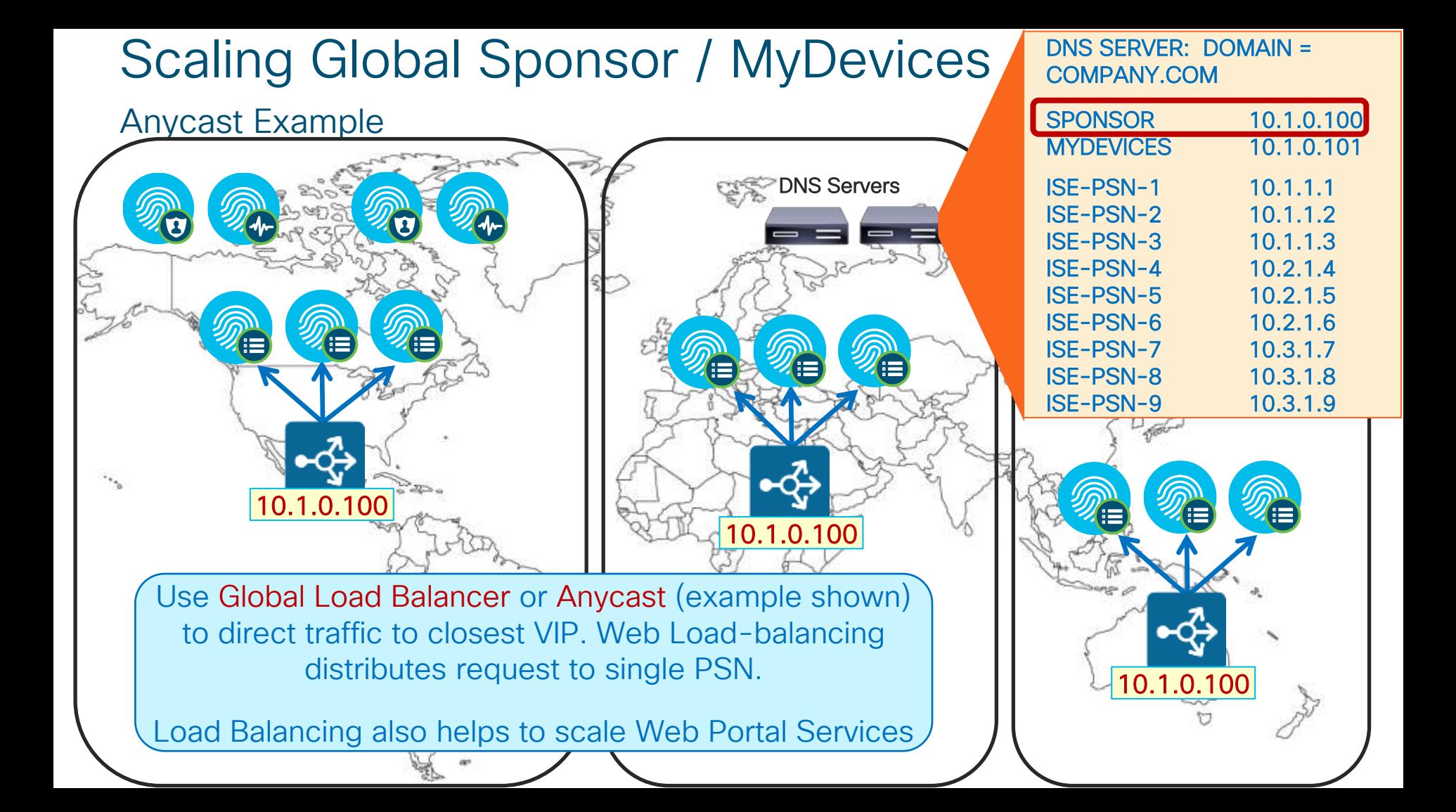

## Scaling Guest Authentications Using 802.1X

"Activated Guest" allows guest accounts to be used without ISE web auth portal

- Guests auth with 802.1X using EAP methods like PEAP-MSCHAPv2 / EAP-GTC
- 802.1X auth performance generally much higher than web auth

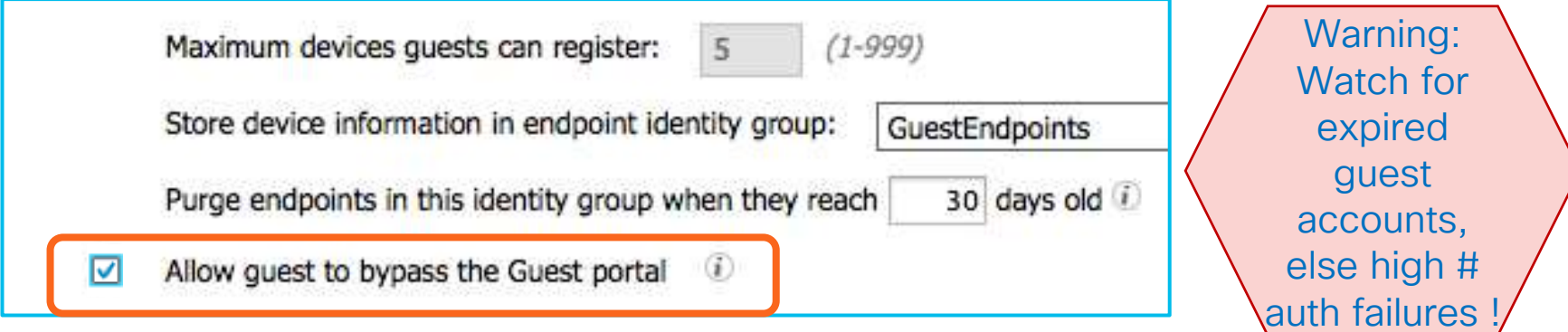

Note: AUP and Password Change cannot be enforced since guest bypasses portal flow.

## Scaling Web Auth

#### "Remember Me" Guest Flows

- User logs in to Hotspot/CWA portal and MAC address auto-registered into GuestEndpoint group
- AuthZ Policy for GuestEndpoints ID Group grants access until device purged

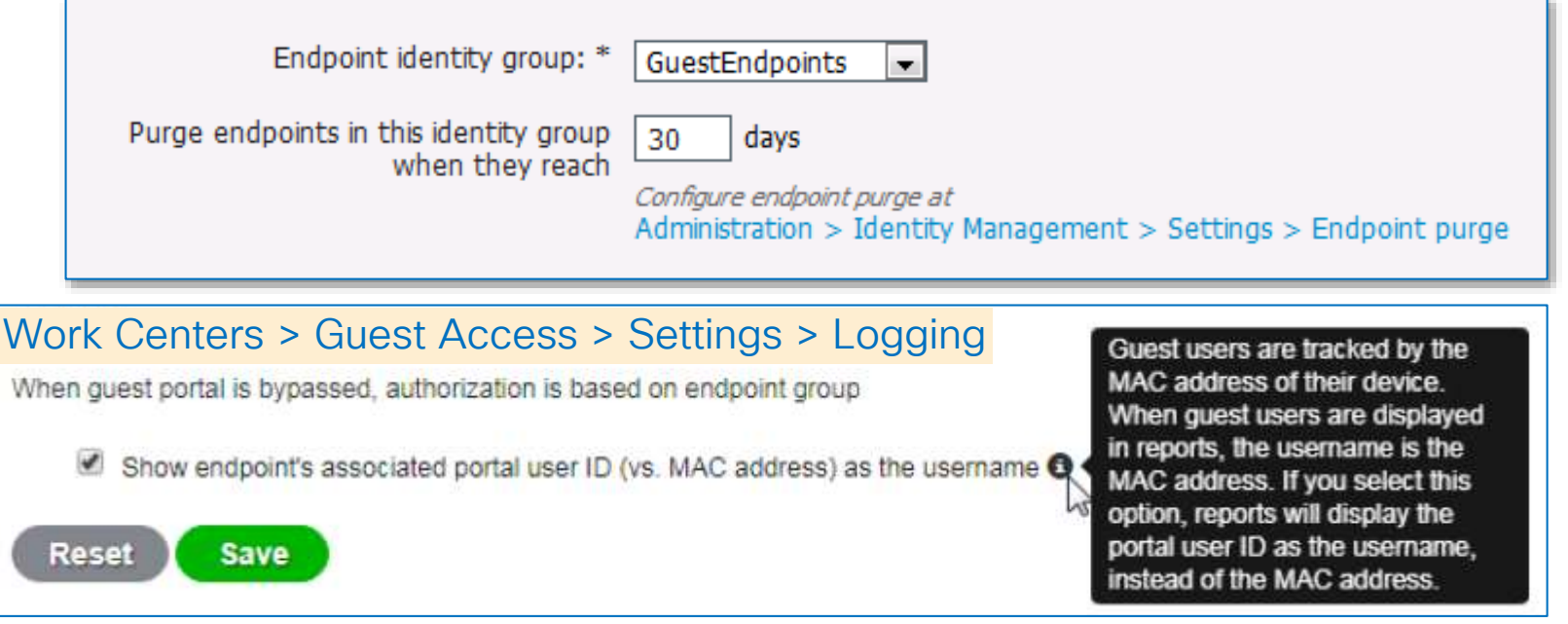

## Automated Device Registration and Purge

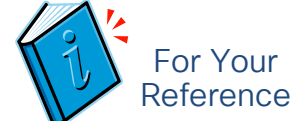

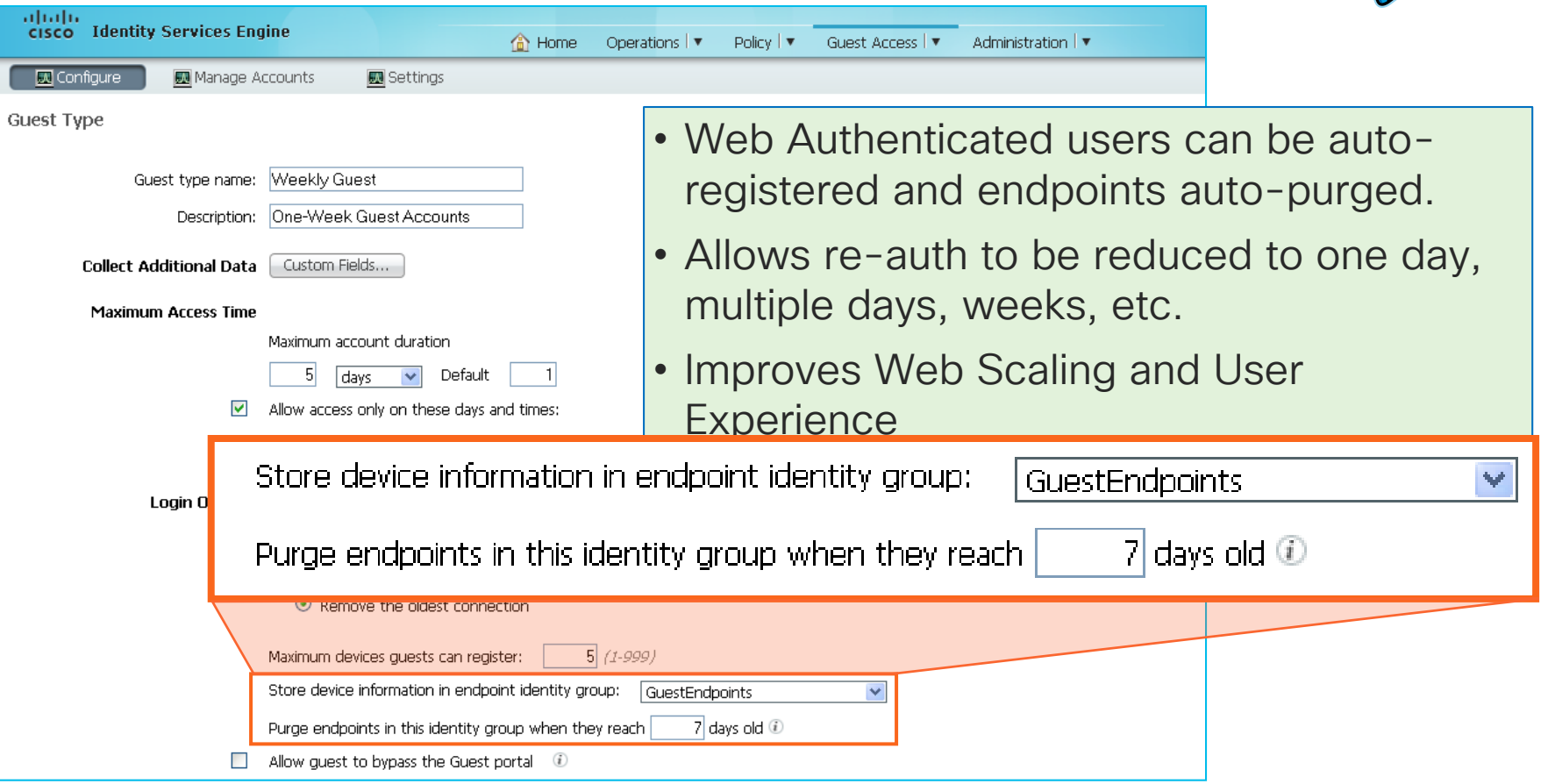

## Endpoint Purging

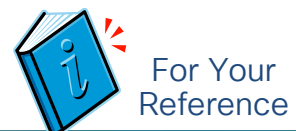

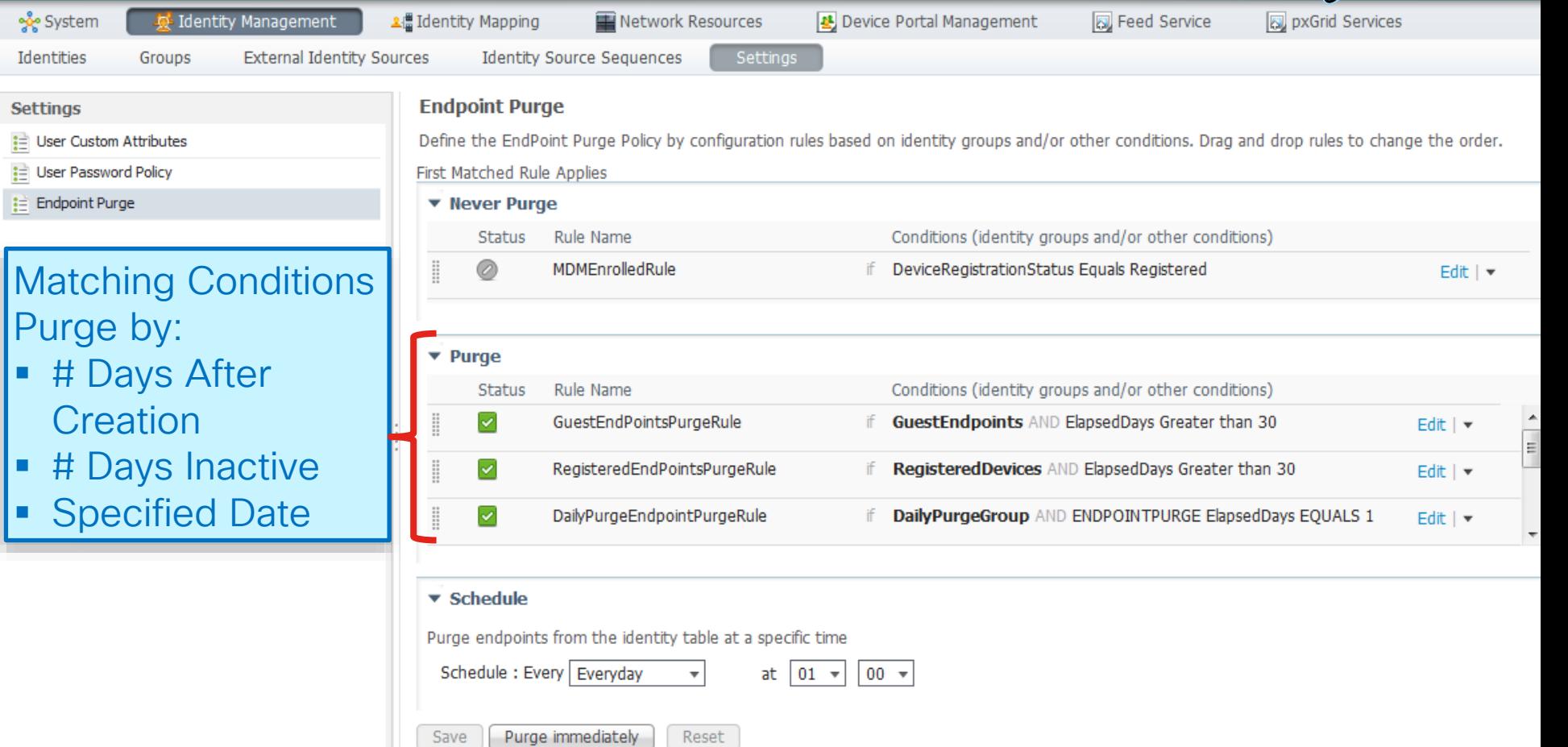

# Endpoint Purging Examples

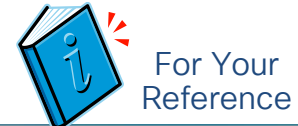

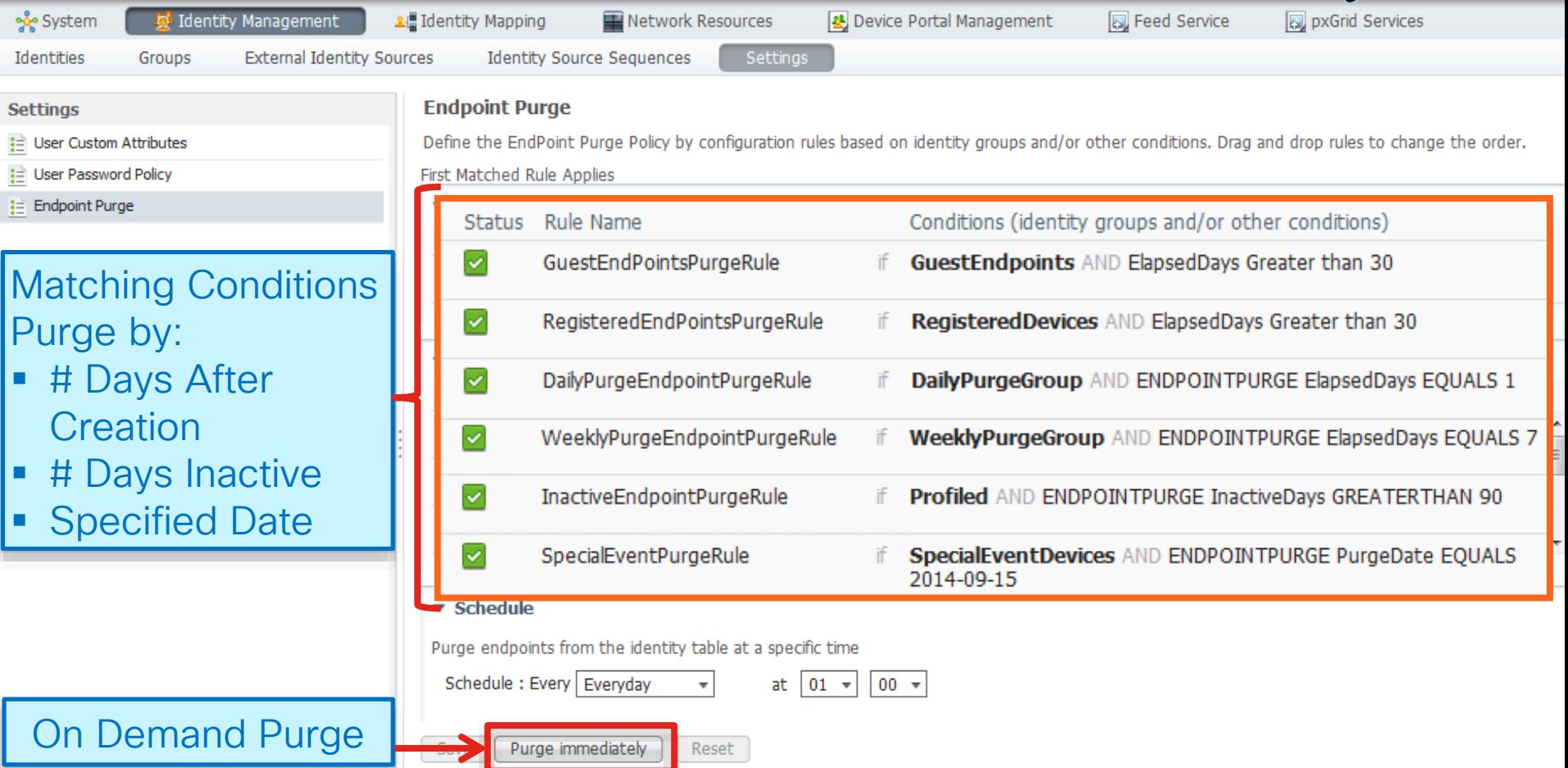

#### Session Agenda Compliance Services: Posture and MDM You Are Here Are Here Are Are Here Are Are Here Are Are Here

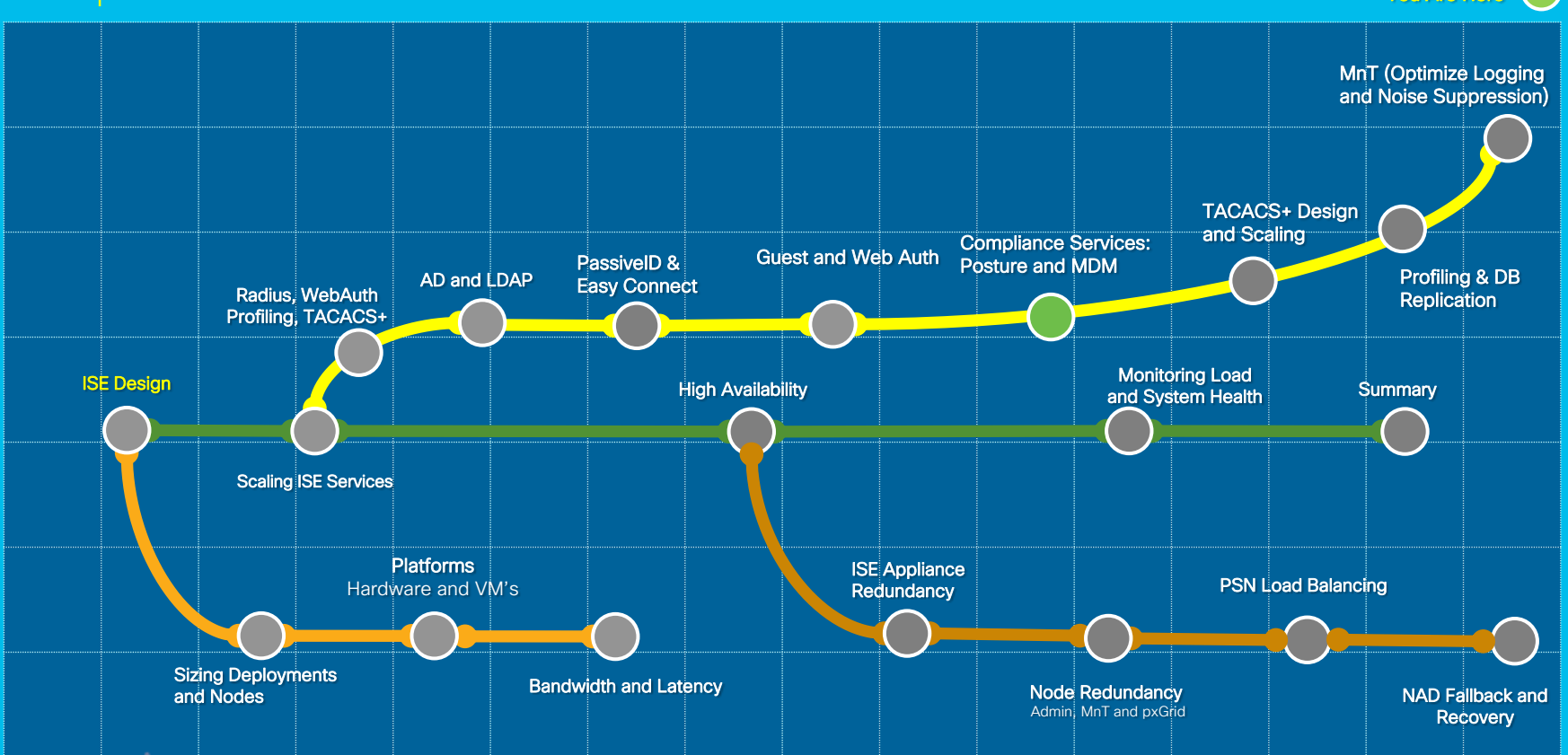

cisco Live!

# Scaling Posture & MDM

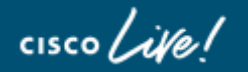

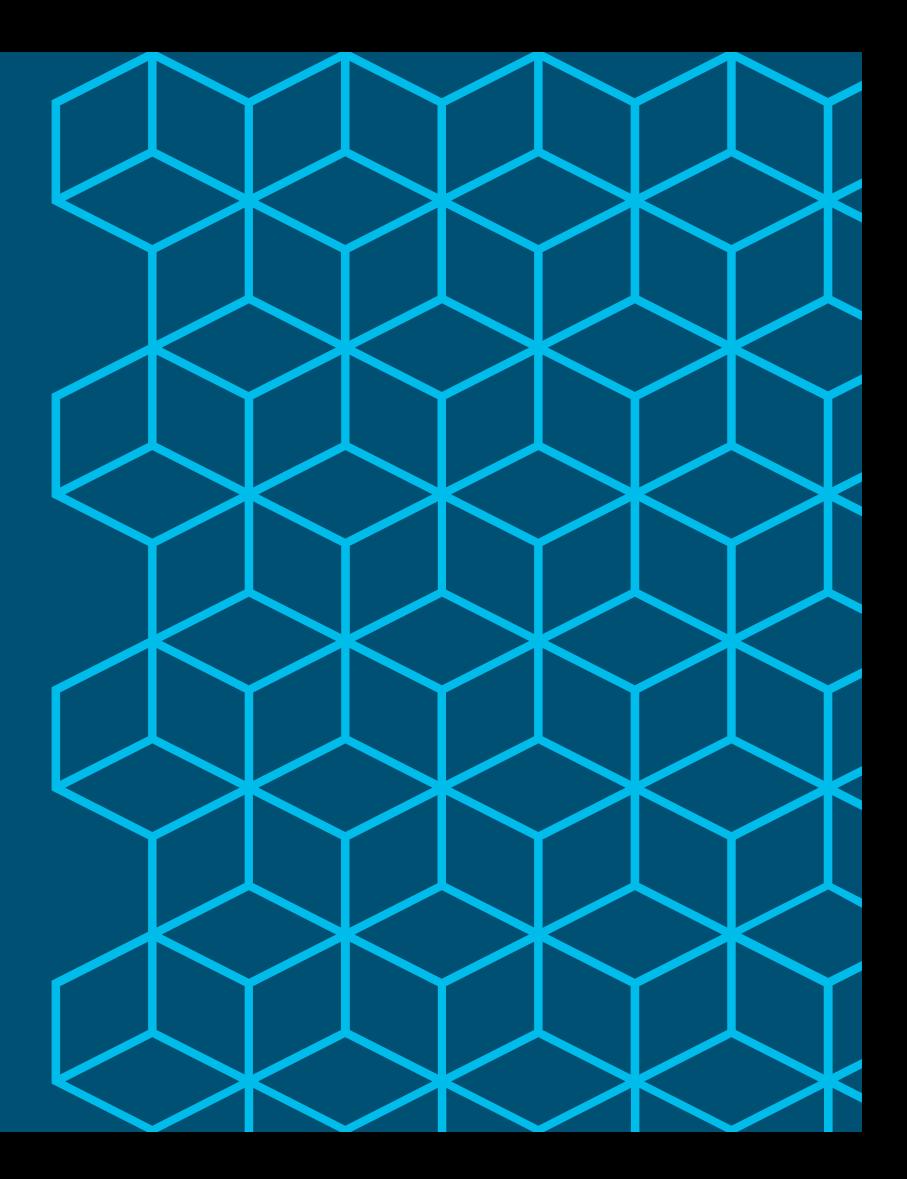

## ISE Light Data Directory

User device session information shared across the deployment

- Avoids using MnT or PAN nodes as a single point of truth or failure.
- LDD stores a light session information and replicates it across the deployment using RabbitMQ
- Allows future Infrastructure development for WAN survivability –PAN/MnT unreachable

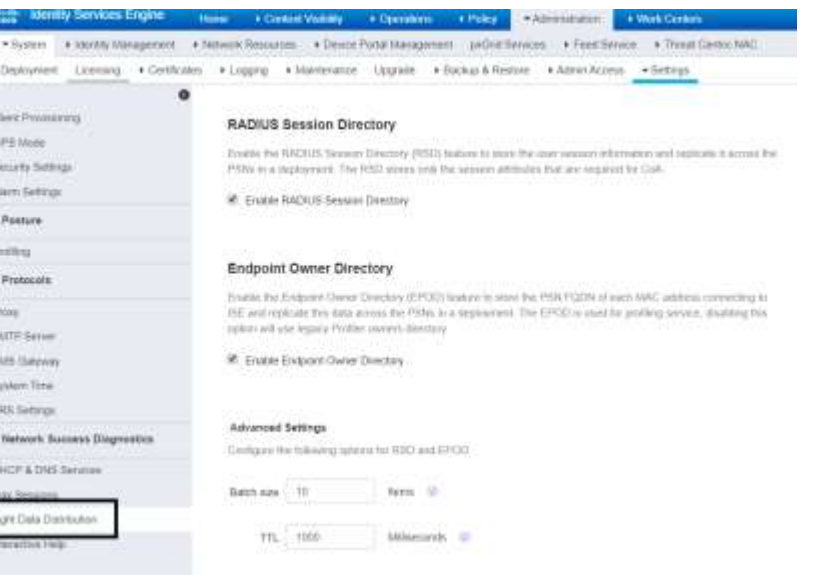

# ISE Architecture on LDD

#### Session exists in local PSN and MnT node

- Each new session data propagated to all PSNs (in cluster) using Rabbit MQ
- Sessions data cached locally via Redis DB
- Full-Mesh Routing Message Bus
	- No bottlenecks, one hop delivery, truly distributed, persona agnostic

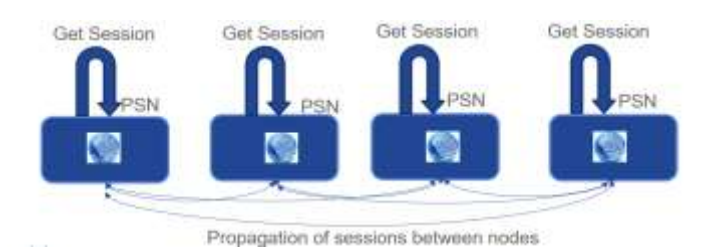

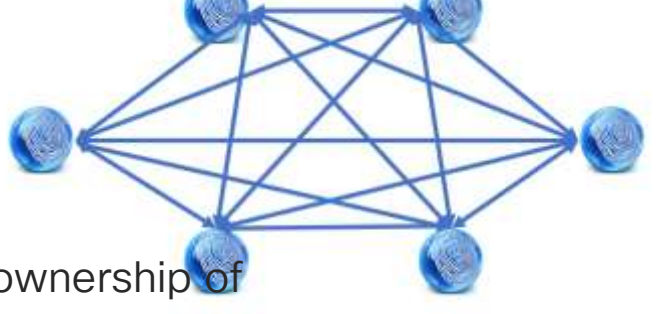

NODE Groups is not same as LDD, LDD just shares the ownership of the endpoint. MAR Cache is shared between node groups

### Posture Lease

#### Once Compliant, user may leave/reconnect multiple times before re-posture

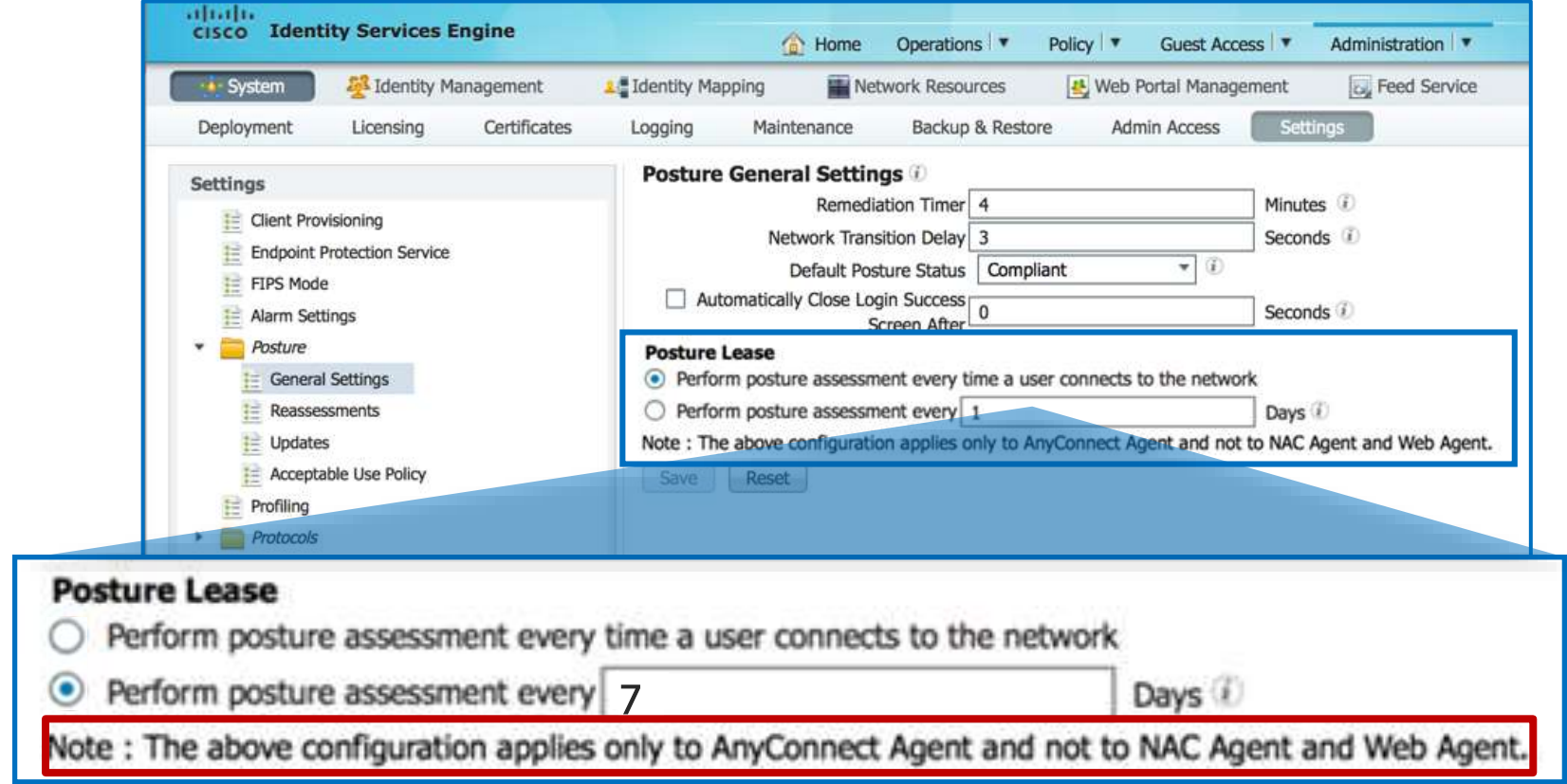

## MDM Scalability and Survivability

What Happens When the MDM Server is Unreachable?

- Scalability ≈ 30 Calls per second per PSN.
	- Cloud-Based deployment typically built for scale and redundancy
		- For cloud-based solutions, Internet bandwidth and latency must be considered.
	- Premise-Based deployment may leverage load balancing
- ISE 1.4+ supports multiple MDM servers could be same or different vendors.
- Authorization permissions can be set based on MDM connectivity status:
	- MDM:MDMServerReachable Equals UnReachable MDM:MDMServerReachable Equals Reachable

MDM Fail Open MobileDevice Unreachable (EndPoints:BYODRegistration EQUALS Yes AND then if. MDM:MDMServerReachable EQUALS UnReachable

• All attributes retrieved & reachability determined by single API call on each new session.

## Scaling MDM

#### ISE 2.4 adds support for managing MDM Attributes via ERS API

#### Prepopulate MDM Enrollment and/or Compliance via ERS API

<groupId>groupId</groupId> <identityStore>identityStore</identityStore> <identityStoreId>identityStoreId</identityStoreId> <mac>00:01:02:03:04:05</mac> <mdmComplianceStatus>false</mdmComplianceStatus> <mdmEncrypted>false</mdmEncrypted> <mdmEnrolled>true</mdmEnrolled> <mdmIMEI>IMEI</mdmIMEI> <mdmJailBroken>false</mdmJailBroken> <mdmManufacturer>Apple Inc.</mdmManufacturer> <mdmModel>iPad</mdmModel> <mdmOS>iOS</mdmOS> <mdmPhoneNumber>Phone Number</mdmPhoneNumber> <mdmPinlock>true</mdmPinlock> <mdmReachable>true</mdmReachable> <mdmSerial>AB23D0E45BC01</mdmSerial> <mdmServerName>AirWatch</mdmServerName> <portalUser>portalUser</portalUser> <profileId>profileId</profileId> <staticGroupAssignment>true</staticGroupAssignment> <staticProfileAssignment>false</staticProfileAssignment>

<customAttributes> <customAttributes> <entry> <key>**MDM\_Registered**</key> <value>**true**</value> </entry> <entry> <key>**MDM\_Compliance**</key> <value>**false**</value> </entry> <entry> <key>**Attribute\_XYZ**</key> <value>**Value\_XYZ**</value> </entry> </customAttributes> </customAttributes>

# TACACS+ Scaling

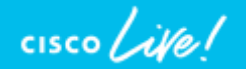

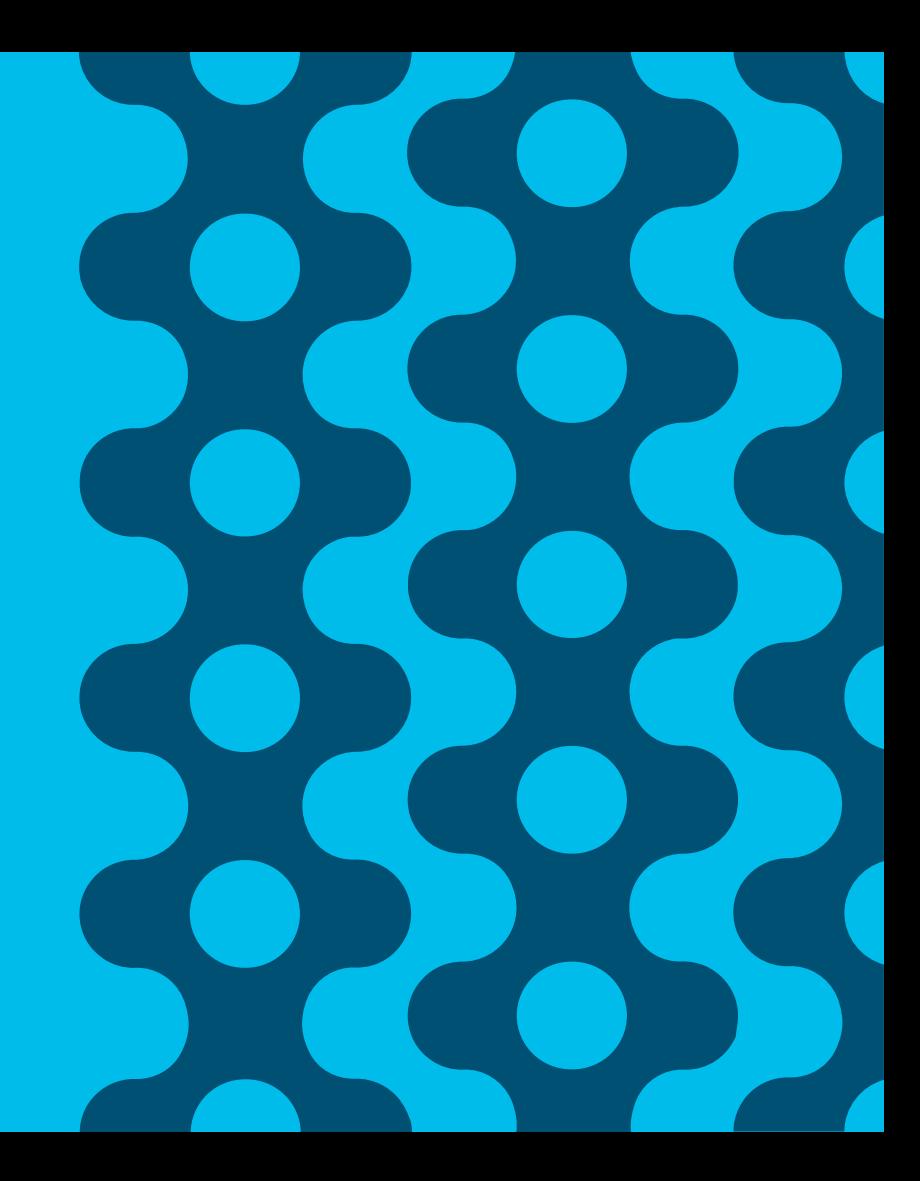

#### Session Agenda Compliance Services: Posture and MDM You Are Here Are Here Are Are Here Are Are Here Are Are Here

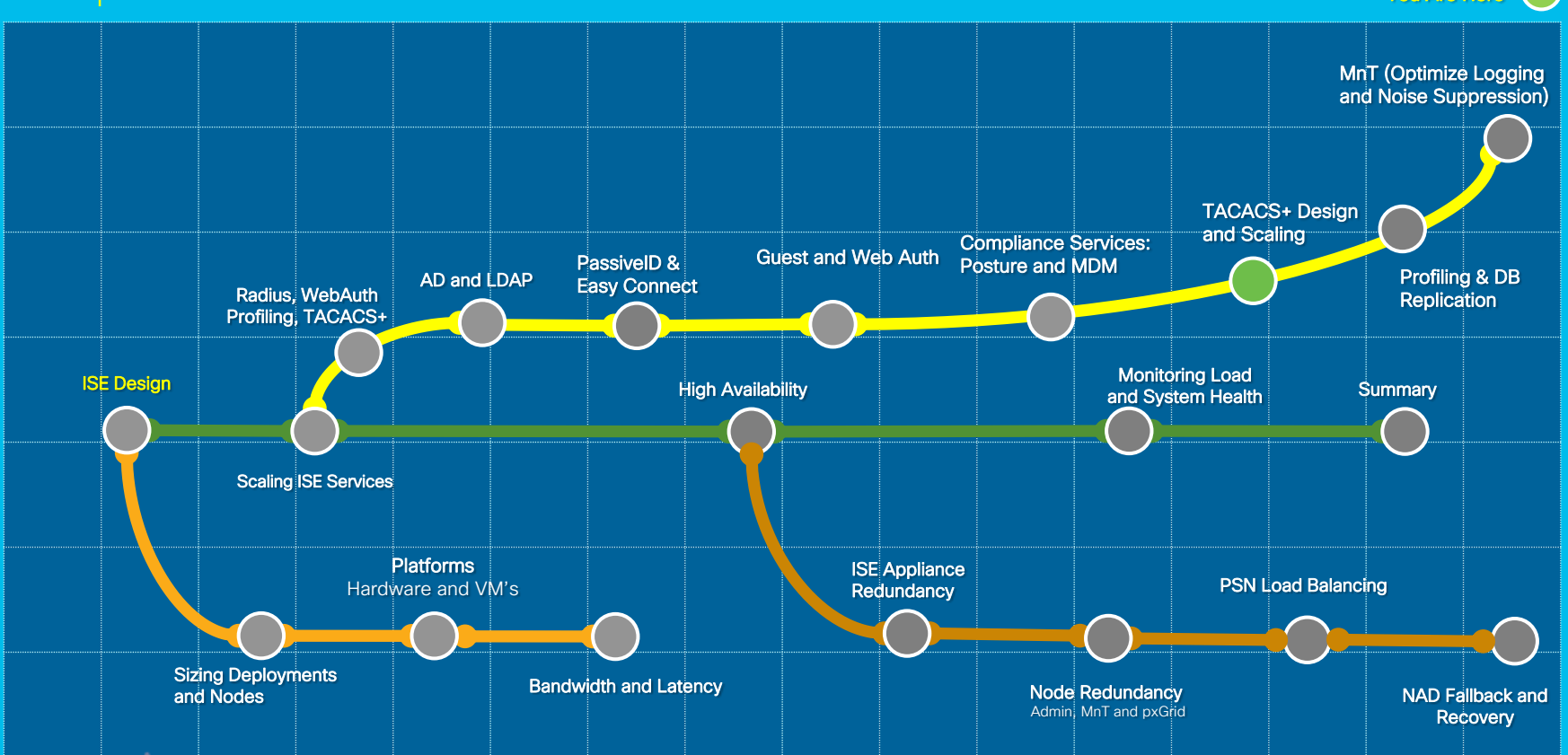

cisco Live!

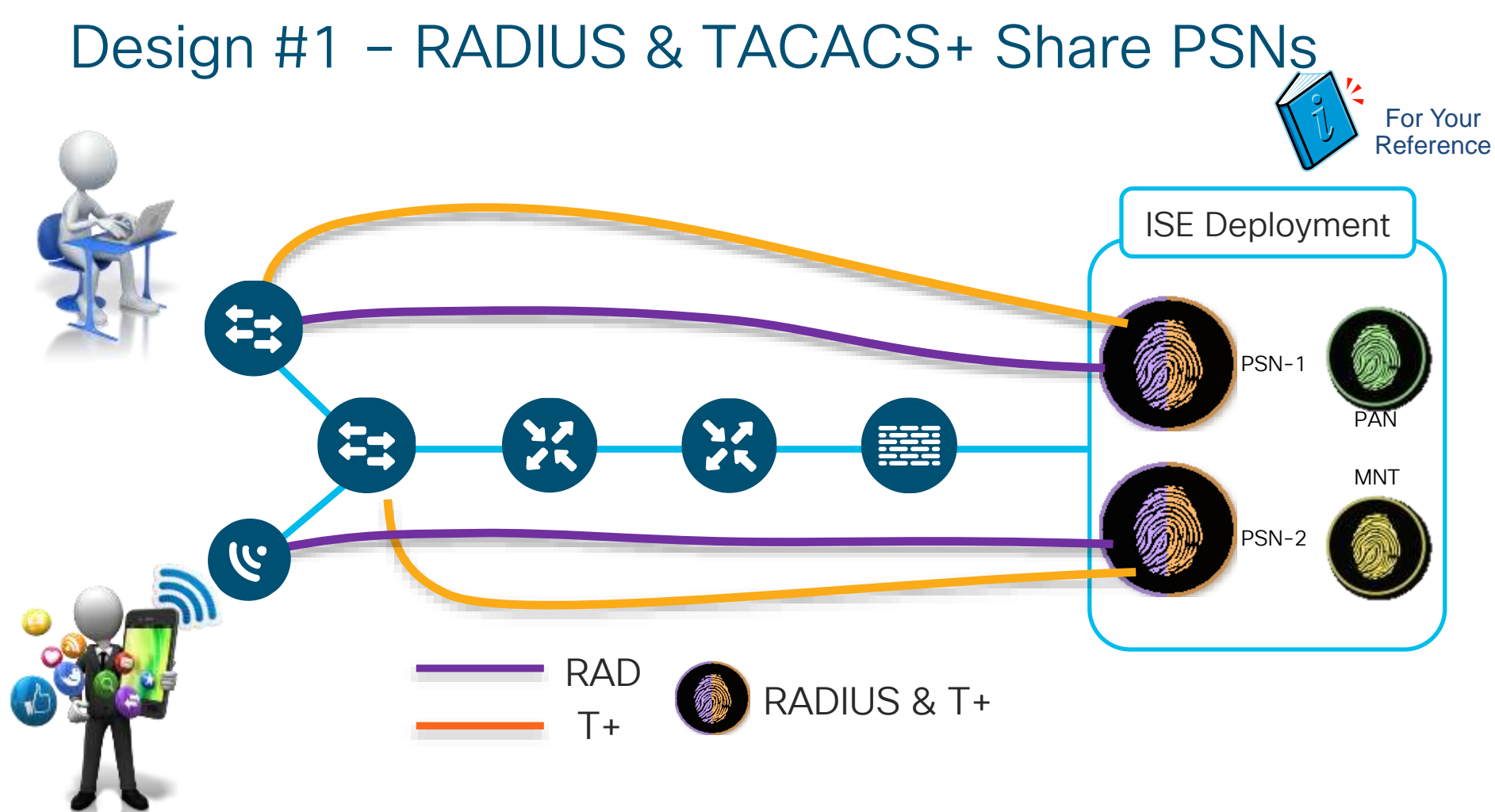

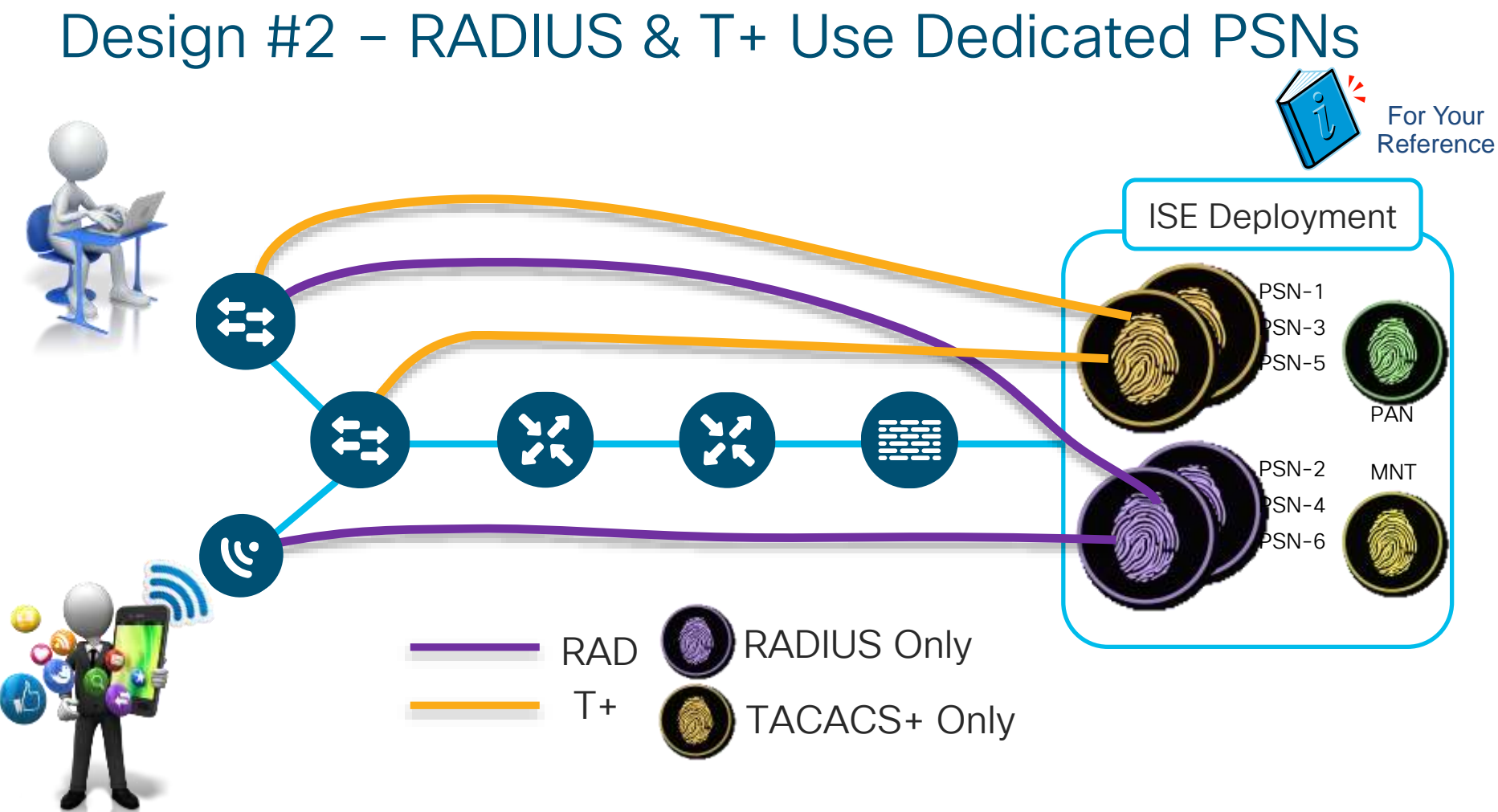

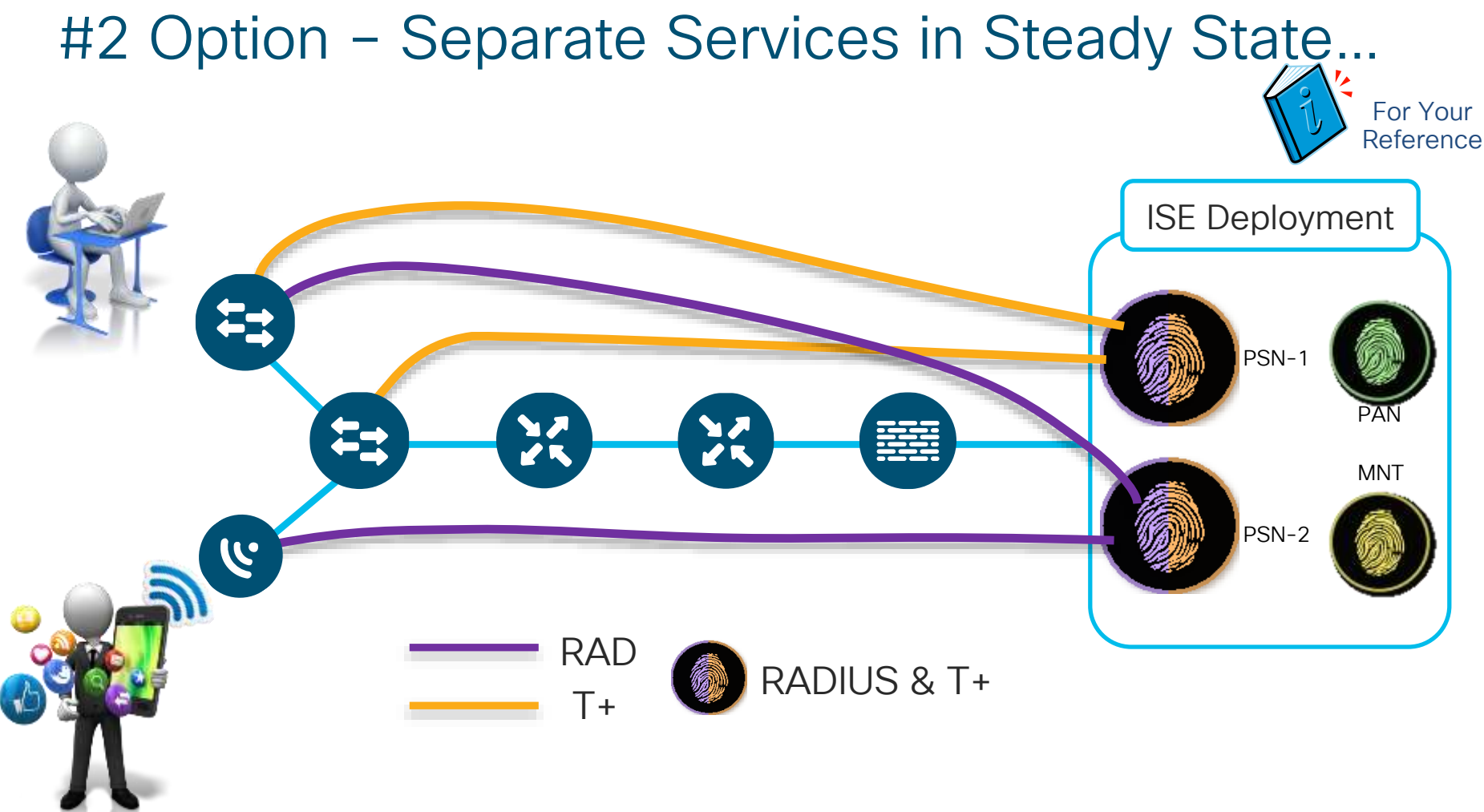

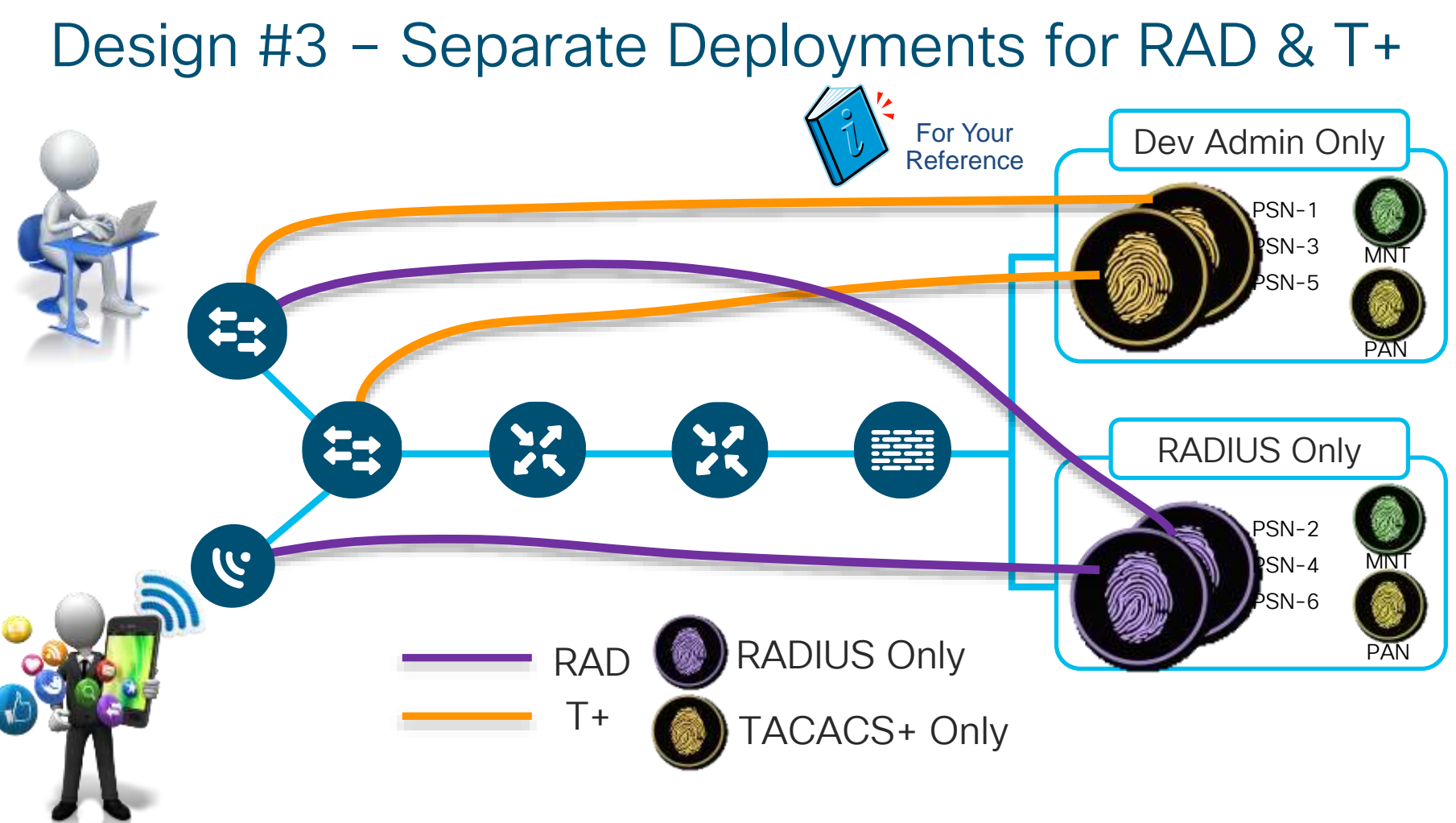

# ...Fallback to other Service Node on Failure (1)

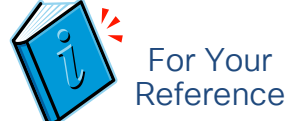

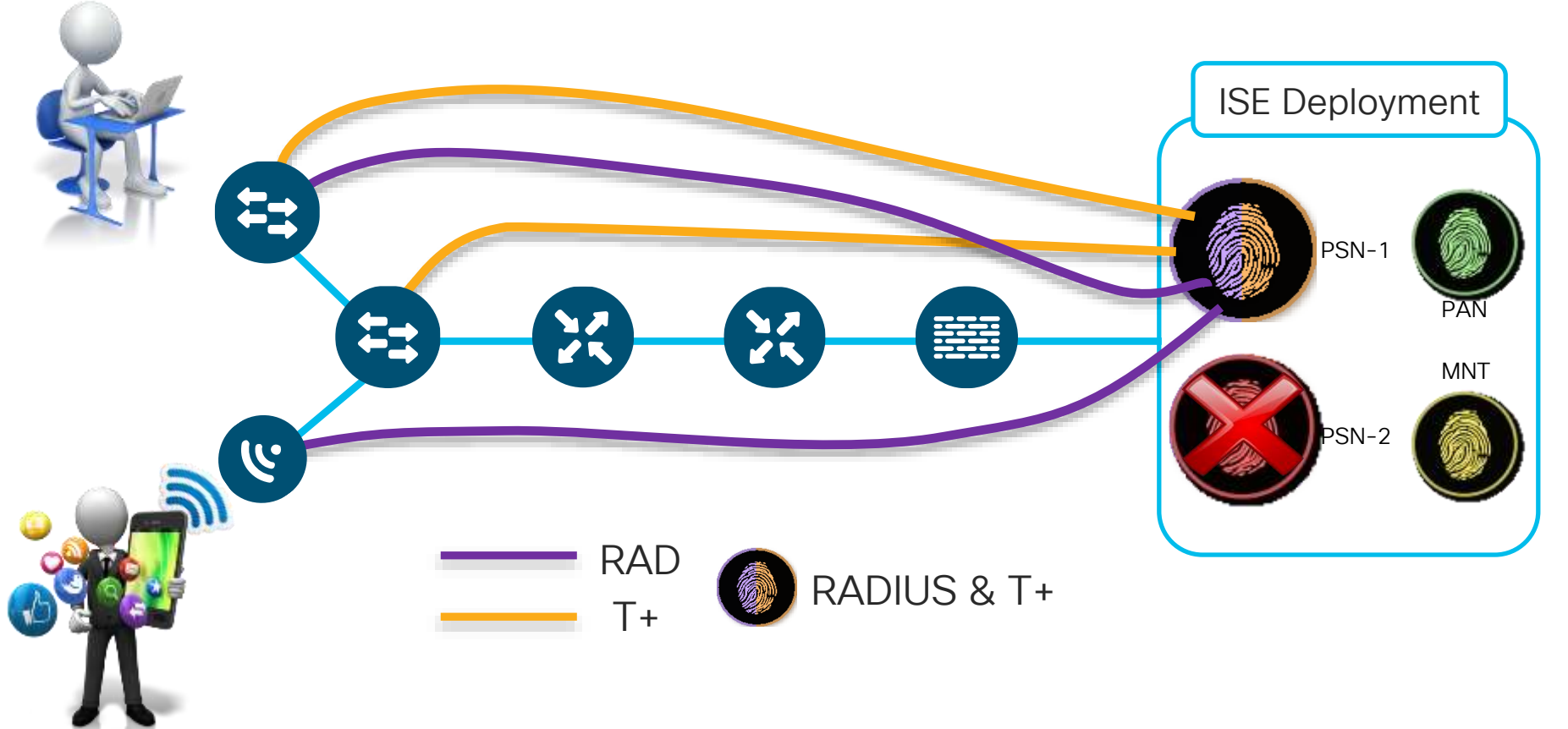

## Options for Deploying Device Admin

https://community.cisco.com/t5/security-documents/ise-tacacs-deployment-amp-sizing-guidance/ta-p/3612253

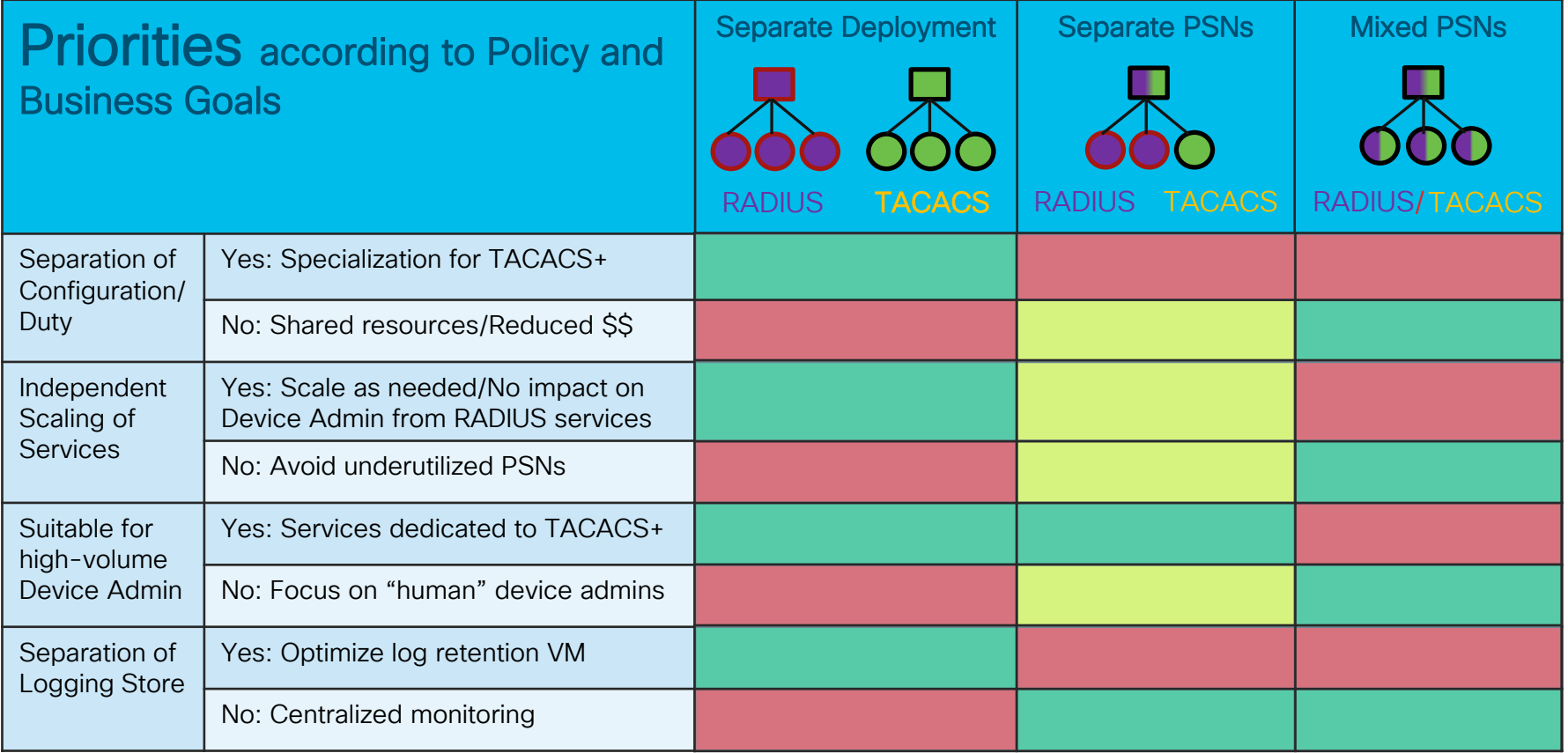

### RADIUS Only PSNs

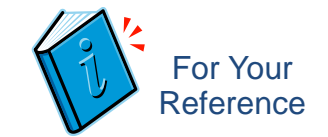

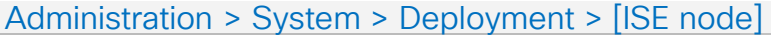

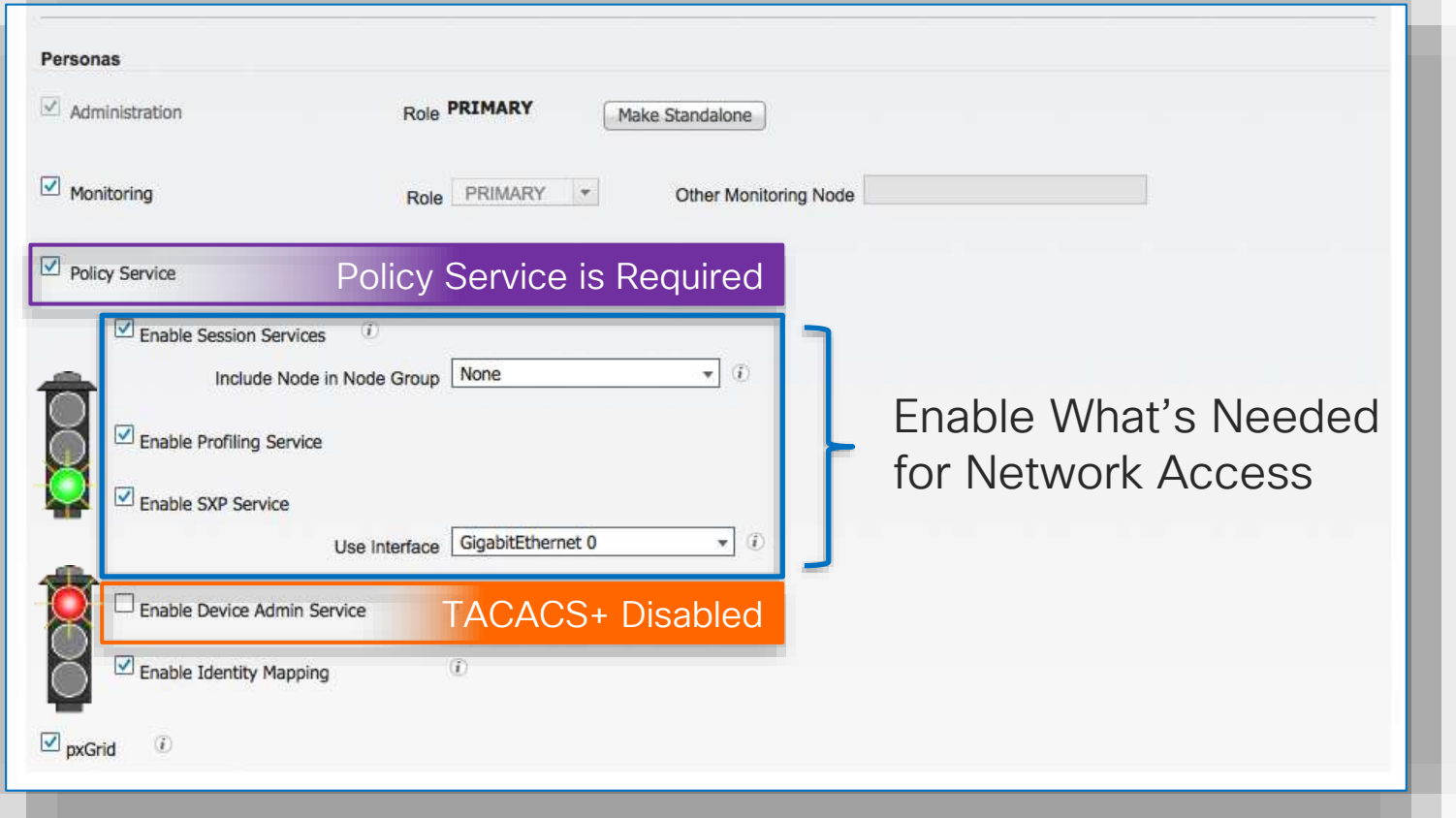

### TACACS+ Only PSNs

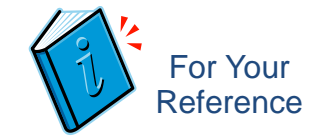

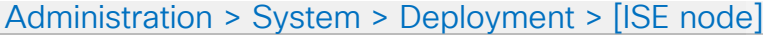

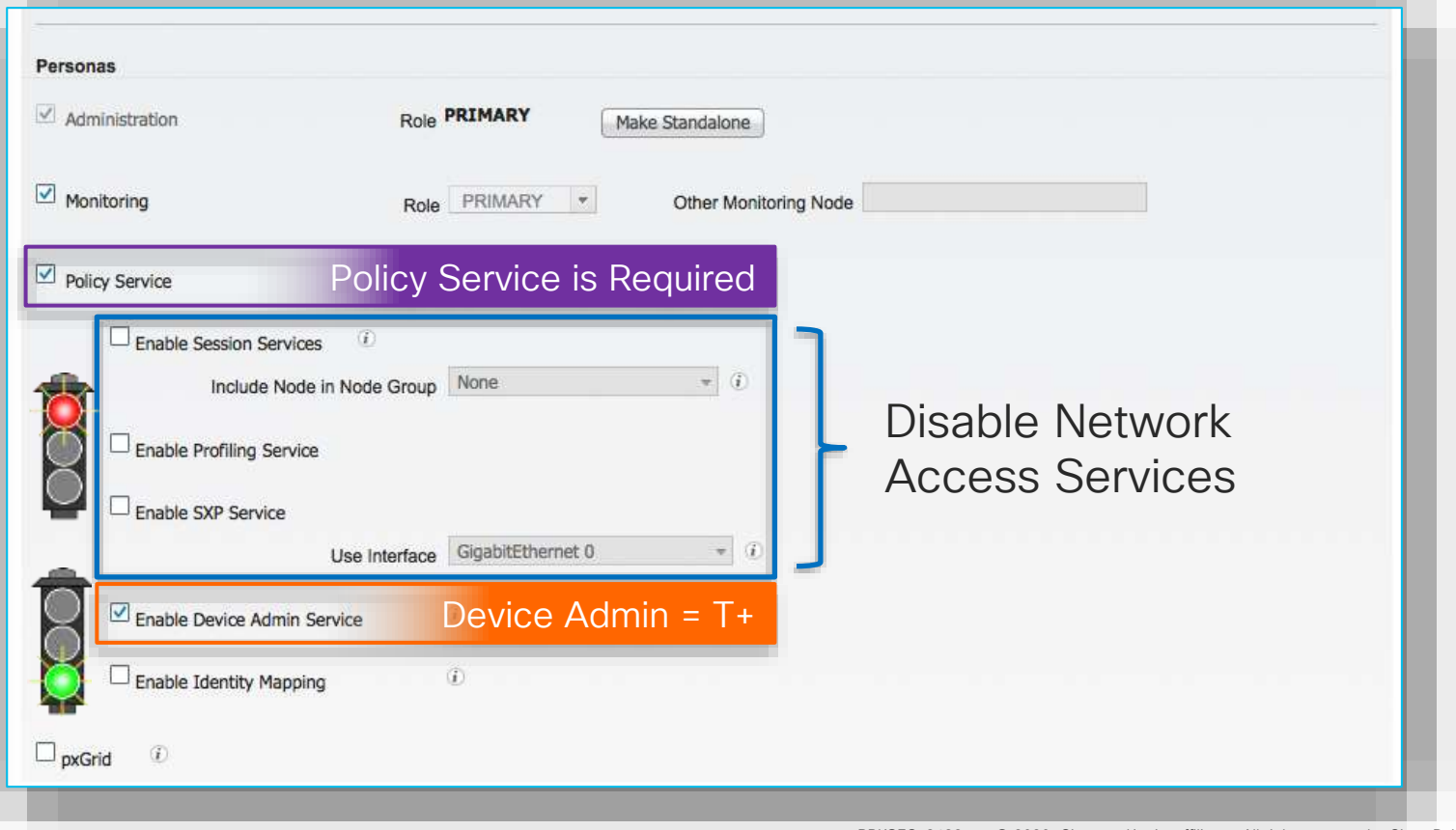

## TACACS+ Design

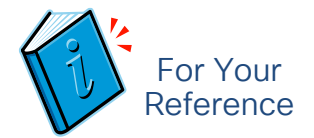

#### 3 Basic ISE Deployment Models for Device Administration

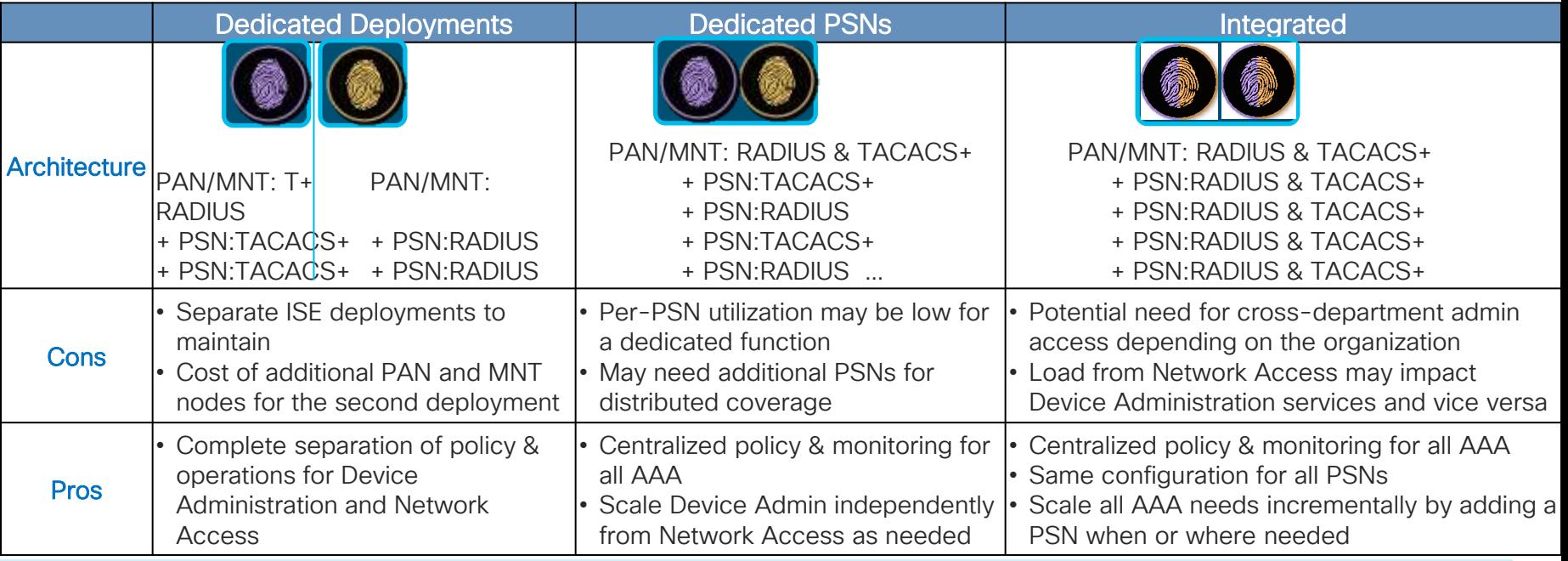

Whether you dedicate a separate instance for TACACS+ is more of a security and operational policy decision. If separated in ACS today, then continue doing so if that model serves you well. If you wish to combine both TACACS+ Device Administration and RADIUS into same deployment, then dedicating nodes to TACACS+ service may be the best option for a large organization to prevent user services from impacting device admin services and vice versa.

### ISE 2.3 TACACS+ Scaling (RADIUS and T+)

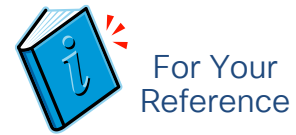

#### Max Concurrent TACACS+ TPS by Deployment Model and Platform

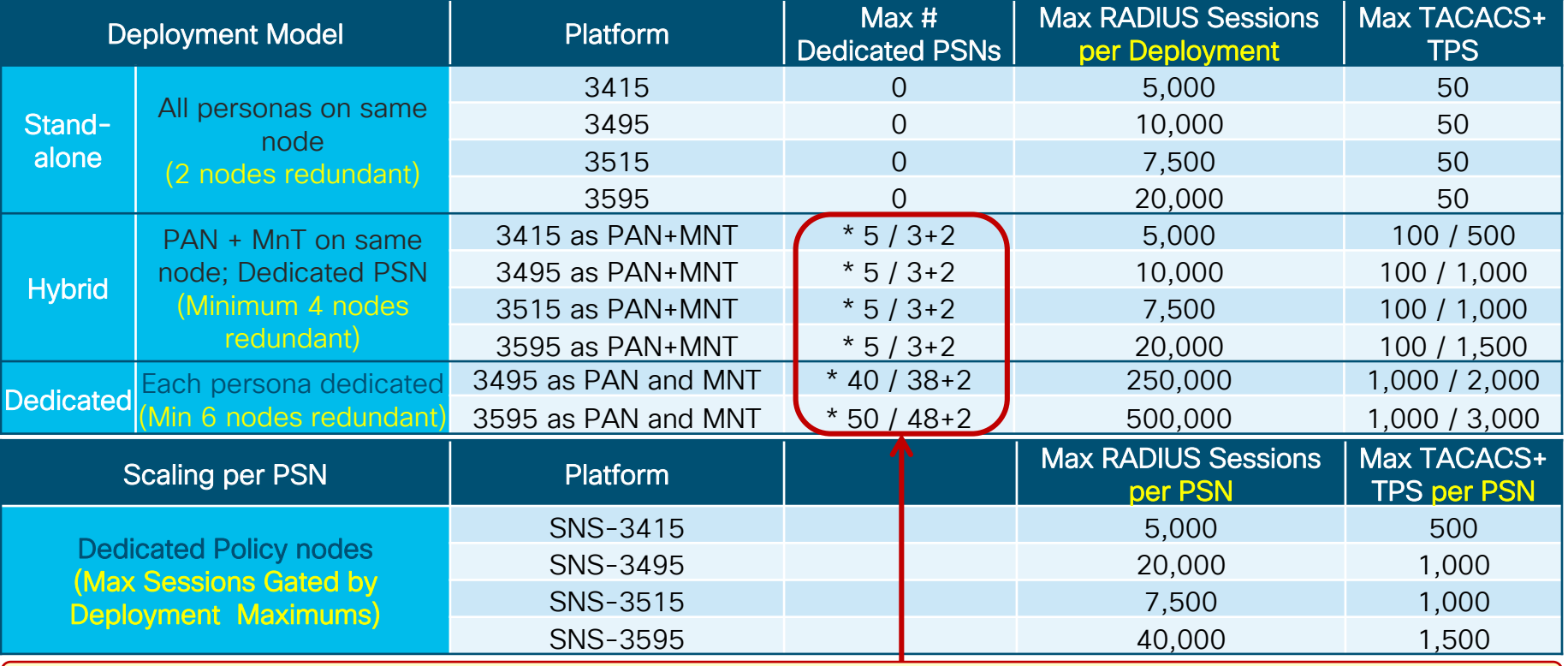

\* Device Admin service enabled on same PSNs also used for RADIUS OR Split RADIUS and T+ PSNs

ISE 2.4+ TACACS+ Multi-Service Scaling (RADIUS and T+) Max Concurrent RADIUS + TACACS+ TPS by Deployment Model and Platform

• By Deployment

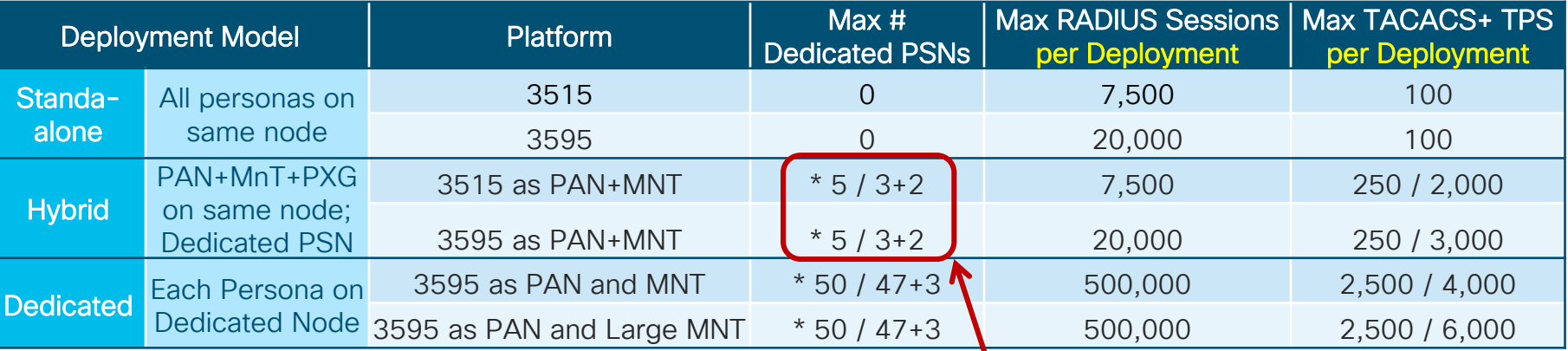

\* Device Admin service enabled on same PSNs also used for RADIUS OR Split RADIUS and T+ PSNs

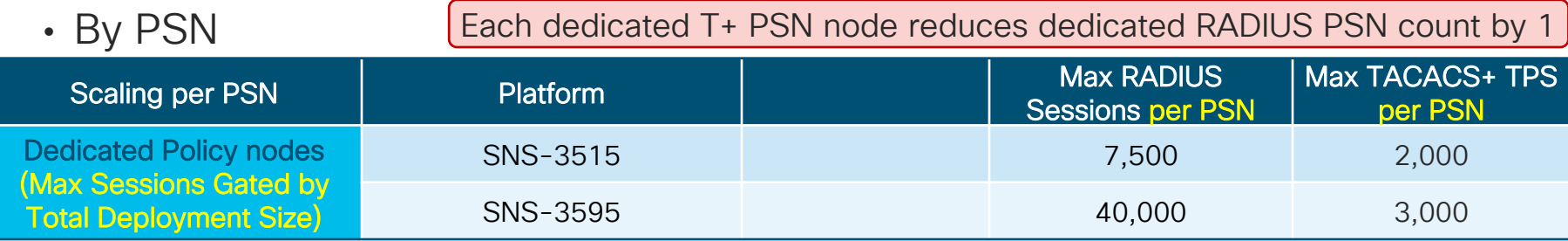

BRKSEC-3432 © 2020 Cisco and/or its affiliates. All rights reserved. Cisco Public 211

### ISE 2.7 TACACS+ Multi-Service Scaling (RADIUS and T+)

Max Concurrent RADIUS + TACACS+ TPS by Deployment Model and Platform

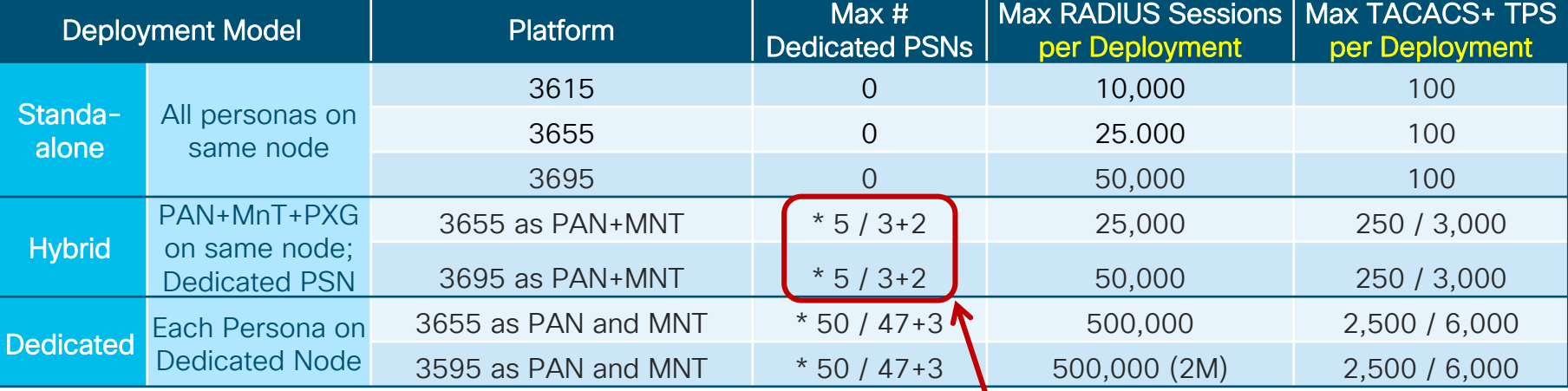

\* Device Admin service enabled on same PSNs also used for RADIUS OR Split RADIUS and T+ PSNs

Each dedicated T+ PSN node reduces dedicated RADIUS PSN count by 1

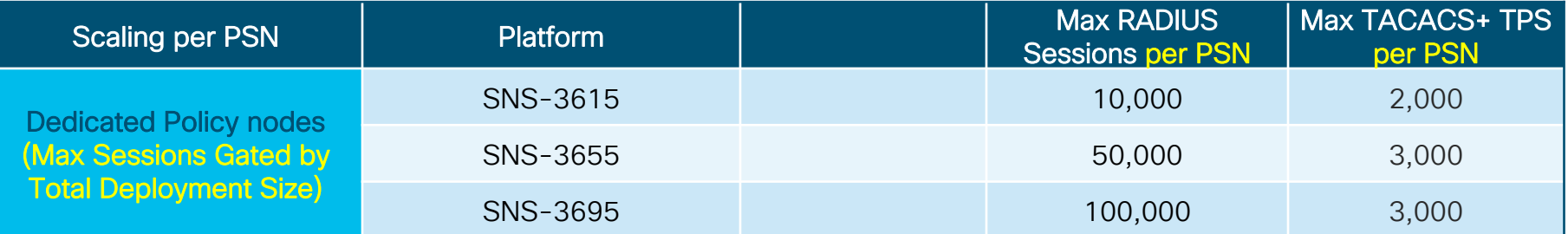

### ISE 2.3 TACACS+ Scaling (TACACS+ Only)

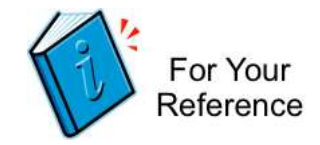

Max Concurrent TACACS+ TPS by Deployment Model and Platform

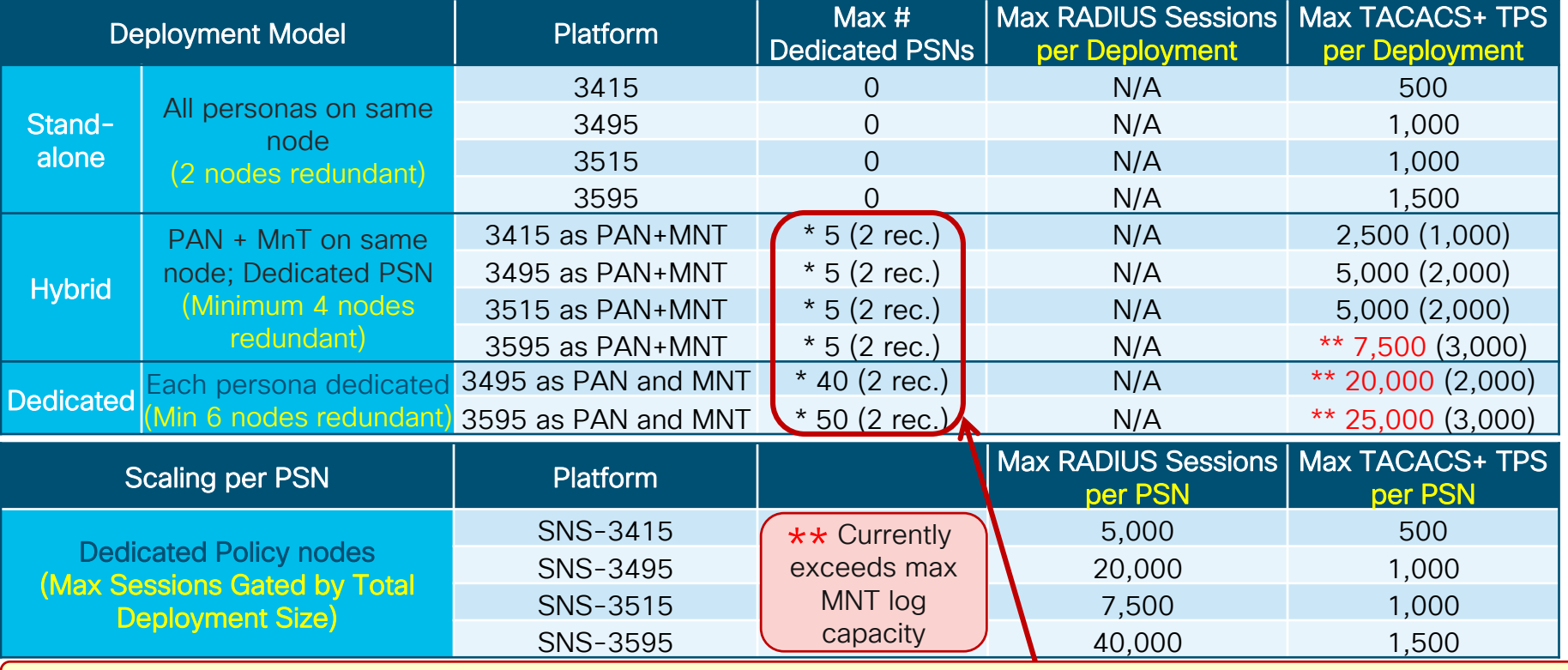

\* Device Admin service can be enabled on each PSN; minimally 2 for redundancy, but 2 often sufficient.

ISE 2.4 TACACS+ Multi-Service Scaling (TACACS+ Only) Max Concurrent TACACS+ TPS by Deployment Model and Platform

• By Deployment

• By PSN

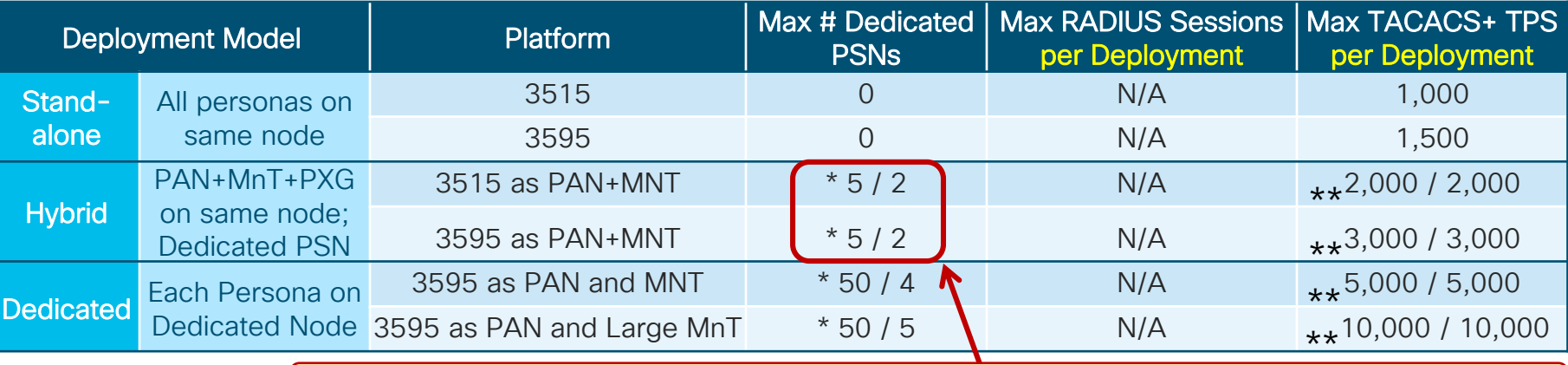

\* Device Admin service can be enabled on each PSN; minimally 2 for redundancy.

\*\* Max log capacity for MNT

| Scaling per PSN               | <b>Platform</b> | Max RADIUS Sessions   Max TACACS+ TPS  <br>per PSN | per PSN |
|-------------------------------|-----------------|----------------------------------------------------|---------|
| <b>Dedicated Policy nodes</b> | SNS-3515        | 7,500                                              | 2,000   |
| (Max Sessions Gated by        |                 |                                                    |         |
| <b>Total Deployment Size)</b> | SNS-3595        | 40,000                                             | 3,000   |

BRKSEC-3432 © 2020 Cisco and/or its affiliates. All rights reserved. Cisco Public 214

ISE 2.7 TACACS+ Multi-Service Scaling (TACACS+ Only) Max Concurrent TACACS+ TPS by Deployment Model and Platform

• By Deployment

• By PSN

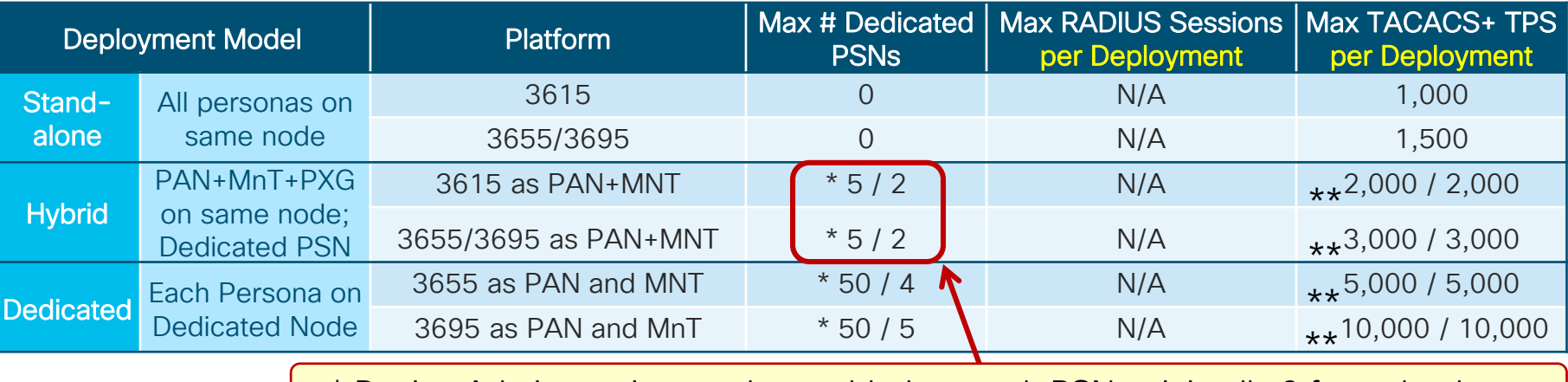

\* Device Admin service can be enabled on each PSN; minimally 2 for redundancy.

\*\* Max log capacity for MNT

| Scaling per PSN               | <b>Platform</b> | Max RADIUS Sessions   Max TACACS+ TPS  <br>per PSN | per PSN |
|-------------------------------|-----------------|----------------------------------------------------|---------|
| <b>Dedicated Policy nodes</b> | SNS-3615        | 10,000                                             | 2,000   |
| (Max Sessions Gated by        |                 |                                                    |         |
| <b>Total Deployment Size)</b> | SNS-3655/3695   | 50,000/100,000                                     | 3,000   |

BRKSEC-3432 © 2020 Cisco and/or its affiliates. All rights reserved. Cisco Public 215

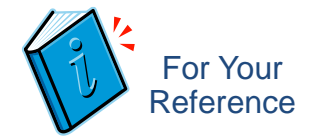

### Other TACACS+ Scale Facts

• Max T+ Command Sets 200

(20 lines each command set)

• Max T+ Profiles 50

cisco,
# TACACS+ MnT Scaling

### Human Versus Automated Device Administration

• Consider the "average" size syslog from TACACS+ based on following guidance:

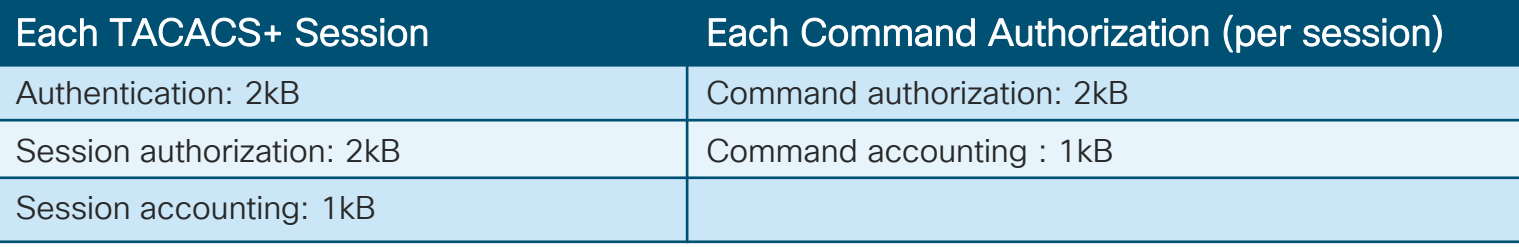

• "Human" Device Admin Example:

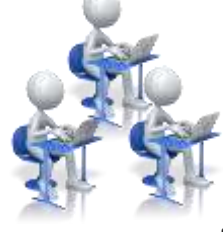

- For a normal "human" session we may expect to see 10 commands, so a session would be approximately: [5kB + (10 \* 3kB)) = 35kB. Suppose a maximum of 50 such sessions per admin per day from 50 admins (and few organizations have > 50 admins)
	- 50 human admins would generate < 1 TPS average, ~60k logs/day, or ~90MB/day.
- Automated/Script Device Admin Example:
	- Consider a script that runs 4 times a day against 30,000 devices, (for example, to backup config on all devices). Generally the interaction will be short, say 5 commands:
		- Storage = 30,000 \* 4 \* [5kB + (5 \* 3kB)] = ~2.4 GB/day

• Total TPS =  $30k * 4 * [3 + (5 * 2)] = 1.56M log s = 18 TPS average; 1300 TPS peak.$ 

# TACACS+ Multi-Service Scaling

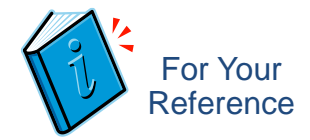

#### Required TACACS+ TPS by # Admins and # NADs

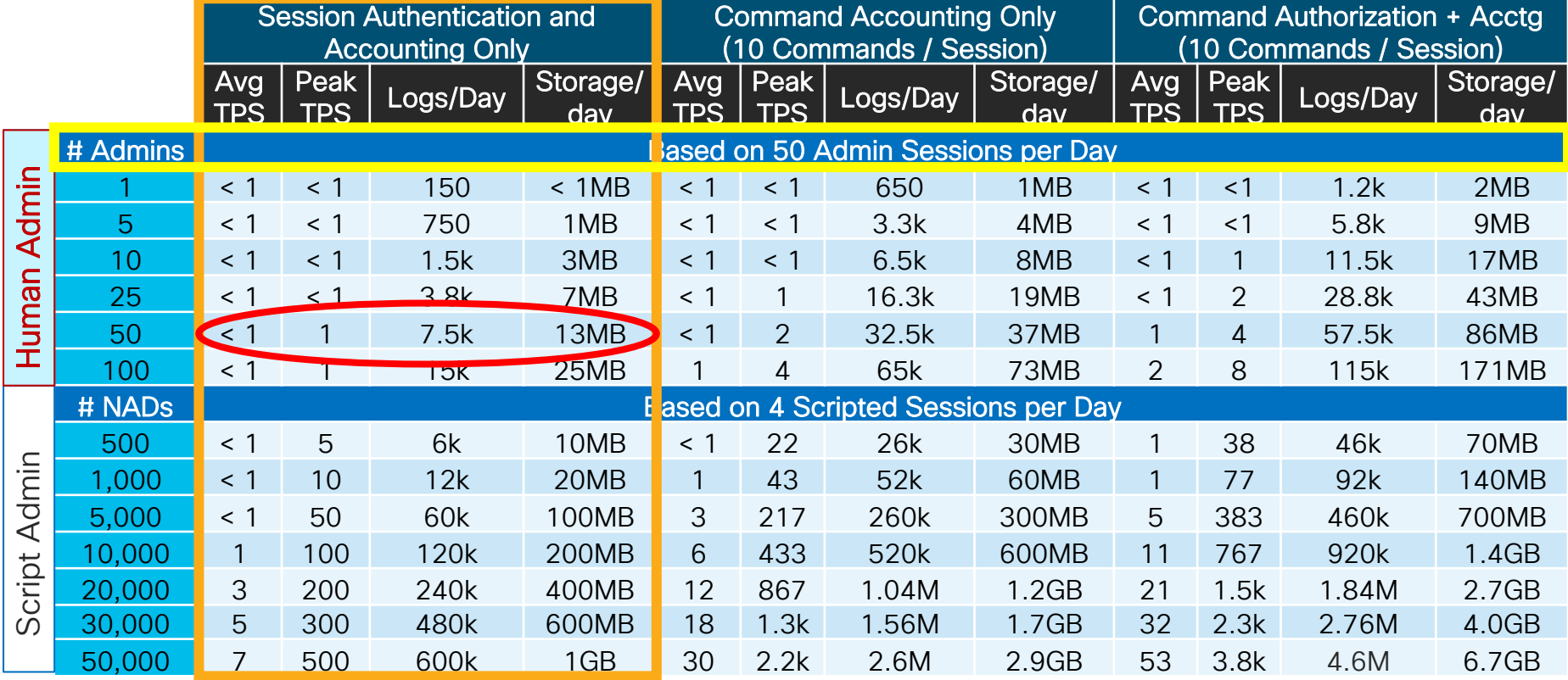

Peak values based on 5-minute burst to complete each batch request.

# TACACS+ Multi-Service Scaling

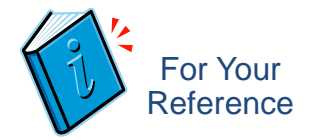

#### Required TACACS+ TPS by # Admins and # NADs

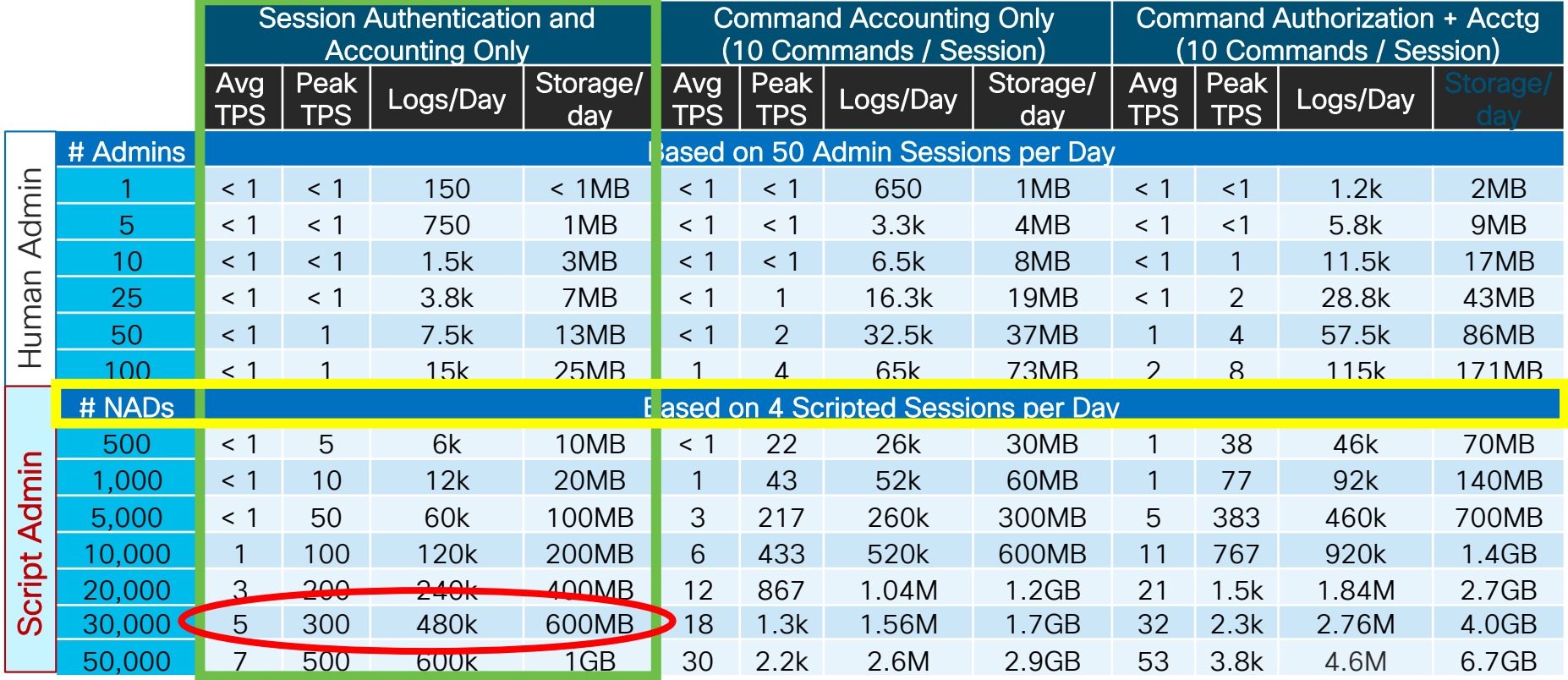

Peak values based on 5-minute burst to complete each batch request.

# Scaling PSNs vs Logs per day

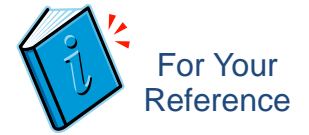

 $\rightarrow$  Number of PSNs  $\rightarrow$  Logs/day - Command Authz + Accting ( in Millions)

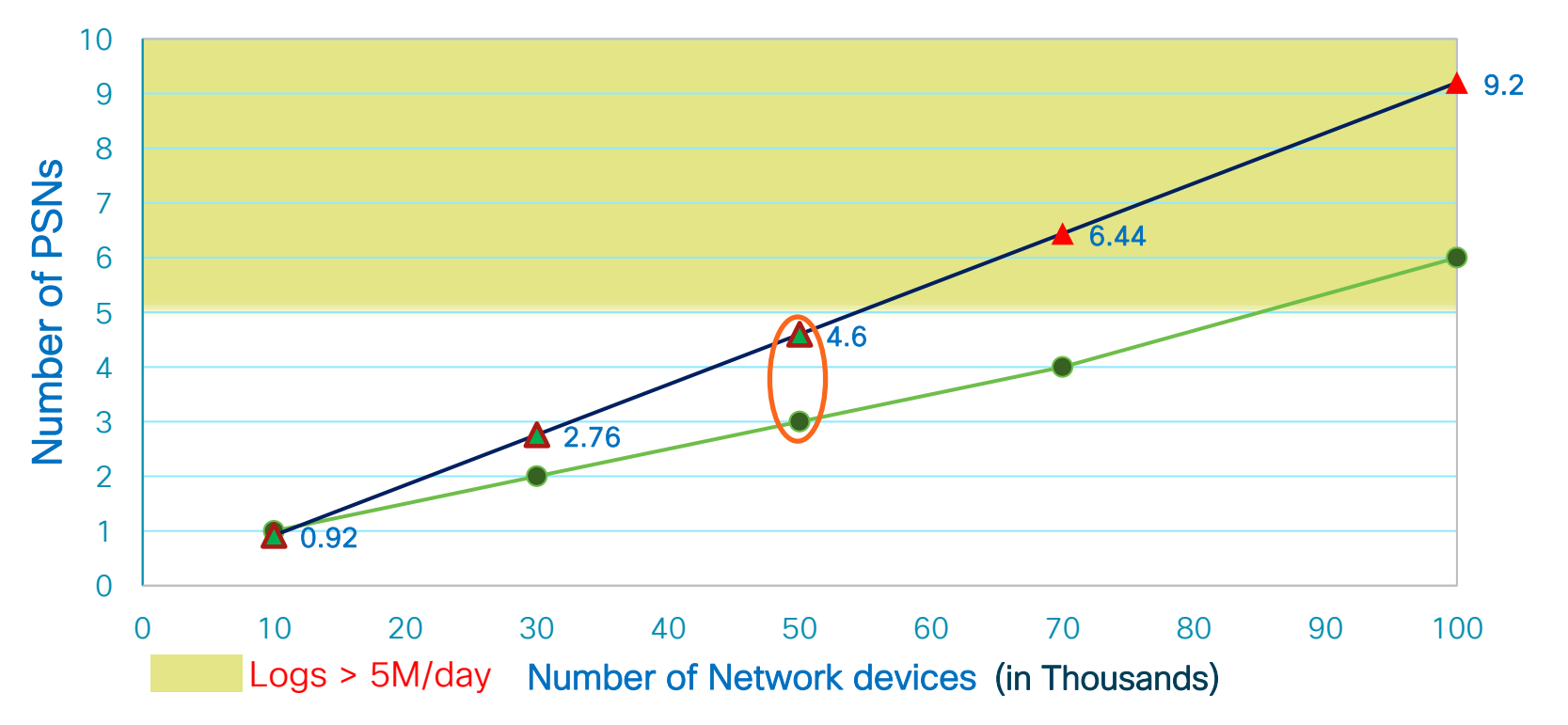

Note: Based on 4 TACACS+ sessions/day across Network Devices and 10 Commands/Session

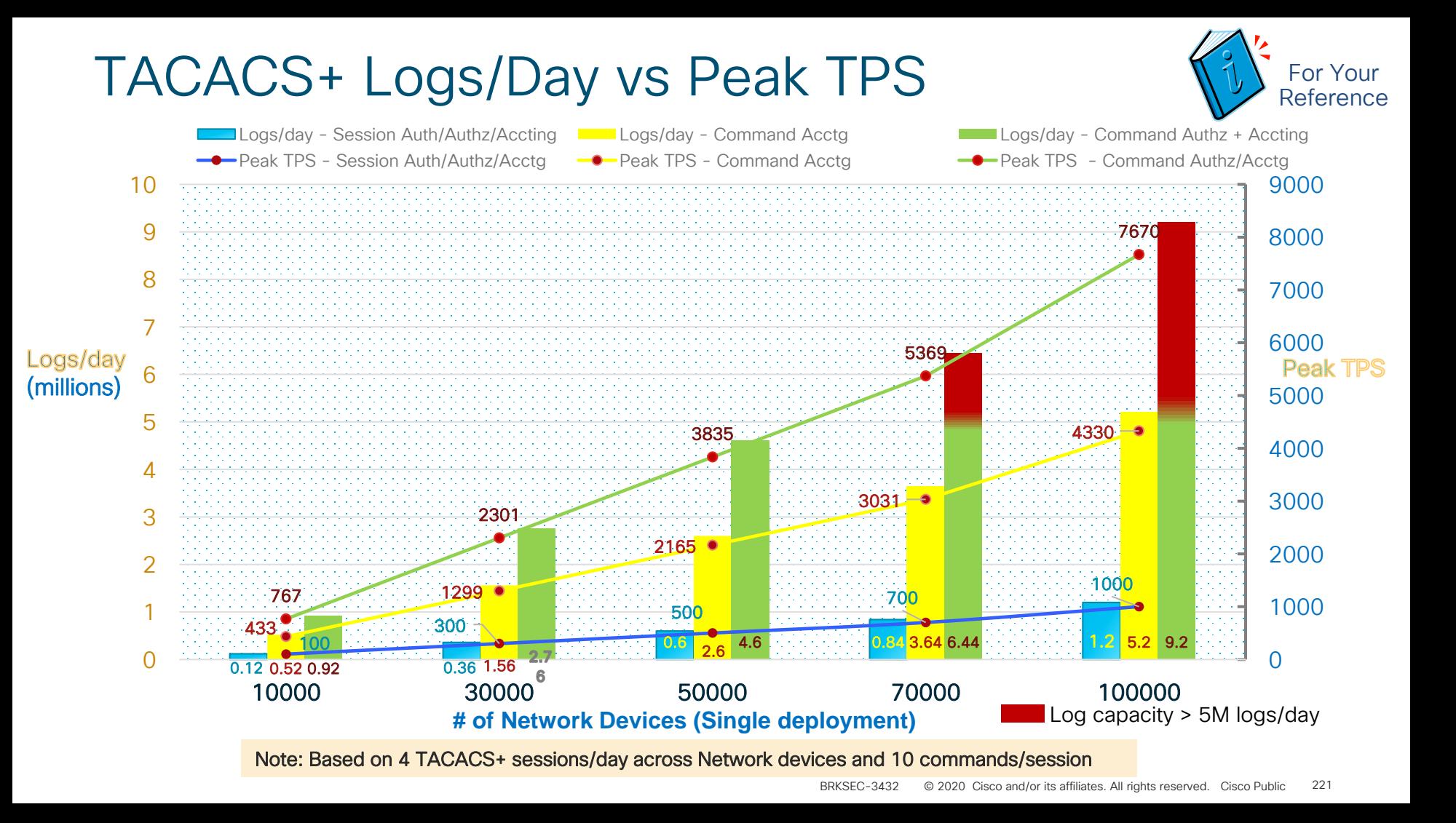

Enhanced Disk Allocation and Logging in ISE 2.2+ for RADIUS and TACACS+

## MnT Node Log Storage Requirements for TACACS+

Days Retention Based on # Managed Network Devices and Disk Size

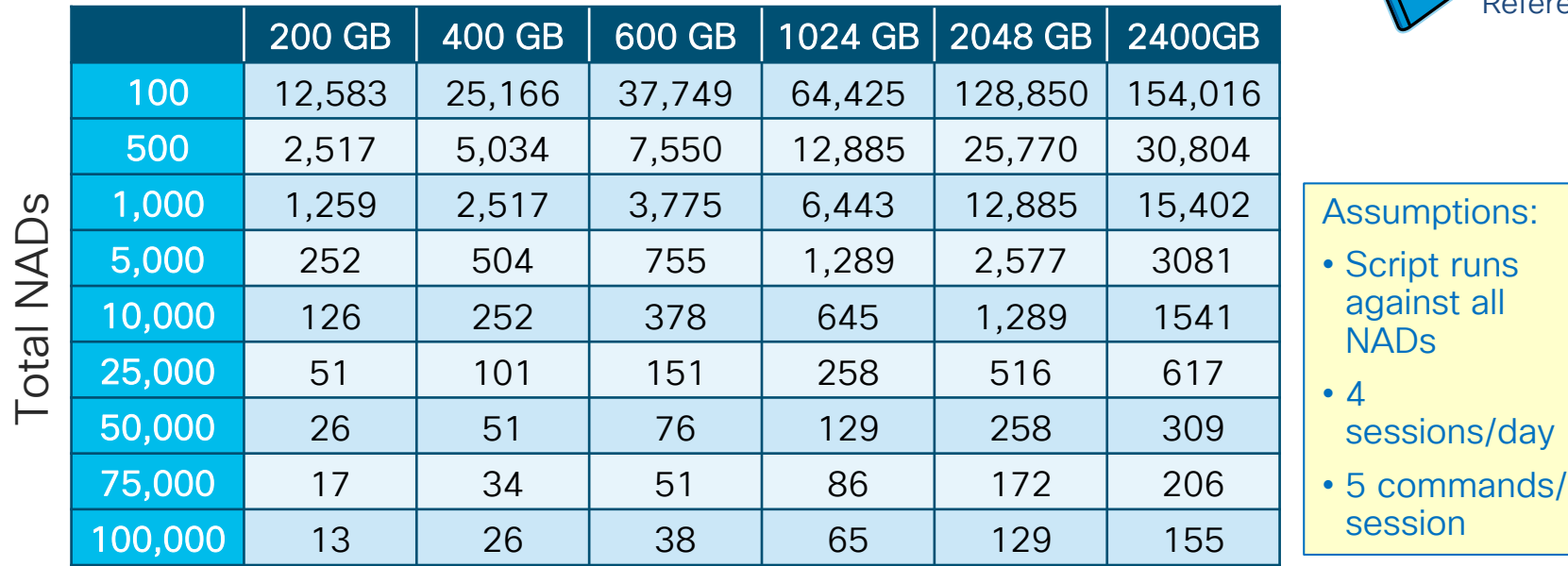

Total Disk Space Allocated to MnT Node

Based on 60% allocation of MnT disk to TACACS+ logging

runs

For Your Reference

## Single Connect Mode

### Scaling TACACS+ for High-Volume NADs

- Multiplexes T+ requests over single TCP connection
	- All T+ requests between NAD and ISE occur over single connection rather than separate connections for each request.
- Recommended for TACACS+ "Top Talkers"
- Note: TCP sockets locked to NADs, so limit use to NADs with highest activity.

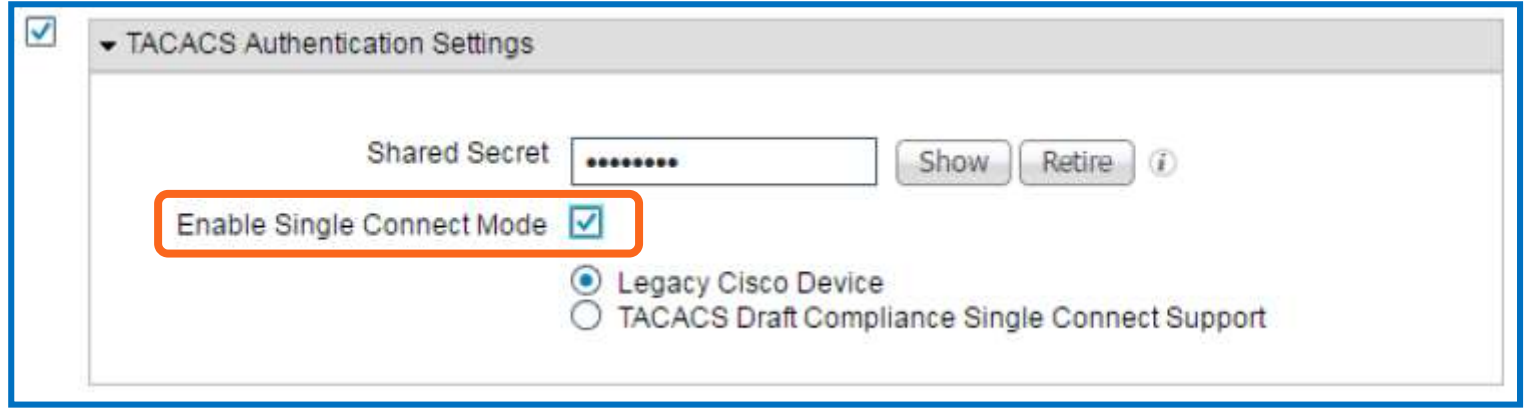

Administration > Network Resources > Network Devices > (NAD)

# Internal User Cache for T+ Authorization

### Scaling TACACS+ for High-Volume Admin Users

eluda.

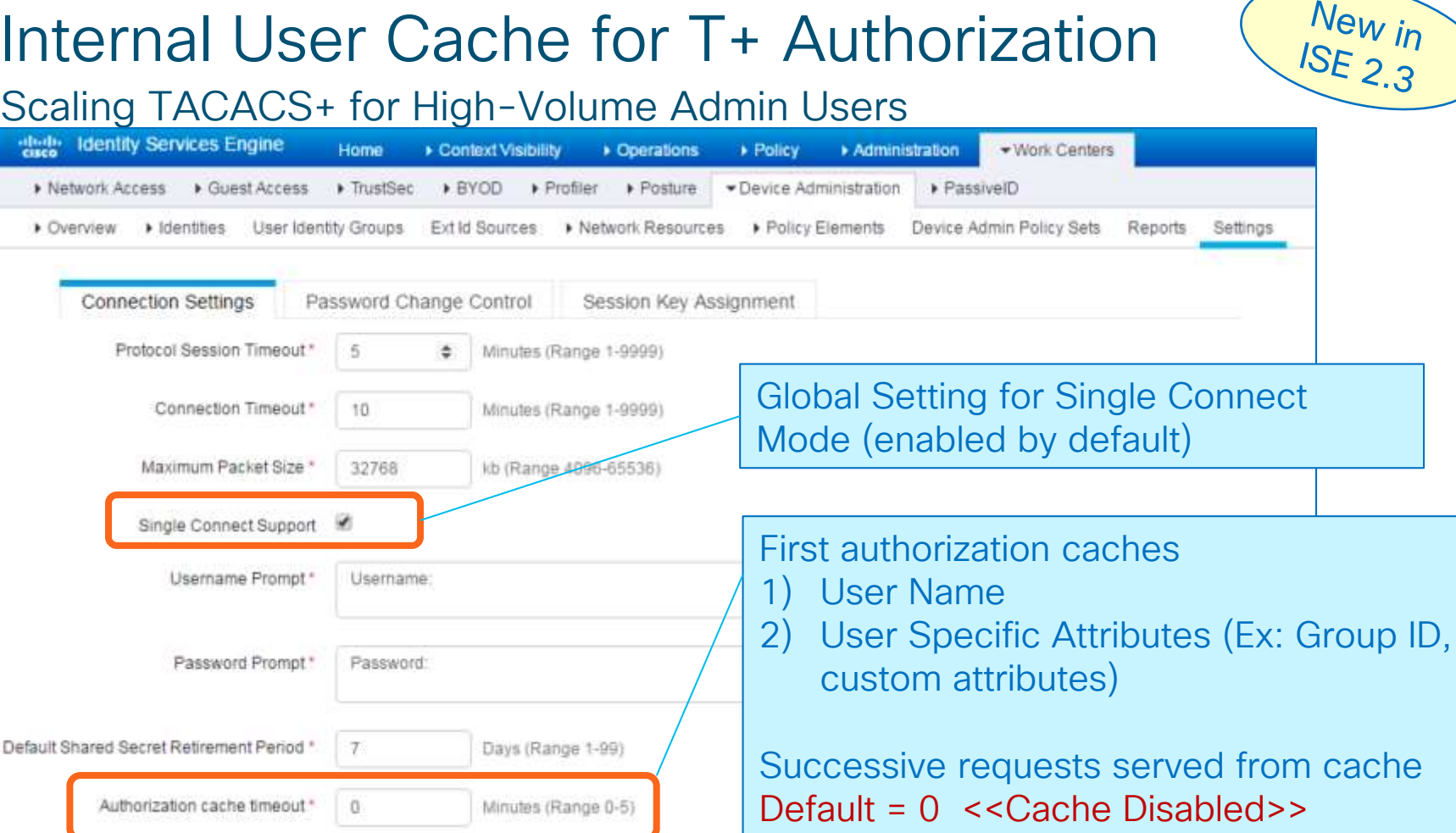

# Scaling Profiling and Database Replication

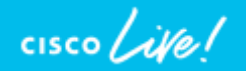

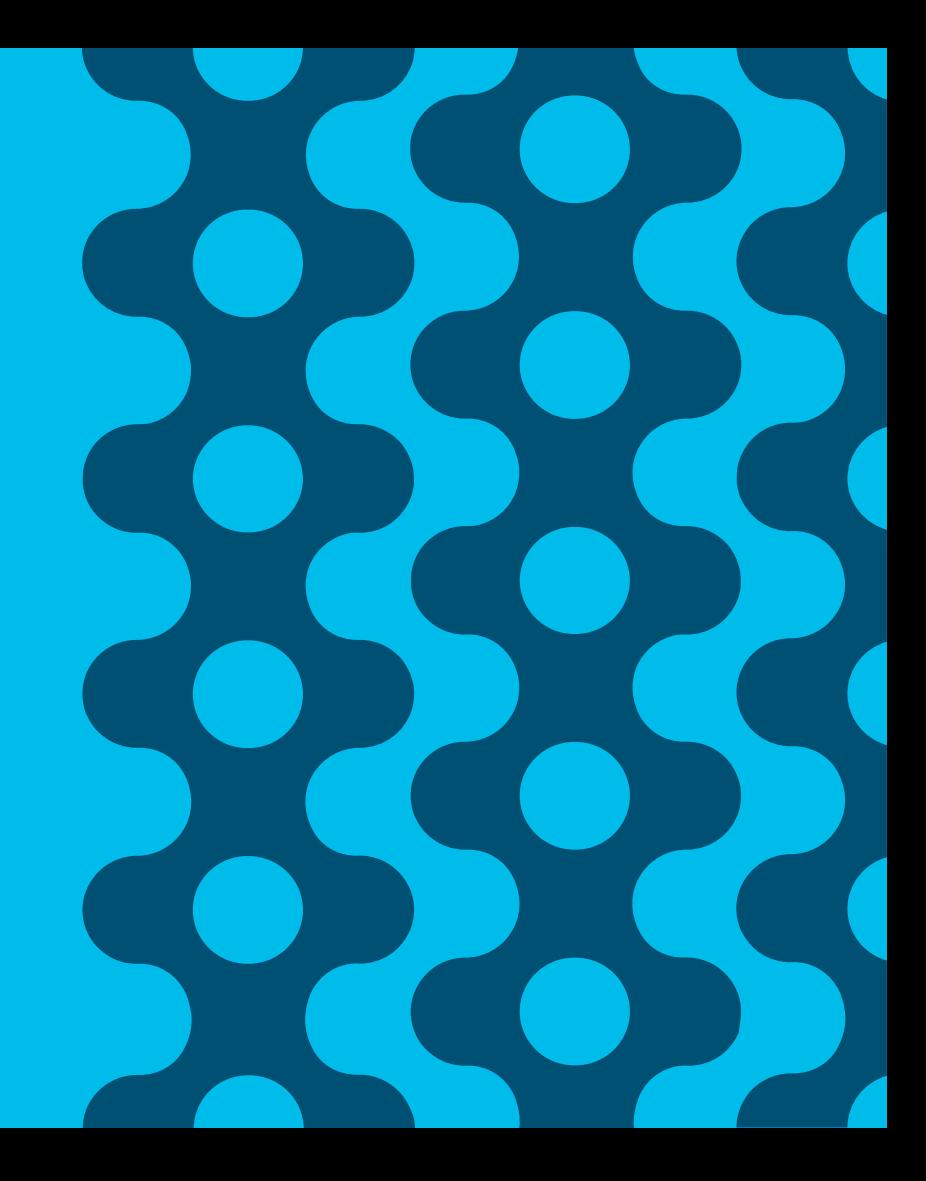

# Session Agenda

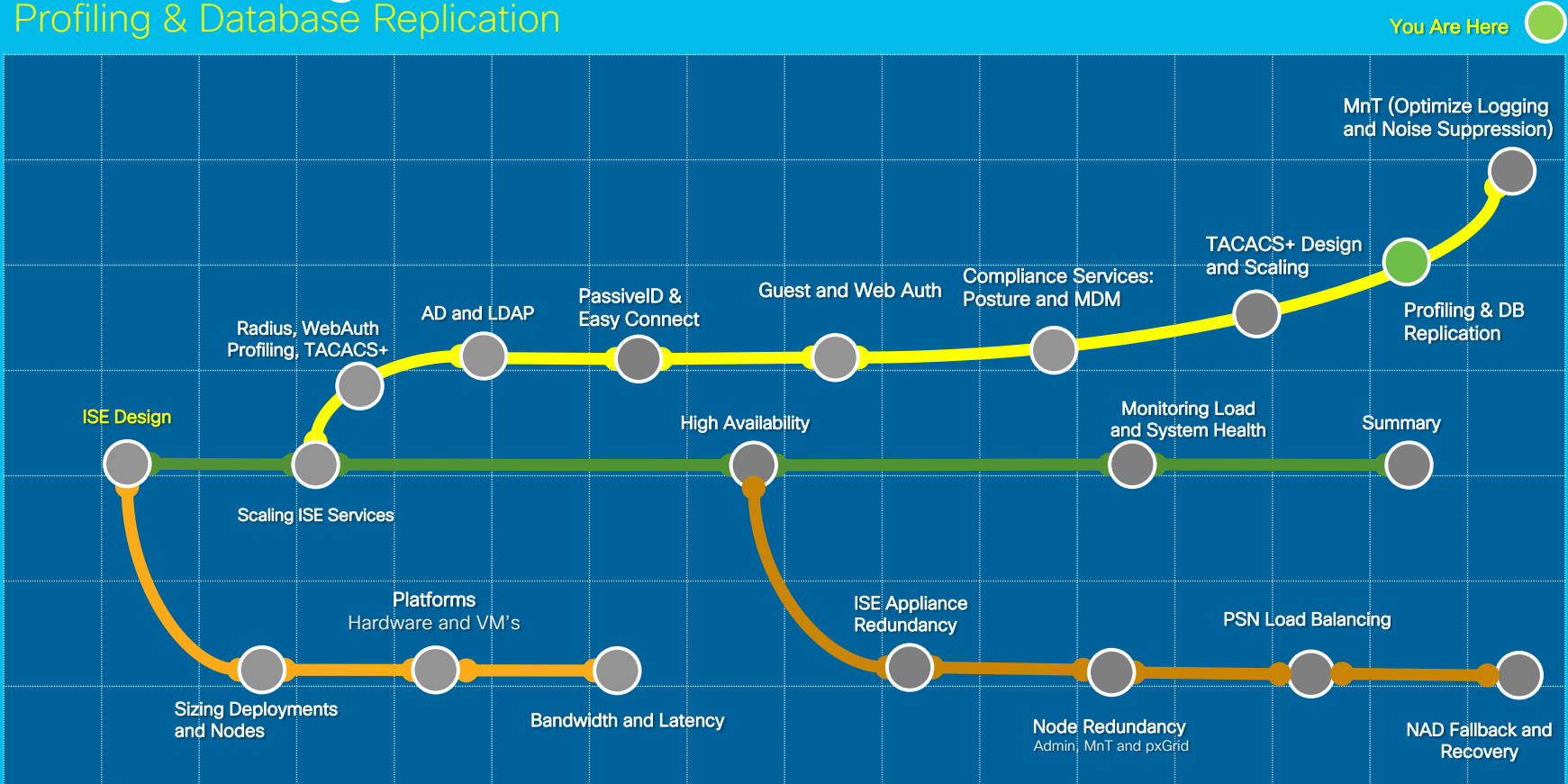

 $\frac{1}{2}$  cisco  $\frac{1}{2}$ 

# ISE profiles based on 'profiling policies'

*The minimum 'certainty metric' in the profiling policy evaluates the matching profile for an endpoint.* 

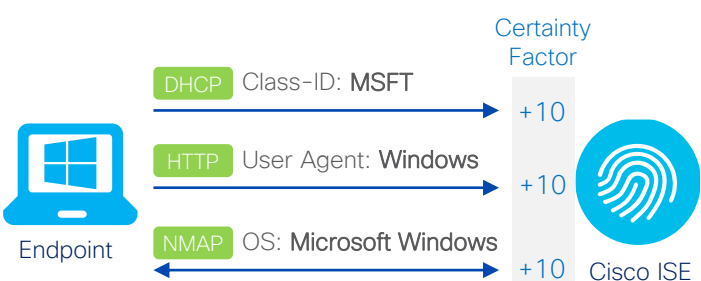

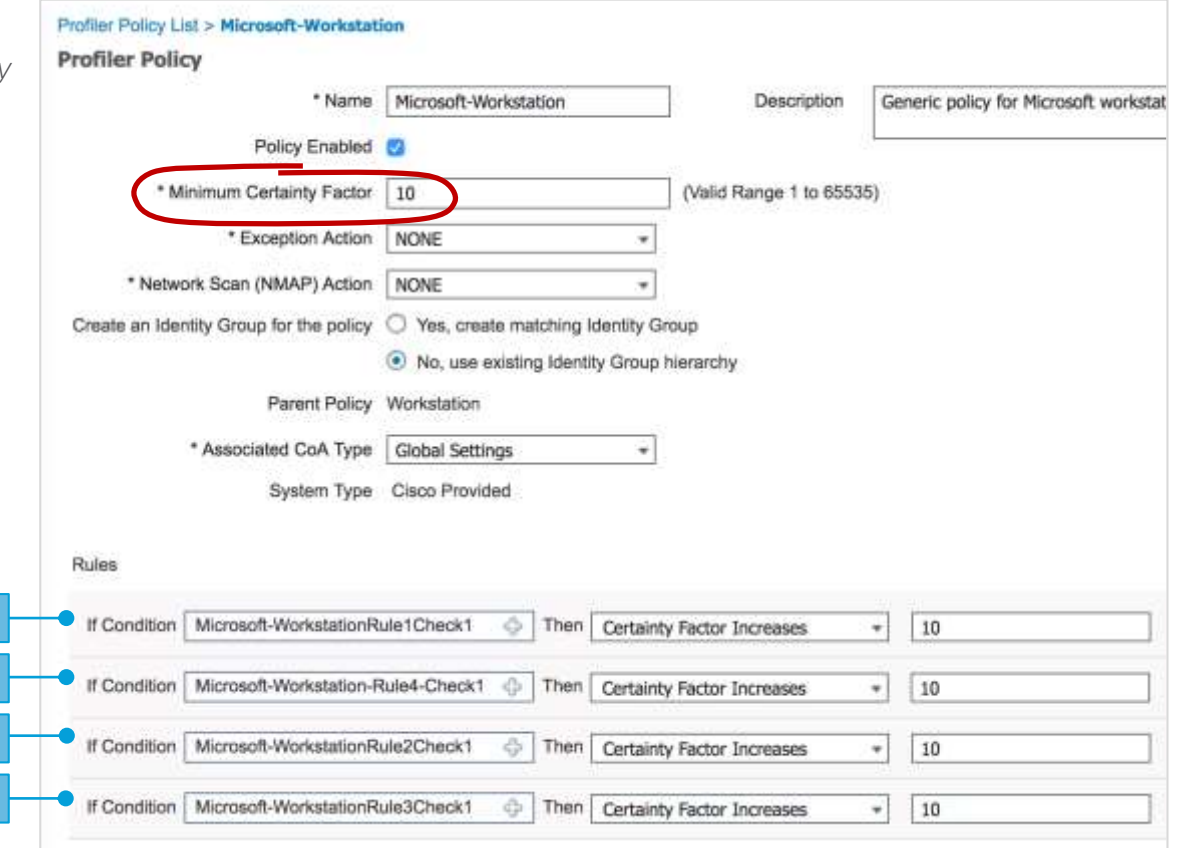

DHCP:dhcp-class-identifier CONTAINS MS-UC-Client

IP:User-Agent CONTAINS Windows

DHCP:dhcp-class-identifier CONTAINS MSFT

NMAP:operating-system CONTAINS Microsoft Windows

# Endpoint Attribute Filter and Whitelist Attributes

Reduces Data Collection and Replication to Subset of Profile-Specific Attributes

- Endpoint Attribute Filter aka "Whitelist filter"
	- Enabled by defauly, only these attributes are collected or replicated.

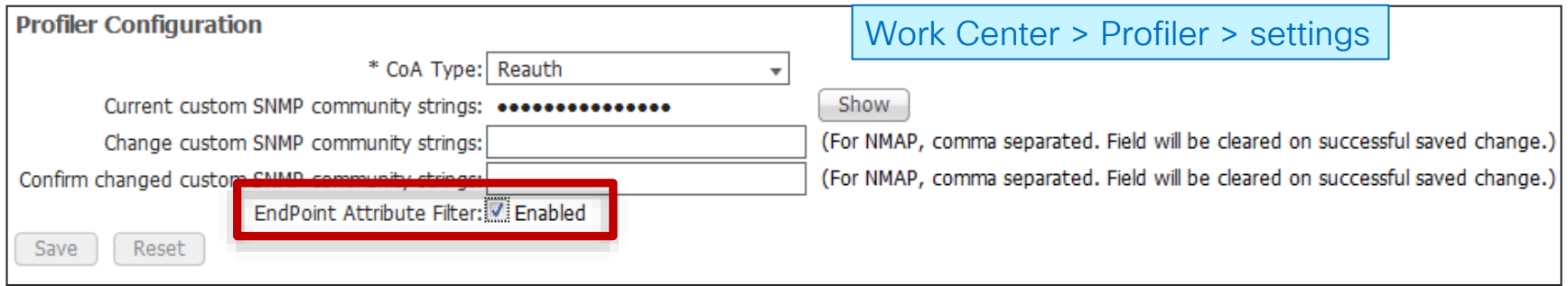

- Whitelist Filter limits profile attribute collection to those required to support default (Cisco-provided) profiles and critical RADIUS operations.
	- Filter must be disabled to collect and/or replicate other attributes.
	- Attributes used in custom conditions are automatically added to whitelist.

# Significant Attributes

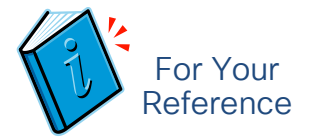

### When Does Database Replication Occur?

- Configuration Database (Replication on Significant Attribute change)
	- Managed by Primary PAN and replicated to all Secondary Nodes
	- Stores ISE policy config, endpoint records, internal users, guest database, user certificates, etc.
	- Profiling is primary contributor to database replication

### • Local Persistence/Cache Database (Replication on Whitelist Attribute change)

- Locally stores endpoint profile updates.
- Last PSN to learn new whitelisted attributes becomes endpoint owner (tracked by "EndPoint Profiler Server"
- If another PSN receives newer attributes, it requests attribute sync from prior owner and takes ownership, then notifies other PSNs.
- Only update PAN for Significant Attribute changes
- PAN replicates all attributes on significant attribute change.

MAC ADDRESS MAC ADDRESS ENDPOINT POLICY STATIC ASSIGNMENT STATIC GROUP ASSIGNMENT ENDPOINT IP POLICY VERSION POLICY VERSION MATCHED VALUE (CF)<br>NMAP SUBNET SCAN ID NMAP SUBNET SCAN ID PORTAL USER DEVICE REGISTRATION STATUS THE STATE STATE STATE STATE STATE STATE STATE STATE GROUP ASSIGNMENT<br>
REFERENCES<br>
REGISTRATIC ASSIGNMENT<br>
STATIC ASSIGNMENT<br>
STATIC GROUP ASSIGNMENT<br>
STATIC GROUP ASSIGNMENT<br>
FOLICY VERSION<br>
MATCHED VALUE (CF)<br>
NMAP SUBNET

# Significant Attributes vs. Whitelist Attributes<sup>1</sup>

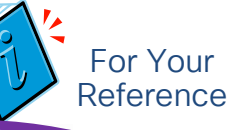

### Significant Attributes

**MACADDRESS** 

• Change triggers global replication

Updates ENDPOINTIP ENDPOINTIP Deployment **MATCHEDVALUE ENDPOINTPOLICY** ENDPOINTPOLICYVERSION **STATICASSIGNMENT** STATICGROUPASSIGNMENT NMAPSUBNETSCANID PORTALUSER **DEVICEREGISTRATIONSTATUS** 

### Whitelist Attributes

• Change triggers PSN-PSN replication and global *ownership* change

### Other Attributes

• Dropped if whitelist filter enabled; Otherwise, only locally saved by PSN Attributes that impact profile 161-udp AAA-Server AC\_User\_Agent AUPAccepted BYODRegistration CacheUpdateTime Calling-Station-ID cdpCacheAddress cdpCacheCapabilities cdpCacheDeviceId cdpCachePlatform cdpCacheVersion Certificate Expiration Date Certificate Issue Date Certificate Issuer Name Certificate Serial Number ciaddr CreateTime **Description** DestinationIPAddress Device Identifier Device Name **DeviceRegistrationStatus** dhcp-class-identifier dhcp-requested-address **EndPointPolicy EndPointPolicyID** EndPointProfilerServer **EndPointSource** 

**FirstCollection FODN** Framed-IP-Address host-name hrDeviceDescr **IdentityGroup IdentityGroupID** IdentityStoreGUID IdentityStoreName ifIndex

#### ip

MDMPhoneNumber User-Agent L4\_DST\_PORT LastNmapScanTime **IldpCacheCapabilities** lldpCapabilitiesMapSupported lldpSystemDescription **MACAddress MatchedPolicy** MatchedPolicyID MDMCompliant MDMCompliantFailureReason MDMDiskEncrypted MDMEnrolled MDMImei MDM. JailBroken MDMManufacturer MDMModel **MDMOSVersion** 

Updates Mode Group **MDMProvide** MDMSerialNumber MDMServerReachable MDMUpdateTime **NADAddress** NAS-IP-Address NAS-Port-Id NAS-Port-Type NmapScanCount NmapSubnetScanID operating-system OS Version  $OUL$ PhoneID **PhoneIDType PolicyVersion** Portall Iser PostureApplicablePrevious **DeviceRegistrationStatus** Product RegistrationTimeStamp **StaticAssignment StaticGroupAssignment** sysDescr **TimeToProfile** Total Certainty Factor UpdateTime

User-Agent

### Whitelist Attributes vs Significant Attributes

#### Sampling of All Endpoint

**PolicyVersion**<br>PolicyVersion OUI **EndPointMACAddress MatchedPolicy** EndPointMatchedProfile **EndPointPolicy** Total Certainty Factor EndPointProfilerServer **EndPointSource StaticAssignment** StaticGroupAssignment UpdateTime **Description IdentityGroup ElapsedDays InactiveDays** NetworkDeviceGroups Location Device Type IdentityAccessRestricted IdentityStoreName ADDomain **AuthState** ISEPolicySetName IdentityPolicyMatchedRule AllowedProtocolMatchedRule SelectedAccessService **SelectedAuthenticationIdentityStore** s AuthenticationIdentityStore AuthenticationMethod AuthorizationPolicyMatchedRule **SelectedAuthorizationProfiles** CPMSessionID AAA-Server OriginalUserName DetailedInfo **EanAuthentication** NasRetransmissionTimeout **TotalFailedAttempts** TotalFailedTime

UseCase **UserType** GroupsOrAttributesProcess **ExternalGroups** Called-Station-ID Calling-Station-ID DestinationIPAddress DestinationPort Device IP Address **MACAddress** MessageCode **NADAddress** NAS-IP-Address NAS-Port NAS-Port-Id NAS-Port-Type NetworkDeviceName RequestLatency Service-Type **Timestamp** User-Name Egress-VLANID Egress-VLAN-Name Airespace-Wlan-Id Device Port **EanTunnel** Framed-IP-Address NAS-Identifier RadiusPacketType Vlan VlanName cafSessionAuthUserName cafSessionAuthVlan cafSessionAuthorizedBy cafSessionDomain cafSessionStatus dot1dBasePort dot1xAuthAuthControlledPo ol dot1xAuthAuthControlledPortStatus dot1xAuthSessionUserName

### Whitelist Attributes

ifDescr

#### code code code code capabilities in the code of the code of the code of the code of the code of the code of the AAA-Server AC\_User\_Agent AUPAccepted **I** non neceptod<br>BYODRegistration Little CacheUpdateTime<br>CacheUpdateTime Identity Calling-Station-ID cdpCacheAddress cdpCacheAddress lder<br>cdpCacheCapabilities lder cdpCacheDeviceId cdpCachePlatform Certificate Issue Date Certificate Issuer Name Certificate Serial Number II colonient in the colonies of the colonies of the colonies of the colonies of the colonies of the colonies of the colonies of the colonies of the colonies of the colonies of the colonies of the colonies of the colonies of t ne by a stration of the strategies of the strategies of the strategies of the strategies of the strategies of the strategies of the strategies of the strategies of the strategies of the strategies of the strategies of the **DestinationIPAddress** Device Identifier **DeviceRegistrationStatus MD** Devicerregistration<br>
dhcp-class-identifier M dhcp-requested-address **EndPointPolicy** 161-udp cdpCacheVersion ciaddr CreateTime **Description** Device Name

EndPointSource bourc client-foon

er lationni<br>eVersion L4\_DST\_PORT capCacneversion<br>Certificate Expiration Date LastNmapSo device and the property of  $\mathsf{N}\mathsf{R}$ ame MDMDiskEncrypted EndPointPolicyID EndPointProfilerServer naemityStoreGUID IdentityStoreName LastNmapScanTime Lasa maposan me<br>IldpCacheCapabilities MDMManufacturer MDMPhoneNumber **FODN** Framed-IP-Address host-name hrDeviceDescr **IdentityGroup IdentityGroupID** ifIndex ip **MACAddress MatchedPolicy** MatchedPolicyID **MDMCompliant** MDMEnrolled MDMImei MDM. lailBroken MDMModel **MDMOSVersion** 

**FirstCollection** 

**Ownership**<br>essemblike de addresse htype napoacheoapabilities<br>IldpCapabilitiesMapSupported lldpSystemDescription Lastname in the p MDMCompliant<br>MDMCompliantFailureReason IN\_PKTS  $\sim$ up (  $OUL$ PhoneID sysDescr

> IPV4\_SRC\_ADDR IPV4\_IDENT

host-name domain-name

StaticGroupAssignment <sup>1</sup>ang<sub>e</sub> NmapSubnetScanID MDMServerName PostureApplicablePrevious DeviceRegistrationStatus ProductRegistrationTimeStamp MDMPhoneNumber The Fortome<br>Total Certainty Factor h323DeviceName h323DeviceVendor h<sub>32</sub>Device Version Ma<sub>del</sub> Madel Madel Madel Madel Madel Madel Madel Madel Madel Madel Madel Madel Madel Madel Madel Madel Madel Madel Madel Madel Madel Madel Madel Madel Madel Madel Madel Madel Madel Madel Madel Madel Madel Madel Madel Made MDMServerReachable MDMUpdateTime **NADAddress** NAS-IP-Address NAS-Port-Id NAS-Port-Type **NmapScanCount** operating-system OS Version PhoneIDType **PolicyVersion PortalUser StaticAssignment TimeToProfile** UpdateTime User-Agent

'<sup>ygers</sup> Node<br><sup>Ip Update and</sup>

#### mdns\_VSM\_txt\_identifier sipDeviceName sipDeviceVendor sipDeviceVersion device-platform device-platform-version device-type AD-Host-Exists AD-Join-Point

ing-System<br>Replice-V<br>Replice-V

**invallo** 

Significant Attributes

110-tcp MACADDRESS MATCHEDVALUE ENDPOINTPOLICY **ENDPOINTPOLICYVERSION** STATICASSIGNMENT STATICGROUPASSIGNMENT NMAPSUBNETSCANID 67-udp 68-udp PORTALUSER **DEVICEREGISTRATIONSTATUS** 137-udp

> 138-udp 139-udp

mdns\_VSM\_srv\_identifier

tifier

### ISE Inter-Node Communications Database Operations

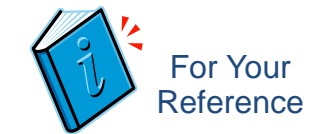

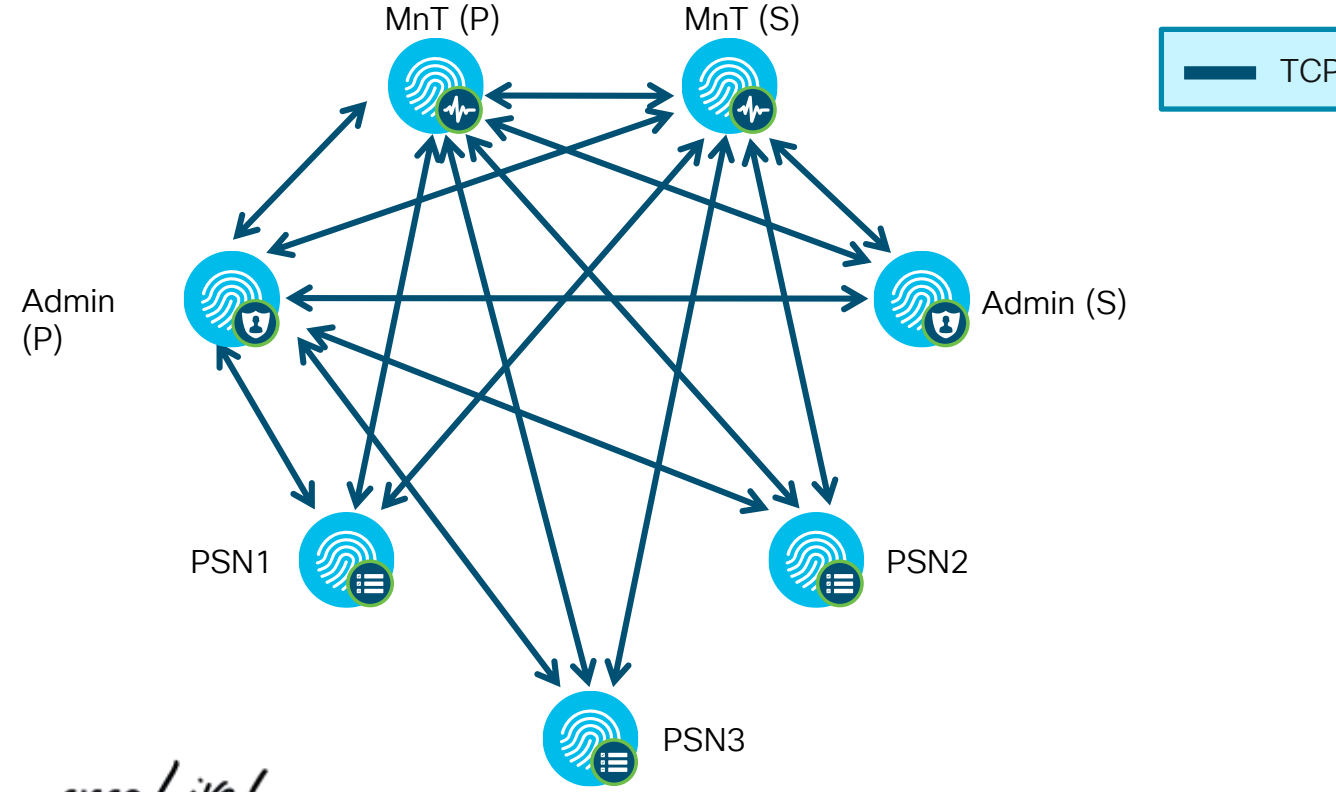

TCP/443 HTTPS (SOAP)

 $\frac{1}{2}$  cisco  $\frac{1}{2}$ 

# Inter-Node Communications

JGroup Connections – Global Cluster

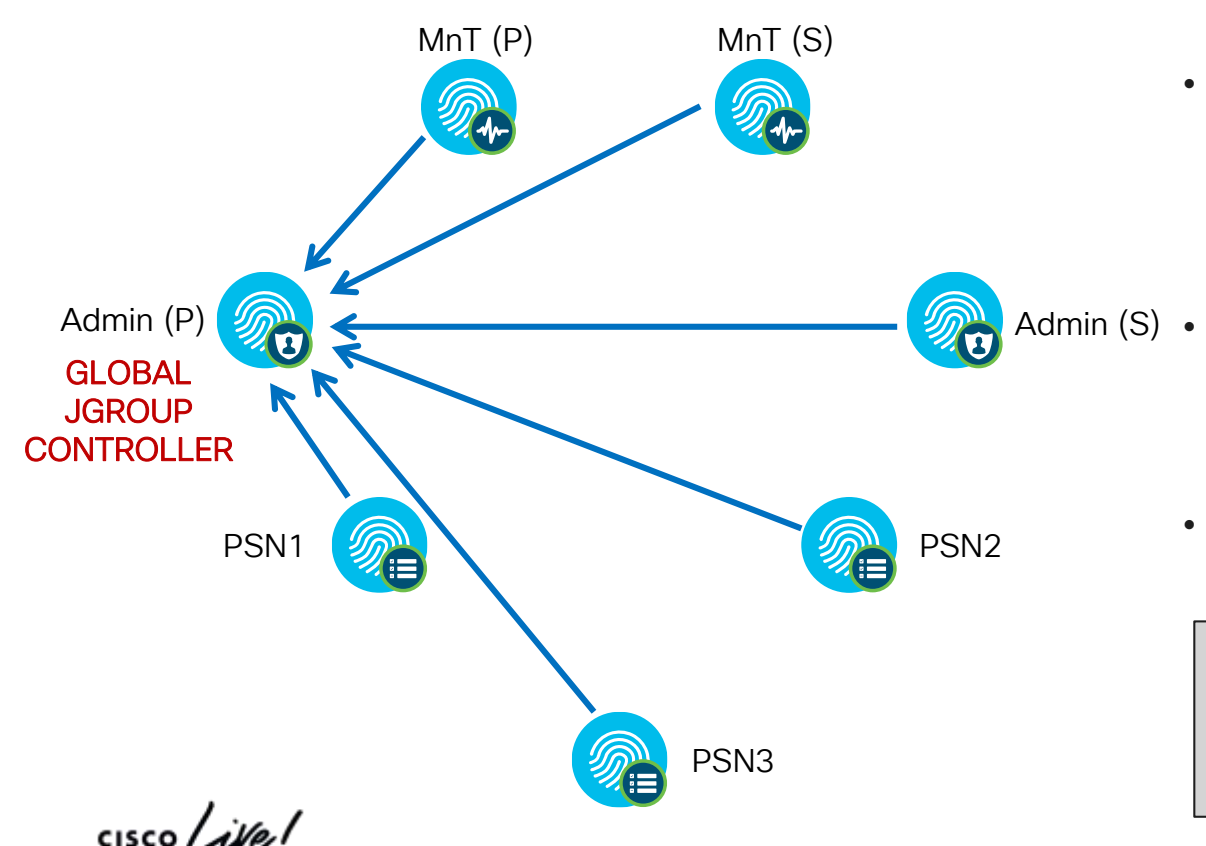

TCP/12001 JGroups Tunneled

- All Secondary nodes\* establish connection to Primary PAN (JGroup Controller) over tunneled connection (TCP/12001) for config/database sync.
- Secondary Admin also listens on TCP/12001 but no connection established unless primary fails/secondary promoted
	- All Secondary nodes participate in the Global JGroup cluster.

\*Secondary node = All nodes except Primary Admin node; includes PSNs, MnT, pxGrid, and Secondary Admin nodes

### Inter-Node Communications Local JGroups and Node Groups

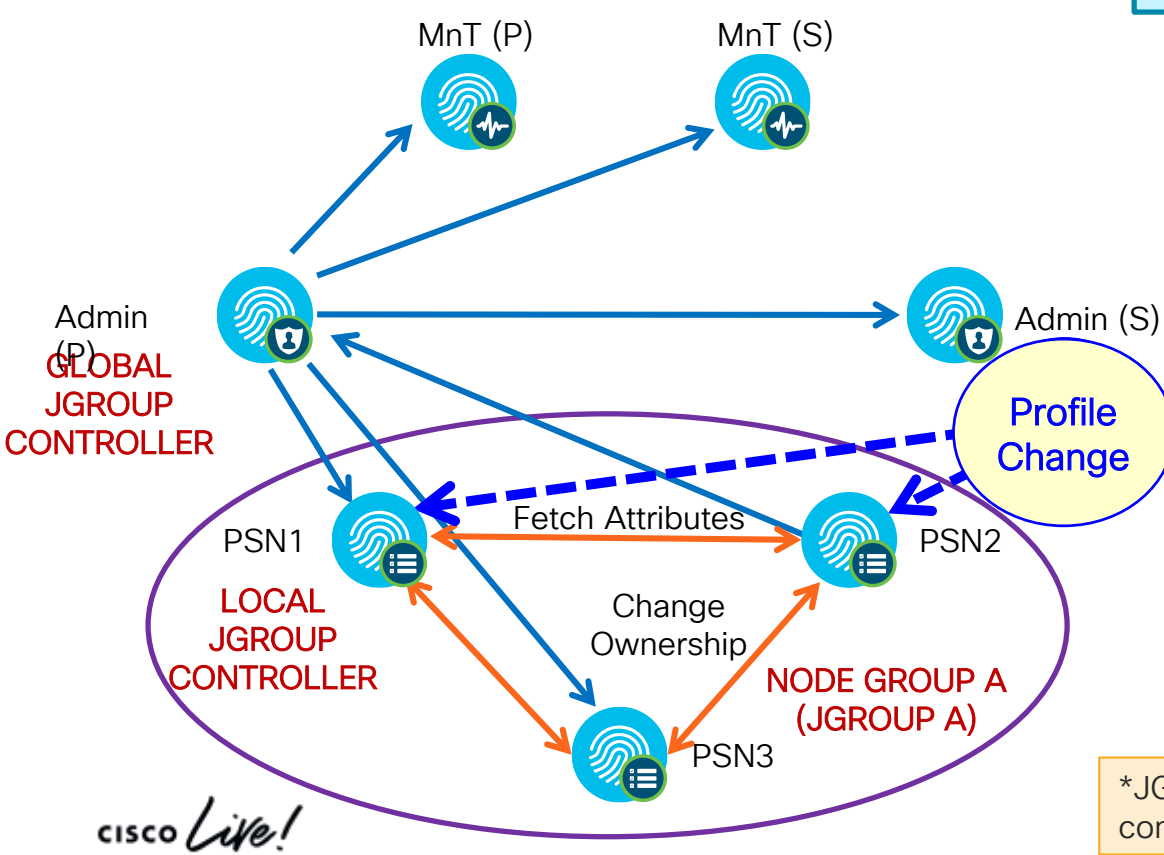

TCP/7800 JGroup Peer Communication JGroup Failure Detection TCP/12001 JGroups Tunneled

- Node Groups can be used to define local JGroup\* clusters where members exchange heartbeat and sync profile data over SSL (TLS v1.2).
- if change in whitelist attribute; triggers ownership update to local PSNs. Whitelist check always occurs • PSN claims endpoint ownership only regardless of global whitelist filter.
- repreduent to that ecodion.<br>significant attribute changes, then signmoarn annoare onanges, men<br>sync all attributes via PAN; if whitelist by the air attributed video with the windown mer enasied, emy wintend<br>synced to all nodes. Replication to PAN occurs if

© 2020 Cisco and/or its affiliates. All rights reserved. Cisco Public \*JGroups: Java toolkit for reliable multicast communications between group/cluster members.

# Inter-Node Communications

**Reference** 

Local JGroups and Node Groups

- General classification data for given endpoint should stay local to node group = whitelist attributes
- Only certain critical data needs to be shared across entire deployment = significant attributes

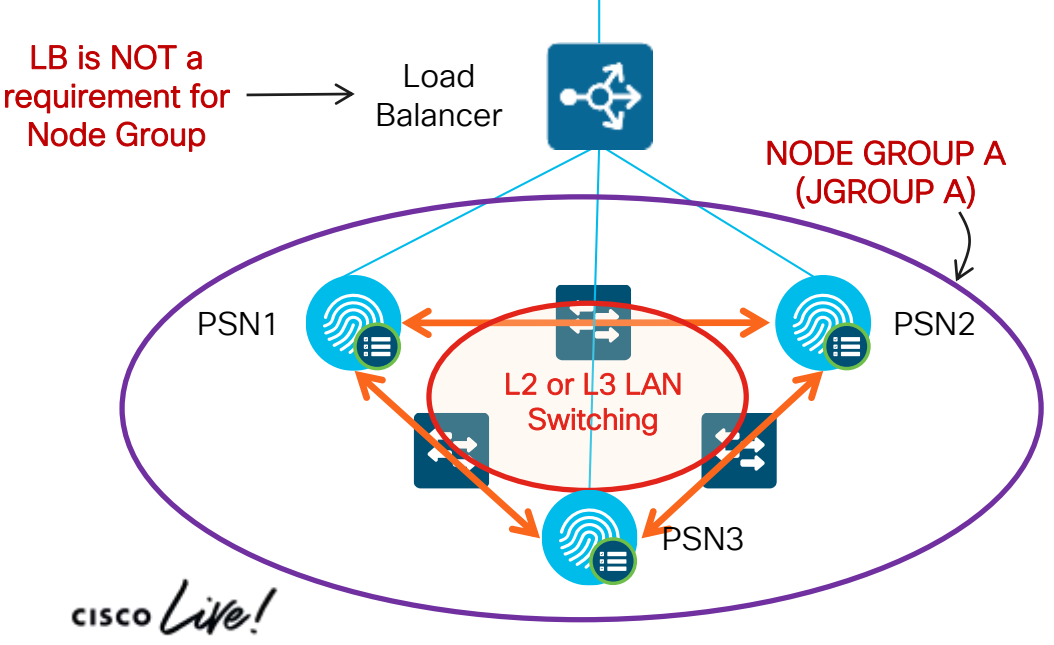

TCP/7800 JGroup Peer Communication JGroup Failure Detection

For Your **For Your** TCP/12001 JGroups Tunneled

- Node groups continue to provide original function of session recovery for failed PSN.
- Profiling sync leverages JGroup channel
- Each LB cluster should be a node group, but LB is NOT required for node groups.
- Node group members should have GE LAN connectivity (L<sub>2</sub> or L<sub>3</sub>)
	- $\cdot$  ISF 2.0+ uses TLSv1.2
- Reduces sync updates even if different PSNs receive data – expect few whitelist changes and even fewer critical attribute changes.

# Inter-Node Communications pre 2.7

#### Local JGroups and Node Groups

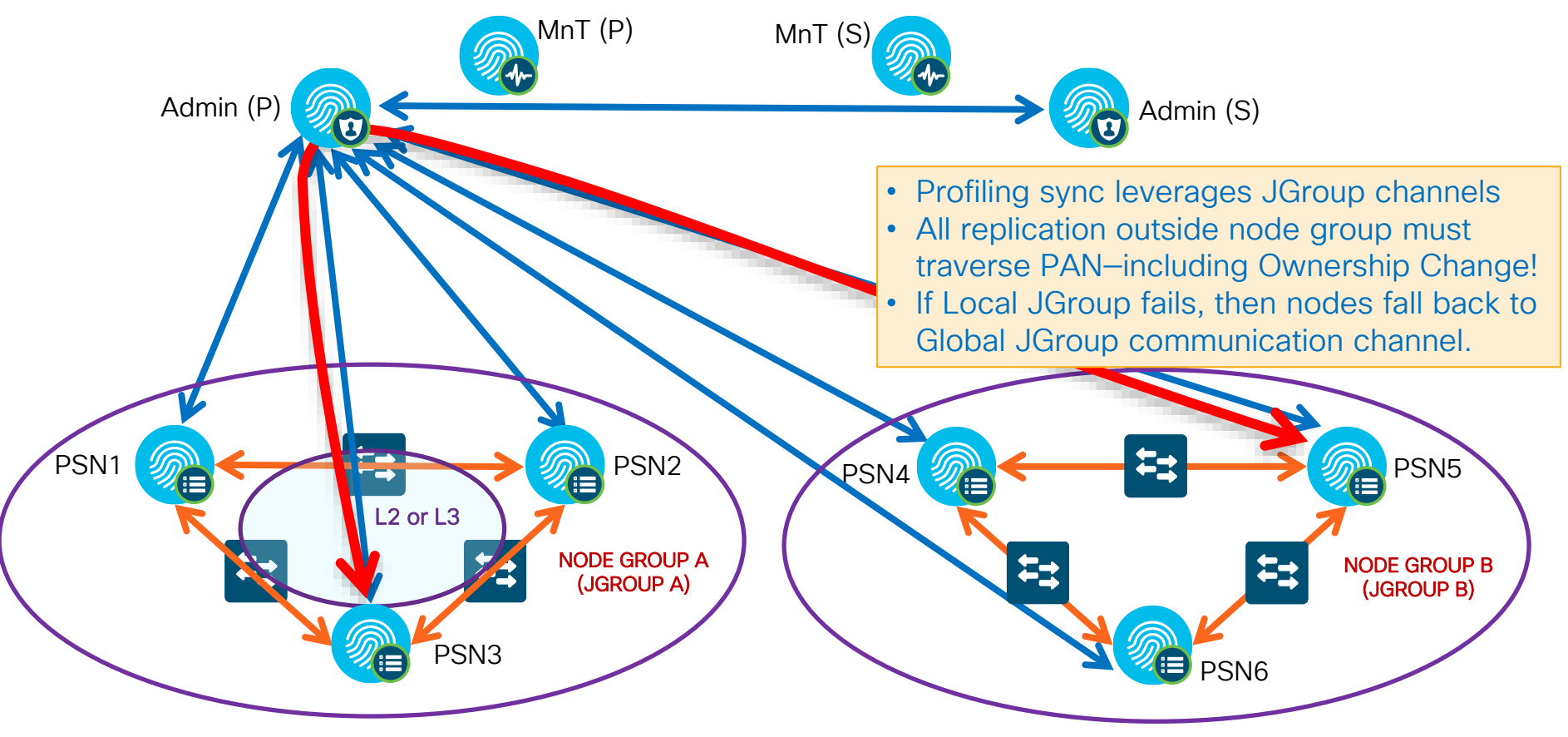

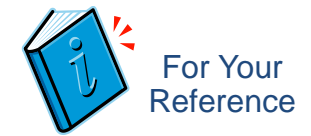

## AD Connector Ports

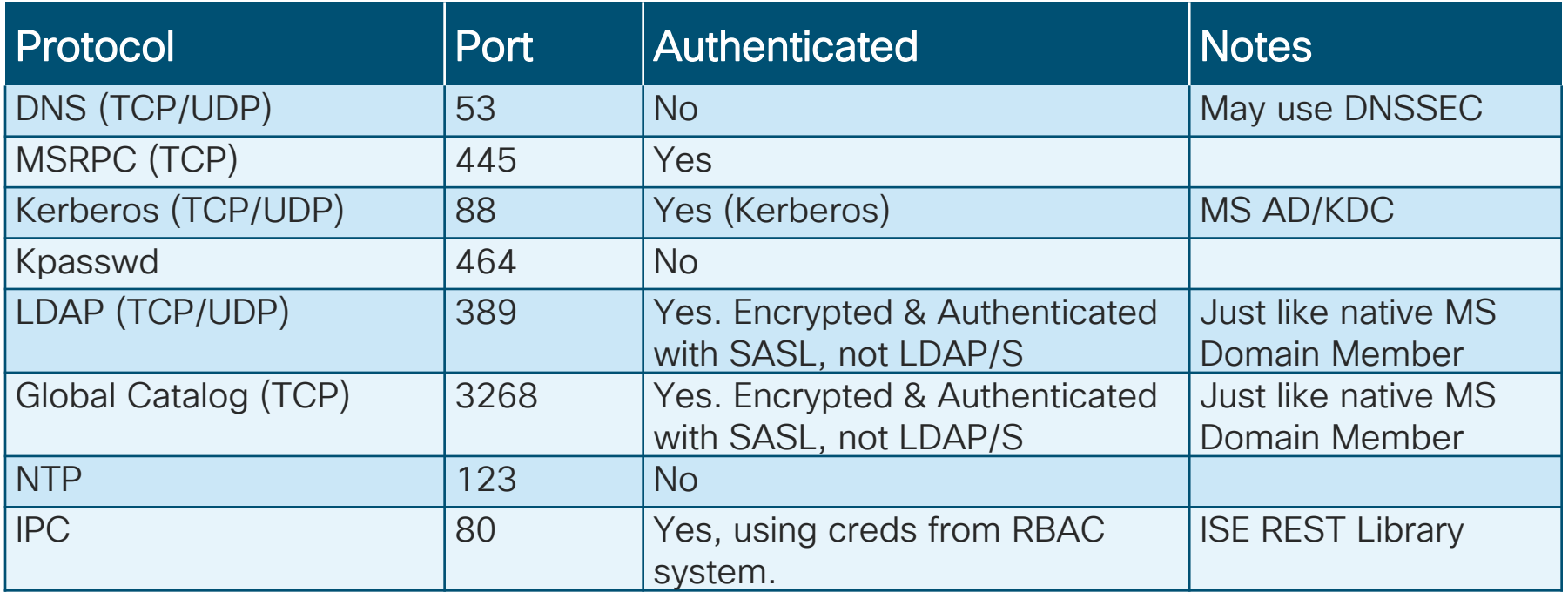

 $\csc\sqrt{i\ell}$ 

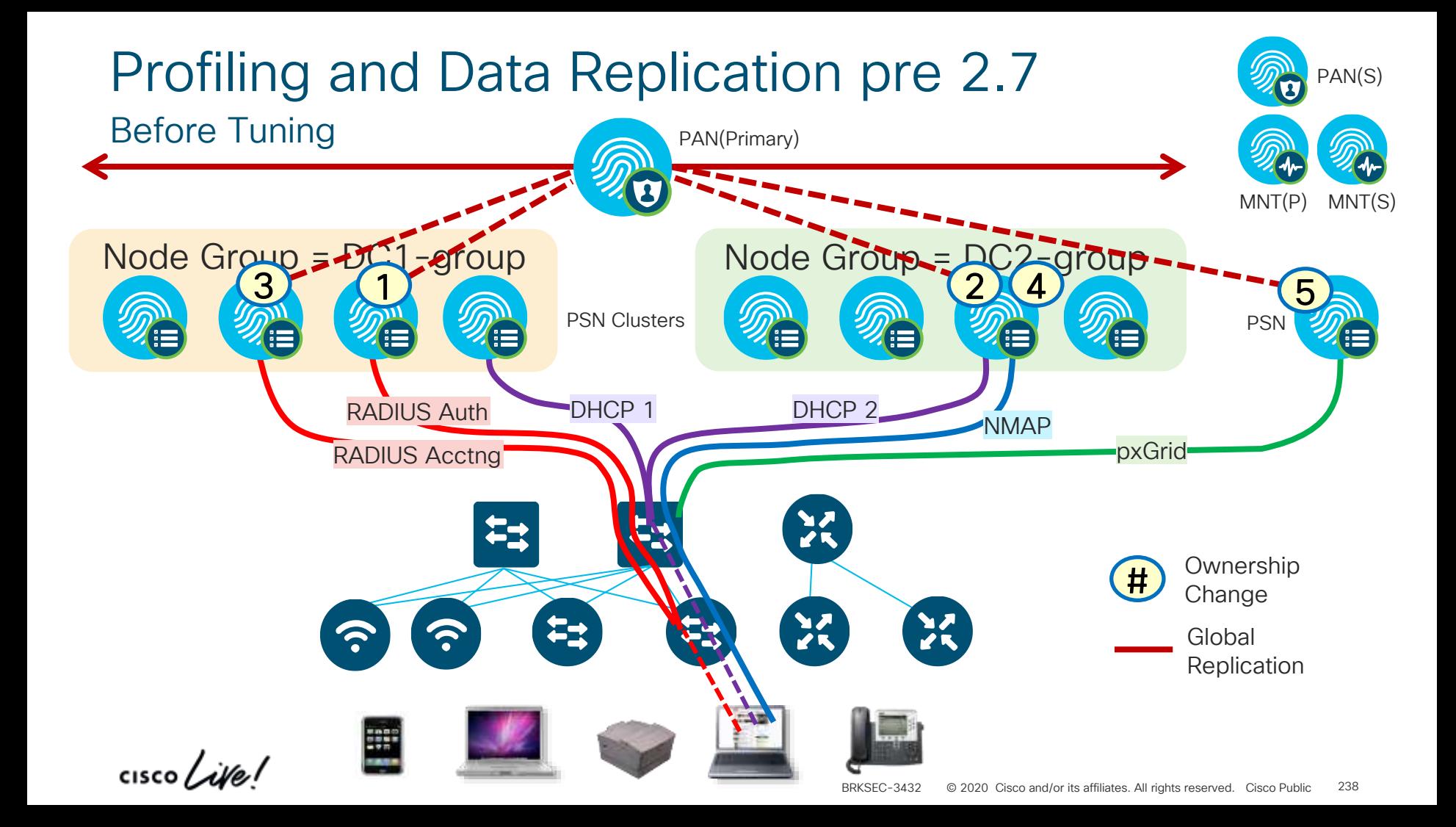

## Impact of Ownership Changes pre 2.7

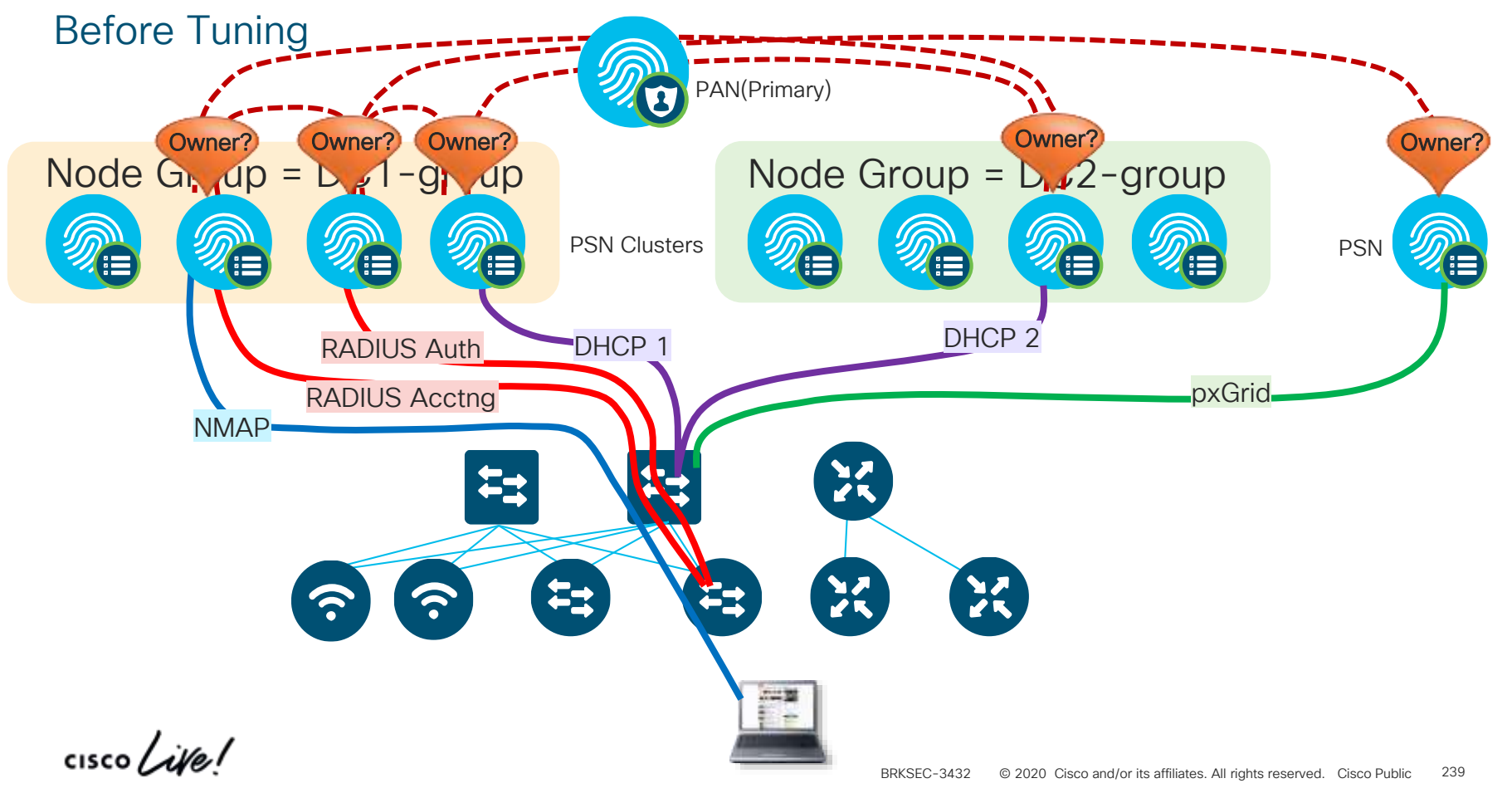

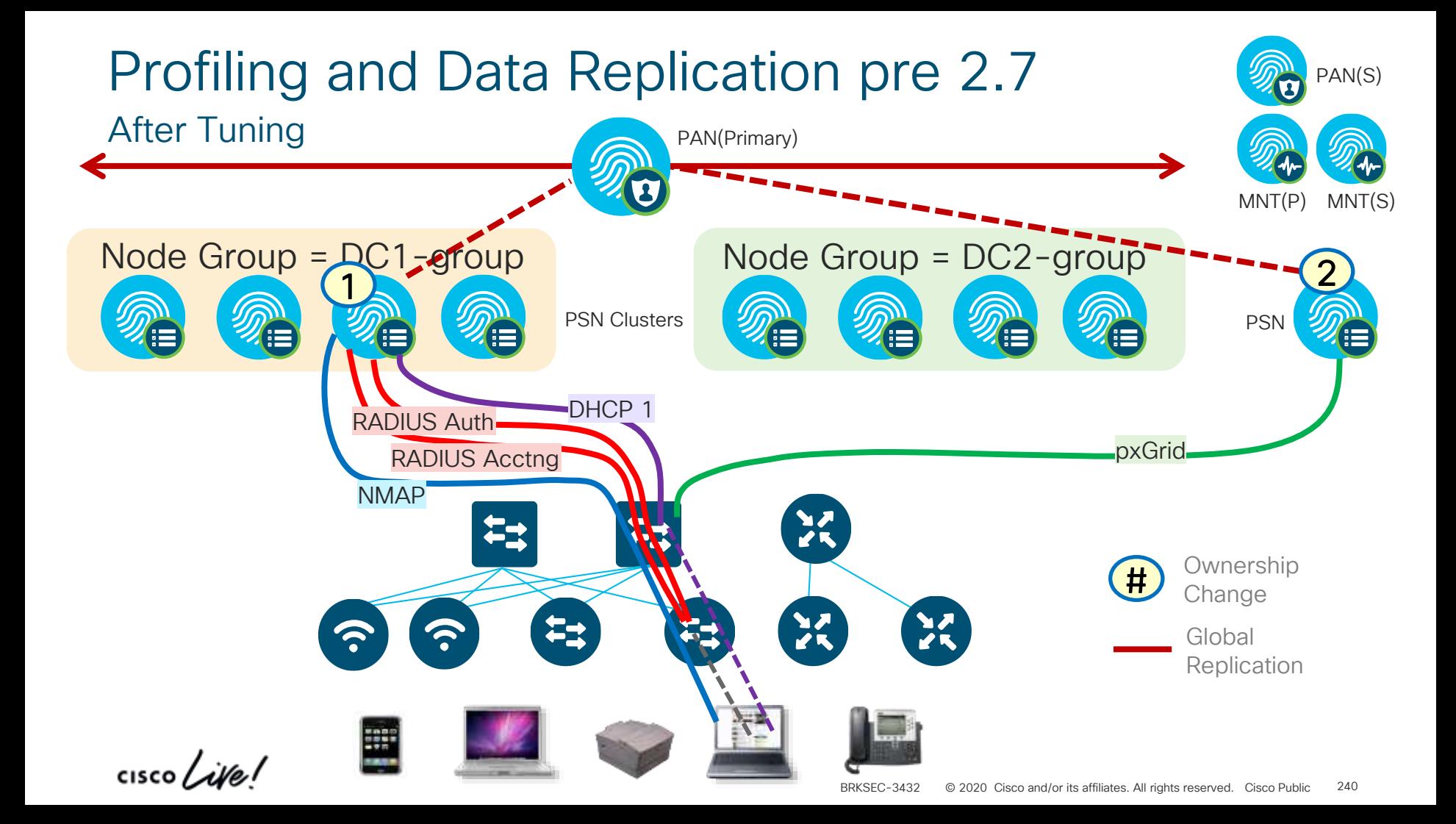

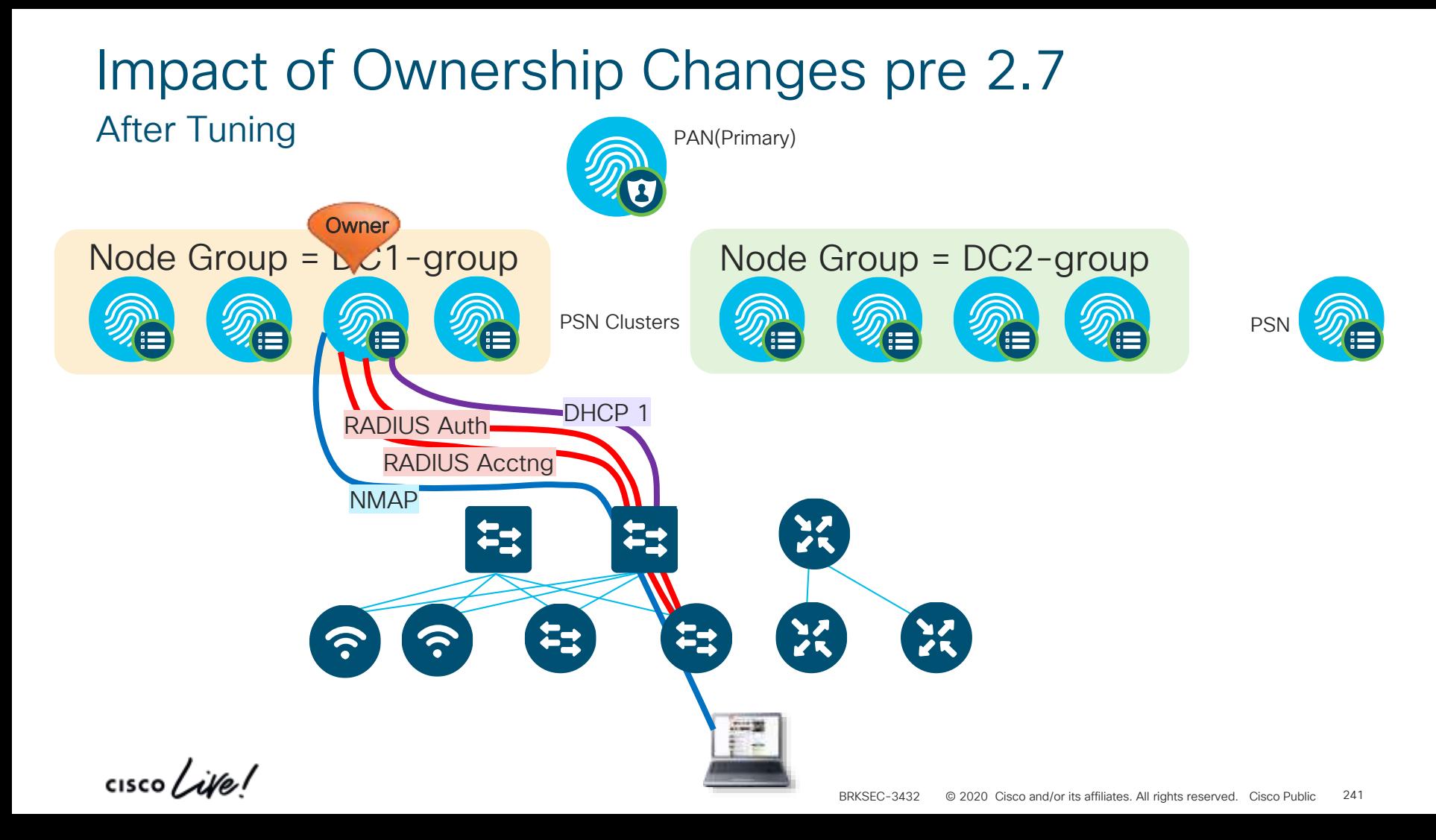

### Reliable Profiling Services End Point Ownership Changes 2.7

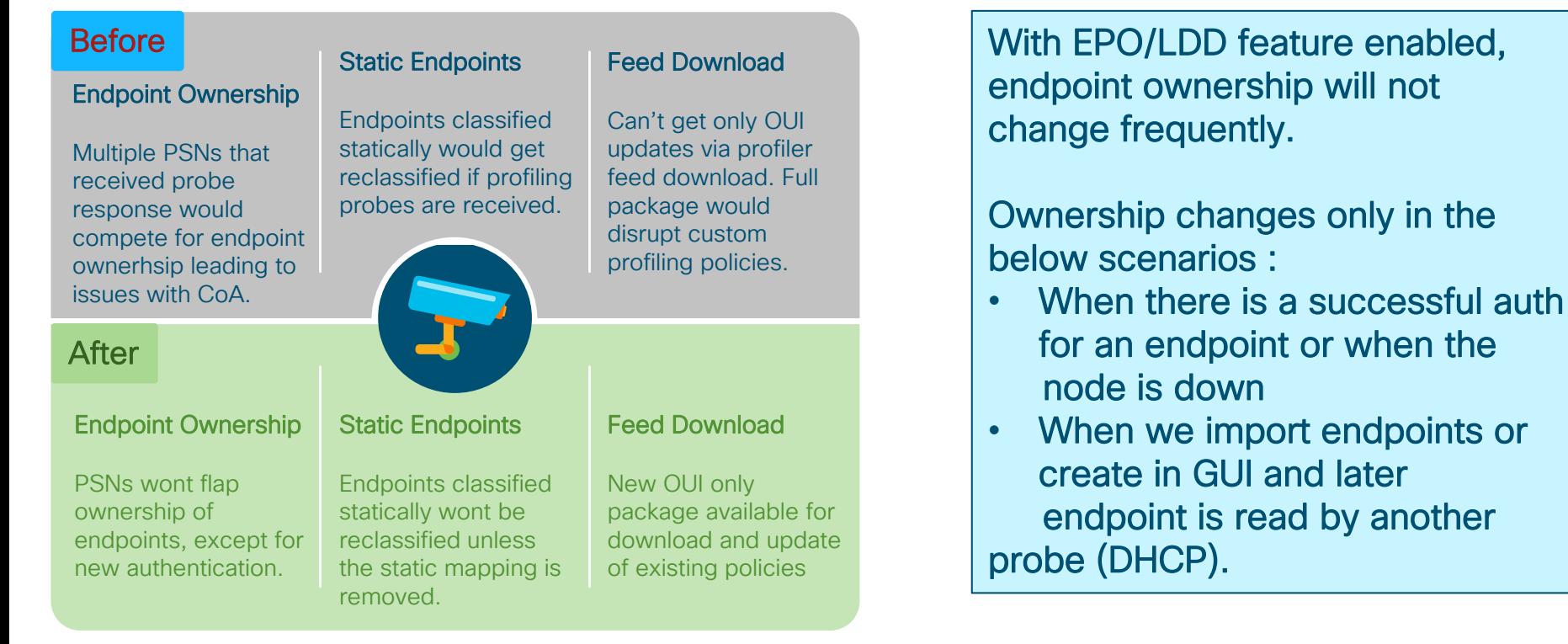

#### BRKSEC-3432 © 2020 Cisco and/or its affiliates. All rights reserved. Cisco Public 242

## Enable Endpoint Ownership – 2.7

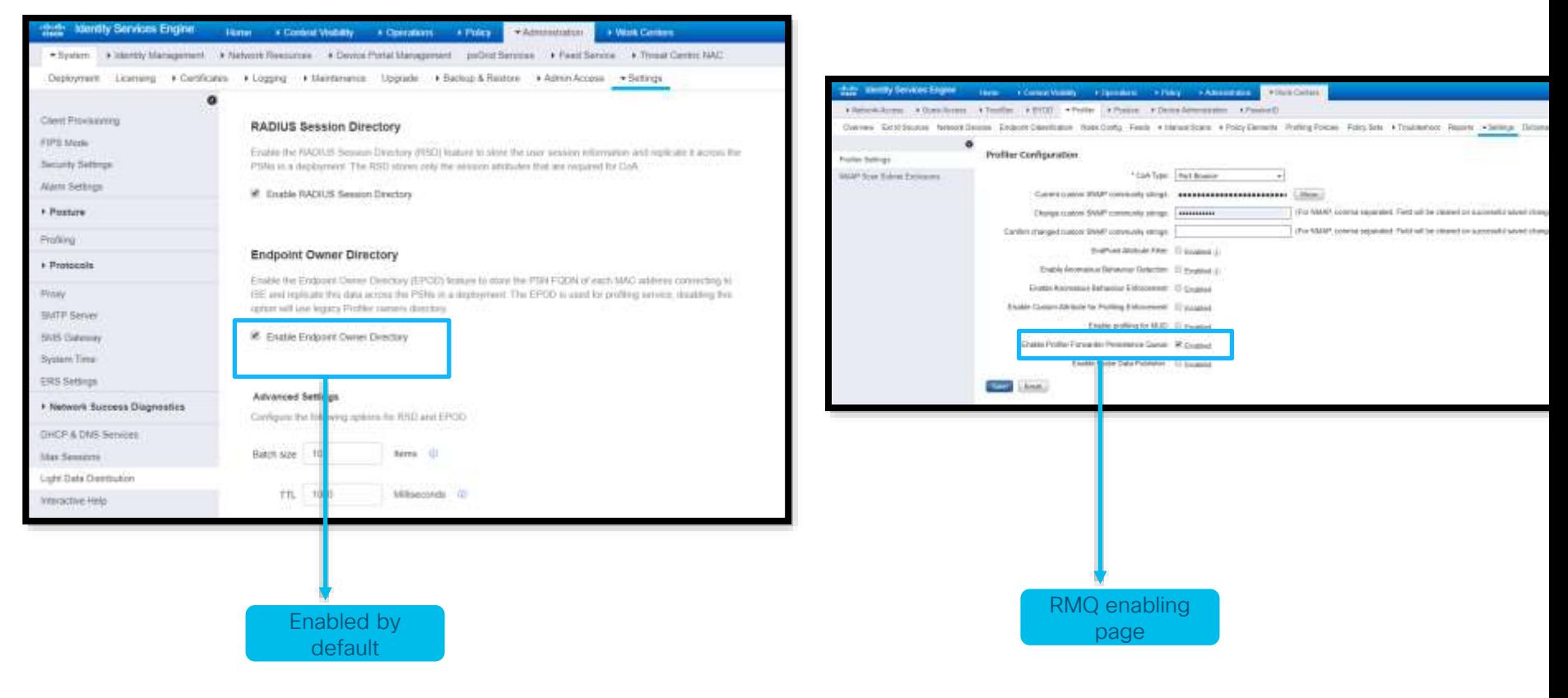

 $\frac{1}{2}$  cisco  $\frac{1}{2}$ 

### Whenever Possible…

- Use Device Sensor on Cisco switches & Wireless Controllers to optimize data collection
- Ensure profile data for a given endpoint is sent to a single PSN (or maximum of 2) Do NOT send profile data to multiple PSNs. Indeximum of  $\angle$
- For redundancy, consider Load Balancing and Anycast to support a single IP target for RADIUS or profiling using… • DHCP IP Helpers DO send profile data to single and same PSN or Node Group for a given endpoint offle data for a given endpoint is sent to the *same* PSN
- Same issue as above, but not always possible across different probes
- **DO USE DEVICE SERSOFIL** data for a given endpoint is sent to *same* node
- group.
- DO<sup>e</sup> enable the Profiler<sup>a</sup>Attribute Filter !! **Changes outside of node group.**
- Avoid probes that collect the same endpoint attributes
	- Example: Device Sensor + SNMP Query/IP Helper
	- Enable Profiler Attribute Filter

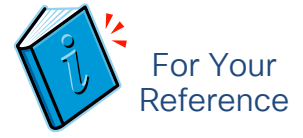

Whenever Possible…

- Use Device Sensor on Cisco switches & Wireless Controllers to optimize data collection.
- Ensure profile data for a given endpoint is sent to a single PSN (or maximum of 2)
	- Sending same profile data to multiple PSNs increases inter-PSN traffic and contention for endpoint ownership.
	- For redundancy, consider Load Balancing and Anycast to support a single IP target for RADIUS or profiling using…
		- DHCP IP Helpers
		- SNMP Traps
		- DHCP/HTTP with ERSPAN (Requires validation)
- Ensure profile data for a given endpoint is sent to the *same* PSN
	- Same issue as above, but not always possible across different probes
- Use node groups and ensure profile data for a given endpoint is sent to *same* node group.
	- Node Groups reduce inter-PSN communications and need to replicate endpoint changes outside of node group.
- Avoid probes that collect the same endpoint attributes
	- Example: Device Sensor + SNMP Query/IP Helper
- Enable Profiler Attribute Filter

### General Guidelines for Probes

### **HTTP Probe:**

- Use URL Redirects instead of SPAN to centralize collection and reduce traffic load related to SPAN/RSPAN.
- Avoid SPAN. If used, look for key traffic chokepoints such as Internet edge or WLC connection; use intelligent SPAN/tap options or VACL Capture to limit amount of data sent to ISE. Also difficult to provide HA for SPAN.
- DHCP Probe: Do NOT enable all probes by default Jill not relay DHCP for same!
- Avoid DHCP SPAN. If used, make sure probe captures traffic to central DHCP Server. HA challenges.

### · Avoid SPAN, SNMP Traps, and NetFlow probes !

- For polled SNMP queries, avoid short polling intervals. Be sure to set optimal PSN for polling in ISE NAD config.
- SNMP Traps primarily useful for non-RADIUS deployments like NAC Appliance—Avoid SNMP Traps w/RADIUS auth. • NetFlow Probe: Limit pxGrid probe to two PSNs max for HA – possibly dedicated !
	- Use only for specific use cases in centralized deployments—Potential for high load on network devices and ISE.

### • pxGrid Probe:

- Limit # PSNs enabled for pxGrid as each becomes a Subscriber to same data. 2 needed for redundancy.
- Dedicate PSNs for pxGrid Probe if high-volume data from Publishers.

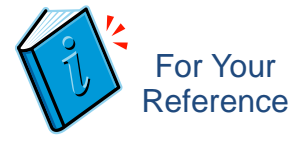

### General Guidelines for Probes

### • HTTP Probe:

- Use URL Redirects instead of SPAN to centralize collection and reduce traffic load related to SPAN/RSPAN.
- Avoid SPAN. If used, look for key traffic chokepoints such as Internet edge or WLC connection; use intelligent SPAN/tap options or VACL Capture to limit amount of data sent to ISE. Also difficult to provide HA for SPAN.

### • DHCP Probe:

- Use IP Helpers when possible—be aware that L3 device serving DHCP will not relay DHCP for same!
- Avoid DHCP SPAN. If used, make sure probe captures traffic to central DHCP Server. HA challenges.

### • SNMP Probe:

- For polled SNMP queries, avoid short polling intervals. Be sure to set optimal PSN for polling in ISE NAD config.
- SNMP Traps primarily useful for non-RADIUS deployments like NAC Appliance—Avoid SNMP Traps w/RADIUS auth.

### • NetFlow Probe:

• Use only for specific use cases in centralized deployments—Potential for high load on network devices and ISE.

### • pxGrid Probe

- Limit # PSNs enabled for pxGrid as each becomes a Subscriber to same data. 2 needed for redundancy.
- Dedicate PSNs for pxGrid Probe if high-volume data from Publishers.

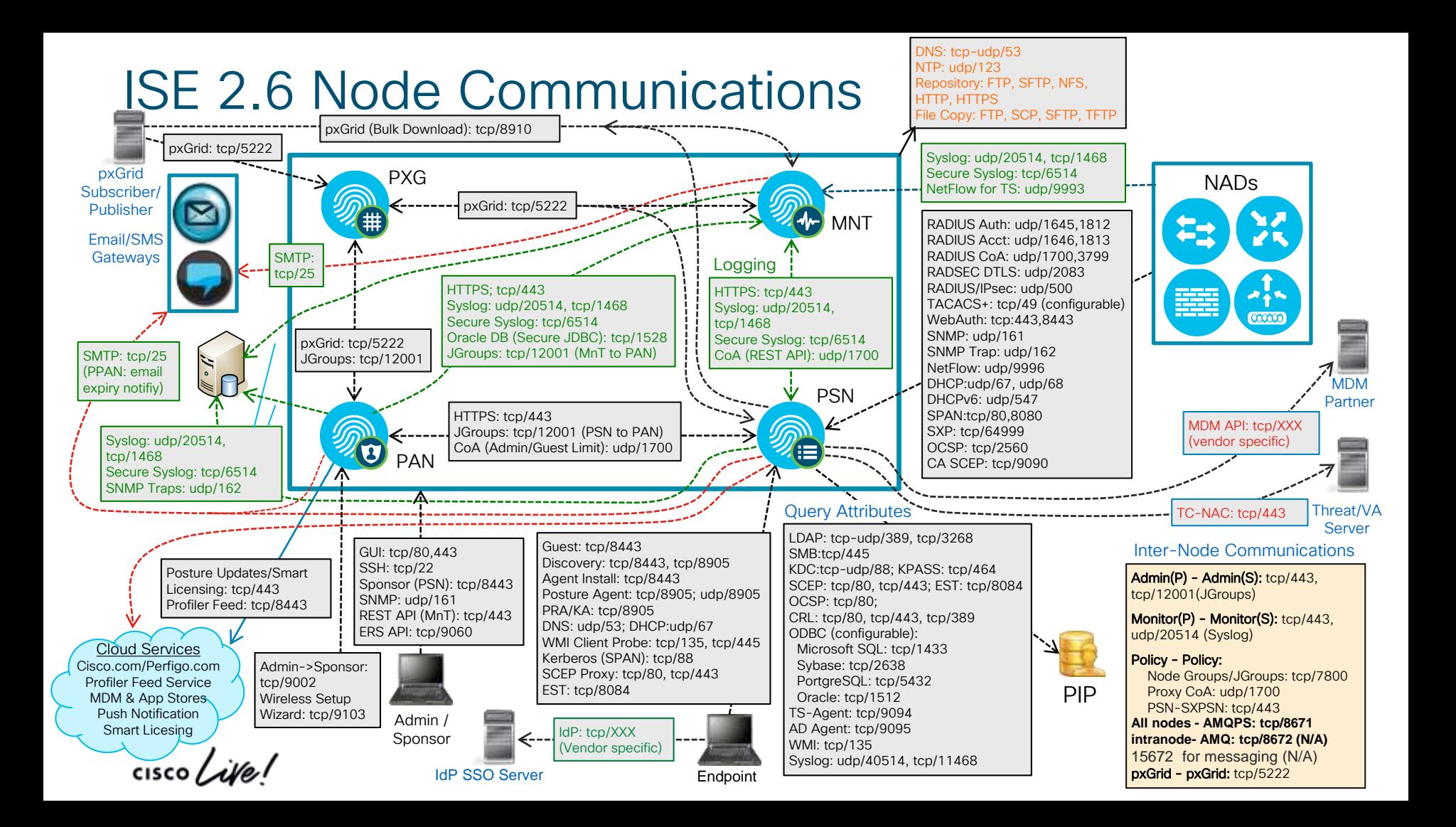

# Profiling Redundancy – Duplicating Profile Data

Different DHCP Addresses

- Provides Redundancy but Leads to Contention for Ownership = Replication

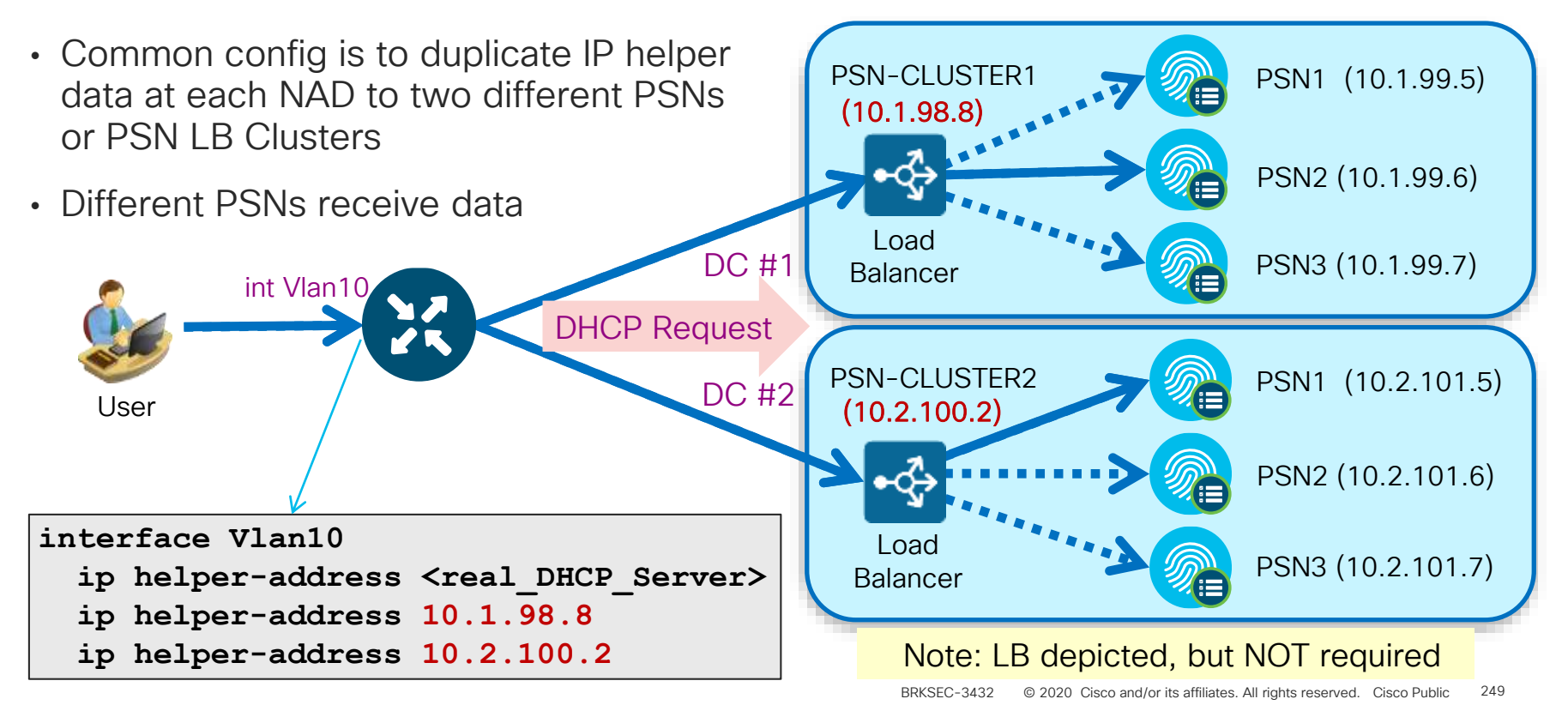

# Scaling Profiling and Replication

Single DHCP VIP Address using Anycast

- Limit Profile Data to a Single PSN and Node Group

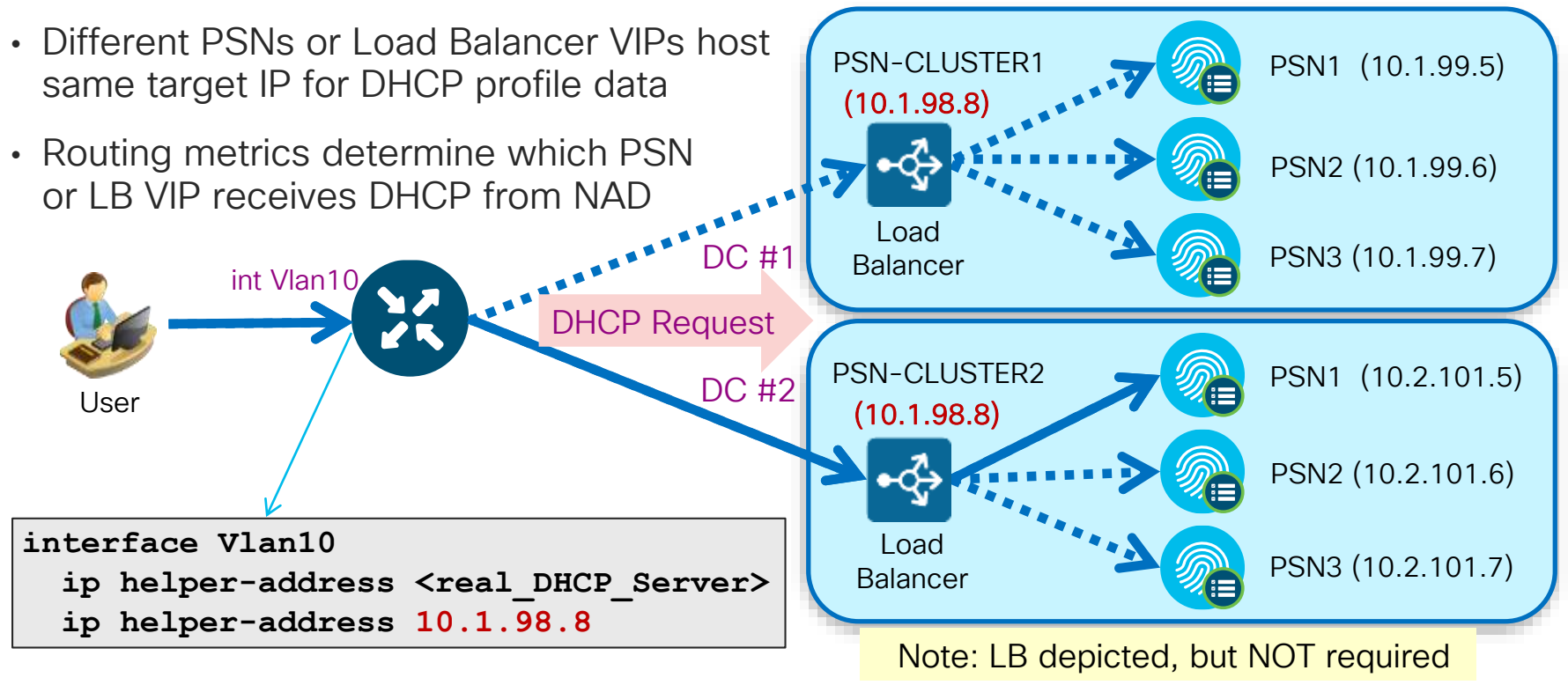

# Profiler Tuning for Polled SNMP Query Probe

- Set specific periodically devices for
- Choose PSI to access d

PSN1 (Amer)

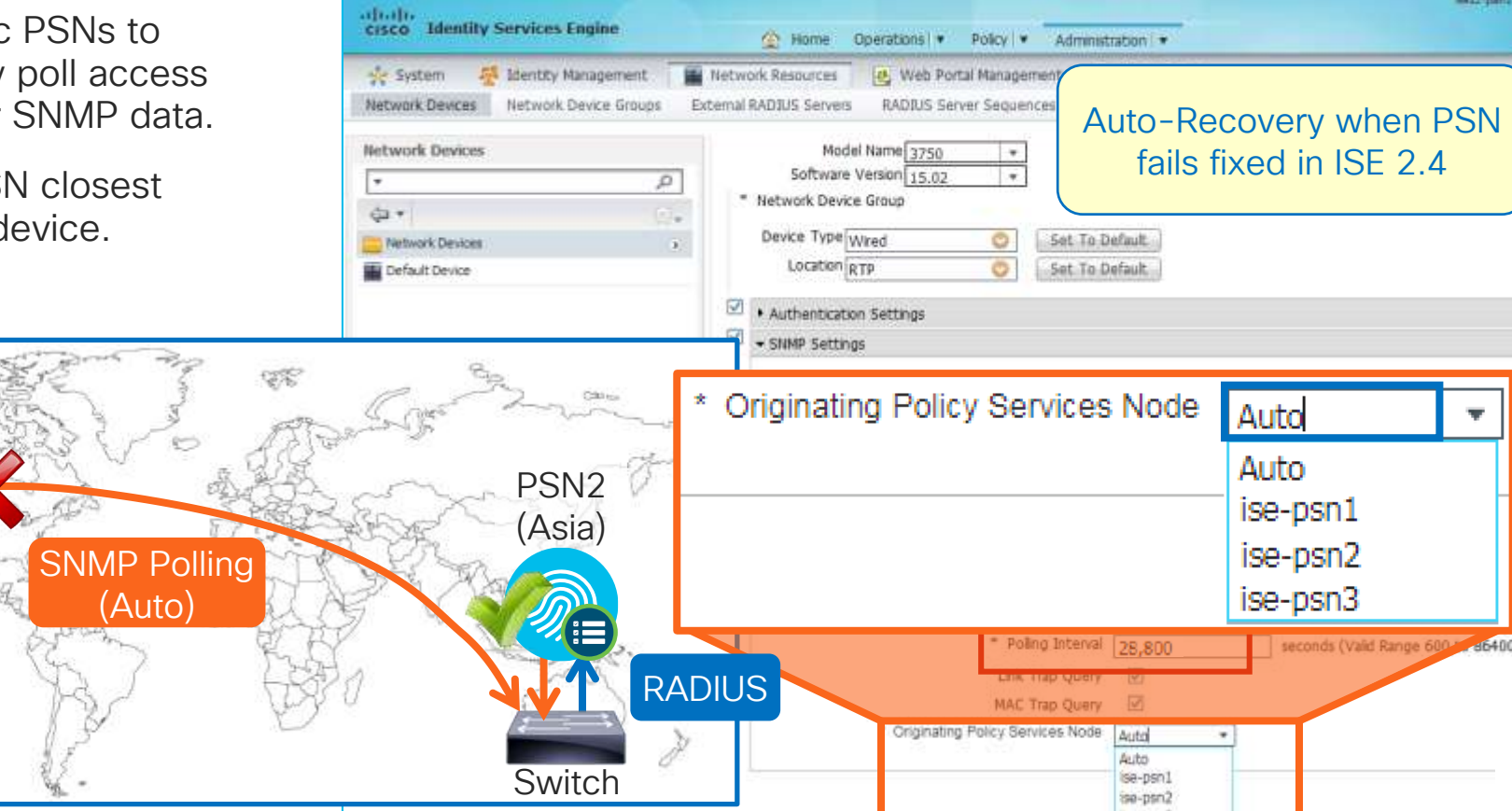

© 2020 Cisco and/or its affiliates. All rights reserved. Cisco Public

001

#### Profiler Tuning for Polled SNMP Query Probe For Your Reference

- Polling Interval
	- 1.2 Default: 3600 sec (1 hour)
	- 1.3 Default: 28,800 sec (8 hours) \*Recommend minimum for all releases
- Setting of "0": Disables periodic poll but allows triggered & NMAP queries [CSCur95329]
- Triggered SNMP query auto-suppressed for 24 hrs per endpoint

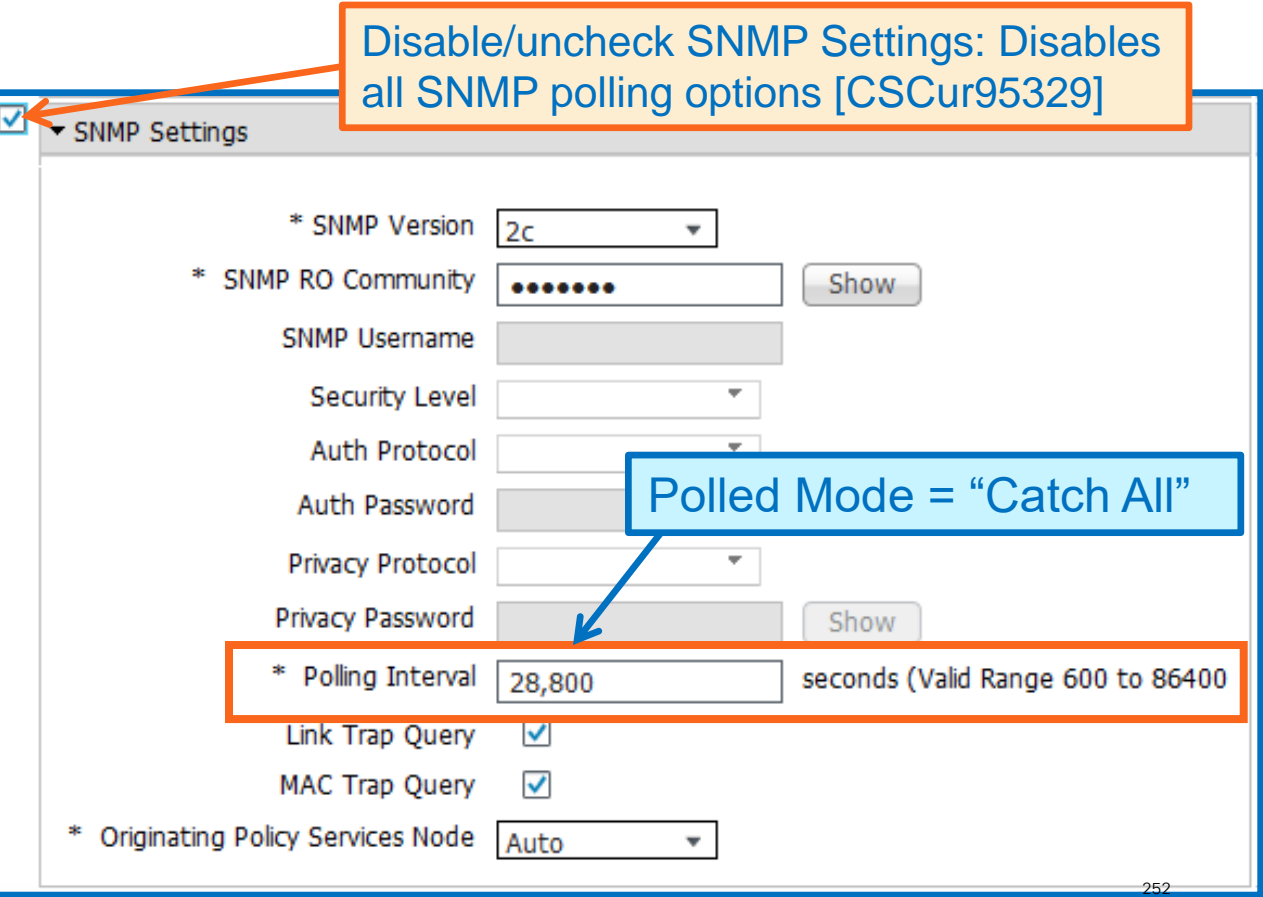
# pxGrid Profiler Probe (Context In)

First Integration is with Industrial Network Director (IND)

- IND communicates with Industrial Switches and Security Devices and collects detailed information about the connected manufacturing devices.
- IND vX adds pxGrid Publisher interface to communicate IoT attributes to ISE.

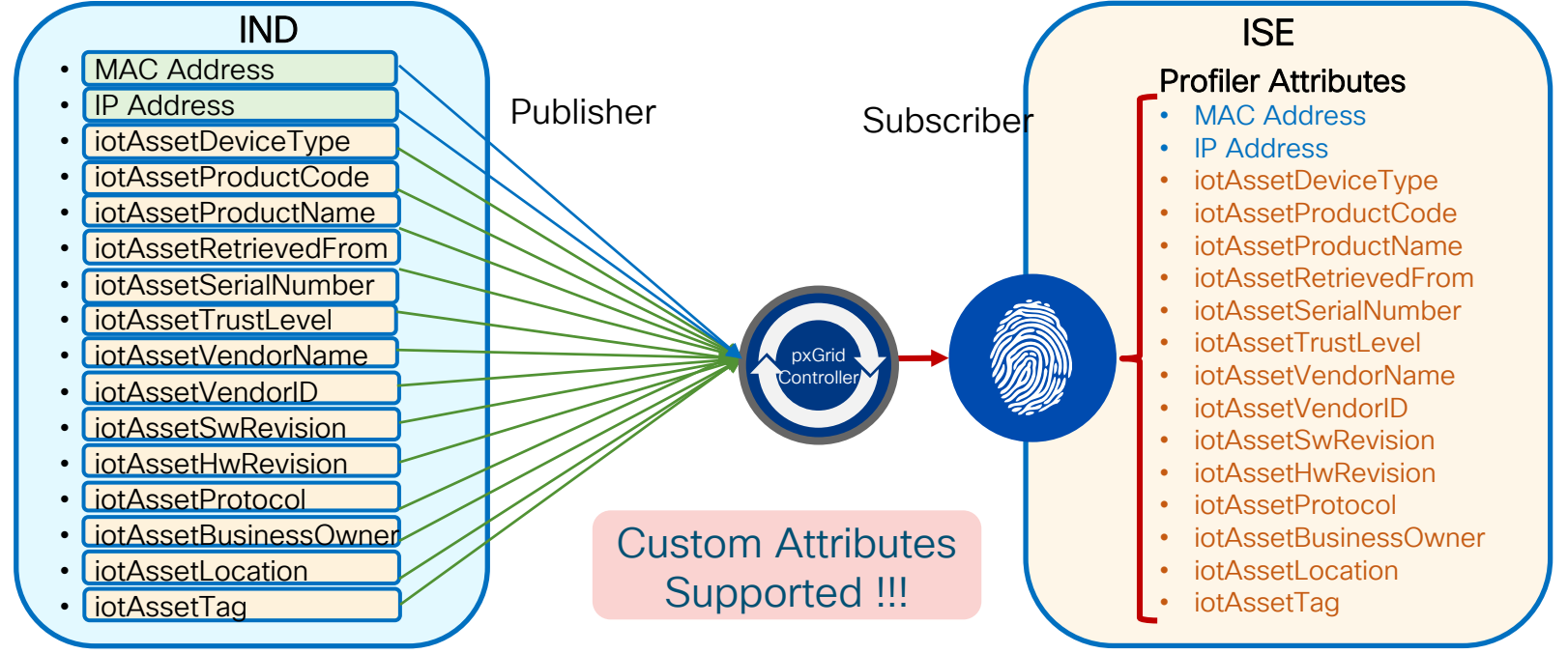

# pxGrid Profiler Probe (Context In)

First Integration with Cisco Industrial Network Director (IND)

- IND communicates with Industrial Switches and Security Devices and collects detailed information about the connected manufacturing devices.
- IND v1.3 adds pxGrid Publisher interface to communicate IoT attributes to ISE.

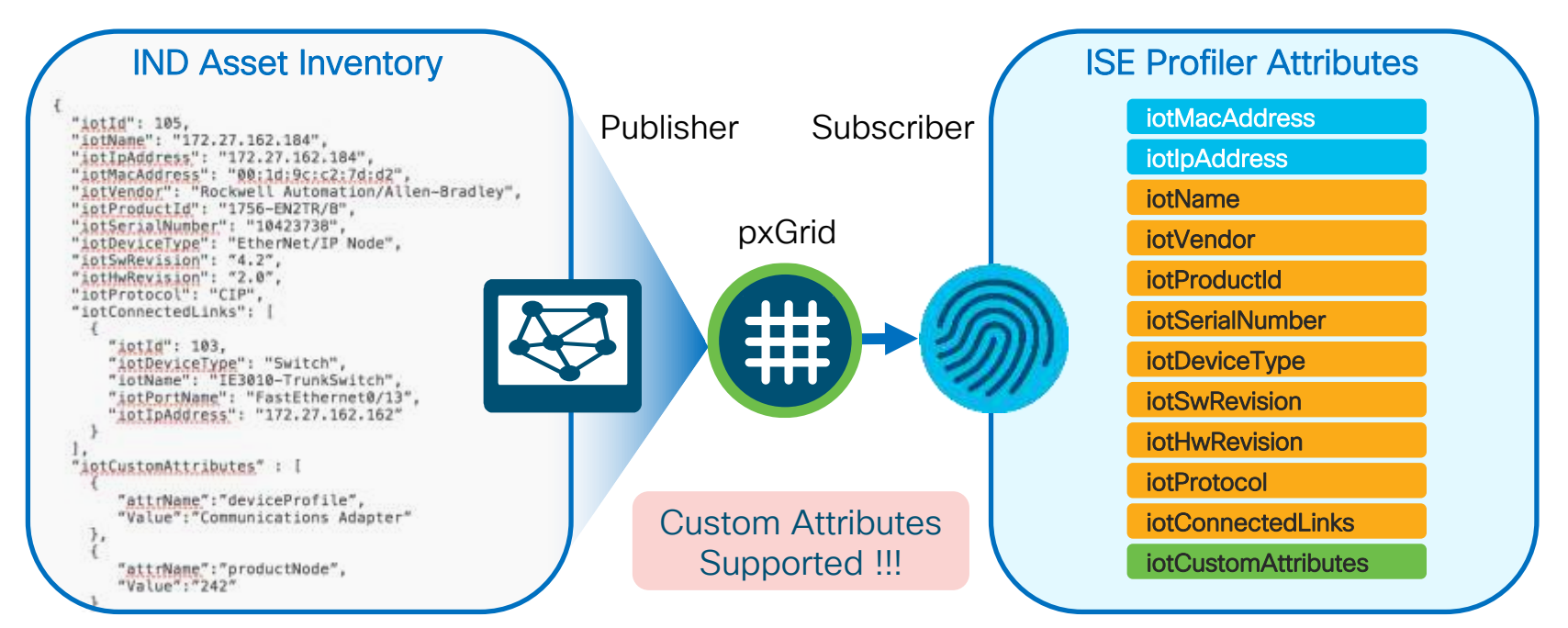

### pxGrid ISE Subscription Web Clients (pxGrid v2 Clients)

- Service name: com.cisco.endpoint.asset
- Topic: /topic/com.cisco.endpoint.asset

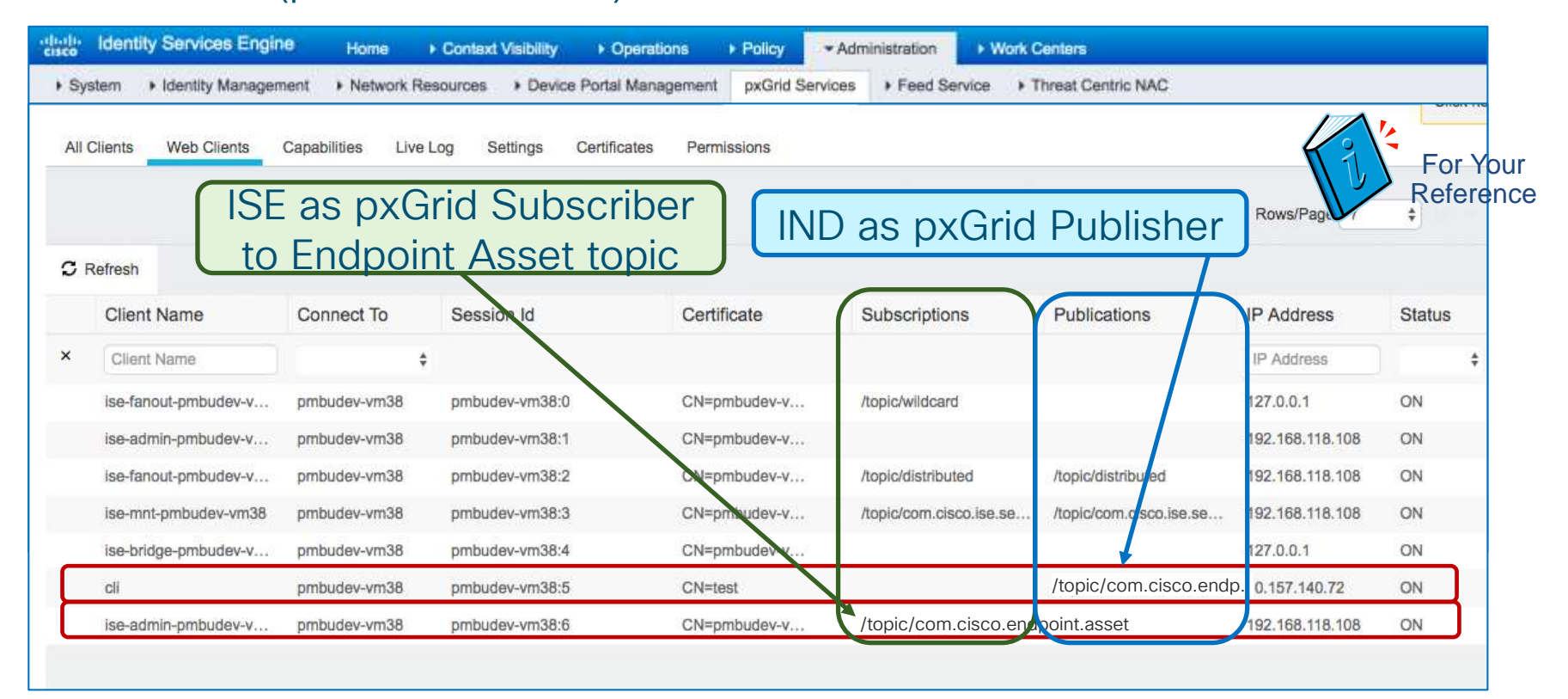

# pxGrid Profiler Probe

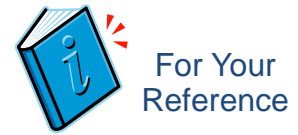

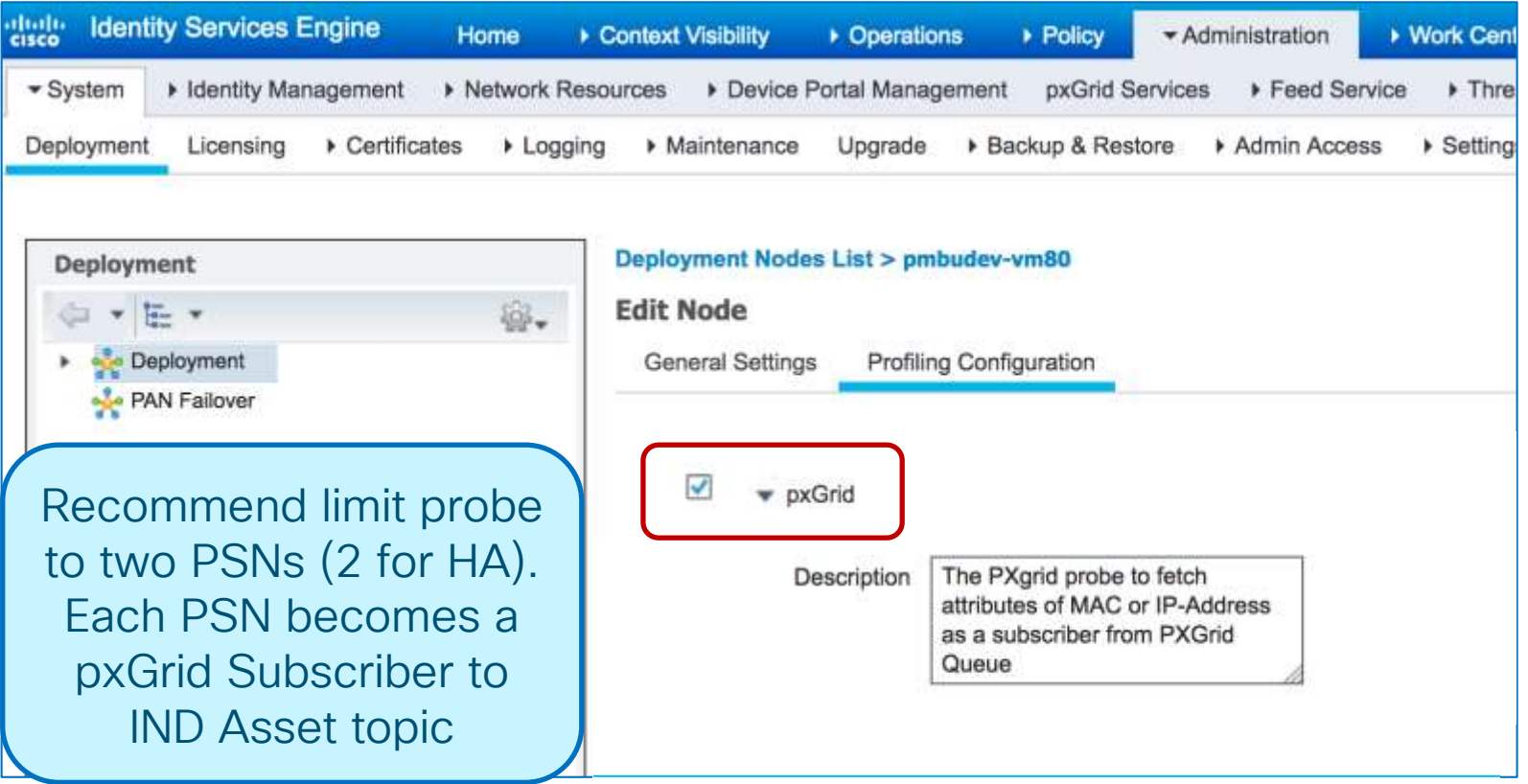

 $\frac{1}{2}$  cisco  $\frac{1}{2}$ 

# Profiler Conditions Based on Custom Attrib $\left(\begin{array}{cc} N_{\text{ew,in}} \\ N_{\text{SE 2.4}} \end{array}\right)$

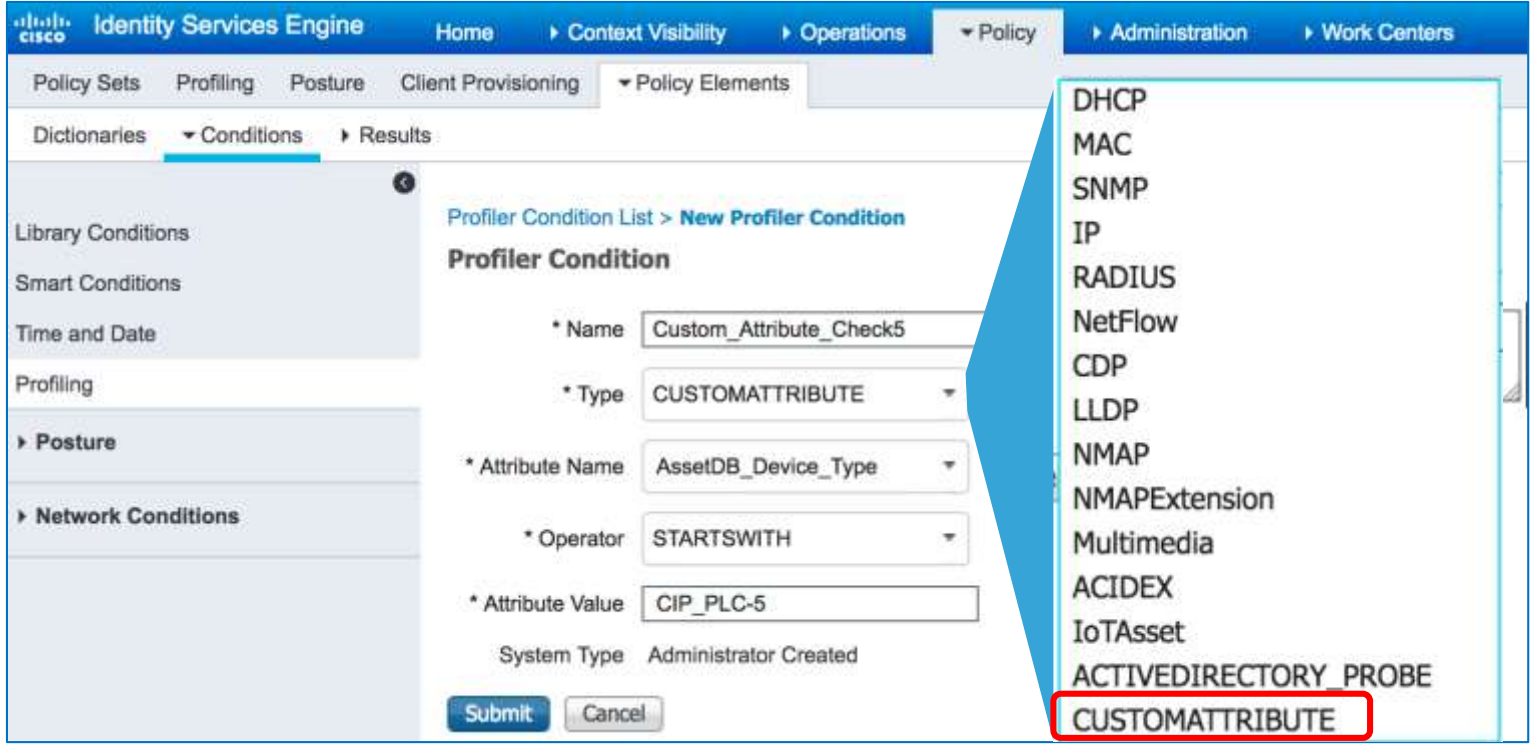

 $\frac{1}{4}$ 

# Profiling Based on Custom Attributes

Performance Hit if too many attibrutes, Disabled By Default

- Global Setting MUST be enabled
- If disabled:
	- Custom Attributes are NOT updated over pxGrid
	- Profiler ignores any conditions based on Customer Attributes, even if Custom Attribute is populated.

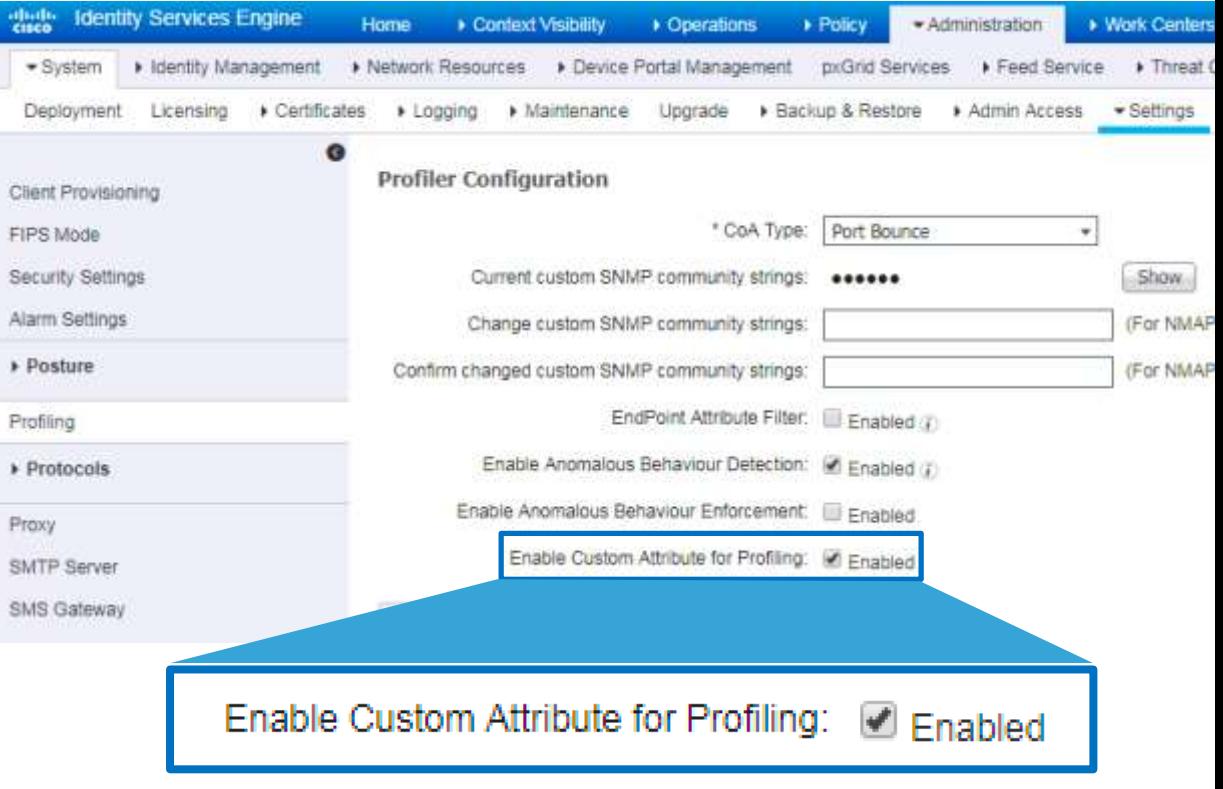

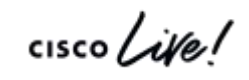

### ISE 2.4 - New Profile Policies by the Numbers Delivered Via Feed Service

- New Profiles:
	- Xerox  $-45$
	- $HP 139$
	- Brother  $-174$
	- Cisco  $AP 4$
	- Fingerbank 36
	- Audio Code 7
	- Lexmark 187
	- Customer 38

Total =  $630$ 

- Updated Profiles:
	- $\blacktriangleright$  Xerox 140
	- $H_P 37$
	- **•** Brother  $-4$
	- $\blacksquare$  Lexmark 4
		- $Total = 185$

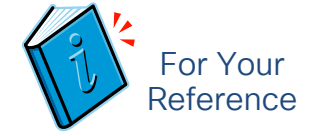

# ISE 2.4 New Profiles

Hierarchy Update

- Original issue: When new Printer model introduced, just gets profiled as generic device such as Xerox-Device, or HP-Device.
- With new hierarchy, when a new Xerox Phaser Printer, for example, is released, it is profiled as Xerox Phaser Printer, and later updated via Feed to specific model.
- Hierarchy repeated for other printer company products (Xerox, HP, Brother, Lexmark). Example:
	- HP Printers: HP-Device > HP-Printer > [HP-Brand-Printer] > [Specific-HP-Brand-Printer]

### Printer Profile Hierachy New Profiles and Optimized Categories

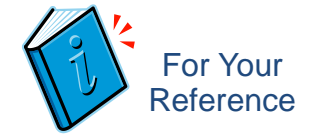

BEFORE AFTER **Xerox-Device Xerox-Device Xerox-Printer** Xerox-4127 Xerox-4127-Printer **Kerox-700-Digital-Color-Press** Xerox-700-Digital-Color-Press Xerox-Color-1000-Press Xerox-AltaLink-Printer Xerox-Color-560 Xerox-AltaLink-B8045 Xerox-ColorQube-8570dn Xerox-AltaLink-B8055 Xerox-ColorQube-8570dt Xerox-AltaLink-B8065 Xerox-ColorQube-8570dx Xerox-AltaLink-B8075

# New and Updated IoT Profile Libraries

Delivered via ISE Community: https://community.cisco.com/t5/security-documents/ise-endpointprofiles/ta-p/3641187

- Automation and Control
	- Industrial / Manufacturing
	- Building Automation
	- Power / Lighting
	- Transportation / Logistics
	- Financial (ATM, Vending, PoS, eCommerce)
	- IP Camera / Audio-Video / Surveillance and Access Control
	- Other (Defense, HVAC, Elevators, etc)
- Windows Embedded
- Medical NAC Profile Library Updated

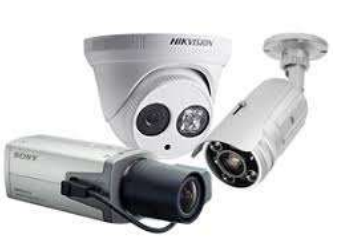

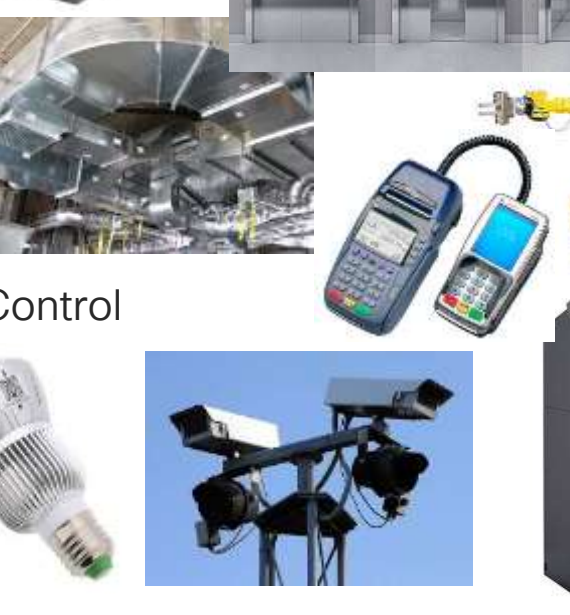

### 700+ Automation and Control Profiles (1000+ inc. MedNAC)

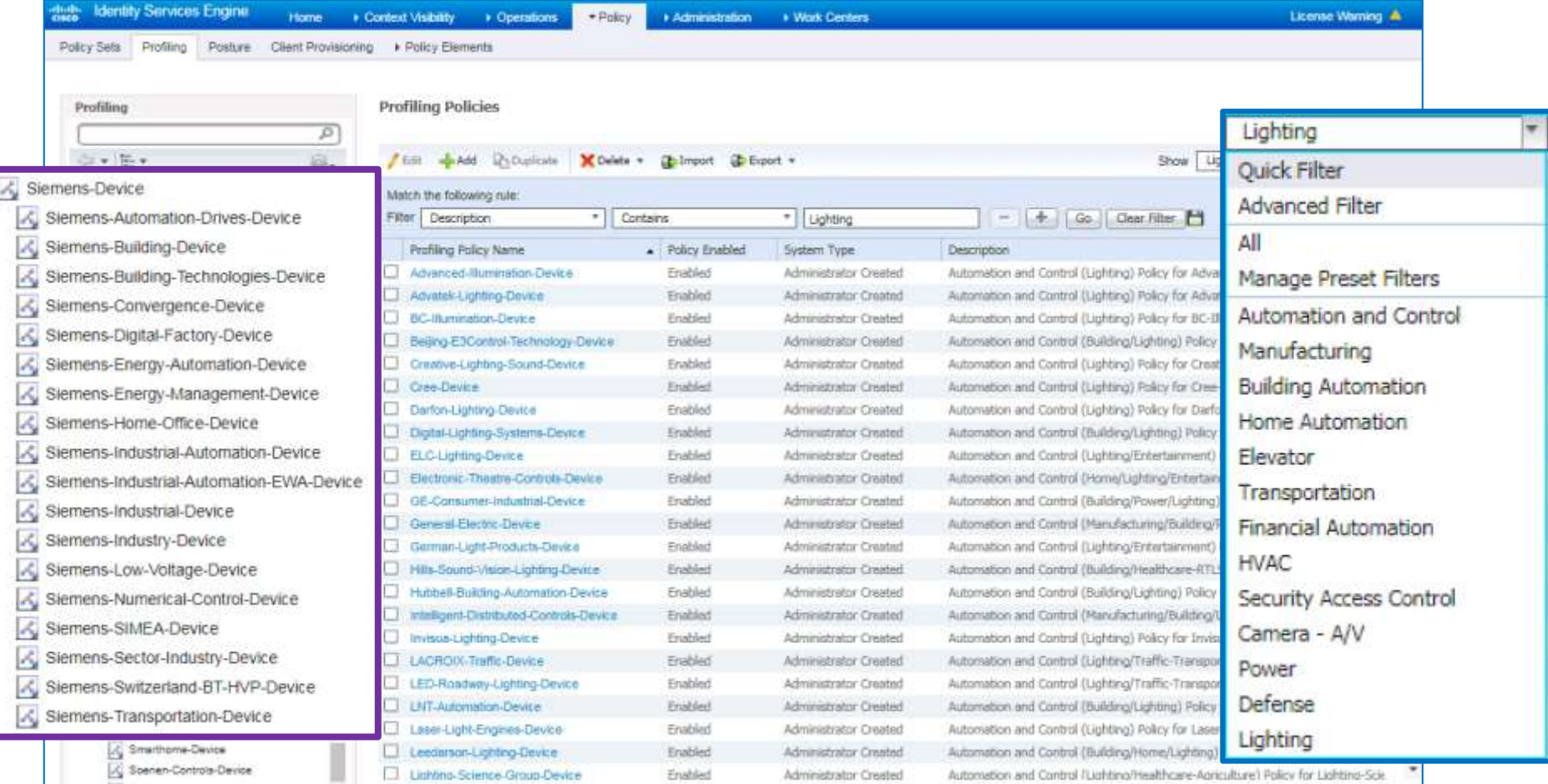

 $\overline{\mathbf{r}}$ 

# Automation and Control Profile Library

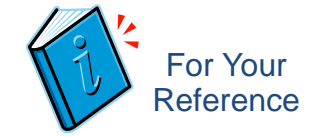

<https://communities.cisco.com/docs/DOC-66340>

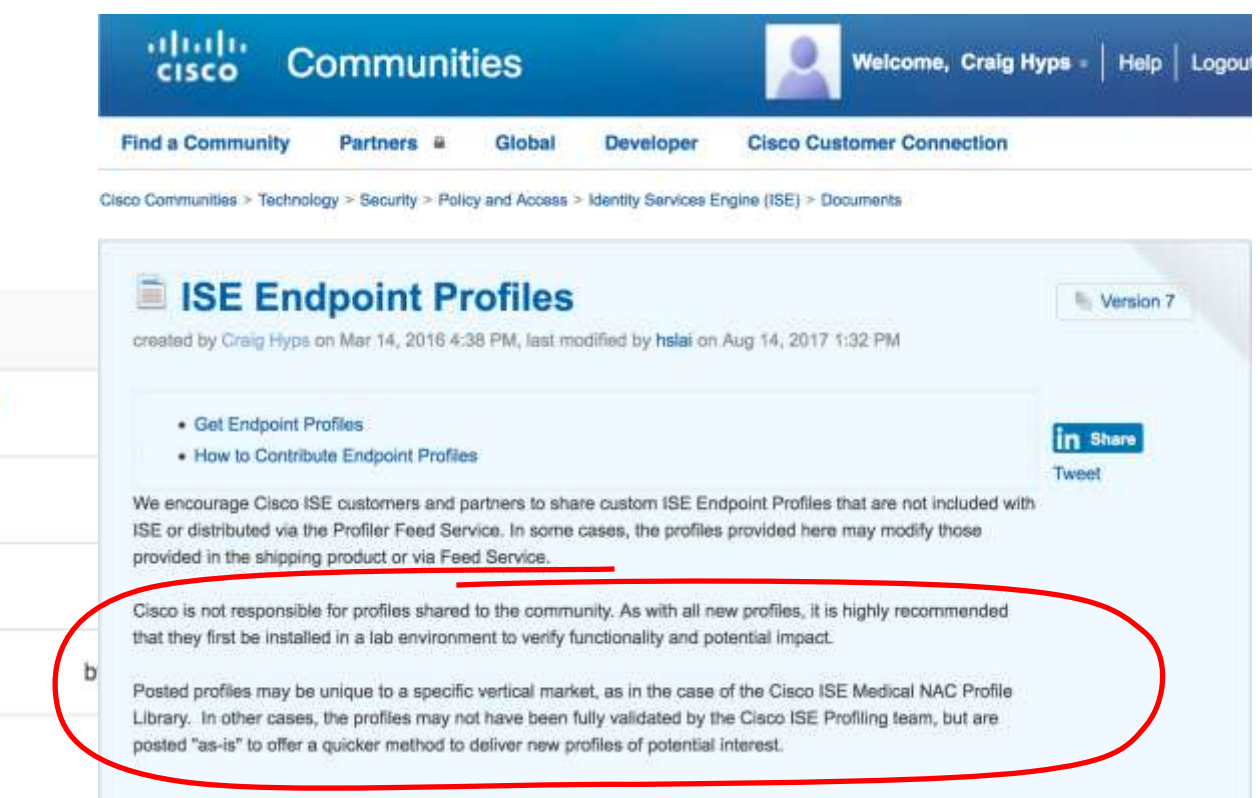

Content tagged with ise-endpoint-profile

• List posted profiles:

- OS\_X-Workstation(Generic\_LAN)-Policy.xml<br>2 months ago in Identity Services Engine (ISE)
- Apple-MacBook-Air-Policy.xml 2 months ago in Identity Services Engine (ISE)
- **Cisco ISE Medical NAC Profile Library** 3 months ago in Identity Services Engine (ISE)
- Dropcam-Camera.xml 3 months ago in Identity Services Engine (ISE)

 $\frac{1}{2}$  cisco  $\frac{1}{2}$ 

# Why Do I Care about # Profiles?

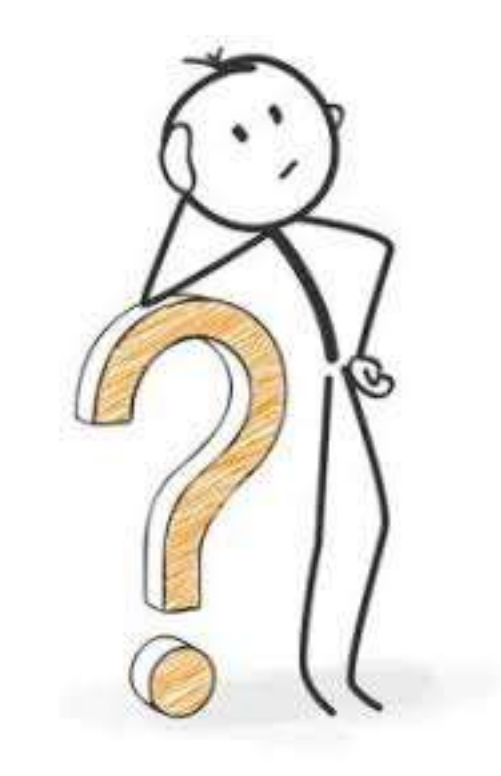

• ISE 2.1 supports a MAX of 2000 profiles

• Let's Do the Math…

- ~600 Base Profiles
- 600+ New Feed Profiles (2.4)
- 300+ Medical NAC Profiles
- 700+ Automation & Control Profiles

#### 2300+ Profiles

• No restrictions on profile import, so must check # profiles in library before import large batch of new profiles.

--------------------------------------

# Profiling Bandwidth

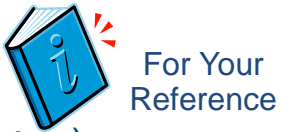

#### Factors Impacting Bandwidth Consumption for Profiling (Not Logging/Replication)

- Profiling traffic will be probe specific and dependent on many factors including:
- RADIUS Probe itself does not consume additional bandwidth unless tied to Device Sensor.
- RADIUS traffic generated by Device Sensor will depend on switch DS config, i.e. all events or only changes, functions enabled, and filters set.
- SNMP Query is based on configured polling interval (NAD based) and NAD sizes (for example, bigger switches with more active ports/connections will result in higher SNMP bandwidth).
- SNMP Query (Port based) can also be triggered by SNMP Traps or RADIUS Accounting State, but current code should limit to one query per 24hrs.
- SNMP Traps will depend on # endpoints and connection events. Note that SNMP trap processing only supported for Wired.
- DHCP-related profile traffic will be dependent on lease timers and connection and reauth rates. Reauth rates can be triggers by idle and session timers or CoA where session terminates/port bounces and triggers DHCP). Traffic is multiplied by the number of PSN targets configured which is why I advocate limiting targets to no more than two or possibly one using Anycast.
- DHCP SPAN option will likely consume more bandwidth, especially if not filtered on DHCP only, as it collects all DHCP including bidirectional traffic flows. Also, since no simple methods for SPAN HA, may need to send multiple SPANs to different PSNs (not pretty and another reason why I don't generally recommend SPAN option).
- HTTP via redirects does not consume additional bandwidth
- HTTP via SPAN may consume a lot of bandwidth and will depend on SPAN config, where placed, traffic volume, and whether capture is filtered for only HTTP. Note, we will not parse HTTPS SPAN traffic. Like DHCP SPAN, multiple targets required for redundancy.
- NMAP is triggered, but only 3 attempts on newly discovered Unknowns or policy triggered. Additional endpoint SNMP queries will be endpoint specific. For most part, it should be fairly quiet. There is manual nmap scan option, but this should be used with care to avoid excessive ISE or network load. As manual process, requires deliberate admin trigger.
- DNS is triggered based on new IP discovery, but for most part should be quiet.
- Netflow can add a large amount of traffic and highly dependent on Netflow config on source and the traffic volume. Like SPAN challenges, volume is multiple by # PSN Netflow targets unless leverage something like Anycast for redundancy.

# Scaling MnT (Optimize Logging and Noise Suppression)

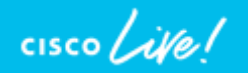

#### Session Agenda MnT (Optimize Logging and Noise Suppression) And Are Here Are Are Here Are Are Here

Sizing Deployments and Nodes ISE Design Summary Corresponding to the corresponding the corresponding to the corresponding to the summary of the Summary Summary Summary Summary Summary Summary Summary Summary Summary Summary Summary Summary Summary Sum Scaling ISE Services PSN Load Balancing Monitoring Load **Figh Availability and System Health High Availability and System Health Platforms** Hardware and VM's MnT (Optimize Logging and Noise Suppression) PassiveID & Easy Connect Guest and Web Auth Compliance Services: Posture and MDM TACACS+ Design and Scaling Profiling & DB **Replication** AD and LDAP ISE Appliance **Redundancy** Node Redundancy Admin, MnT and pxGrid NAD Fallback and **Recovery** Bandwidth and Latency Radius, WebAuth Profiling, TACACS+

cisco Live!

# The Fall Out From the Mobile Explosion and IoT

- Explosion in number and type of endpoints on the network.
- High auth rates from mobile devices—many personal (unmanaged).
	- Short-lived connections: Continuous sleep/hibernation to conserve battery power, roaming, …
- Misbehaving supplicants: Unmanaged endpoints from numerous mobile vendors may be misconfigured, missing root CA certificates, or running less-than-optimal OS versions
- Misconfigured NADs. Often timeouts too low & misbehaving clients go unchecked/not throttled.
- Misconfigured Load Balancers–Suboptimal persistence and excessive RADIUS health probes.
- Increased logging from Authentication, Profiling, NADs, Guest Activity, ...
- System not originally built to scale to new loads.
- End user behavior when above issues occur.
- Bugs in client, NAD, or ISE.

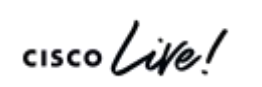

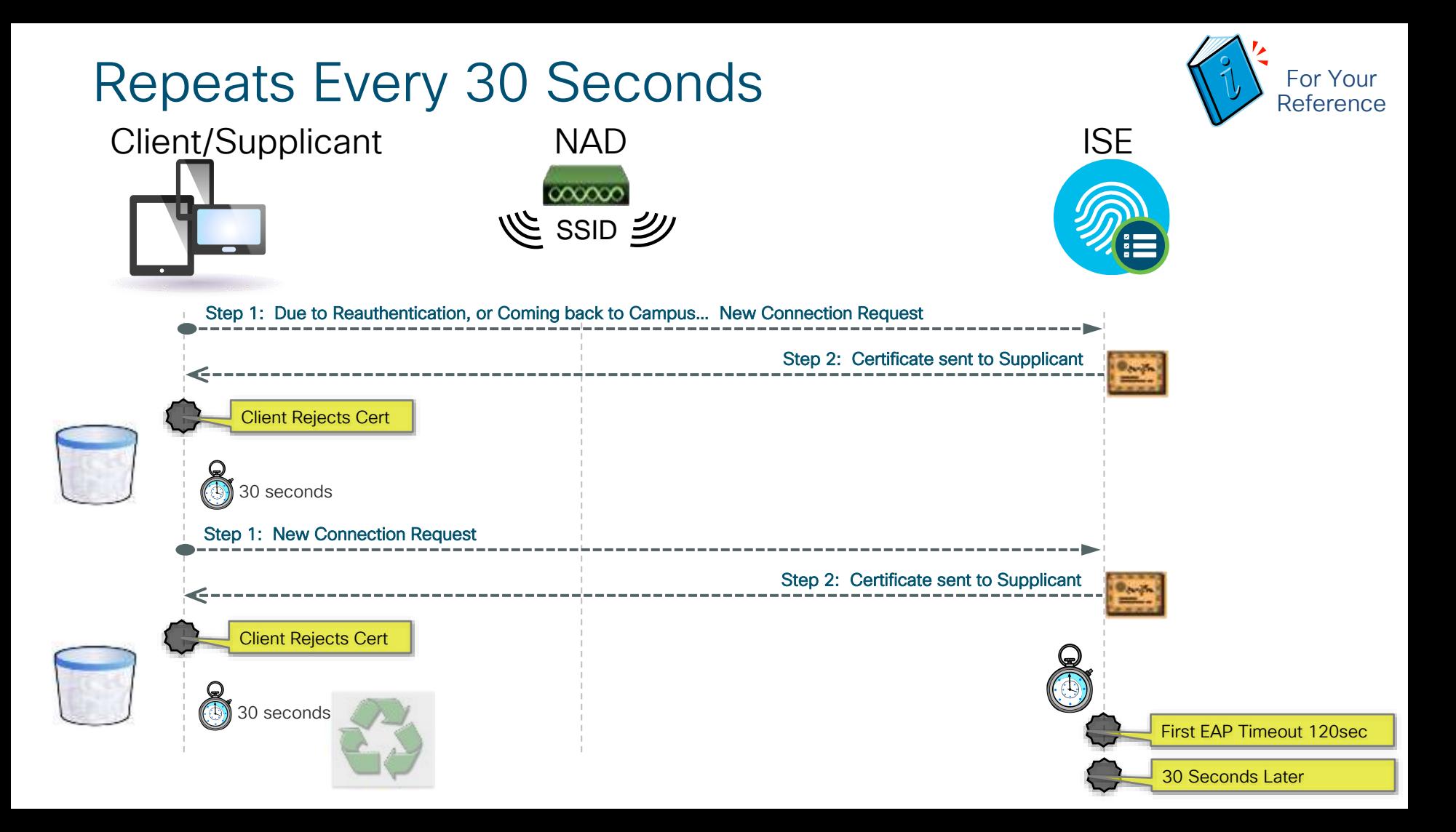

# No Response Received From Client

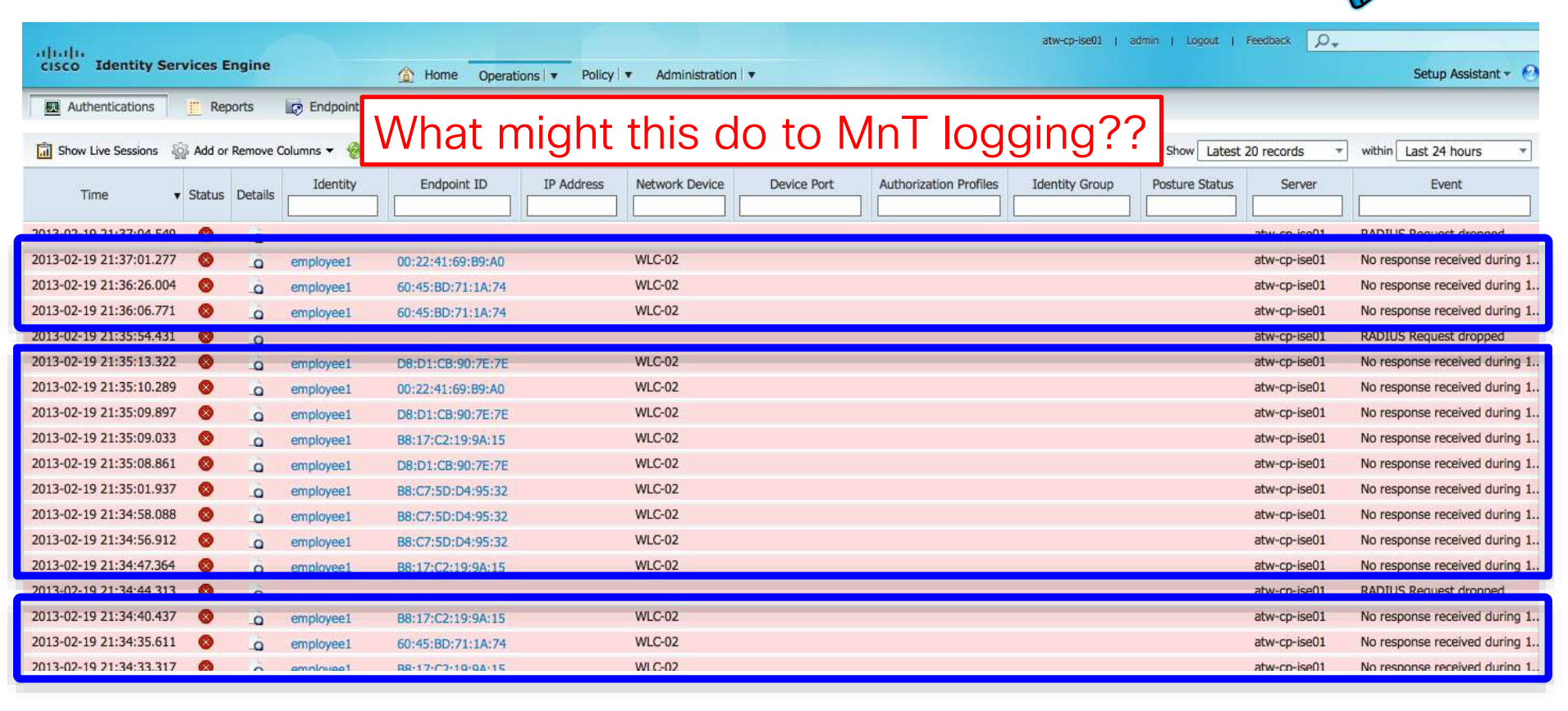

 $cscol$   $\mathcal{N}$ 

For Your Reference

# Clients Misbehave!

- Example education customer:
	- ONLY 6,000 Endpoints (all BYOD style)
	- 10M Auths / 9M Failures in a 24 hours!
	- 42 Different Failure Scenarios all related to clients dropping TLS (both PEAP & EAP-TLS).
- Supplicant List:
	- Kyocera, Asustek, Murata, Huawei, Motorola, HTC, Samsung, ZTE, RIM, SonyEric, ChiMeiCo, Apple, Intel, Cybertan, Liteon, Nokia, HonHaiPr, Palm, Pantech, LgElectr, TaiyoYud, Barnes&N
- 5411 No response received during 120 seconds on last EAP message sent to the client
	- This error has been seen at a number of Escalation customers
	- Typically the result of a misconfigured or misbehaving supplicant not completing the EAP process.

**Challenge: How to reduce the flood of log messages while increasing PSN and MNT capacity and tolerance**

 $\frac{1}{4}$ 

### Getting More Information With Less Data Scaling to Meet Current and Next Generation Logging Demands

#### Rate Limiting at Source **Filtering at Receiving Chain**

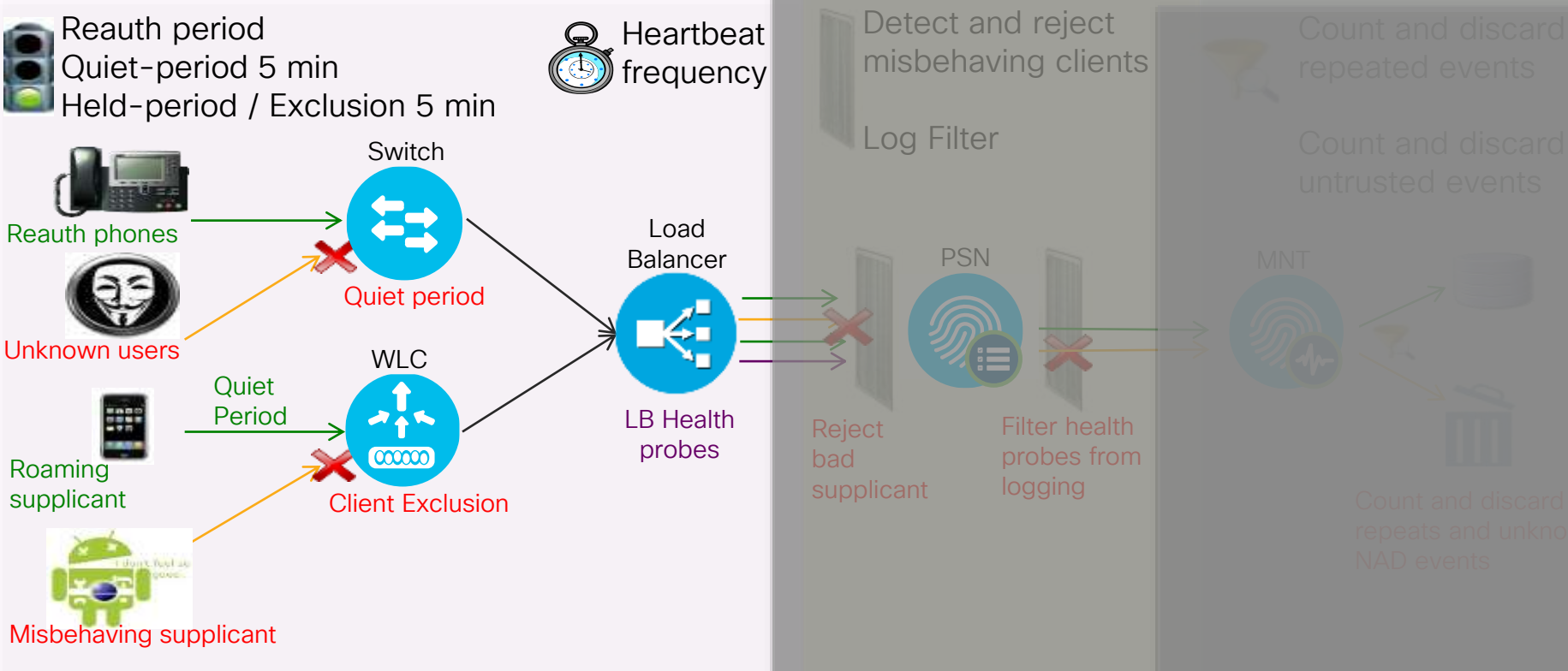

# Tune NAD Configuration

Rate Limiting at Wireless Source

Reauth period Quiet-period 5 min Held-period / Exclusion 5 min

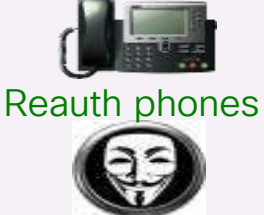

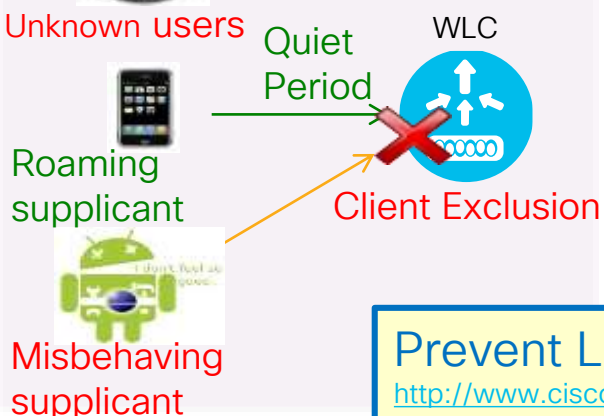

Wireless (WLC)

- RADIUS Server Timeout: Increase from default of 2 to 5 sec
- RADIUS Aggressive-Failover: Disable aggressive failover
- RADIUS Interim Accounting: v7.6: Disable; v8.0+: Enable with interval of 0. (Update auto-sent on DHCP lease or Device Sensor)
- Idle Timer: Increase to 1 hour (3600 sec) for secure SSIDs
- Session Timeout: Increase to 2+ hours (7200+ sec)
- Client Exclusion: Enable and set exclusion timeout to 180+ sec
- Roaming: Enable CCKM / SKC / 802.11r (when feasible)
- **Bugfixes:** Upgrade WLC software to address critical defects

Prevent Large-Scale Wireless RADIUS Network Melt Downs <http://www.cisco.com/c/en/us/support/docs/wireless-mobility/wireless-lan-wlan/118703-technote-wlc-00.html>

#### Public Doc on Recommended Wireless Setting For Your

#### Prevent Large-Scale Wireless RADIUS Network Melt Downs

[http://www.cisco.com/c/en/us/support/docs/wireless-mobility/wireless-lan-wlan/118703-technote-wlc-](http://www.cisco.com/c/en/us/support/docs/wireless-mobility/wireless-lan-wlan/118703-technote-wlc-00.html)

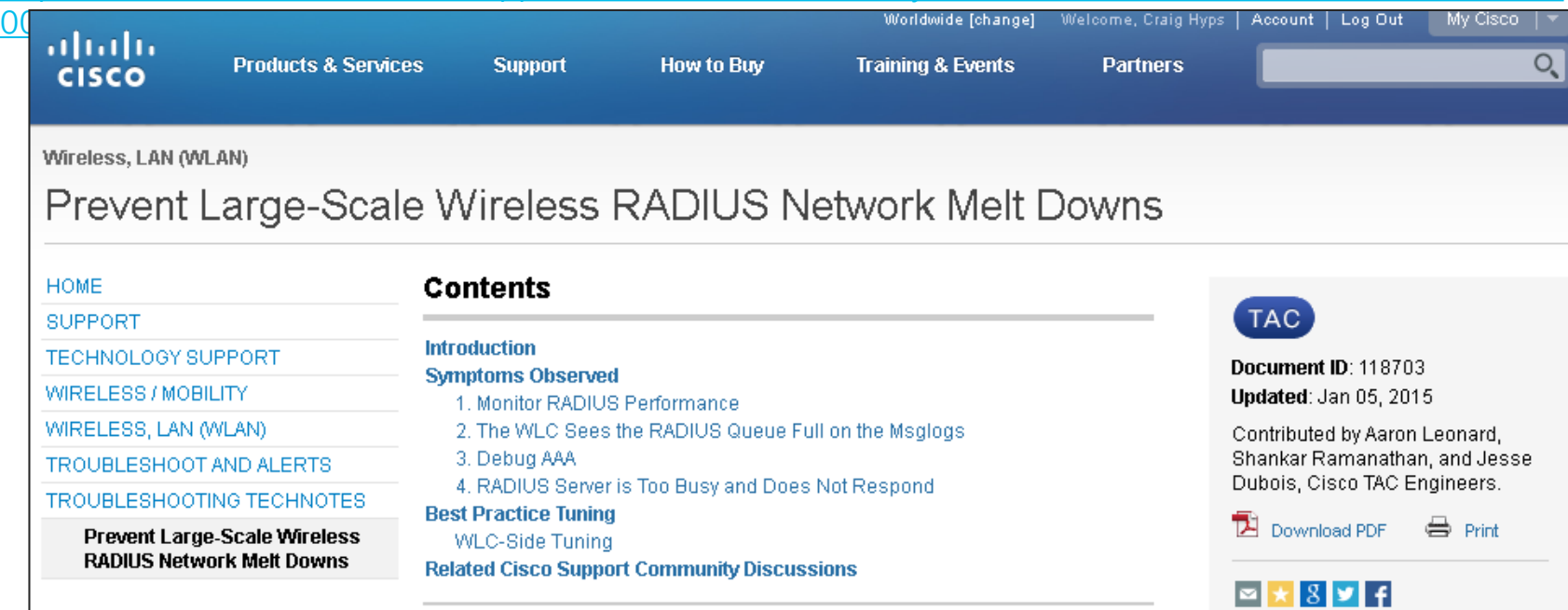

Reference

# Wired & Wireless recommended links

Best Practices and Guides

- [Top 6 settings for AireOS and ISE Wireless](https://community.cisco.com/t5/security-documents/top-six-important-cisco-wlc-settings-for-ise-integration/ta-p/3643795)
- [ISE and Catalyst 9800 series integration guide](https://community.cisco.com/t5/security-documents/ise-and-catalyst-9800-series-integration-guide/ta-p/3753060)
- [ISE Guest Access Prescriptive Deployment Guide](https://community.cisco.com/t5/security-documents/ise-guest-access-prescriptive-deployment-guide/ta-p/3640475)
- [Cisco ISE BYOD Prescriptive Deployment Guide](https://community.cisco.com/t5/security-documents/cisco-ise-byod-prescriptive-deployment-guide/ta-p/3641867)
- [ISE Secure Wired Access Prescriptive Deployment Guide](https://community.cisco.com/t5/security-documents/ise-secure-wired-access-prescriptive-deployment-guide/ta-p/3641515)

# One-Click Setup for ISE Best Practice Configuration

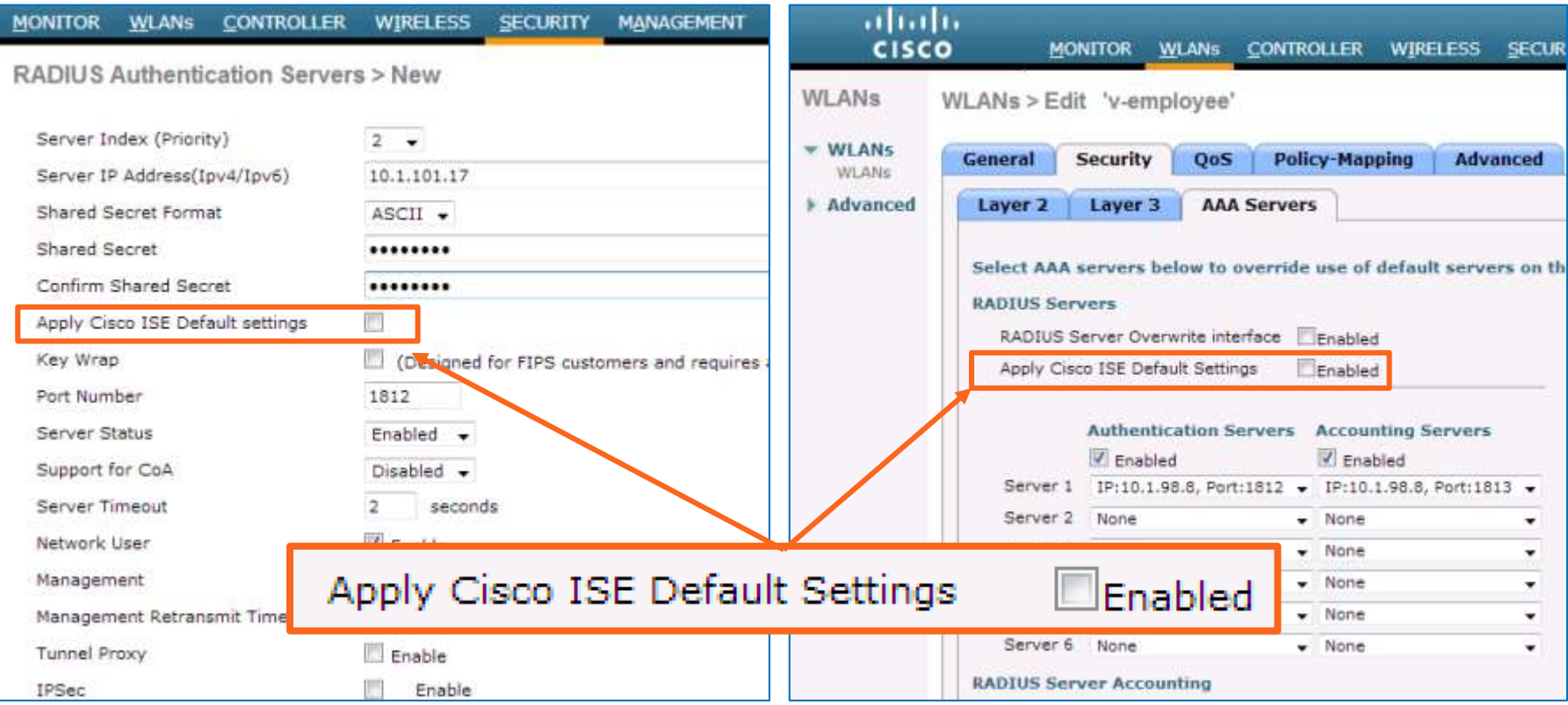

# WLC – RADIUS Server Settings

#### RADIUS Server Timeout

- WLC default to receive response from the RADIUS Server is 2 sec; max=30 seconds
- Recommend increase to larger value, for example **5 sec**.

#### RADIUS Aggressive-Failover

- (Cisco Controller)>config radius aggressive-failover disable
- If this is set to 'enable' (default), the WLC will failover to next server after 5 retransmissions for a given client.
- Recommend disable to prevent single misbehaving client from failing over and disrupting other client sessions unless there are 3 consecutive tries for 3 different users (i.e. the radius-server is unresponsive for multiple users).

#### RADIUS Interim Accounting

- v7.x: Recommend **disable** (default setting). If required, increase default from 600 sec to 900 sec (15 minutes)
- v8.x: Recommend enable with Interval set to 0.

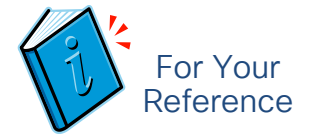

#### Note: Diagrams show default **MONITOR** WLANS CONTROLLER WIRELESS SECURITY **RADIUS Authentication Servers > Edit** Server Index q. Server Address 10.1.98.11 **Shared Secret Format** ASCIL -Shared Secret ... Confirm Shared Secret  $\cdots$ **Kev Wrap** (Designed for FIPS customer Port Number 1812 Server Status **Enabled** Support for RFC 3576 Enabled  $\rightarrow$ Server Timeout seconds **Z** Enable **Network User**  $\sqrt{ }$  Enable Management **TPSec** Enable

#### WLAN > Security > AAA Servers

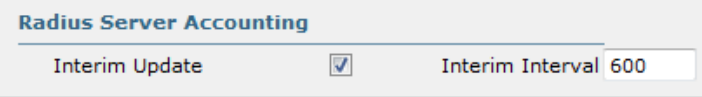

# RADIUS Accounting Update Behavior in WLC v8.x Interim Update

- WLC 7.6:
	- Recommended setting: Disabled
	- Behavior: Only send update on IP address change
	- Device Sensor updates not impacted
- WLC 8.0:
	- Recommended setting: Enabled with Interval set to 0
	- Behavior: Only send update on IP address change
	- Device Sensor updates not impacted
- Upgrade maps settings correctly

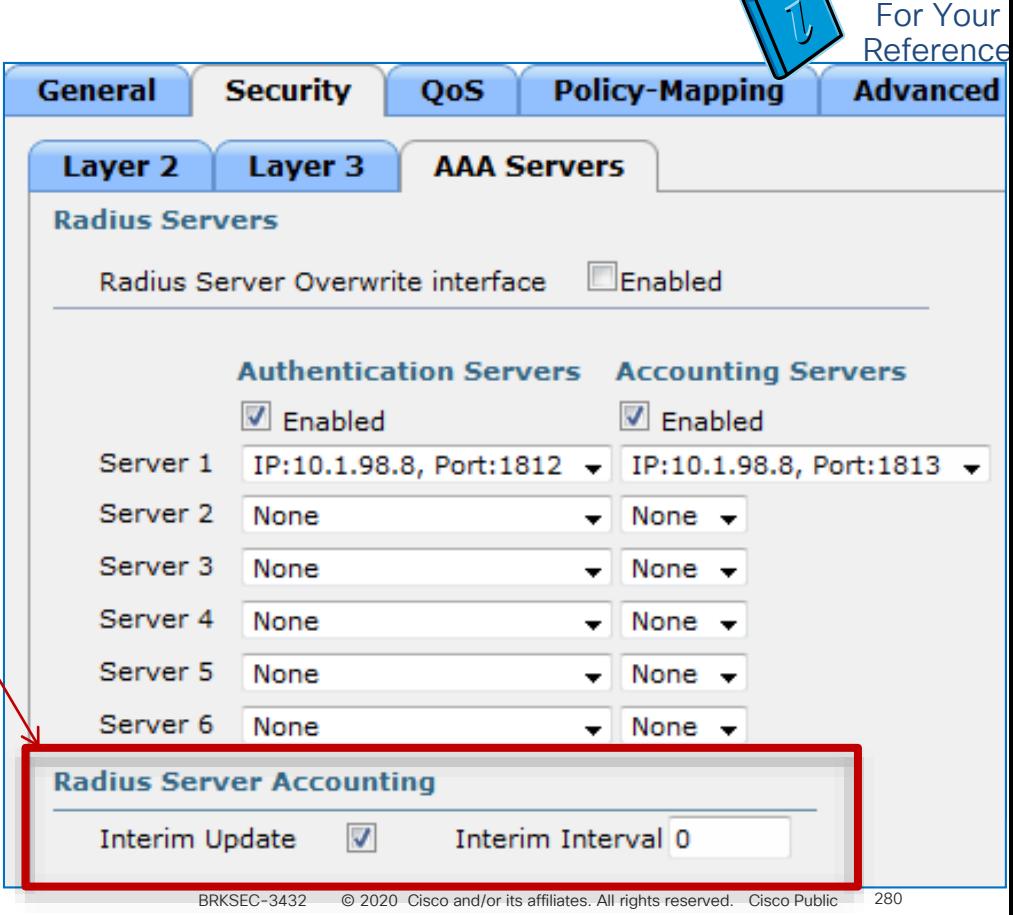

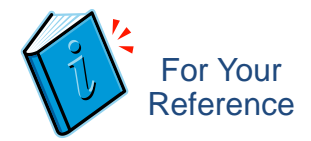

# WLC – Authentication Settings

#### Reduce the # Auths and ReAuths

- Increase Idle Timer to 1 hour (3600 sec) for secure (802.1X) SSIDs.
	- Open SSIDs may require lower idle timer to prevent overload from casual associations.

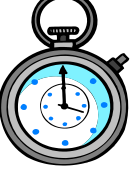

• Increase reauth/session timers to 2+ hrs (7200+ sec)

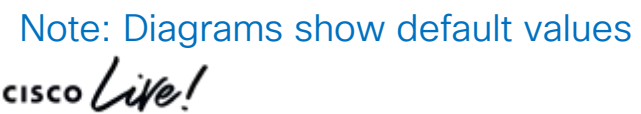

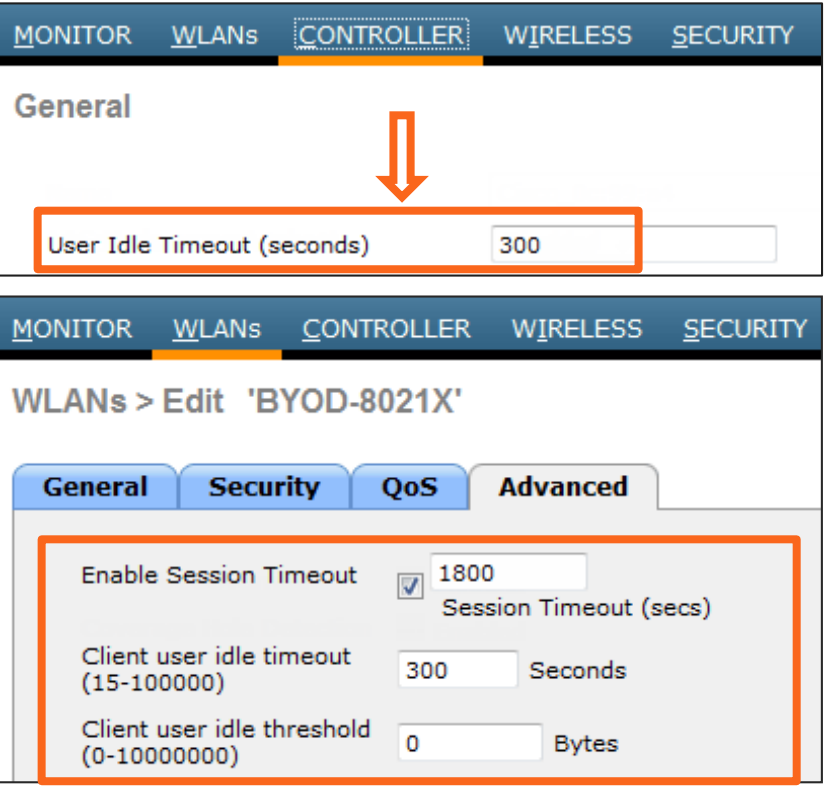

# WLC – Client Exclusion

Blacklist Misconfigured or Malicious Clients

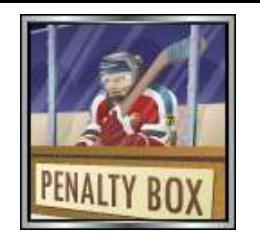

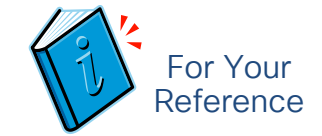

- Excessive 802.1X Authentication Failures—Clients are excluded on the fourth 802.1X authentication attempt, after three consecutive failures.
- Excessive Web Authentication Failures–Clients are excluded on the fourth web authentication attempt, after three consecutive failures.
- Client excluded for Time Value specified in WLAN settings. Recommend increase to 1-5 min (60-300 sec).  $3$  min is a good start.

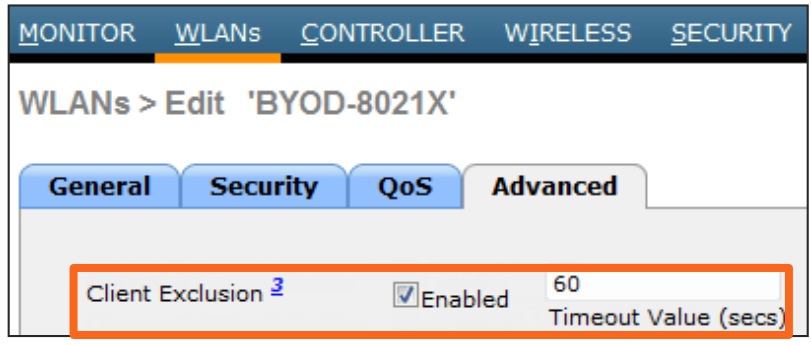

Note: Diagrams show default values

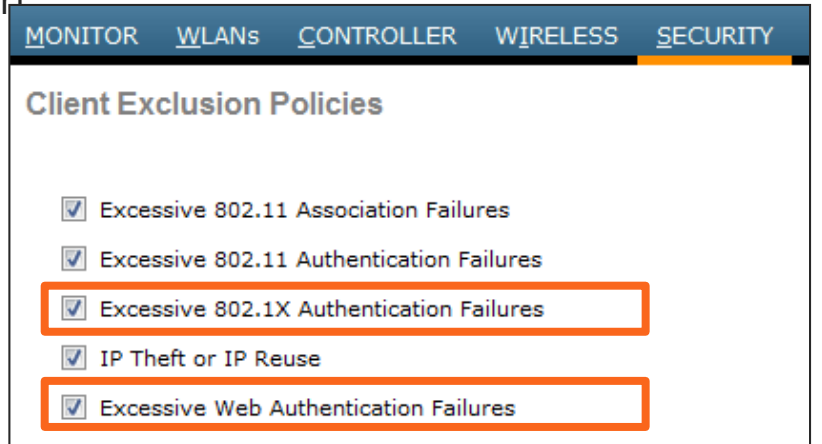

© 2020 Cisco and/or its affiliates. All rights reserved. Cisco Public

# Wireless Roaming

For Your Reference

Key Caching to Avoid Reauth when Roaming

- 802.11r (aka Fast Transition).
	- Enable where supported and feasible; For example, large Apple deployments.
	- Apple support added in iOS6
- CCKM Cisco Centralized Key Management
	- Clients must support CCKM; CCXv4 feature
- **SKC** (Sticky PMKID Caching)
	- Requires WLC 7.2
	- Works only with WPA2 WLANs
	- Recommended if clients do not support CCKM or OKC (Opportunistic PMKID Caching)
	- > config wlan security wpa wpa2 cache sticky enable *wlan\_id*

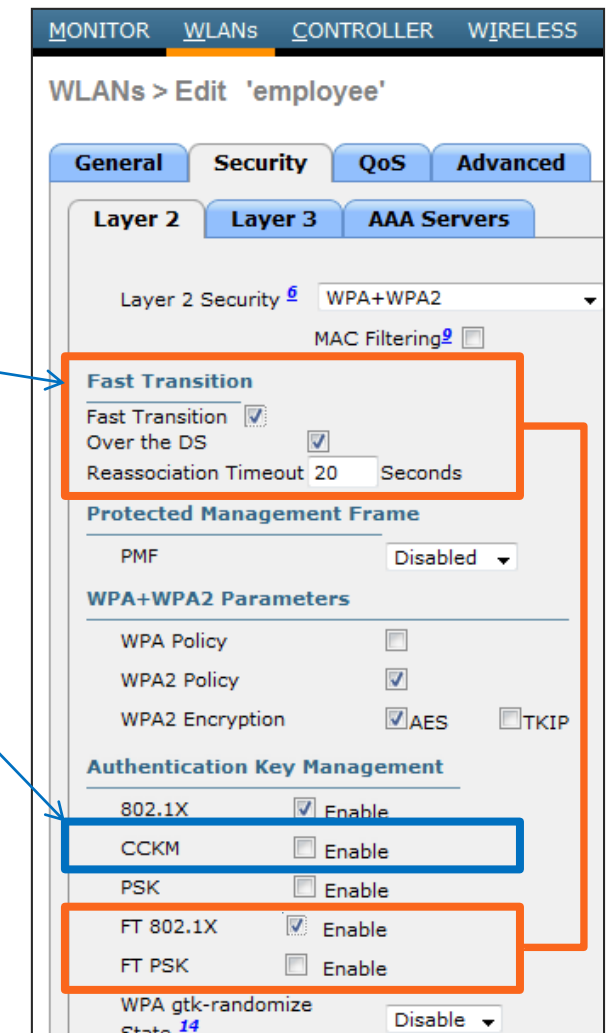

 $\Box$  2000  $\Box$ 

# Which WLC Software Should I Deploy?

8.0.152.0 – Currently the most mature and reliable release.

- 8.2.167.6 Mature Recommended when need new feature/hardware support.
- **8.3.141.0** Less Mature Recommend if require new features in 8.3.x

**8.5.124.55** – Cutting edge – Recommend if require new features in 8.5.x

- 
- **8.6.101.0** Bleeding edge Only if absolutely require new features in 8.6.x  $8.7.102.0$  – Only if absolutely require new features in 8.7.x

Example critical defects resolved in maintenance and new releases:

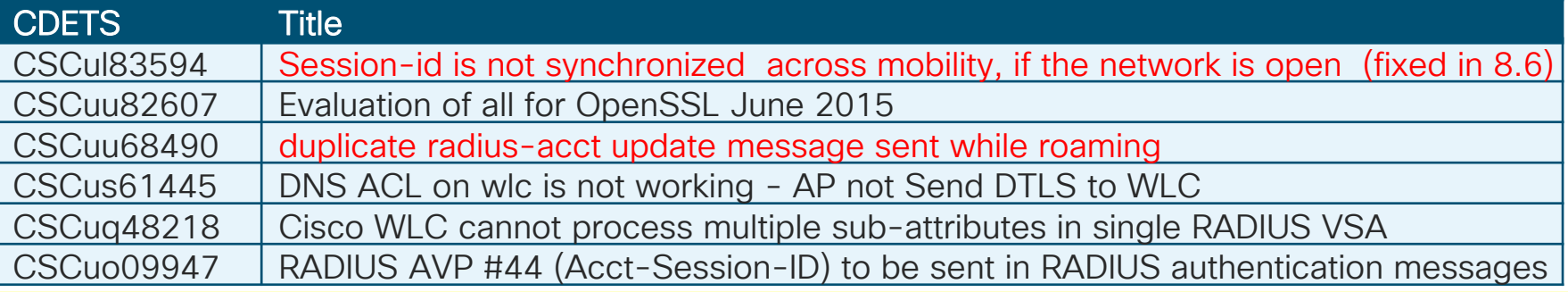

# TAC Recommended AireOS Builds

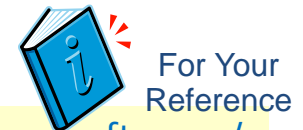

https://www.cisco.com/c/en/us/support/docs/wireless/wireless-lan-controller-software/ 200046-TAC-Recommended-AireOS.html

- Recommended Releases: This document describes the way in which the customers can find the most reliable WLC software available. The Cisco Wireless TAC recommends AireOS builds from each train of released AireOS software. These recommendations may be updated weekly.
- Escalation Builds: In some cases, the TAC recommended build may be an "escalation" build. Such builds are not available on CCO (Cisco.com), but have important bugfixes (beyond what is available in CCO code), and will have been operating in production at customer sites for several weeks. Such builds are fully Business Unit (BU) and TAC supported.
- To request a TAC recommended escalation build, open a Cisco TAC case on your WLC contract.
	- AireOS 7.6: Not recommended. The recommended migration path is to AireOS 8.0.
	- AireOS 8.0: TAC recommends 8.0.152.0.
	- AireOS 8.1: 8.1.131.0 is final maintenance release of AireOS 8.1. Recommend upgrade to 8.2.
	- AireOS 8.2: For new features or hardware after 8.0, TAC recommends 8.2.167.6 (8.2MR7).
	- AireOS 8.3: For new features or hardware introduced after 8.2, TAC recommends 8.3.141.0.
	- AireOS 8.4: Short lived release with no maintenance planned, and is deferred; 8.5 is recommended.
	- AireOS 8.5: For new features or hardware after 8.3, TAC recommends 8.5.124.55 (8.5MR3 interim)
	- AireOS 8.6: BU and TAC support the  $8.6.101.0$  release; required for features avail post 8.5.
	- AireOS 8.6: BU and TAC support the 8.7.102.0 release; required for features avail post 8.6.

#### Wireless Controllers Under Extreme Load (8.14) For Your Reference

- 5508 and WISM2
	- 8 queues per server (max 17 servers configurable)
- 8510/7510
	- 16 queues per server (max 17 servers configurable)
- For all platforms, each queue = 0-255 unique IDs. So total 256\*8 = 2048 requests/server.
- Example using 5508/WISM2 :
	- We will have unique source port per queue.
	- Total 8 unique source ports.
- Queue is selected based on MAC address Hashing.

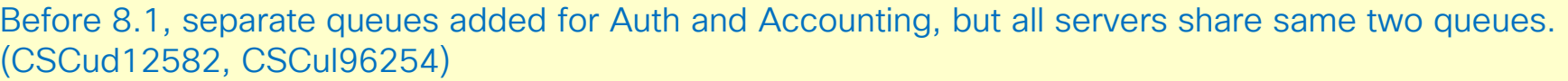

In 8.1, queues are not divvied or shared between Auth and Accounting–both will have separate queues

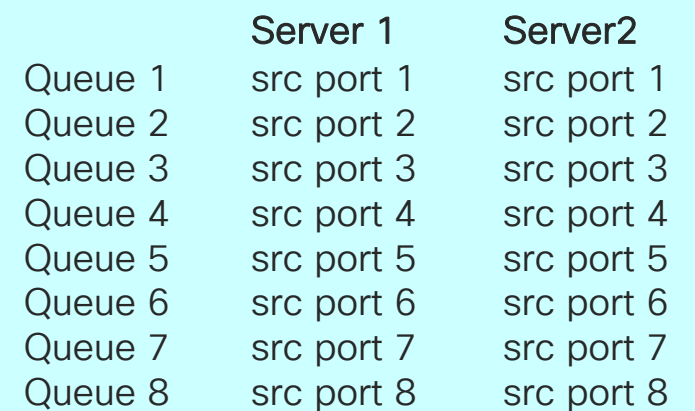

Related defects: CSCus51456,CSCur33085 CSCue37368, CSCuj88508

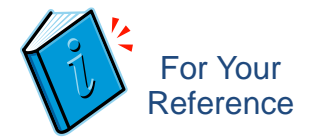

# Wireless Best Practices

Anchor Configurations

- RADIUS Accounting with Anchor Controllers
	- Guest Anchors: Disable RADIUS Accounting on Guest Anchor WLAN (Enable on Foreign Only)
	- Campus Anchors: In campus roaming scenario where all controllers need to be "primary" for same SSID, cannot disable RADIUS Accounting.
	- Open SSIDs will always issue new BRKSEC3432 with RADIUS accounting update with new ID, so disconnects original connection and user is re-authenticated.
		- [CSCul83594](http://cdets.cisco.com/apps/dumpcr?&content=summary&format=html&identifier=CSCul83594) Sev6 Session-id is not synchronized across mobility if the network is open
		- [CSCue50944](http://cdets.cisco.com/apps/dumpcr?&content=summary&format=html&identifier=CSCue50944) Sev6 CWA Mobility Roam Fails to Foreign with MAC Filtering BYOD

# Wireless Best Practices

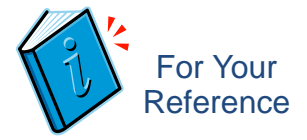

#### Roaming Considerations

- BRKSEC3432s can change when roam between controllers (L2 or L3 roaming); Going between APs to same controller should fine.
- Secure SSIDs (802.1X): L2/L3 roaming between controllers should handle without reauth—all roams are basically symmetric with tunnel back to foreign controller
- Open SSIDs (MAB, WebAuth):
	- Avoid multiple controllers with open SSIDs otherwise, will get new BRKSEC3432 (reauth) regardless if L2 or L3 roam. [CSCul83594Session-id is not synchronized across mobility, if the network is open (fixed in 8.6)]
	- Reauth any time change IP. For open SSID, it will always issue new SSID.
- Options:
	- Stateful Controller Switchover
	- Deploy higher-capacity controllers instead of many smaller ones.
- 802.11r will work with 7.6 or 8.0 and can be applied to entire WLAN—not tested under 7.6 so warning provided.
### Tune NAD Configuration Rate Limiting at Wired Source

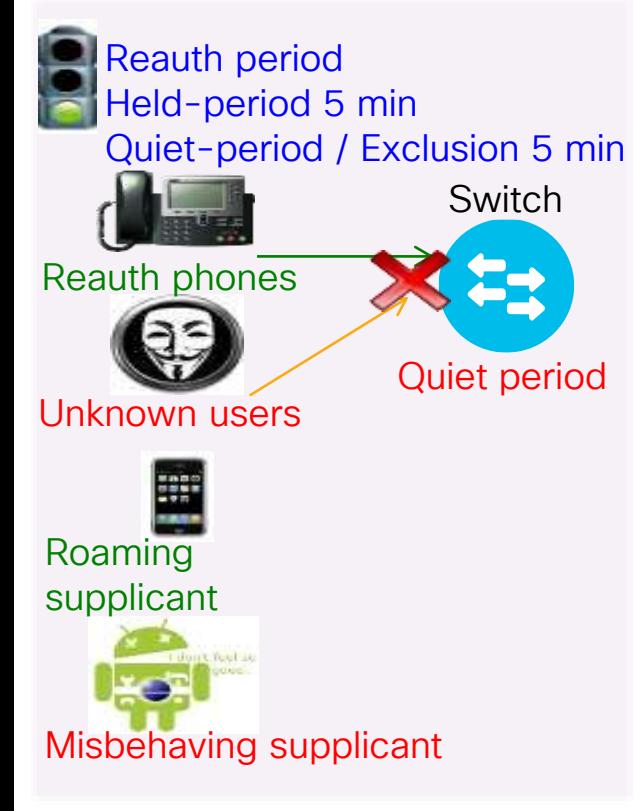

#### Wired (IOS / IOS-XE)

• RADIUS Interim Accounting: Use *newinfo* parameter with long interval (for example, 24-48 hrs), if available. Otherwise, set 15 mins. If LB present, set shorter than RADIUS persist time.

#### • 802.1X Timeouts

- held-period: Increase to 300+ sec
- quiet-period: Increase to 300+ sec
- ratelimit-period: Increase to 300+ sec
- Inactivity Timer: Disable or increase to 1+ hours (3600+ sec)
- Session Timeout: Disable or increase to 2+ hours (7200+ sec)
- Reauth Timer: Disable or increase to 2+ hours (7200+ sec)
- Bugfixes: Upgrade software to address critical defects.

### Wired – RADIUS Interim Accounting All IOS and IOS-XE Platforms

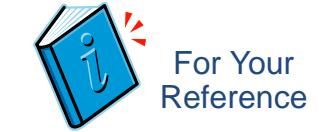

• Command:

switch(config)# aaa accounting update [newinfo] [ periodic *number* [ jitter maximum *max-value* ] ]

• Recommendation:

#### switch(config)# aaa accounting update [newinfo periodic 1440 | periodic 15]

*Note: If RADIUS Load Balancing used, set lower than persistence interval to stick with same PSN.*

- Reference:
	- When the **aaa accounting update** command is activated, the Cisco IOS software issues interim accounting records for all users on the system. If the keyword newinfo is used, interim accounting records will be sent to the accounting server every time there is new accounting information to report.
	- When used with the keyword **periodic**, interim accounting records are sent periodically as defined by the argument number (in minutes). The interim accounting record contains all of the accounting information recorded for that user up to the time the interim accounting record is sent.
	- Jitter is used to provide an interval of time between records so that the AAA server does not get overwhelmed by a constant stream of records. If certain applications require that periodic records be sent at exact intervals, you should disable jitter by setting it to 0.

Caution: Using the aaa accounting update periodic command can cause heavy congestion when many users are logged in to the network

### Wired - 802.1X Timeout Settings All IOS and IOS-XE Platforms

#### • switch(config-if)# dot1x timeout held-period 300 | quiet-period 300 | ratelimit-period 300

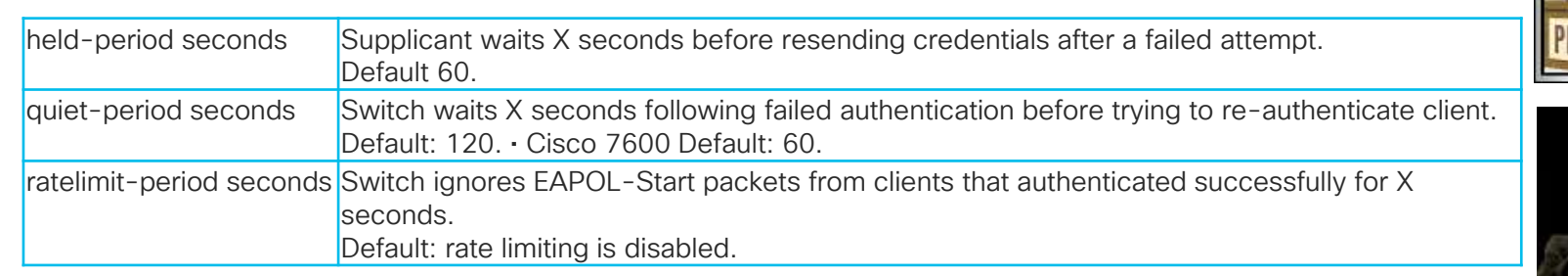

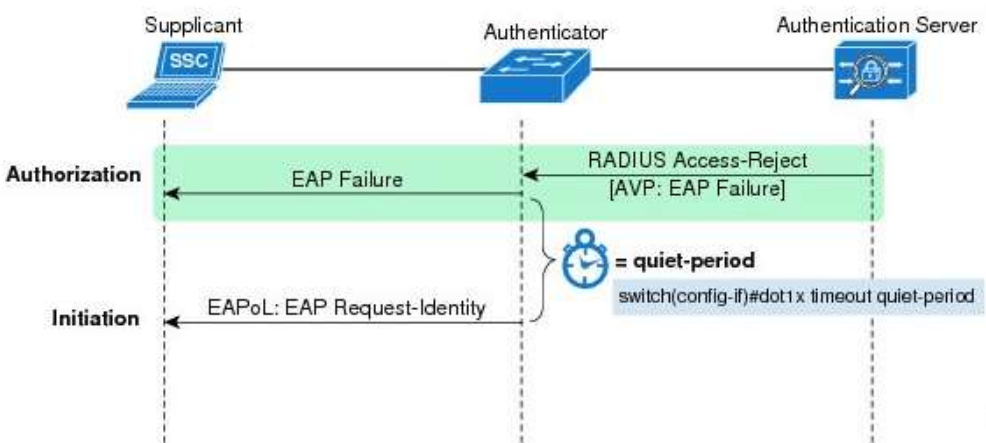

#### Throttles misconfigured/misbehaving clients:

Quite-Period = 300 sec

= Wait 5 minutes after failed 802.1X auth.

#### Ratelimit-Period = 300 sec

= Ignore additional auth requests for 5 min. after successful 802.1X auth.

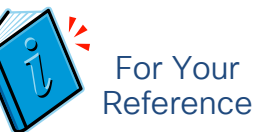

### Wired - 802.1X Timeout Settings Command Details

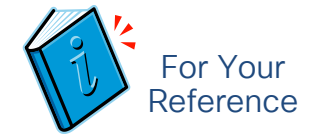

- Wired All IOS and IOS XE platforms
	- switch(config-if)# dot1x timeout held-period 300 | quiet-period 300 | ratelimit-period 300

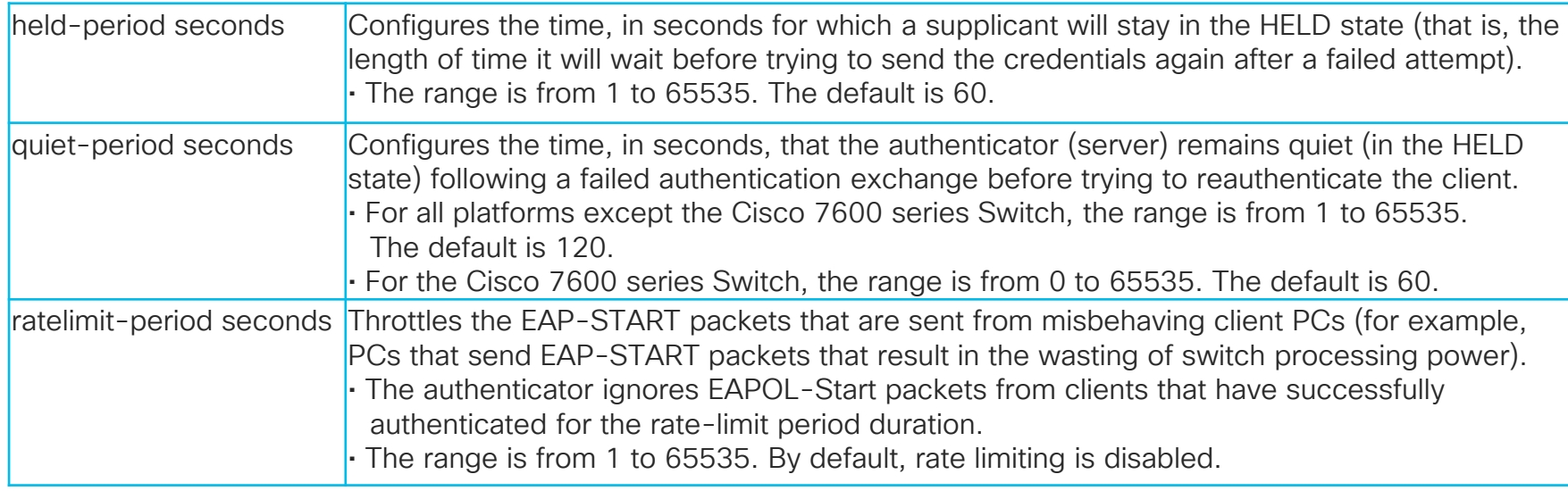

## Wired – Authentication Settings Reduce the # Auths and ReAuths

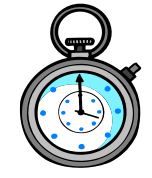

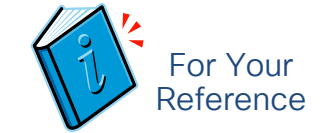

• Disable or Increase Inactivity Timer to 1+ hours; Disable /increase Reauth to 2+ hours

switch(config-if)# authentication ?

- periodic Enable or Disable Reauthentication for this port
- timer Set authentication timer values

#### switch(config-if)# authentication timer ?

- inactivity Interval in seconds after which if there is no activity from the client then it will be unauthorized (default OFF)
- reauthenticate Time in seconds after which an automatic re-authentication should be initiated (default 1 hour)
- On the Server Side (ISE), Idle and Session / Reauth timers are configured in the Authorization Profile

Enable inactivity timer with caution for non-user / MAB endpoints.

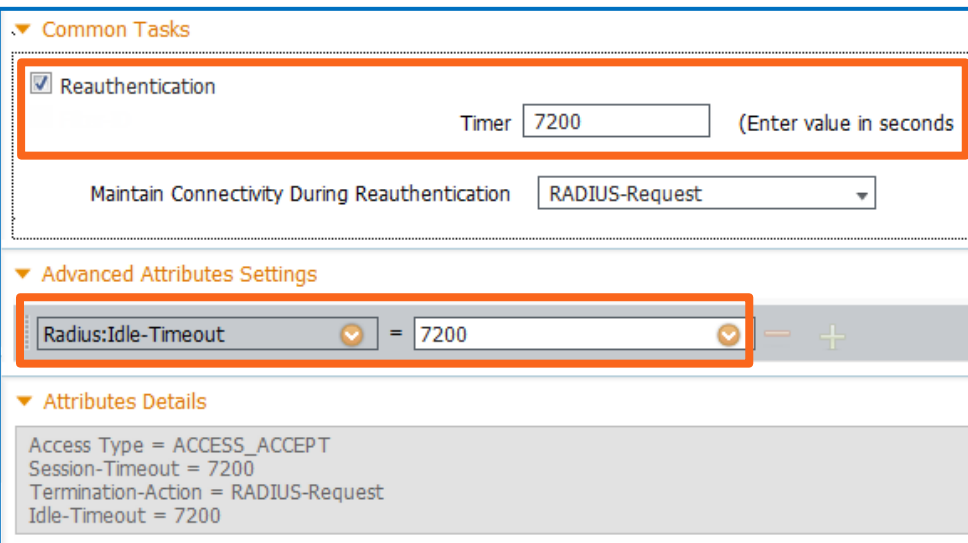

### RADIUS Test Probes

#### Reduce Frequency of RADIUS Server Health Checks

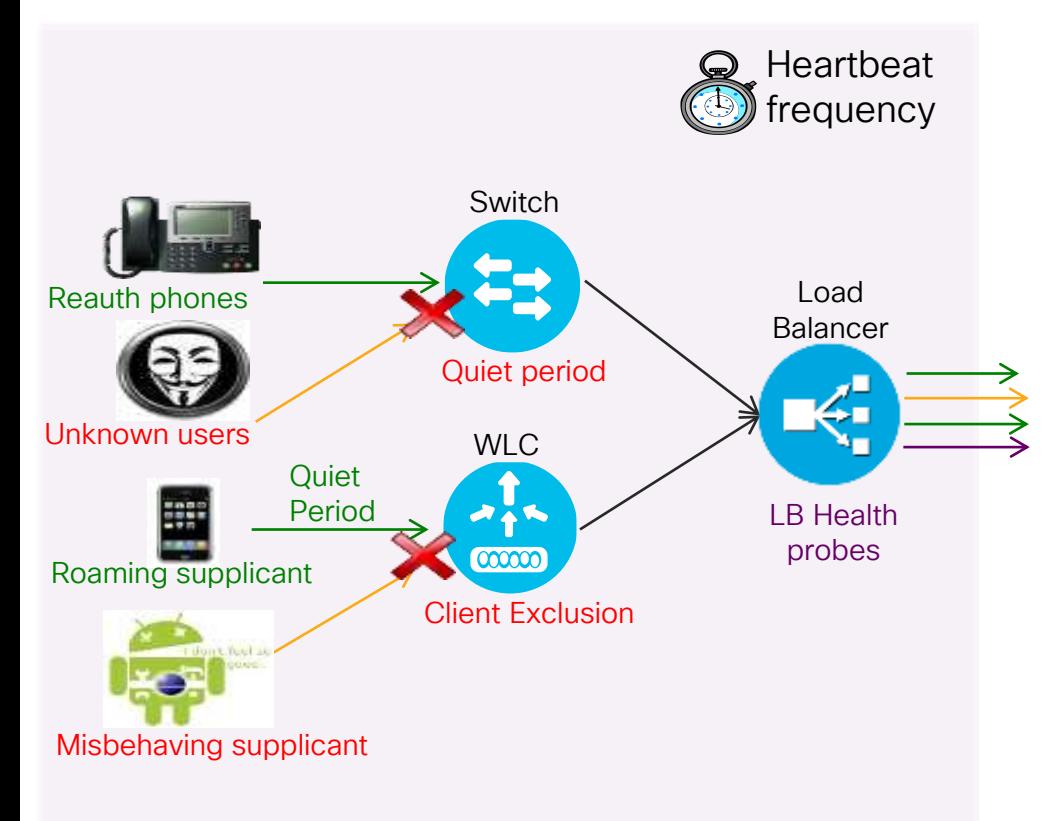

- Wired NAD: RADIUS test probe interval set with **idle-time** parameter in radiusserver config; Default is 60 minutes
	- No action required
- Wireless NAD: If configured, WLC only sends "active" probe when server marked as dead.
	- No action required
- Load Balancers: Set health probe intervals and retry values short enough to ensure prompt failover to another server in cluster occurs prior to NAD RADIUS timeout (typically 20-60 sec.) but long enough to avoid excessive test probes.

# NAD RADIUS Test Probes IOS Switch Test Probes

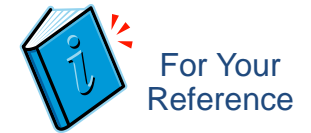

- By default, IOS Switches and WLC validate health through active authentications.
- Optional: IOS can send separate RADIUS test probes via **idle-time** setting.
- Recommendation: Keep default interval = 60 minutes
- Older command syntax :

```
radius-server host 10.1.98.8 auth-port 1812 acct-port 1813 test 
username radtest ignore-acct-port idle-time 120 key cisco123
```
• Newer command syntax:

```
radius server psn-cluster1
  address ipv4 10.1.98.8 auth-port 1812 acct-port 1813
  automate-tester username radtest ignore-acct-port idle-time 120
  key cisco123
```
# Load Balancer RADIUS Test Probes

#### Citrix Example

- Probe frequency and retry settings:
	- Time interval between probes:
		- interval *seconds #* Default: 5
	- Number of retries **retries** *number* # Default: 3
		-
- Sample Citrix probe configuration:

add lb monitor PSN-Probe RADIUS -respCode 2 -userName citrix\_probe -password citrix123 -radKey cisco123 -LRTM ENABLED –interval 10 –retries 3 -destPort 1812

• Recommended setting: Failover must occur before RADIUS timeout (typically 15-35 sec) while avoiding excessive probing

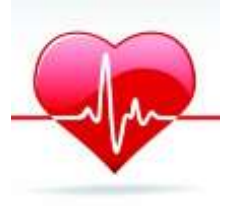

#### F5 Example

- **Probe frequency and retry settings:** 
	- Time interval between probes:

**Interval** *seconds* # Default: 10

 $-$  Timeout before failure =  $3*(interval)+1$ :

**Timeout** *seconds* # Default: 31

• Sample F5 RADIUS probe configuration:

© 2020 Cisco and/or its affiliates. All rights reserved. Cisco Public Name PSN-Probe Type RADIUS Interval 10 Timeout 31 Manual Resume No Check Util Up Yes User Name f5-probe Password f5-ltm123 Secret cisco123 Alias Address \* All Addresses Alias Service Port 1812 Debug No

#### PSN Noise Suppression and Smarter Logging Filter Noise and Provide Better Feedback on Authentication Issues

- PSN Collection Filters
- PSN Misconfigured Client Dynamic Detection and Suppression
- PSN Accounting Flood Suppression
- Detect Slow Authentications
- Enhanced Handling for EAP sessions dropped by supplicant or Network Access Server (NAS)
- Failure Reason Message and Classification
- Identify RADIUS Request From Session Started on Another PSN
- Improved Treatment for Empty NAK List

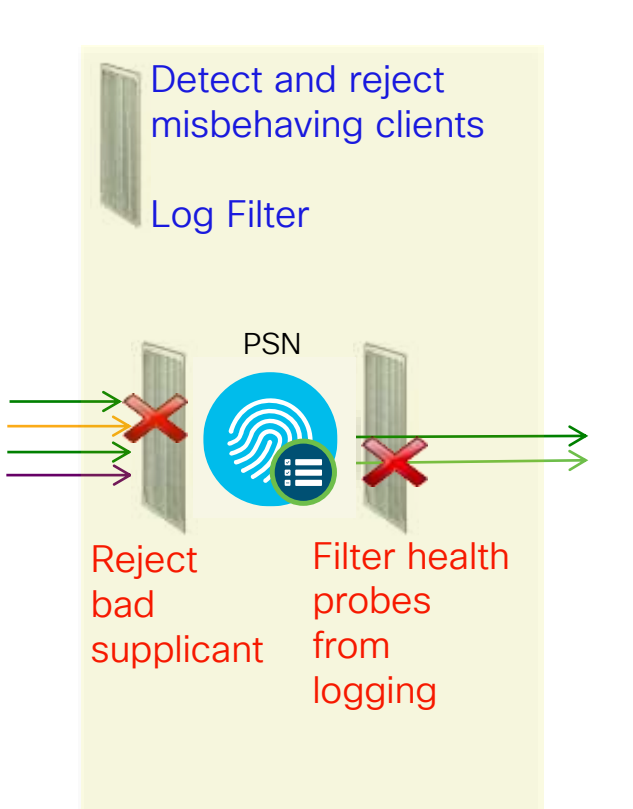

# PSN - Collection Filters

#### Static Client Suppression

- PSN static filter based on single attribute:
	- User Name
	- Policy Set Name
	- NAS-IP-Address
	- Device-IP-Address
	- MAC (Calling-Station-ID)
- Filter Messages Based on Auth Result:
	- All (Passed/Fail)
	- All Failed
	- All Passed
- Select Messages to Disable Suppression for failed auth @PSN and successful auth @Mr

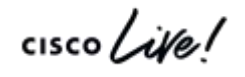

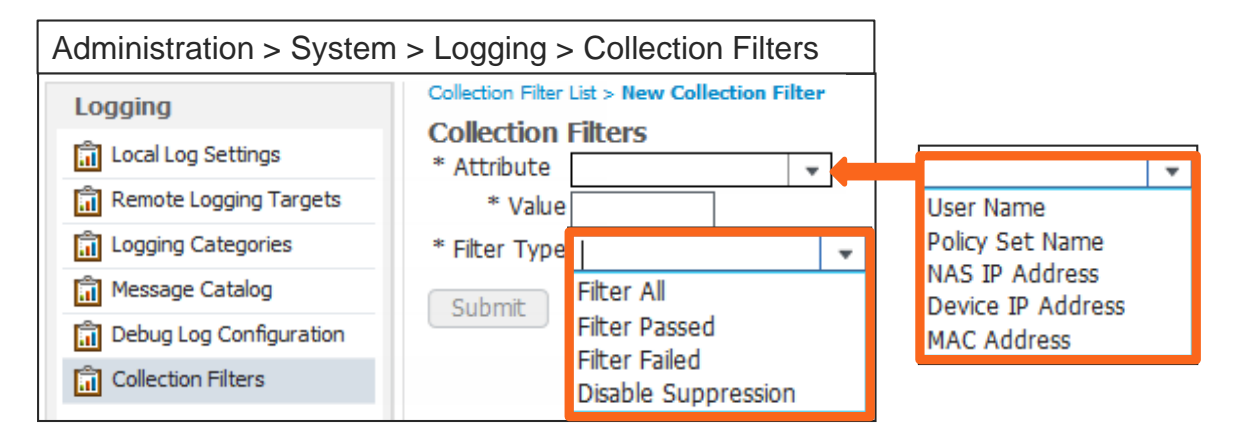

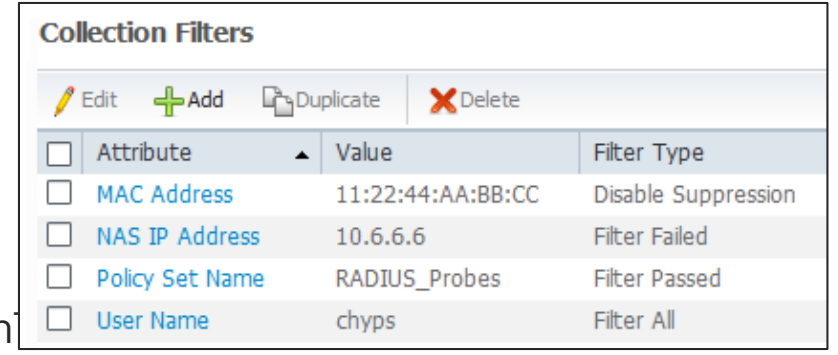

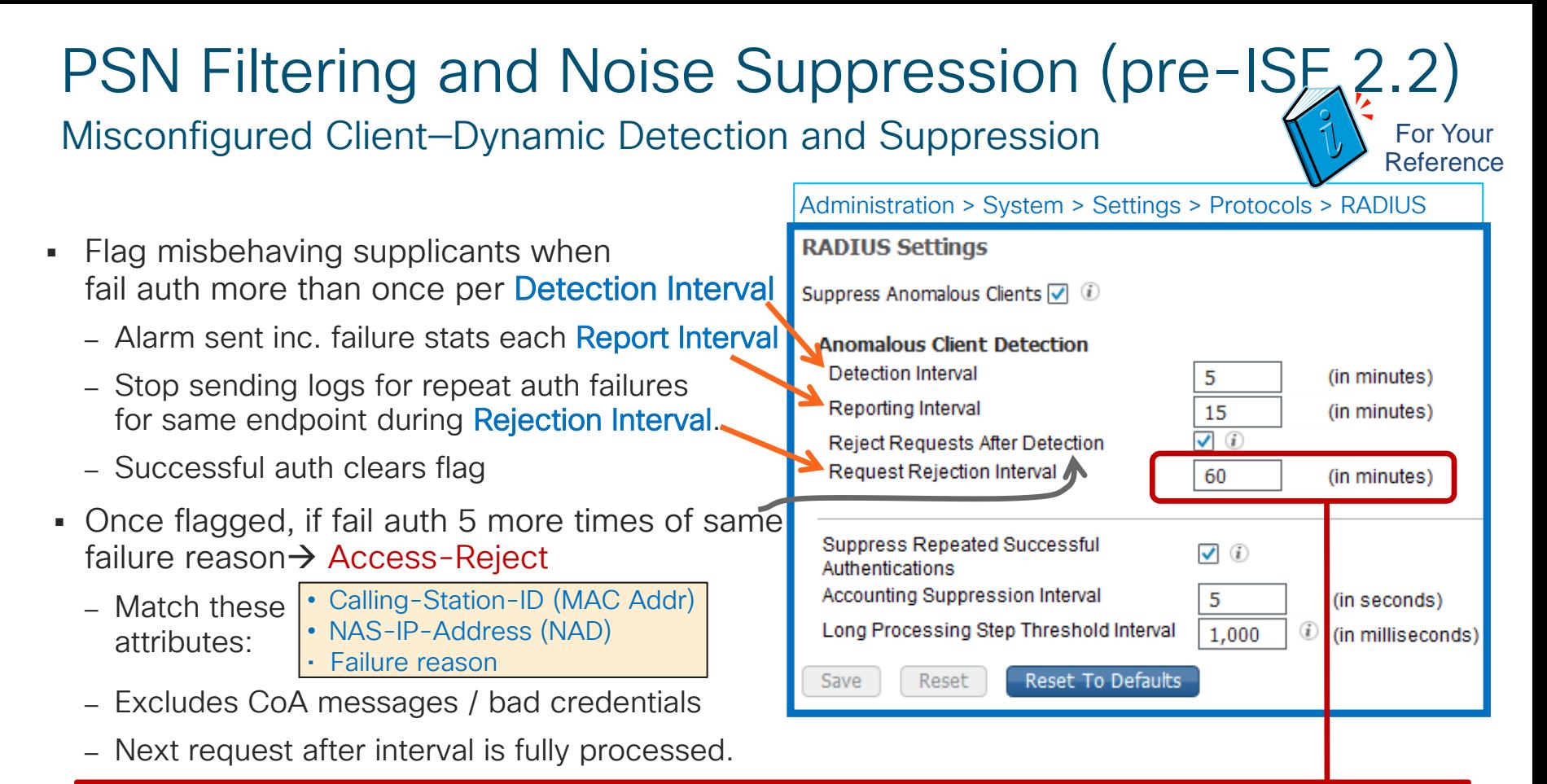

CSCuj03131 Lower "Request Rejection Interval" minimum to 5 minutes (from 30 minutes)

# PSN Filtering and Noise Suppression

#### Dynamic Client Suppression

Flag misconfigured supplicants for same auth failure within specified interval and stop logging to MnT

Send alarm with failure statistics

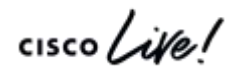

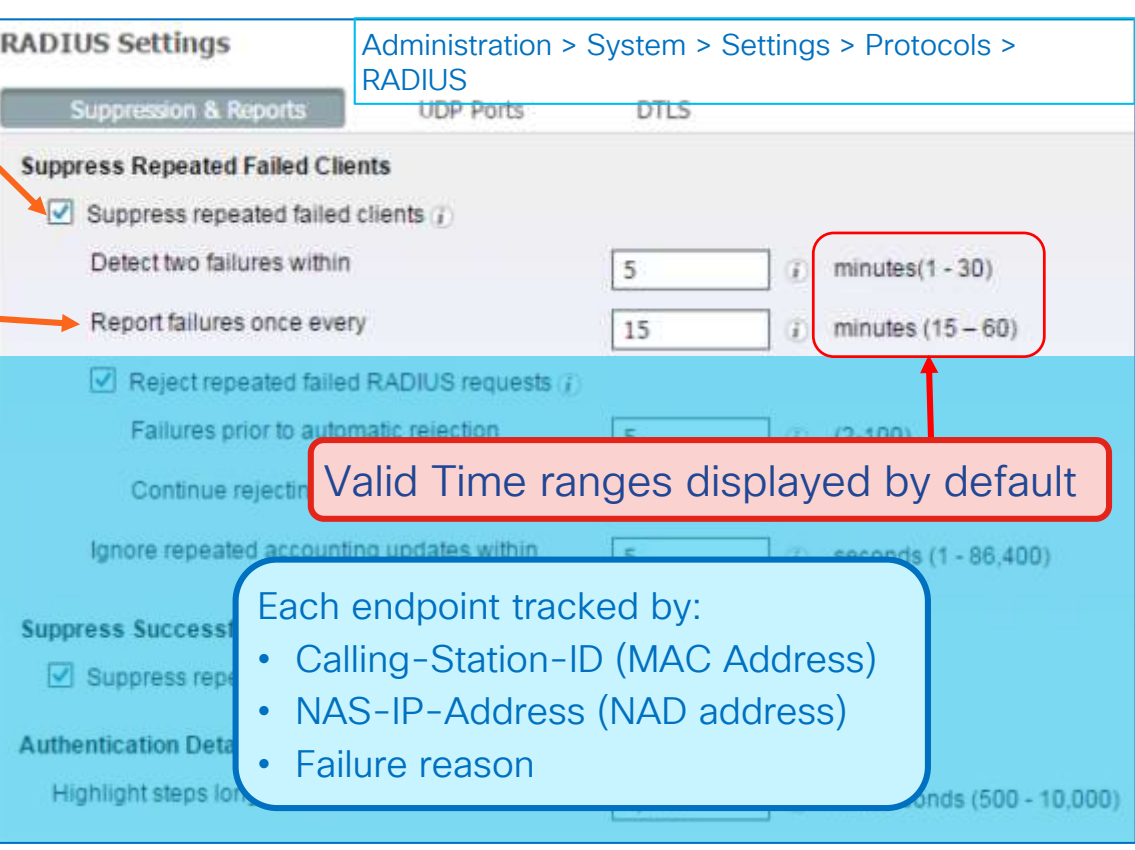

Updated<br>in ISE 2.2!

# PSN Filtering and Noise Suppression

#### Dynamic Client Suppression

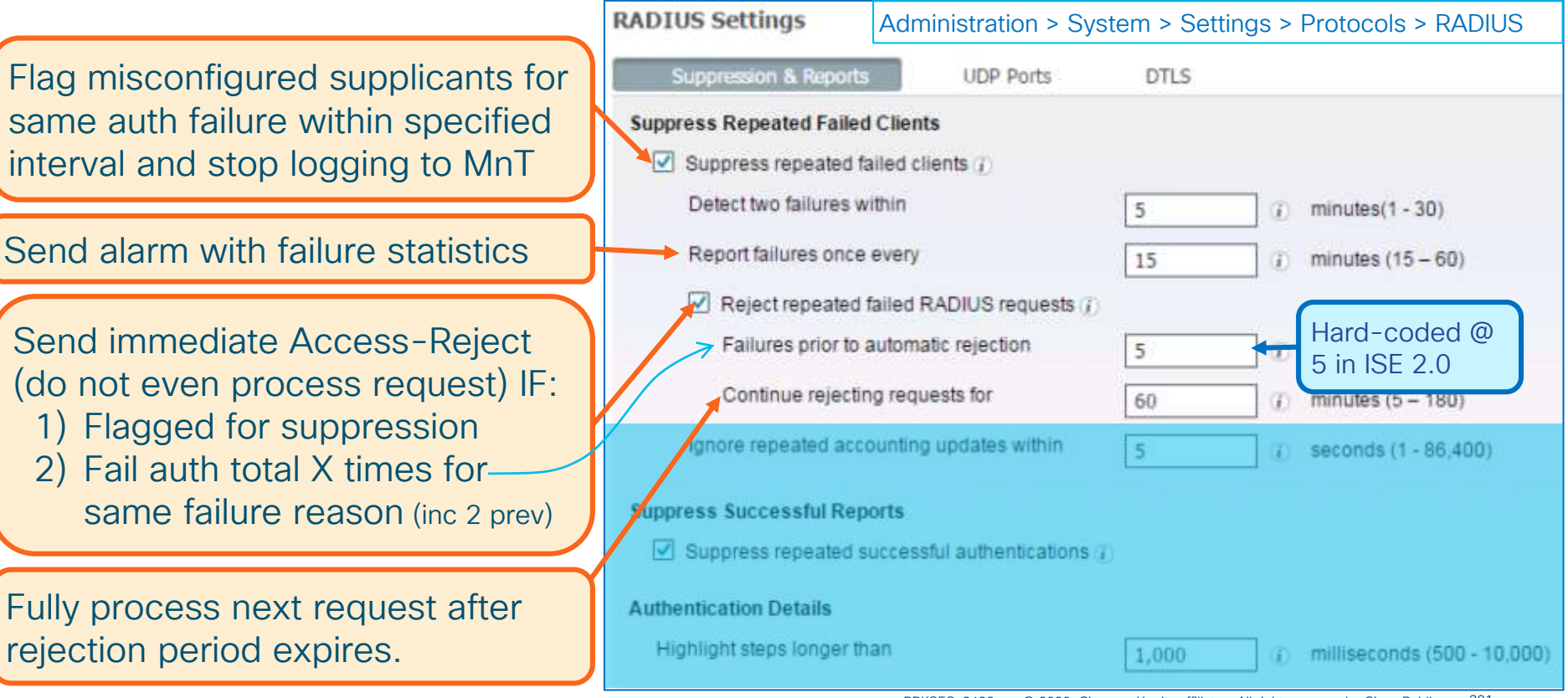

## PSN Noise Suppression

Drop Excessive RADIUS Accounting Updates from "Misconfigured NADs"

Allow 2 RADIUS Accounting Updates for same session in specified interval, then drop.

cisco/

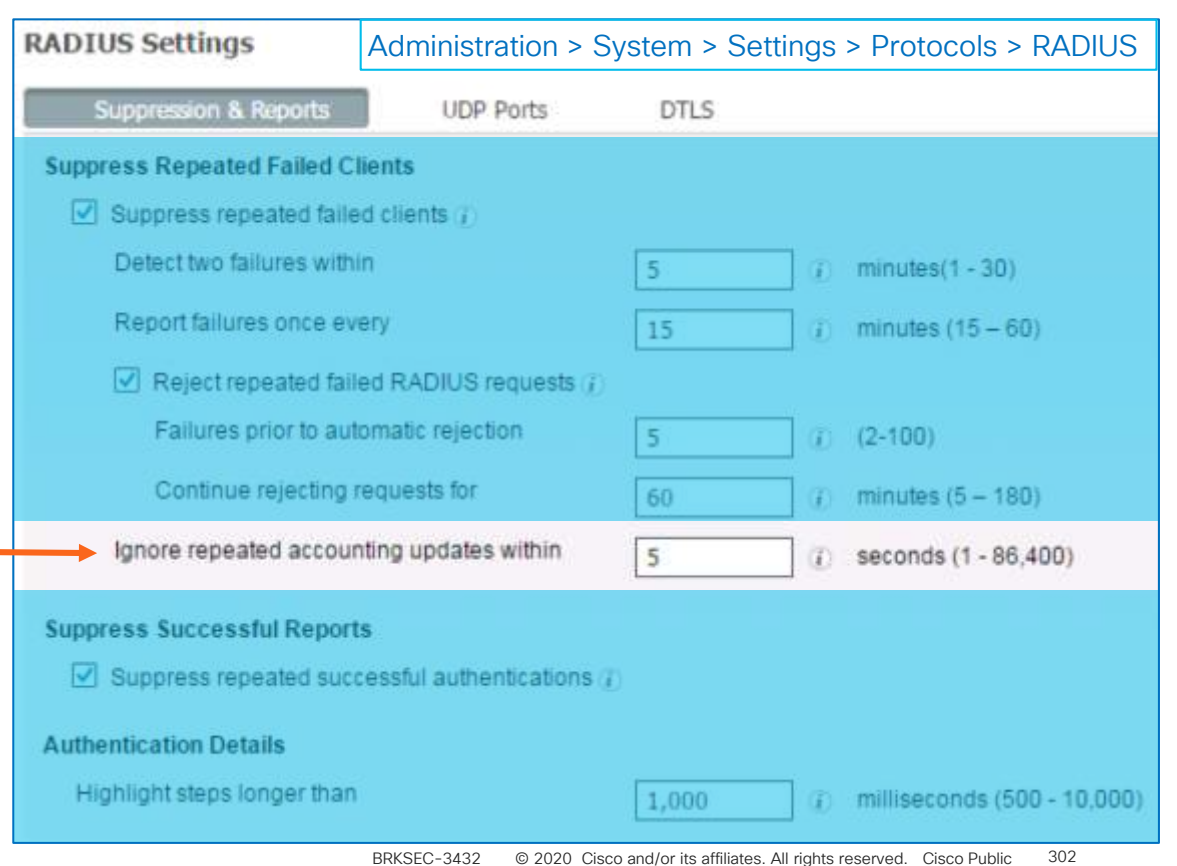

# Enhanced EAP Session Handling

Improved Treatment for Empty NAK List

- Best Effort for Supplicants that Improperly Reply with Empty NAK List: PSN suggests the most secure or preferred EAP protocol configured (per Allowed Protocols list).
	- Some supplicants may reply with NAK and not suggest alternative protocol (empty NAK list).
	- ISE will now suggest other supported protocols rather than fail auth.
- Set Preferred EAP Protocol on ISE to most common method used by network.
	- This sets the list of proposed EAP methods sent to supplicant during auth negotiation.
	- Value is disabled by default.

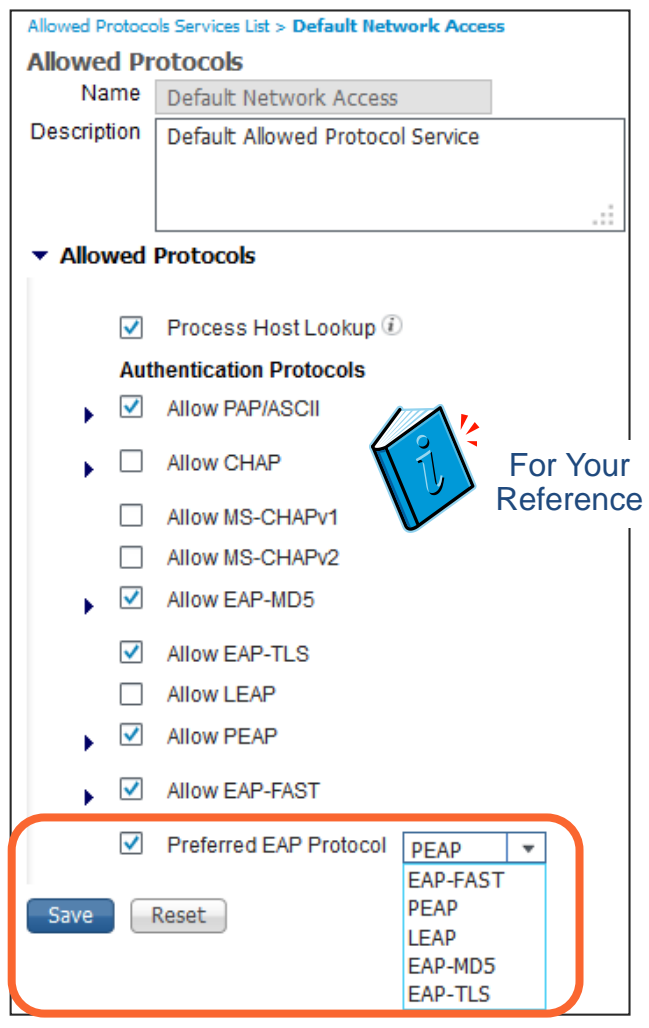

### MnT Log Suppression and Smarter Logging Drop and Count Duplicates / Provide Better Monitoring Tools

- Drop duplicates and increment counter in Live Log for "matching" passed authentications
- Display repeat counter to Live Sessions entries.
- Update session, but do not log RADIUS Accounting Interim Updates
- Log RADIUS Drops and EAP timeouts to separate table for reporting purposes and display as counters on Live Log Dashboard along with Misconfigured Supplicants and NADs
- Alarm enhancements
- Revised guidance to limit syslog at the source.
- MnT storage allocation and data retention limits
- More aggressive purging
- Allocate larger VM disks to increase logging capacity and retention.

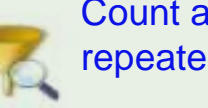

Count and discard repeated events

Count and discard untrusted events

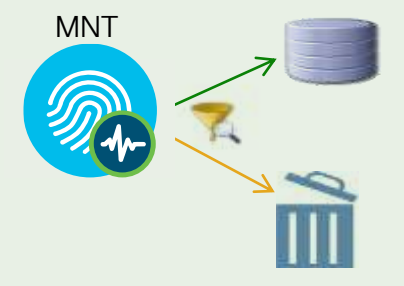

Count and discard repeats and unknown NAD events

# MnT Noise Suppression (pre-ISE 2.2)

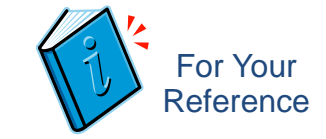

Suppress Successful Auths and Accounting

■ Suppress Repeated Successful Auths-

= Do not save repeated successful auth events to MnT DB (Events will not display in Live Auth log).

■ Accounting Suppression Interval

= Allow 2 log updates for same session, then suppress any more updates in interval (Range 1 sec – 1 day)

**• Long Processing Step Threshold Interval** 

= Detect and log NAD retransmission timeouts for auth steps that exceed threshold. (Step latency is visible in Detailed Live Logs)

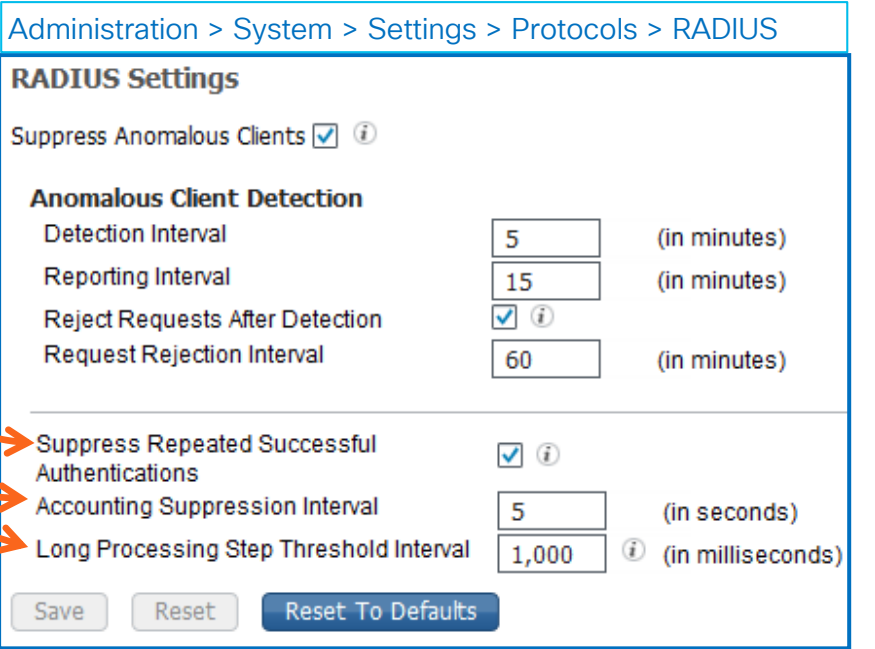

CSCur42723 Increase "Accounting Suppression Interval" maximum to 24 hrs (from 30 minutes)

## MnT Noise Suppression

Suppress Storage of Repeated Successful Auth Events

Suppress Successful Reports = Do not save repeated successful auth events for the same session to MnT DB

These events will not display in Live Authentications Log but do increment Repeat Counter.

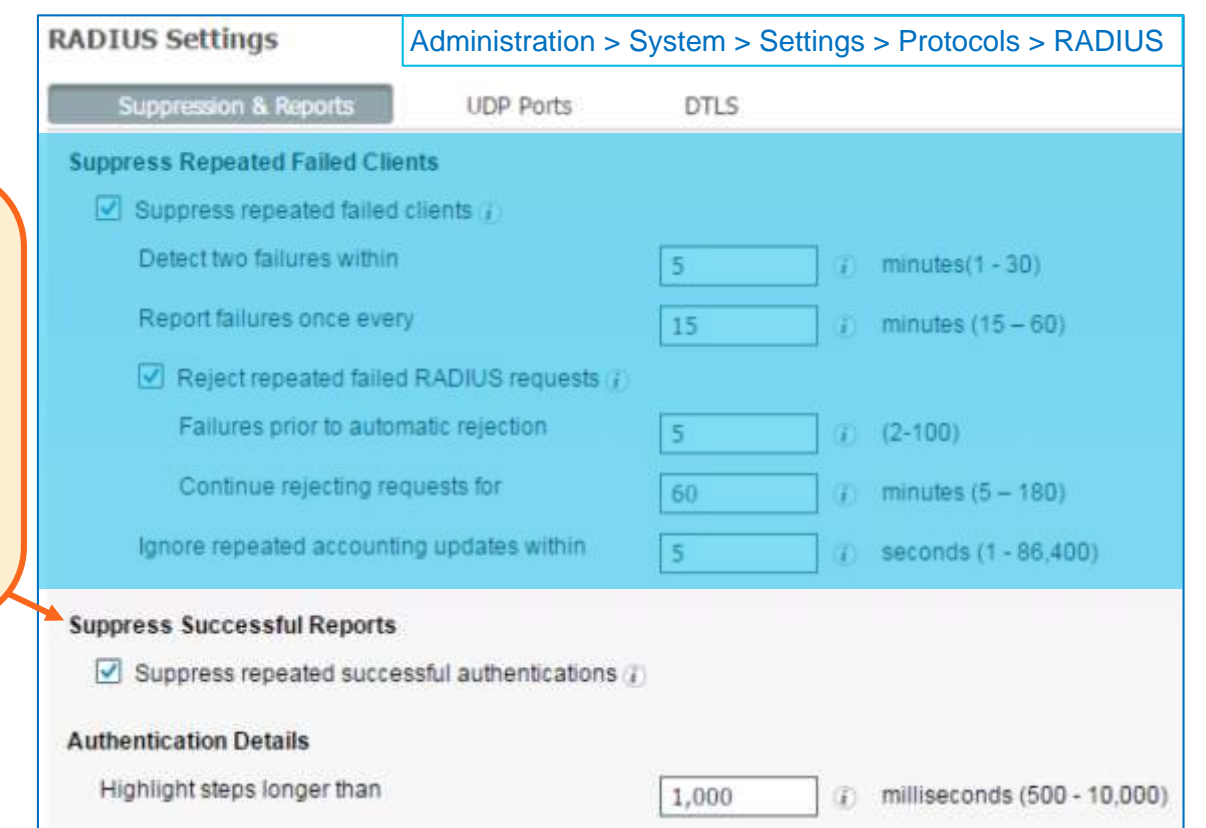

MnT Noise Suppression Step latency is visible in Live Logs details Suppress Storage of Repeated Successful Auth Events **ADIUS Settings**  $\qquad \qquad$  Administration > System > Settings > Protocols >  $11808$  Extracted EAP-MSCHAP containing  $\sim$ **RADIUS** Suppression & Reports  $_{\text{DTS}}$ 15041 Evangeland I Evaluation Policy (Step latency in the latency of the latency of the latency of the latency of the latency of the latency of the latency of the latency of the latency of the latency of the latency of the 1500 Matched Default Rule Rule Rule  $|$  Suppress repeated failed clients  $|$ Suppress Successful Reports 24430 Detect two failures within  $minutes(1 - 30)$ = Do not save repeated successful 24454 User authentication against Active Directory failed because of a Report failures once every and states and states and states and states and states and states are all the states of  $15$ auth events for the same session minutes  $(15 - 60)$ to MnT DB  $\nabla$  Reject repeated failed RADIUS requests  $T$ 24212 Found User in Internal Users IDStore Failures prior to automatic rejection  $(2 - 100)$ 5 These events will not display in Continue rejecting requests for  $\sqrt{60}$ 1230 Prepared Earth and Peap Control and Peap challenge with another Peap challenge with another Peap challenge with another Peap challenge with another Peap challenge with another Peap challenge with another Peap challeng Live Authentications Log but do Ignore repeated accounting updates within  $\frac{1}{5}$ seconds (1 - 86,400) increment Repeat Counter. 5411 Supplicant stopped responding to ISE (Step latency=120001 ms) **Suppress Successful Reports**  $\vee$  Suppress repeated successful authentications **Authentication Details** Highlight steps longer than milliseconds (500 - 10.000) 1,000

Detect NAD retransmission timeouts and Log auth steps > threshold.

#### MnT Duplicate Passed Auth Suppression Drop and Count Duplicates

- Unique session entries determined by hash created based on these attributes:
	- ➢ Called Station Id
	- ➢ User Name
	- ➢ Posture Status
	- ➢ CTS Security Group
	- ➢ Authentication Method
	- ➢ Authentication Protocol
	- ➢ NAS IP Address
	- ➢ NAS Port Id
	- ➢ Selected Authorization Profile

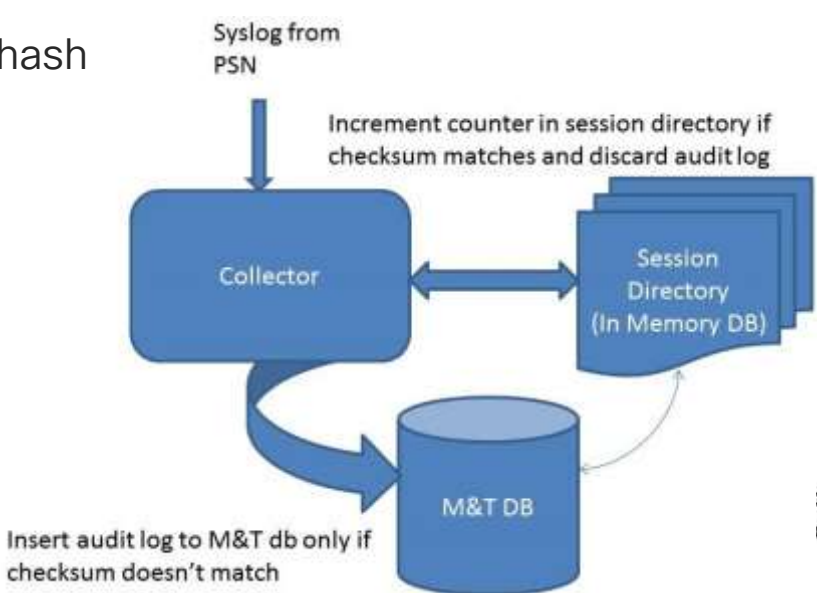

5eaf59f1e6cd6aa6113ca1463c779c3f (MD5 hash)

- "Discard duplicate" logic not applicable to failed auths as these are not cached in session
- Except for IP address changes, RADIUS Accounting (Interim) updates are dropped from storage, but do update session

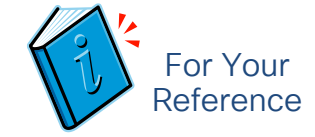

# Client Suppression and Reject Timers

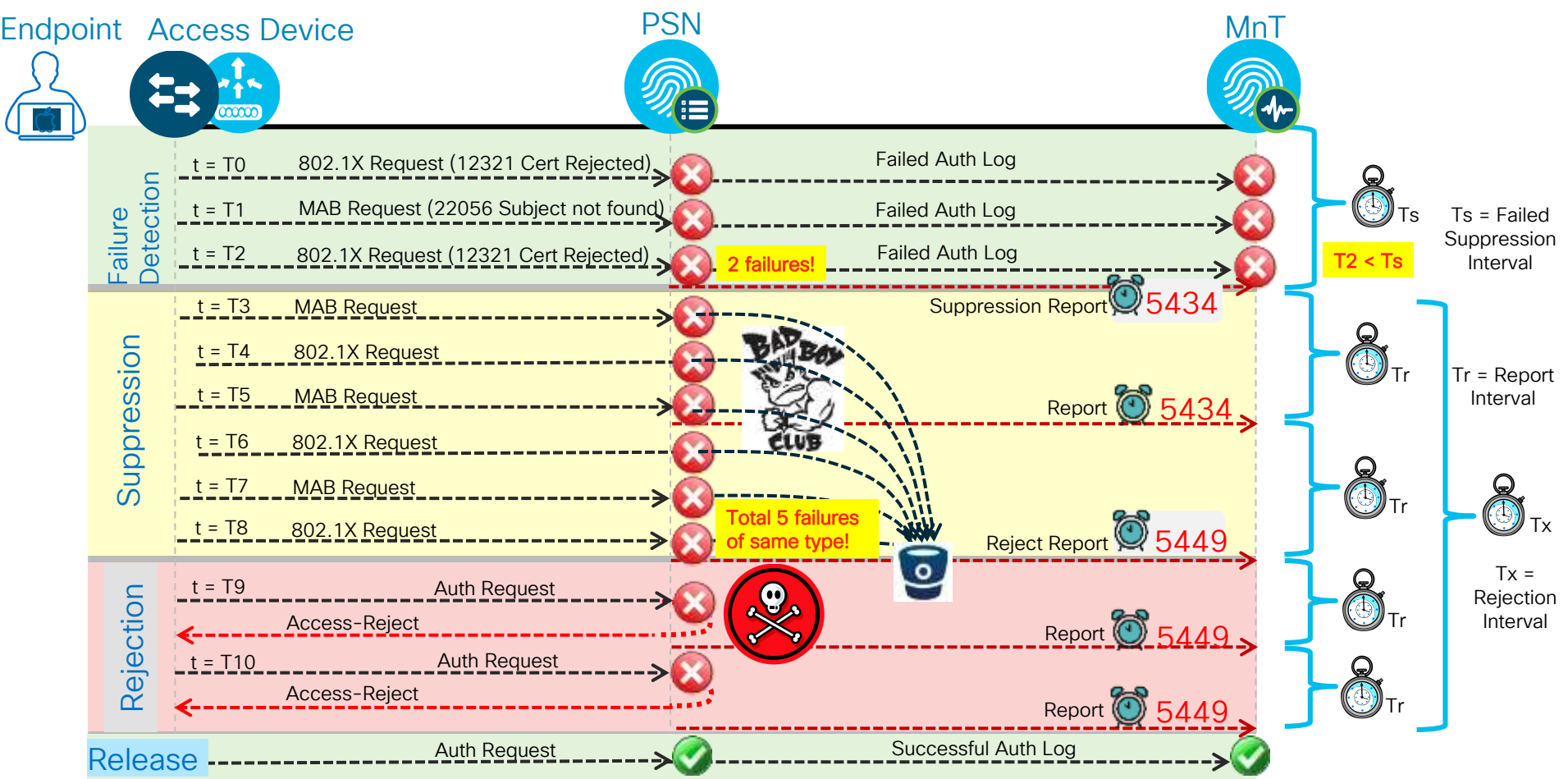

## Client Suppression and Reject Timers

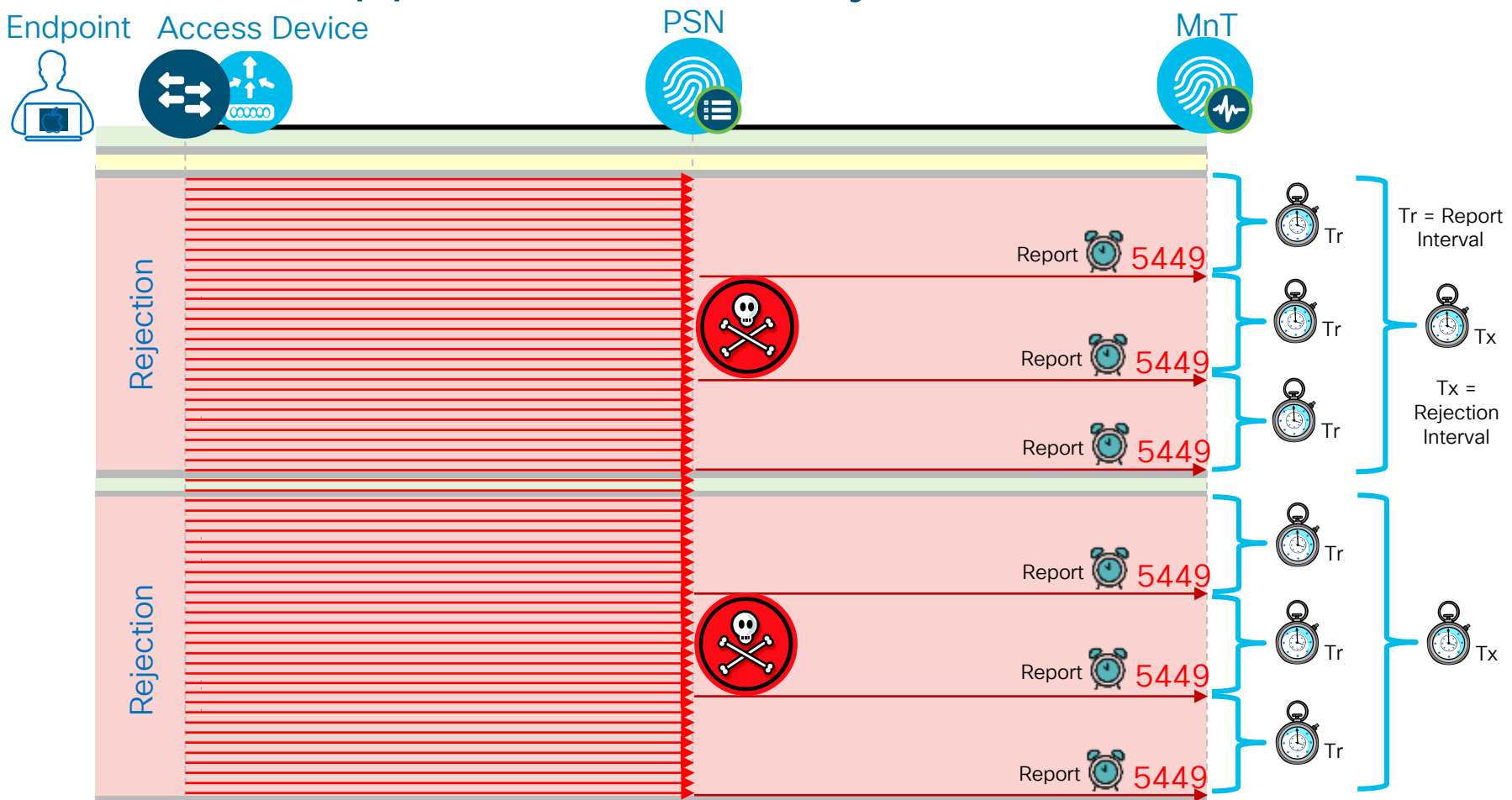

#### ISE Log Suppression "Good"-put Versus "Bad"-put

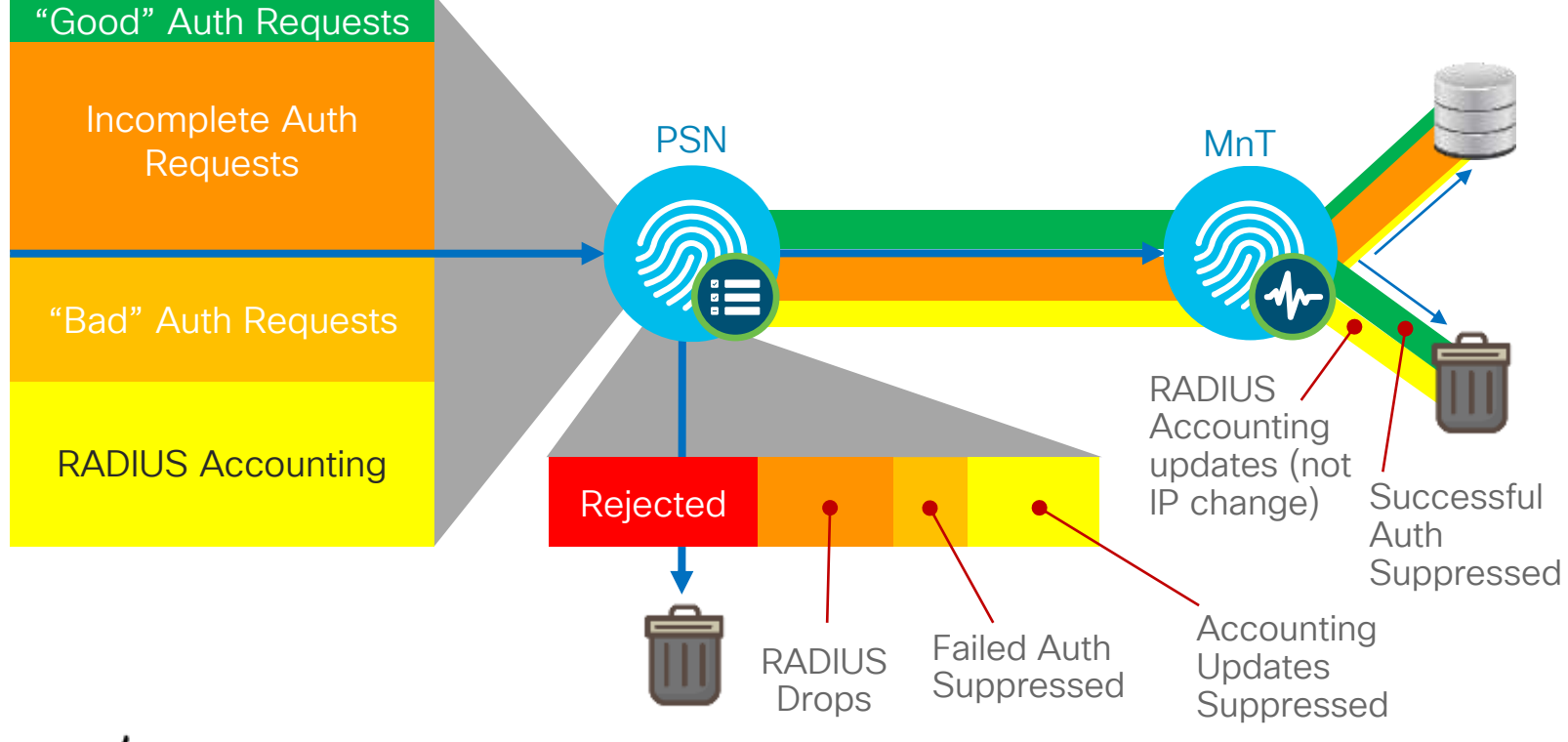

 $\frac{1}{4}$ 

# Typical Load Example

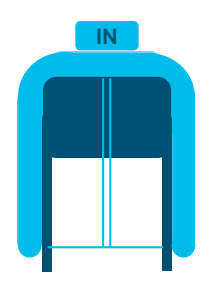

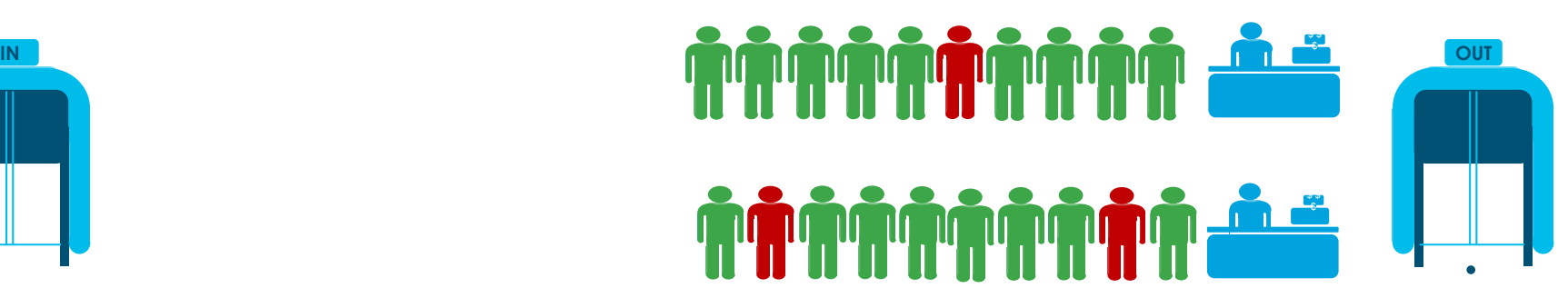

 $\frac{1}{2}$  cisco  $\frac{1}{2}$ 

### Extreme Noise Load Example

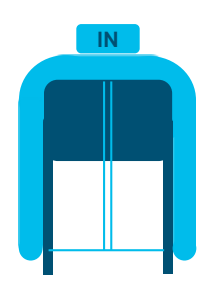

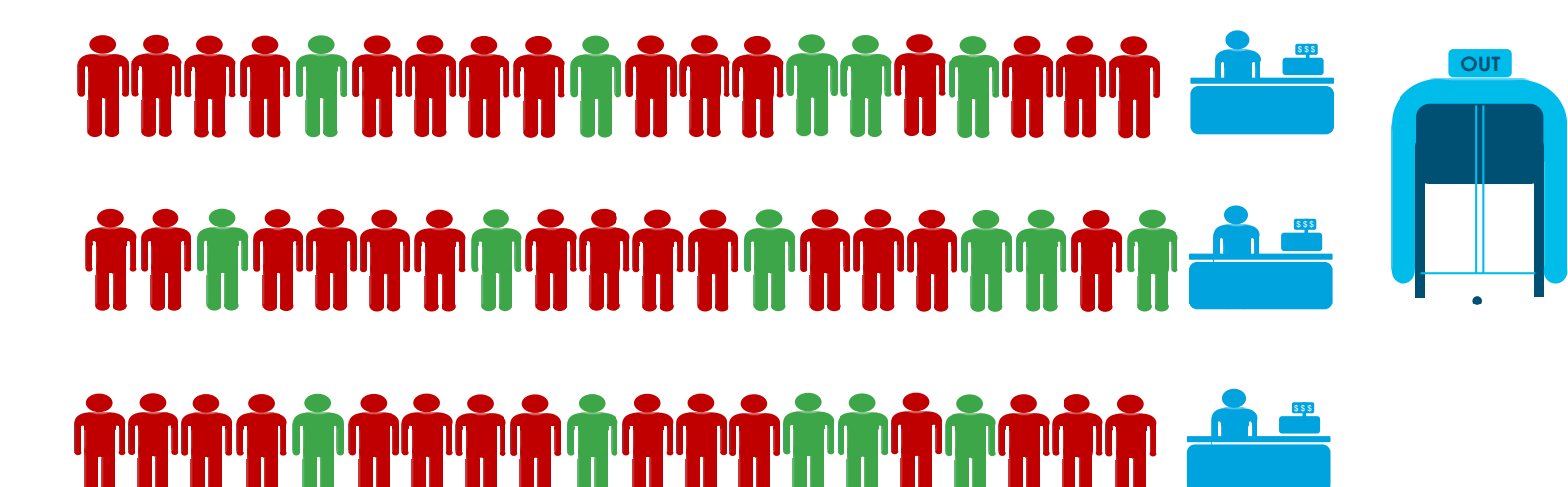

#### \$ \$ \$

 $\csc \sqrt{ik}$ 

# WLC – Client Exclusion

Blacklist Misconfigured or Malicious Clients

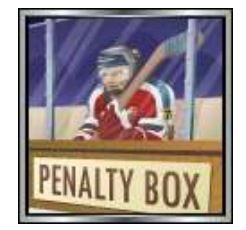

- Excessive Authentication Failures—Clients are excluded on the fourth authentication attempt, after three consecutive failures.
- Client excluded for Time Value specified in WLAN settings. Recommend increase to 1-5 min (60-300 sec). 3 min is a good start.

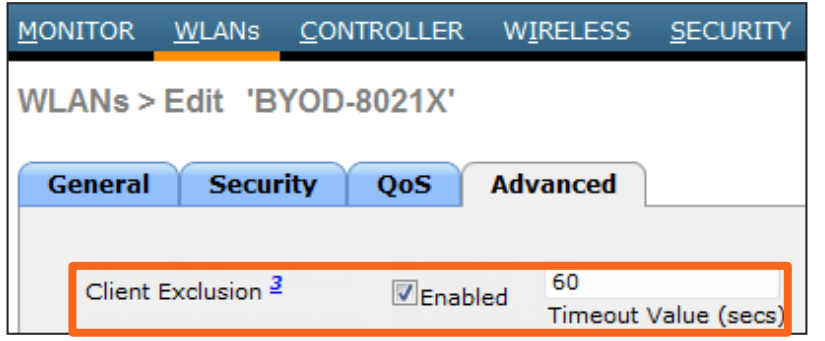

#### Note: Diagrams show default values

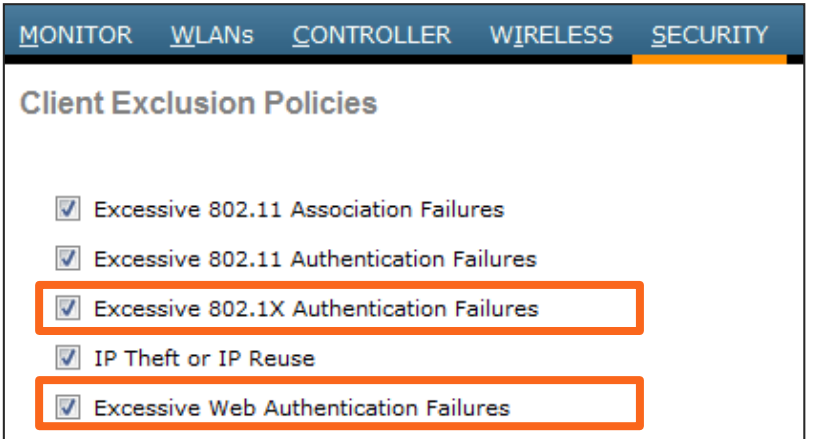

### Wired - 802.1X Timeout Settings All IOS and IOS-XE Platforms

• switch(config-if)# dot1x timeout held-period 300 | quiet-period 300 | ratelimit-period 300

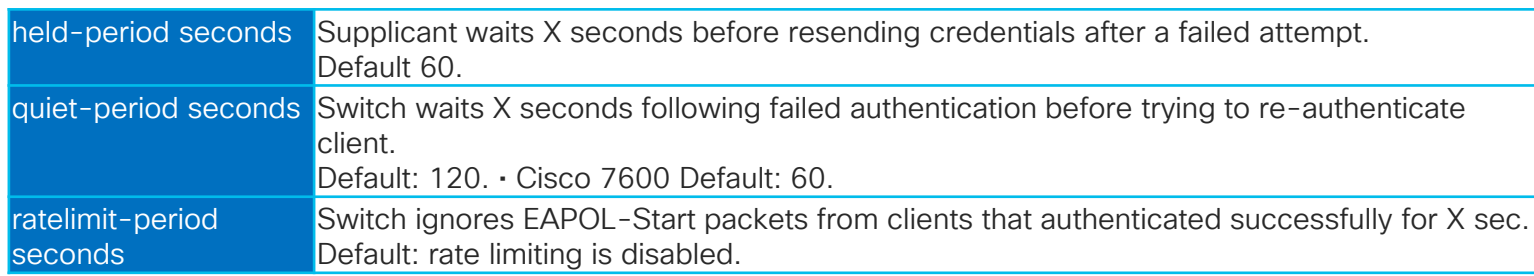

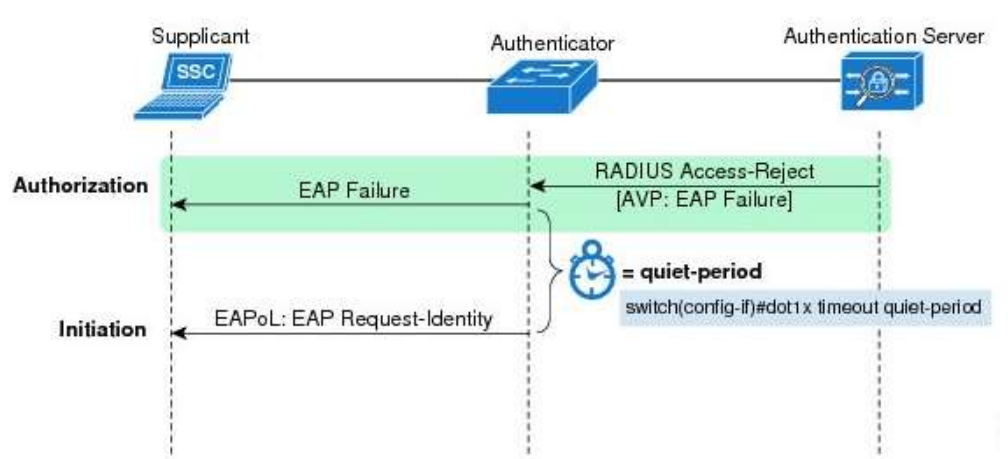

Throttles misconfigured/misbehaving clients:

Quite-Period = 300 sec

= Wait 5 minutes after failed 802.1X auth.

#### Ratelimit-Period = 300 sec

= Ignore additional auth requests for 5 min. after successful 802.1X auth.

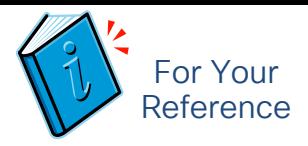

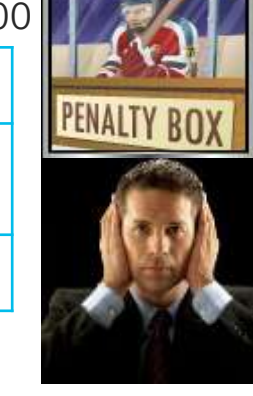

## Live Authentications and Sessions

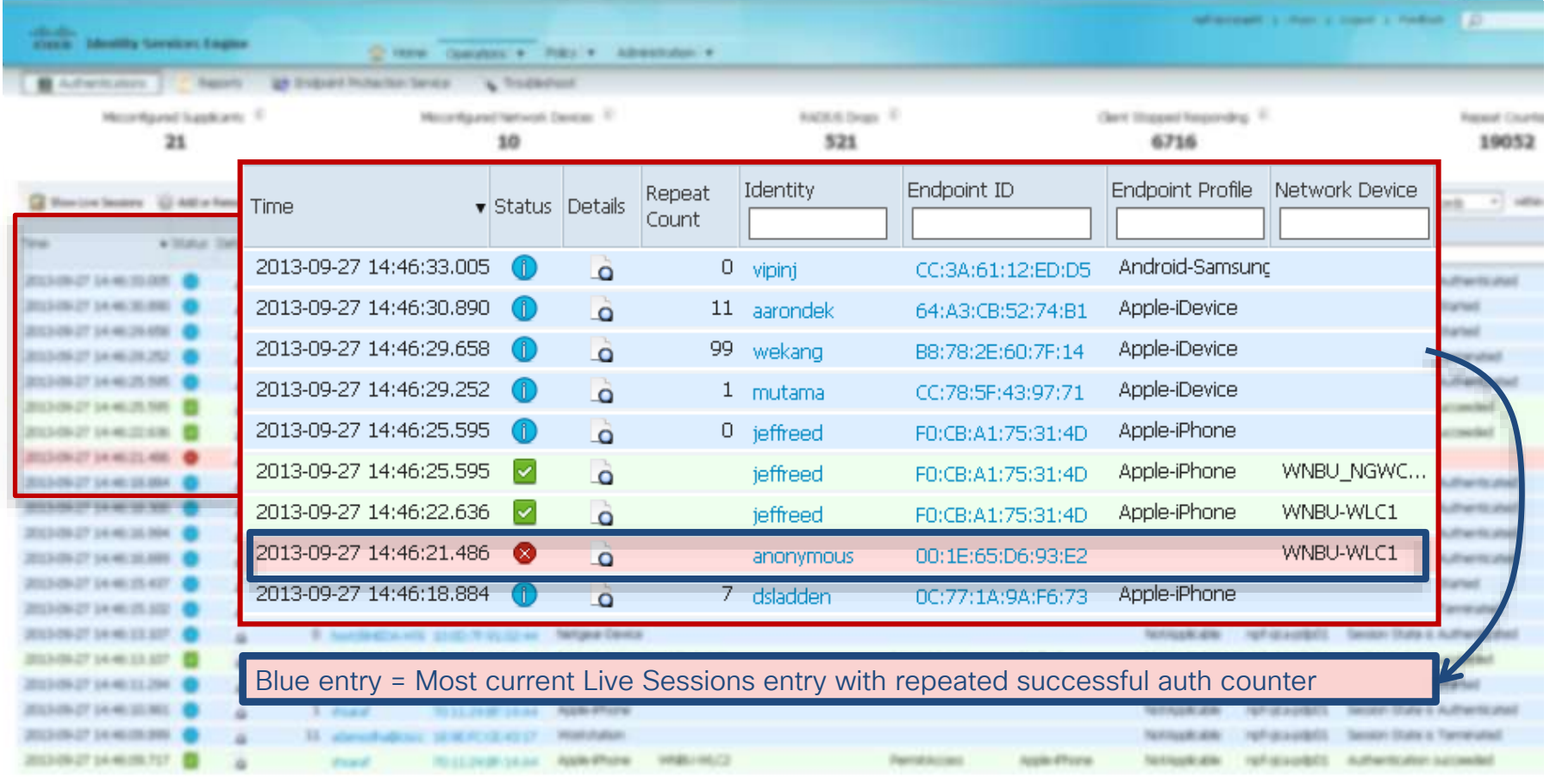

#### Authentication Suppression Enable/Disable

• Global Suppression Settings: Administration > System > Settings > Protocols > RADIUS

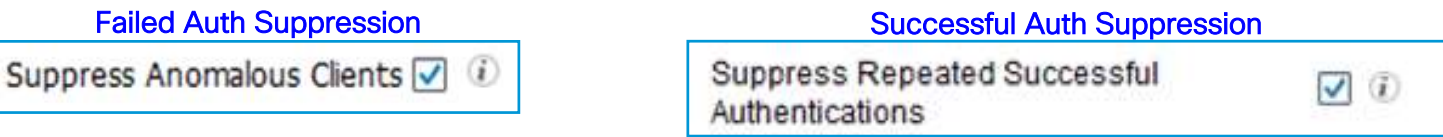

Caution: Do not disable suppression in deployments with very high auth rates.

It is highly recommended to keep Auth Suppression enabled to reduce MnT logging

• Selective Suppression using Collection Filters: Administration > System > Logging > Collection Filters

Configure specific traffic to bypass Successful Auth Suppression

Useful for troubleshooting authentication for a specific endpoint or group of endpoints, especially in high auth environments where global suppression is always required.

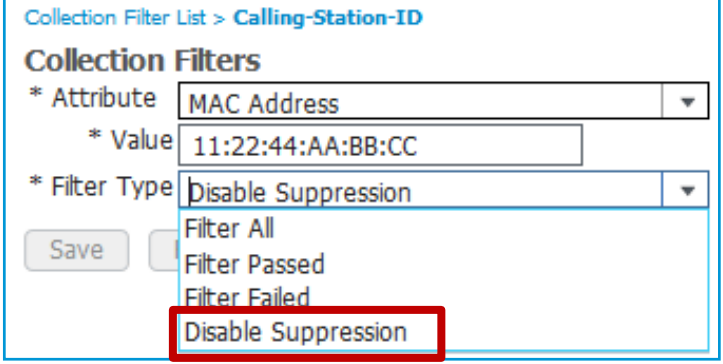

## Per-Endpoint Time-Constrained Suppression

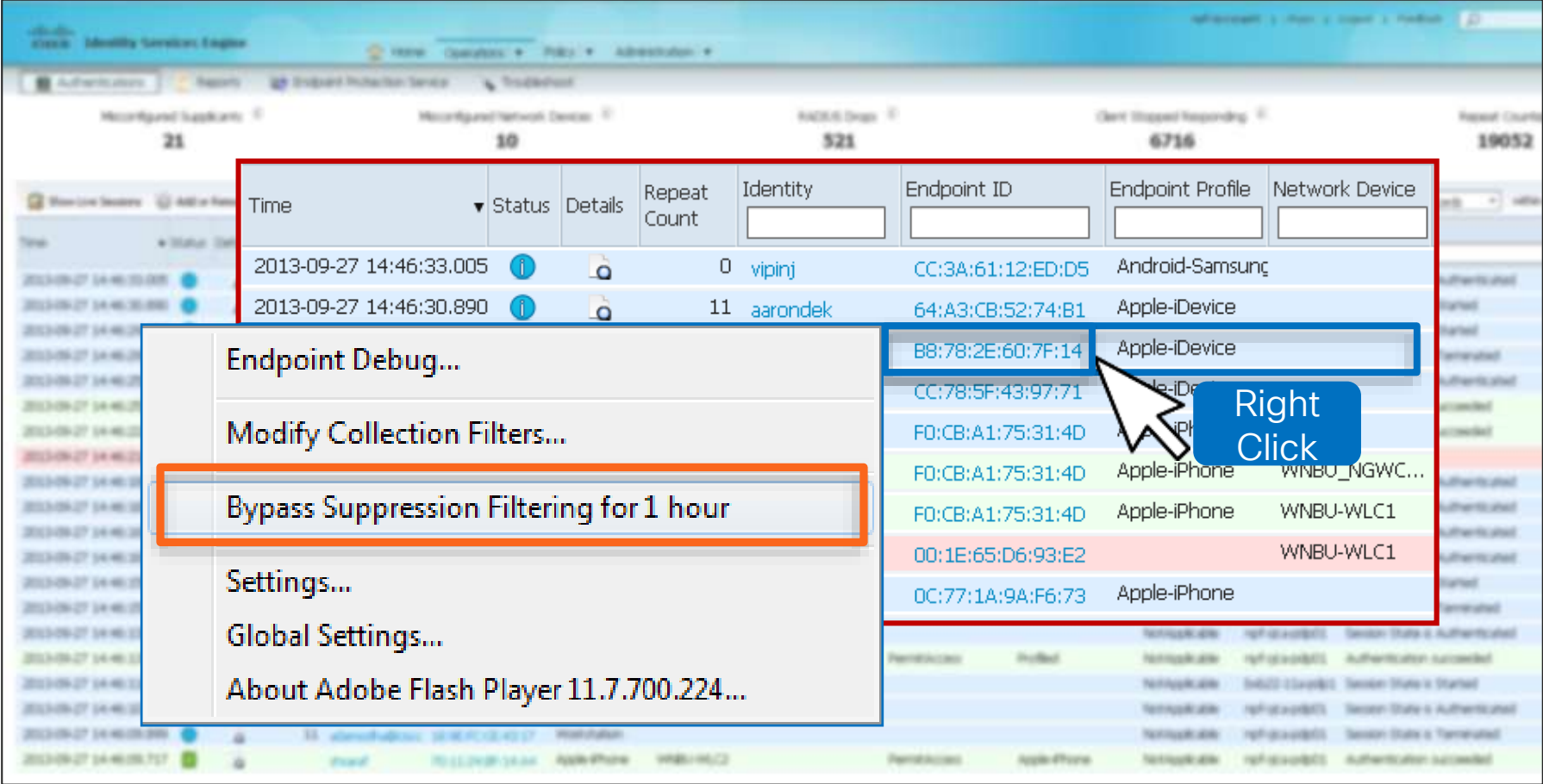

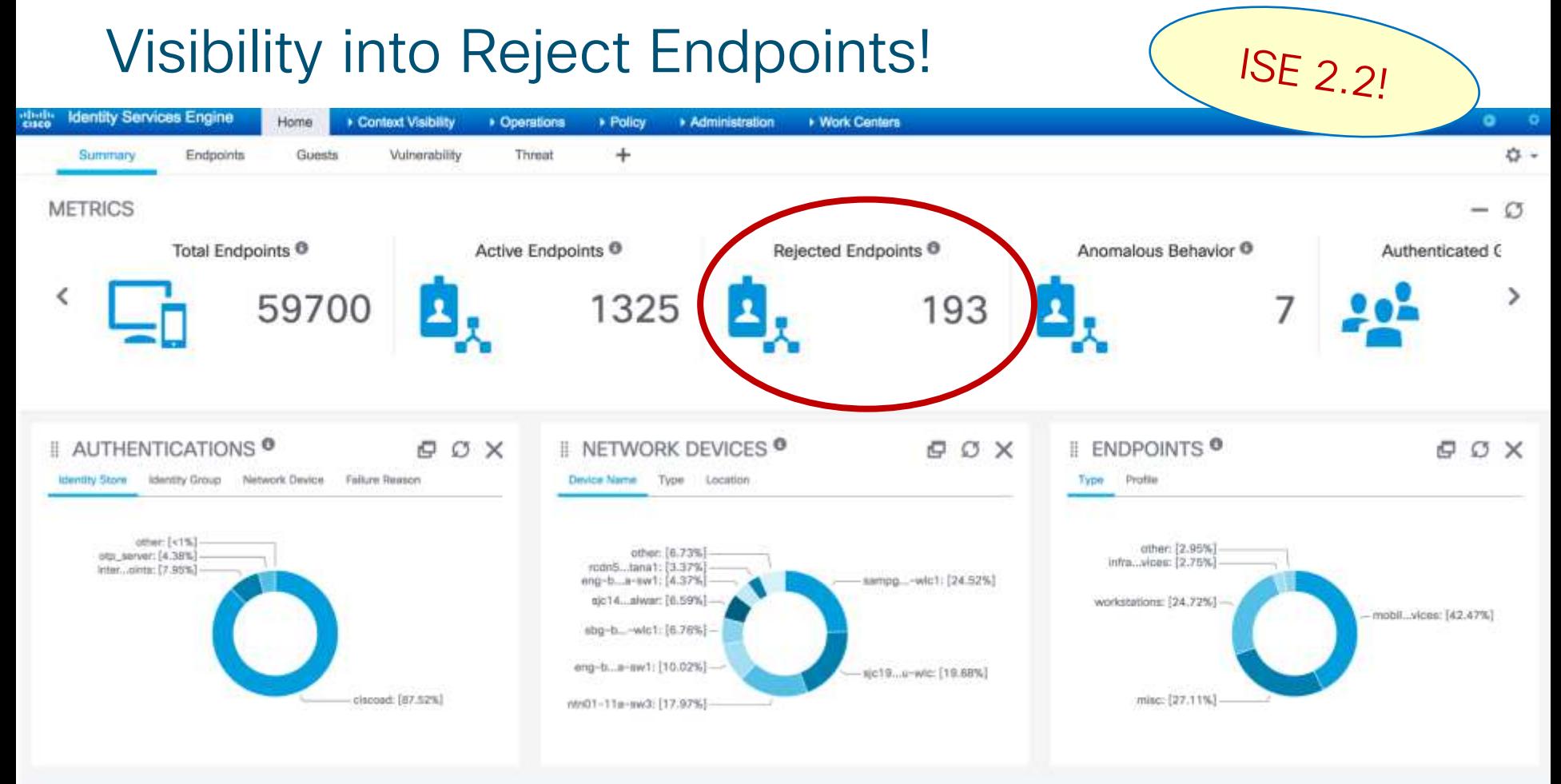

 $\frac{1}{2}$  cisco  $\frac{1}{2}$ 

## Releasing Rejected Endpoints

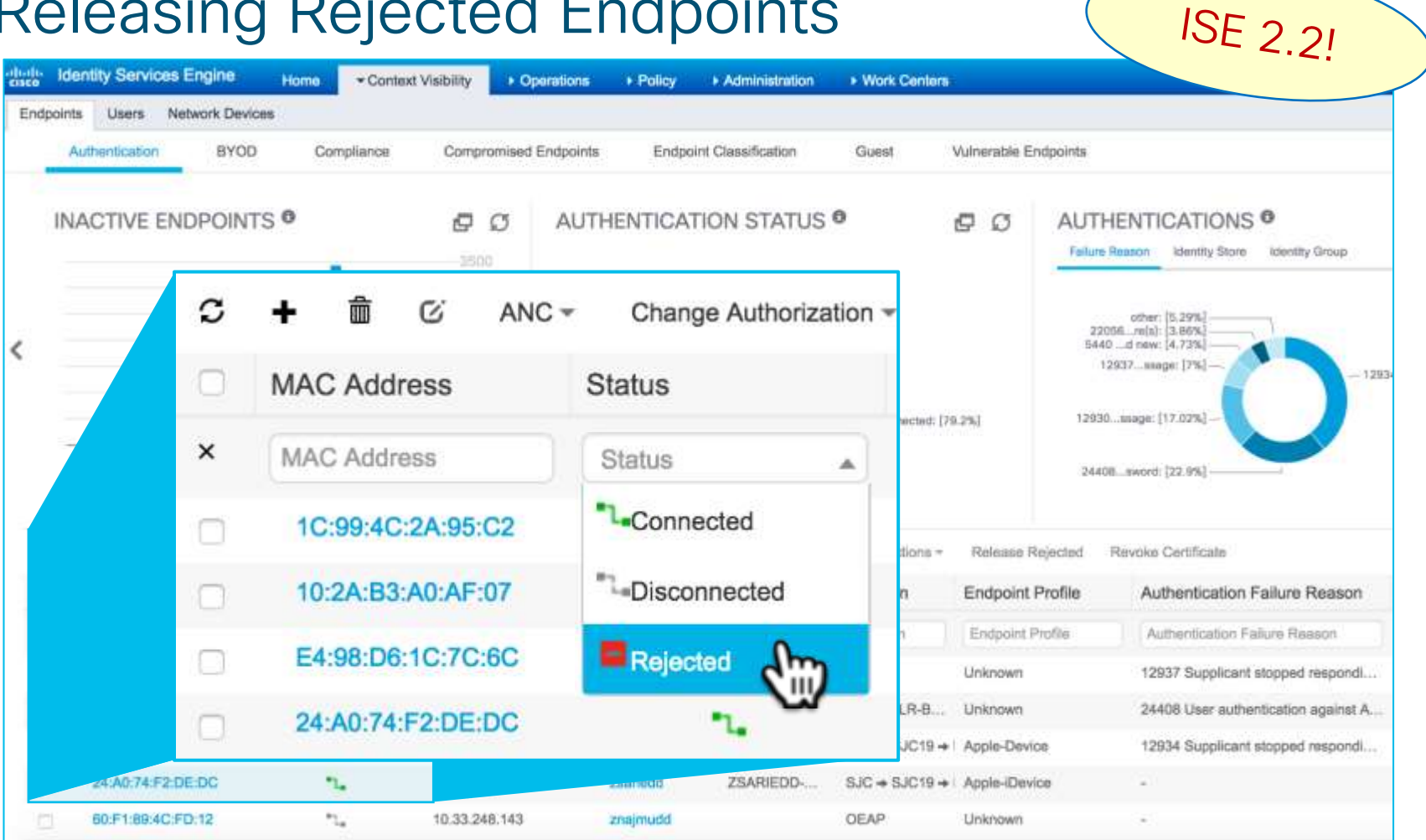

## Releasing Rejected Endpoints

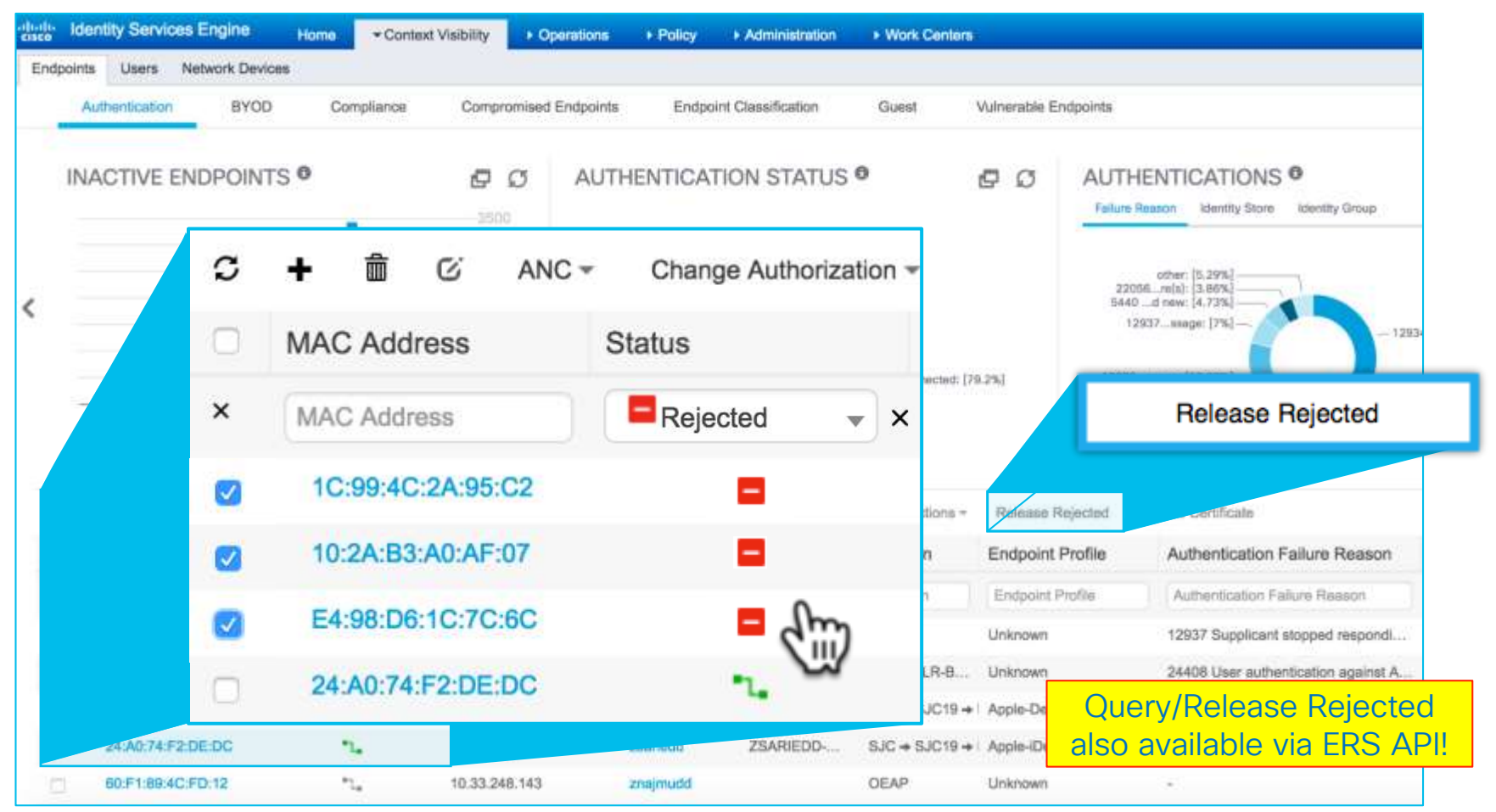

## Sessions States

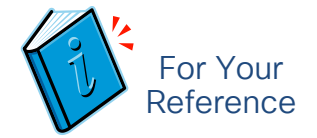

#### Sessions can have one of 6 states as shown in the Live Sessions drop-down.

- NAD START --> Authenticating
- NAD SUCCESS --> Authorized
- NAD FAIL / ACCT STOP / AUTH FAIL --> Terminated
- POSTURED --> Postured
- AUTH PASS --> Authenticated
- ACCT START / UPDATE --> Started

The first two happen only for wired switchports with epm logging enabled and MnT nodes are configured to receive these logs via syslog from the NAD

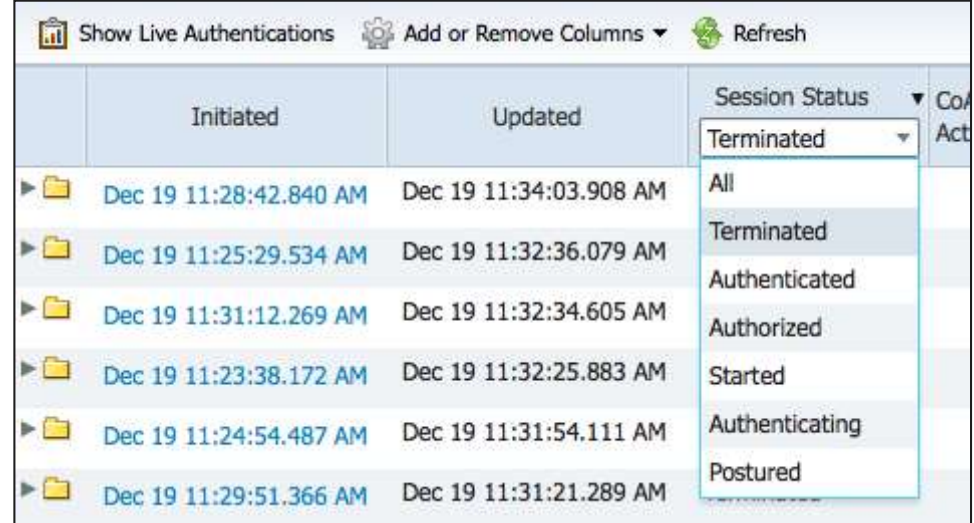

## Clearing Stale ISE Sessions

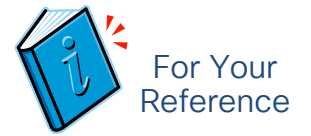

RADIUS Accounting is Primary method to maintain sessions – Start/Update/Stop! If RADIUS Accounting not sent (or not received due to network or PSN load drops), ISE will rely on Session Purge operation to clear stale sessions

- Automatic Purge: A purge job runs approximately every 5 minutes to clear sessions that meet any of the following criterion:
	- 1. Endpoint disconnected (Ex: failed authentication) in the last 15 minutes (grace time allotted in case of authentication retries)
	- 2. Endpoint authenticated in last hour but no accounting start or update received
	- 3. Endpoint idle—no activity (auth / accounting / posturing / profiling updates) in the last 5 days
- Note: Session is cleared from MnT but does not generate CoA to prevent negative impact to connected endpoints. In other words, MnT session is no longer visible but it is possible for endpoint to still have network access, but no longer consumes license.

#### Manual Purge via REST API: HTTP DELETE API can manually delete inactive sessions.

➢ An example web utility that supports HTTP DELETE operation is cURL. It is a free 3rd-party command line tool for transferring data with HTTP/HTTPS: [http://www.cisco.com/en/US/docs/security/ise/1.2/api\\_ref\\_guide/ise\\_api\\_ref\\_ch2.html#wp1072950](http://www.cisco.com/en/US/docs/security/ise/1.2/api_ref_guide/ise_api_ref_ch2.html)

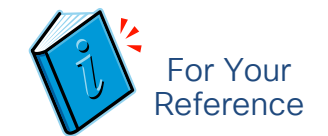

# Live Authentications Log

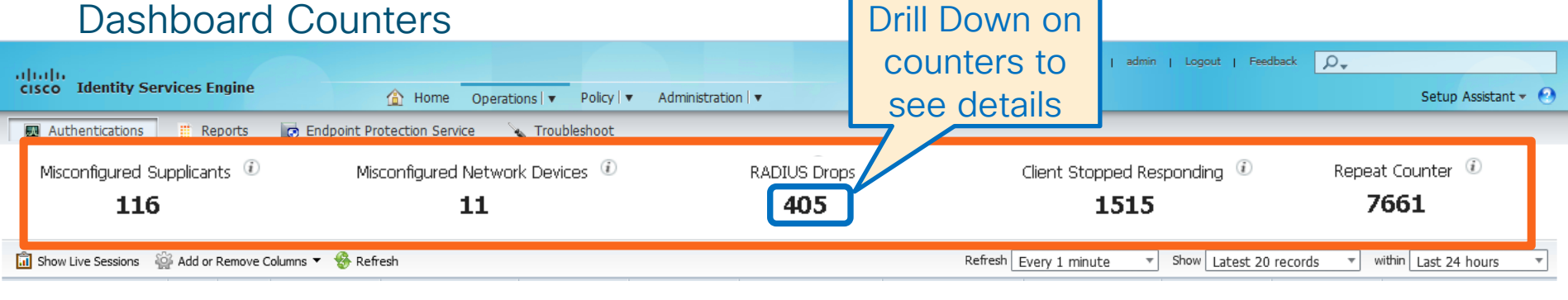

- $\overline{\text{m}}$  complete Supplicants: Supplicants falling to conflict repeatedly in the last  $\text{Z} + \text{R}$ **. Misconfigured Supplicants:** Supplicants failing to connect repeatedly in the last 24 hours
- **Misconfigured Network Devices: Network devices with aggressive accounting updates in**  $\frac{1}{2}$  Repeat Counter: Authorities repeated in the last  $\frac{1}{2}$  hours with no last 24 hours with no last 24 hours with no last 24 hours with no last 24 hours with no last 24 hours with no last 24 hours with no last 2 the last 24 hours
- RADIUS Drops: RADIUS requests dropped in the last 24 hours
- Client Stopped Responding: Supplicants stopped responding during conversations in the last 24 hours
- $\overline{\mathcal{C}}$  and  $\overline{\mathcal{C}}$  affiliates. All rights reserved. City  $\overline{\mathcal{C}}$  reserved. City  $\overline{\mathcal{C}}$ **• Repeat Counter:** Successful authentication requests repeated in the last 24 hours with no change in identity content, network device, and authorization.
# Live Authentications Log

#### Dashboard Counters

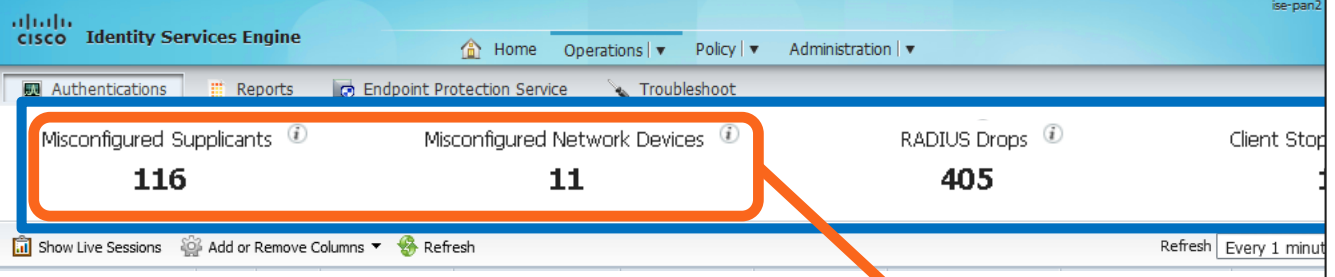

For Your **Reference** 

- **EXECONFIGURED Supplicants:** Supplicants failing to connect repeated
- **EXECONFIGUTED Network Devices: Network devices with aggress in accounting update accounting update ancients in** the last 24 hours
- RADIUS Drops: RADIUS requests dropped in the last 24 hours
- Client Stopped Responding: Supplicants stopped responding d last 24 hours
- $\overline{\mathcal{C}}$  and  $\overline{\mathcal{C}}$  affiliates. All rights reserved. City  $\overline{\mathcal{C}}$  reserved. City  $\overline{\mathcal{C}}$ • Repeat Counter: Successful authentication requests repeated change in identity content, network device, and authorization.

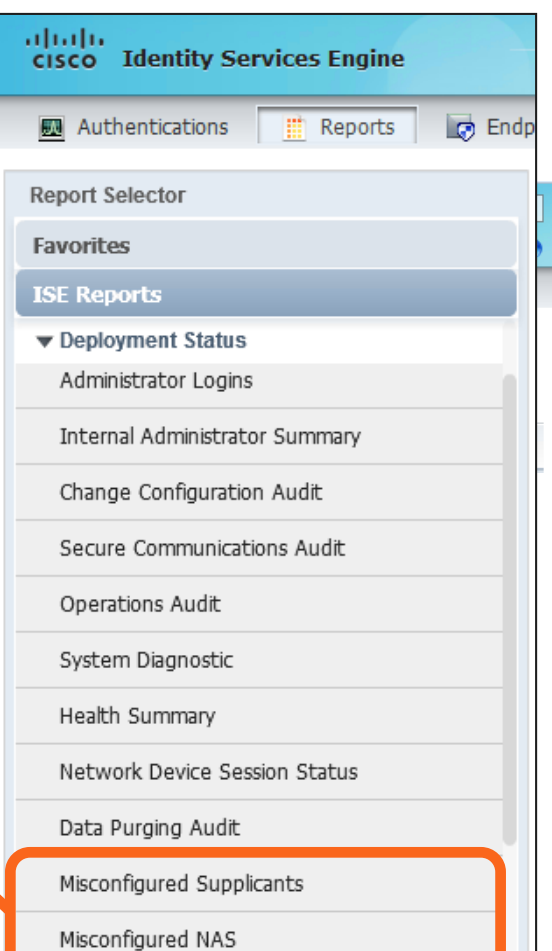

### Live Authentications Log Dashboard Counters

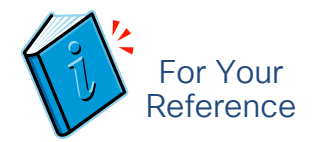

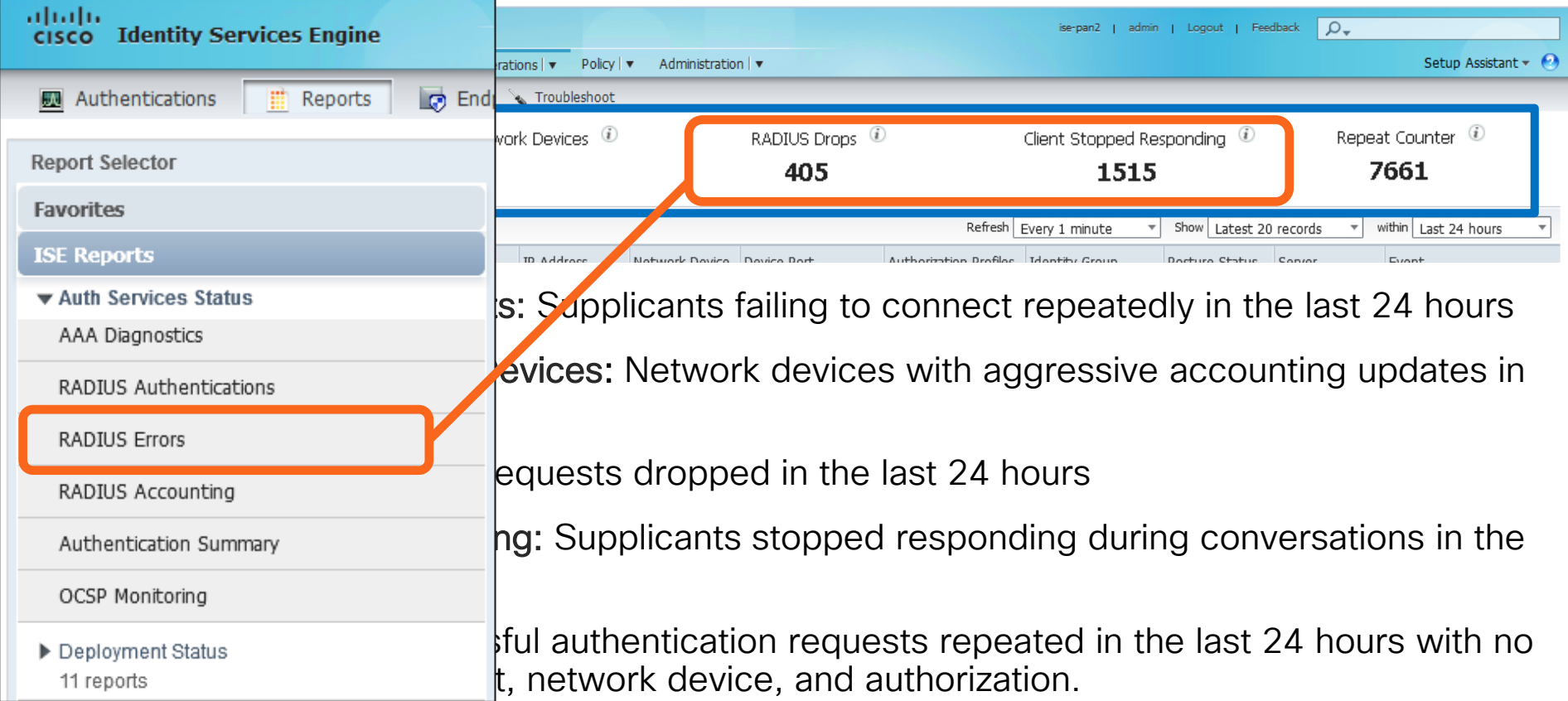

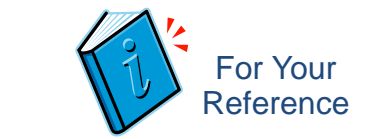

# Counters – Misconfigured Supplicants

#### Endpoints That Continuously Fail Authentication

aludu **Identity Services Engine CISCO** 

#### **Misconfigured Supplicants**

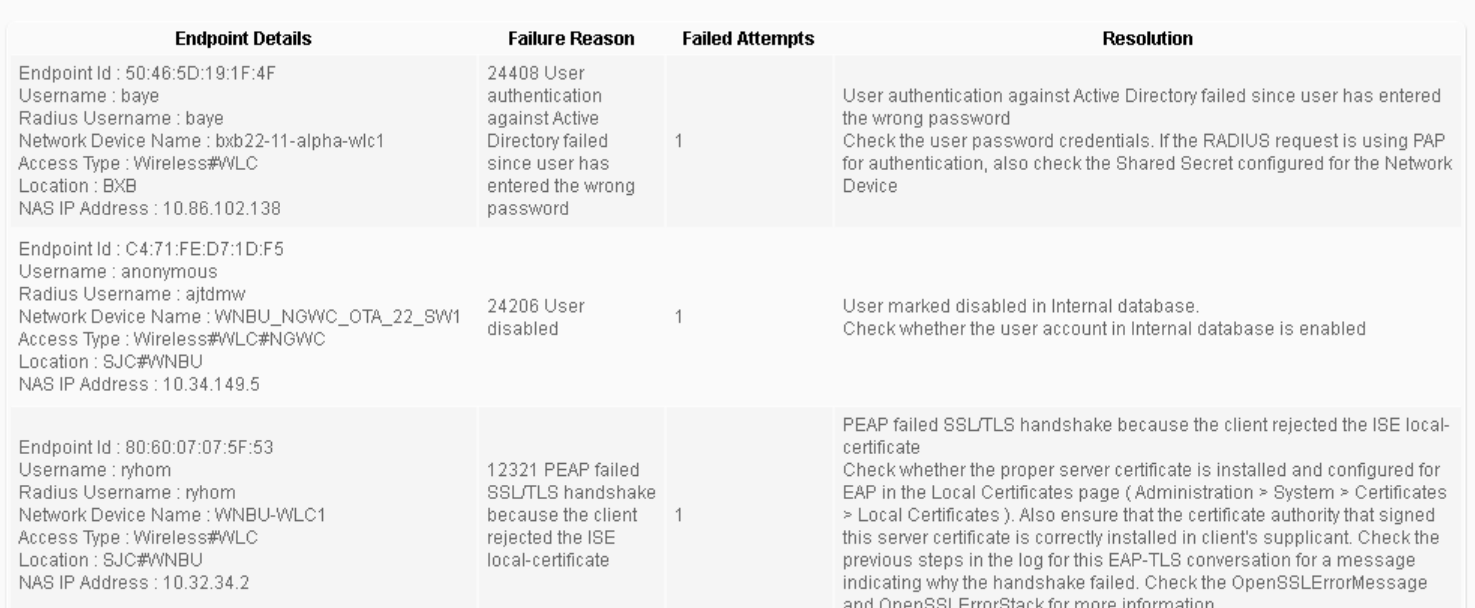

### Counters – Misconfigured NAS

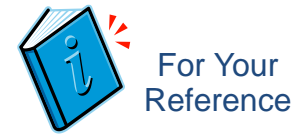

#### Access Devices That Send Excessive or Invalid RADIUS Accounting

abaha **Identity Services Engine CISCO** 

#### **Misconfigured NAS**

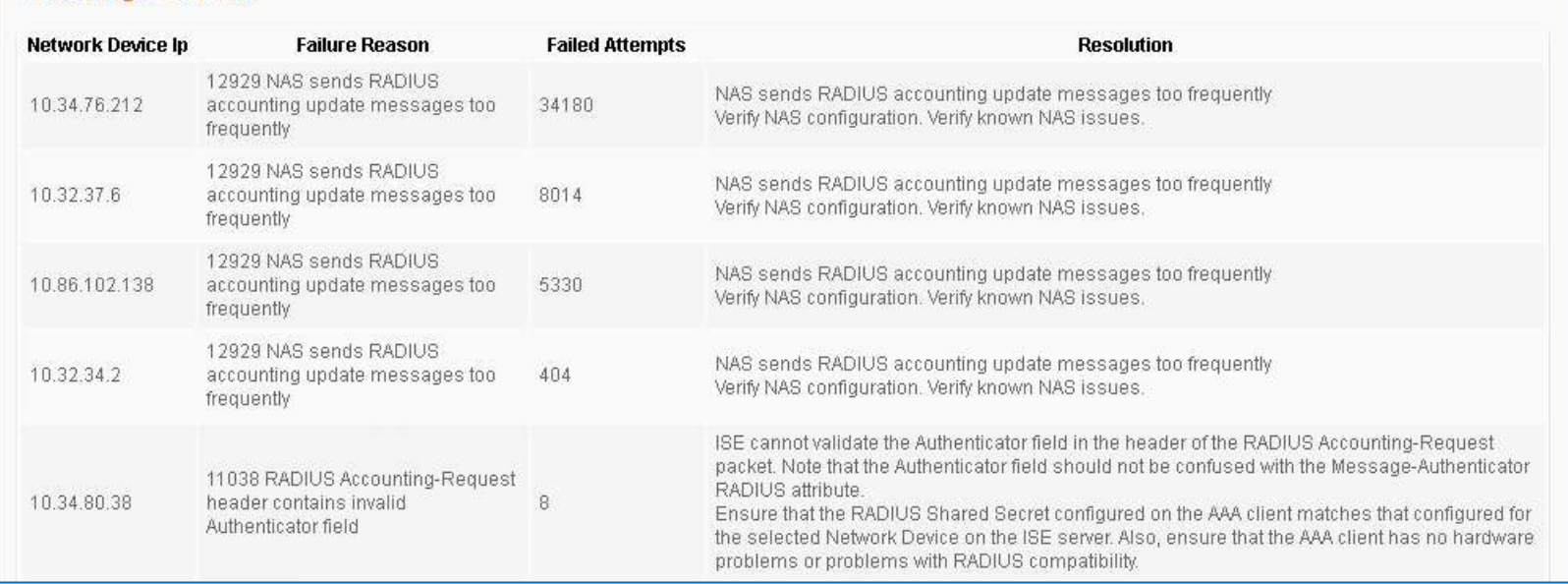

#### Duplicate Session Attempts, Undefined NAD, Secret Mismatch, Non-Conforming, Etc.

Counters – RADIUS Drops

abob. **Identity Services Engine CISCO** 

#### **RADIUS Drops**

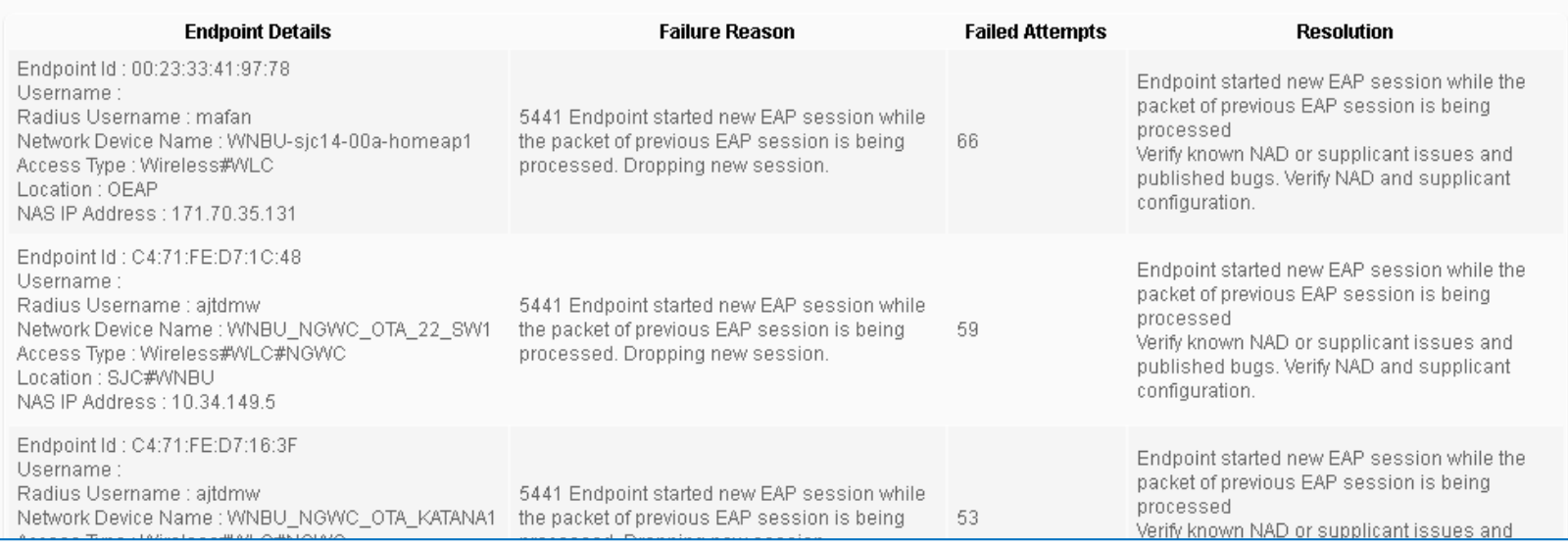

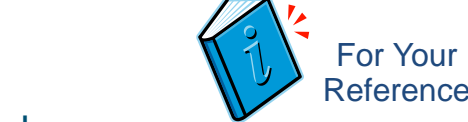

# Counters – Clients Stopped Responding

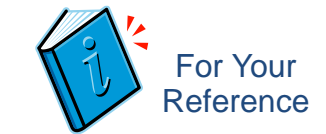

#### Supplicants That Fail to Complete EAP Authentication

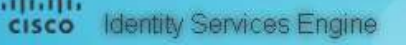

#### **Clients Stopped Responding**

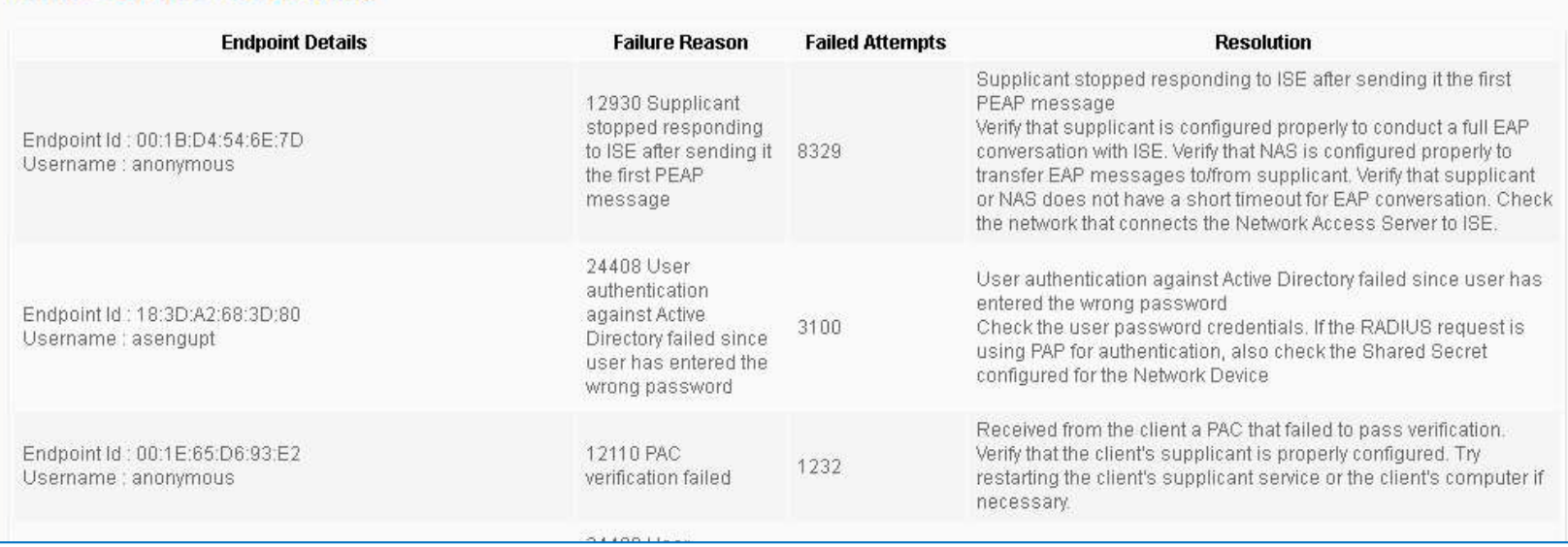

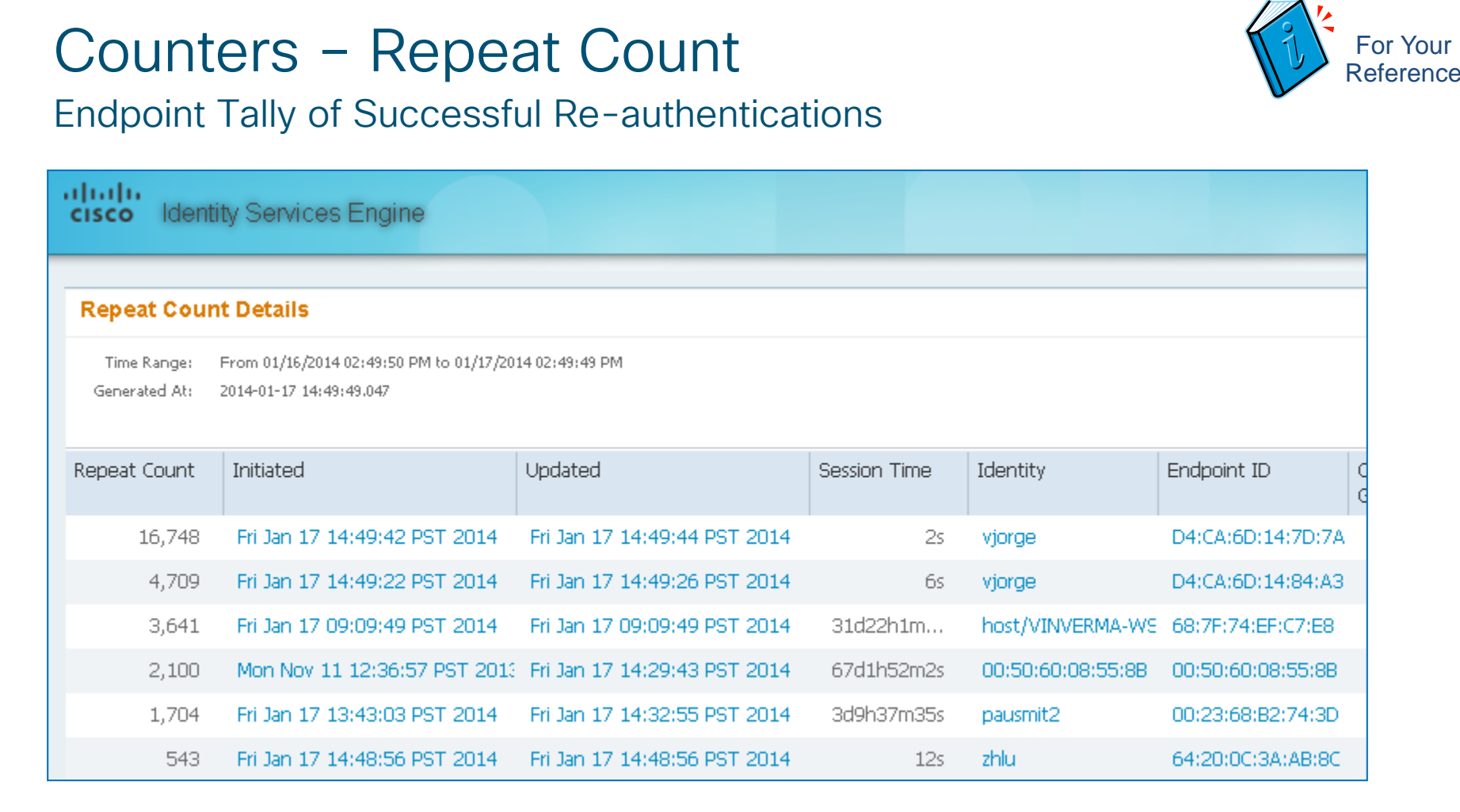

### Repeat Counter

### Successful Authentication Suppression

- Global Repeat Counter displayed in Live Authentications Log dashboard:
- Session Repeat Counter displayed in Live Authentication and Sessions Log
	- Can reset counters for all sessions or individual session

niii Show Live Authentications (2) Add or Remove Columns ▼ A Refresh Convert Repeat Counts Session Status Repeat Endpoint ID Identity IP Address CoA Updated Initiated Action Count **AI** ►Ò 2013-04-05 05:09:15.652 2013-04-05 05:09:17.698 Started Q,  $9<sup>o</sup>$ 7C:6D:62:E3:D5:05 emplovee1 10.1.40.100 40 Add or Remove Columns Reset to Default • Be sure to enable display under "Add or Remove Columns" Show All Columns  $\blacktriangleright$ Initiated Updated  $\prec$ Account Session Time Session Status CoA Action Repeat Count

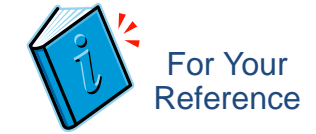

Repeat Counter<sup>1</sup> 21587

### ISE 1.2 Alarms

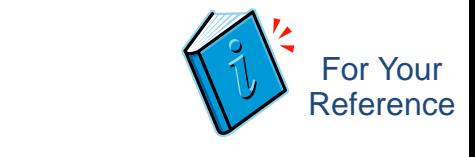

- Alarms displayed as dashlet on ISE Home Page
	- Following alarms are added or enhanced in ISE 1.2
		- ➢ Misconfigured supplicant
		- ➢ Misconfigured NAS
		- ➢ Detect Slow Authentications
		- ➢ RADIUS Request Dropped with more accurate failure reasons
		- ➢ Excessive Accounting Messages
		- ➢ Mixing RADIUS Request between ISE PSN's due to NAD/LB behavior.

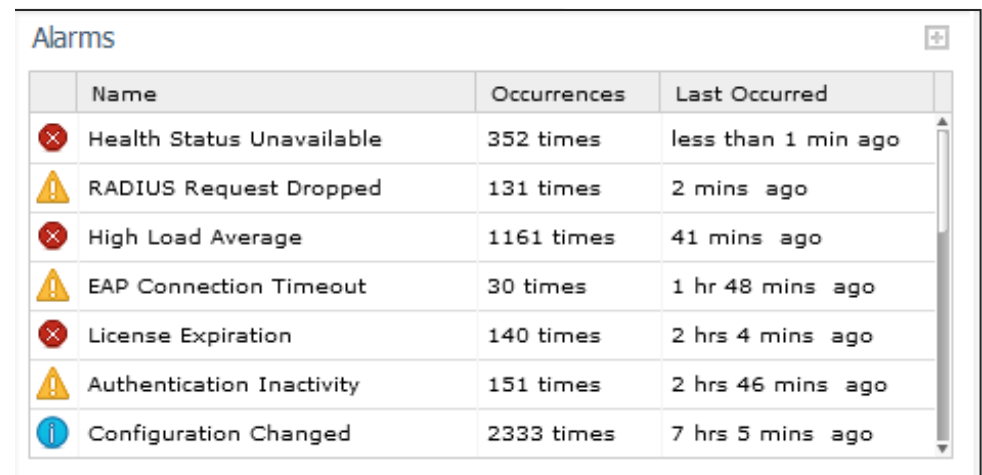

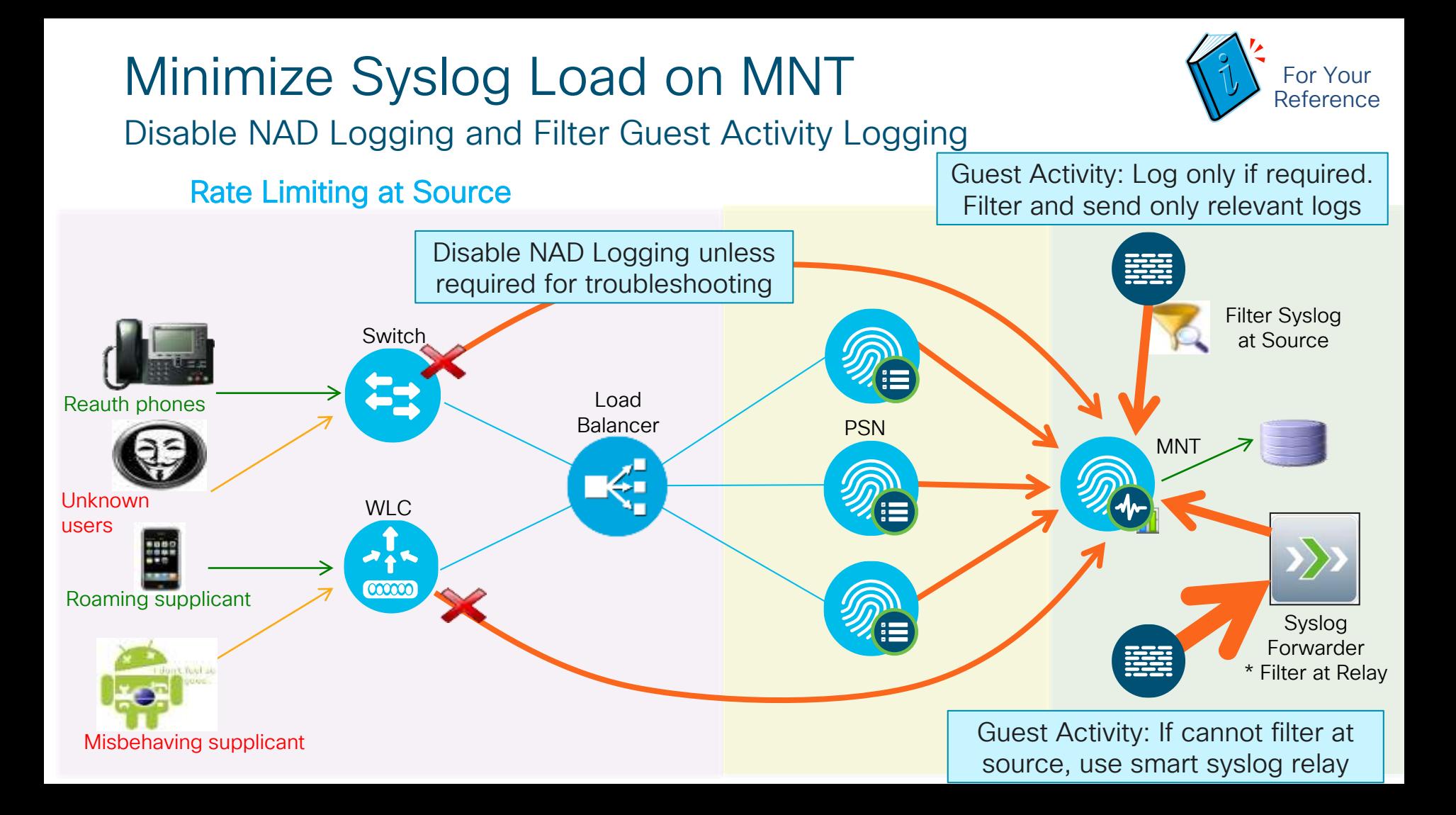

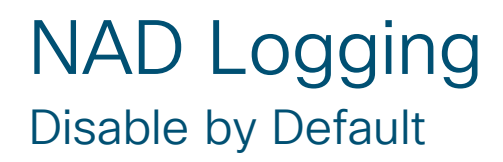

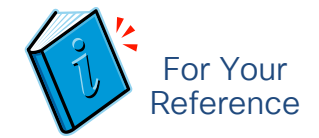

- Recommended enable for troubleshooting purposes only.
- If logging configured, the correct commands should include.... **! epm logging logging origin-id** # where origin-id = IP address A.B.C.D **logging source-interface** <interface-id> # where interface-id IP address = A.B.C.D **logging host** <MNT1**> transport udp port 20514 logging host** <MNT2> **transport udp port 20514** # Optional for redundancy, but not **!** required for troubleshooting purposes

$$
\cos\omega/\omega_e/
$$

### Guest Activity Logging

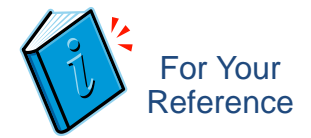

#### Enable with purpose—only send logs of interest that apply to guest sessions. ISE only parses log messages that include IP address of active guest account

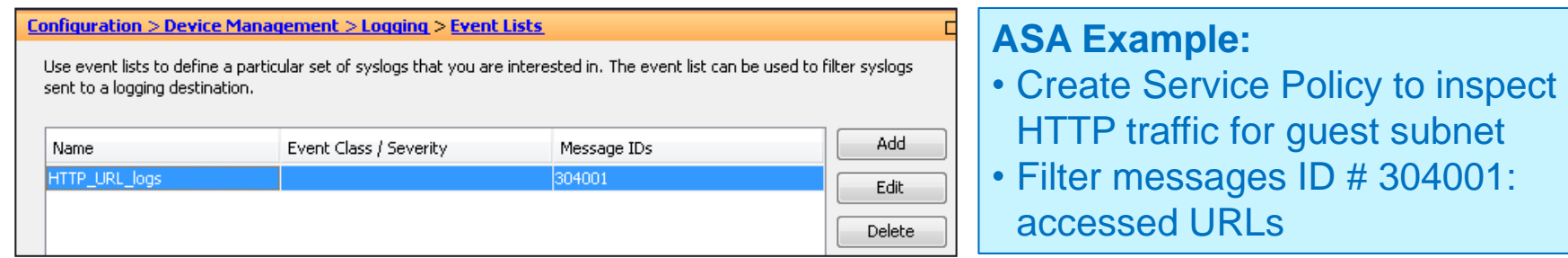

#### Log Filtering:

- If NAD supports, configure filters to limit logs only to those needed/usable by MnT.
- If unable to filter at NAD, use Syslog Relay to filter and forward desired messages.

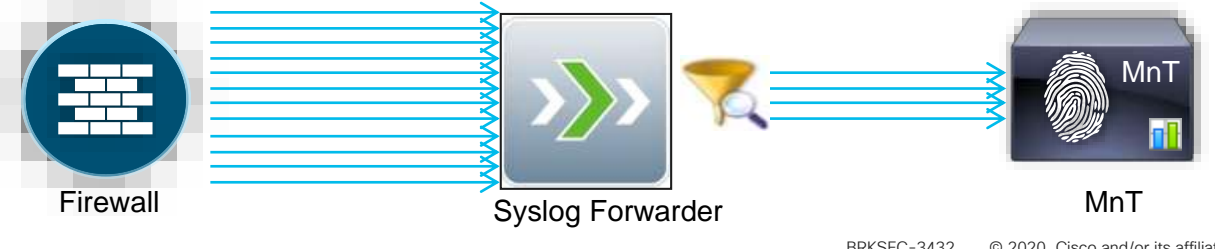

# High Availability

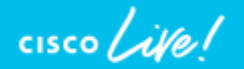

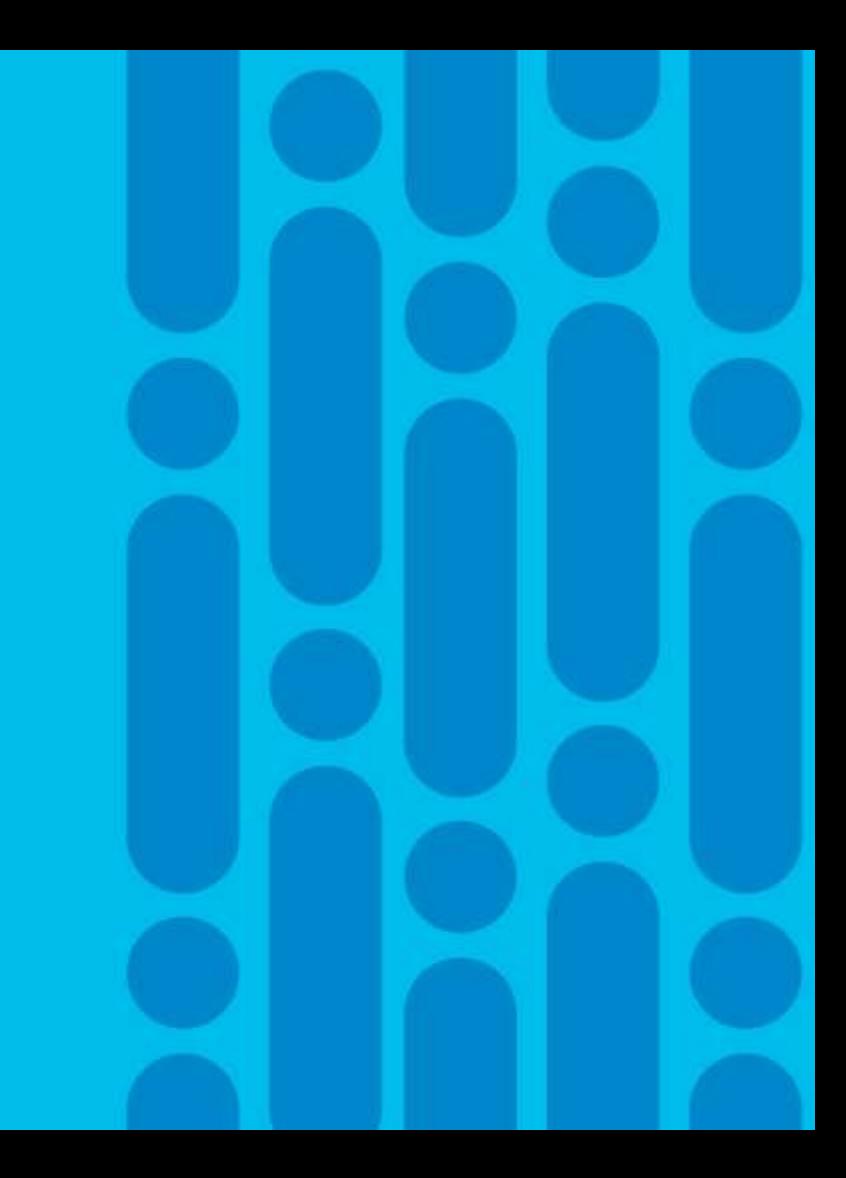

### Session Agenda High Availability: You Are Here Are High Availability: You Are Here Are High Availability: You Are Here

Sizing Deployments and Nodes ISE Design Summary Corresponding to the corresponding the corresponding to the corresponding to the summary of the Summary Summary Summary Summary Summary Summary Summary Summary Summary Summary Summary Summary Summary Sum Scaling ISE Services PSN Load Balancing Monitoring Load **Figh Availability and System Health High Availability and System Health Platforms** Hardware and VM's MnT (Optimize Logging and Noise Suppression) PassiveID & Easy Connect **Guest and Web Auth** Compliance Services: Posture and MDM TACACS+ Design and Scaling Profiling & DB **Replication** AD and LDAP ISE Appliance **Redundancy** Node Redundancy Admin, MnT and pxGrid NAD Fallback and **Recovery** Bandwidth and Latency Radius, WebAuth Profiling, TACACS+

 $\frac{1}{2}$  cisco  $\frac{1}{2}$ 

### High Availability Agenda

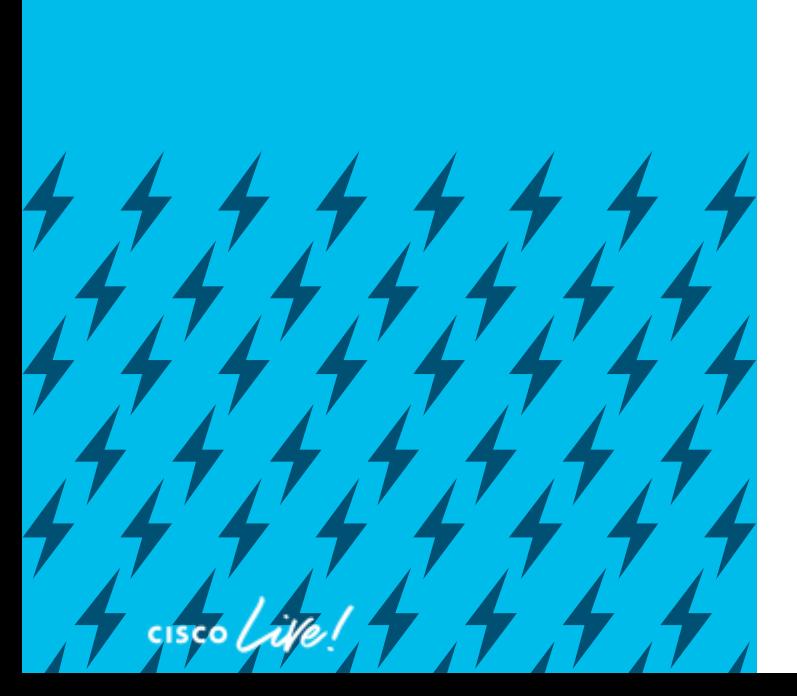

- ISE Appliance Redundancy
- ISE Node Redundancy
	- Administration Nodes
	- Monitoring Nodes
	- pxGrid Nodes
- HA for Certificate Services
- Policy Service Node **Redundancy** 
	- Load Balancing
	- Non-LB Options
- NAD Fallback and Recovery

### Critical Services

External Services that can impact the Health of your ISE Deployment

- DNS and NTP
- Certificate Services: CA, OCSP/CRL Servers
- ID Stores (AD, LDAP, ODBC, OTP, SAML/IdP, external RADIUS)
- Compliance Servers (MDM/EMM, Posture Remediation, Patch Managers, etc)
- TC-NAC: Threat and Vulnerability Assessment services
- Feed Services (Posture, Profiling, Licensing)
	- Rely on Proxy? Offline packages required?
- SMTP for quest/admin notification
- Data Repositories (FTP, SCP, HTTP)
- Load Balancers front-ending ISE services

HA for services external to ISE is outside the scope of this session, but be aware of potential impact from single points of failure or performance bottlenecks in any component of the system.

For Your Reference

### Session Agenda High Availability: ISE Appliance Redundancy New You Are Here You Are Here

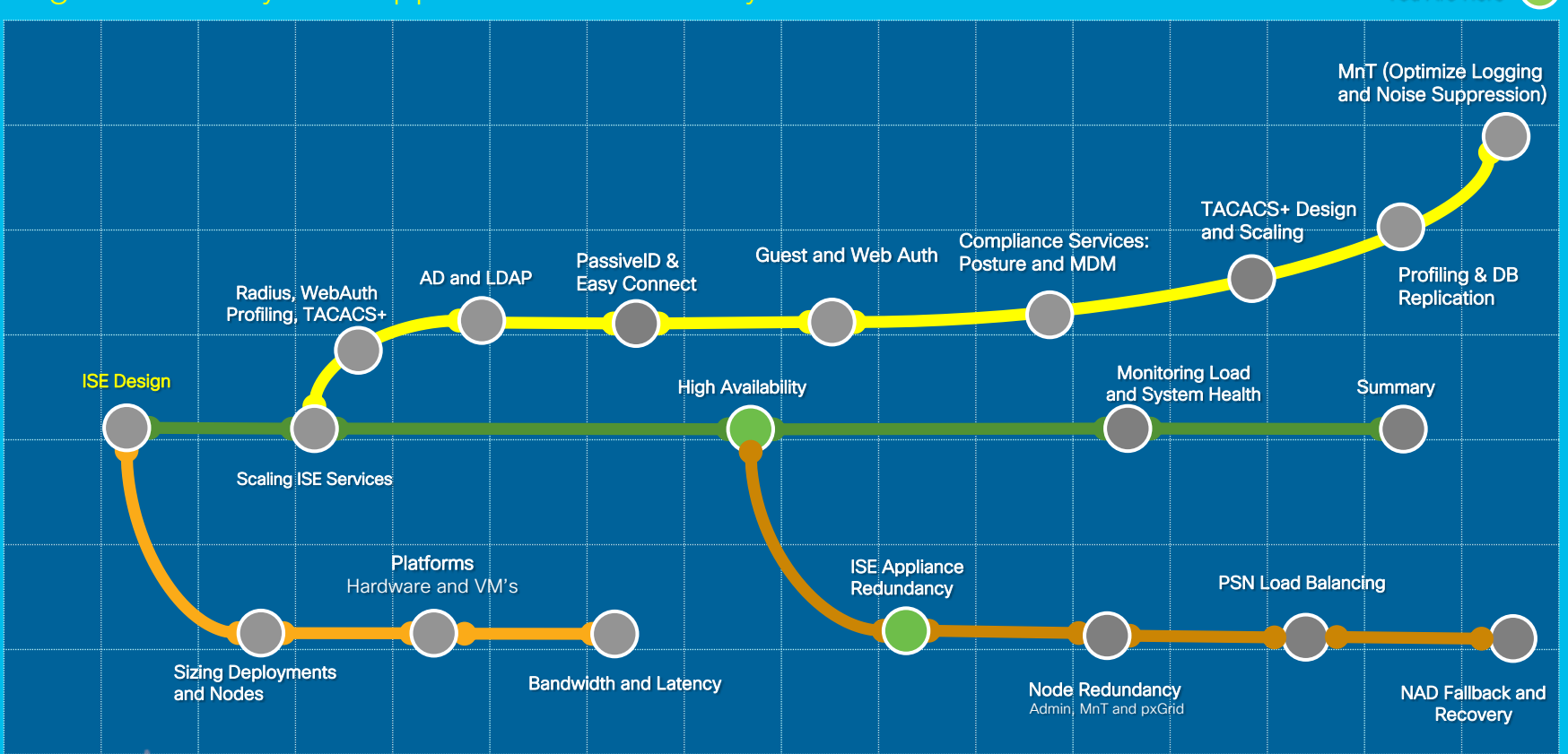

 $\csc$   $\omega$ 

## ISE Appliance Redundancy

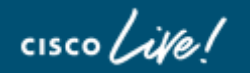

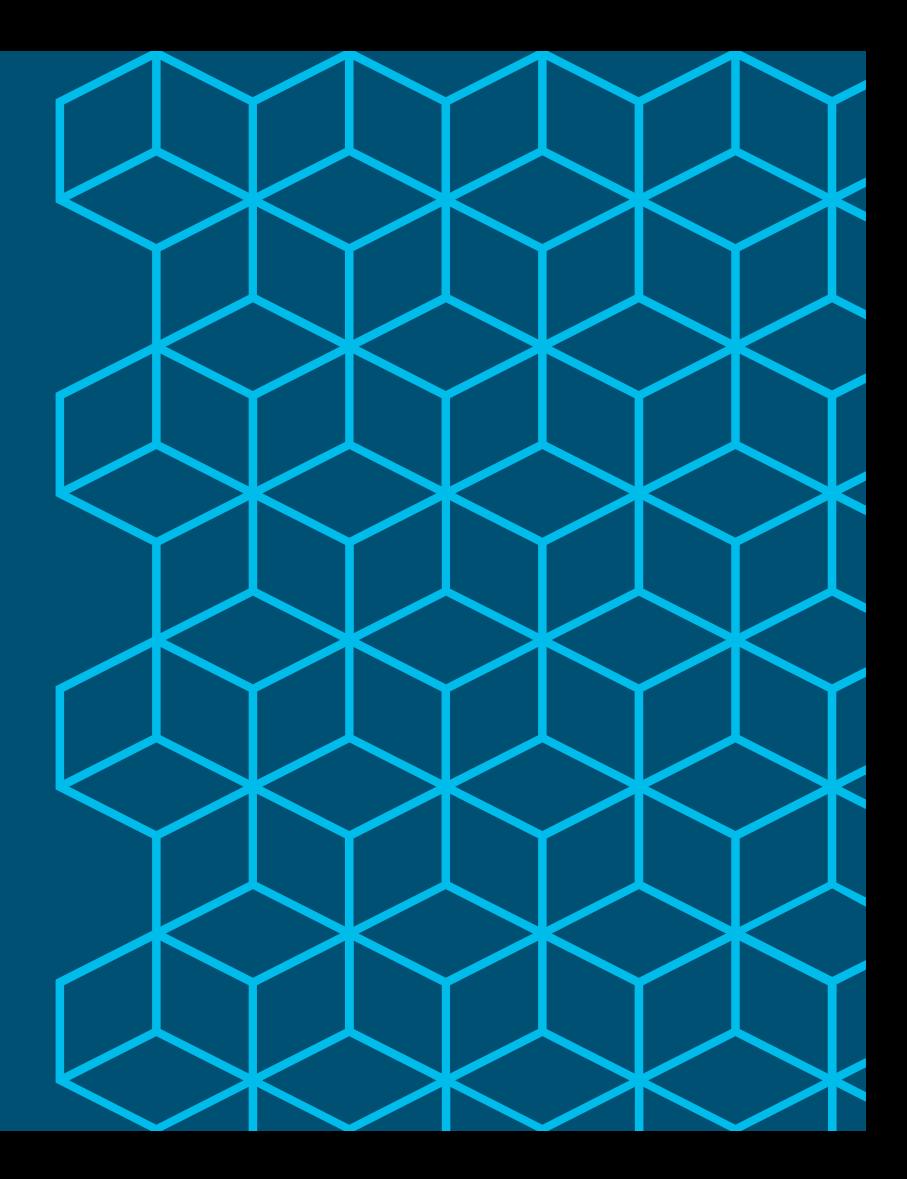

### Appliance Redundancy

#### In-Box High Availability

#### SNS-3500 Series

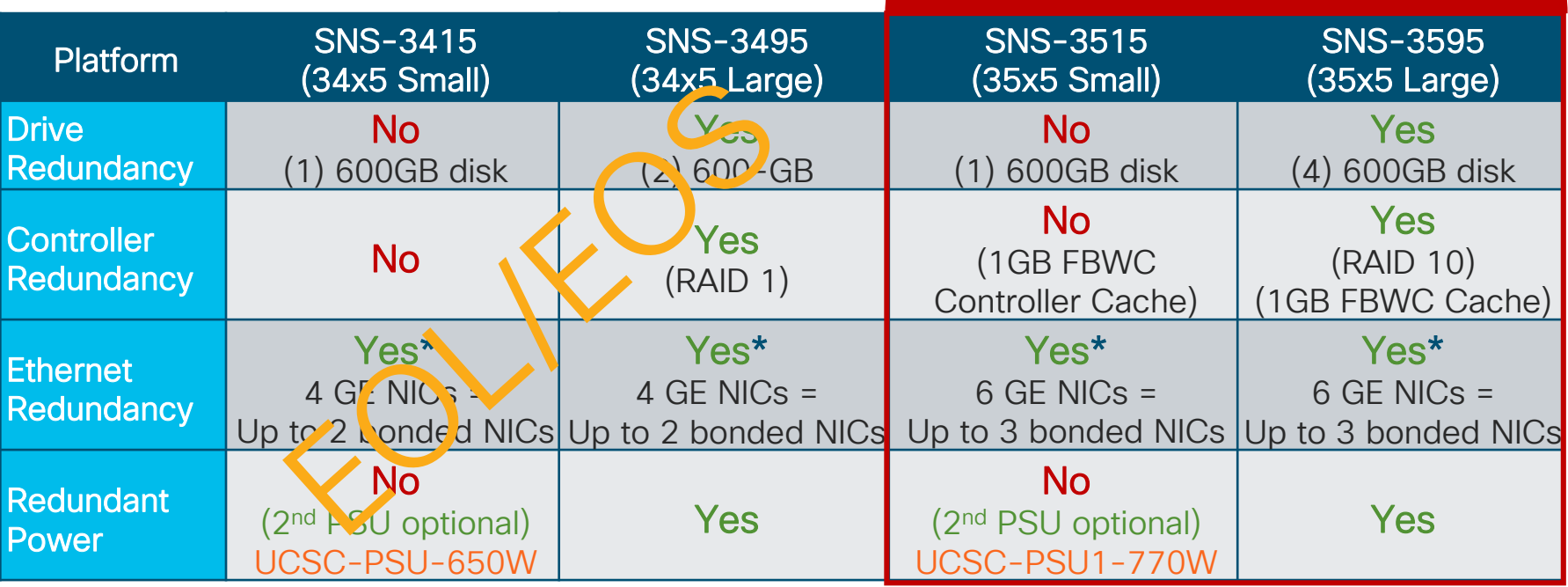

\* ISE 2.1 introduced NIC Teaming support for High Availability only (not active/active)

 $\csc \angle$ 

### Appliance Redundancy

#### In-Box High Availability

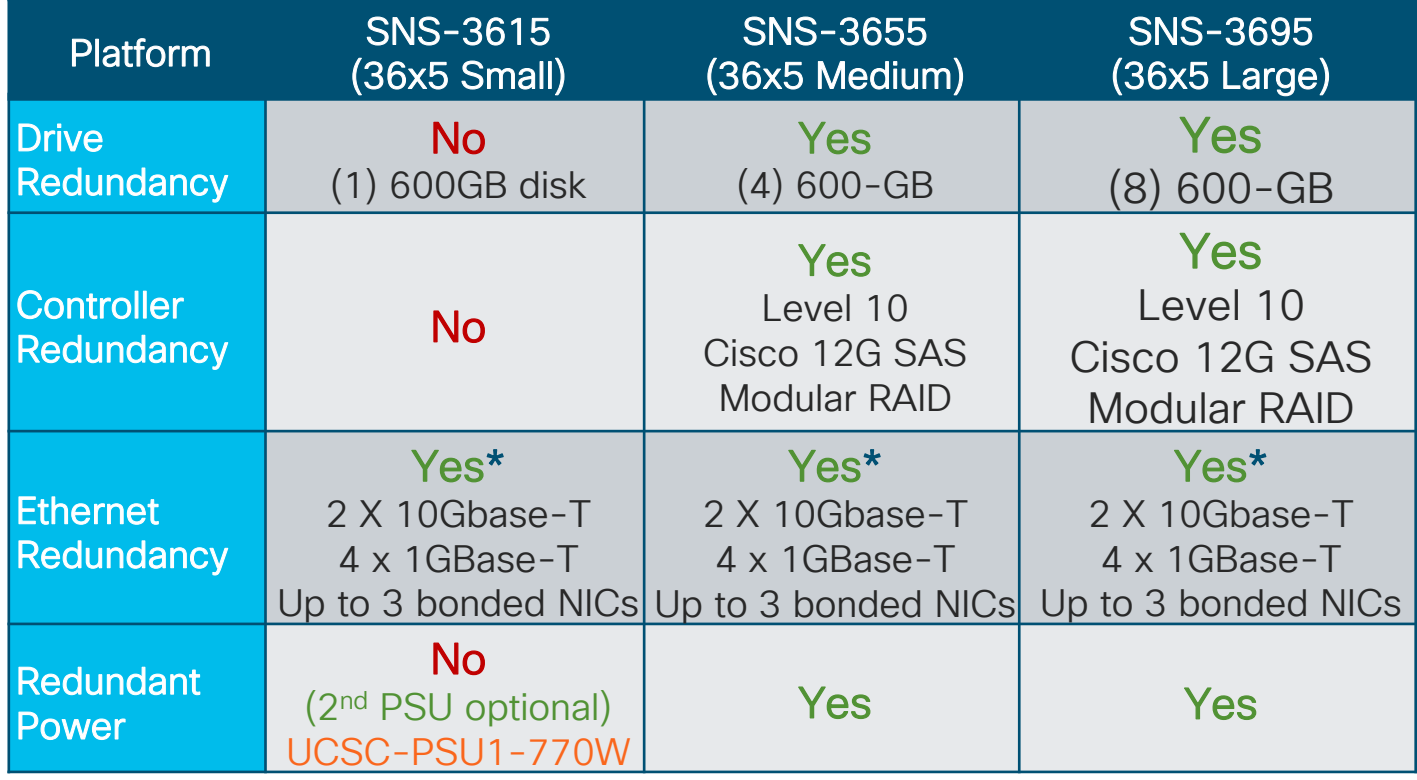

 $\frac{1}{2}$  cisco  $\frac{1}{2}$ 

## NIC Redundancy Update

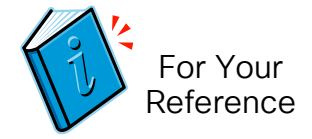

- NIC Teaming / Interface Bonding
- For Redundancy only NOT a Performance and Scale feature in 2.1.
- Allows one interface to serve as a hot backup for another primary interface.
- Up to (3) bonds in ISE 2.1. [Up to (6) Network Interfaces supported in ISE 2.0]
- NIC Teaming pairs specific interfaces into Bonded interfaces

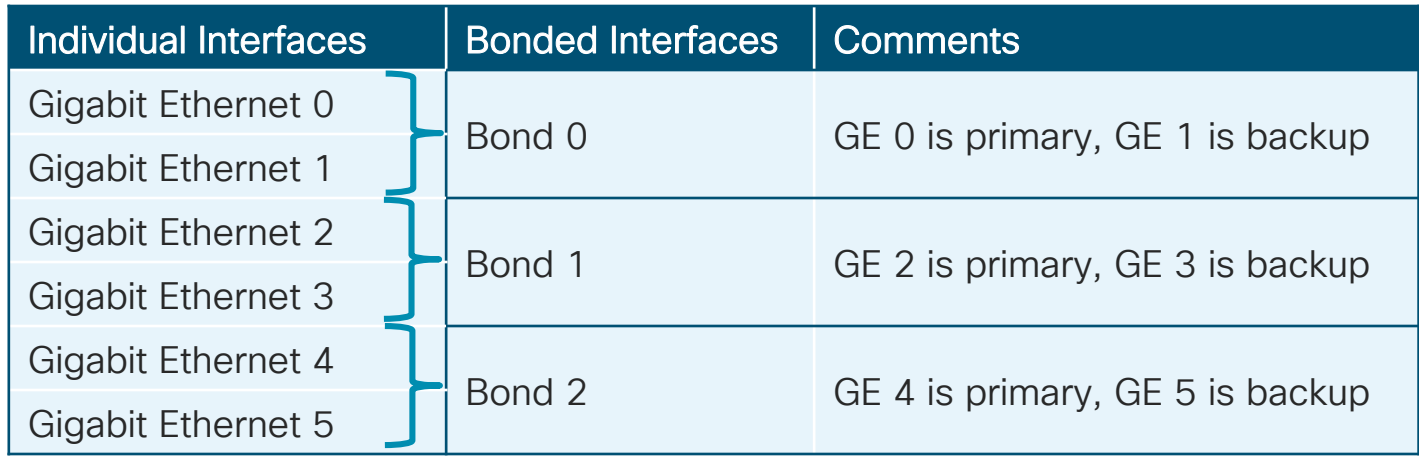

## NIC Teaming

#### Network Card Redundancy

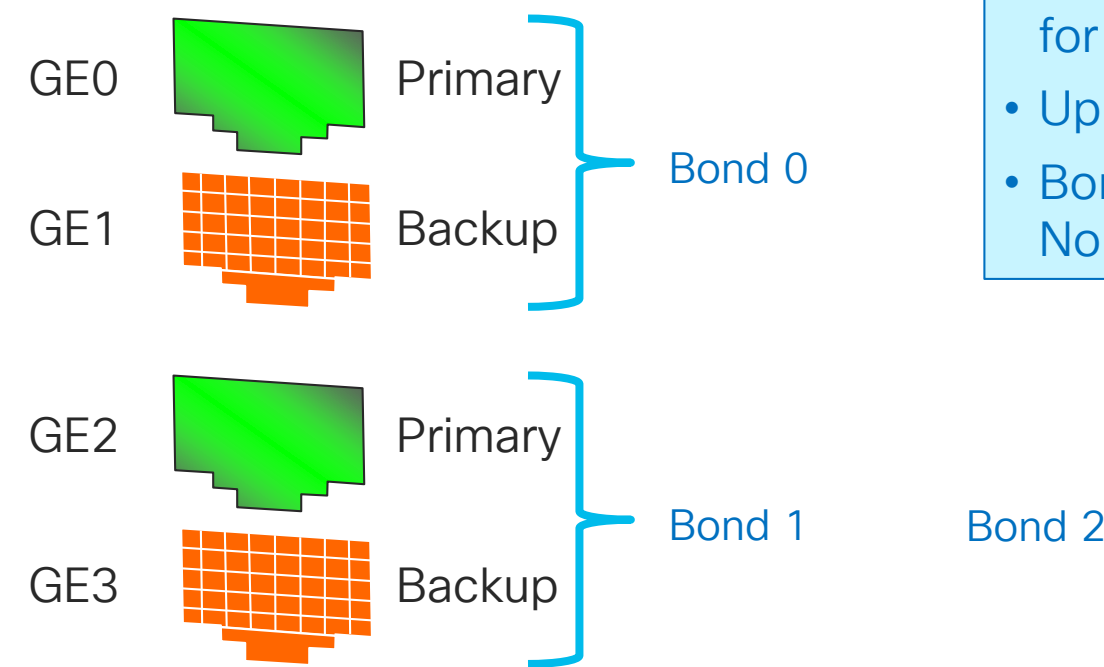

cisco/

- For Redundancy only–NOT for increasing bandwidth.
- Up to (3) bonds in ISE 2.1
- Bonded Interfaces Preset– Non-Configurable

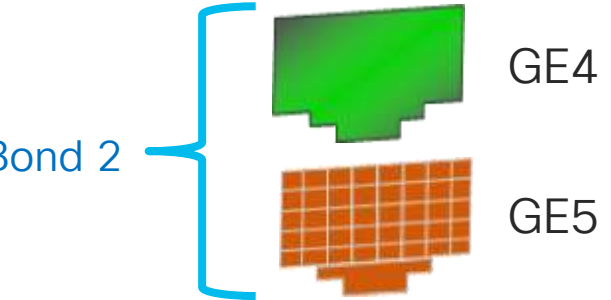

### NIC Teaming Interfaces for Redundancy When GE0 is Down, GE1 Takes Over

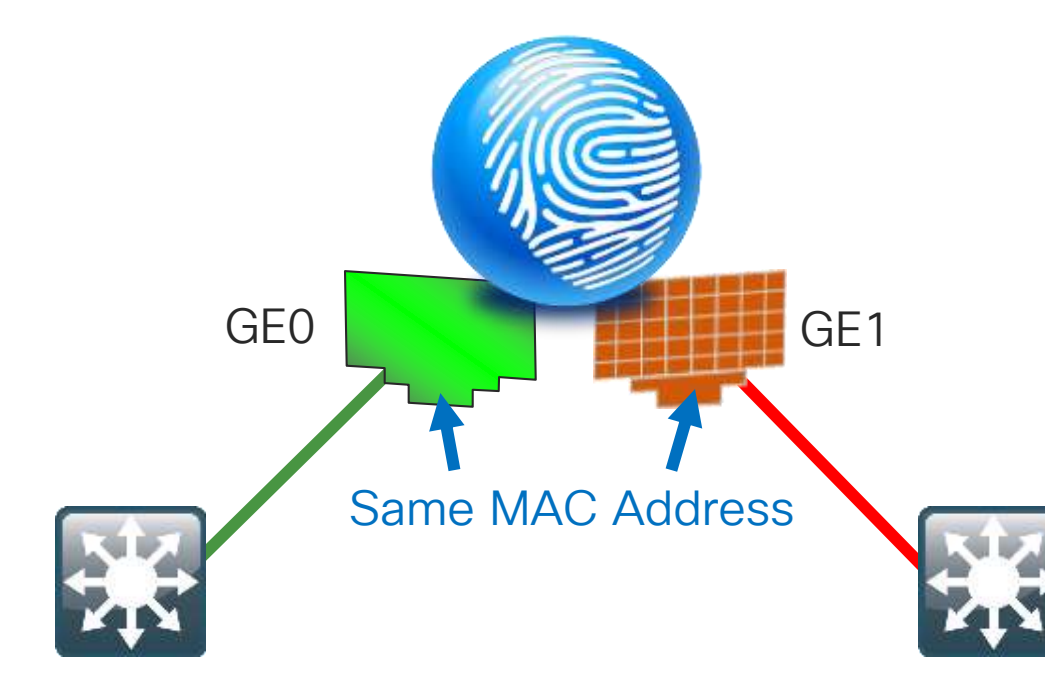

- Both interfaces assume the same L2 address.
- When GE0 fails, GE1 assumes the IP address and keeps the communications alive.
- Based on Link State of the Primary Interface
- Every 100 milliseconds the link state of the Primary is inspected.

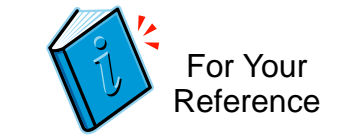

### NIC Teaming Interfaces for Redundancy When GE0 is Down, GE1 Takes Over

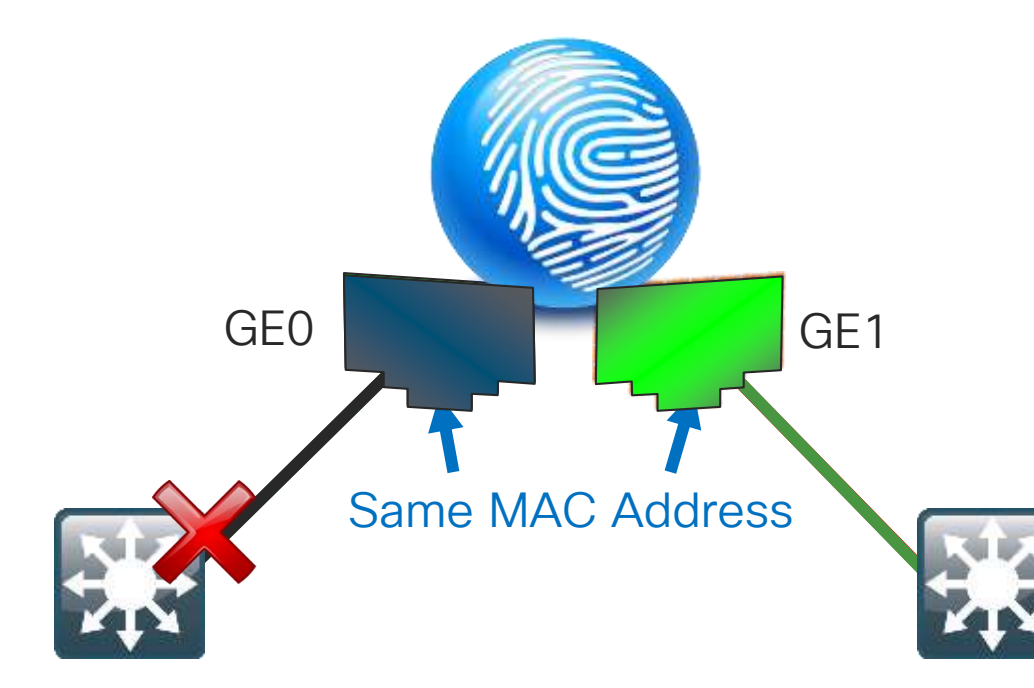

- Both interfaces assume the same L2 address.
- When GE0 fails, GE1 assumes the IP address and keeps the communications alive.
- Based on Link State of the Primary Interface
- Every 100 milliseconds the link state of the Primary is inspected.

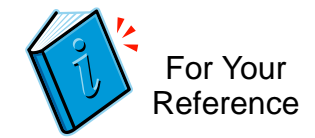

### NIC Teaming

- Bond  $0 =$  eth $0 +$  eth $1$
- $\cdot$  Bond 1 = eth2 + eth3
- $\cdot$  Bond 2 = eth4 + eth5

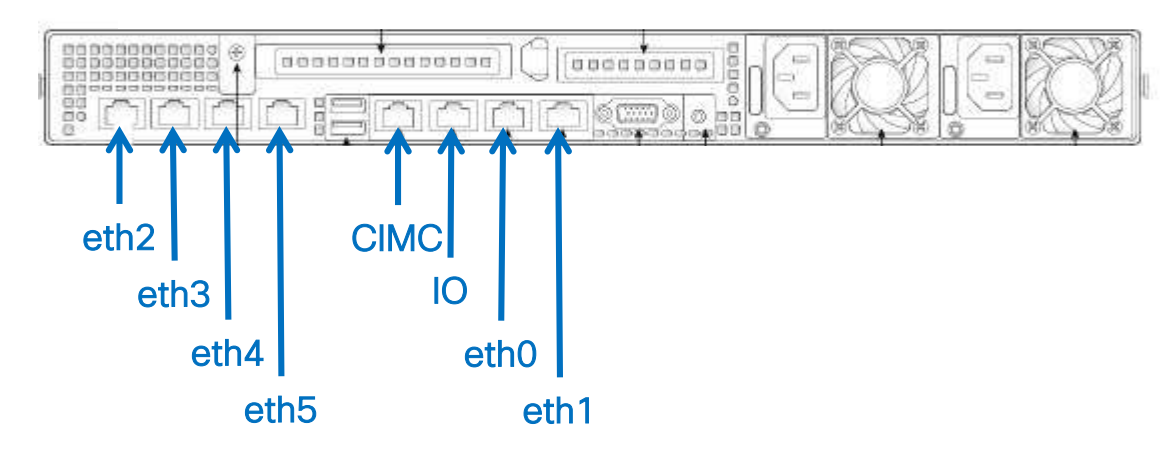

 $\frac{1}{4}$ 

### Configured at the CLI

Add the Backup Interface to the Primary Interface Configuration

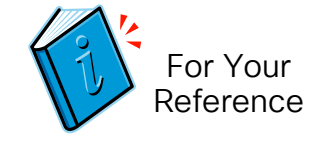

ise-psn1/admin(config-GigabitEthernet)# do sho int bond0: flags=5187<UP,BROADCAST,RUNNING,MASTER,MULTICAST> mtu 1500 inet 10.1.100.245 netmask 255.255.255.0 broadcast 10.1.100.255 inet6 fe80::250:56ff:feb8:783b prefixlen 64 scopeid 0x20<link> inet6 2001:db8::250:56ff:feb8:783b prefixlen 64 scopeid 0x0<global> inet6 2001:db8::856d:cd6d:e5a3:155f prefixlen 64 scopeid 0x0<global> ether 00:50:56:b8:78:3b txqueuelen 0 (Ethernet) RX packets 9102447 bytes 4493061475 (4.1 GiB) RX errors 0 dropped 48852 overruns 0 frame 0 TX packets 7634687 bytes 1939631607 (1.8 GiB) TX errors 0 dropped 0 overruns 0 carrier 0 collisions 0 GigabitEthernet 0 flags=6211<UP,BROADCAST,RUNNING,SLAVE,MULTICAST> mtu 1500 ether 00:50:56:b8:78:3b txqueuelen 1000 (Ethernet) RX packets 9030026 bytes 4449311176 (4.1 GiB) RX errors 0 dropped 20 overruns 0 frame 0 TX packets 7634687 bytes 1939631607 (1.8 GiB) TX errors 0 dropped 0 overruns 0 carrier 0 collisions 0 GigabitEthernet 1 flags=6211<UP,BROADCAST,RUNNING,SLAVE,MULTICAST> mtu 1500 ether 00:50:56:b8:78:3b txqueuelen 1000 (Ethernet) RX packets 72421 bytes 43750299 (41.7 MiB) RX errors 0 dropped 48832 overruns 0 frame 0 TX packets 0 bytes 0 (0.0 B) TX errors 0 dropped 0 overruns 0 carrier 0 collisions 0 • No IP address on Physical Interface • Same MAC Address • IP on Bond Only Shared MAC Address

© 2020 Cisco and/or its affiliates. All rights reserved. Cisco Public

### NIC Teaming

CISCO / AVE

NIC Teaming / Interface Bonding

• Configured using CLI only!

ipo6 address autoconfiq ino6 enable backup interface GigabitEthernet ip address 10.1.100.18 255.255.255.0 interface GigabitEthernet 1 ipo6 address autoconfig

interface GigabitEthernet 0

- GE0 + GE1 Bonding Example: admin(config-GigabitEthernet0)# **backup interface GigabitEthernet 1**
- Requires service restart. After restart, ISE recognizes bonded interfaces for Deployment and Profiling; Guest requires manual config of eligible interfaces.

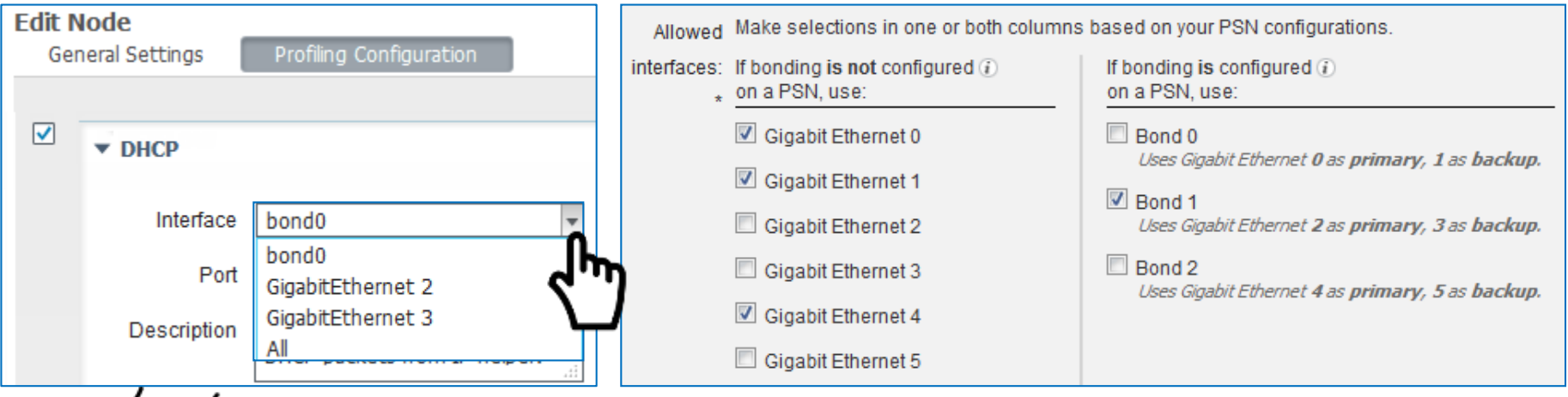

### Debugging NIC Bonding

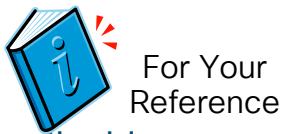

To help debug the assignment of interfaces to a portal on individual PSNs, detailed log messages are written to /opt/CSCOcpm/logs/guest.log on each node.

#### • Example

DEBUG [localhost-startStop-1][] cisco.cpm.questaccess.portmanager.BondedInterfaceUtils -::- Interfaces specified in the portal settings: [eth0]

DEBUG [localhost-startStop-1][] cisco.cpm.guestaccess.portmanager.BondedInterfaceUtils -::- Interfaces on this node: [bond0, eth2, eth3]

DEBUG [localhost-startStop-1][] cisco.cpm.guestaccess.portmanager.BondedInterfaceUtils -::- Interfaces from portal settings that are available on this node: []

INFO [localhost-startStop-1][] cisco.cpm.guestaccess.portmanager.BondedInterfaceUtils -::- Interface eth0 is selected for portal 'Hotspot Guest Portal (default)', but eth0 and eth1 are bonded together as interface bond0, so the portal cannot listen on eth0 alone. However, since bond0 is not selected for this portal, the bonded interface will not be used.

#### • Another example:

DEBUG [localhost-startStop-1][] cisco.cpm.guestaccess.portmanager.BondedInterfaceUtils -::- Interfaces specified in the portal settings: [eth0, bond0]

DEBUG [localhost-startStop-1][] cisco.cpm.questaccess.portmanager.BondedInterfaceUtils -::- Interfaces on this node: [bond0, eth2, eth3]

DEBUG [localhost-startStop-1][] cisco.cpm.guestaccess.portmanager.BondedInterfaceUtils -::- Interfaces from portal settings that are available on this node: [bond0]

INFO [localhost-startStop-1][] cisco.cpm.guestaccess.portmanager.BondedInterfaceUtils -::- Interface eth0 is selected for portal 'Hotspot Guest Portal (default)', but eth0 and eth1 are bonded together as interface bond0, so the portal cannot listen on eth0 alone. Since bond0 is also selected for this portal, the bonded interface will be used instead.

### Virtual Appliance High Availability

- EtherChannel and other VM Host redundancy features should be transparent to ISE running as VM Guest
- VMotion officially supported since ISE 1.2, but issues seen with live Snapshots and VMotion therefore not recommend
- Live snapshots not recommended as an ISE backup strategy. There is no quiescing of database. If snapshots used:
	- Shut down ISE server prior to taking snapshot.
	- Can be used in advance of upgrades; once upgrade successful, delete snapshot
	- Leverage ISE Backup services and store to remote device to create data archives
	- Optionally log data to external loggers/SIEMs for log redundancy or longer term retention.

## ISE Node/Persona Redundancy

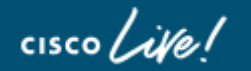

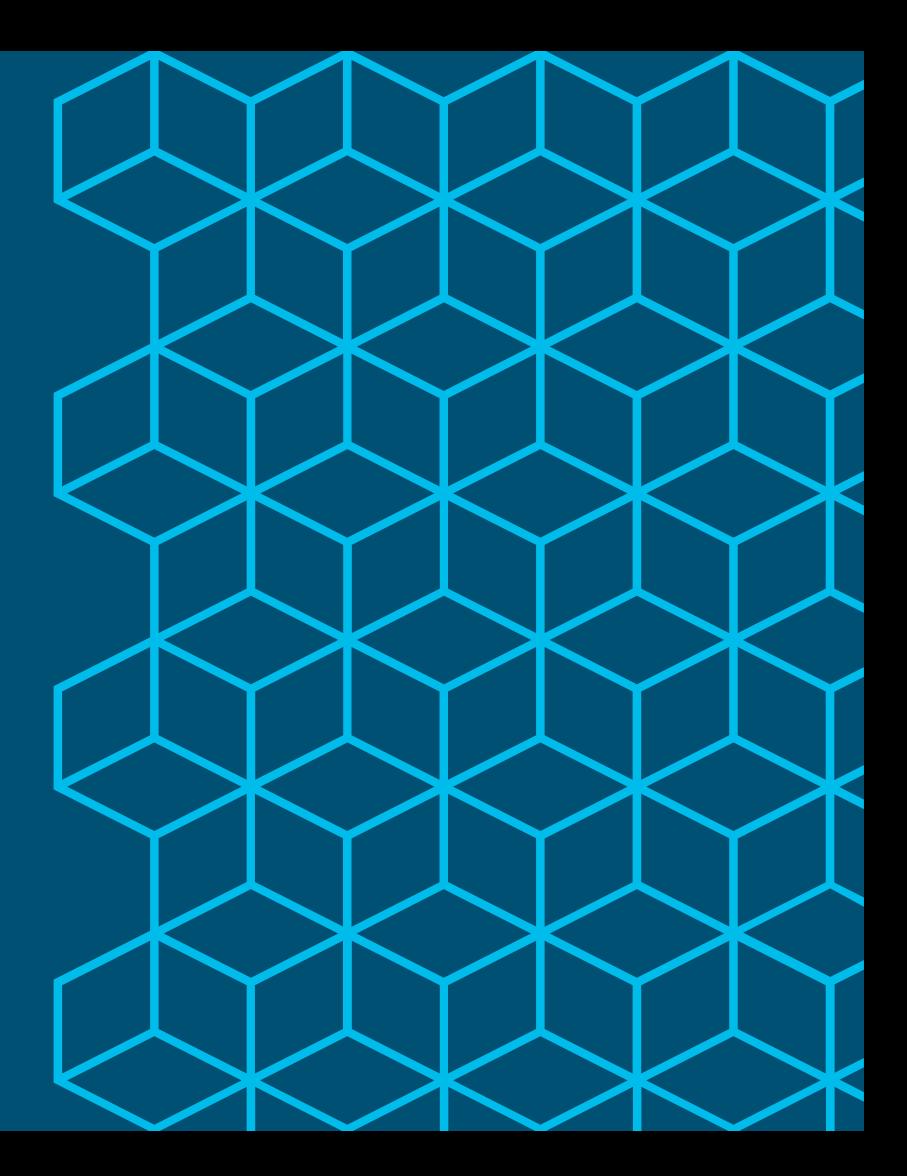

### Session Agenda Node Redundancy: Admin, MnT and pxGrid You Are Management of the World You Are Here

 $\csc$   $\omega$ 

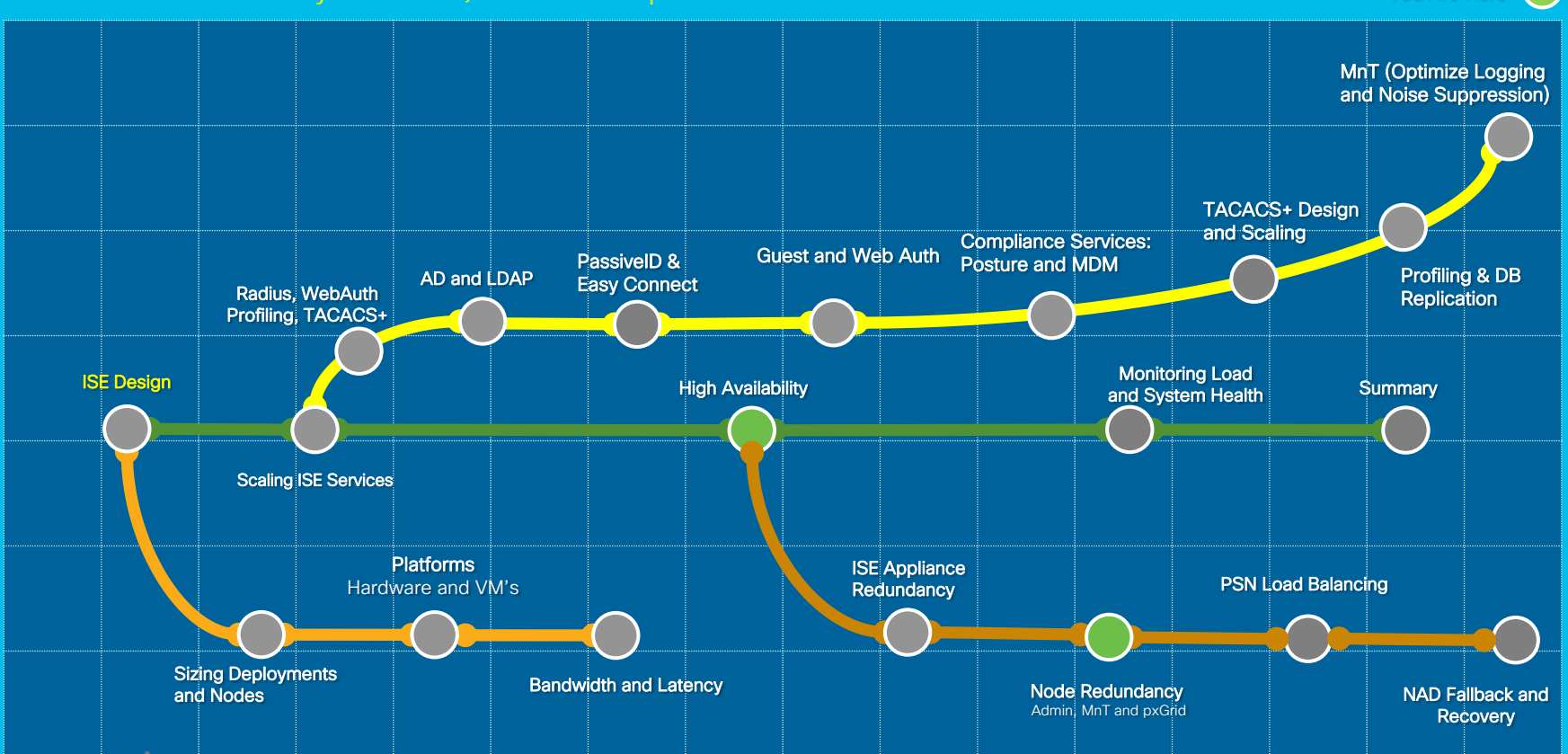

### Admin Node HA and Synchronization PAN Steady State Operation

• Maximum two PAN nodes per deployment • Active / Standby

• Changes made to Primary Administration DB are automatically synced to all nodes.

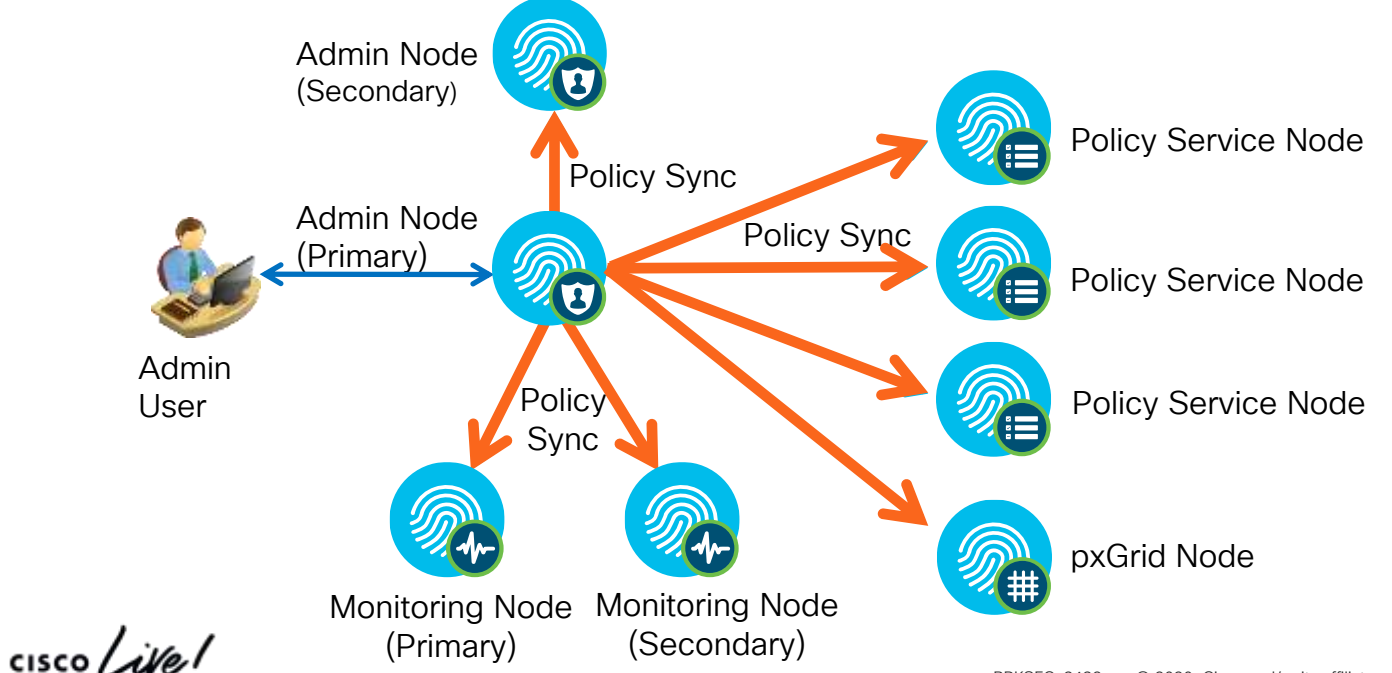

### Admin Node HA and Synchronization PAN Steady State Operation

• Changes made to Primary Administration DB are automatically synced to all nodes.

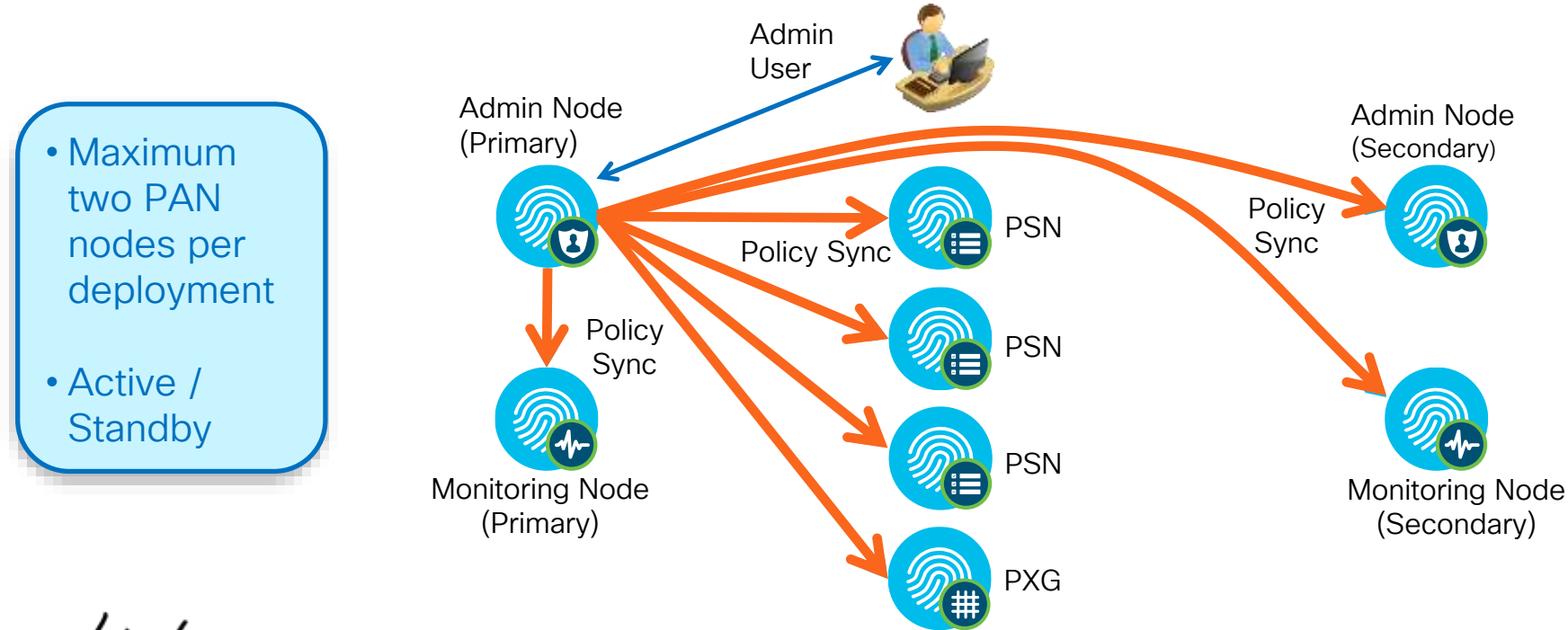

### Admin Node HA and Synchronization

#### Primary PAN Outage and Recovery

- Prior to ISE 1.4 or without auto failover, upon Primary PAN failure, admin user must connect to Secondary PAN and manually promote Secondary to Primary; new Primary syncs all new changes.
- **Policy** Sync **Policy** Sync • PSNs buffer endpoint updates if Primary PAN unavailable; buffered updates sent once PAN available. **PSN** Admin Node (Primary) Admin Node (Secondary) Monitoring Node (Primary) Monitoring Node (Secondary) Policy Sync Admin User PSN PXG PSN Promoting Secondary Admin may take 10-15 minutes before process is complete. New Guest Users or Registered Endpoints cannot be added/connect to network when

### Policy Service Survivability When Admin Down/Unreachable Which User Services Are Available if Primary Admin Node Is Unavailable?

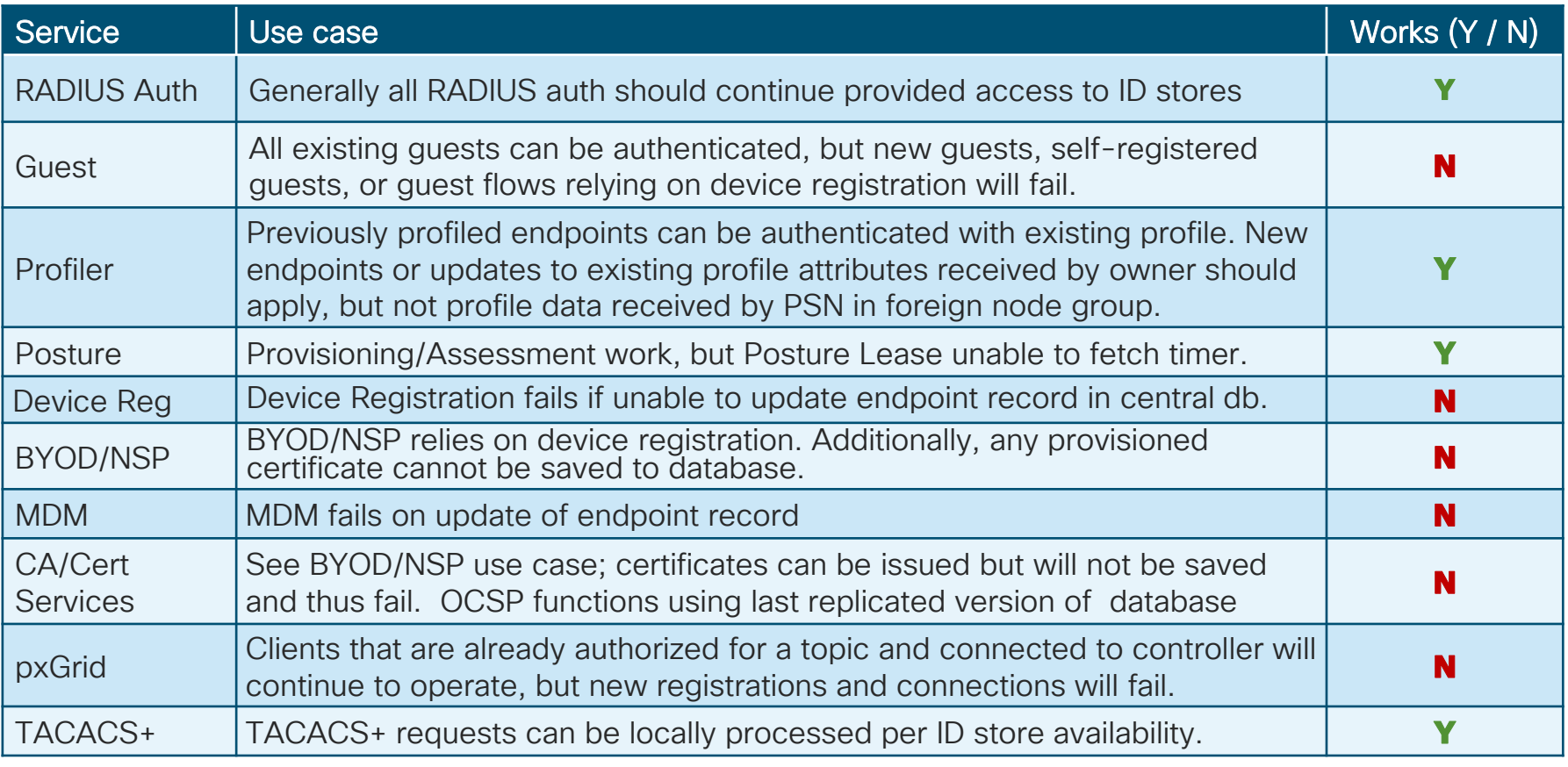

### Automatic PAN Switchover Introduced ISE 1.4

#### Don't forget, after switchover admin must connect to PAN-2 for ISE management!

- Primary PAN (PAN-1) down or network link down.
- If Health Check Node unable to reach PAN-1 but can reach PAN-2  $\rightarrow$  trigger failover
- Secondary PAN (PAN-2) is promoted by Health Check Node
- PAN-2 becomes Primary and takes over PSN replication.

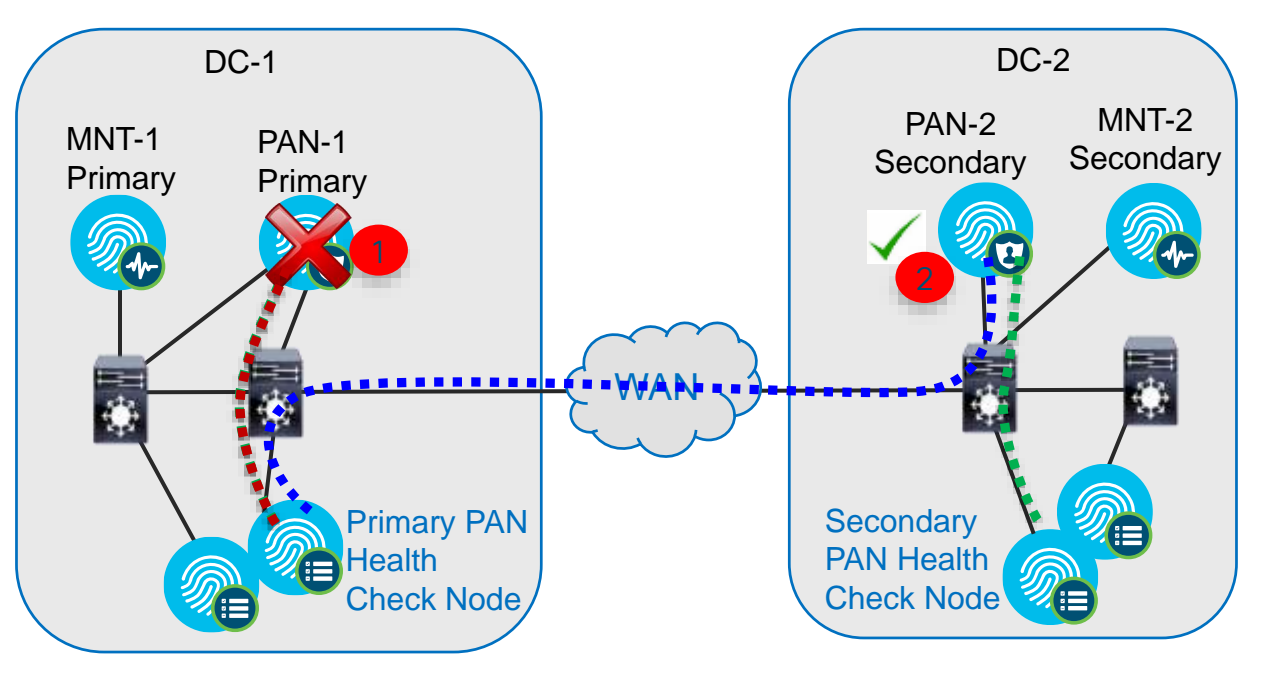

Note: Switchover is NOT immediate. Total time based on polling intervals and promotion time. Expect  $\sim$  15 - 30 minutes.
# ISE Admin Failover

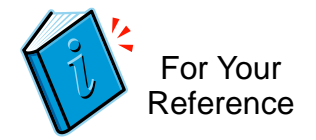

"Automated Promotion/Switchover"

- Primary PAN and secondary PAN can be in different subnets/locations
- Secondary nodes close to the respective PANs act as their health monitors
- Health Monitors:
	- Maximum 2; Could be same node (recommend 2 if available)
	- Requires distributed deployment.
	- Can be any node—other than Admin node (or same node where Admin persona present)
	- Recommend node(s) close to PAN to be monitored to differentiate between local versus broader network outage, but should not be on SAME server if virtual appliance.
- Monitor Process:
	- Secondary node monitoring the health of the Primary PAN node is the Active monitor
	- On Failure detection, Health Monitor for Primary PAN node initiates switchover by sending request to the Secondary PAN to become new primary PAN

#### P-PAN Health Check Node S-PAN Health Check Node

## PAN Failover Scenario Scenario 1

- Primary PAN (PAN-1) down
- Secondary PAN (PAN-2) takes over

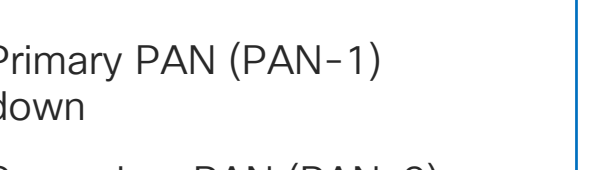

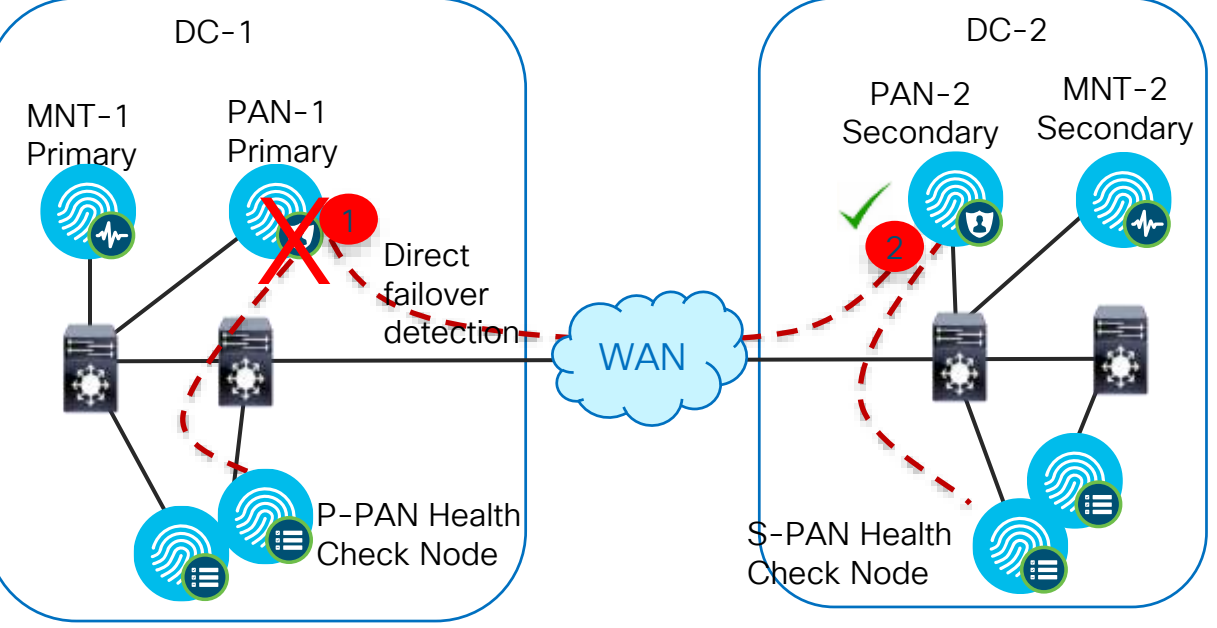

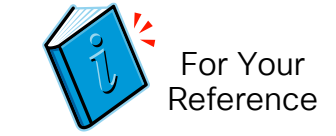

 $\frac{1}{2}$  cisco  $\frac{1}{2}$ 

BRKSEC-3432 © 2020 Cisco and/or its affiliates. All rights reserved. Cisco Public 363

## PAN Failover Scenario Scenario 2

- Connection between Primary PAN and Secondary PAN is down.
- Connection between PAN and Health Check Node is up
- Direct Failover detection between PANs will cause false switchover and data out of sync
- Using an external monitor can avoid false switchover

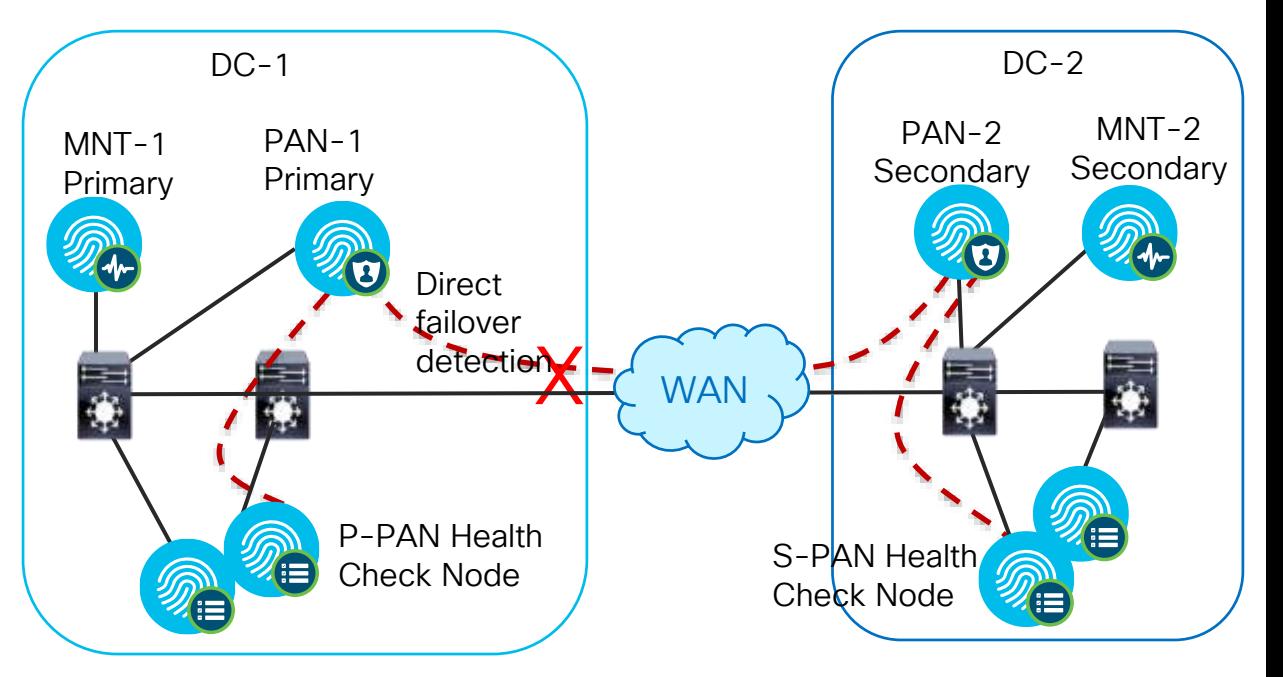

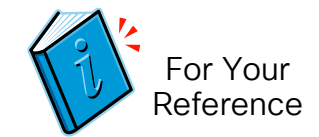

BRKSEC-3432 © 2020 Cisco and/or its affiliates. All rights reserved. Cisco Public 364

## PAN Failover Scenario Scenario 3

- Connectivity between the data centers is down
- Complete network split
- Cannot be handled by PAN Failover
- Local WAN survivability required

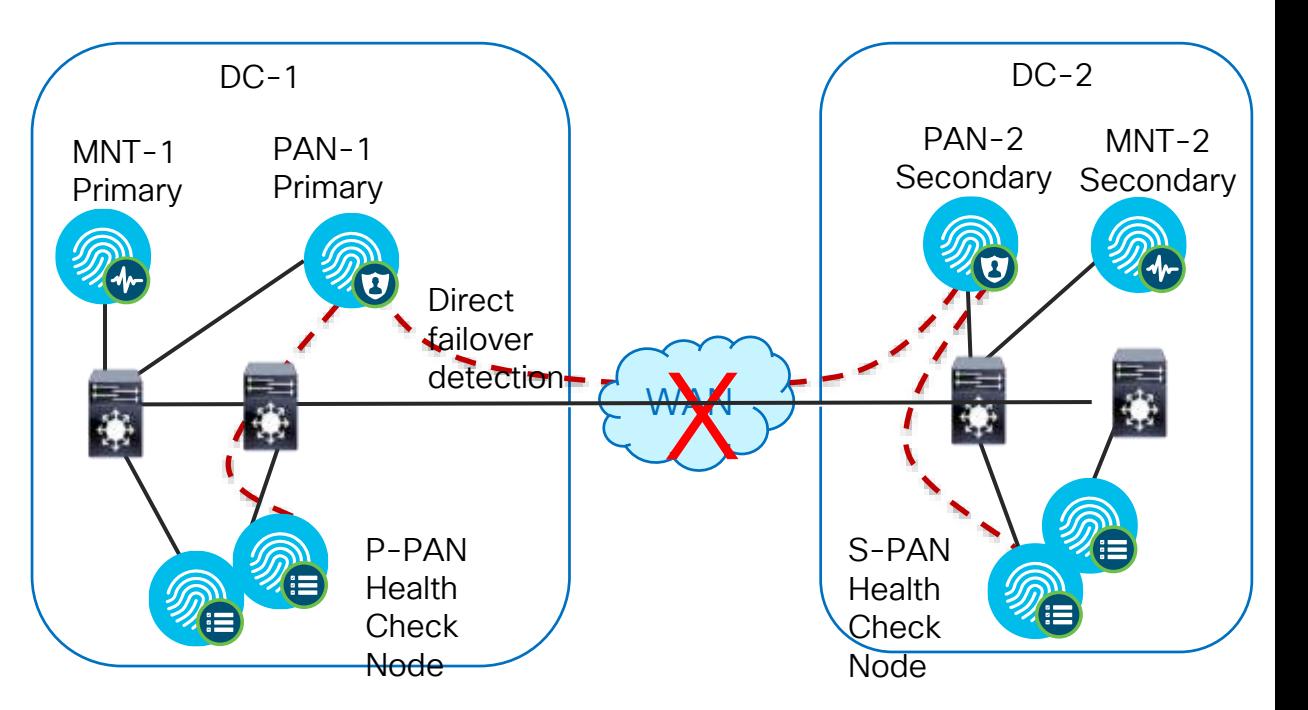

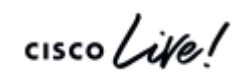

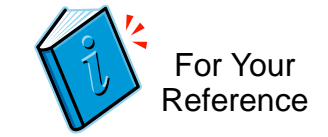

## PAN Failover

#### Health Check Node Configuration

• Configuration using GUI only under Administration > System > Deployment > PAN Failover

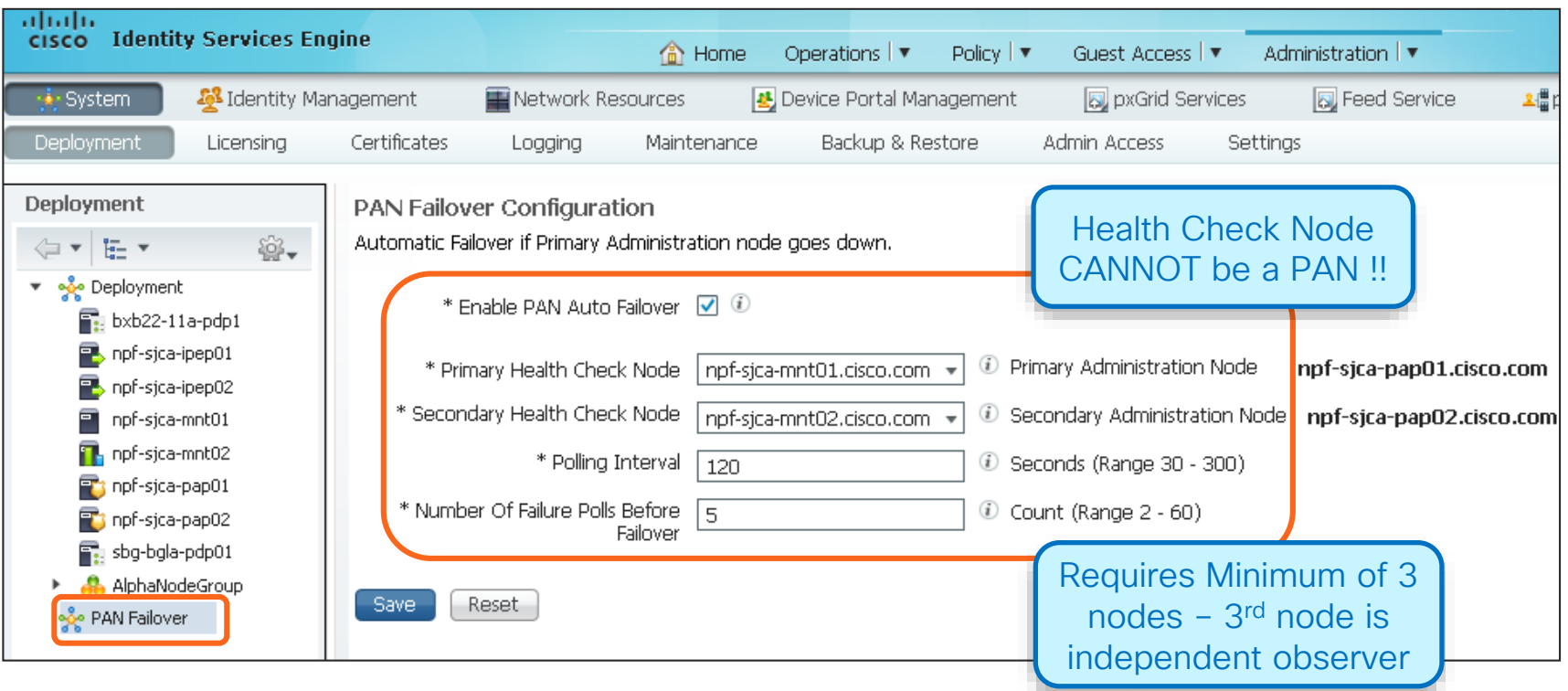

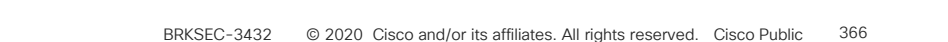

For Your

HA Config Changes Sent via Instant Relay ISE 2.1+ • High priority HA Configuration messages sent via REST *in addition to* standard replication channel Reference

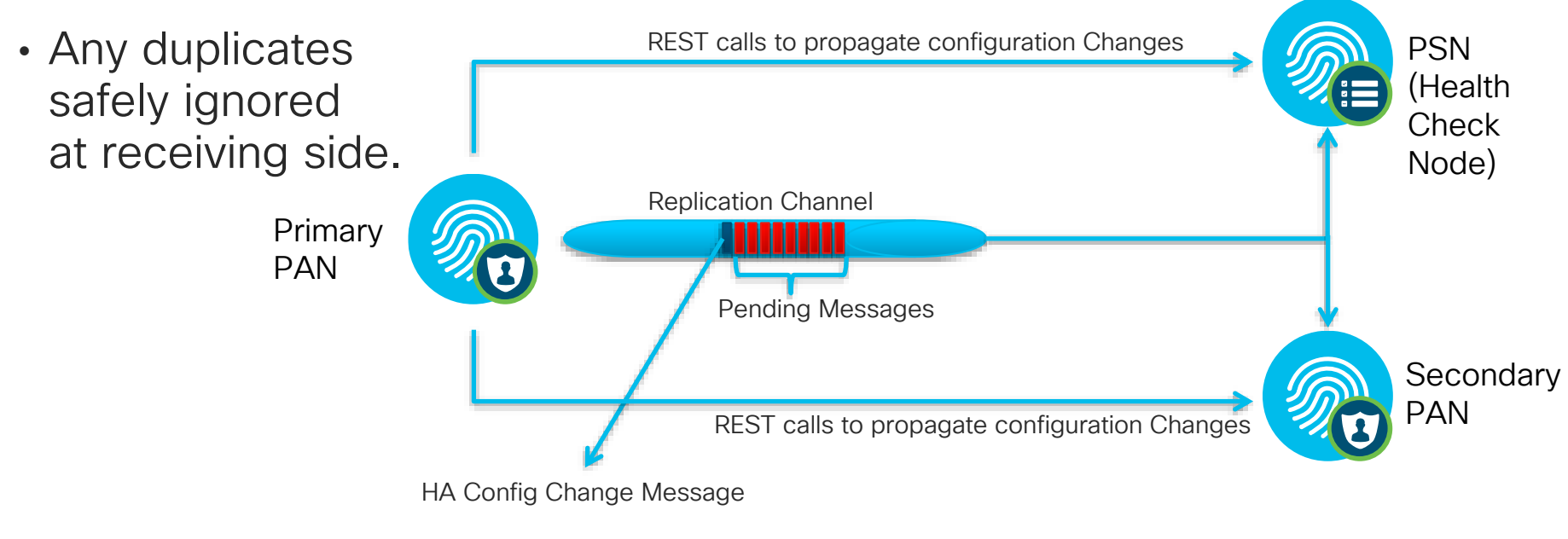

## Alarms in PAN Auto-Failover

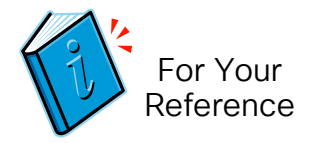

#### Critical Alarms

- Health check node finds primary PAN down
- Health check node makes a promotion call to secondary PAN
- Health check node is not able to make promotion request to secondary PAN
- Secondary PAN rejects the promotion request made by the health check node

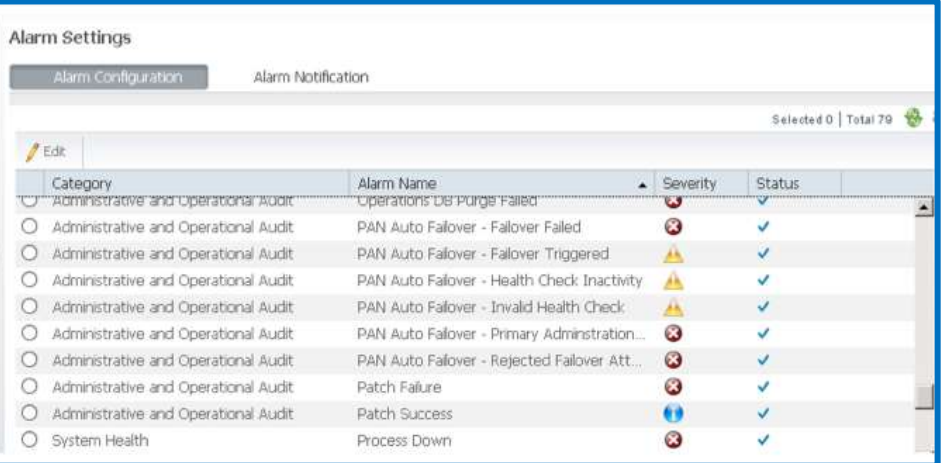

#### Warning Alarms

Invalid auto-failover monitoring

- Mostly because health check node is out of sync
- PAN Auto-failover is disabled but primary PAN is receiving health check probes
- Primary PAN receives health probes from invalid health check node
- Secondary PAN info with the health check node is not correct
- Node receiving the health probe says it is not the correct primary PAN node

#### No health-check probes received

■ Primary PAN does not receive the health check probes though it is configured

Promotion of secondary PAN is called by the health check node

## PAN Auto-Failover Alarm Details

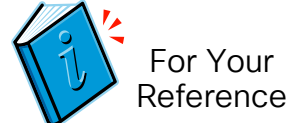

#### Drill down on specific alarm to get Detailed Alarm information in a new page

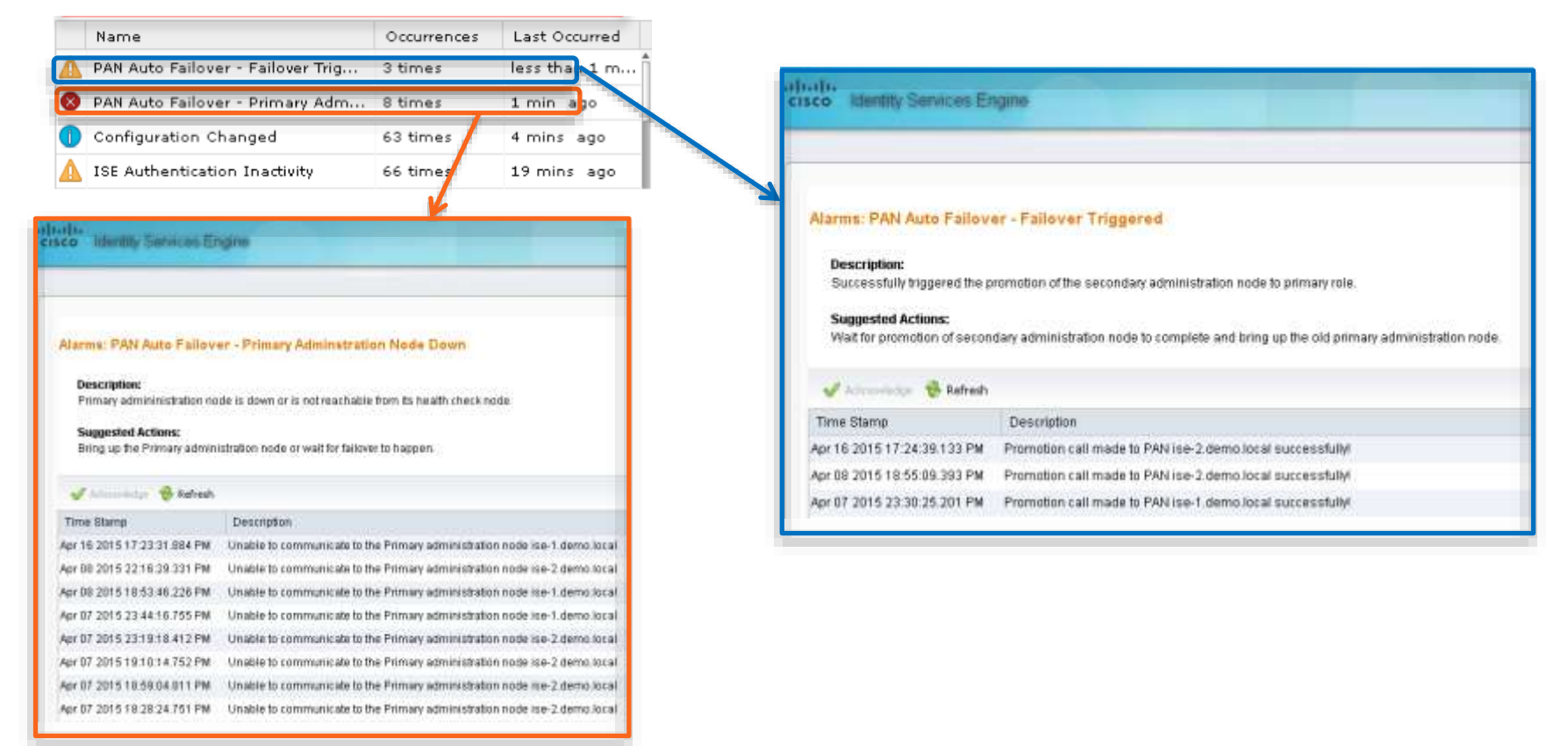

# MnT Distributed Log Collection

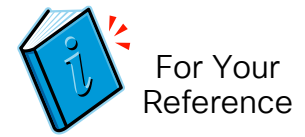

- ISE supports distributed log collection across all nodes to optimize local data collection, aggregation, and centralized correlation and storage.
- Each ISE node collects logs locally from itself; Policy Service nodes running Profiler Services may also collect log (profile) data from NADs.
- Each node transports its Audit Logging data to each Monitoring node as Syslog-these logs are not buffered unless use TCP/Secure Syslog
- NADs may also send Syslog directly to Monitoring node on UDP/20514 for activity logging, diagnostics, and troubleshooting.

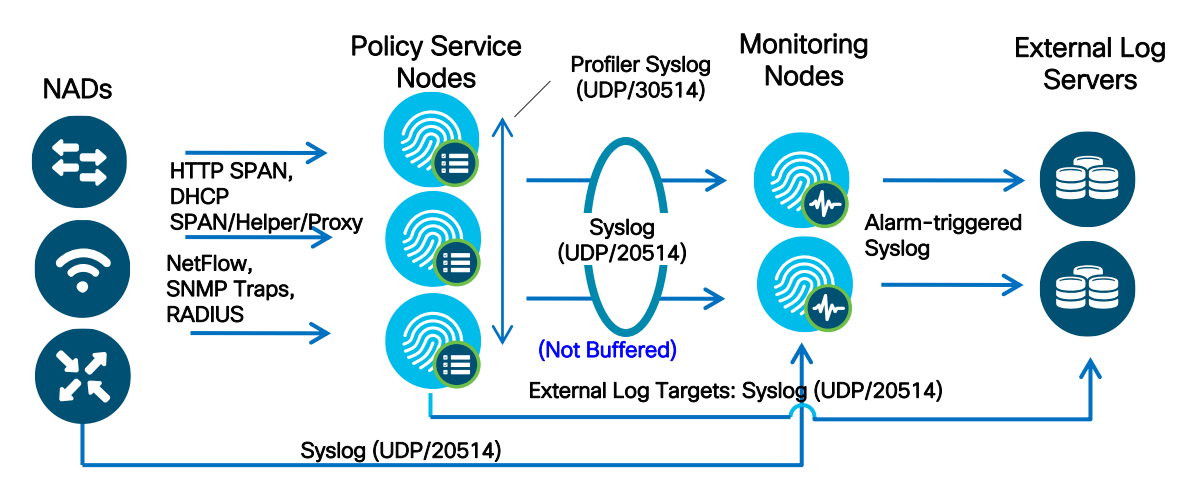

## HA for Monitoring and Troubleshooting Steady State Operation

- MnT nodes concurrently receive logging from PAN, PSN, NAD, and ASA
- PAN retrieves log/report data from Primary MnT node when available

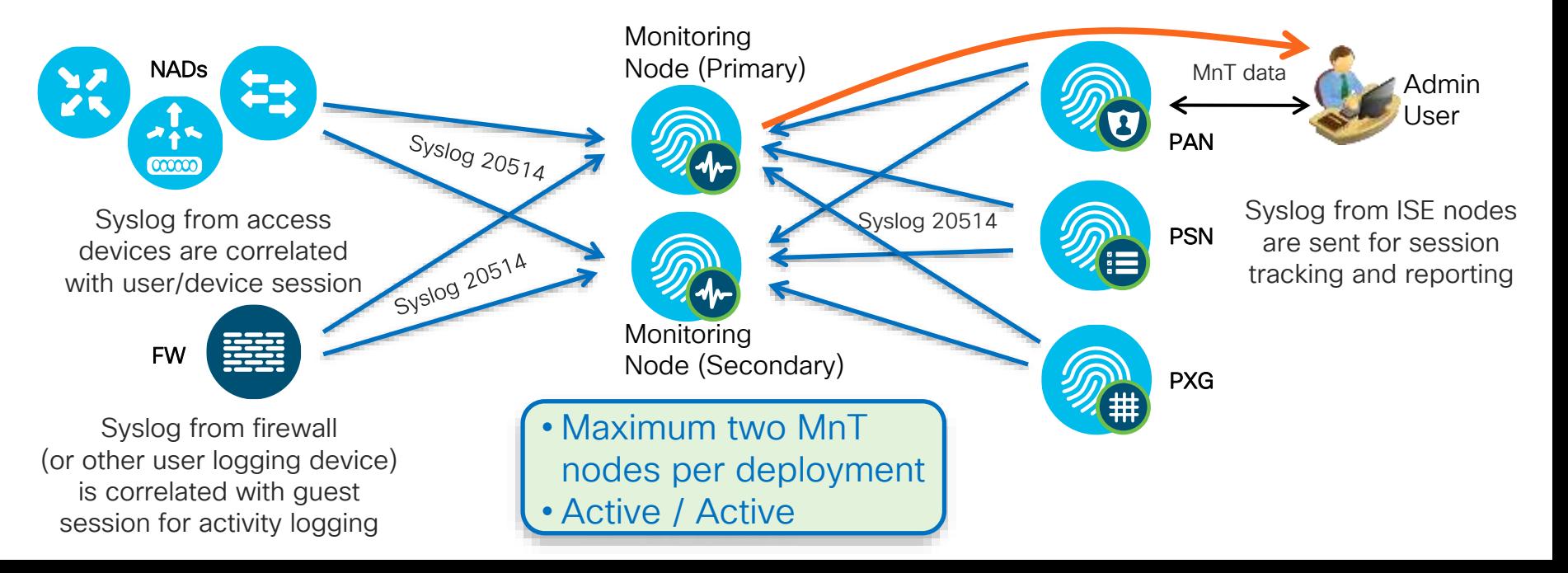

## HA for Monitoring and Troubleshooting Primary MnT Outage and Recovery

- Upon MnT node failure, PAN, PSN, NAD, and ASA continue to send logs to remaining MnT node
- PAN auto-detects Active MnT failure and retrieves log/report data from Secondary MnT node.
- Full failover to Secondary MnT may take from 5-15 min depending on type of failure.

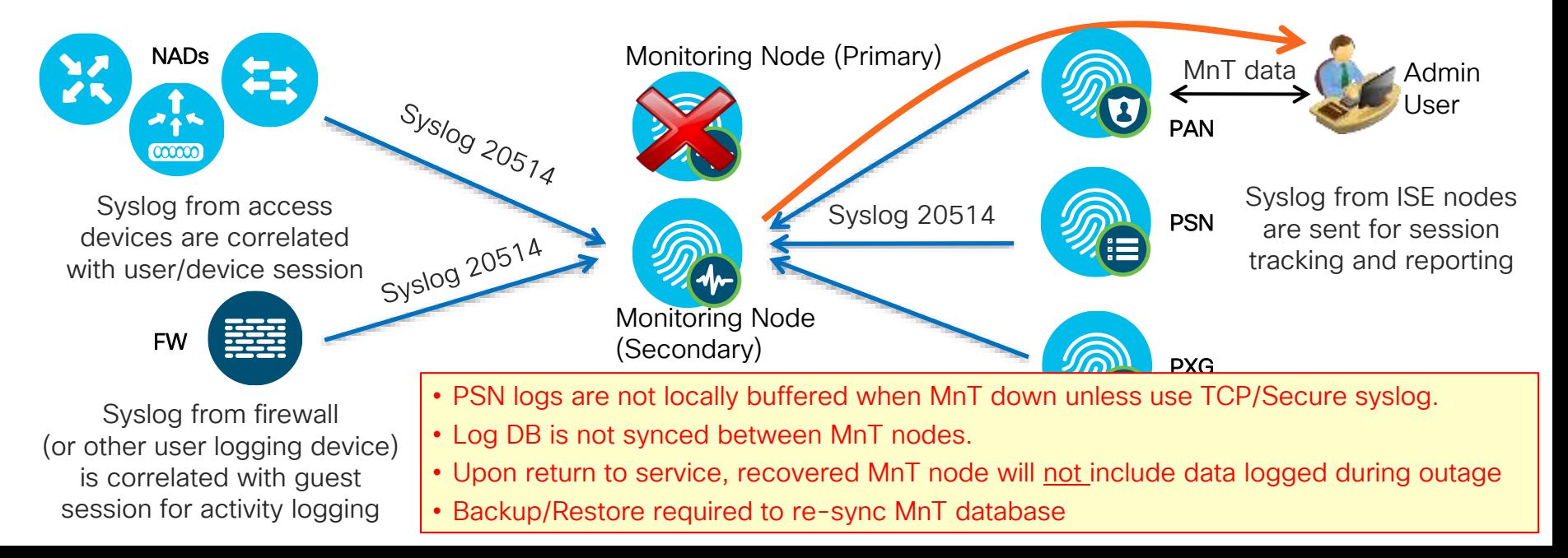

## Log Buffering TCP and Secure Syslog Targets <2.6

- Default UDP-based audit logging does not buffer data when MnT is unavailable.
- TCP and Secure Syslog options can be used to buffer logs locally
- Note: Overall log performance will decrease if use these acknowledged options.

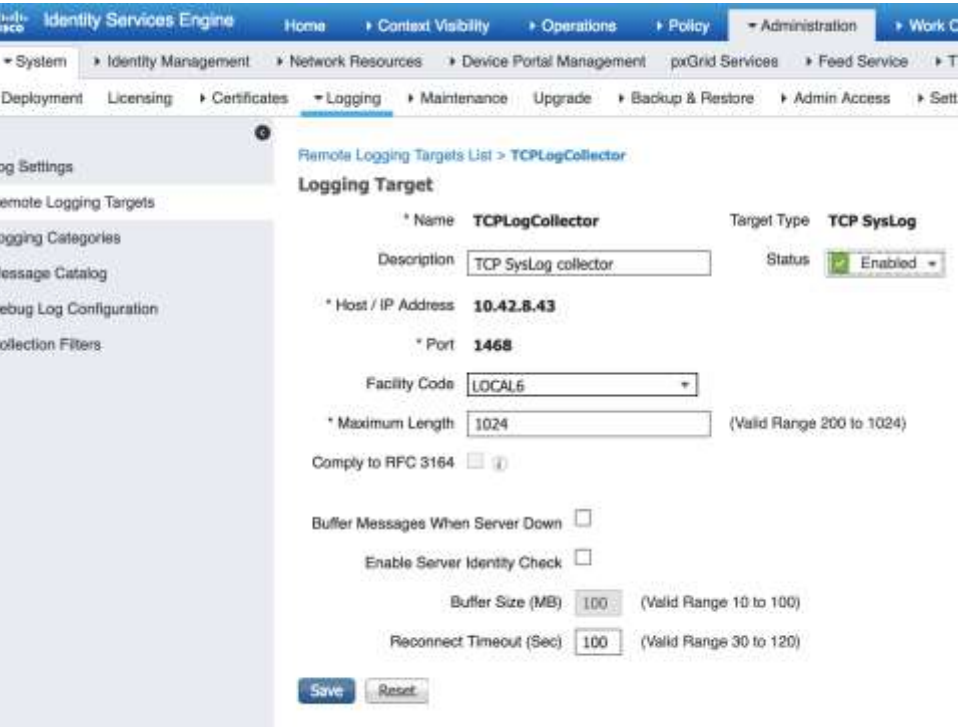

## ISE 2.6+: Rabbit MQ

A new type of architecture for ISE messaging services

- Move forward in terms of robustness, reliability, Scalability and code quality
- Introduced in 2.6 for Secure Syslog (WAN survivability)

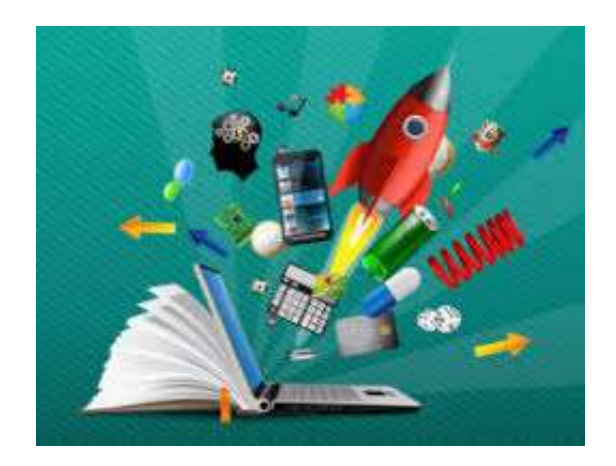

# ISE 2.6: Syslogs over ISE Messaging

WAN survivability and securing Syslog using Rabbit MQ

- Syslogs can use secure ISE Messaging instead of UDP
- Messages buffered on PSN while MNT is down
	- Buffer is 4GB otherwise overflow, 200 per/sec 1kb message, 1.5 hrs filled
- DISABLED for Larger systems performance issues needs more hardening before allowed
- Smaller deployments ok ~500tps

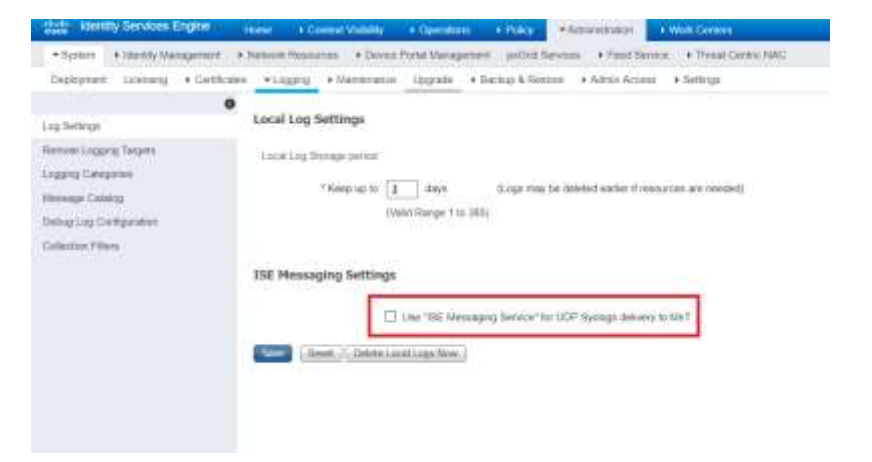

# ISE 2.7: Syslogs over ISE Messaging

WAN survivability and securing Syslog using Rabbit MQ

- Syslogs can use secure ISE Messaging instead of UDP
- Messages buffered on PSN while MNT is down
	- Buffer is 4GB otherwise overflow, 200 per/sec 1kb message, 1.5 hrs filled
- Max TPS ~5000

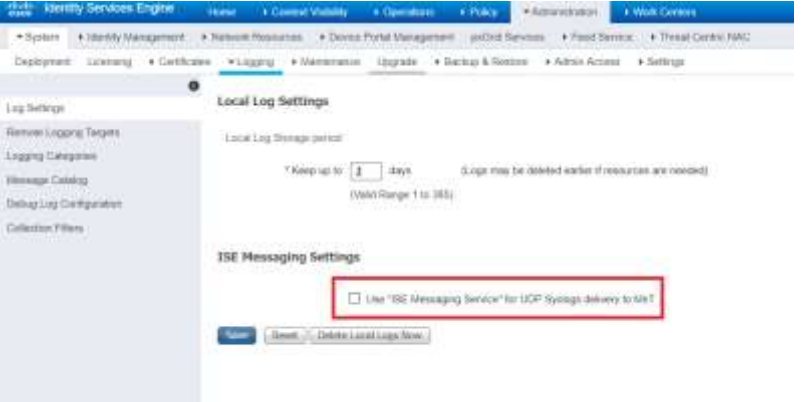

ISE 2.6: Syslogs over ISE Messaging RabbitMQ Topology for Syslogs

- Composed of federate links using AMQPS
- Links are unidirectional
- Links from all nodes to pri-MNT
- Links from all nodes to sec-MNT
- Links between the two MNTs

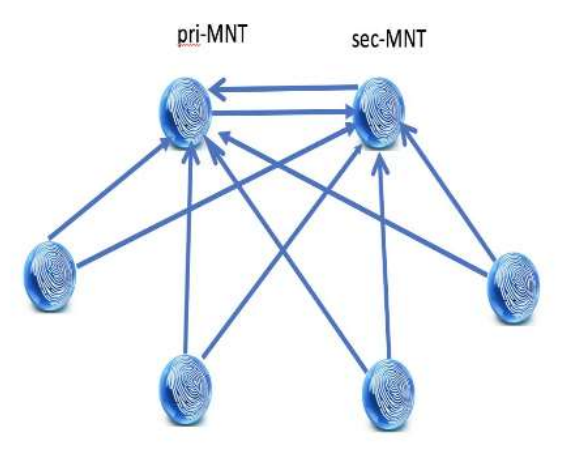

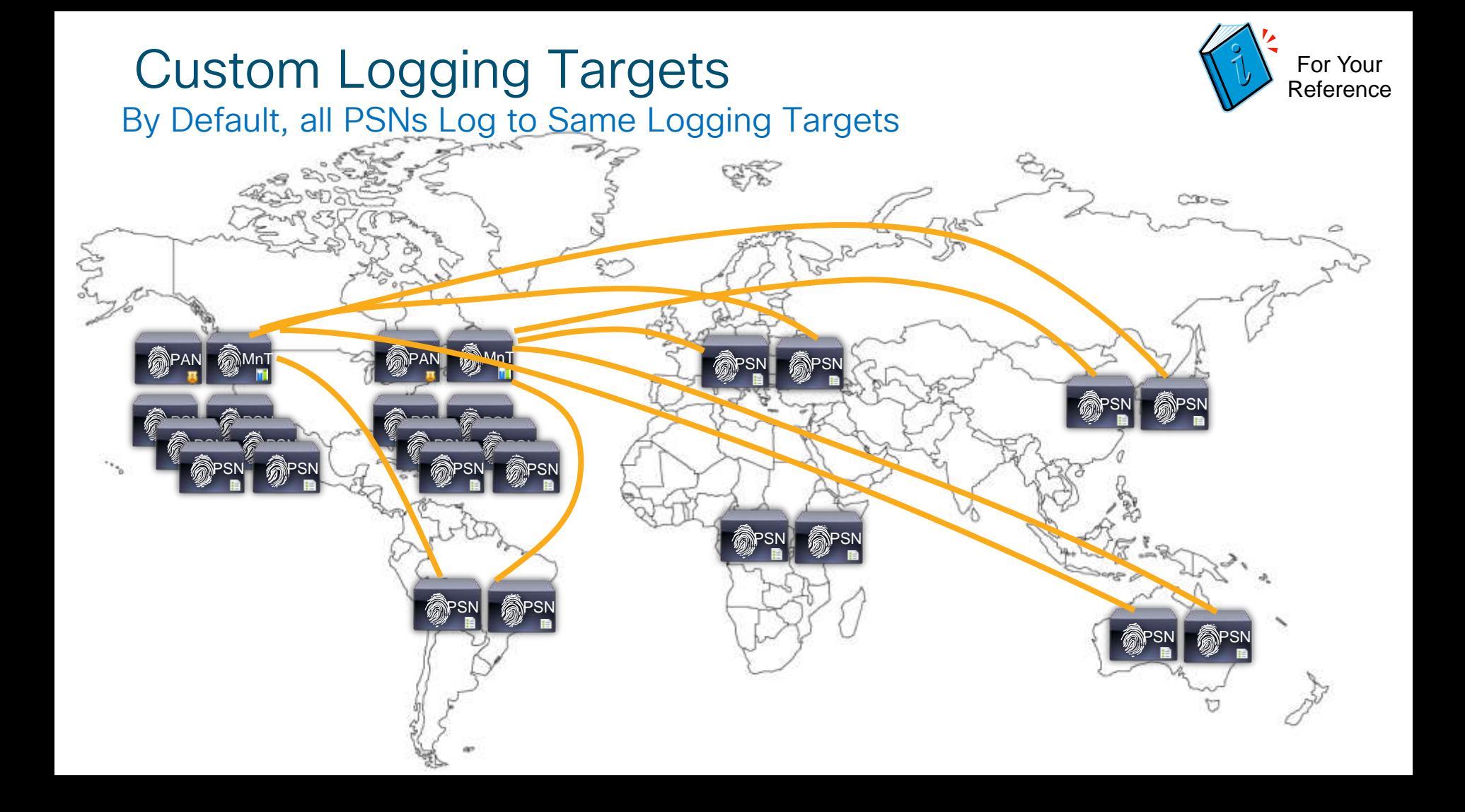

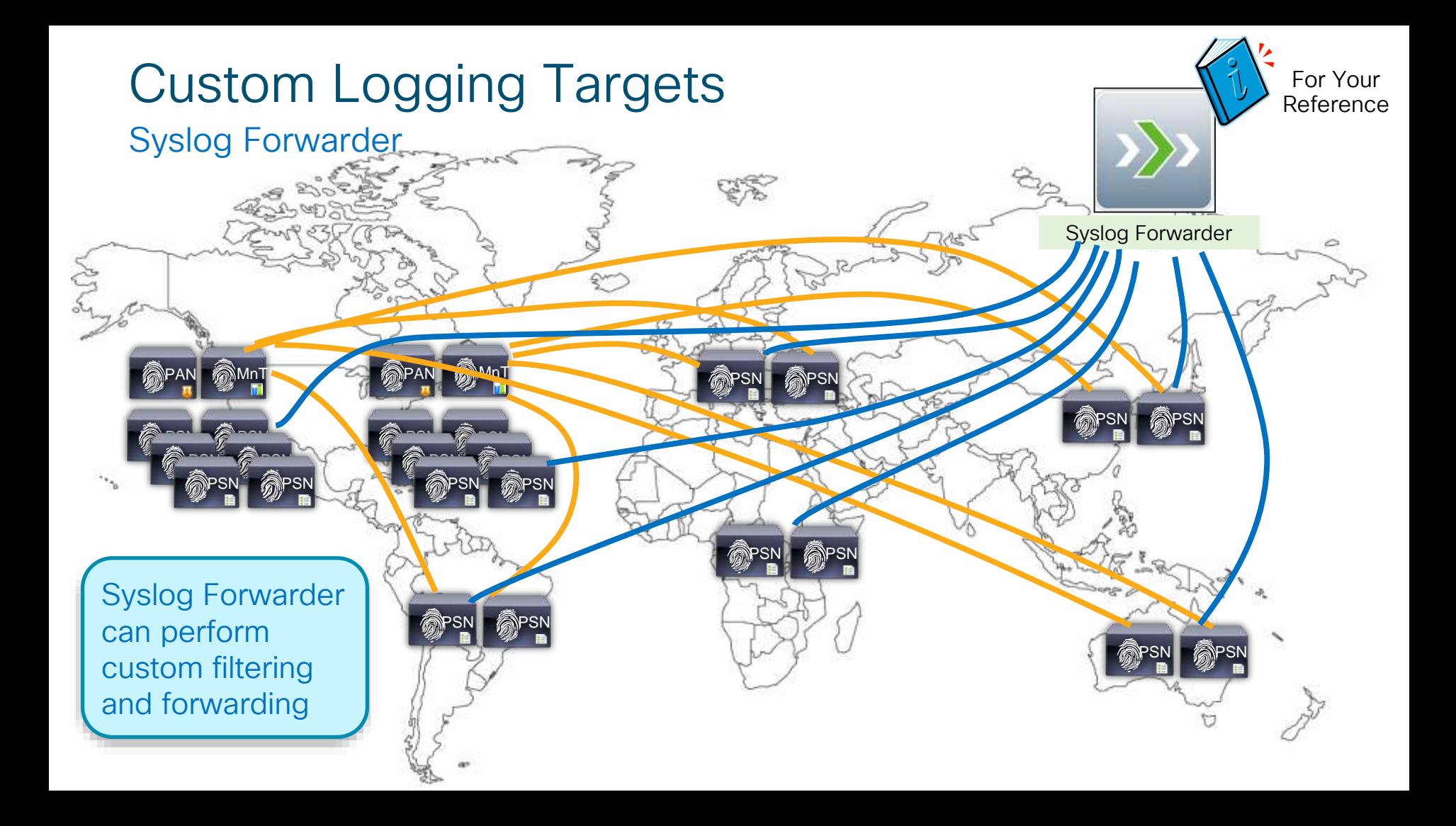

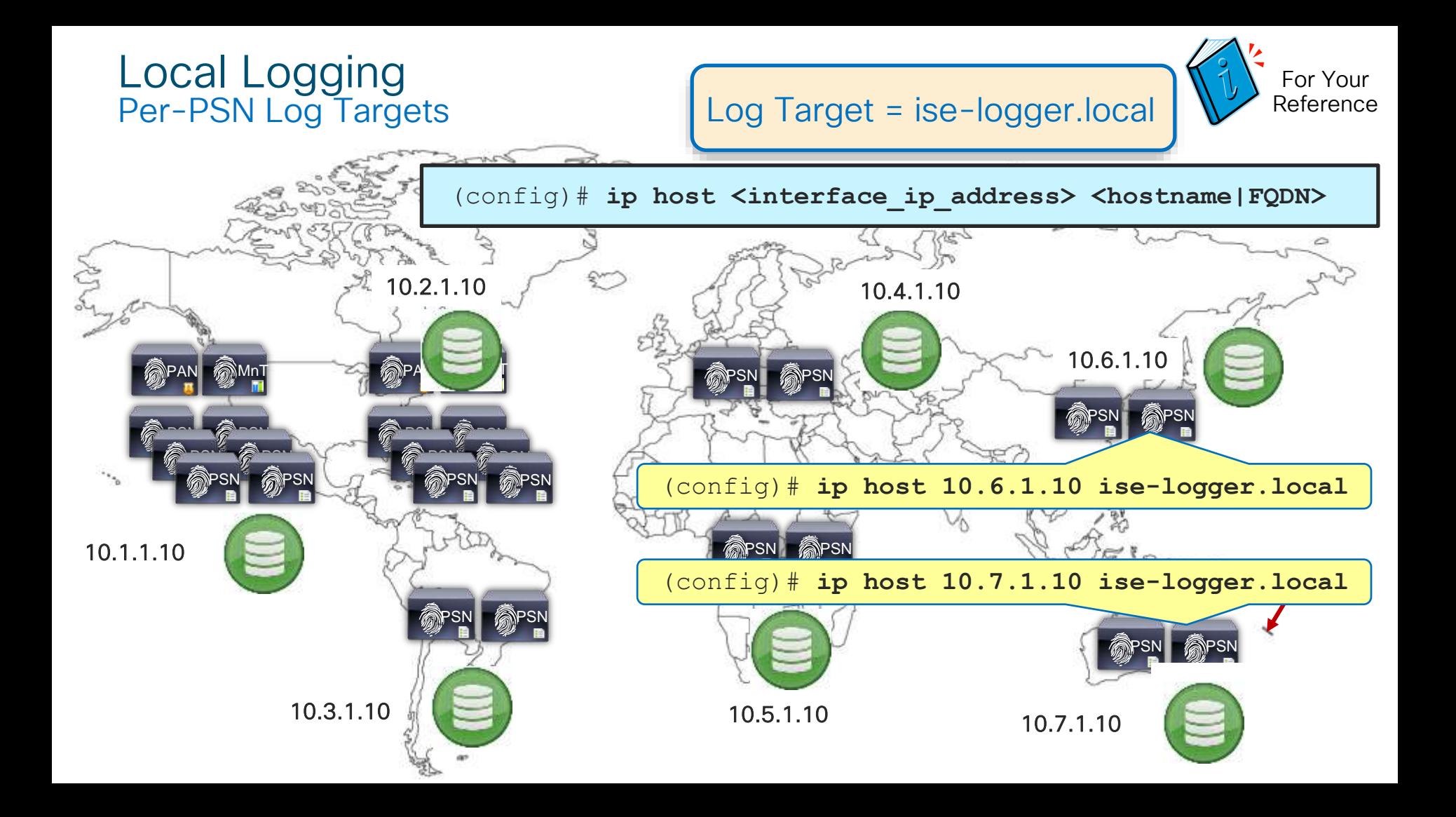

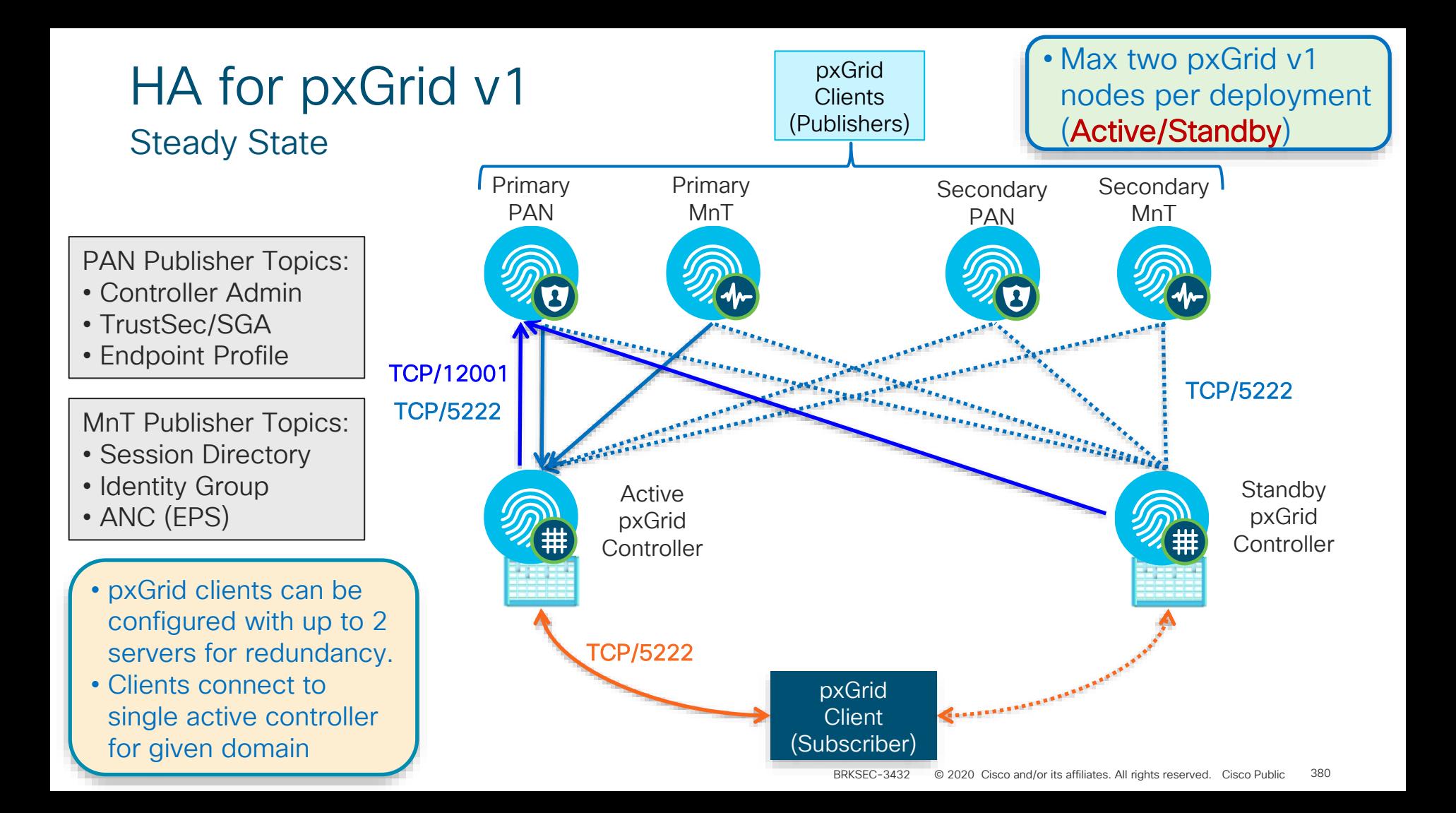

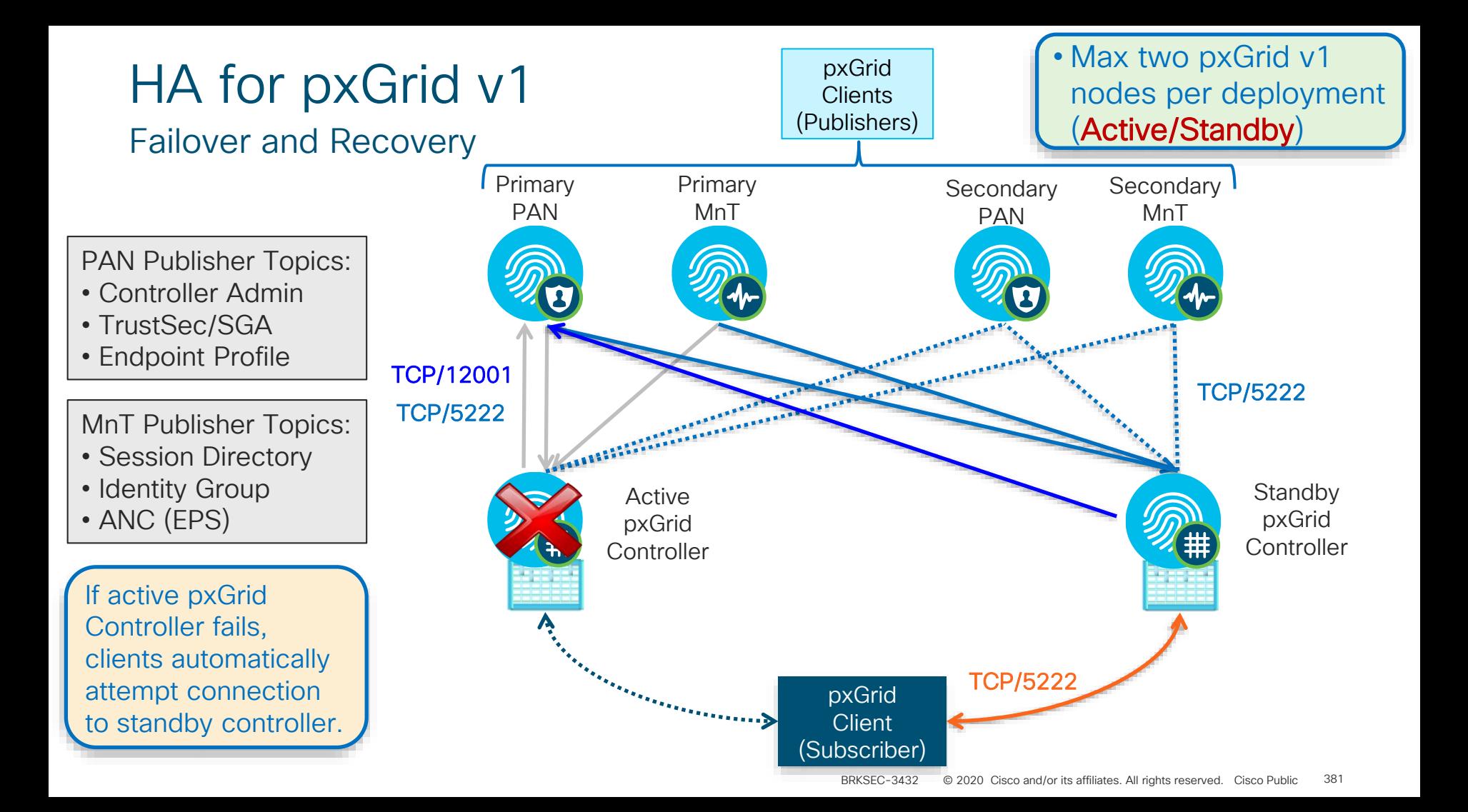

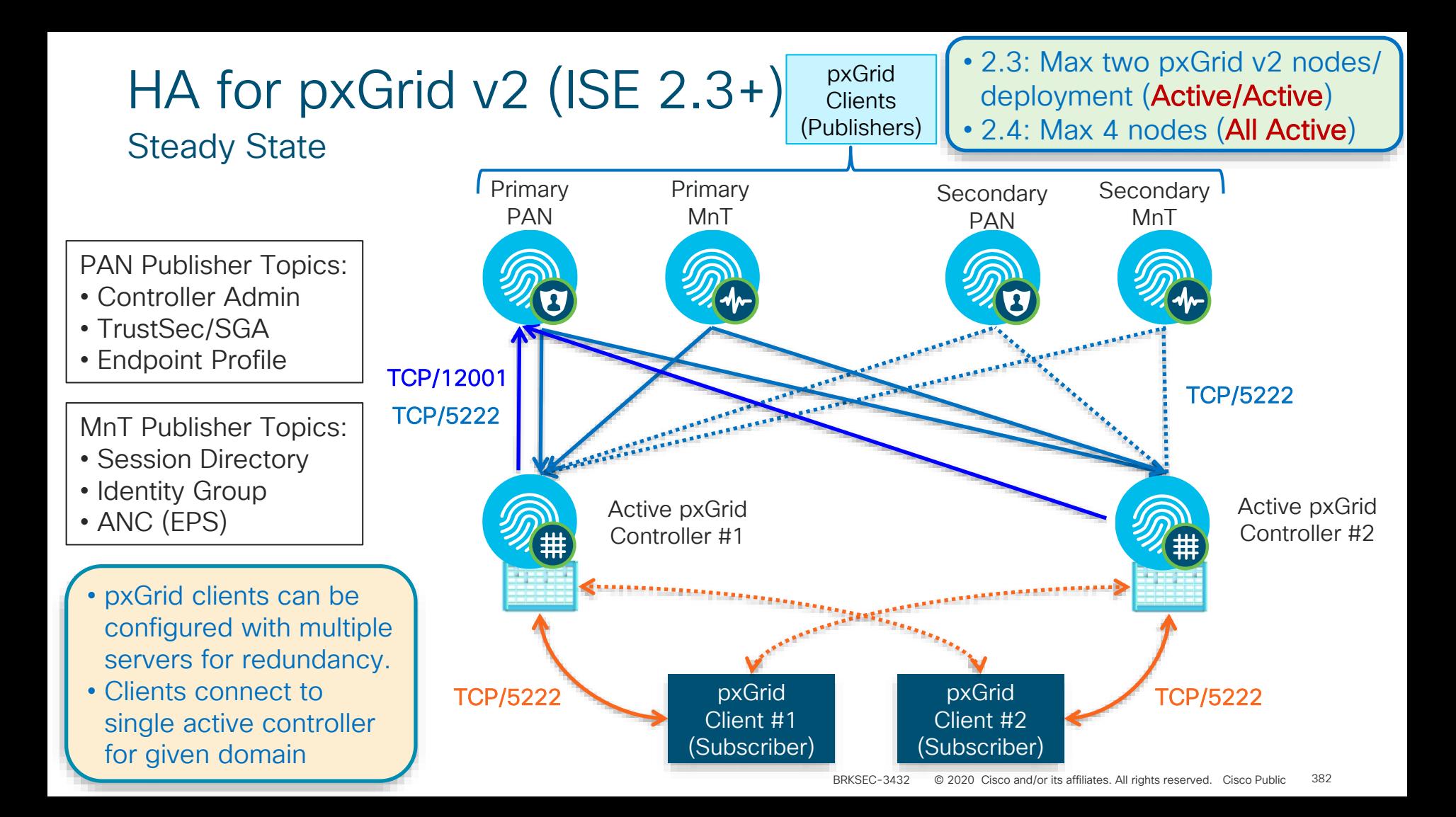

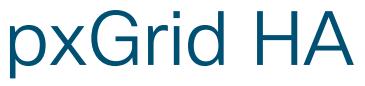

Design Considerations

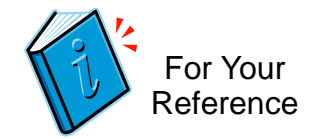

- Download pxGrid Identity certs from the Primary and Secondary MnT nodes to pxGrid clients and import both into the Trusted store.
- Specify the hostname of both pxGrid nodes in the pxGrid API.

Example:

./register.sh –keystoreFilename isekeyfile.jks –keystorePassword cisco123 –truststoreFilename rootfile.jks –truststorePassword cisco123 –hostname 10.0.1.33 10.0.2.79

- The pxGrid clients will register to both pxGrid nodes.
- If the pxGrid node registered to the primary goes down, the pxGrid client will continue communication with the pxGrid registered to the secondary node.

# High Availability for Certificate Services

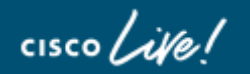

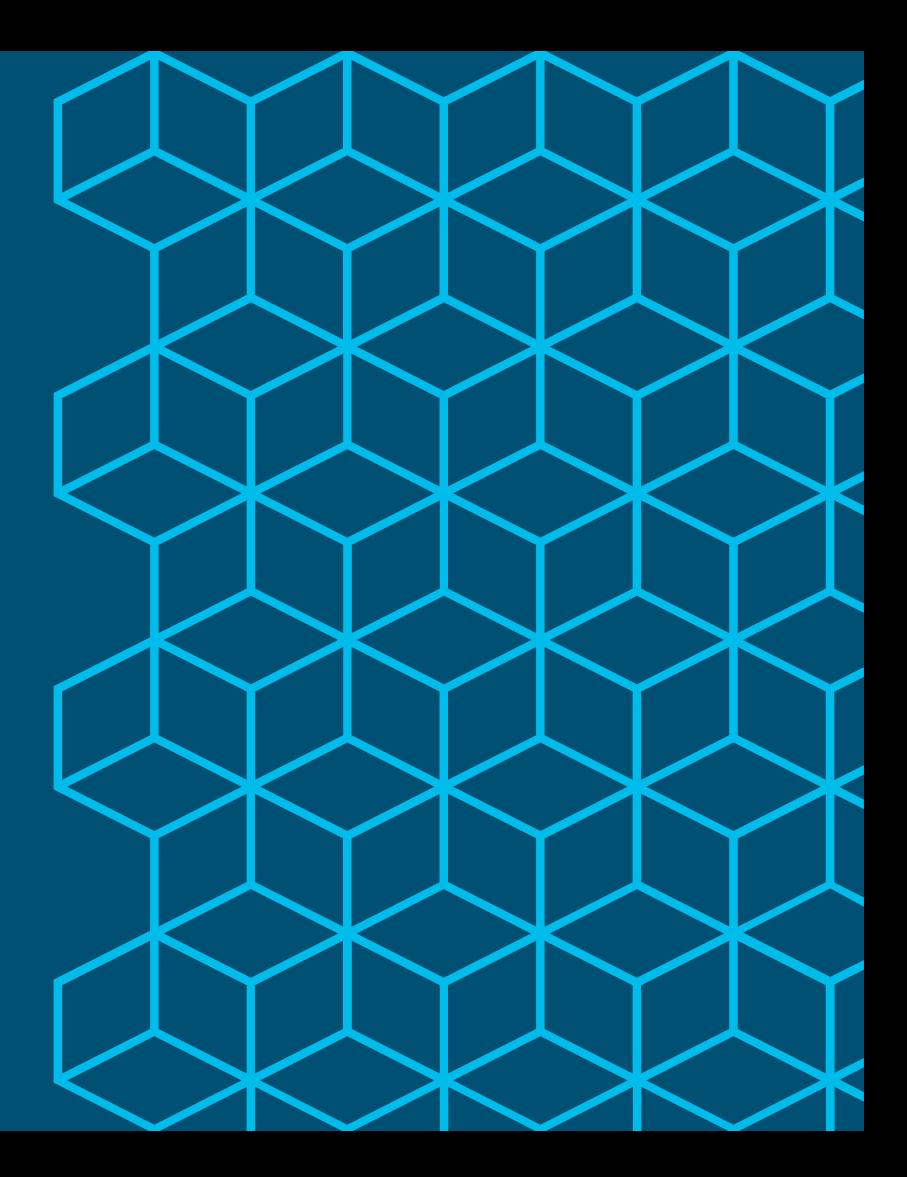

#### ISE 2.0 Introduced Certificate Type Called NODE\_CA

- ROOT CA The Root CA for the entire ISE PKI Hierarchy
- NODE CA Responsible for issuing the subordinate EP\_CA cert and OCSP cert

CA Hierarchy

- EP CA Responsible for issuing Endpoint identity and device certificates
- OCSP Responsible for signing the OCSP responses
- EP\_RA Registration Authority for SCEP to external CAs

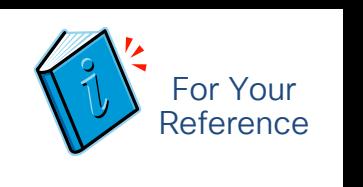

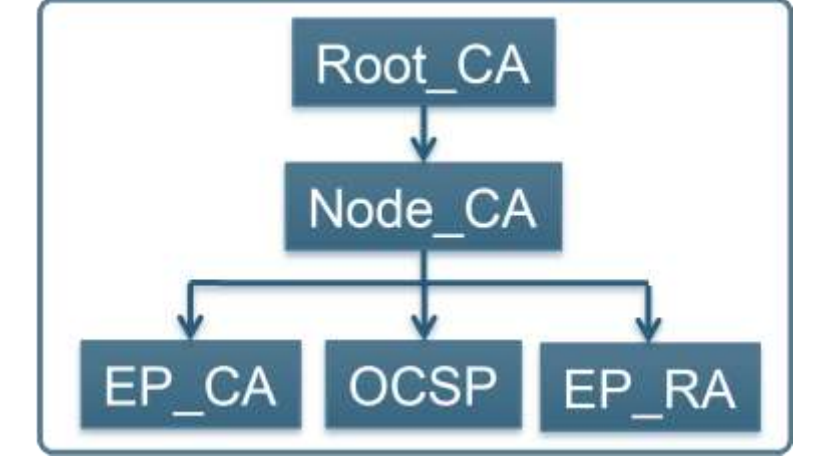

# CA Hierarchy

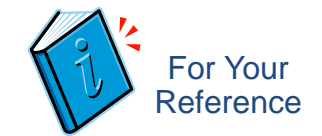

#### Multi Node Deployment with 2 PANs and Multiple PSNs

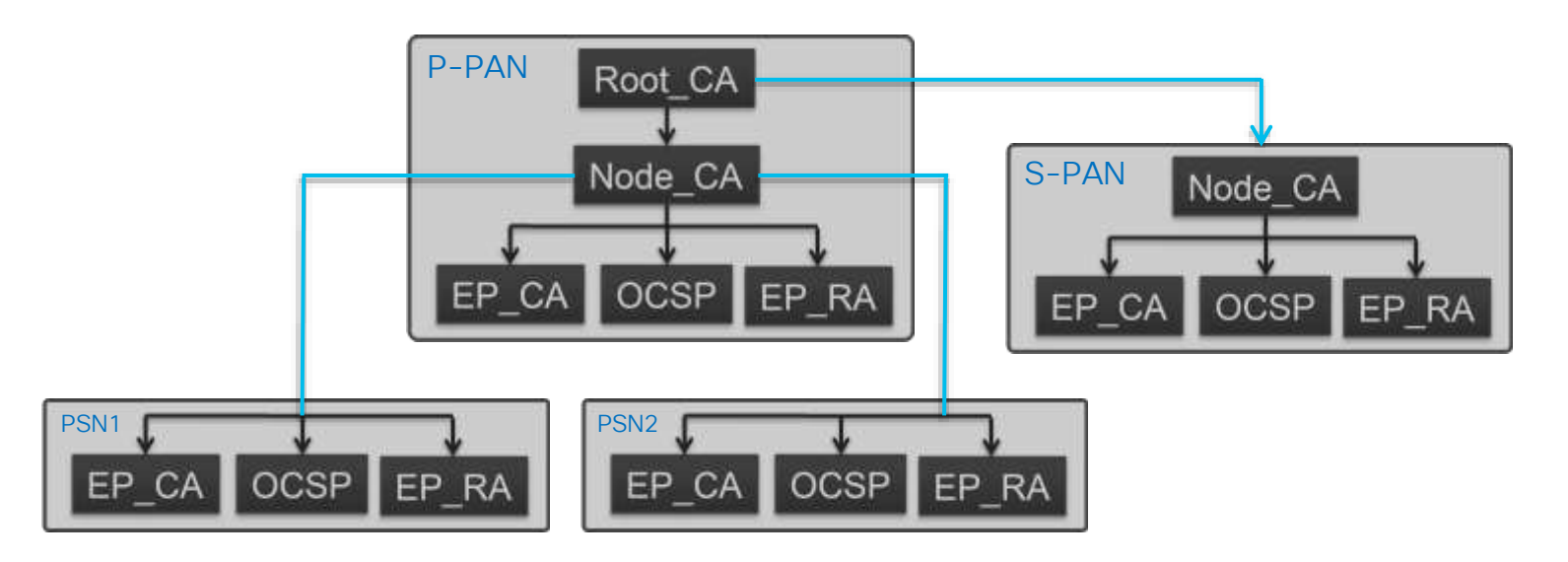

- NODE CA on Primary and Secondary PAN are signed by ROOT CA on the Primary PAN
- NODE CA on Primary PAN is responsible for signing EP CA and OCSP cert for all PSNs

 $\frac{1}{4}$ 

# CA Hierarchy

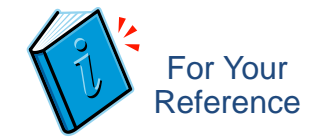

#### Multi Node Deployment with 2 PANs and Multiple PSNs

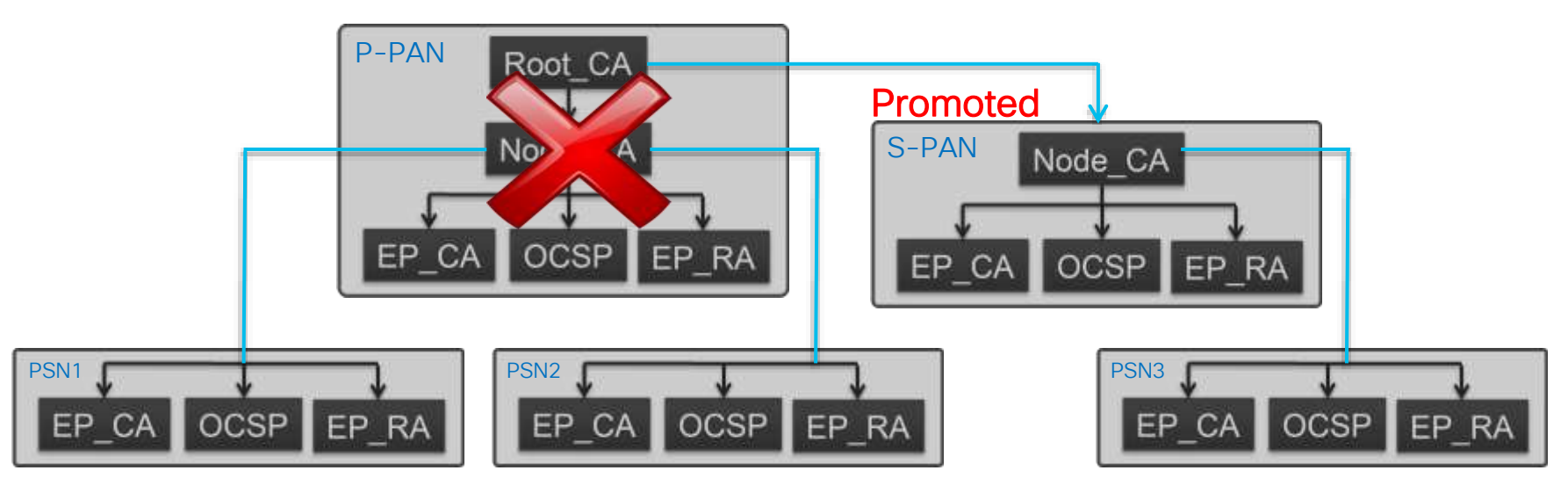

- NODE\_CA on Primary and Secondary PAN are signed by ROOT\_CA on the Primary PAN
- NODE CA on Primary PAN is responsible for signing EP CA and OCSP cert for all PSNs
- If P-PAN fails and S-PAN promoted, new PSN certs will be signed by S-PAN NODE CA, but same chain of trust maintained to ROOT\_CA

## When Does CA Hierarchy Switch from 2 Roots to 1 Root?

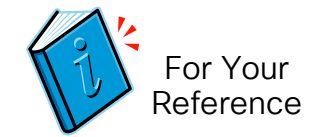

- On Fresh Install: YES
	- Single Root Hierarchy for all New Installs.
- On Upgrade: NO
	- No changes on Upgrade requires manual switch
- To manually switch to a Single Root Hierarchy:
	- Administration > System > Certificate > Certificate Signing Requests > Replace ISE Root CA
	- Note: If after an upgrade the administrator does not trigger the "Replace ISE Root CA" operation, then any new PSN registering into the deployment will get its EP\_CA and OCSP certificates signed by the ROOT CA on the Primary PAN.
	- This is same behavior as ISE 1.3/1.4.

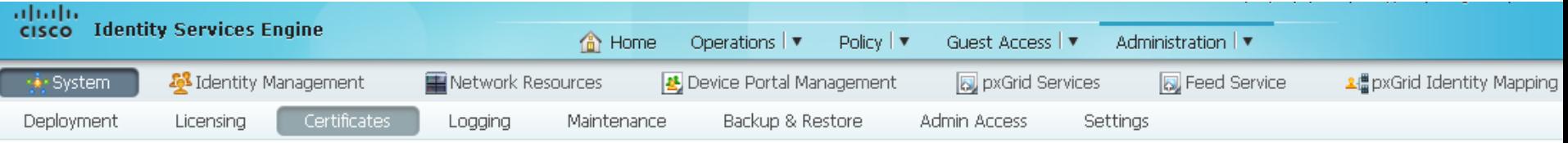

#### A For disaster recovery it is recommended to Export Internal CA Store using Command Line Interface (CLI).

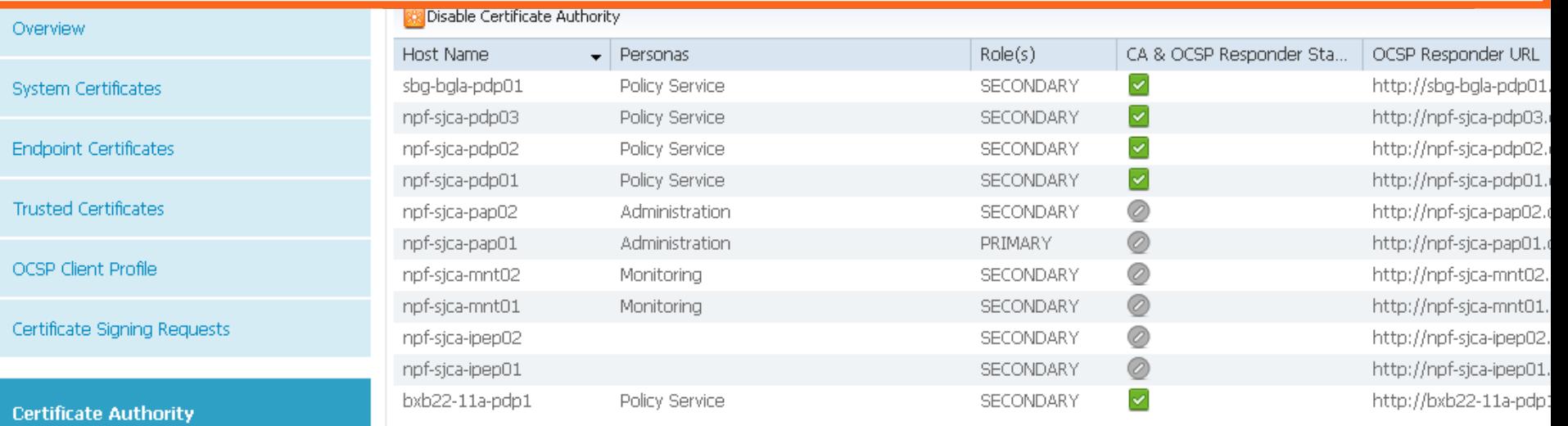

**Internal CA Settings** 

Certificate Templates

**External CA Settings** 

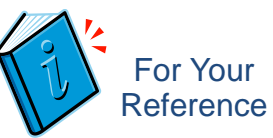

# Export CA Certs from Primary PAN

#### # application configure ise

• Export the CA Certs to a **Repository** 

• Will be an Encrypted GPG Bundle

• Four Key Pairs

 $\frac{1}{2}$  cisco  $\frac{1}{2}$ 

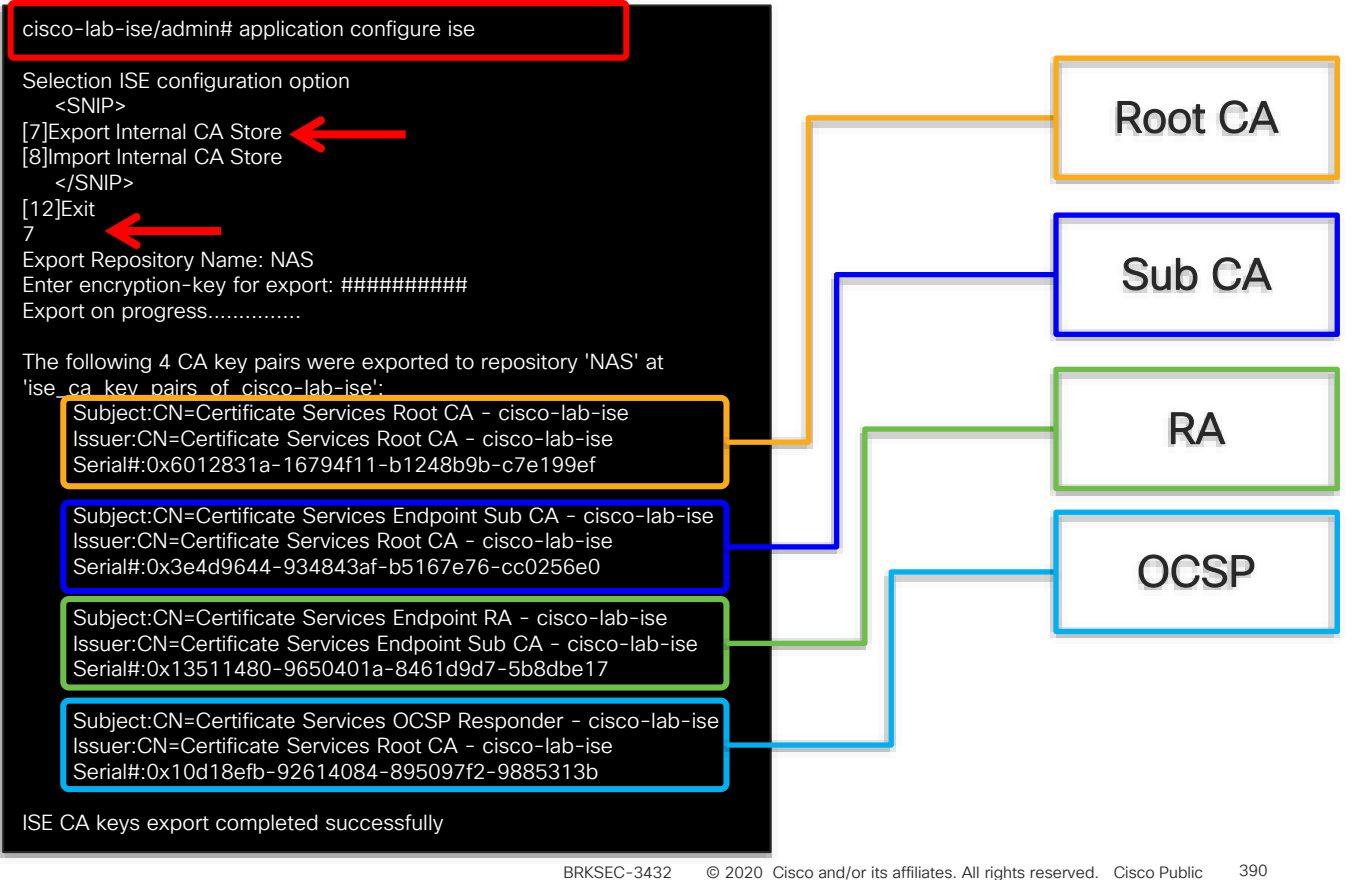

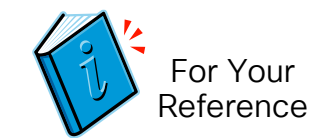

## Import CA Certs from Primary to Secondary PAN

- After an upgrade, immediately Export/Import CA certs.
- If want original PPAN to stay Primary *after* upgrade, promote Secondary after CA certs imported.
- Or… Promote Secondary *before*  upgrade, upgrade ISE, and then export/import CA certs
- Provides CA redundancy if PPAN fails and Secondary promoted.

cisco-lab-ise/admin# application configure ise Selection ISE configuration option <SNIP> [7]Export Internal CA Store [8] Import Internal CA Store </SNIP> [12]Exit 8 Import Repository Name: NAS Enter CA keys file name to import: ise\_ca\_key\_pairs\_of\_cisco-lab-ise Enter encryption-key: ######## Import on progress................ The following 4 CA key pairs were imported: For Your Reference

Subject:CN=Certificate Services Root CA - cisco-lab-ise Issuer:CN=Certificate Services Root CA - cisco-lab-ise Serial#:0x6012831a-16794f11-b1248b9b-c7e199ef

Subject:CN=Certificate Services Endpoint Sub CA - cisco-lab-ise Issuer:CN=Certificate Services Root CA - cisco-lab-ise Serial#:0x3e4d9644-934843af-b5167e76-cc0256e0

Subject:CN=Certificate Services Endpoint RA - cisco-lab-ise Issuer:CN=Certificate Services Endpoint Sub CA - cisco-lab-ise Serial#:0x13511480-9650401a-8461d9d7-5b8dbe17

Subject:CN=Certificate Services OCSP Responder - cisco-lab-ise Issuer:CN=Certificate Services Root CA - cisco-lab-ise Serial#:0x10d18efb-92614084-895097f2-9885313b

Stopping ISE Certificate Authority Service... Starting ISE Certificate Authority Service... ISE CA keys import completed successfully

# Example of Exported Keys

#### ISE 2.0 Example with New Root Hierarchy

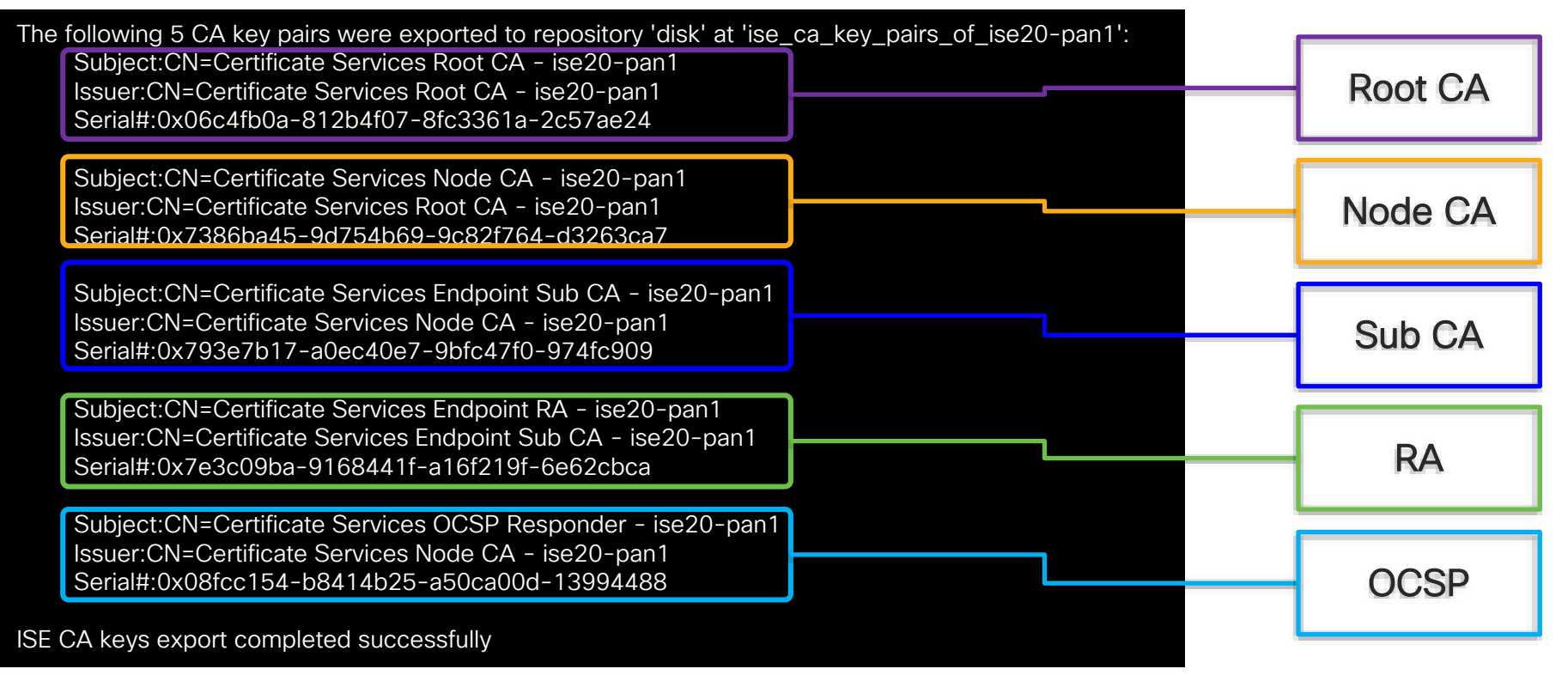

 $\frac{1}{4}$  cisco  $\frac{1}{4}$ 

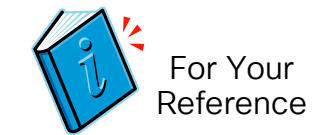

# Certificate Recovery for ISE Nodes

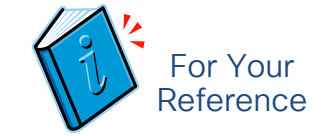

Backup all System (Server) Certificates and Key Pairs

• System Certificates for all nodes can be centrally exported with private key pairs from Primary PAN in case needed fro Disaster Recovery.

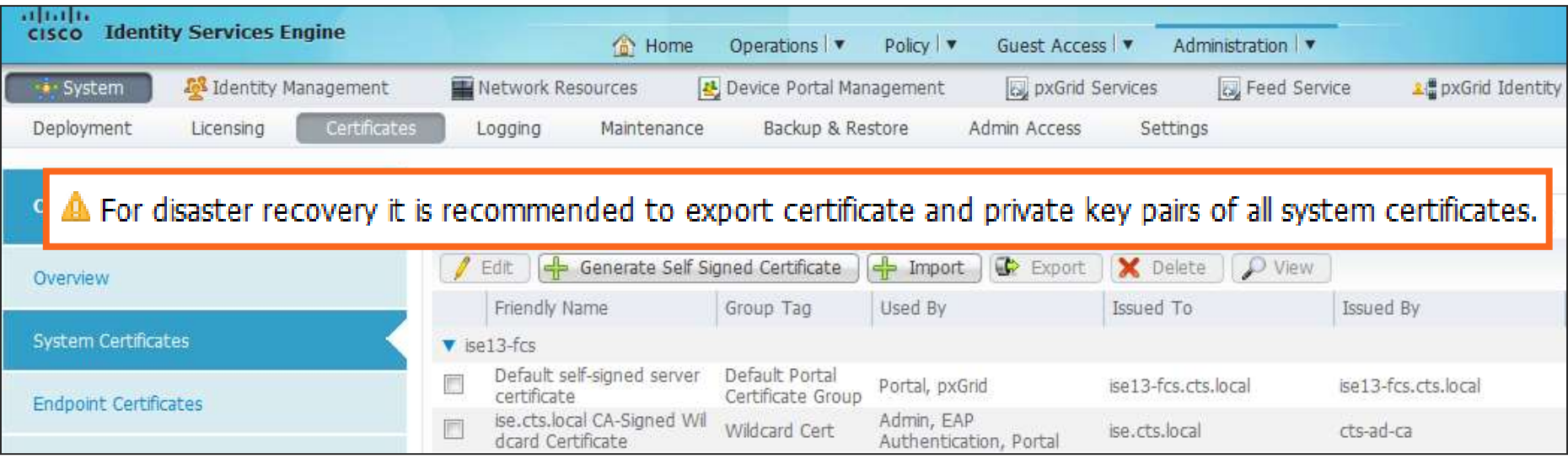

# OCSP Responder HA

• Each PSN runs OCSP responder.

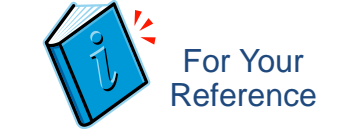

• OCSP DB replicated so can point to any PSN, or LB PSN cluster for OCSP HA.

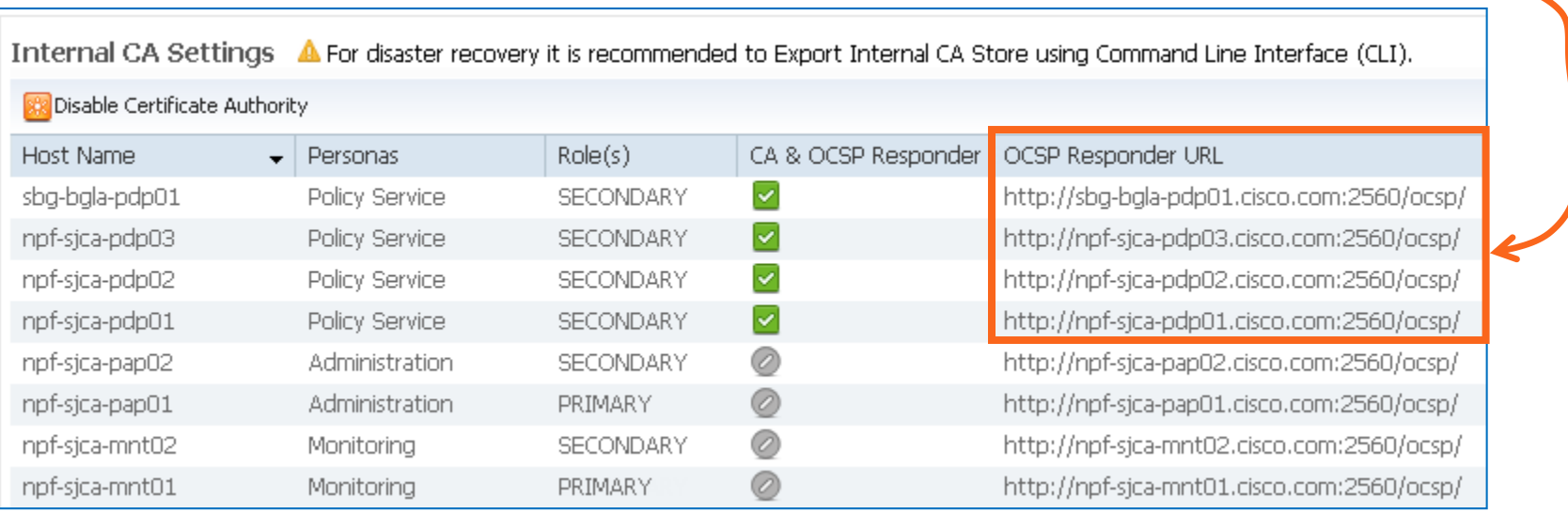

© 2020 Cisco and/or its affiliates. All rights reserved. Cisco Public ASA Remote Access VPN Example: match certificate OCSP\_MAP override ocsp trustpoint ISE\_Root 1 url http://iseocsp.company.com:2560/ocsp/

#### Load Balancing OCSP Sample Flow

Each PSN is an OCSP Responder Database replication ensures each PSN contains same info for ISE-issued certificates.

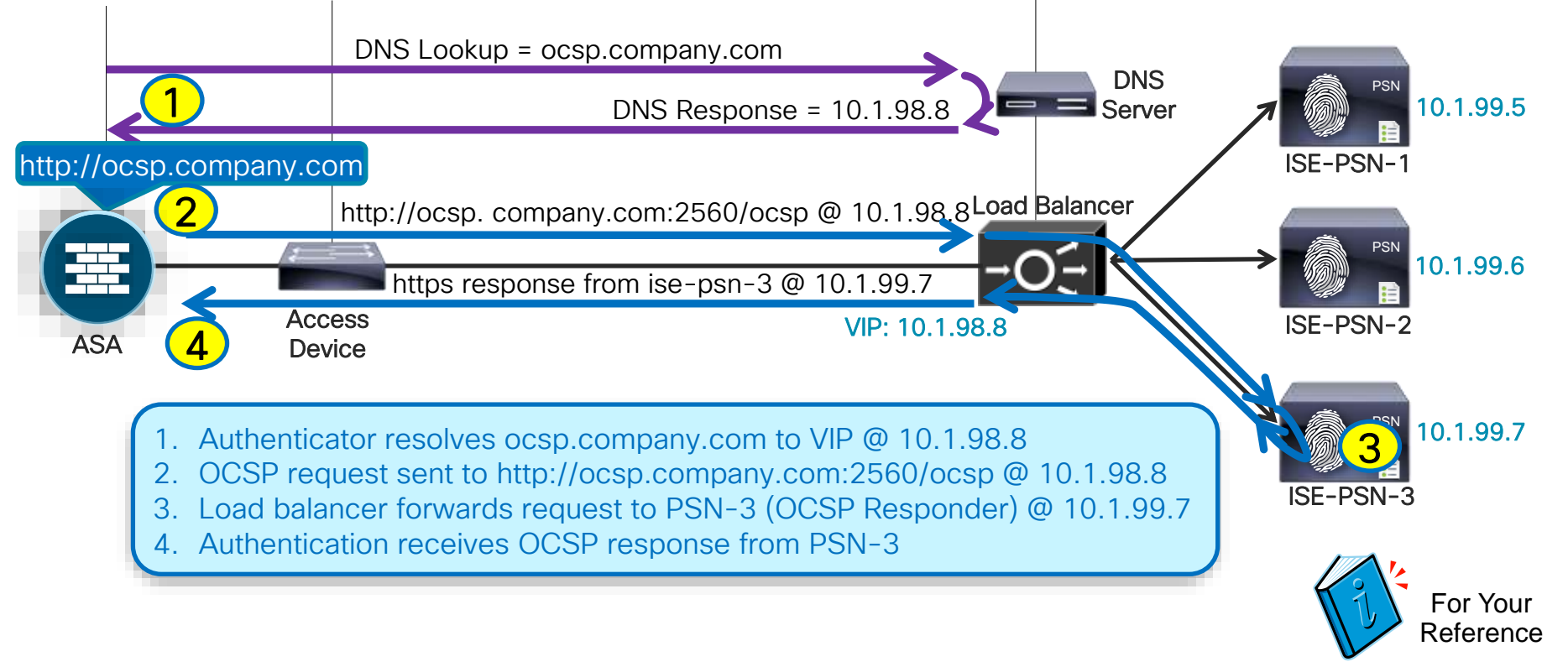

 $cscol$ 

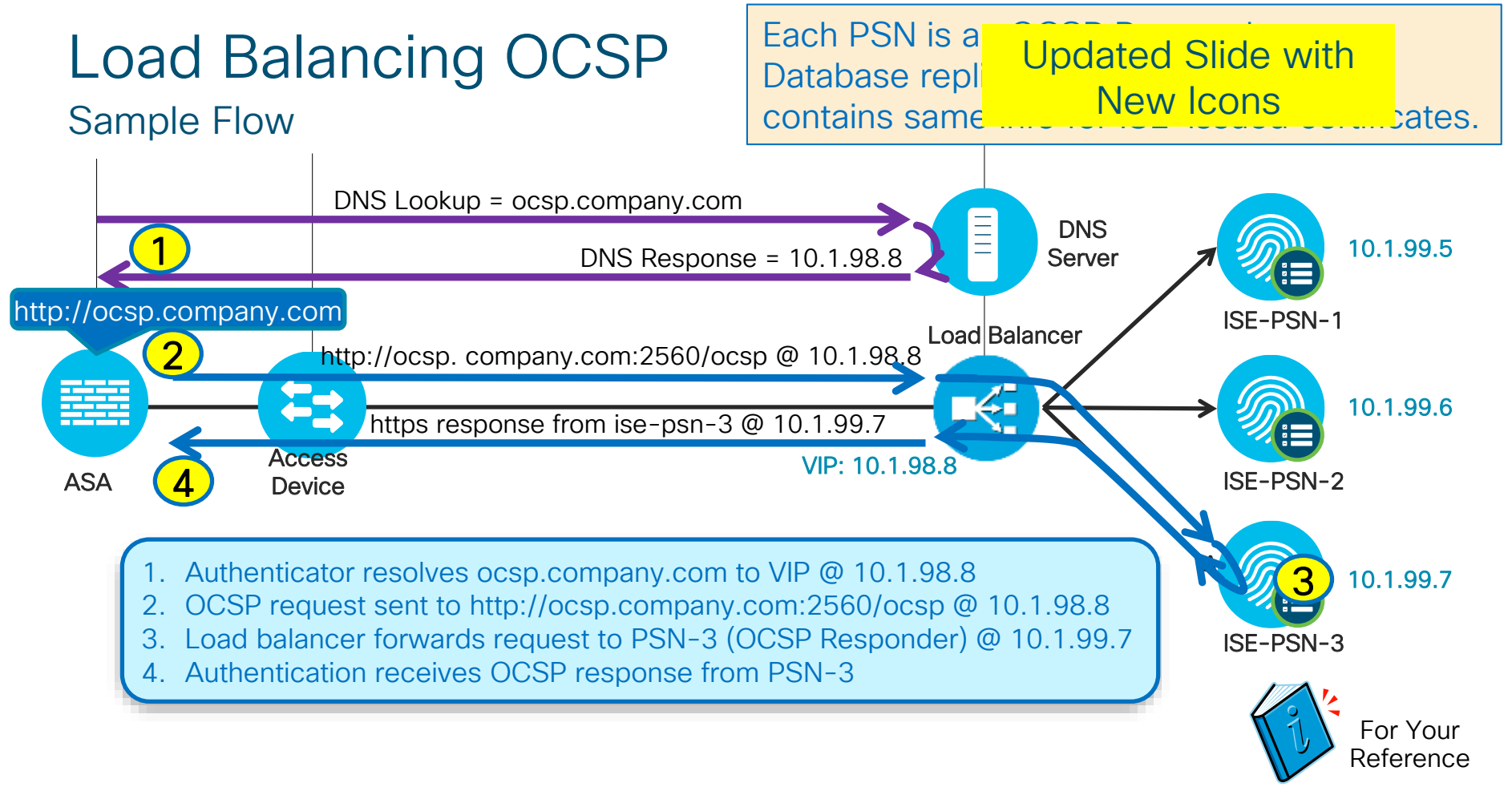

 $\csc$   $\angle$
#### SCEP Load Balancing for BYOD/NSP (ISE 1.2) If Multiple SCEP CA Servers Defined…

- Multiple SCEP Profiles supported—Requests load balanced based on load factor.
	- Load Factor = Average Response Time x Total Requests x Outstanding Requests
	- Average Response Time = Average of last two 20 requests
- SCEP CA declared down if no response after three consecutive requests.
- CA with the next lowest load used; Periodic polling to failed server until online.

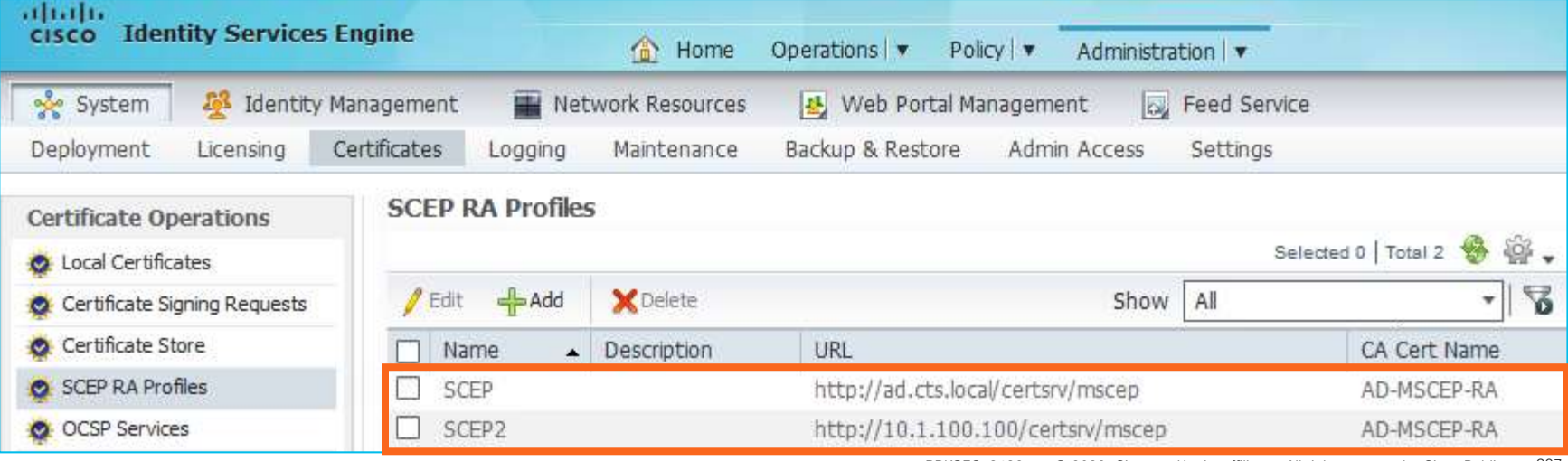

For Your Reference

## SCEP Load Balancing (ISE 1.3+)

If Multiple SCEP CA Servers Defined…

- SCEP Profile defined in Certificate Template —only one can be selected.
- Multiple CA URLs supported in each profile (since ISE 1.3)
- Requests load balanced across CAs

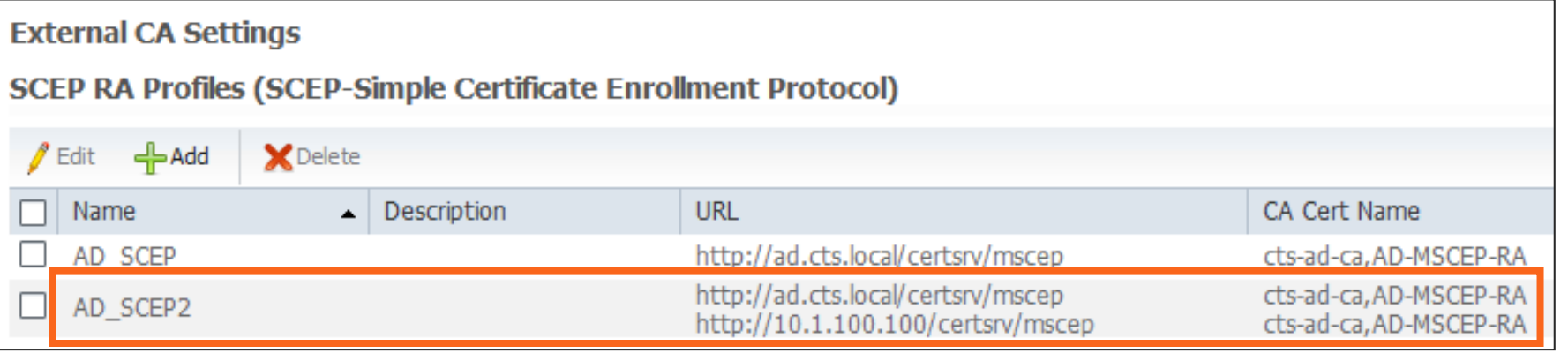

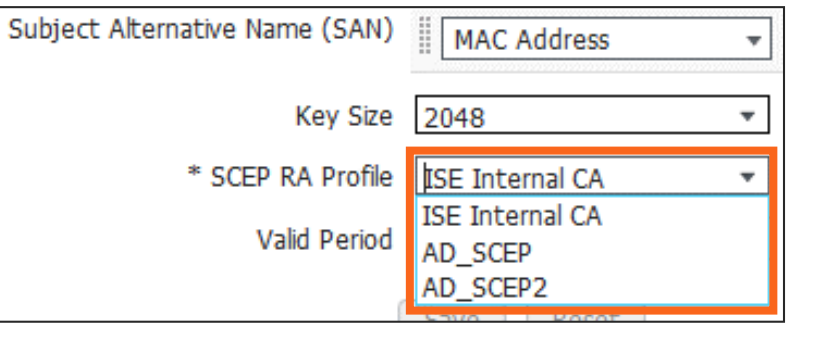

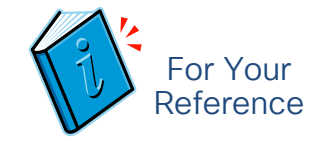

## High Availability and Scaling for ISE SXP Services

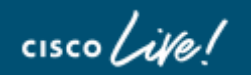

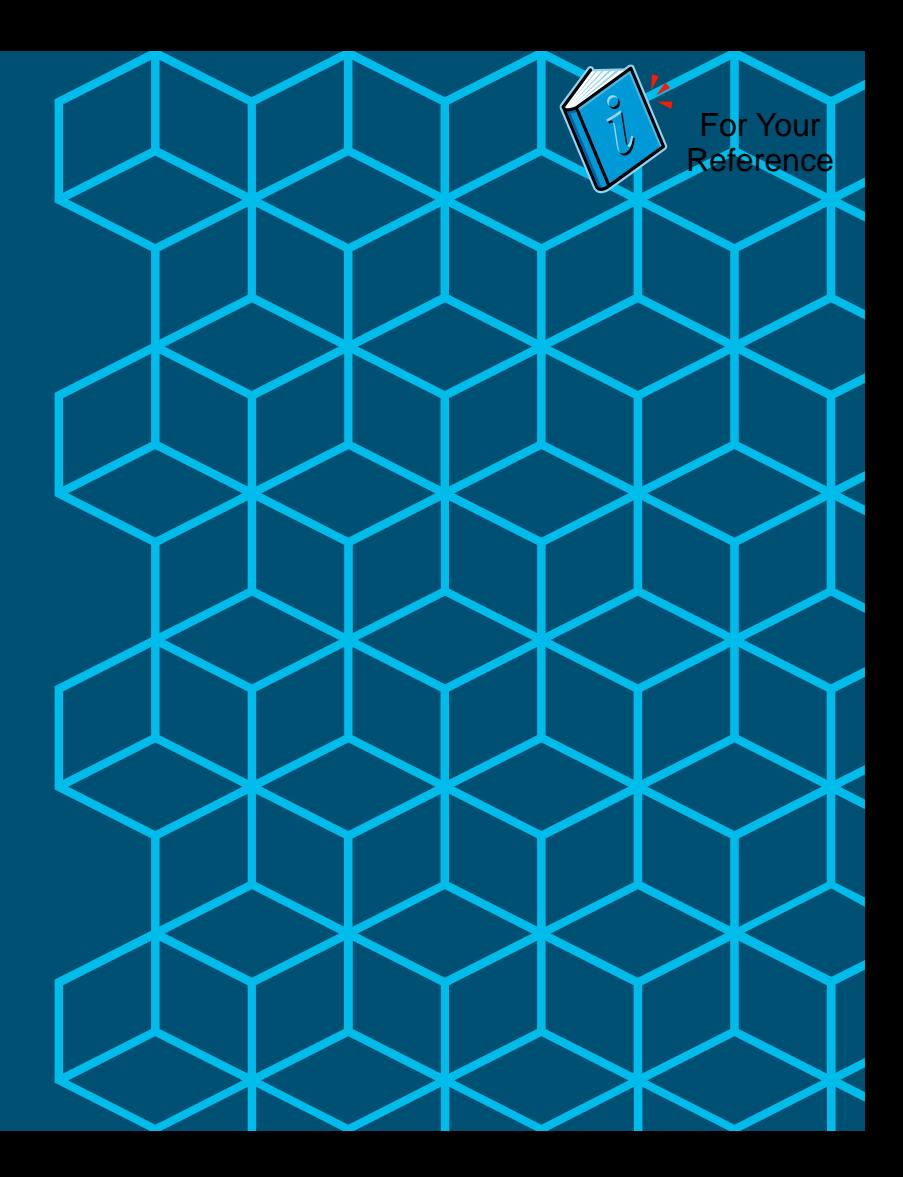

#### ISE SXP HA

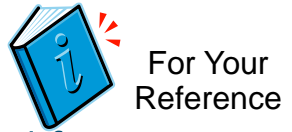

ISE 2.0 supports up to one pair of SXP PSNs (SXPSNs) where both configured for same mappings and peers.

Each SXPSN in a pair process and "speak" same bindings to same peers. SXP Listeners receive duplicate bindings (not an issue).

Starting with v2.1, ISE supports two pairs of SXPSNs with bindings to different peers (which can be controlled via SXP Domains).

SXP Domains provides horizontal scaling as well as control which nodes get bindings. If not match specific domain, it hits default. If nodes not mapped to domain, they will be dropped.

Configure SXP under PSN services. Total 4 PSNs can be configured with SXP (two pairs).

No validation or limit on # PSNs configured for ISE SXP.

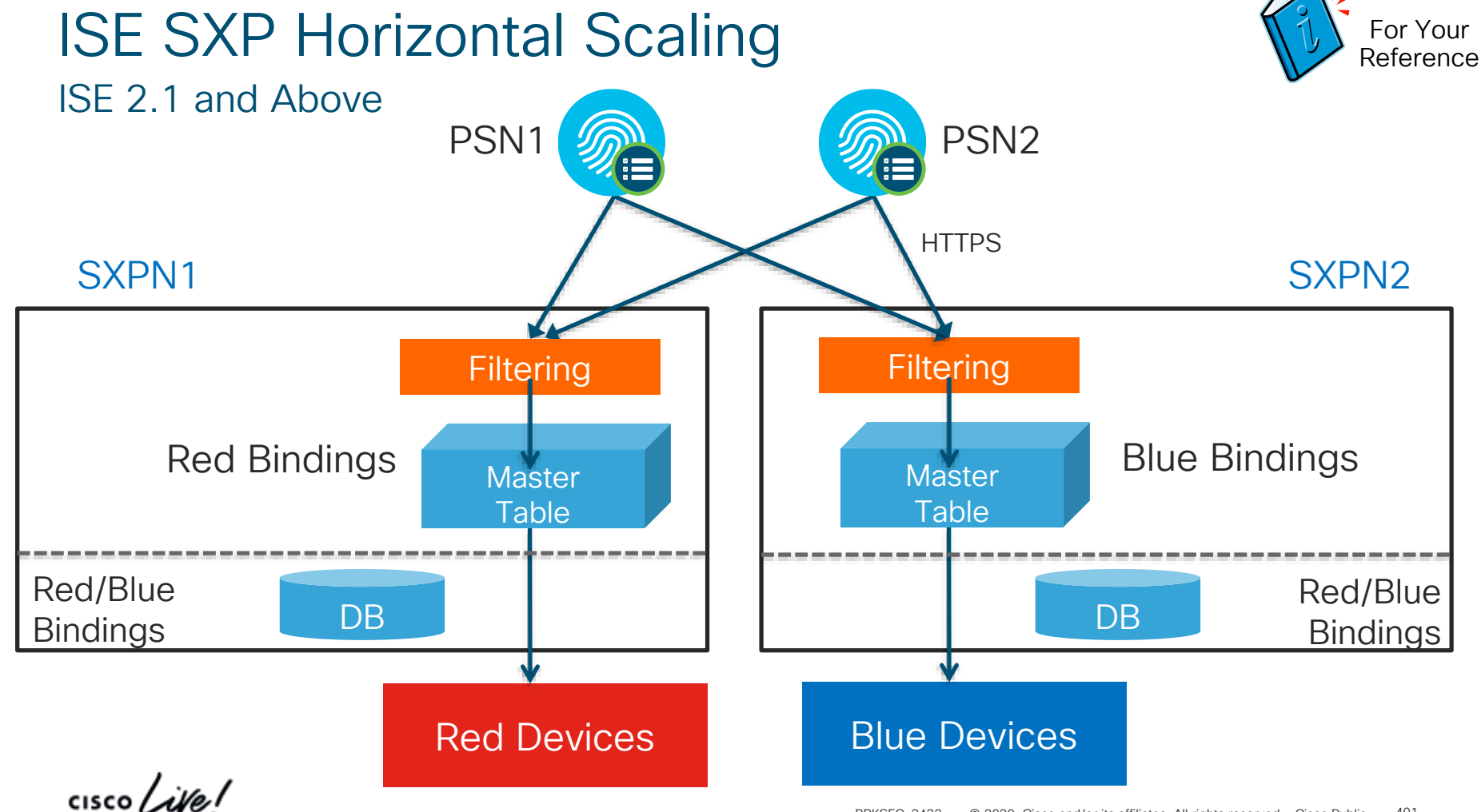

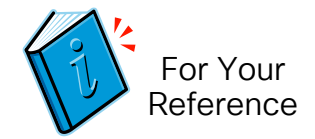

### Scaling ISE SXP

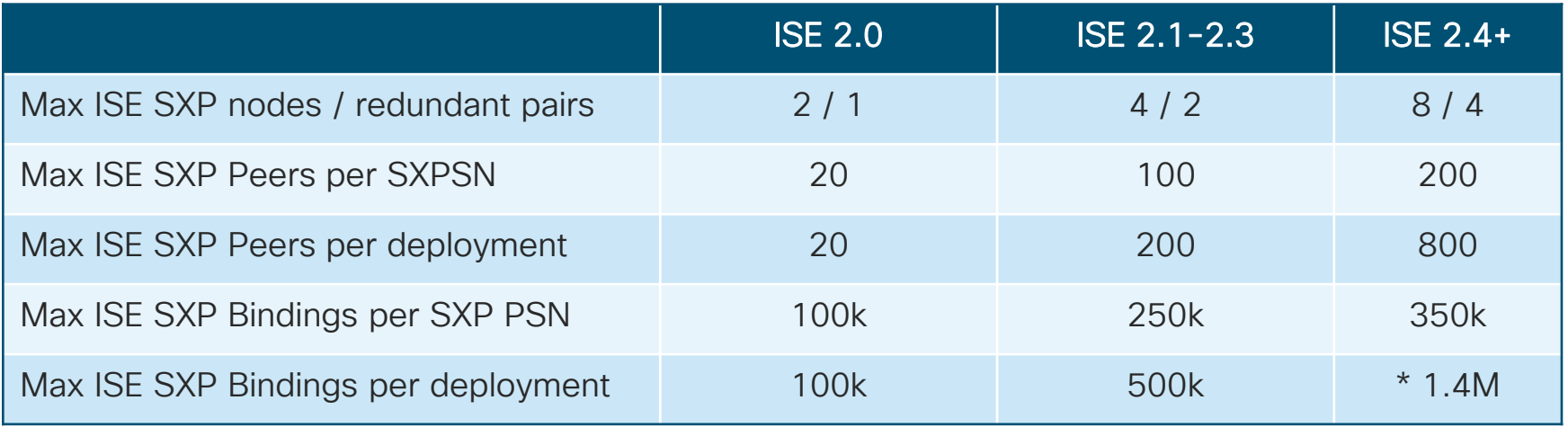

In ISE 2.1+, SXP Domains allow the splitting of bindings across multiple SXPSNs.

\* Max dynamic bindings limited by max RADIUS session scale.

cisco,

### ISE 2.3 SXP Multi-Service Scaling

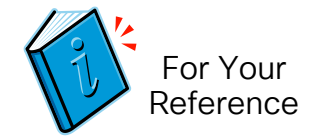

#### Max SXP Bindings and Peers by Deployment Model and Platform

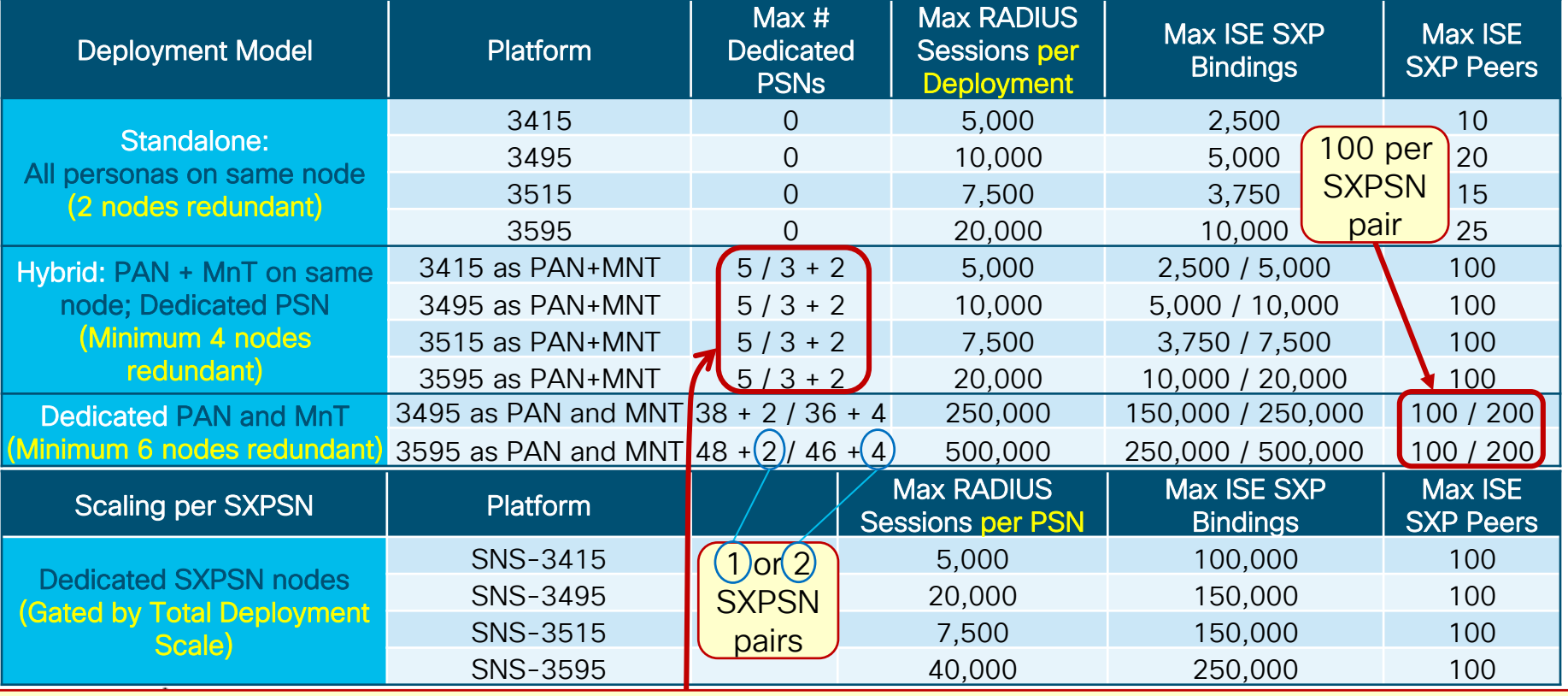

## ISE 2.4 SXP Multi-Service Scaling

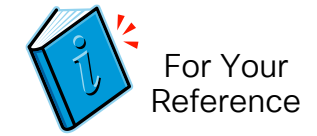

Max SXP Bindings and Peers by Deployment Model and Platform

• By Deployment

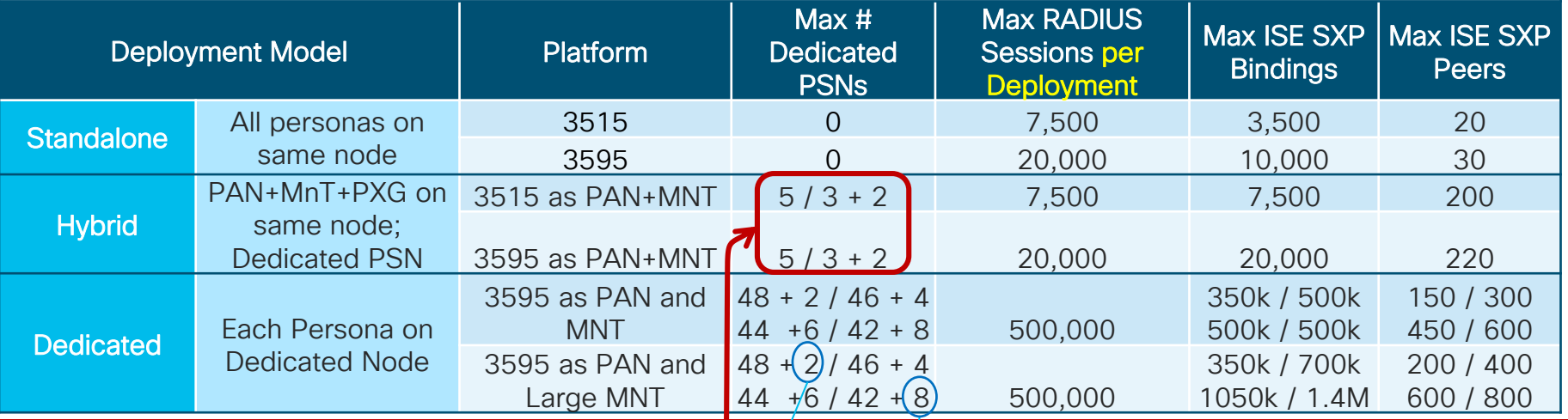

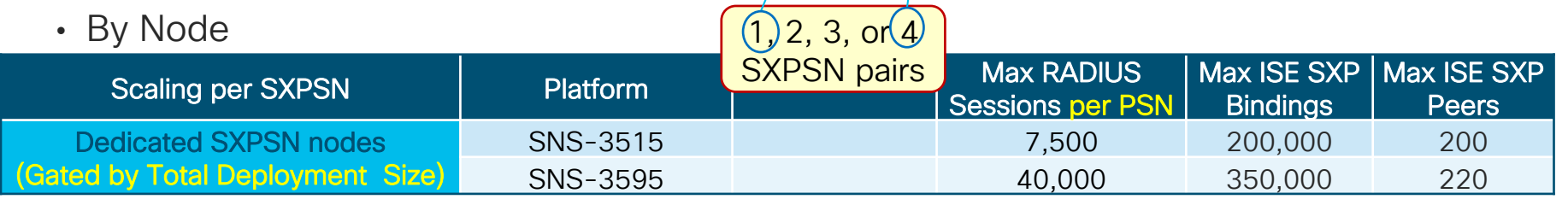

## ISE 2.6 SXP Multi-Service Scaling

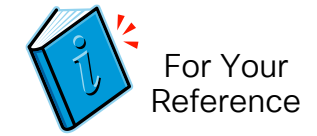

Max SXP Bindings and Peers by Deployment Model and Platform

• By Deployment

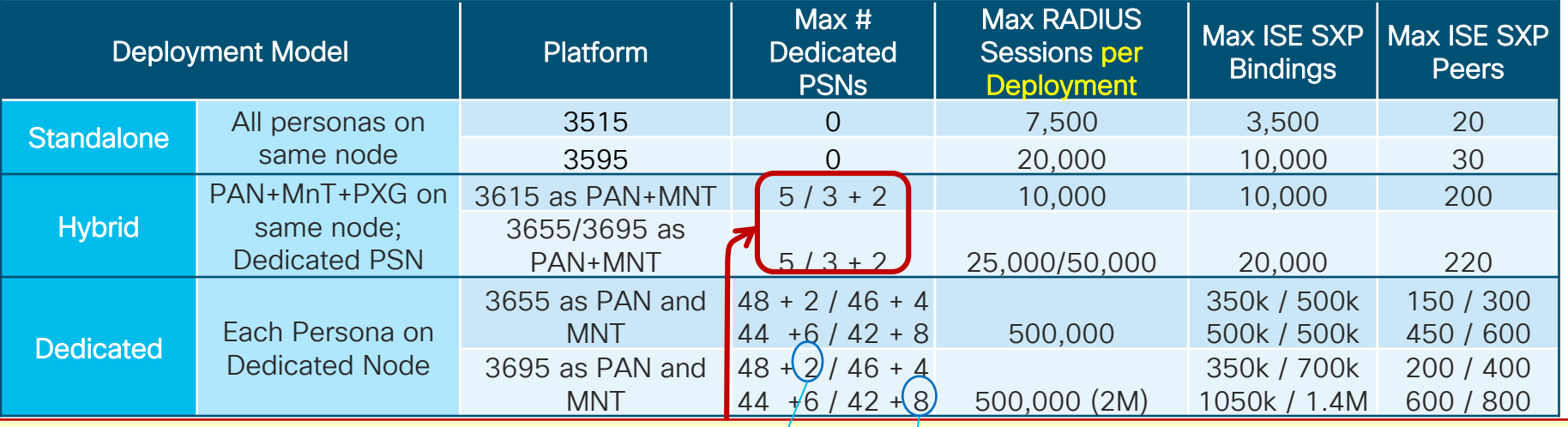

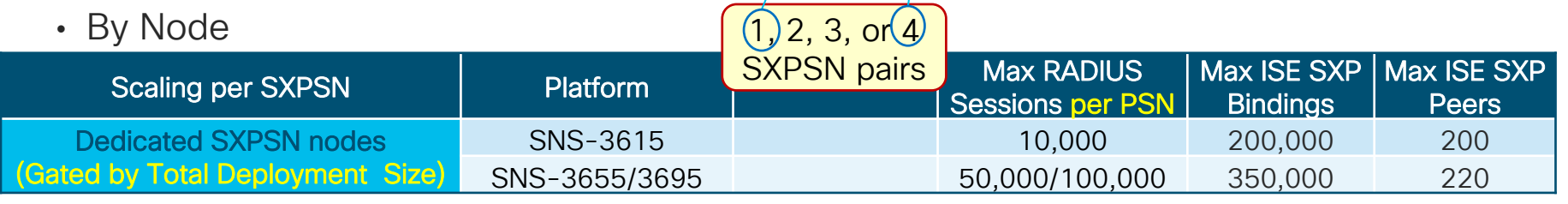

## ISE 2.7 SXP Multi-Service Scaling

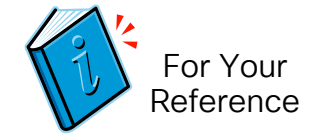

Max SXP Bindings and Peers by Deployment Model and Platform

• By Deployment

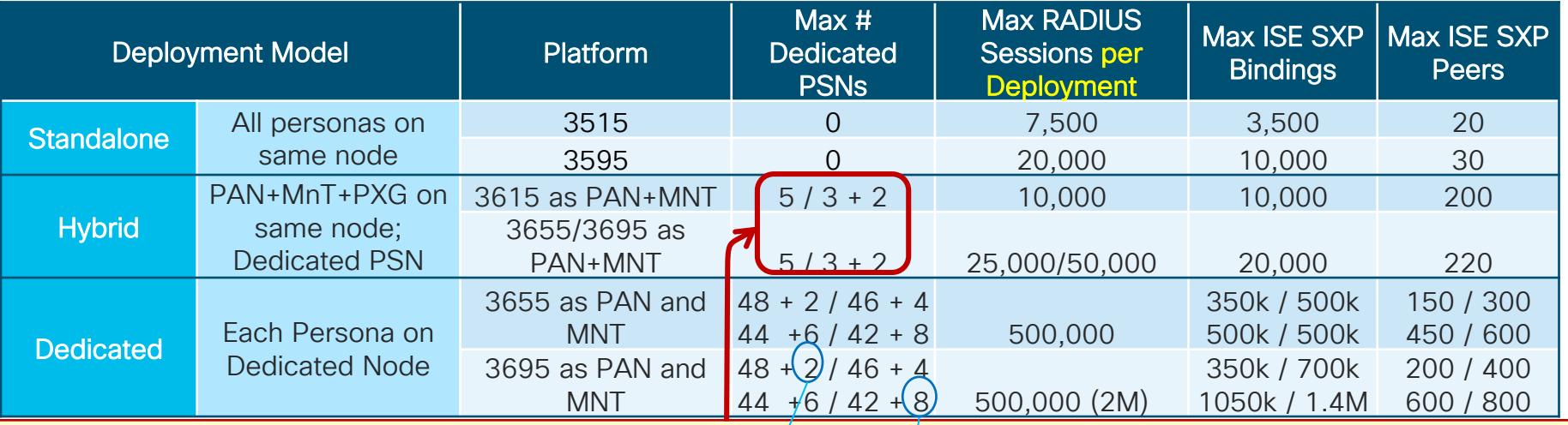

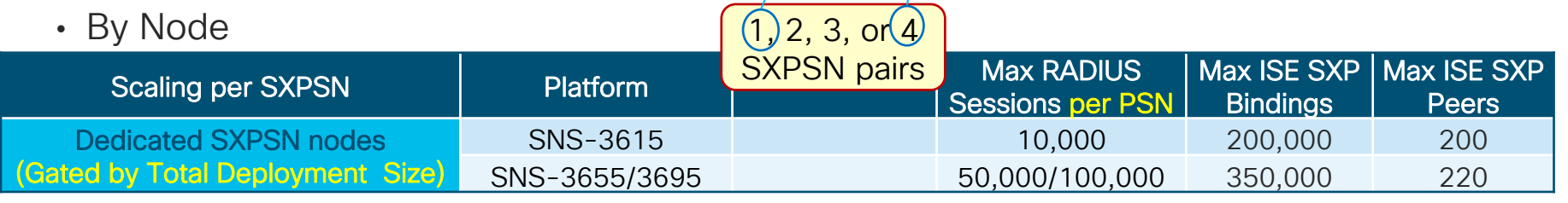

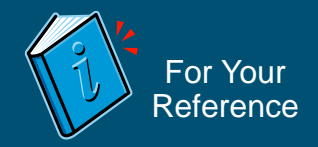

## High Availability and Scaling for TC-NAC **Services**

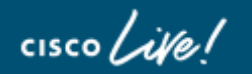

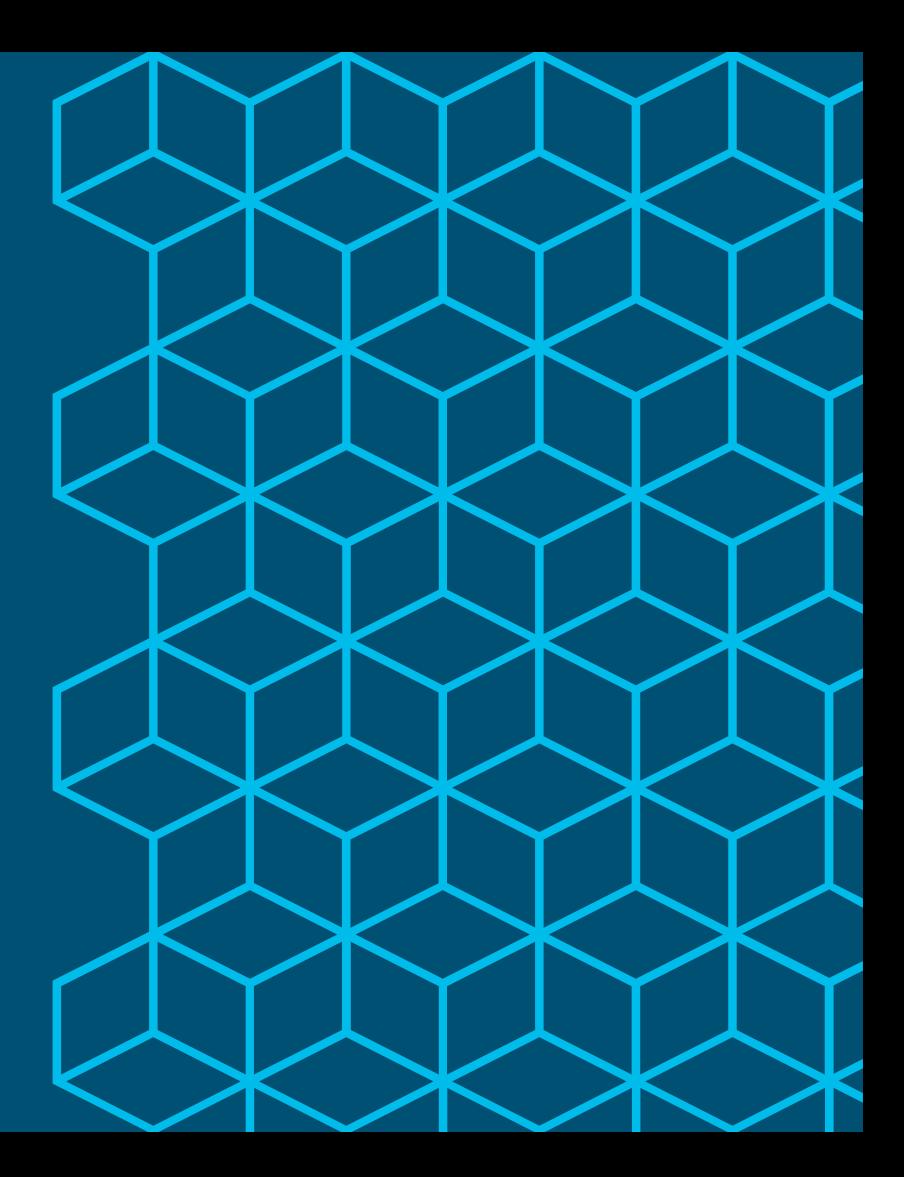

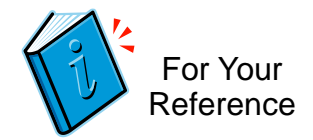

### TC-NAC HA

- Currently a limit one PSN to service with no HA.
- If try to enable on another PSN, will get notice that another PSN configured.
- TC-NAC is not installed until enable service under PSN for first time.
	- Takes ~10 minutes when first enabled.
	- Successive changes will simply enable or disable service.
- TC-NAC node always gets info from Active MnT. If Heartbeat fails, then start sync with new Active (Secondary) MnT node. Will try to failback to Primary.

## Vulnerability Assessment Recovery Sequence

#### Flow Diagram  $\left\{\begin{matrix} 2 \end{matrix}\right\}^2$  For Your

Vulnerability Assessment Recovery Sequence Diagram

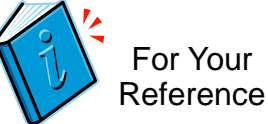

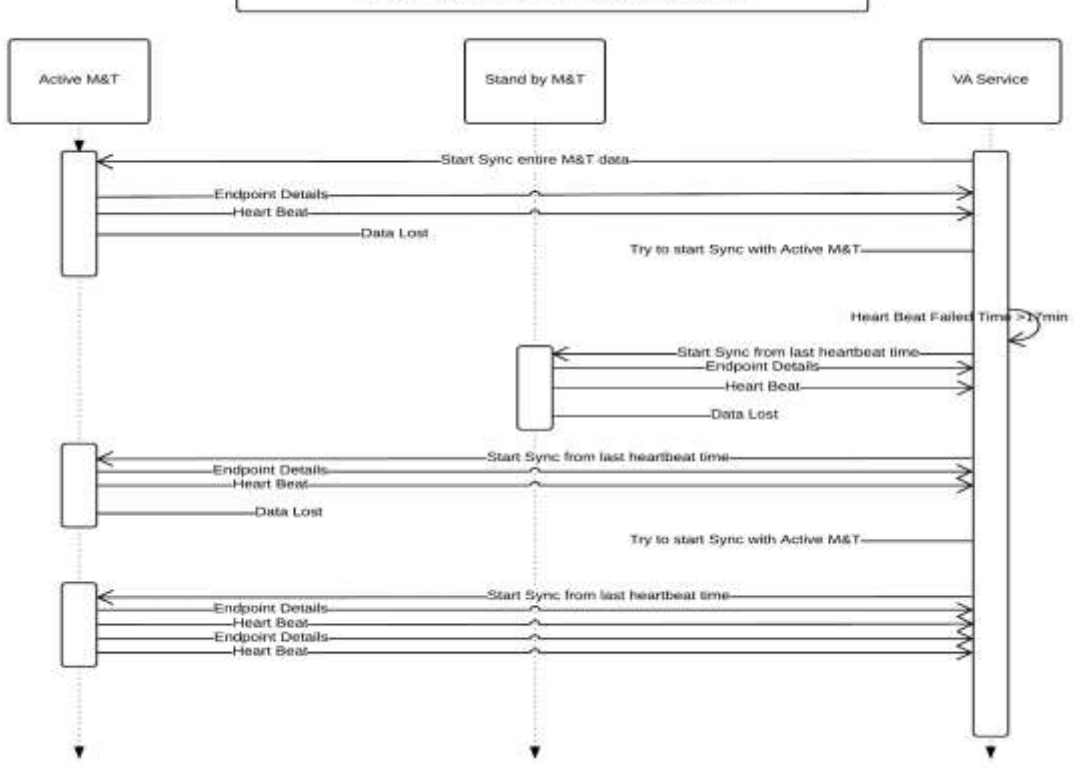

 $\frac{1}{4}$ 

## ISE 2.4 TC-NAC Multi-Service Scaling

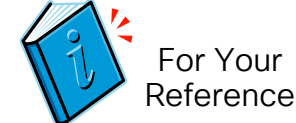

Max Concurrent TC-NAC Transactions by Deployment Model and Platform

• By Deployment

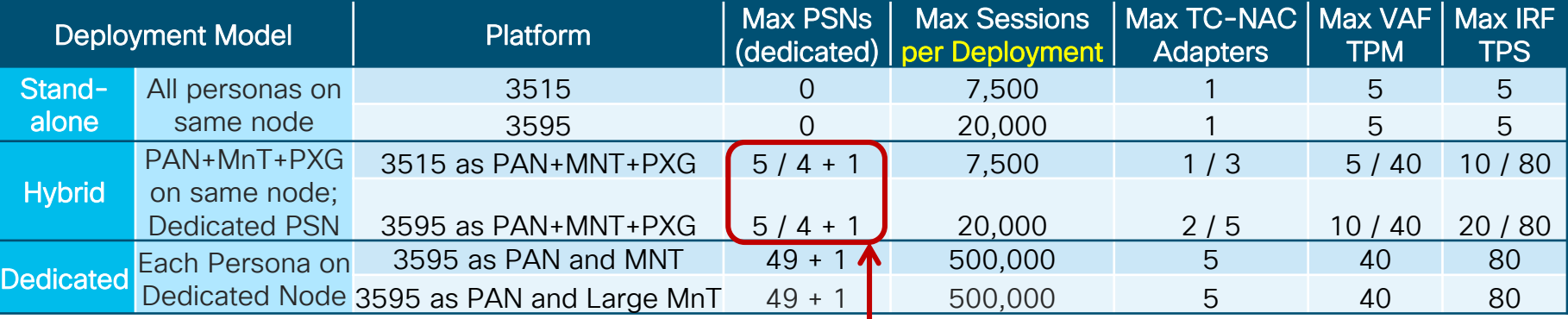

In medium deployment, option to share PSN or dedicate PSN; large deployment assume one PSN dedicated to TC=NAC

• By PSN

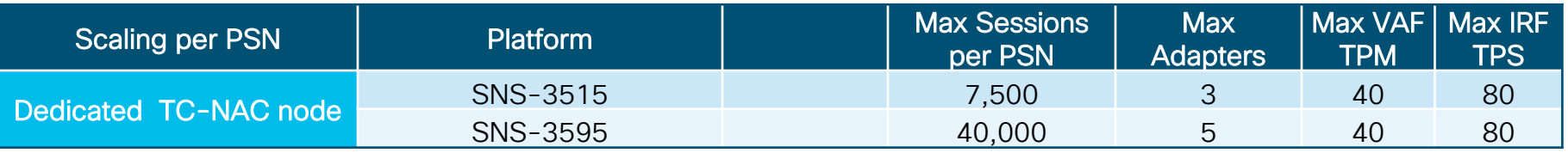

### ISE 2.6 TC-NAC Multi-Service Scaling

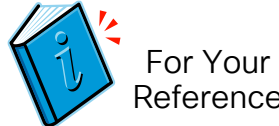

Max Concurrent TC-NAC Transactions by Deployment Model and Platform

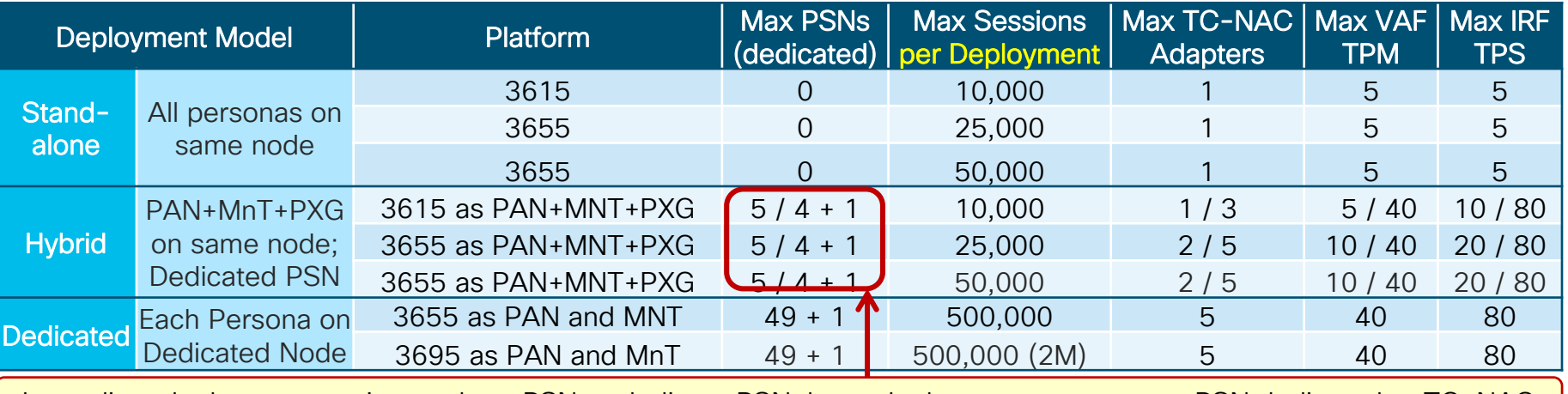

In medium deployment, option to share PSN or dedicate PSN; large deployment assume one PSN dedicated to TC=NAC

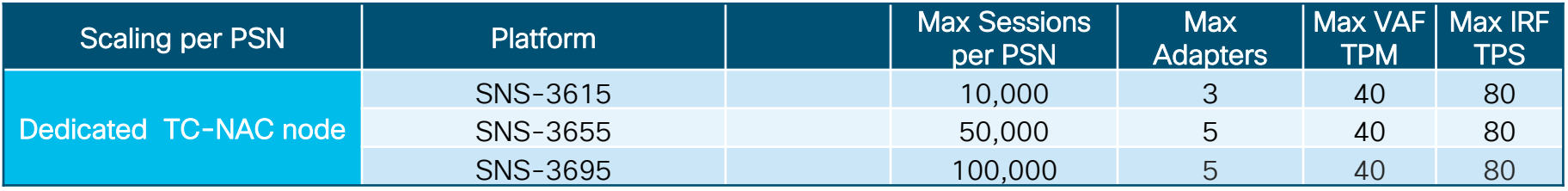

## PSN Load Balancing

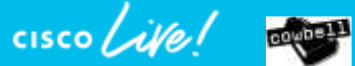

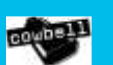

#### Session Agenda PSN Load Balancing You Are Here

cisco Live!

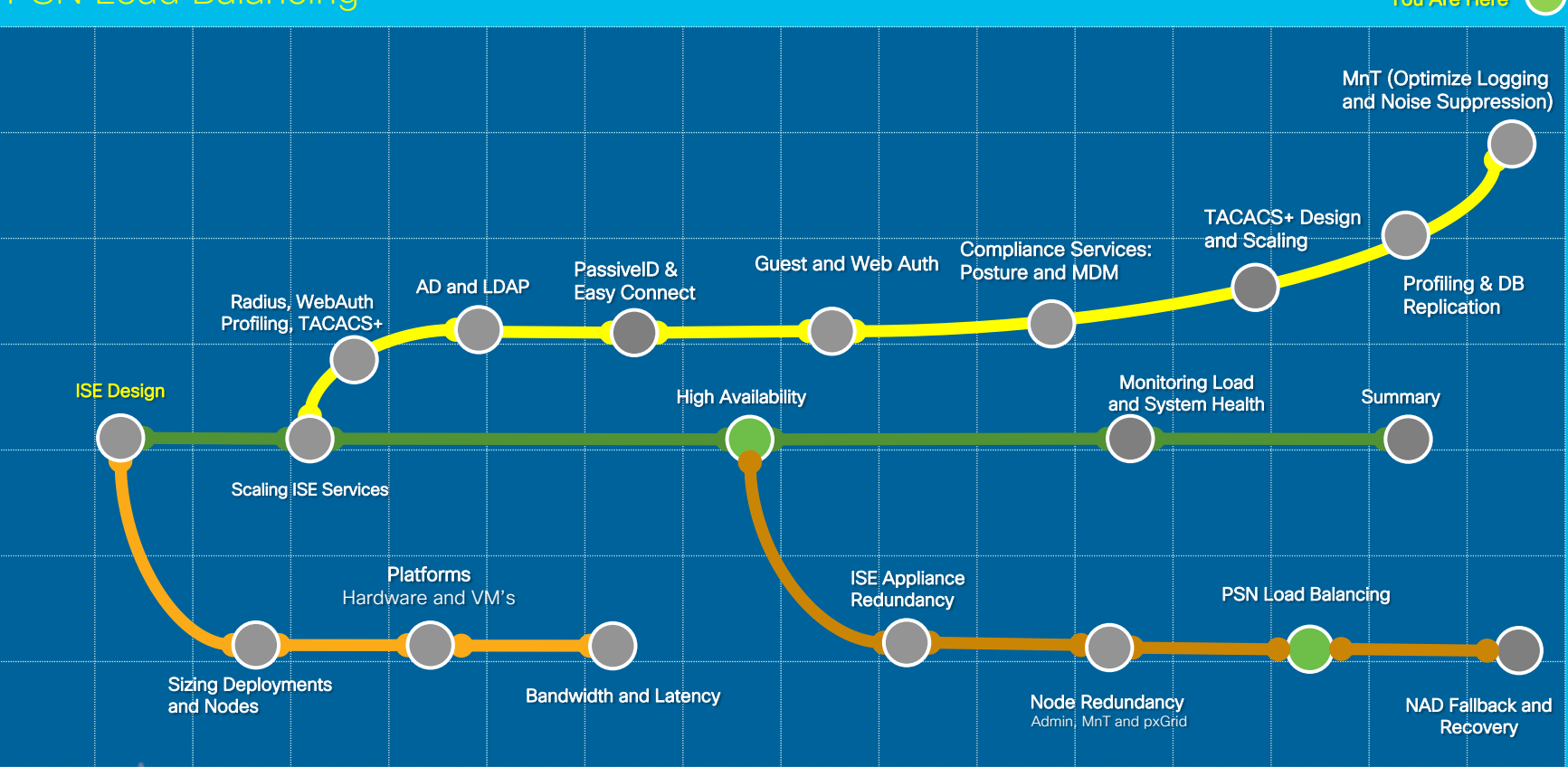

#### Load Balancing RADIUS, Web, and Profiling Services

- Policy Service nodes can be configured in a cluster behind a load balancer (LB).
- Access Devices send RADIUS and TACACS+ AAA requests to LB virtual IP.

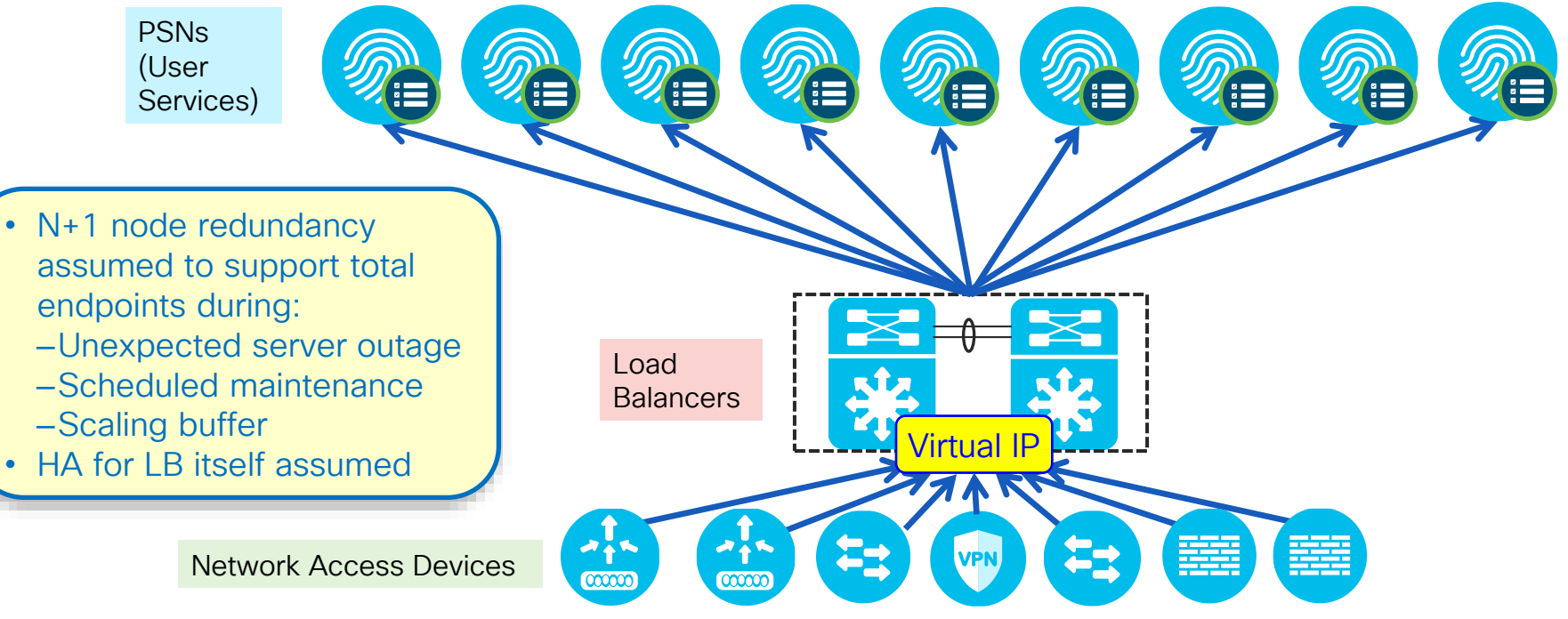

Configure Node Groups for LB Cluster Place all PSNs in LB Cluster in Same Node Group

• Administration > System > Deployment

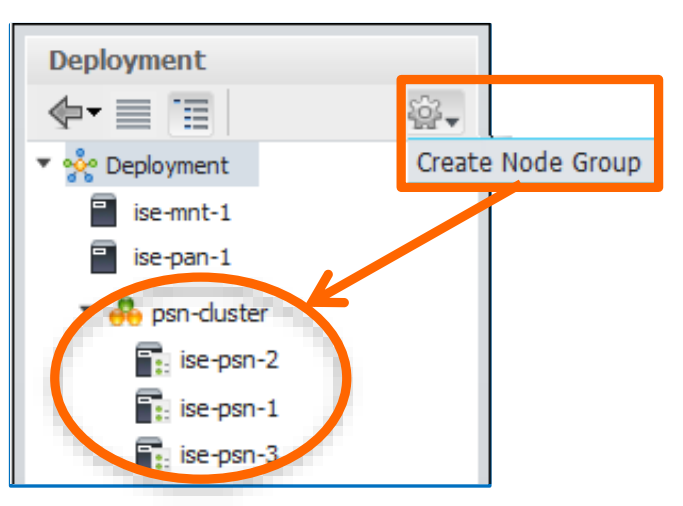

1) Create node group

- Node group members can be L2 or L3
- Multicast not required

#### 2) Assign name (and multicast address if ISE 1.2) **Create Node Group** \* Node Group Name: | psn\_cluster Description: | Data Center - F5 LB Cluster Reset Submit 3) Add individual PSNs to node group **Fdit Node General Settings** Profiling Configuration ☑ Policy Service **V** Enable Session Services Include Node in Node Group | psn-cluster

#### BRKSEC-3432 © 2020 Cisco and/or its affiliates. All rights reserved. Cisco Public 415

☑ Enable Profiling Service

### High-Level Load Balancing Diagram

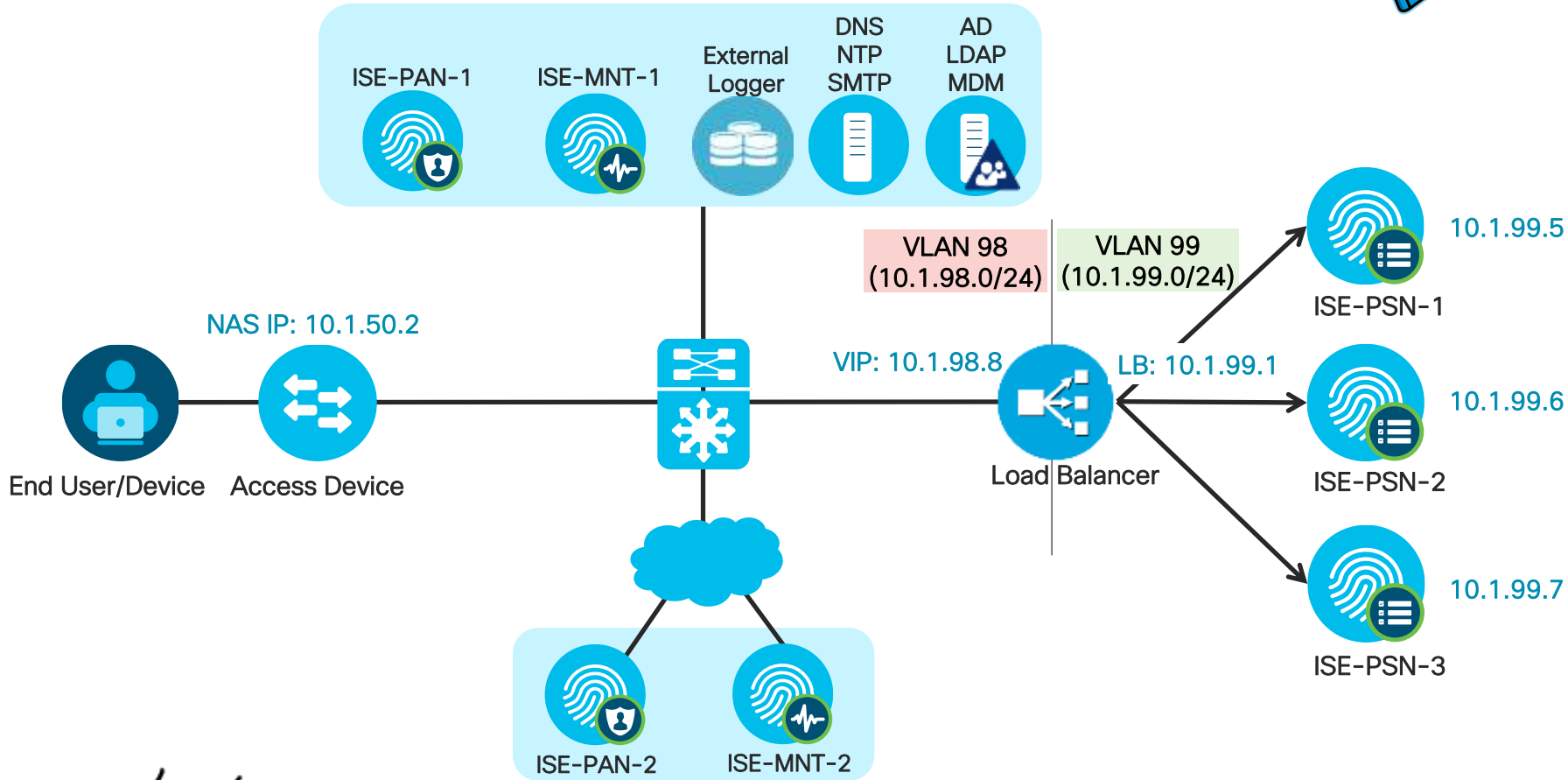

 $\csc\sqrt{i/2}$ 

For Your Reference

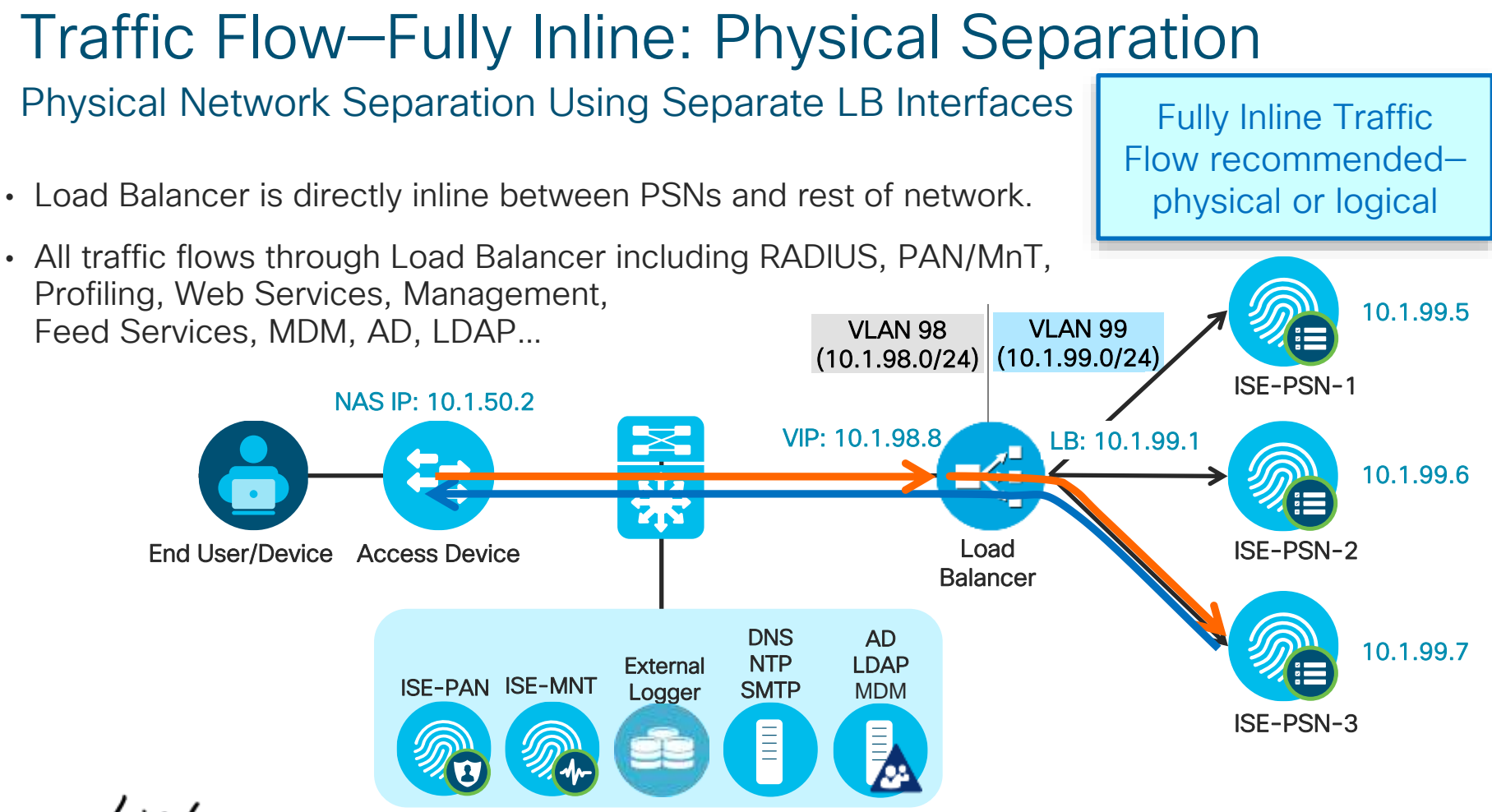

### Traffic Flow—Fully Inline: VLAN Separation

Logical Network Separation Using Single LB Interface and VLAN Trunking

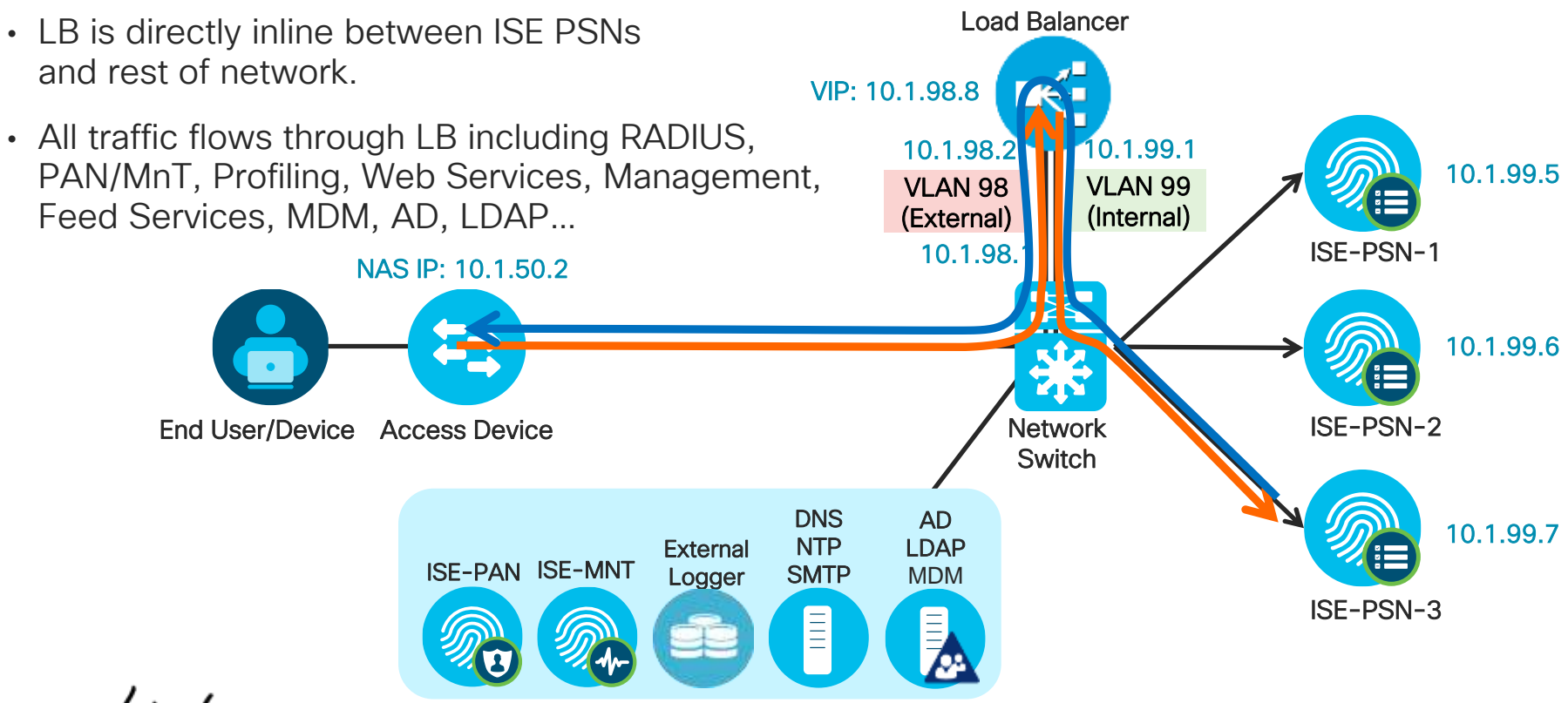

 $\frac{1}{4}$ 

#### Partially Inline: Layer 2/Same VLAN (One PSN Interface) Direct PSN Connections to LB and Rest of Network

- All inbound LB traffic such RADIUS, Profiling, and directed Web Services sent to LB VIP.
- Other inbound non-LB traffic bypasses LB including redirected Web Services, PAN/MnT, Management, Feed Services, MDM, AD, LDAP…
- All outbound traffic from PSNs sent to LB as DFGW.
- LB must be configured to allow Asymmetric traffic

Generally NOT RECOMMENDED due to traffic flow complexity—must fully understand path of each flow to ensure proper handling by routing, LB, and end stations.

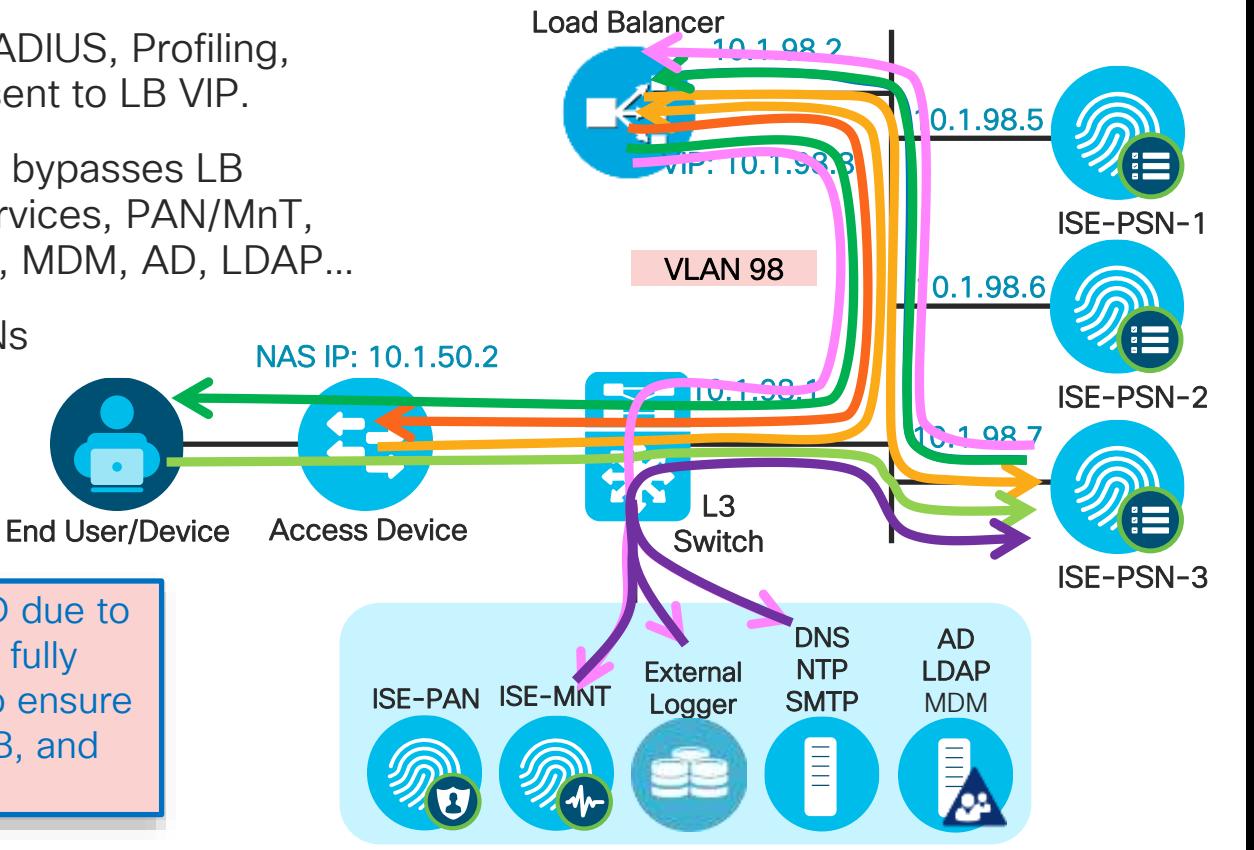

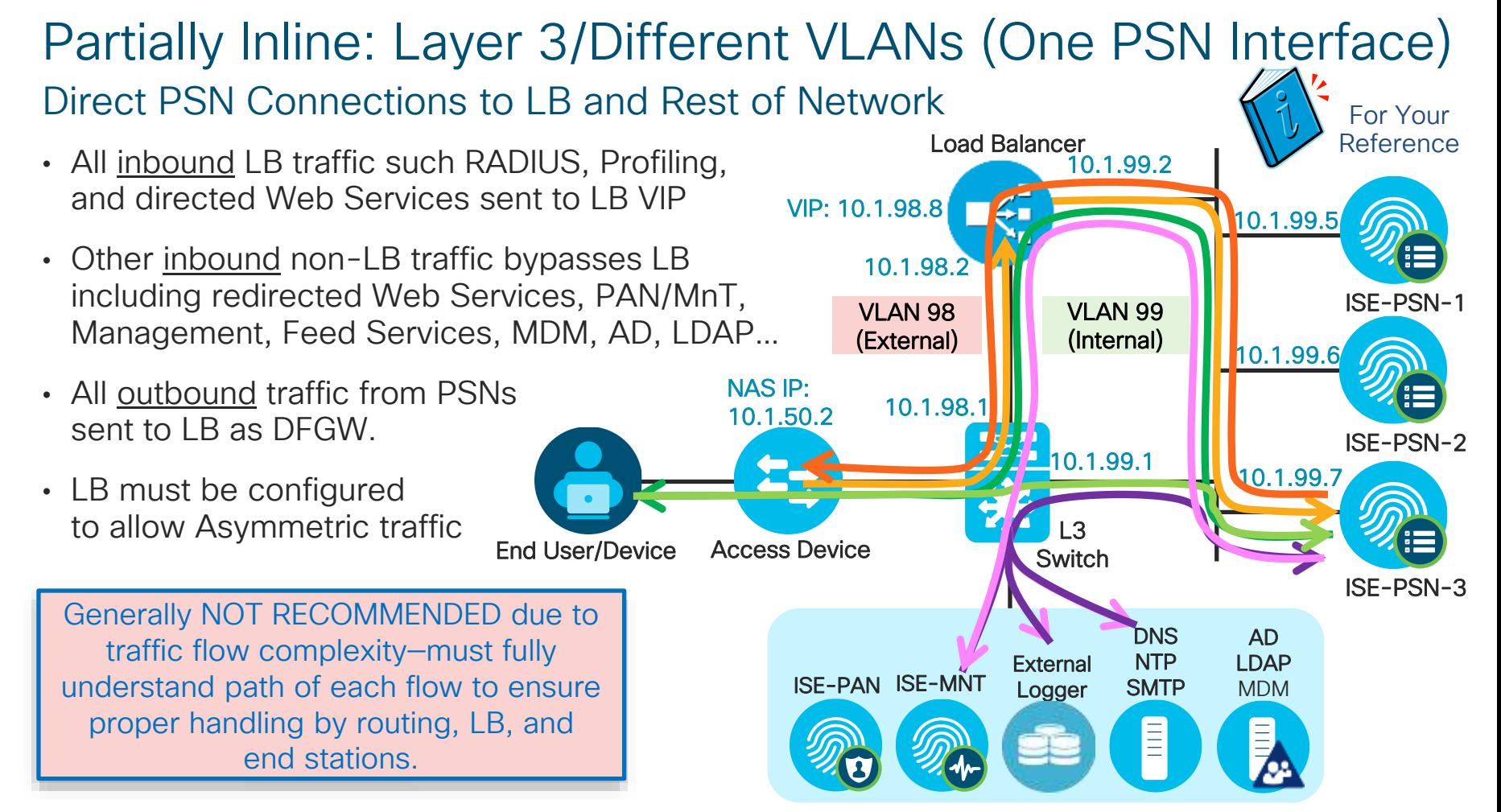

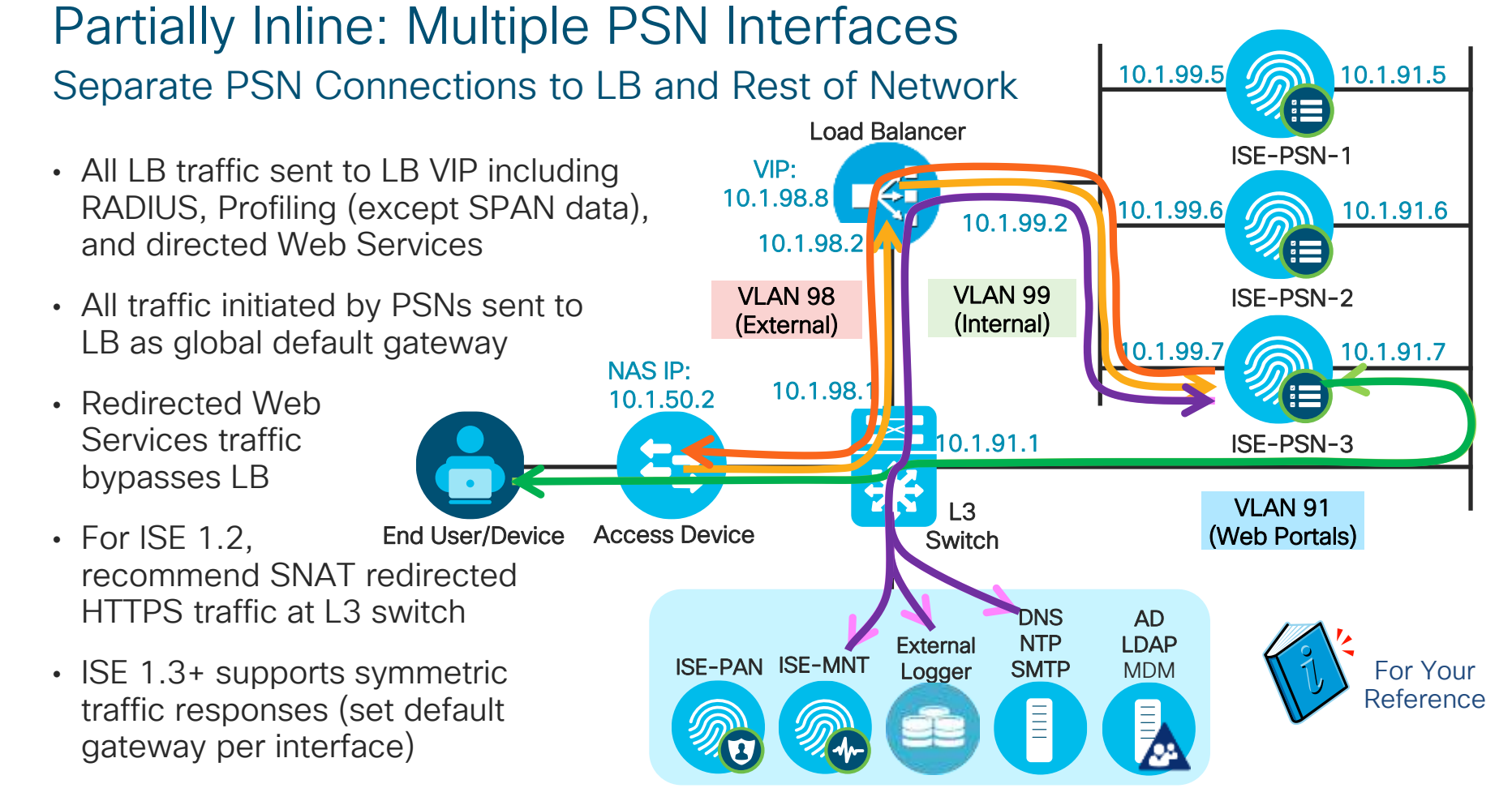

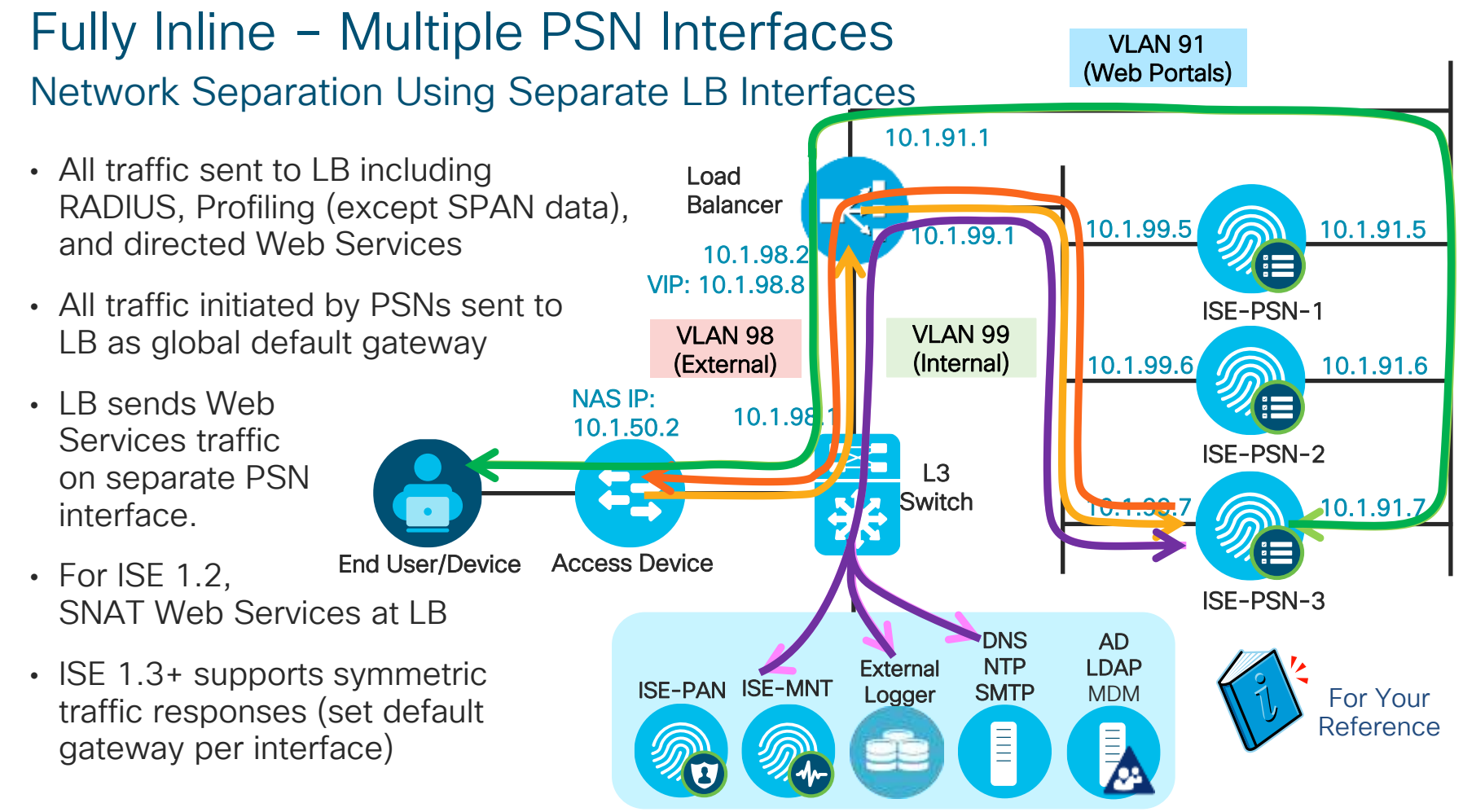

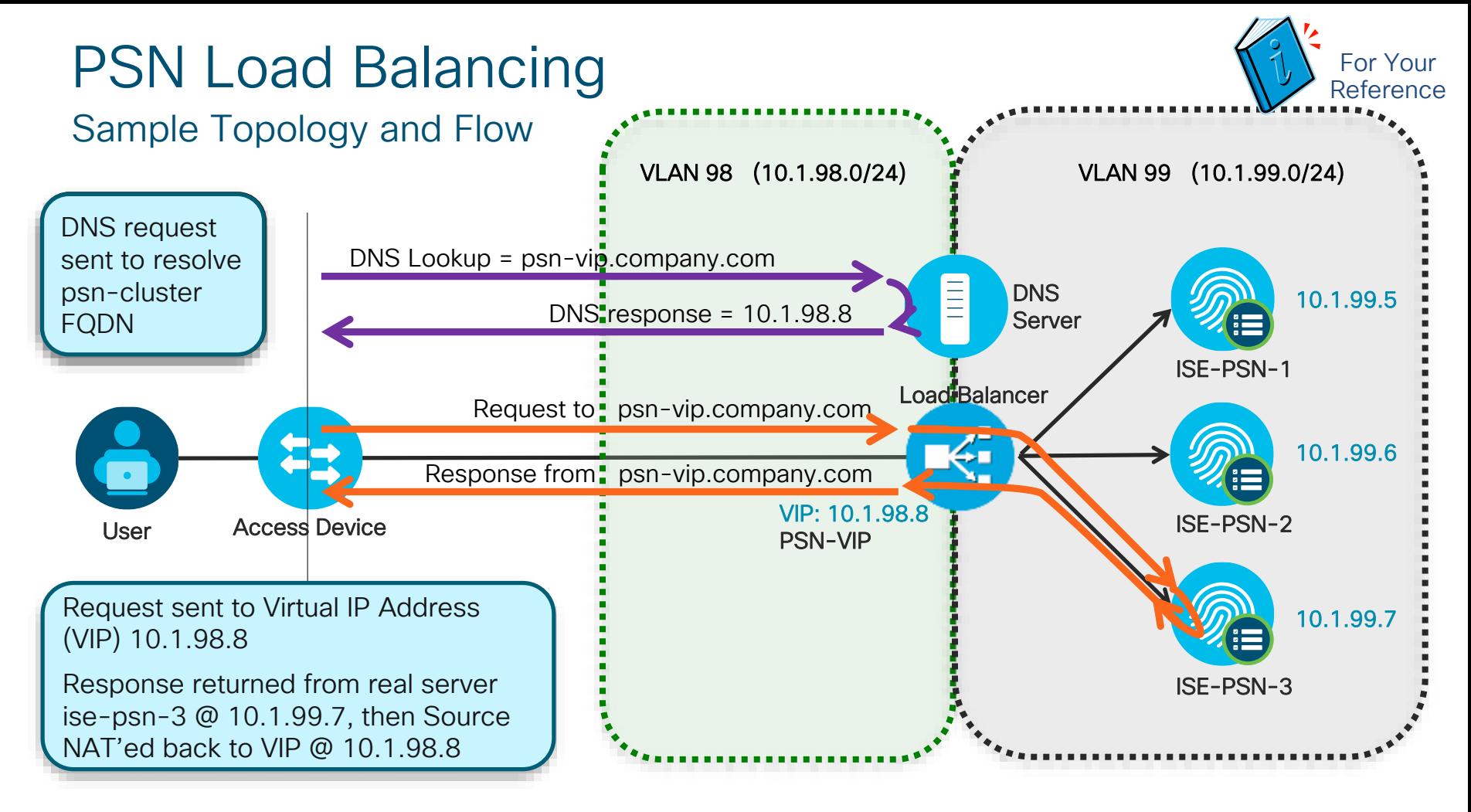

### Load Balancing Policy Services

#### • RADIUS AAA Services

Packets sent to LB virtual IP are load-balanced to real PSN based on configured algorithm. Sticky algorithm determines method to ensure same Policy Service node services same endpoint.

#### • Web Services:

• URL-Redirected: Posture (CPP) / Central WebAuth (CWA) / Native Supplicant Provisioning (NSP) / Hotspot / Device Registration WebAuth (DRW), Partner MDM.

No LB Required! PSN that terminates RADIUS returns URL Redirect with its own certificate CN name substituted for 'ip' variable in URL.

#### Direct HTTP/S: Local WebAuth (LWA) / Sponsor / MyDevices Portal, OCSP

Single web portal domain name should resolve to LB virtual IP for http/s load balancing.

#### • Profiling Services: DHCP Helper / SNMP Traps / Netflow / RADIUS

LB VIP is the target for one-way Profile Data (no response required). VIP can be same or different than one used by RADIUS LB; Real server interface can be same or different than one used by RADIUS

#### • TACACS+ AAA Services: (Session and Command Auth and Accounting)

LB VIP is target for TACACS+ requests. T+ not session based like RADIUS, so not required that requests go to same PSN

## Load Balancing RADIUS

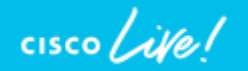

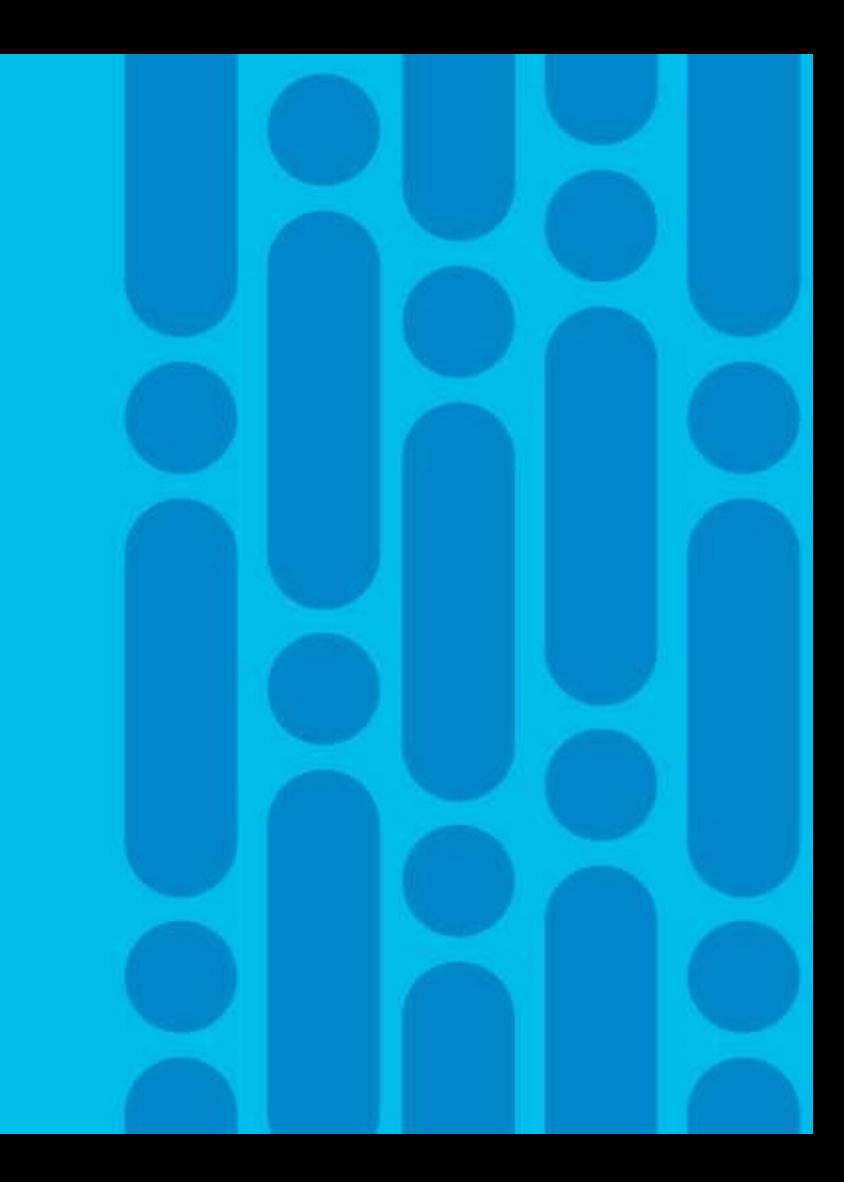

#### Load Balancing RADIUS Sample Flow

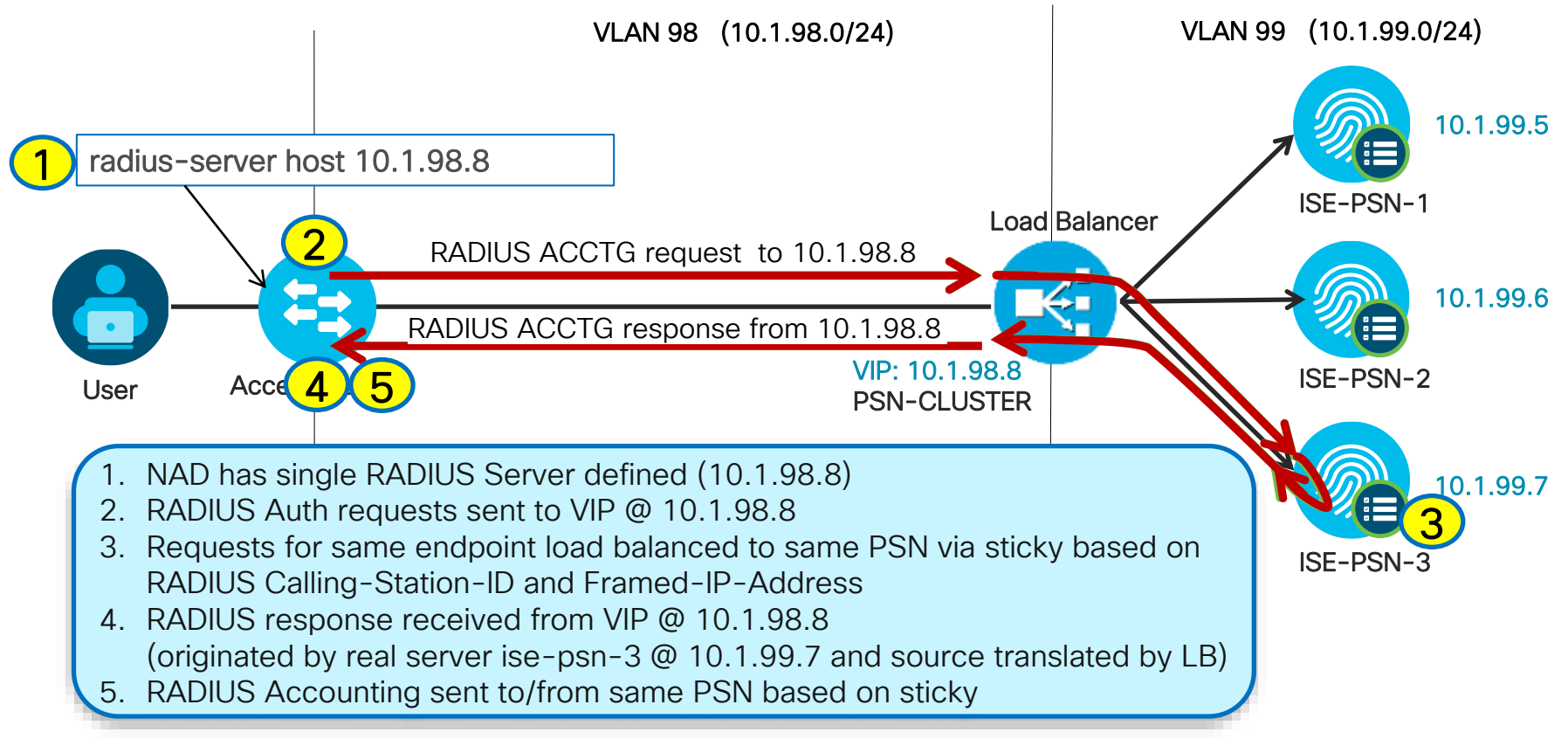

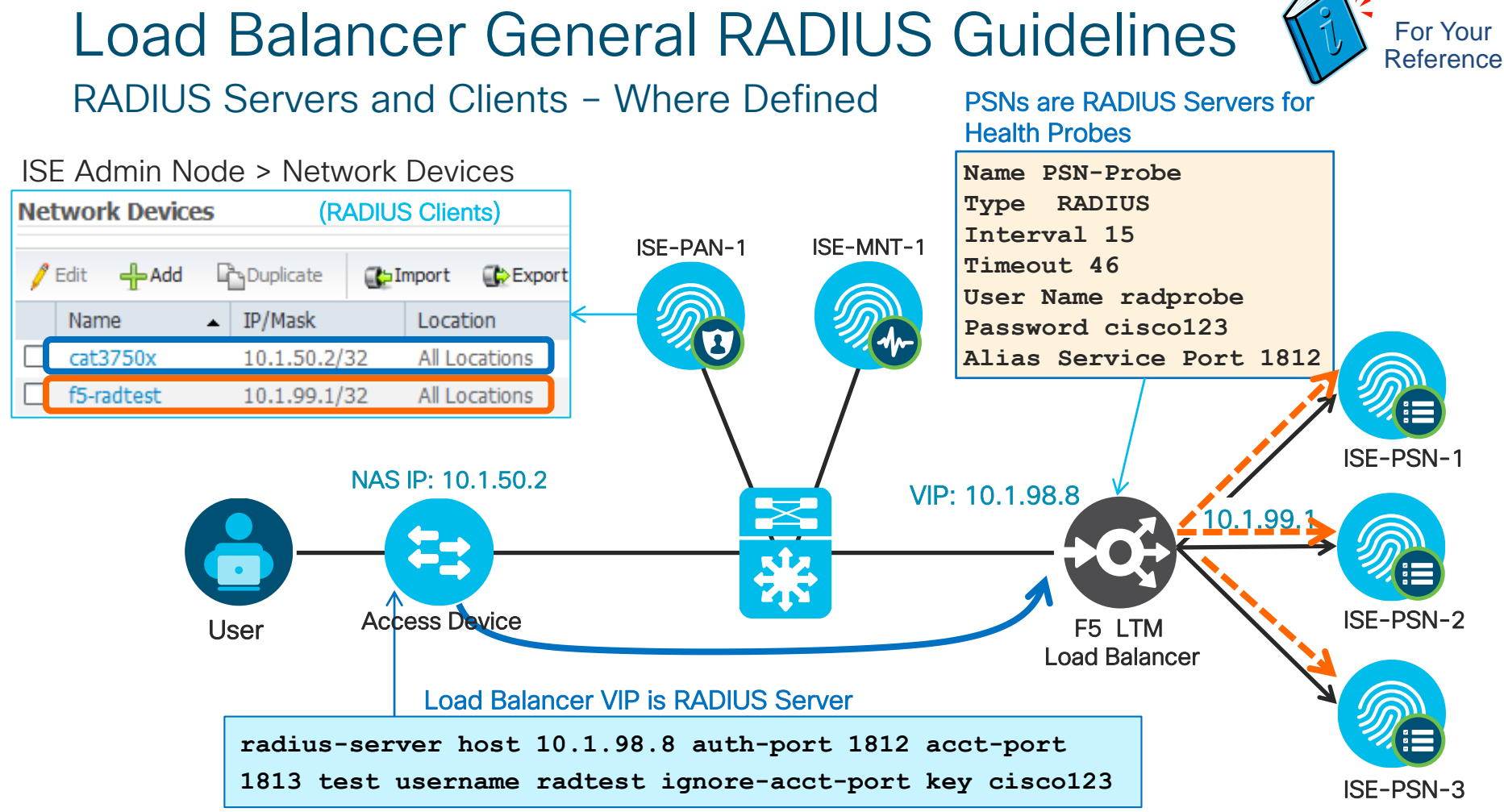

### Add LB as NAD for RADIUS Health Monitoring

Administration > Network Resources > Network Devices

- Configure Self IP address of LB Internal interface connected to PSN RADIUS interfaces.
- Enable Authentication and set RADIUS shared secret.

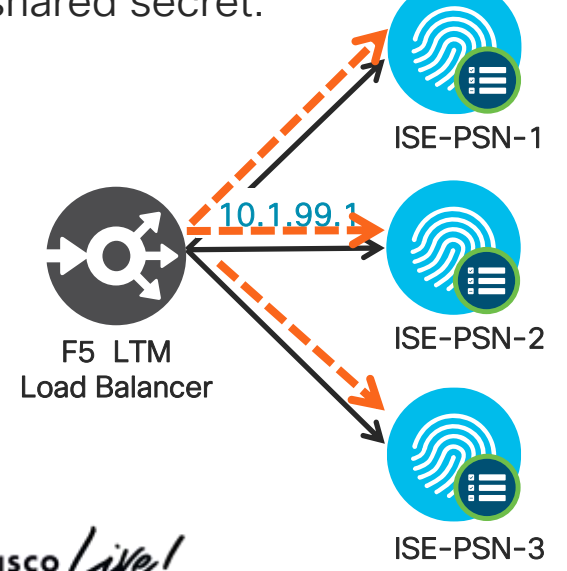

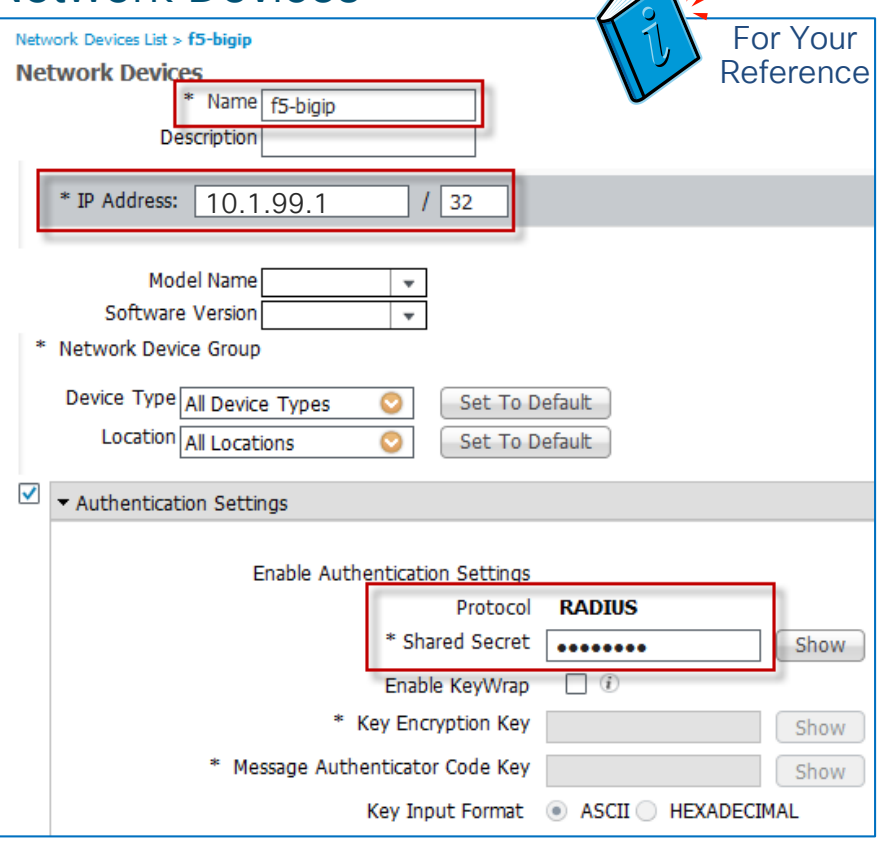

 $T\mathbb{Z}$ 

# Load Balancer Persistence (Stickiness) Guidelines

#### Persistence Attributes

- Common RADIUS Sticky Attributes
	- o Client Address

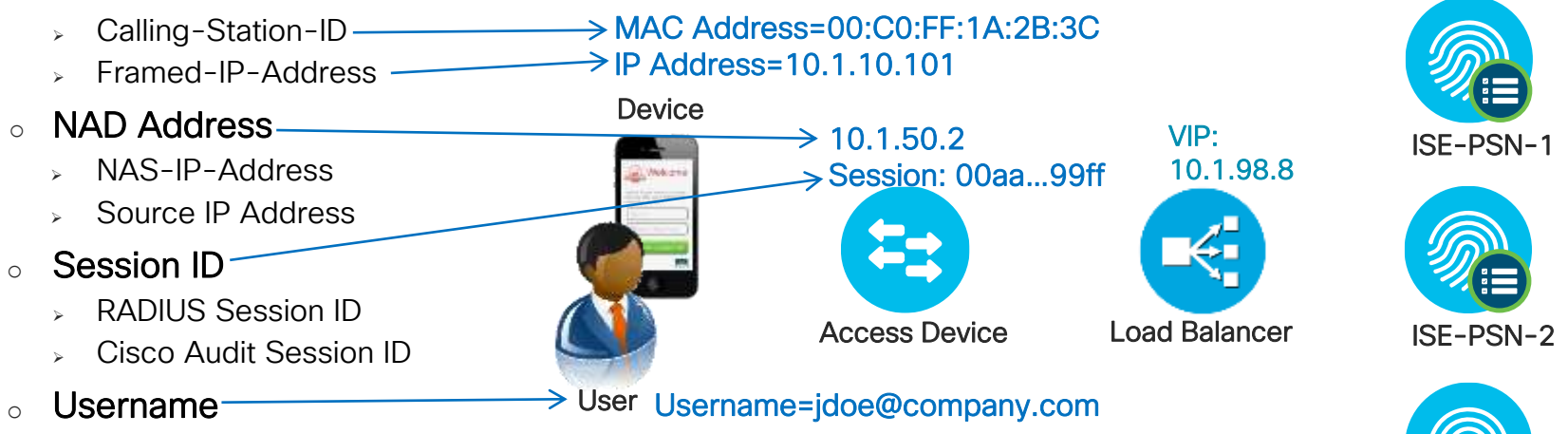

- Best Practice Recommendations (depends on LB support and design)
	- 1. Calling-Station-ID for persistence across NADs and sessions
	- 2. Source IP or NAS-IP-Address for persistence for all endpoints connected to same NAD
	- 3. Audit BRKSEC3432 for persistence across re-authentications

ISE-PSN-3

#### Load Balancer Stickiness Guidelines Config Examples Based on Calling-Station-ID (MAC Address)

• Cisco ACE Example:

sticky radius framed-ip calling-station-id RADIUS-STICKY serverfarm ise-psn

• F5 LTM iRule Example:

ltm rule RADIUS\_iRule { when CLIENT ACCEPTED { persist uie [RADIUS::avp 31] }}

Be sure to monitor load balancer resources when performing advanced parsing.

• Citrix NetScaler Example:

add lb vserver radius-auth RADIUS 172.16.0.16 1812 -rule "CLIENT.UDP.RADIUS.ATTR\_TYPE(31)" -cltTimeout 120 add lb vserver radius-acct RADIUS 172.16.0.16 1813 -rule "CLIENT.UDP.RADIUS.ATTR\_TYPE(31)" -cltTimeout 120 set Ib group RADIUS-Calling-Station-ID -persistenceType RULE -rule "CLIENT.UDP.RADIUS.ATTR\_TYPE(31)

#### Ensure NAD Populates RADIUS Attributes Cisco WLC Example

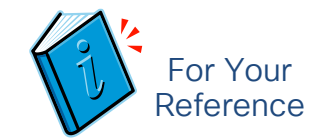

#### • WLC sets Calling-Station-ID to MAC Address for RADIUS NAC-enabled WLANs

- General recommendation is to set Acct Call Station ID to System MAC Address
- Auth Call Station ID Type may not be present in earlier software versions

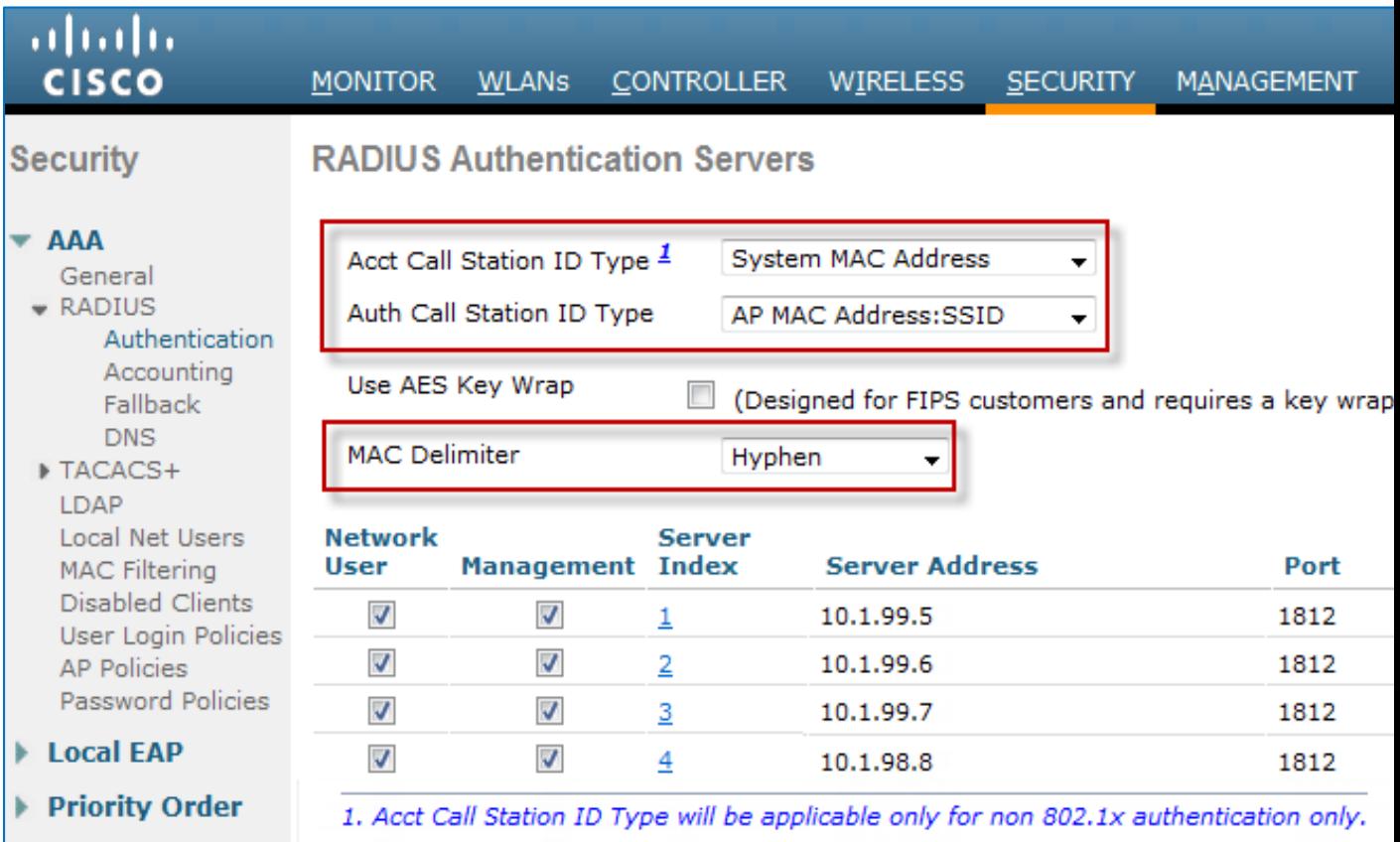

## LB Fragmentation and Reassembly

Be aware of load balancers that do not reassemble RADIUS fragments!

Also watch for fragmented packets that are too small. LBs have min allowed frag size and will drop !!!

- Example: EAP-TLS with large certificates
- Need to address path fragmentation or persist on source IP

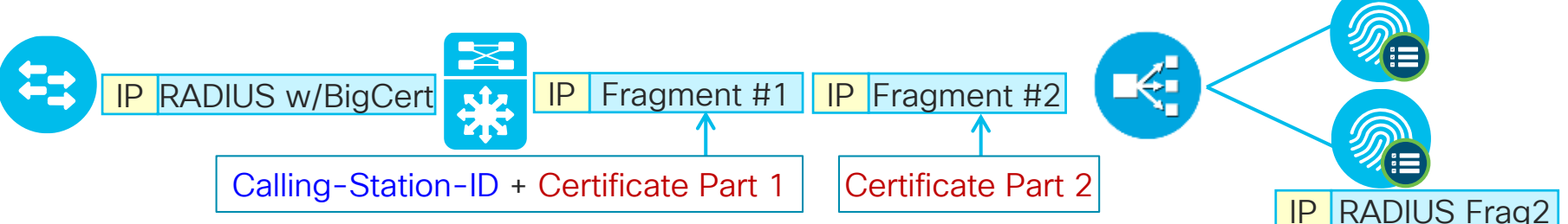

- ACE reassembles RADIUS packet.
- F5 LTM reassembles packets by default except for FastL4 Protocol
	- Must be manually enabled under the FastL4 Protocol Profile
- Citrix NetScaler fragmentation defect—Resolved in NetScaler 10.5 Build 50.10
	- Issue ID 429415 addresses fragmentation and the reassembly of large/jumbo frames

LB on Source IP (No Calling ID in RADIUS packet)

LB on Call-ID

IP RADIUS Frag1
### LB Fragmentation and Reassembly

Watch for packet fragments smaller than LB will accept!

- Example: Intermediate switch/gateway fragments packets below LB minimum
- Need to address path fragmentation or change LB min fragment size

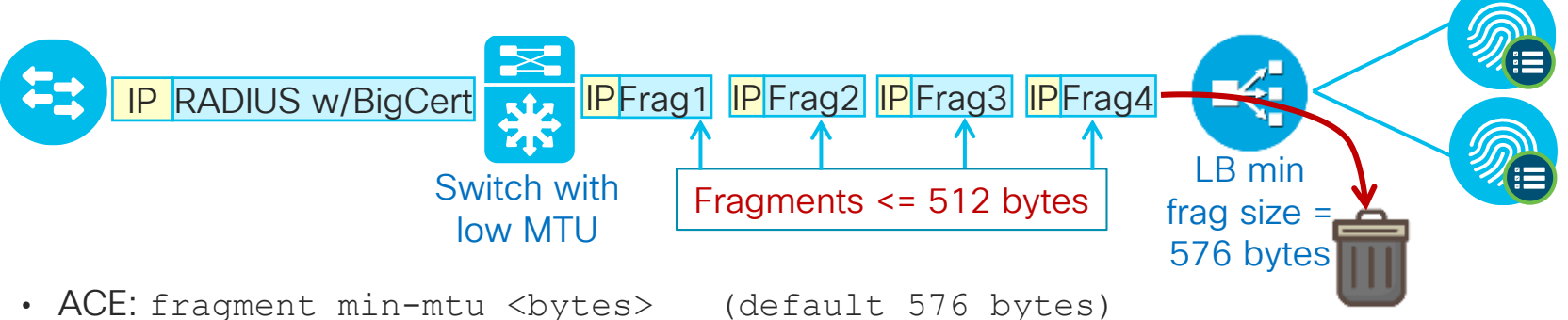

- 
- F5 LTM: # tmsh modify sys db tm.minipfragsize value 1
	- Pre-11.6: Default = 576 bytes
	- $\cdot$  11.6.0+: Default = 566 bytes

### NAT Restrictions for RADIUS Load Balancing

Why Source NAT (SNAT) Fails for NADs SNAT results in less visibility as all requests appear sourced from LB – makes troubleshooting more difficult.

- With SNAT, LB appears as the Network Access Device (NAD) to PSN.
- CoA sent to wrong IP address

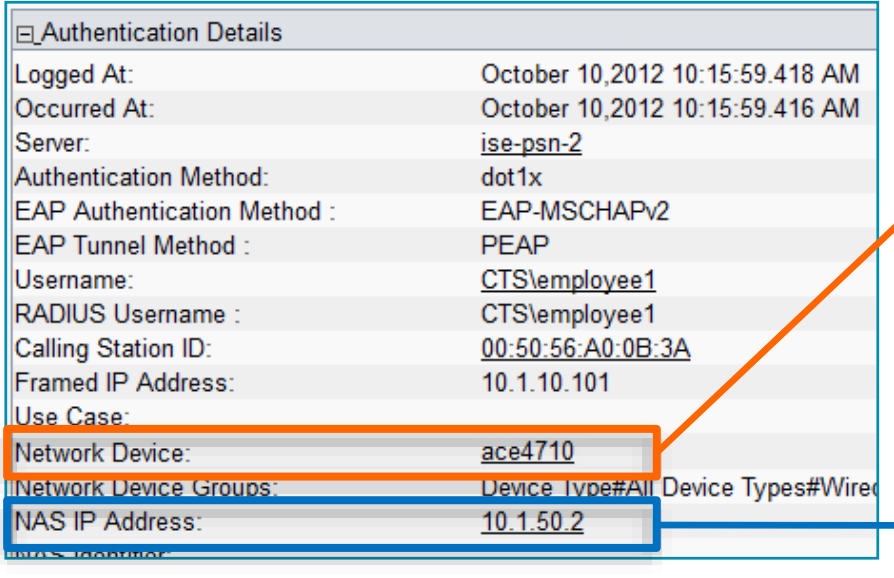

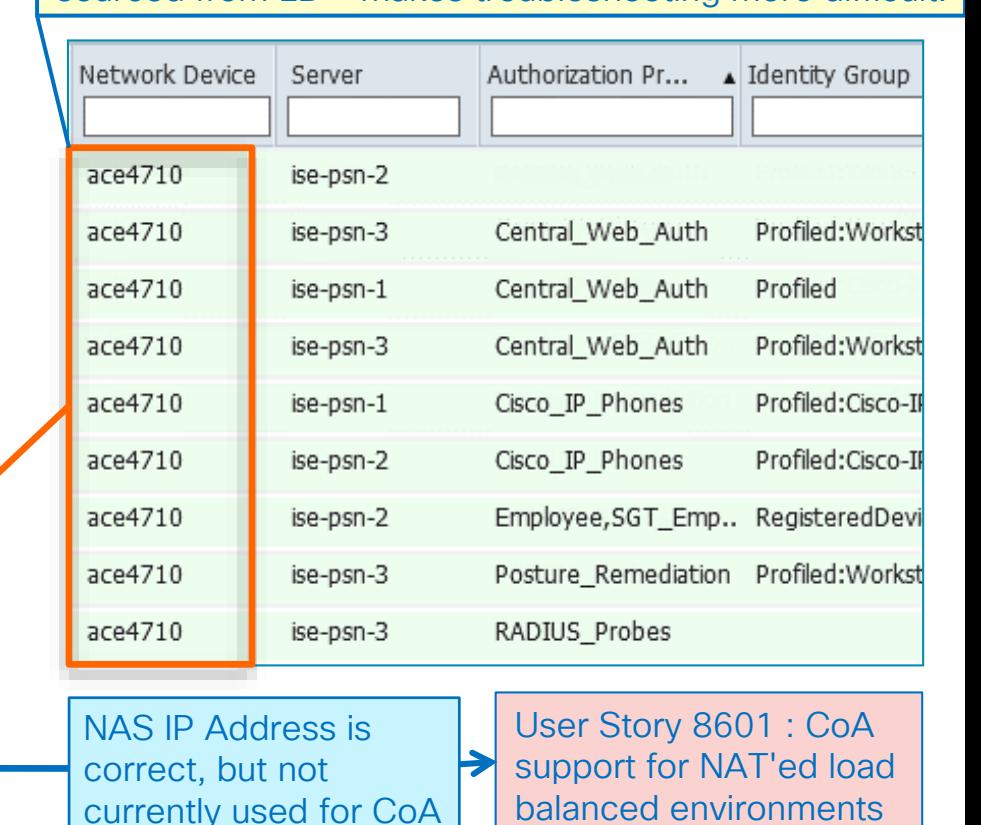

### SNAT of NAD Traffic: Live Log Example

Auth Succeeds/CoA Fails: CoA Sent to Load Balancer and Dropped

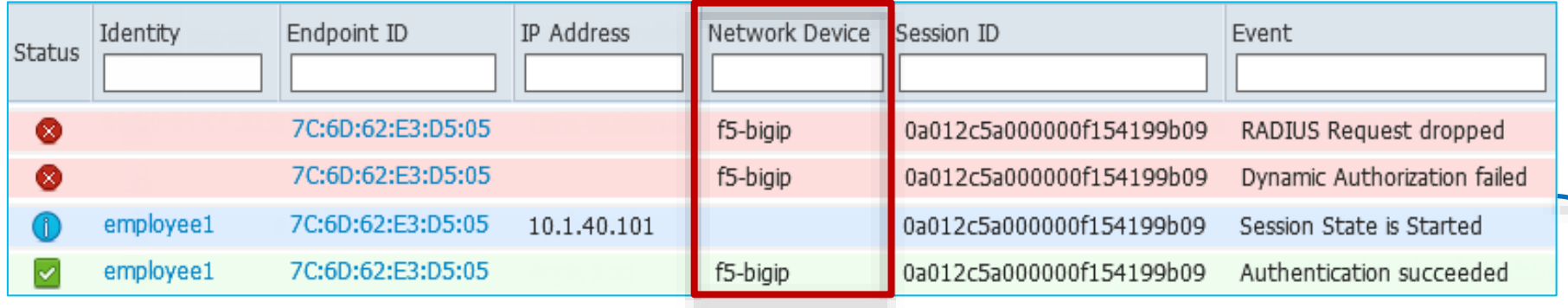

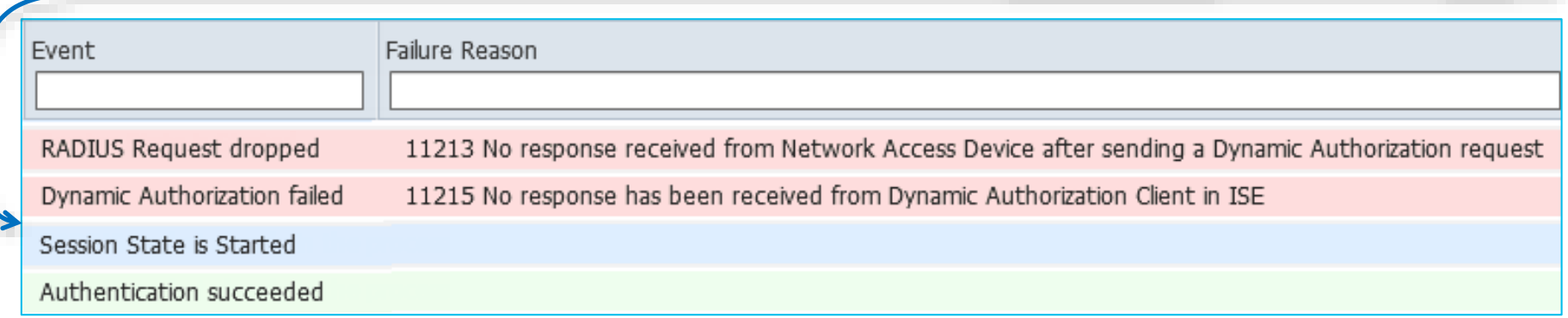

Simplifying Switch CoA Configuration

- Match traffic from PSNs to UDP/1700 or UDP/3799 (RADIUS CoA) and translate to PSN cluster VIP.
- Access switch config:
	- Before:

```
aaa server radius dynamic-author
client 10.1.99.5 server-key cisco123
client 10.1.99.6 server-key cisco123
client 10.1.99.7 server-key cisco123
client 10.1.99.8 server-key cisco123
client 10.1.99.9 server-key cisco123
client 10.1.99.10 server-key cisco123
<…one entry per PSN…>
```
• After:

aaa server radius dynamic-author client 10.1.98.8 server-key cisco123

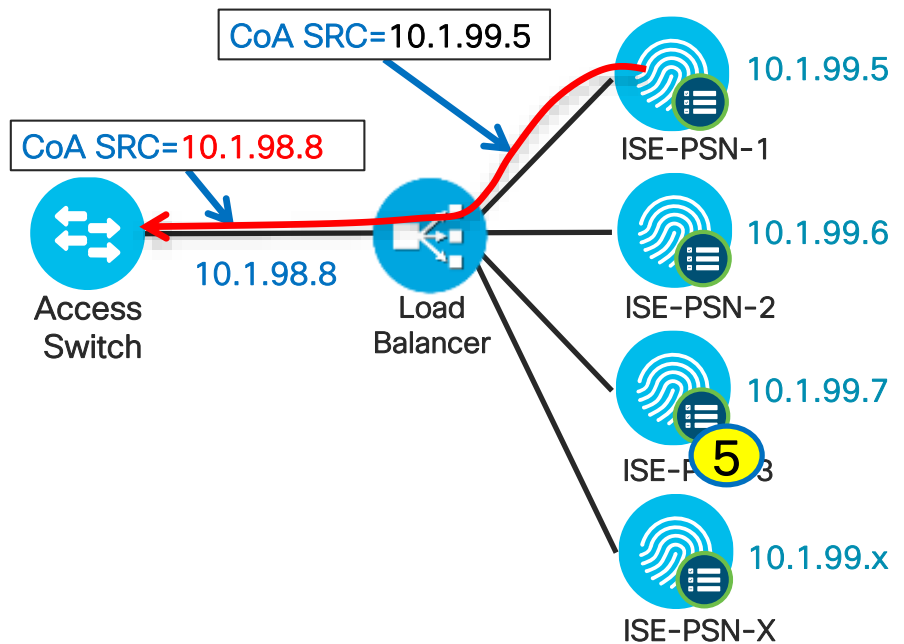

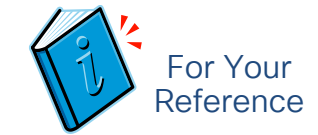

Cisco ACE Load Balancer Example

access-list NAT-COA line 5 extended permit udp 10.1.99.0 255.255.255.248 any eq 1700

```
class-map match-any NAT-CLASS 
 2 match access-list NAT-COA
```

```
policy-map multi-match NAT-POLICY 
 class NAT-CLASS 
  nat dynamic 1 vlan 98
```
interface vlan 98 description NAD-SIDE nat-pool 1 10.1.98.8 10.1.98.8 netmask 255.255.255.255 pat

interface vlan 99 description PSN-CLUSTER service-policy input NAT-POLICY

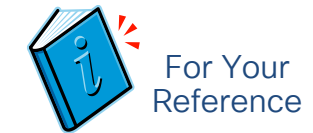

F5 LTM Load Balancer Example

```
ltm virtual /NAD_ICommon/RADIUS-COA-SNAT {
destination /Common/10.0.0.0:1700
ip-protocol udp
mask 255.0.0.0
profiles {
/Common/udp { }
}
source 10.1.99.0/27
source-address-translation {
pool /Common/radius_coa_snatpool
type snat
}
translate-address disabled
translate-port enabled
                                      ltm snatpool /Common/radius_coa_snatpool {
                                      members {
                                      /Common/10.1.98.8
                                      }
                                      }
```
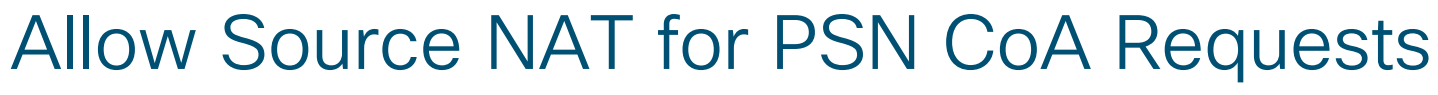

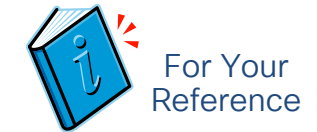

Citrix NetScaler Load Balancer Example

add ns acl COA-NAT ALLOW -srcIP = 10.1.99.5-10.1.99.18 -destPort = 1700 -protocol UDP -priority 10

apply ns acls

set rnat COA-NAT -natlP 10.1.98.8

#### Simplifying WLC CoA Configuration

#### • Before: • • After

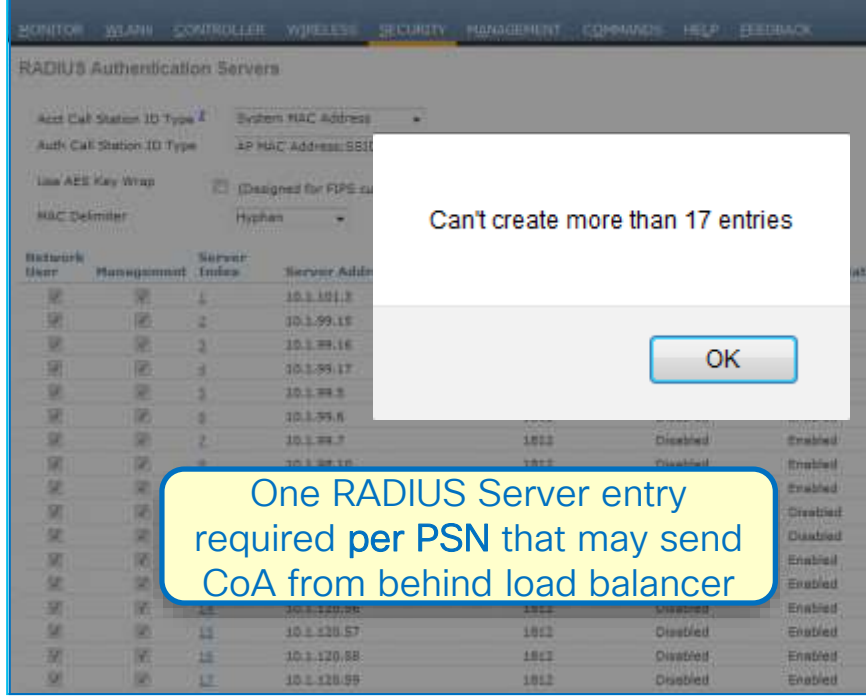

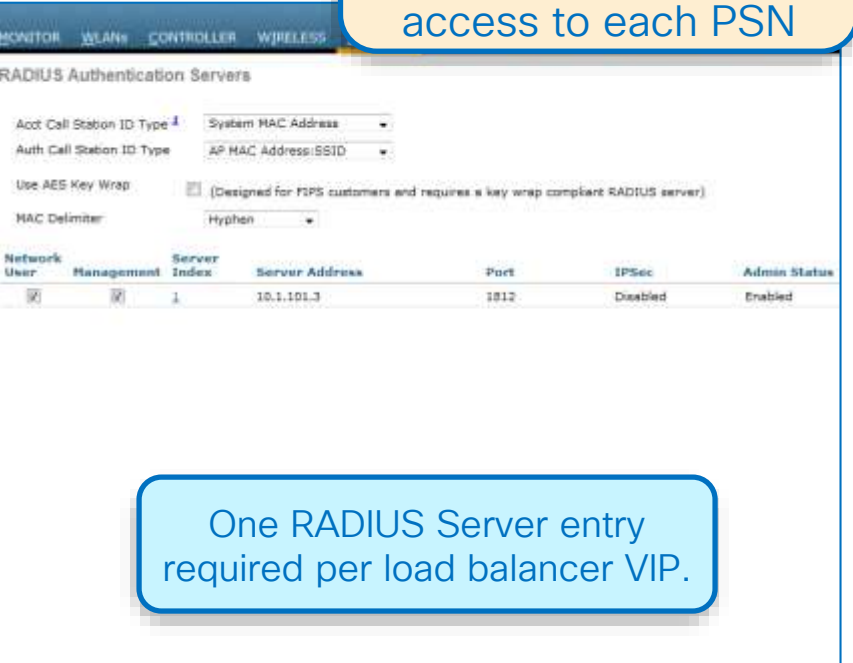

Simplifies config and reduces # ACL entries

required to permit

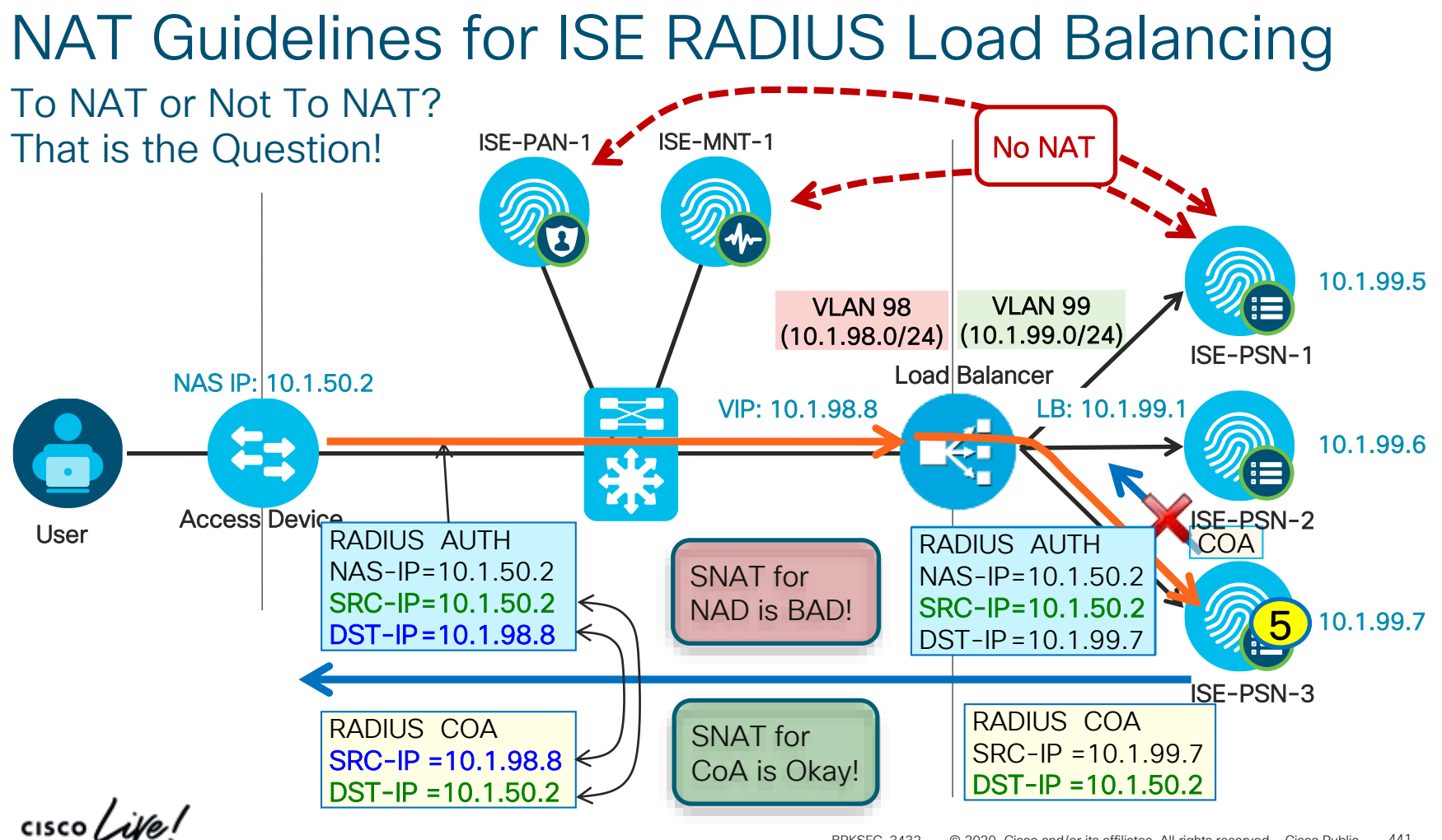

### Load Balancing ISE Web Services

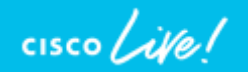

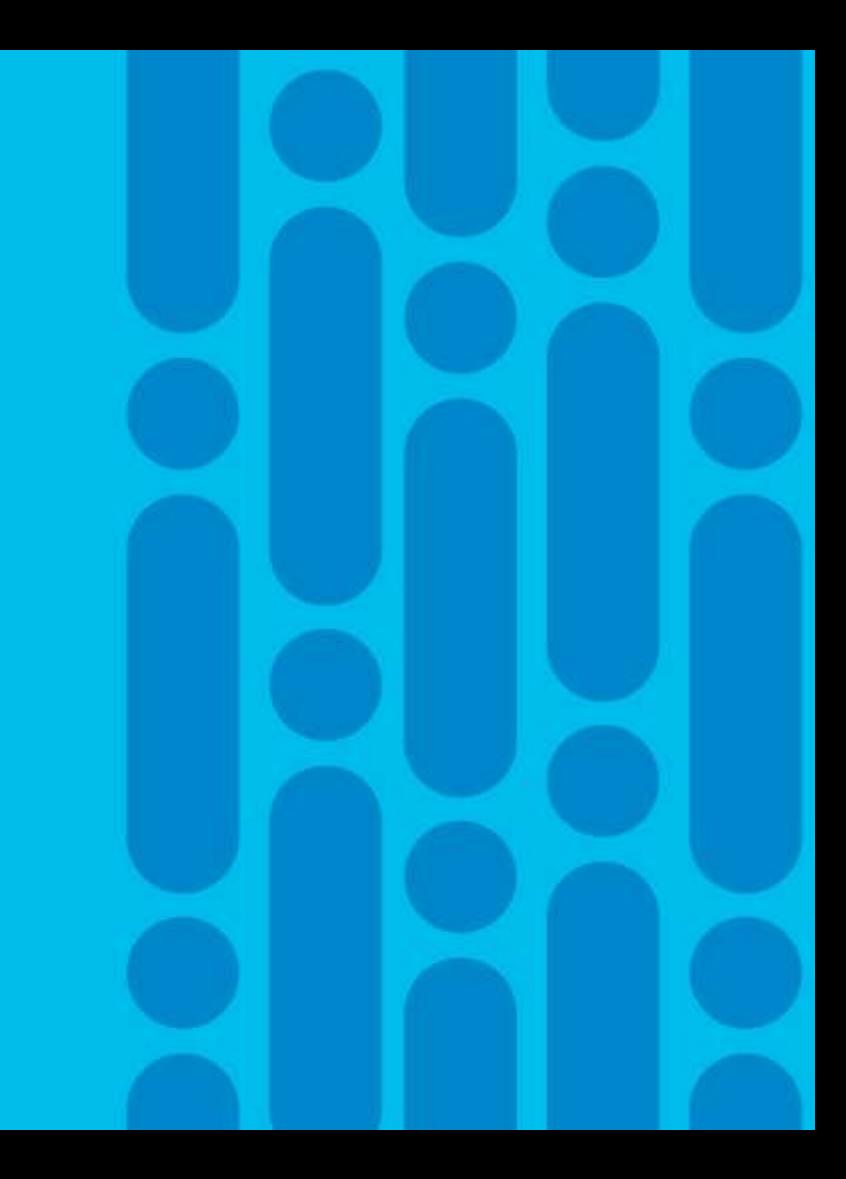

### Load Balancing with URL-Redirection

URL Redirect Web Services: Hotspot/DRW, CWA, BYOD, Posture, MDM

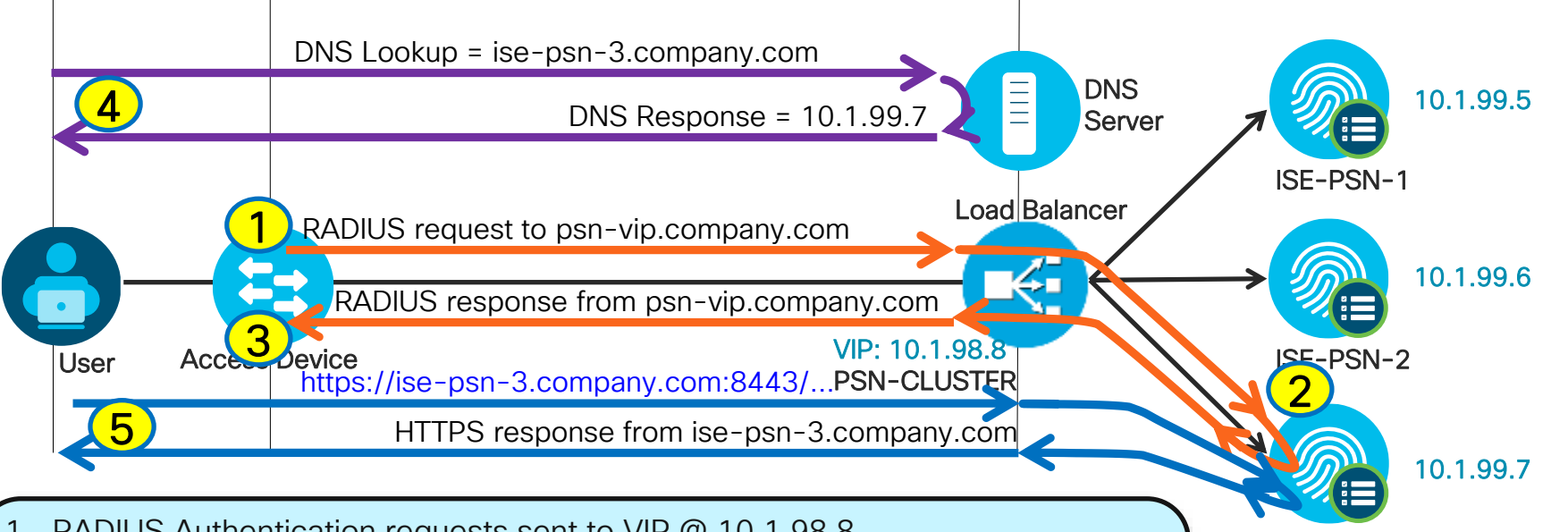

ISE-PSN-3

Subject CN =

ISE Certificate

ise-psn-3.company.com

- 1. RADIUS Authentication requests sent to VIP @ 10.1.98.8
- 2. Requests for same endpoint load balanced to same PSN via RADIUS sticky.
- 3. RADIUS Authorization received from VIP @ 10.1.98.8 (originated by ise-psn-3 @ 10.1.99.7 with URL Redirect to https://ise-psn-3.company.com:8443/...
- 4. Client browser redirected and resolves FQDN in URL to real server address.
- $\overline{\phantom{a}}$ 5. User sends web request directly to same PSN that serviced RADIUS request.

### Load Balancing URL-Redirected Services

When and How to Override Default URL Redirection from Client to PSN

- Use Cases for LB to Terminate redirected HTTPS Requests
	- Obfuscate PSN node names/IP addresses. (Do not want PSN name exposed to browser)
	- Ability to use a different certificate for user facing connection
	- Apply security inspections on web-based requires
	- As a way to secure PSN interfaces in DMZ.
- Requires Authorization Profile be configured with Static Hostname option.
- Load Balancer must be able to persist web request to same PSN that serviced RADIUS session Common methods (else rely on ISE policy logic):
	- LB includes Framed-IP-Address with RADIUS sticky; correlates Framed-IP to HTTPS source IP
	- LB includes BRKSEC3432 with RADIUS sticky; correlates BRKSEC3432 in web request

**url-redirect=https://<PSN\_CN>:8443/guestportal/gateway?sessionId=SessionIdValue&action=cwa**

Note: Since ISE assumes HTTPS for web access, offload cannot be used to increase SSL performance. Load Balancer must reestablish SSL connection to real PSN servers.

### URL Redirection Using Static IP/Hostname

Overriding Automatic Redirection to PSN IP Address/FQDN

Default

- Allows static IP or FQDN value to be returned for CWA or other URL-Redirected Flows
- Common use case: Public DNS or IP address (no DNS available) must be used while preserving variable substitution for *port* and *sessionId* variables.

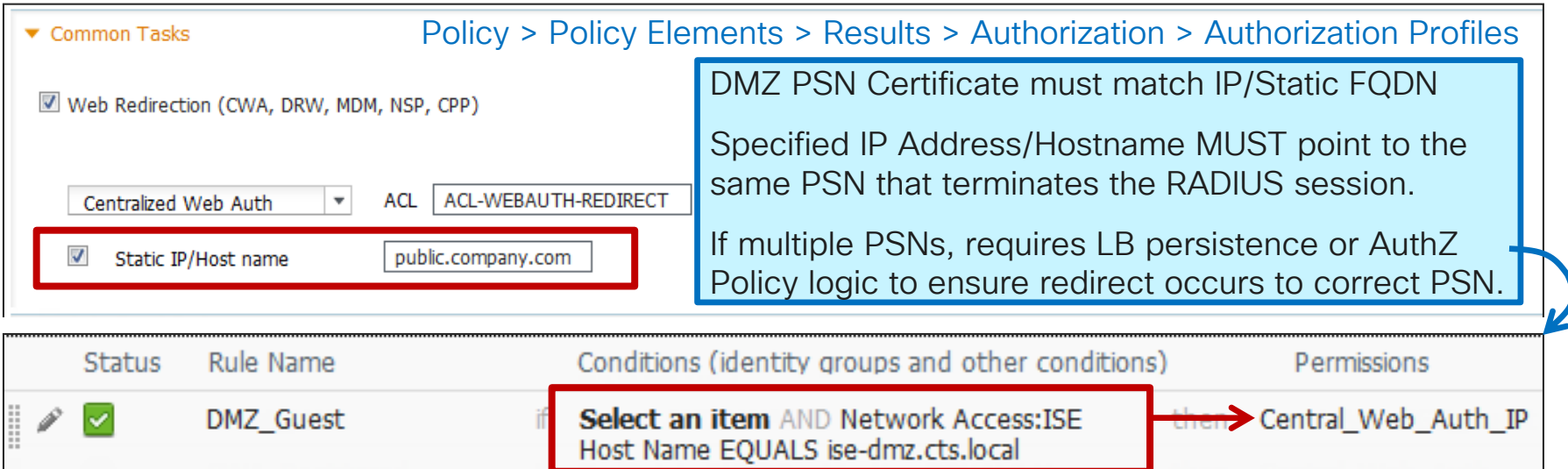

if no matches, then

Central Web Auth

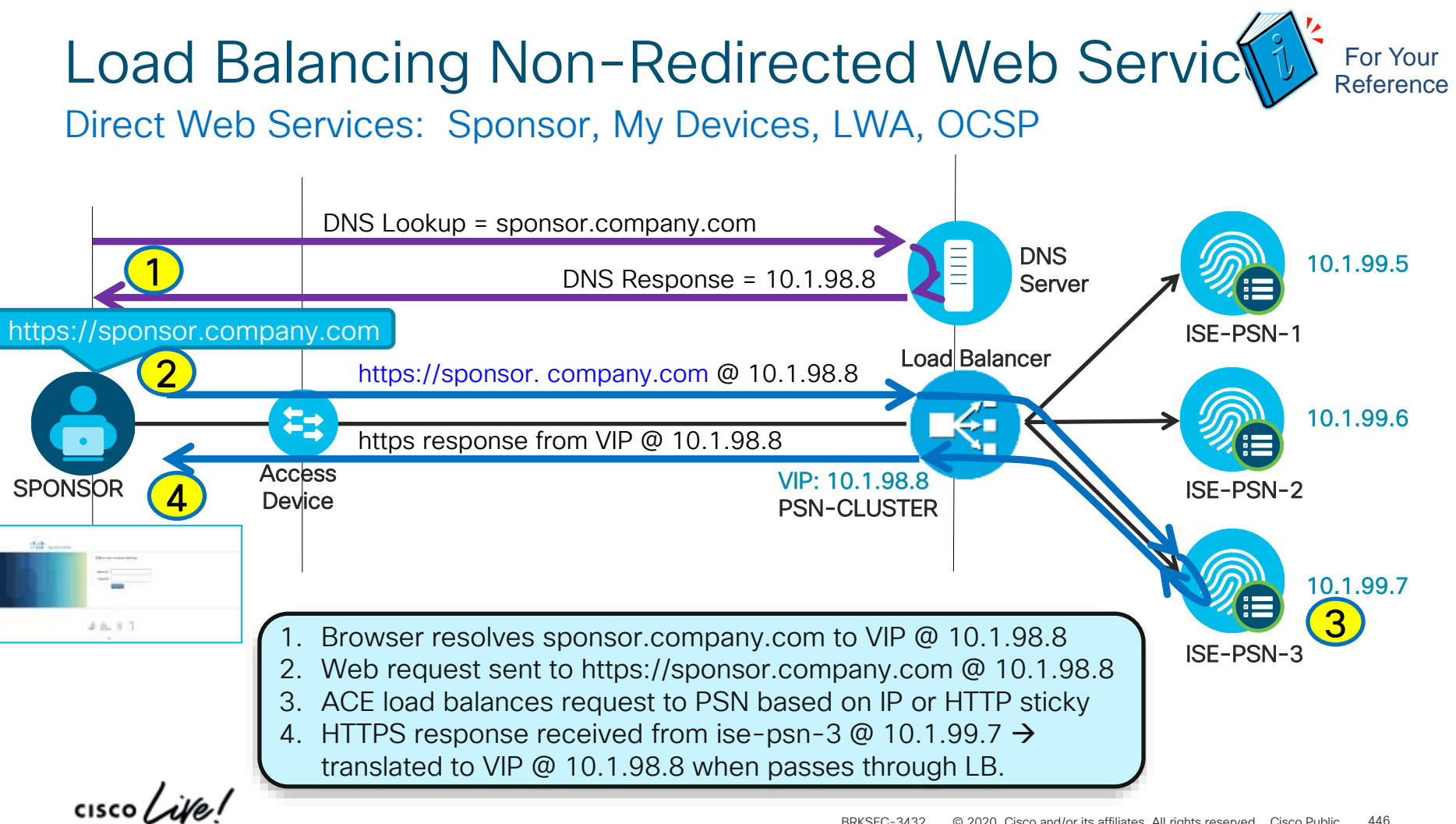

### ISE Certificate without SAN Certificate Warning - Name Mismatch

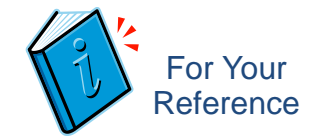

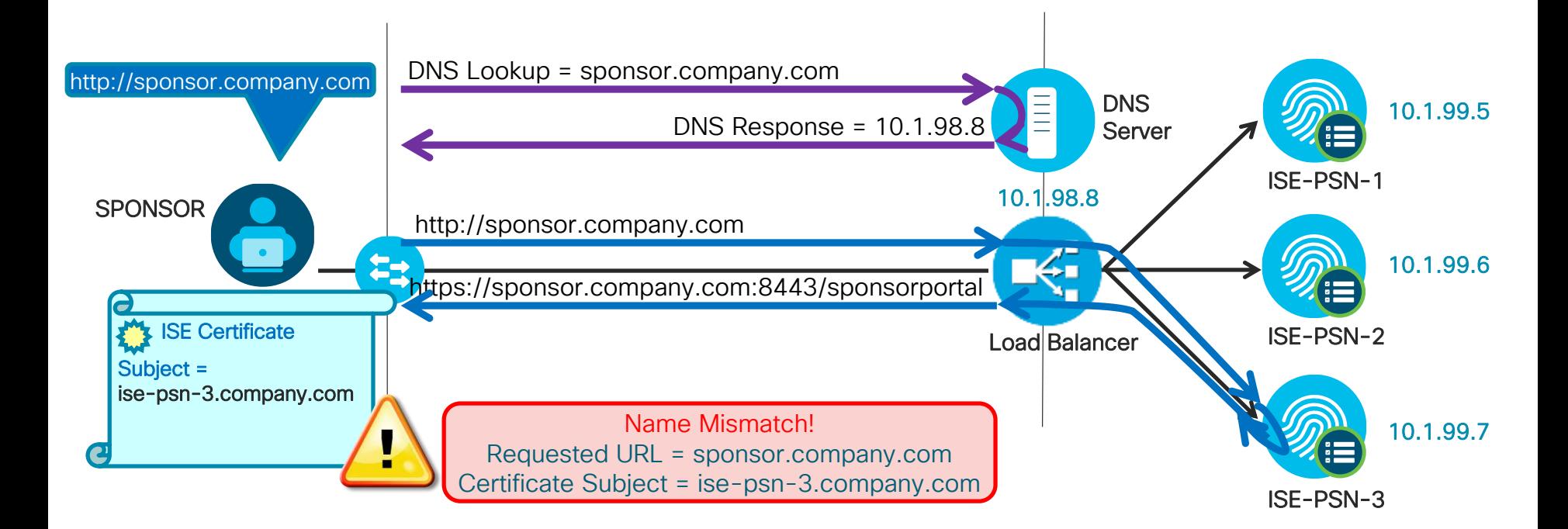

 $\frac{1}{4}$  cisco  $\frac{1}{4}$ 

### ISE Certificate with SAN No Certificate Warning

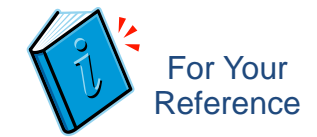

10.1.99.5

10.1.99.6

10.1.99.7

#### ditt ...... DNS Lookup = sponsor.company.com http://sponsor.company.com **DNS** DNS Response = 10.1.98.8 Server  $48.93$ 10.1.98.8 **SPONSOR** http://sponsor.company.com கு https://sponsor.company.com:8443/sponsorportal ISE Certificate Load Balancer Subject = ise-psn.company.com Certificate OK! SAN=

Requested URL = sponsor.company.com Certificate SAN = sponsor.company.com

ise-psn-2.company.com ise-psn-3.company.com sponsor.company.com

ise-psn-1.company.com

 $\frac{1}{4}$ 

ISE-PSN-3

ISE-PSN-2

ISE-PSN-1

### Load Balancing Preparation Configure DNS and Certificates

• Configure DNS entry for PSN cluster(s) and assign VIP IP address.

Example: psn-vip.company.com

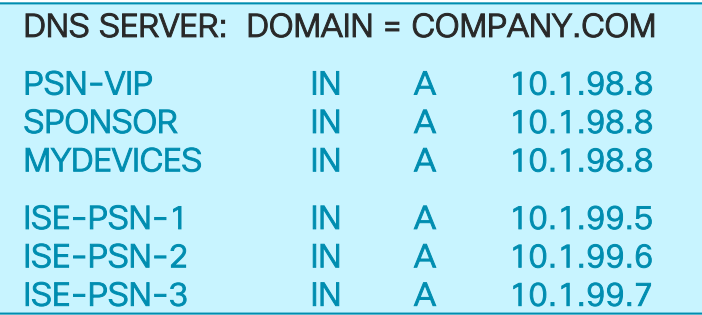

- Configure ISE PSN server certs with Subject Alternative Name configured for other FQDNs to be used by LB VIP or optionally use wildcards.
	- Example certificate SAN: ise-psn-1.company.com psn-vip.company.com sponsor.company.com guest.company.com  $\frac{1}{4}$  cisco  $\frac{1}{4}$

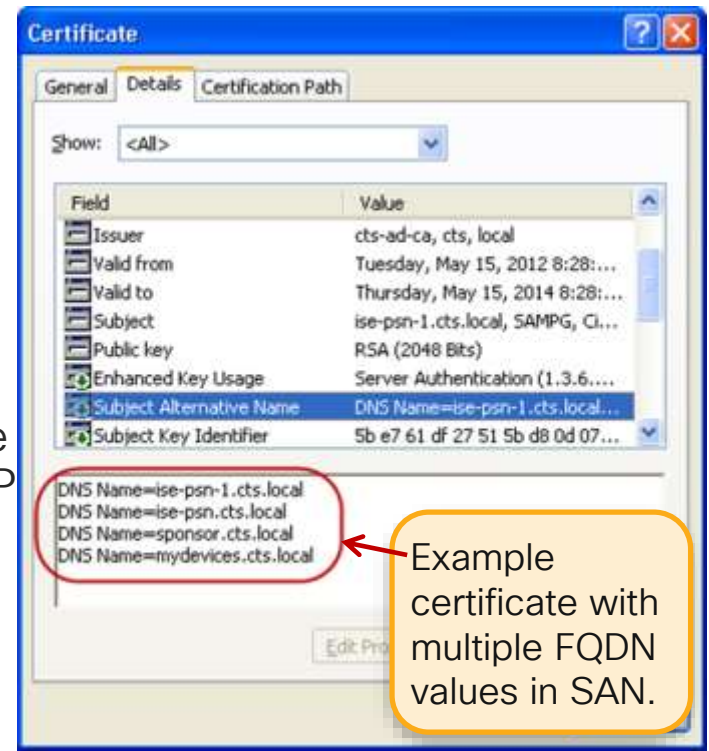

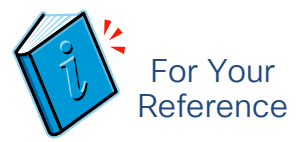

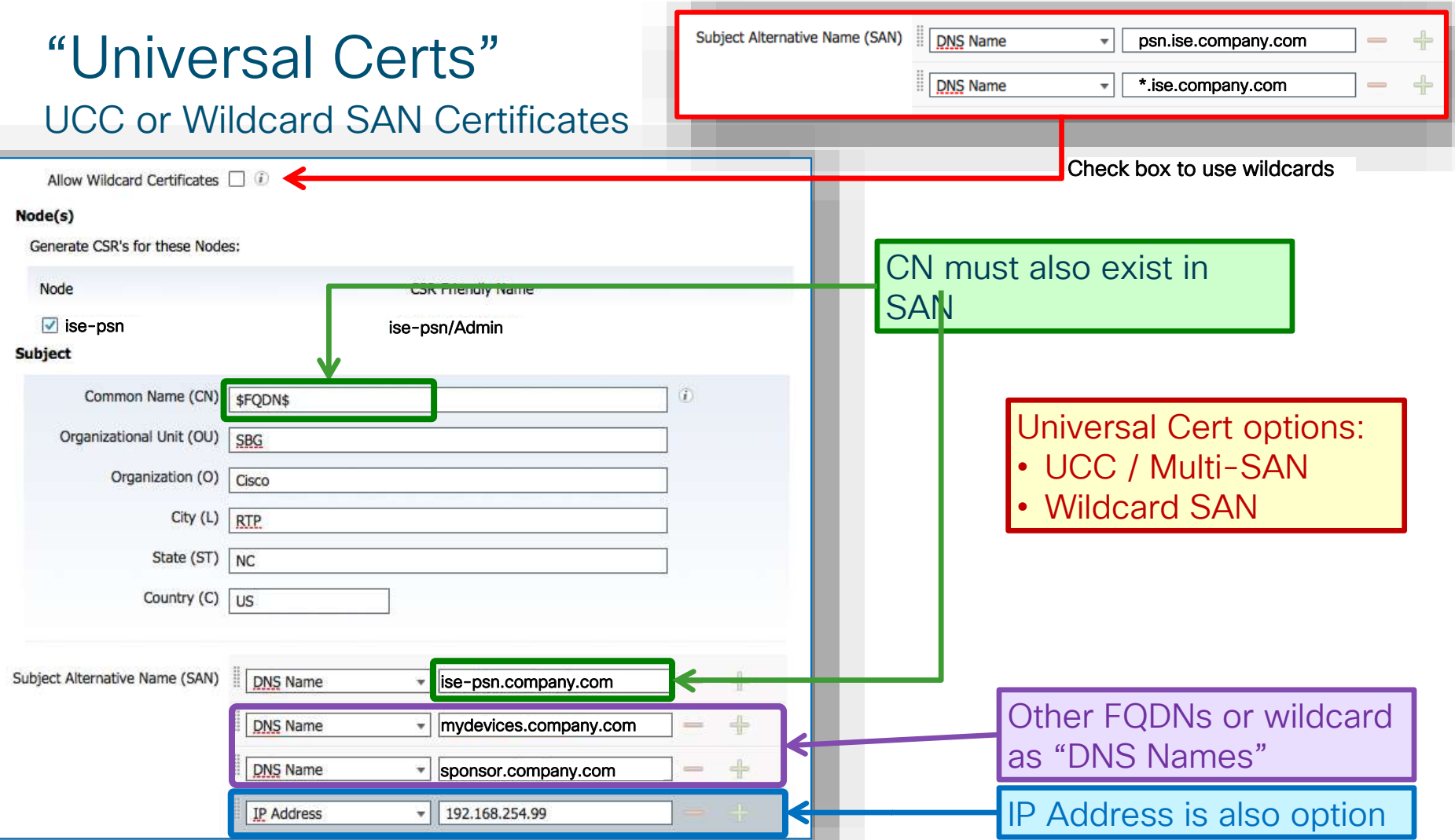

L

### ISE Certificates

General Best Practices

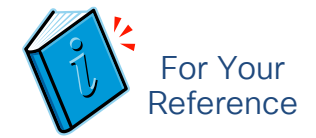

- Make sure all certificate CN names can be resolved by DNS
- Use lower case for appliance hostname, DNS name, certificate CN
- ISE cert CSR: Use format "CN=<FQDN>" for subject name
- Ensure time is synced Use NTP with TZ-UTC for all nodes
- Signed by Trusted CA required for each node
	- For external users/guests, certs should be signed by 3rd-party CA
- Install entire certificate chains as individual certs into ISE trust store
	- For Web admin, node communications, web portals, PEAP negotiation, select HTTPS option for server certificate—currently limited to one cert
	- For EAP-TLS, enable "Trust for client authentication" for trusted certs
- Use PEM, not DER encoding for import/export operations.

#### Load Balancer NAT Guidelines for Web Traff For Your Reference URL-Redirected Traffic with Single PSN Interface • RADIUS • No NAT Required **Guest Portals** • Allow web portal traffic direct to PSN without NAT Li Vitalier 10.1.99.0/24 10.1.98.0/24 .6 .7 .x

RADIUS session load-balanced to PSN @ 10.1.99.6

URL Redirect automatically includes FQDN/Interface IP of same PSN @ 10.1.99.6 https://ise-psn-2.company.com:8443/guestportal/Login...

Browser traffic redirected to IP for ise-psn-2.company.com: https://10.1.99.6:8443/guestportal/Login...

 $.1$   $.8$ 

Load Balancer

.1

User

10.1.10.0/24

 $\infty$ 

ISE-PSN-X

ISE-PSN-1 ISE-PSN-2 ISE-PSN-3

### Dedicated Web Interfaces under ISE 1.3+

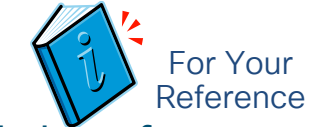

Direct Access and URL-Redirected Traffic with Dedicated PSN Web Interfaces

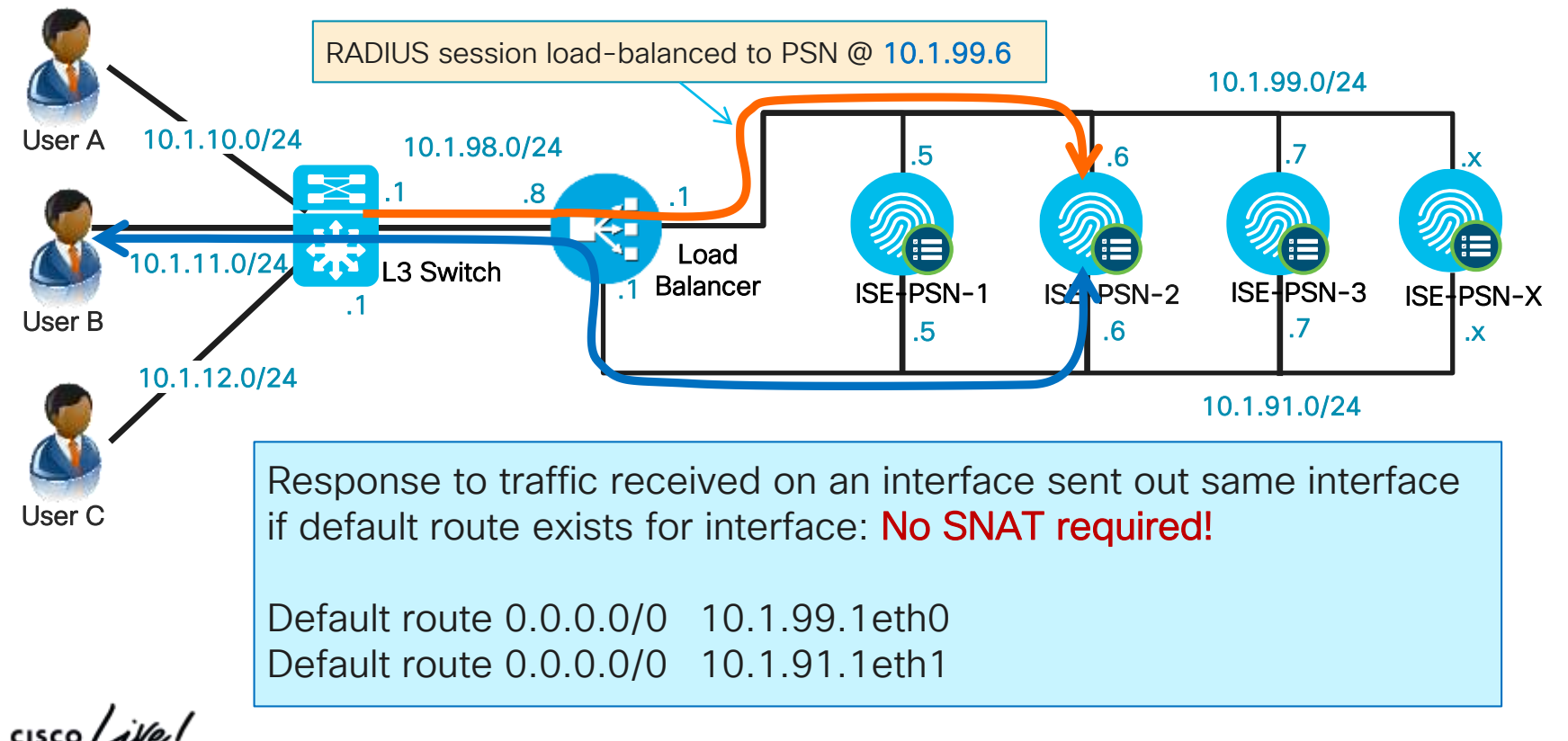

### Dedicated Web Interfaces under ISE 1.3+ Symmetric Traffic Flows

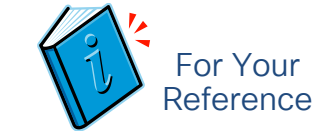

• Configure default routes for each interface to support symmetric return traffic

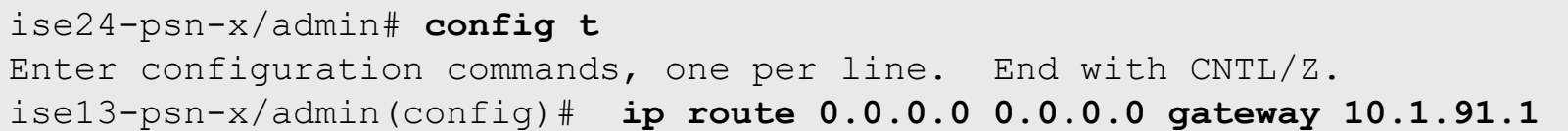

#### • Validate new default route

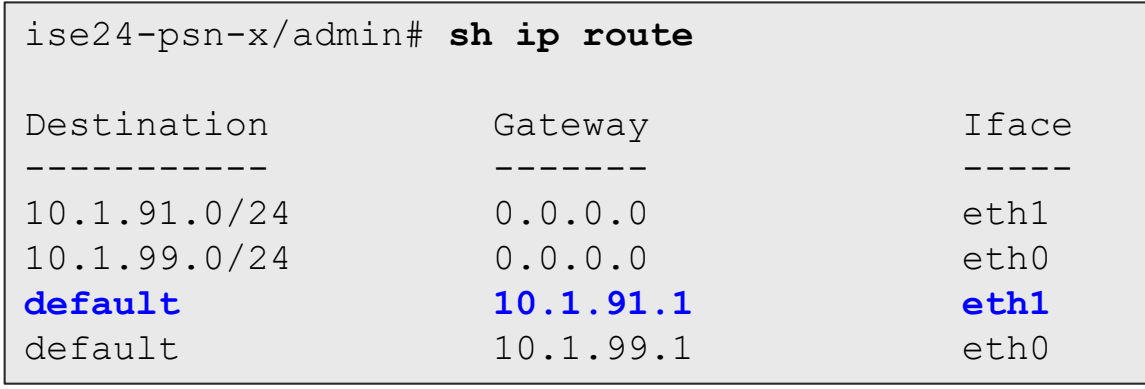

What is default route for outbound connections when multiple default routes configured?

ISE 1.3/1.4: Round-robin ISE 2.0: ip default-gateway

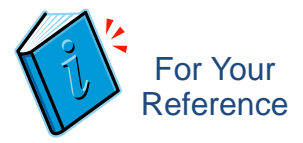

### SSL Certificates for Internal Server Names

#### After November 1, 2015 Certificates for Internal Names Will No Longer Be Trusted

In November 2011, the CA/Browser Forum (CA/B) adopted Baseline Requirements for the Issuance and Management of Publicly-Trusted Certificates that took effect on July 1, 2012. These requirements state:

CAs should notify applicants prior to issuance that use of certificates with a Subject Alternative Name (SAN) extension or a Subject Common Name field containing a reserved IP address or internal server name has been deprecated by the CA/B

CAs should not issue a certificate with an expiration date later than November 1, 2015 with a SAN or Subject Common Name field containing a reserved IP address or internal server Name

Source: Digicert – <https://www.digicert.com/internal-names.htm>

For Your Reference

### Use Publicly-Signed Certs for Guest Portals!

- Starting in ISE 1.3, HTTPS cert for Admin can be different from web portals
- Guest portals can use a different, public certificate
- Admin and internal employee portals (or EAP) can still use certs signed by private CA.

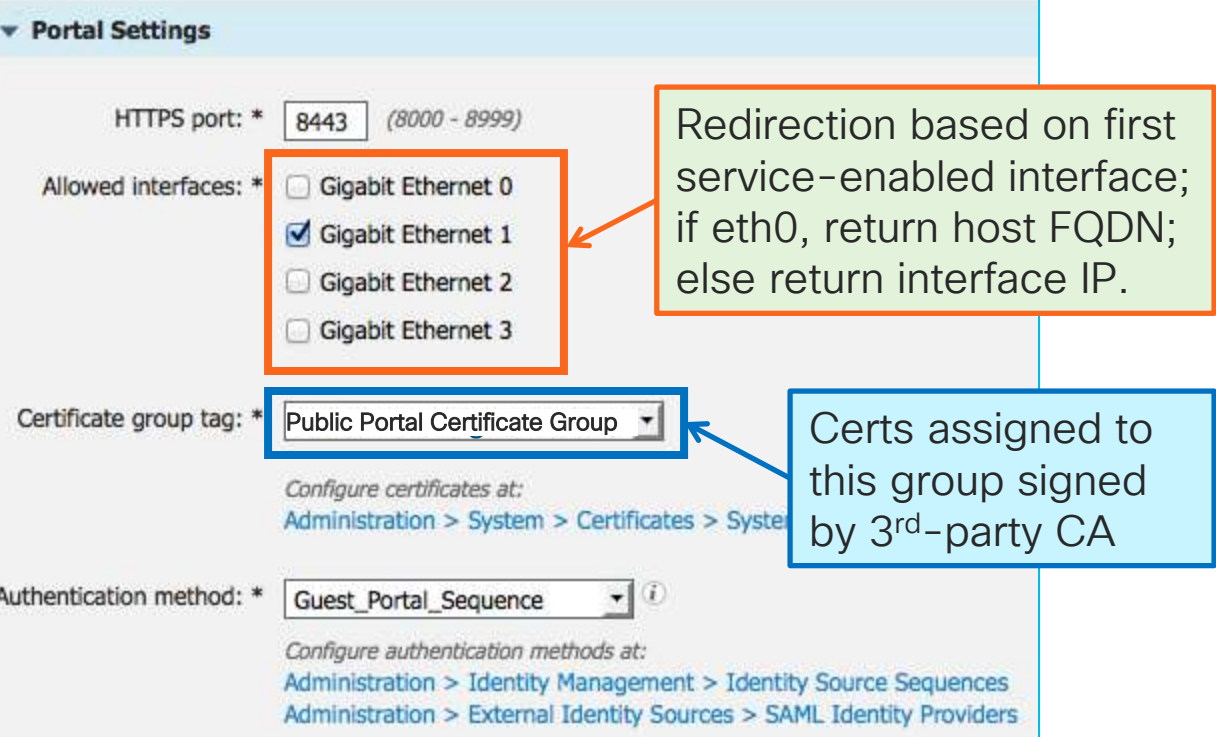

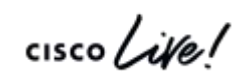

### CWA Example

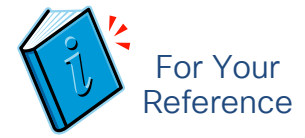

DNS and Port Settings–Single Interface Enabled for Guest Portal

• CWA Guest Portal access for ISE-PSN-1 configured for eth1

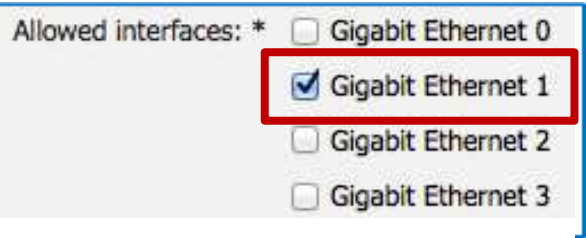

• IP Address for eth1 on ISE-PSN-1 is 10.1.91.5

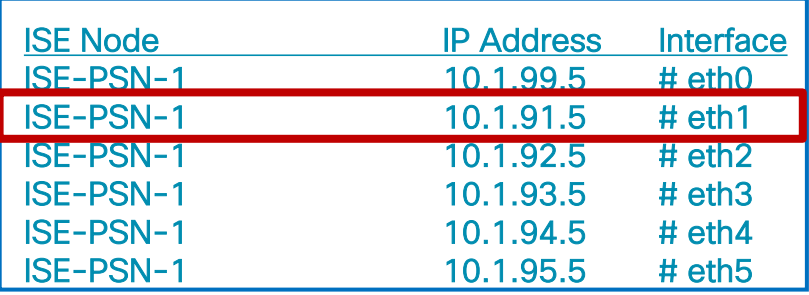

### I have a feeling this is going to end badly!

· Resulting URL Redirect = https://10.1.91.5:8443/...

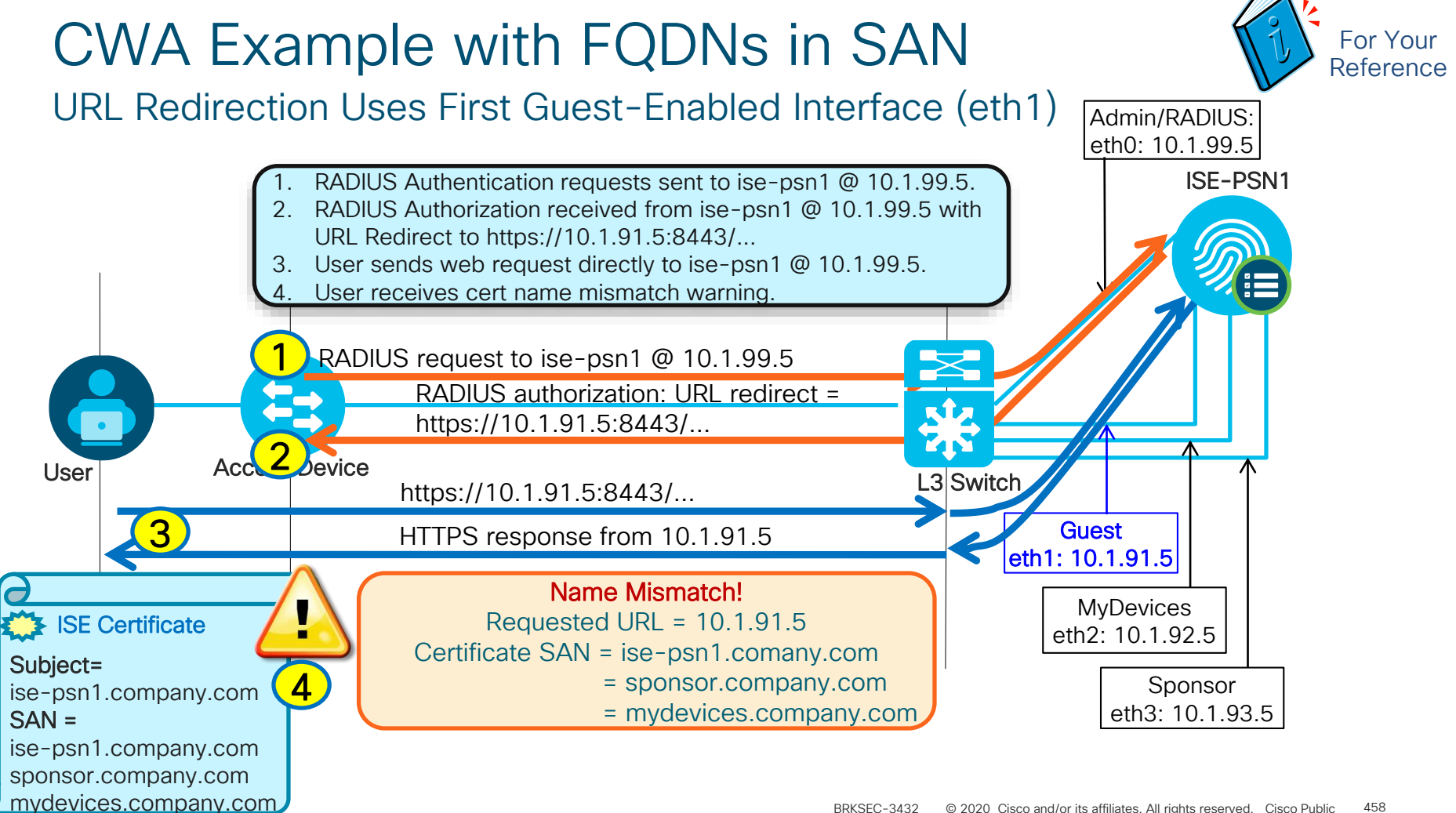

### Interface Aliases

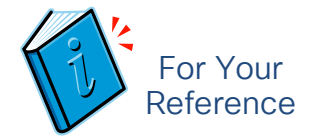

#### Specify alternate hostname/FQDN for URL redirection

• Aliases assigned to interfaces using ip host global config command in ADE-OS:

(config)# **ip host <interface\_ip\_address> <hostname|FQDN> <hostname|FQDN>**

- Up to two values can be specified—hostname and/or FQDN; if specify hostname, then globally configured ip domain-name appended for use in URL redirection.  $\rightarrow$  FQDN can have different domain than global domain!!!
- GigabitEthernet1 (GE1) Example:

ise-psn1/admin(config)# **ip host 10.1.91.5 ise-psn1-guest ise-psn1-guest.company.com**

- Host entry for Gigabit Ethernet 0 (eth0) cannot be modified
- Use show run to view entries; Use no ip host <ip\_address> to remove entry.
- Change in interface IP address or alias requires application server restart.

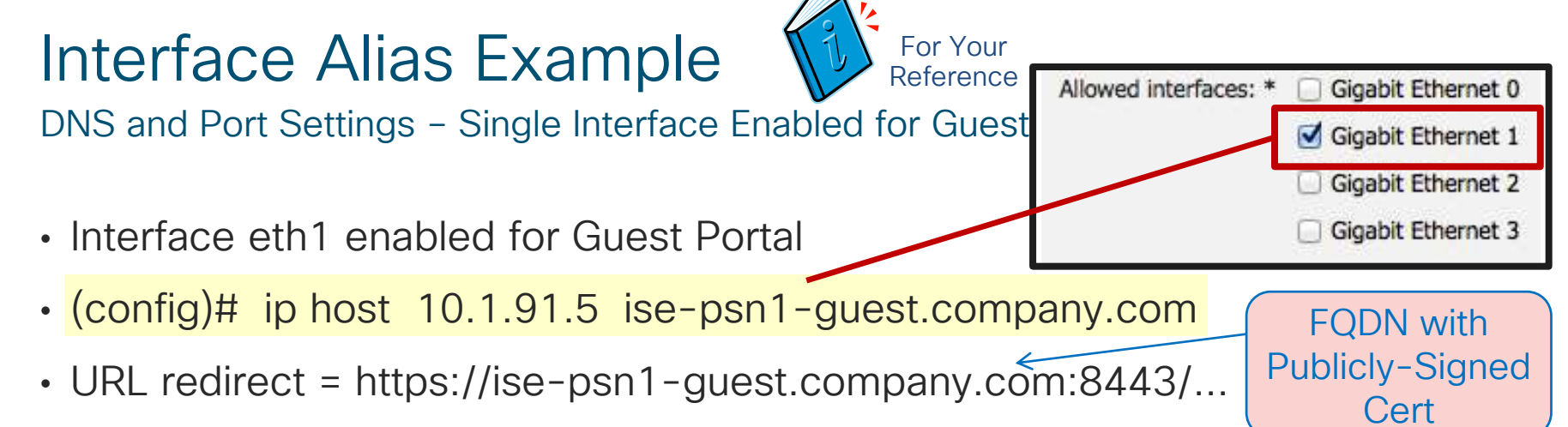

• Guest DNS resolves FQDN to correct IP address

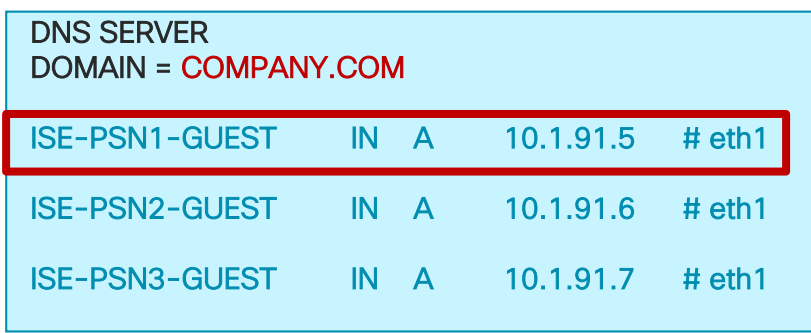

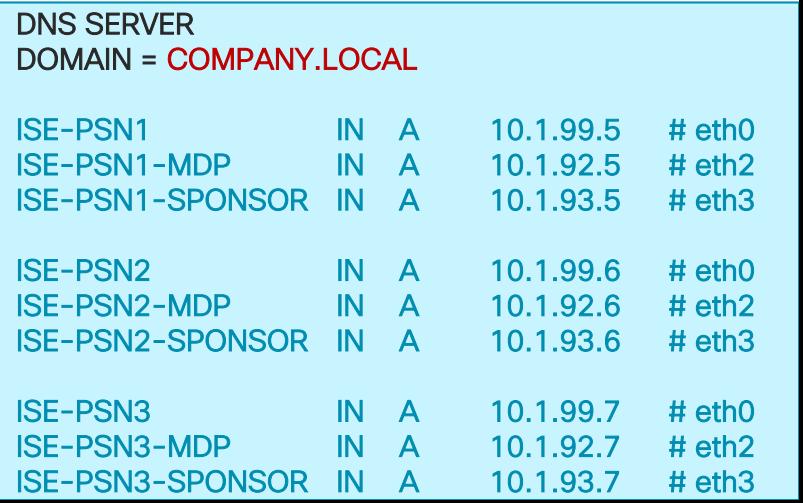

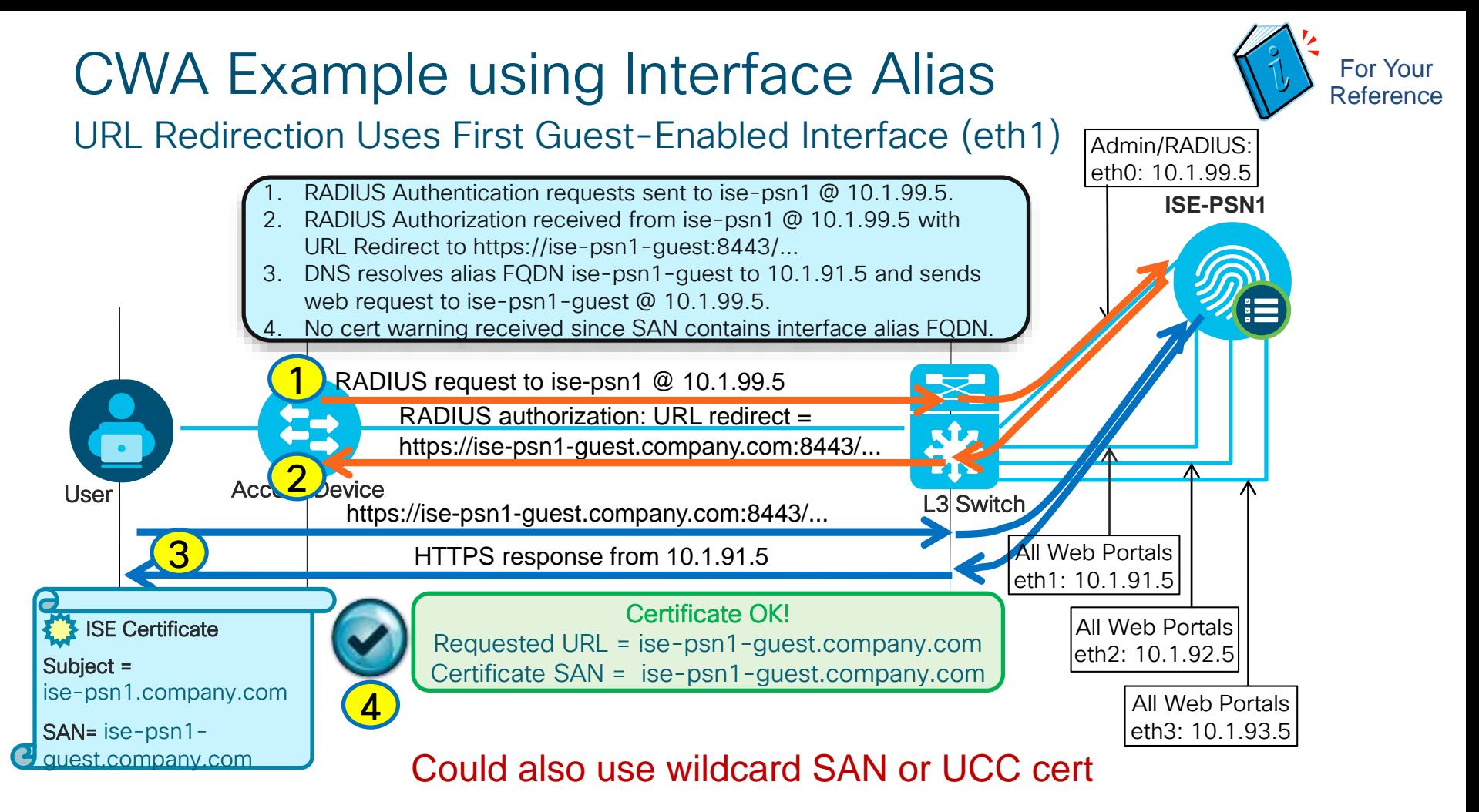

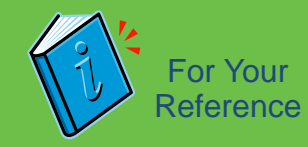

### Load Balancing SAML SSO Logins to ISE Web Services

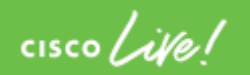

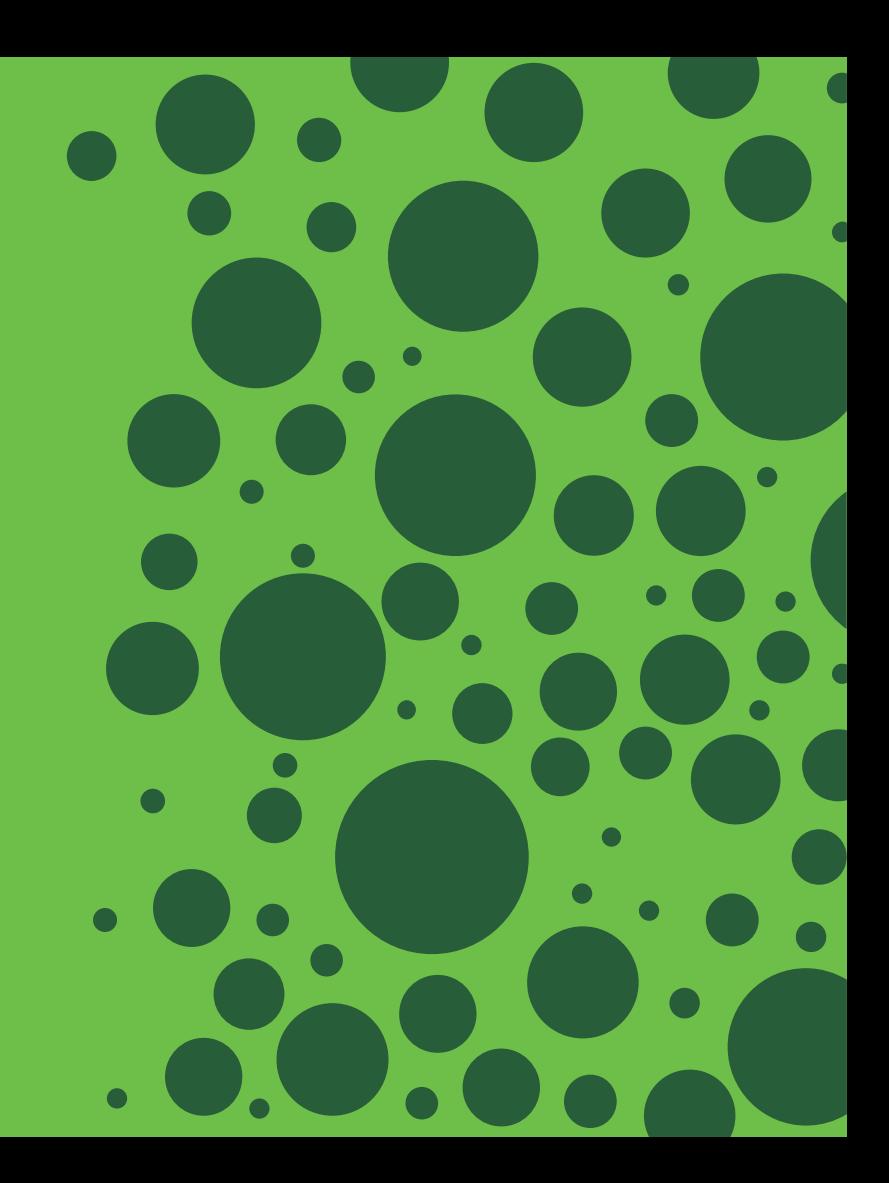

#### Load Balancing SAML Requests to ISE PSNs SAML SSO for ISE Web Portals For Your Reference

- Advantages:
	- Easy configuration at the Identity Provider side; Ideal for multi-node deployments
	- Only single 'reply URL' needed to be configured at the identity provider side

<md:NameIDFormat>urn:oasis:names:tc:SAML:1.1:nameid-format:WindowsDomainOualifiedName</md:NameID</md <md:NameIDFormat>urn:oasis:names:tc:SAML:2.0:nameid-format:kerberos</md:NameIDFormat> <md:NameIDFormat>urn:oasis:names:tc:SAML:1.1:nameid-format:X509SubjectName</md:NameIDFormat> <md:AssertionConsumerService Location="https://albarak-lnx:8443/mydevicesportal/SSOLoginResponse.action" /md:SPSSODescriptor>

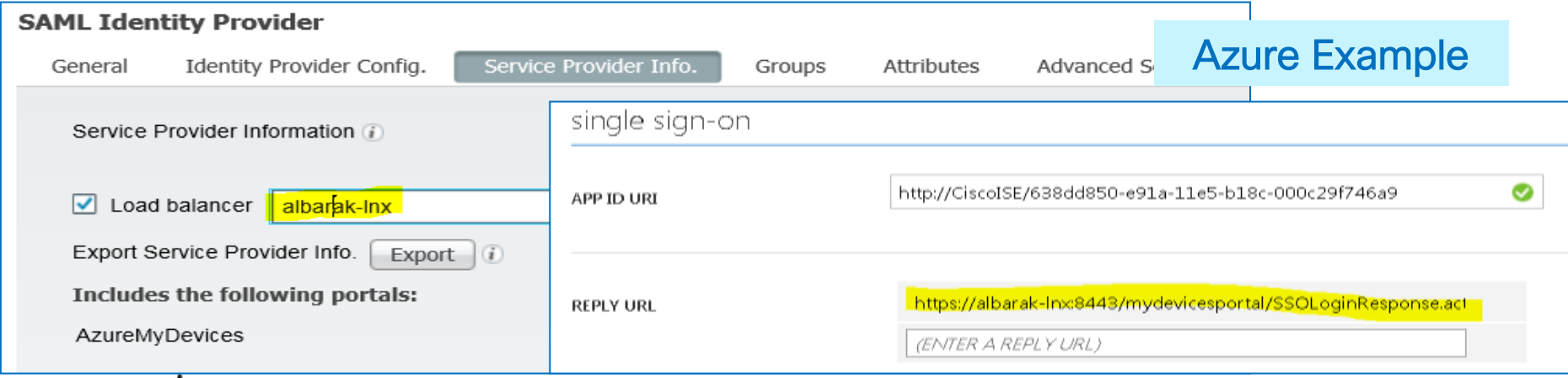

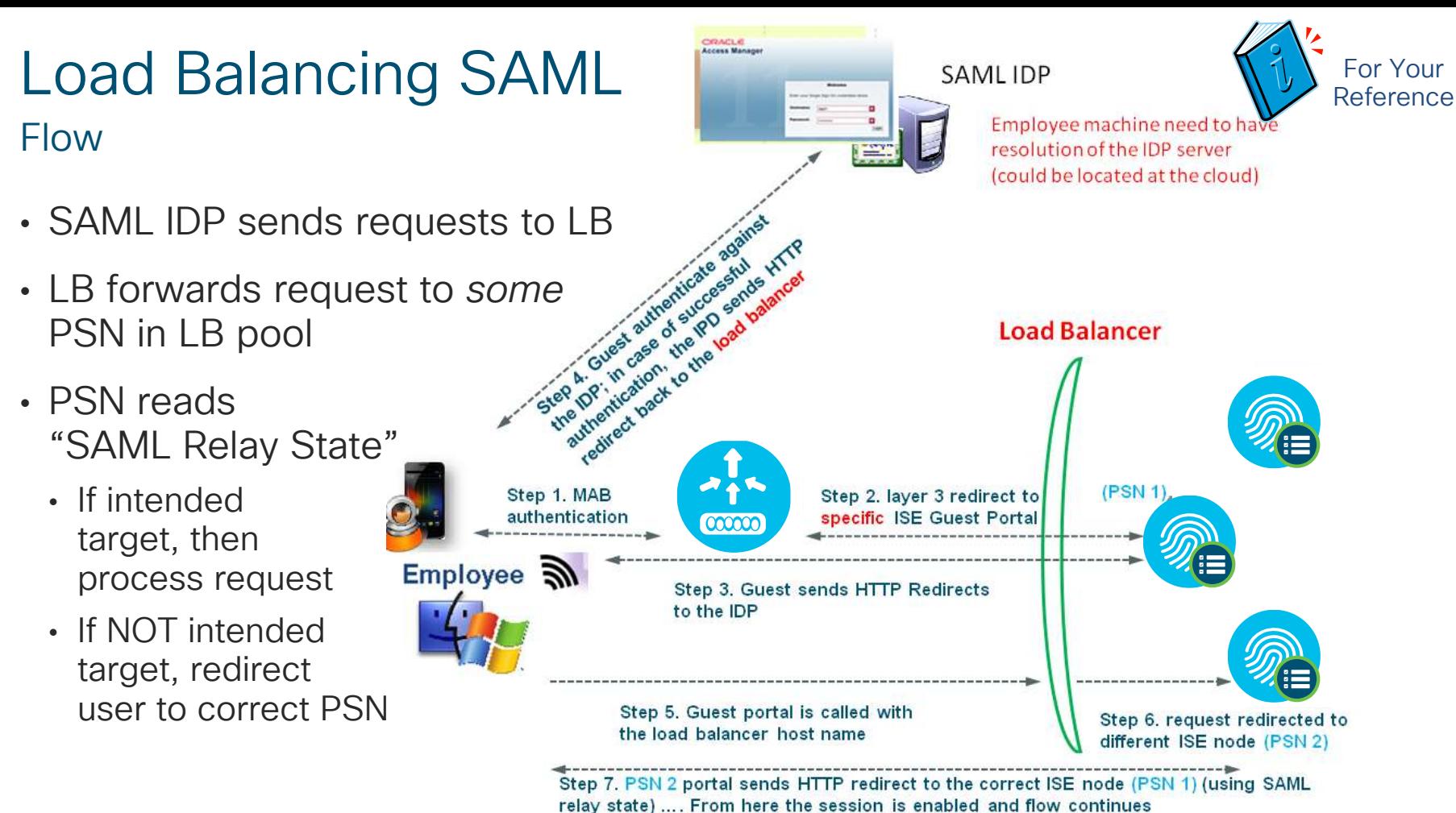

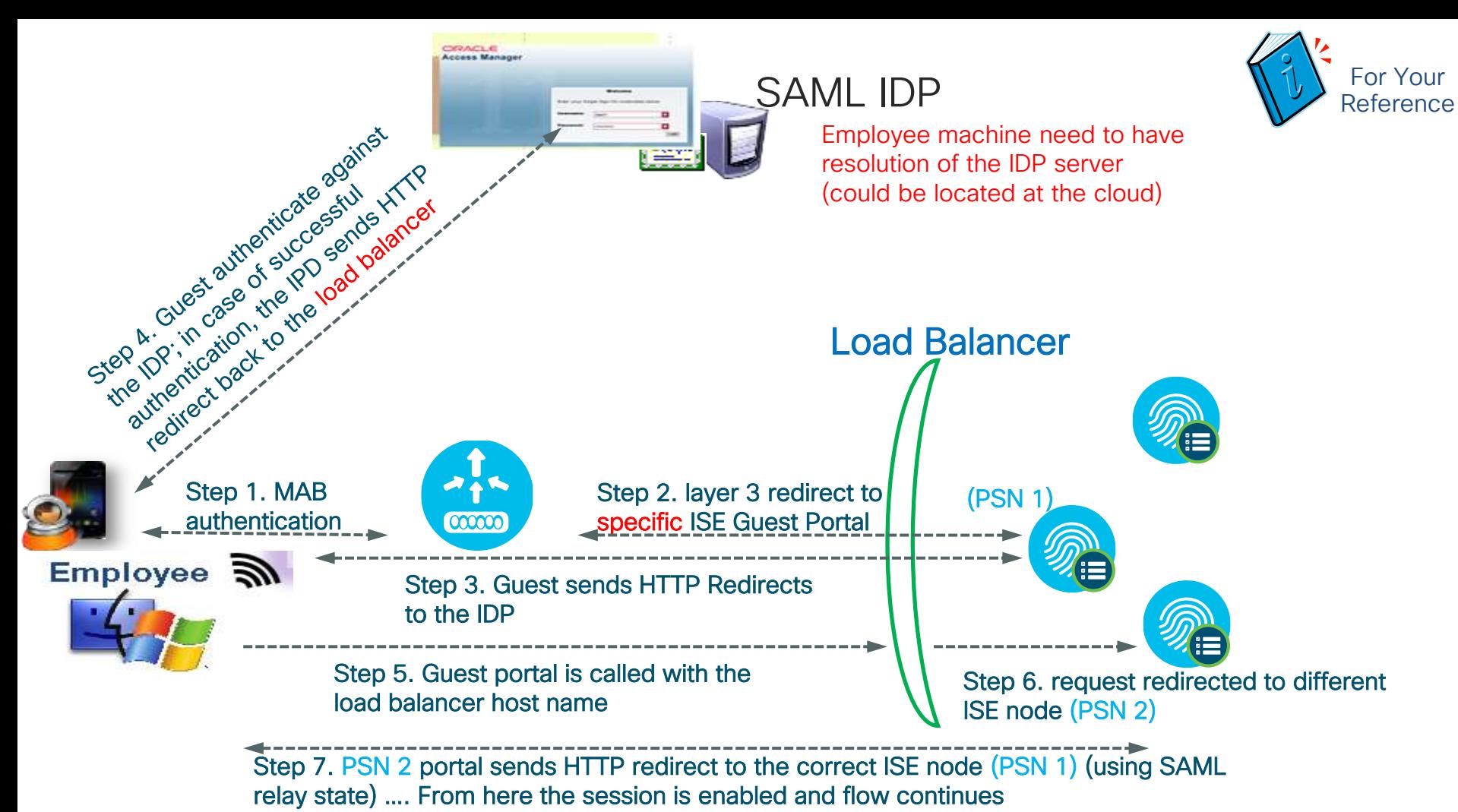

BRKSEC-3432 © 2020 Cisco and/or its affiliates. All rights reserved. Cisco Public 465

### Load Balancing ISE Profiling Services

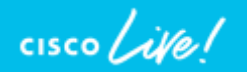

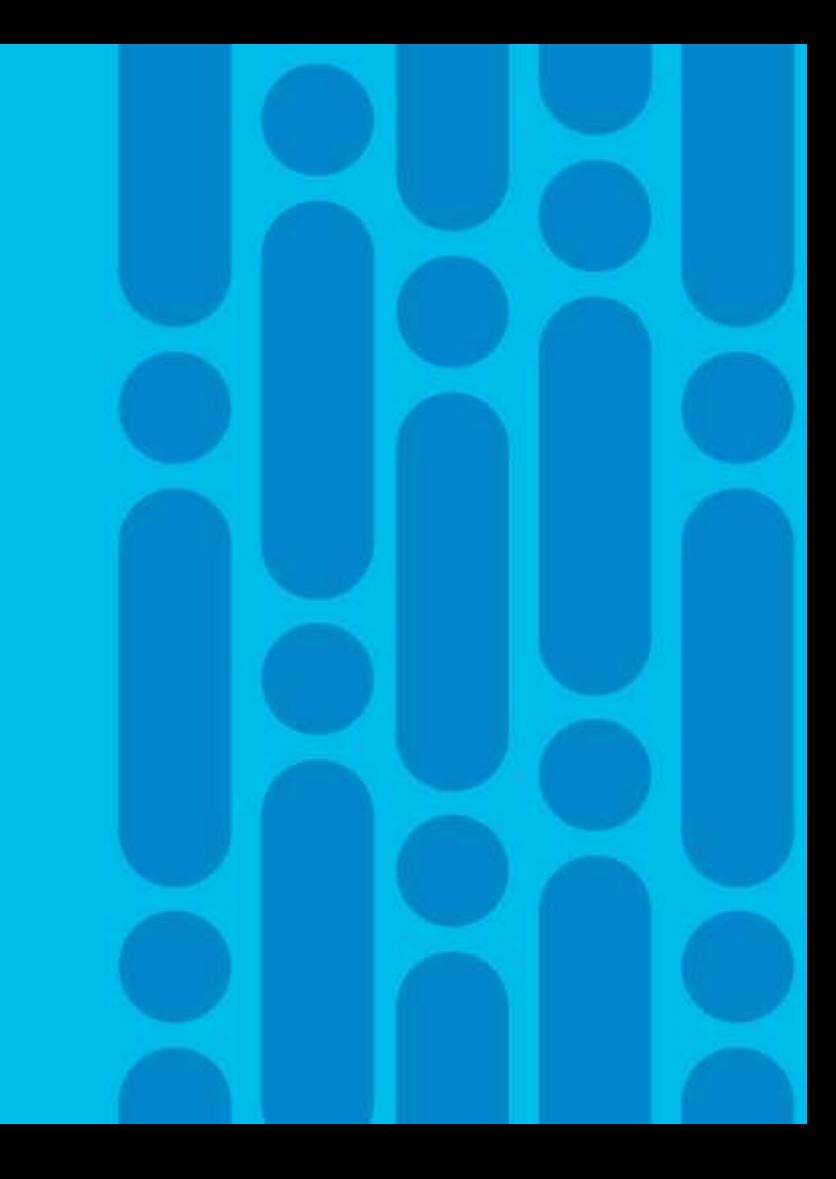

### Load Balancing Profiling Services Sample Flow

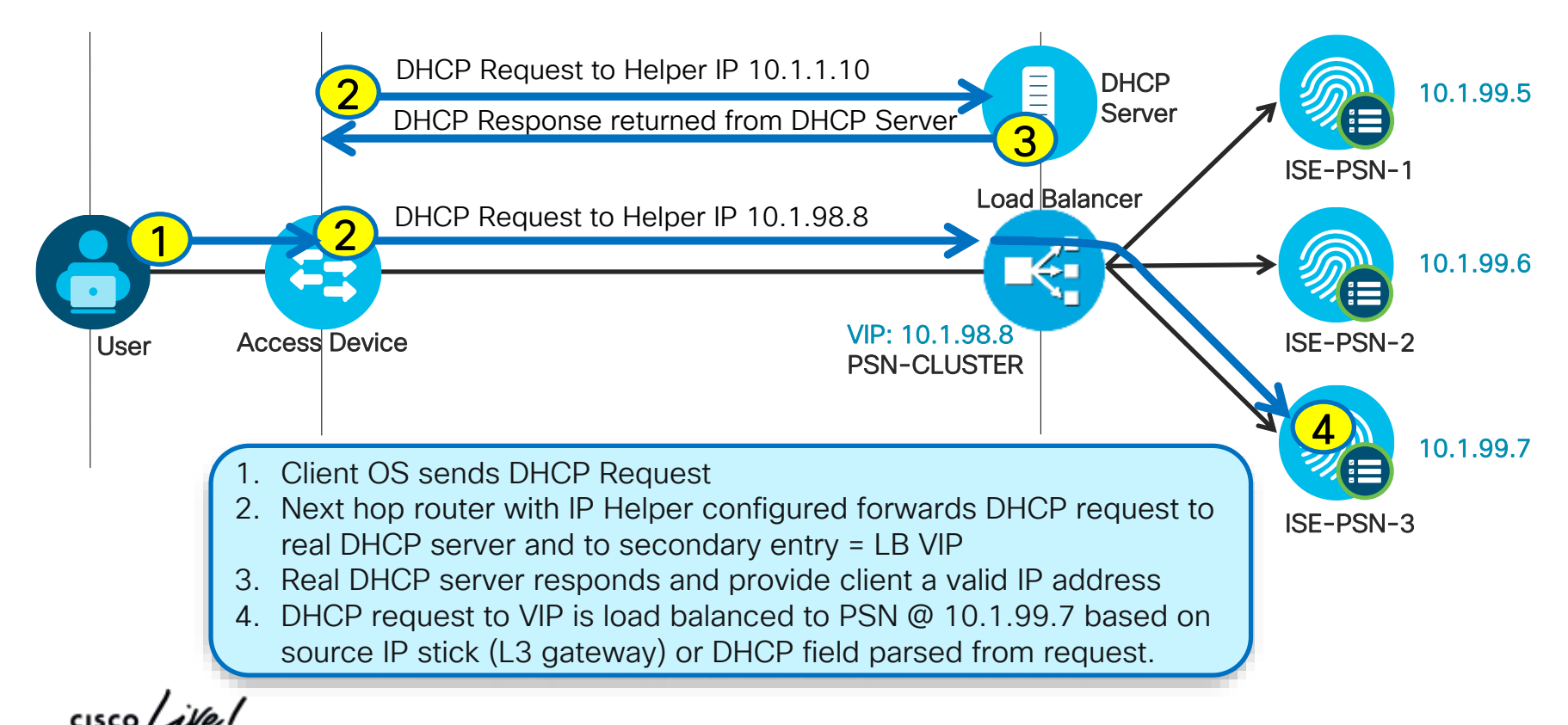

### Load Balancing Simplifies Device Configuration L3 Switch Example for DHCP Relay

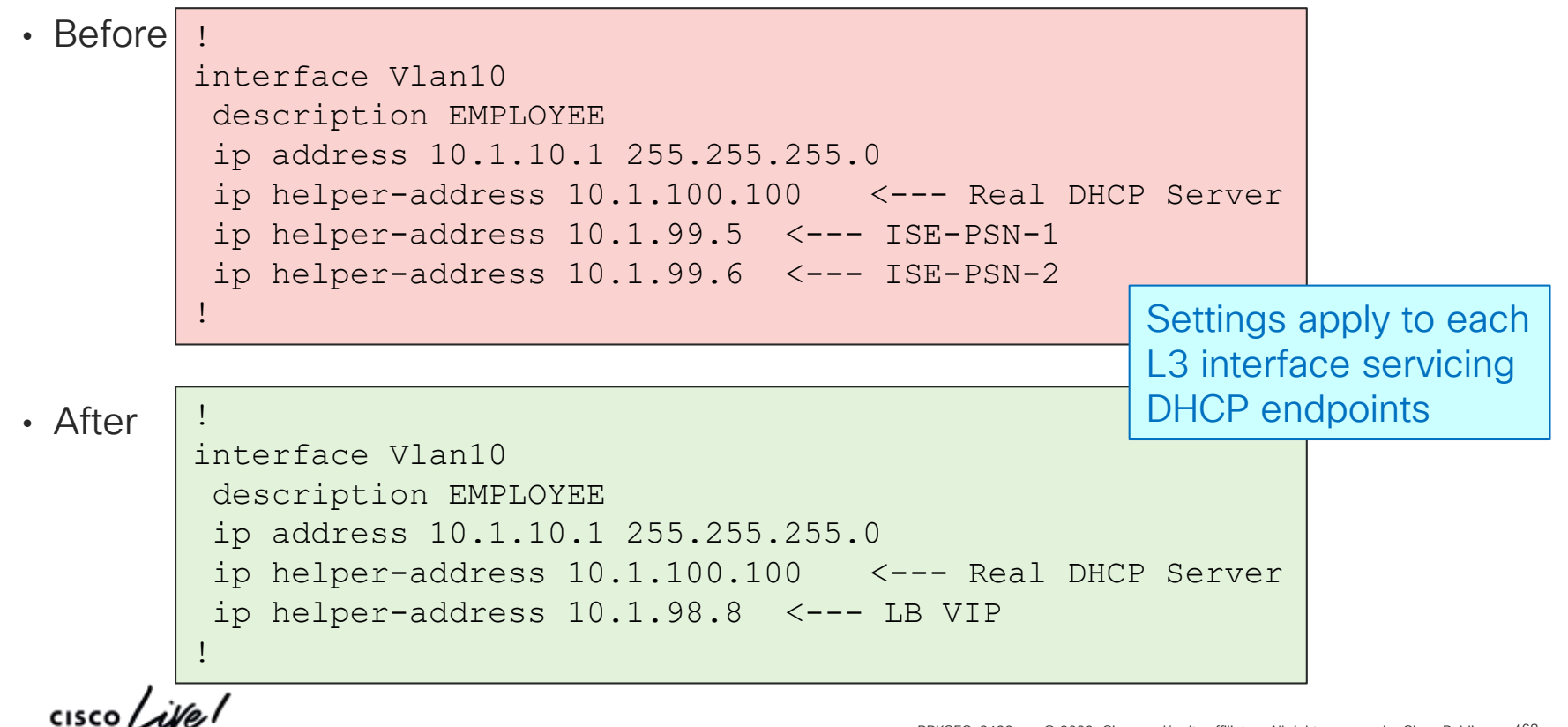
#### Load Balancing Simplifies Device Configurat Switch Example for SNMP Traps For Your Reference

#### • Before

!

!

snmp-server trap-source GigabitEthernet1/0/24 snmp-server enable traps snmp linkdown linkup snmp-server enable traps mac-notification change move snmp-server host 10.1.99.5 version 2c public mac-notification snmp snmp-server host 10.1.99.6 version 2c public mac-notification snmp snmp-server host 10.1.99.7 version 2c public mac-notification snmp !

• After

snmp-server trap-source GigabitEthernet1/0/24 snmp-server enable traps snmp linkdown linkup snmp-server enable traps mac-notification change move snmp-server host 10.1.98.8 version 2c public mac-notification snmp !

# Profiling Services using Load Balancers

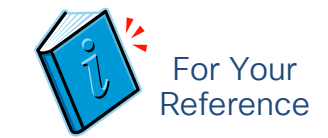

Which PSN Services Processes Profile Data?

#### • Profiling Probes

The following profile data can be load balanced to PSN VIP but may not be processed by same PSN that terminated RADIUS:

- DHCP IP Helper to DHCP probe
- NetFlow export to NetFlow Probe
- SNMP Traps

#### • SNMP Query Probe (triggered)

Option to leverage Anycast to reduce log targets and facilitate HA

PSNs configured to send SNMP Queries will send query to NAD that sent RADIUS or SNMP Trap which triggered query. Therefore, SNMP Query data processed by same PSN that terminated RADIUS request for endpoint.

#### • SNMP Query Probe (polled)

Not impacted by load balancing, although possible that PSN performing polled query is not same PSN that terminates RADIUS for newly discovered endpoints. PSN will sync new endpoint data with Admin. Since poll typically conducted at longer intervals, this should not impact more real-time profiling of endpoints.

#### **Profiling Services using Load Balancers (Control)** Which PSN Services Process Profile Data? For Your Reference

#### • DNS Probe

Submitted by same PSN which obtains IP data for endpoint. Typically the same PSN that processes RADIUS, DHCP, or SNMP Query Probe data.

#### • NMAP Probe

Submitted by same PSN which obtains data which matches profile rule condition.

#### • HTTP (via URL redirect)

URL redirect will point to PSN that terminates RADIUS auth so HTTP data will be parsed by same PSN.

#### • DHCP SPAN or HTTP SPAN

Since mirror port is associated to a specific interface on real PSN, cannot provide HA for SPAN data unless configure multiple SPAN destinations to separate PSNs. No guarantee that same PSN that collects SPAN data terminates RADIUS session.

### Load Balancing Sticky Guidelines Ensure DHCP and RADIUS for a Given Endpoint Use Same PSN

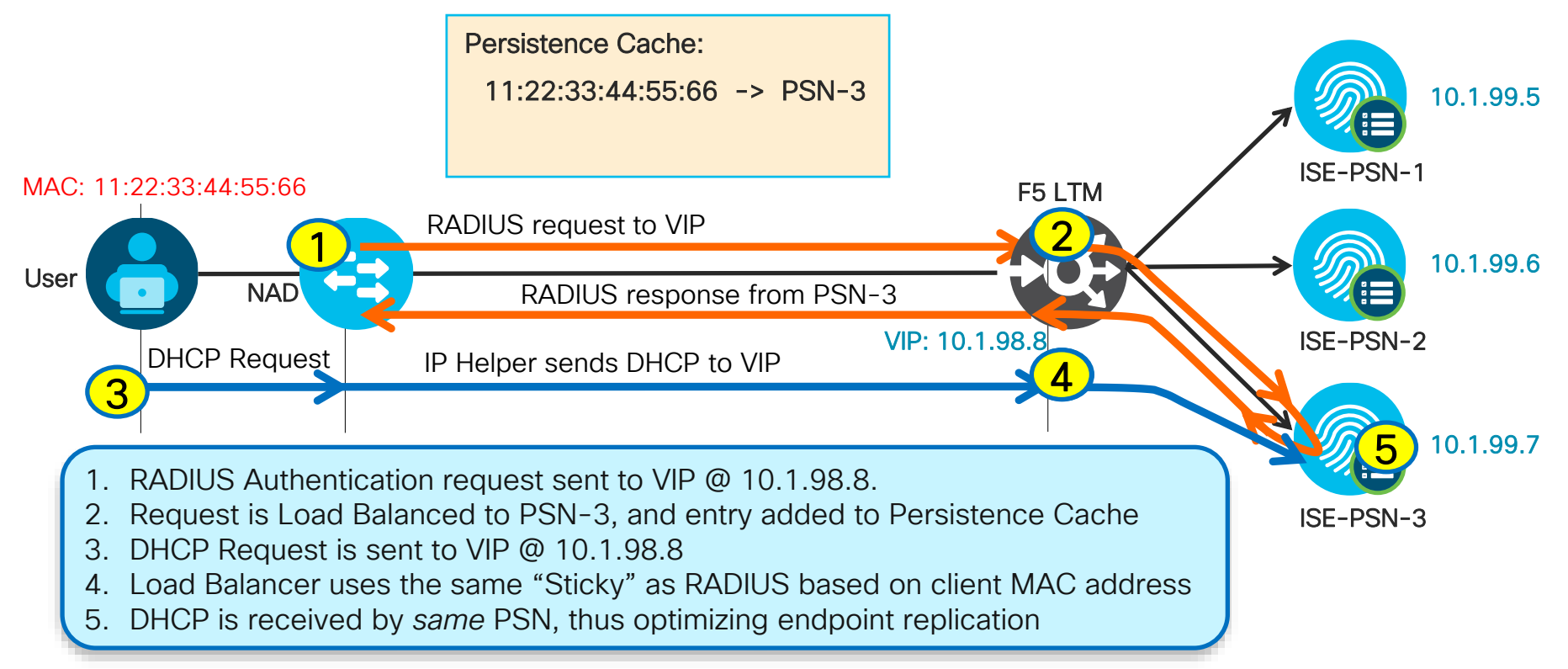

### Live Log Output for Load Balanced Sessions Synthetic Transactions

• Batch of test authentications generated from Catalyst switch:

#### # **test aaa group radius radtest cisco123 new-code count 100**

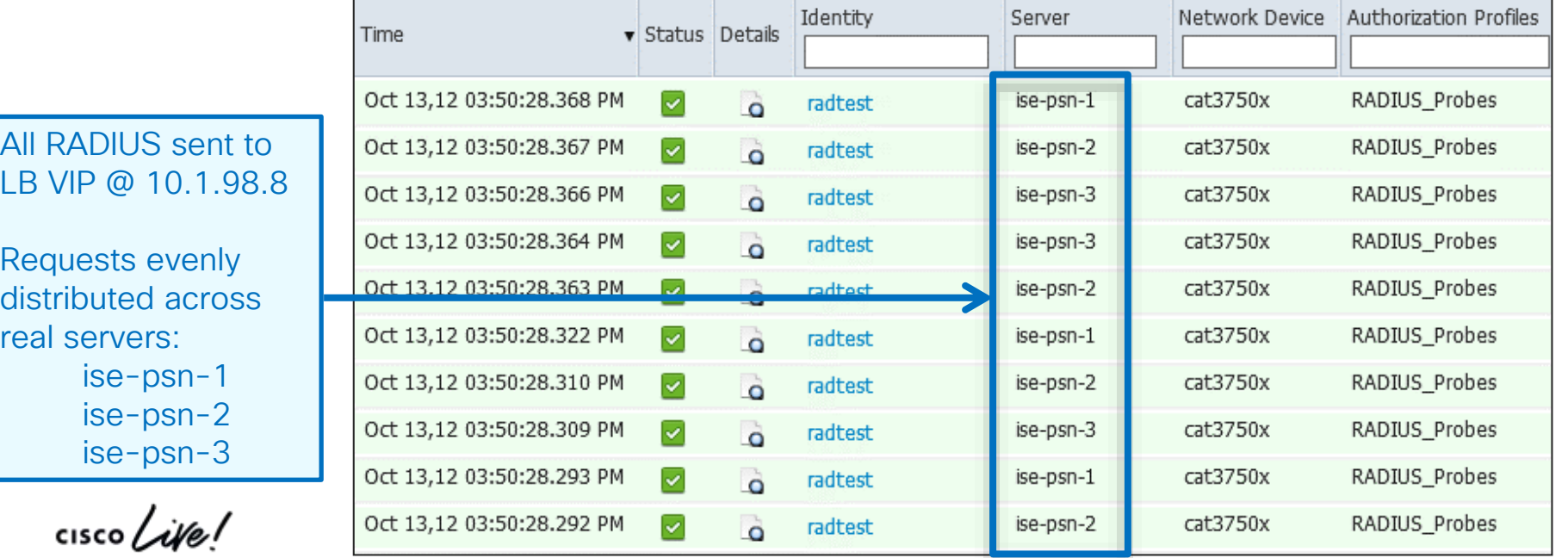

#### Live Log Output for Load Balanced Sessions Real Transactions For Your Reference

• All RADIUS sent to LB VIP @ 10.1.98.10

1

2

3

4

- All phone auth is load balanced from VIP to ise-psn-3 @ 10.1.99.7
- All PC auth is load balanced to ise-psn-1 @ 10.1.99.5; URL Redirect traffic sent to same PSN.
- CoA is sent from same PSN that is handling the auth session.
- dACL downloads are sent from switch itself without a Calling-Station-Id or Framed-IP-Address. Request can be load balanced to any PSN. Not required to pull dACL from same PSN as auth.

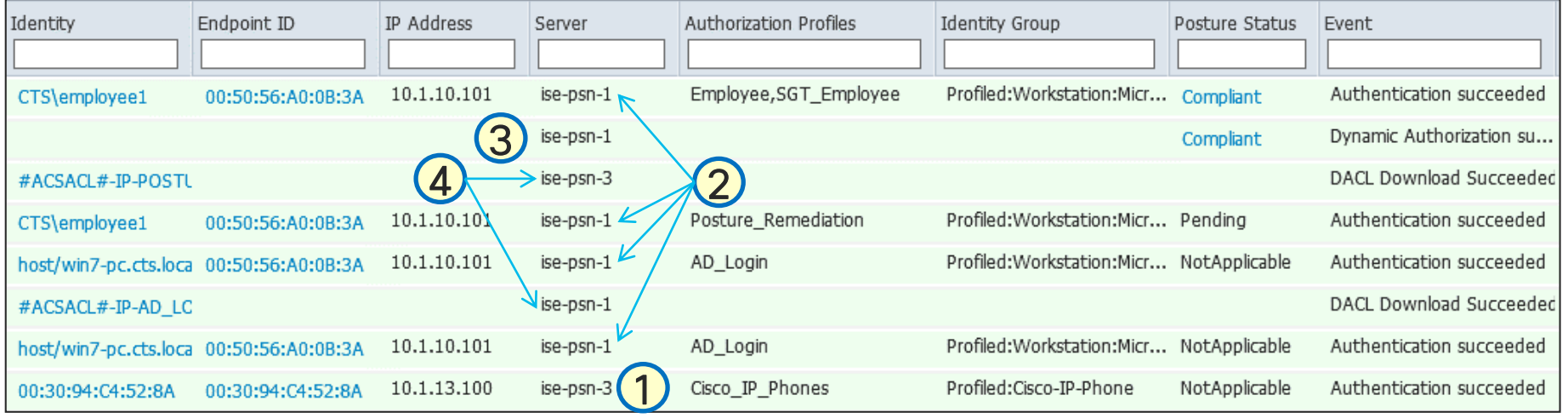

BRKSEC-3432 © 2020 Cisco and/or its affiliates. All rights reserved. Cisco Public 474

# ISE and Load Balancers

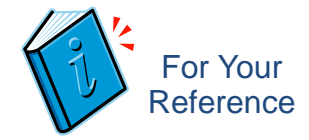

### Failure Scenarios

- The VIP is the RADIUS Server, so if the entire VIP is down, then the NAD should fail over to the secondary Data Center VIP (listed as the secondary RADIUS server on the NAD).
- Probes on the load balancers should ensure that RADIUS is responding as well as HTTPS, at a minimum.
	- Validate that RADIUS responds, not just that UDP/1812 & UDP/1813 are open
	- Validate that HTTPS responds, not just that TCP/8443 is open
- Upon detection of failed node using probes (or node taken out of service), new requests will be serviced by remaining nodes $\rightarrow$  Minimum N+1 redundancy recommended for node groups.
- Configure LB cluster as a node group.
	- If node group member fails, then another node-group member will issue CoA-reauth for Posture Pending sessions, forcing the sessions to begin again and not be hung.
	- Note: Node groups do not require load balancers

# ISE and Load Balancers

### General Guidelines

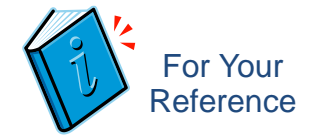

- Do not use Source NAT(SNAT) from access layer for RADIUS; SNAT Optional for HTTP/S:
	- ISE uses Layer 3 address to identify NAD, not NAS-IP-Address in RADIUS packet, so CoA fails.
	- Each PSN must be reachable by the PAN / MNT directly without NAT.
	- Each PSN must be reachable directly from client network for URL redirects (\*Note sticky exception)
- Perform sticky (aka: persistence) based on Calling-Station-ID.
	- Some load balancers support RADIUS BRKSEC3432; Others may be limited to Source IP (NAD IP).
- Optional "sticky buddies" (secondary attributes that persist different traffic to same PSN)
	- \*Framed-IP-Address if URL redirects must be sent through LB and not bypass LB.
	- DHCP Requested IP Address to ensure DHCP Profile data hits same PSN that terminated RADIUS.
- VIP for PSNs gets listed as the RADIUS server on each NAD for all RADIUS AAA.
- Each PSN gets listed individually in the NAD CoA list by real IP address (not VIP).
	- If source NAT PSN-initiated CoA traffic, then can list single VIP in NAD CoA list.
- Load Balancers get listed as NADs in ISE so their test authentications may be answered.

# Load Balancing TACACS+

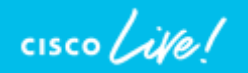

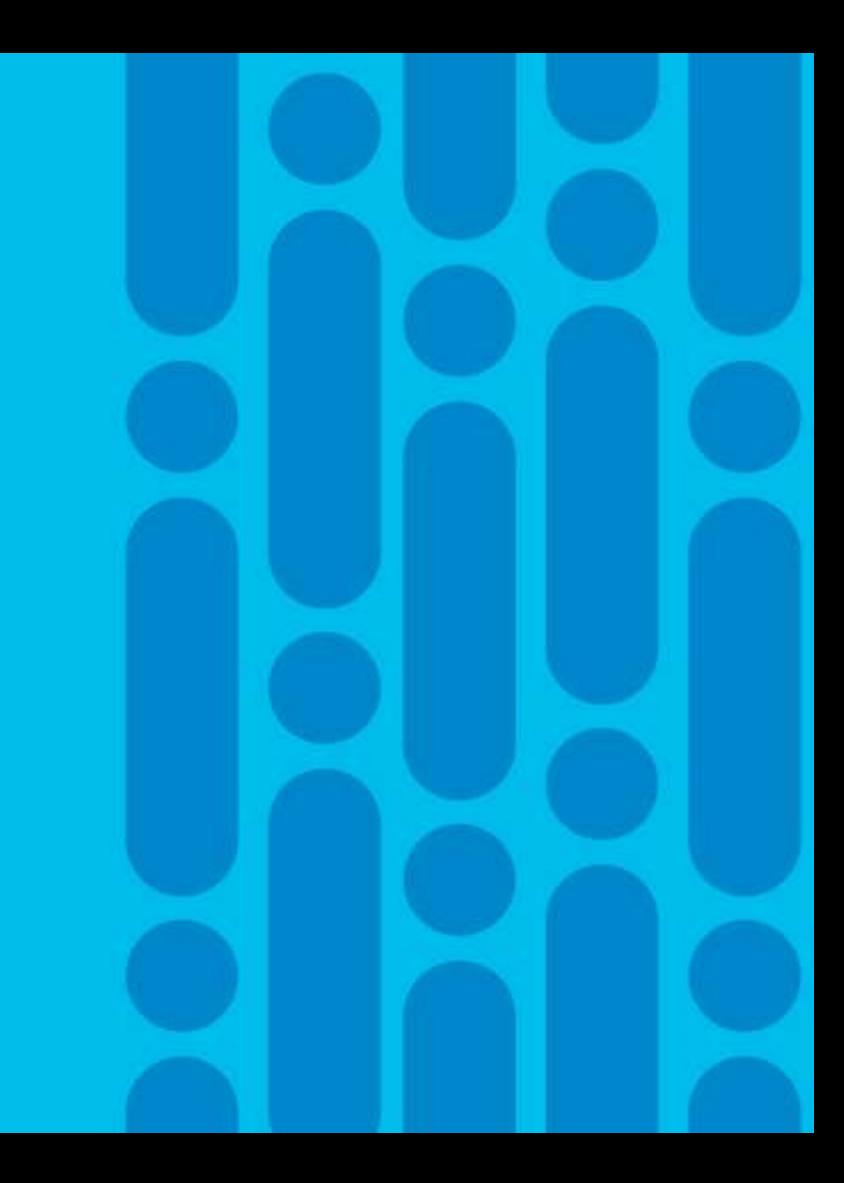

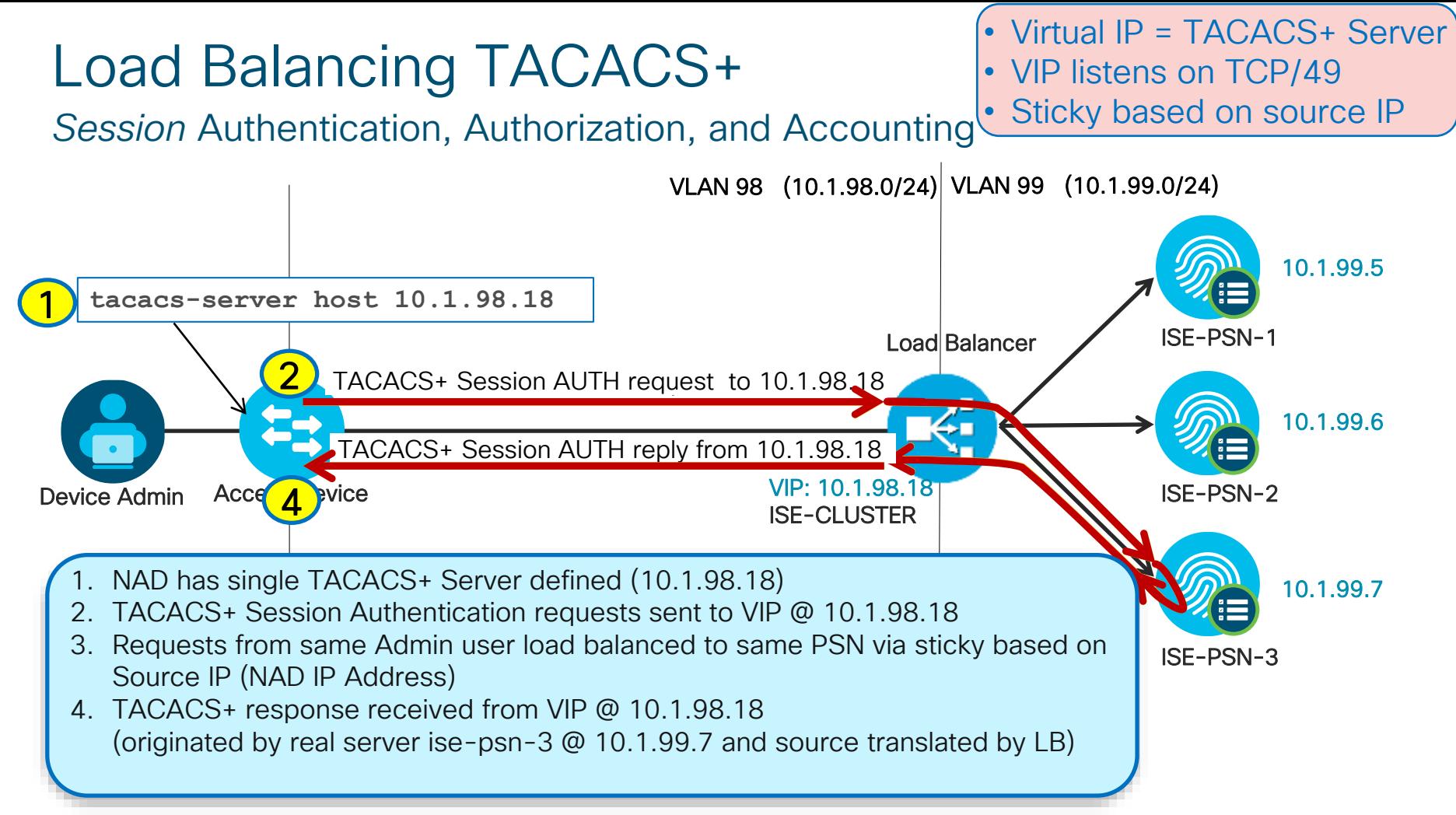

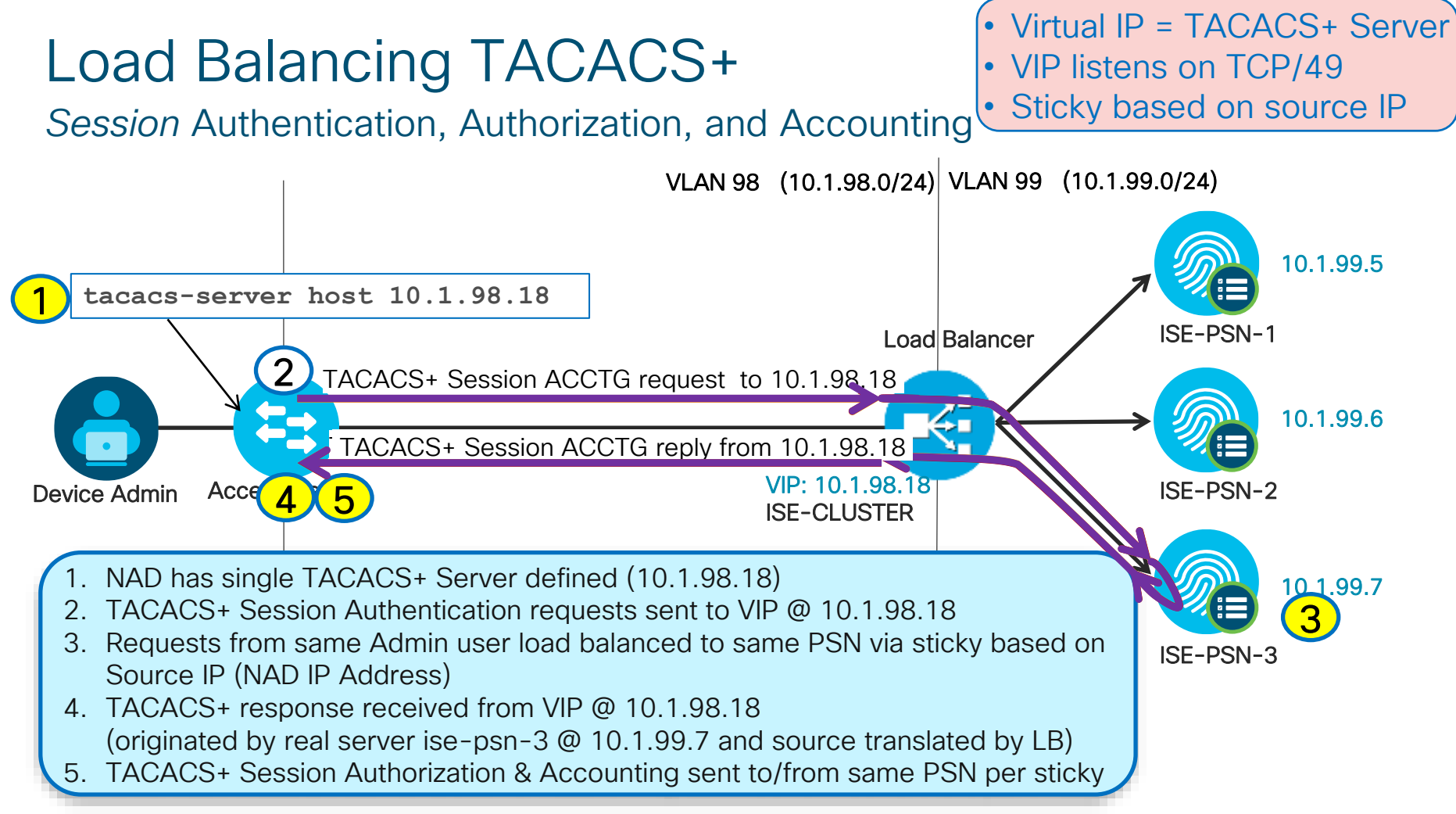

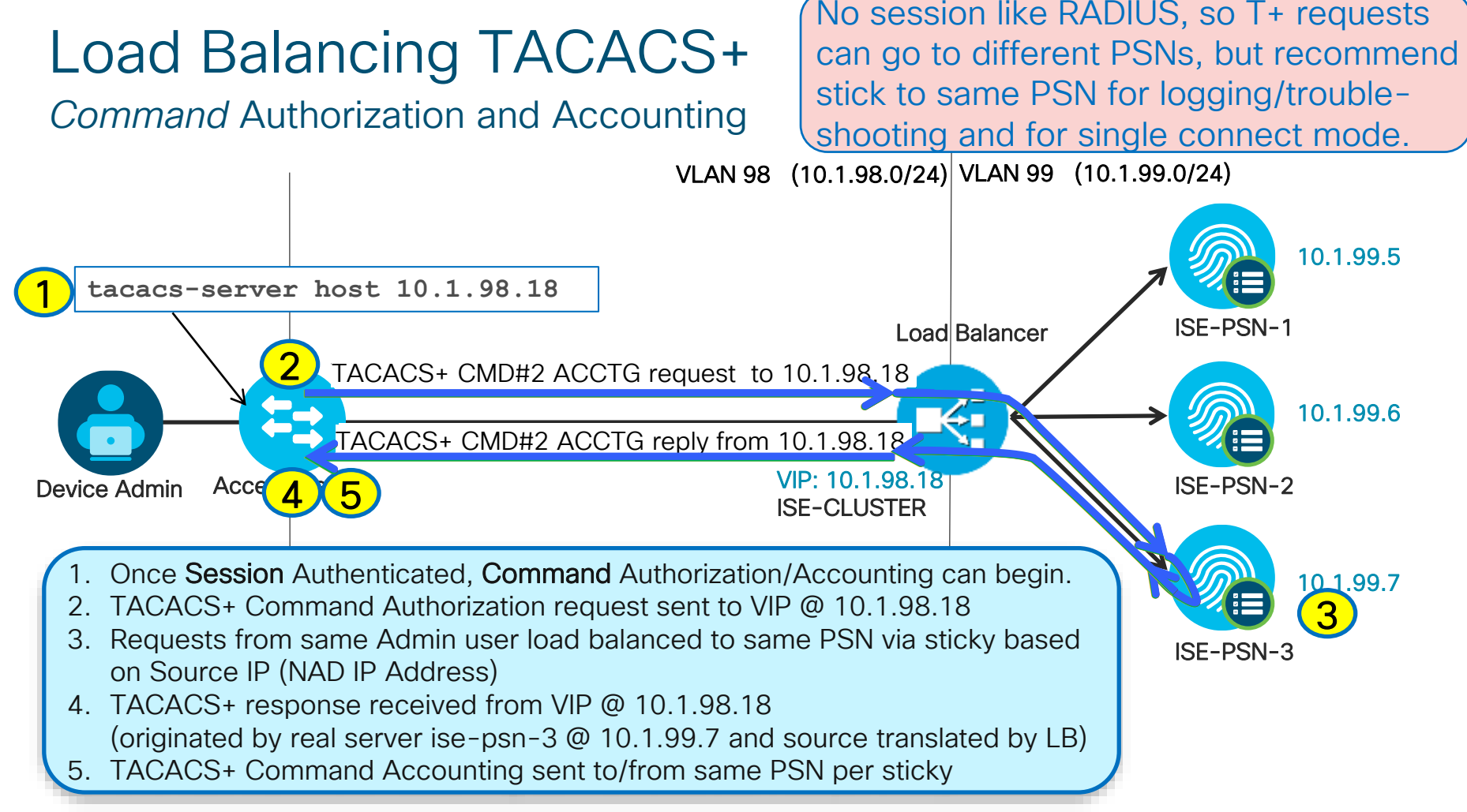

# Load Balancing TACACS+

#### General Recommendations

- Load Balance based on TCP/49.
- Source NAT (SNAT) can be used No CoA like RADIUS
	- Recommend LB inline with TACACS traffic, else need to address TCP asymmetry.
	- Without SNAT, make sure PSNs set default gateway to LB internal interface IP.
- Persistence Recommend source IP address
	- Based on assumption that number of T+ clients high and requests per client is low.
- Health Monitoring options:
	- Simple response to TCP/49
	- 3-way handshake expected response
	- Scripts can be used to validate full auth flow.

Packet format: <http://www.cisco.com/warp/public/459/tac-rfc.1.76.txt> Packet capture(encrypted)[:https://www.cloudshark.org/captures/1a9c284c49b0](https://www.cloudshark.org/captures/1a9c284c49b0)

# Load Balancing TACACS+

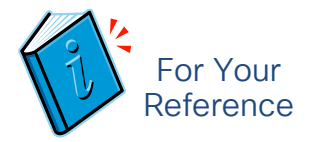

#### General Recommendations

- 1. Configure Virtual Server to LB on tcp/49.
- 2. SNAT should work as ISE servers do not need to initiate conversation to the TACACS+ clients like RADIUS CoA, but all requests will appear to emanate from LB rather than from the NAD clients. In either case, LB should be physically or logically inline with the TACACS traffic to ensure full processing of the flow and handling of the TCP session. Without SNAT, need to make sure LB internal interface IP is the default gateway for the ISE PSNs (TACACS+ servers).
- 3. Persistence can be based on simple source IP address based on assumption that the number of T+ clients is high and individual requests per client is relatively low. This should allow for sufficient distribution of requests across ISE PSNs and help ensure Authentication, Authorization, and Accounting requests do not get load balanced between ISE servers. More granular LB based on BRKSEC3432 (or even username) may be possible, but recommend keep it simple to ensure persistence locked to given device. (Initial TCP session establishment will not have TACACS payload. Standard T+ Packet header has Session ID, but username would be in payload.)
- 4. Health monitoring can be based on response to tcp/49, or 3-way handshake based expected response, but some customers have used more advanced checks like perl script or scripted tcp to validate full auth process.

Packet format:<http://www.cisco.com/warp/public/459/tac-rfc.1.76.txt> Packet capture(encrypted)[:https://www.cloudshark.org/captures/1a9c284c49b0](https://www.cloudshark.org/captures/1a9c284c49b0)

### TACACS+ Configuration Catalyst Switch Example

#### Example using **tacacs-server host**

tacacs-server host 10.1.98.18 timeout 4 key 0 cisco123 single-connection tacacs-server host 10.2.98.18 timeout 4 key 0 cisco123 single-connection tacacs-server retransmit *tries*

#### aaa new-model

!

aaa authentication login default group tacacs+ local aaa authentication enable default group tacacs+ enable aaa authorization exec default group tacacs+ local if-authenticated aaa authorization commands 1 default group tacacs+ if-authenticated aaa authorization commands 15 default group tacacs+ if-authenticated aaa accounting exec default start-stop group tacacs+ aaa accounting commands 1 default start-stop group tacacs+ aaa accounting commands 15 default start-stop group tacacs+ !

ip tacacs source-interface loopback0

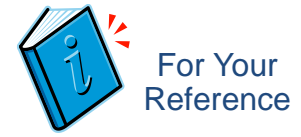

**■ Define each PSN (or LB VIP) serving TACACS+** Single connect reuses single TCP connection; default timeout is 5 seconds; default retransmit is 2 tries

▶ Enable TACACS+ session authentication ▶ Enable TACACS+ enable mode authentication **Enable TACACS+ CLI session authorization** Enable TACACS+ command authorization (priv 1) Enable TACACS+ command authorization (priv 15) Enable TACACS+ session accounting **Enable TACACS+ command accounting (priv 1)** Enable TACACS+ command accounting (priv 15)

Configure source interface (IP addr) for TACACS+ Server requests (must match ISE NAD config)

LDAP Server Load Balancing and **Redundancy** 

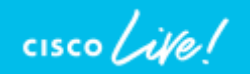

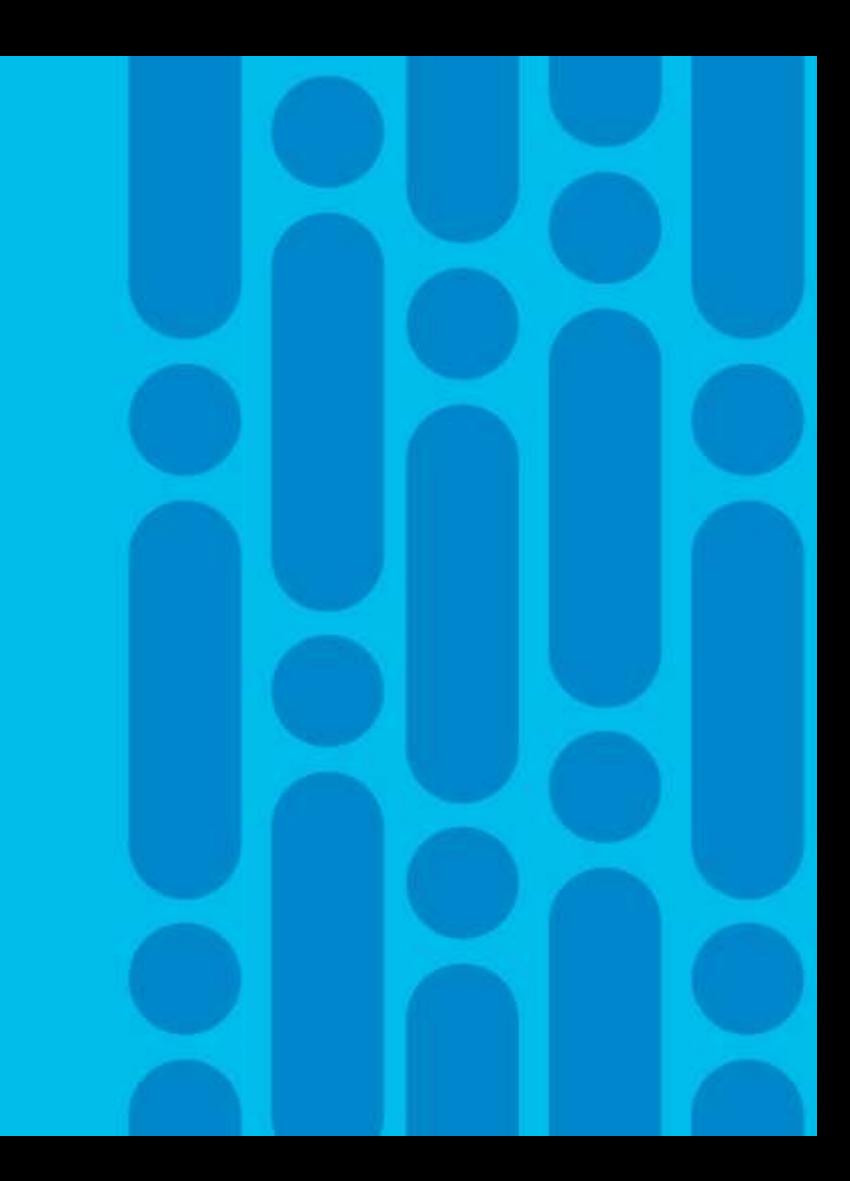

# Per-PSN LDAP Servers

**LDAP Identity Sources List > LDAP1 LDAP Identity Source** • Assign unique Connection Directory Organization Attributes **Advanced Settings** General Groups Primary and Secondary to **Primary Server Secondary Server** each PSN Enable Secondary Server Hostname/IP · Jad2.cts.local Hostname/IP ad.cts.local  $\left( i\right)$ G) • Allows each Port 389 Port PSN to use local or Specify server for each ISE node regional LDAP Name Primary Hostname/IP Port Secondary Hostname/IP Port Ä. **Servers** ise22-psn1.company.com ldap1-us-west.company.com 389 389 Idap2-us-west.company.com 389 389 ise22-psn2.company.com Idap1-us-east.company.com Idap2-us-east.company.com ise22-psn3.company.com Idap1-europe.company.com 389 389 Idap2-europe.company.com ise22-psn4.company.com 389 389 Idap1-asia-west.company.com Idap2-asia-west.company.com ise22-psn5.company.com 389 Idap2-aftica.company.com 389 Idap1-africa.company.com ise22-psn6.company.com Idap1-india.company.com 389 Idap2-india.company.com 389

 $\frac{1}{4}$ 

Added in

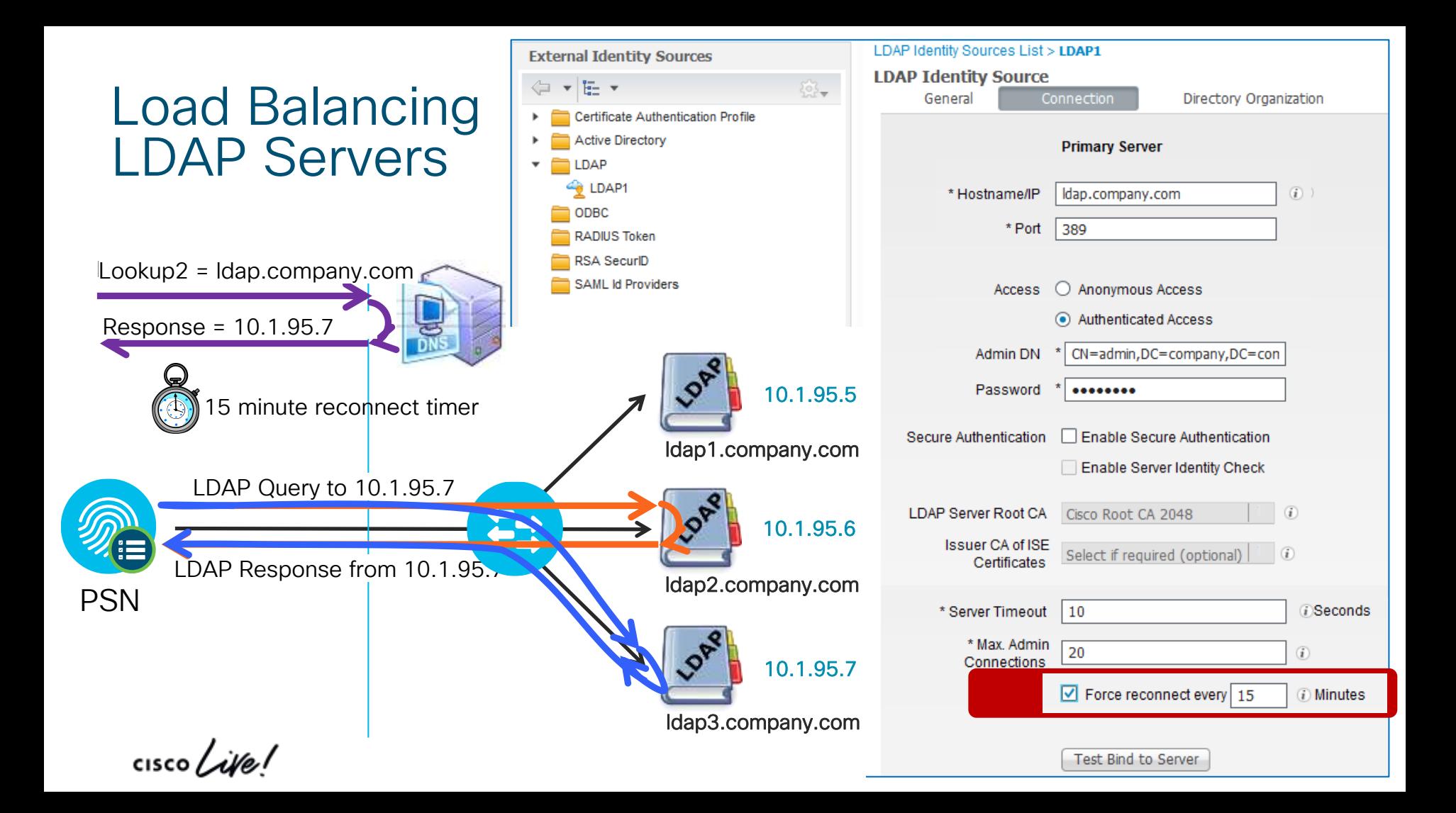

Sample Vendor Load Balancer **Configurations** for Cisco ISE

cisco Live!

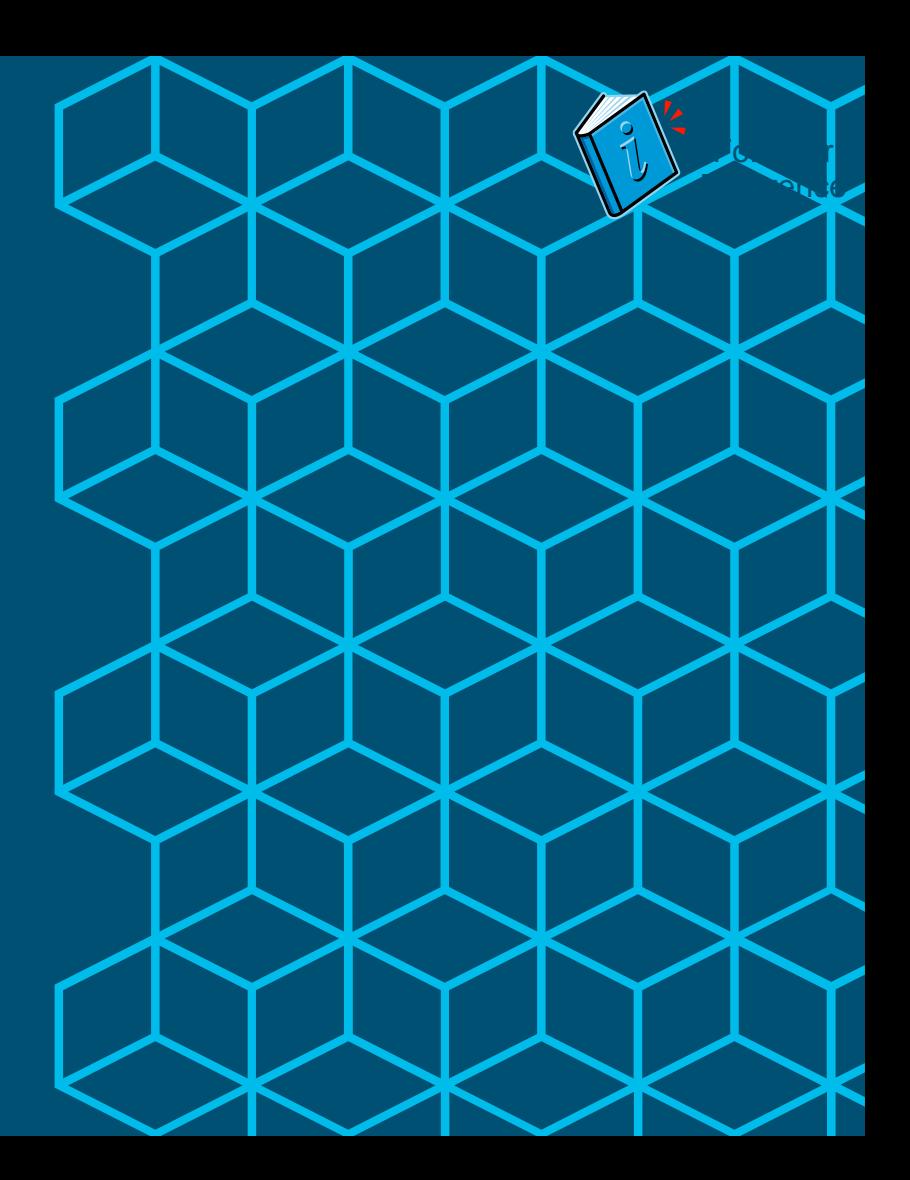

# Vendor-Specific LB Configurations

- F5 LTM
- Citrix NetScaler
- Cisco ACE
- Cisco ITD (Note)

https://community.cisco.com/t5/security-documents/ise-load-balancing/ta-p/3648759

# F5 LTM  $\begin{bmatrix} 1 & 1 & 1 \\ 1 & 1 & 1 \end{bmatrix}$   $\begin{bmatrix} 1 & 1 & 1 \\ 1 & 1 & 1 \end{bmatrix}$  For Your Reference

#### • Cisco Communities

[https://community.cisco.com/t5/security-documents/ise](https://community.cisco.com/t5/security-documents/ise-load-balancing/ta-p/3648759)load-balancing/ta-p/3648759

• Cisco and F5 Deployment Guide: ISE Load Balancing using BIG-IP:

https://community.cisco.com/t5/security[documents/how-to-cisco-amp-f5-deployment-guide](https://community.cisco.com/t5/security-documents/how-to-cisco-amp-f5-deployment-guide-ise-load-balancing-using/ta-p/3631159)ise-load-balancing-using/ta-p/3631159

- Linked from F5 website under Cisco Alliance page > White Papers: <https://f5.com/solutions/technology-alliances/cisco>
- Configuring F5 LTM for Cisco ISE LB: https://community.cisco.com/t5/security[documents/configuring-f5-ltm-for-cisco-ise-load](https://community.cisco.com/t5/security-documents/configuring-f5-ltm-for-cisco-ise-load-balancing/ta-p/3642134)balancing/ta-p/3642134
- BRKSEC-3699 Reference Presentation Complete working config + screenshots [https://www.ciscolive.com/online/connect/sessionDetail.](https://www.ciscolive.com/online/connect/sessionDetail.ww?SESSION_ID=94152) ww?SESSION\_ID=94152

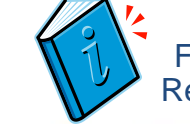

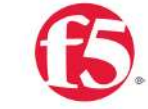

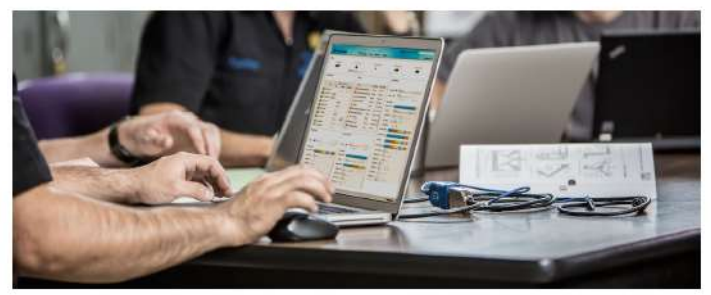

Cisco and F5 Deployment Guide: **ISE Load Balancing using BIG-IP** 

**Secure Access How - To Guides Series** 

Author: Craig Hyps, Cisco Systems Date: December 2014

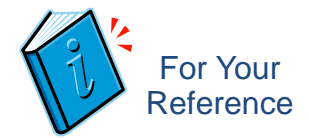

# Citrix NetScaler

- Cisco Communities > ISE Load Balancing
	- [https://community.cisco.com/t5/security-documents/ise-load-balancing/ta](https://community.cisco.com/t5/security-documents/ise-load-balancing/ta-p/3648759)p/3648759
- Citrix NetScaler 1000V Load Balancing Config for ISE
	- <https://ciscomarketing.jiveon.com/docs/DOC-64441>
- ISE and Citrix NetScaler for LB
	- Detailed discussion on NetScaler Persistence, CoA NAT, etc:
	- <https://supportforums.cisco.com/discussion/11949336/ise-and-citrix-netscaler-lb>

### For Your Reference

# Cisco ACE Load Balancer

- Cisco Communities > ISE Load Balancing
	- [https://community.cisco.com/t5/security-documents/ise-load](https://community.cisco.com/t5/security-documents/ise-load-balancing/ta-p/3648759)balancing/ta-p/3648759
- Configuring ACE for Cisco ISE Load Balancing
	- Complete working configuration
	- [https://community.cisco.com/t5/security-documents/configuring-ace-for](https://community.cisco.com/t5/security-documents/configuring-ace-for-cisco-ise-load-balancing/ta-p/3642008)cisco-ise-load-balancing/ta-p/3642008

#### Gibraltar MR) on Nexus 7k series of switches only. Destination NAT is necessary to have packets properly forwarded to/from PSNs through ITD.

- Currently no support for persistence based on Calling-Station-ID, BRKSEC3432, or other RADIUS attributes. Stickiness would need to rely on source IP (NAD IP address) —only feasible if have good distribution of endpoints across NADs of equal capacity.
- Currently no support for RADIUS health probes; must rely on simple ping/port checks
- Currently no support source NAT, so would need extra configuration for CoA to work. For Your

Reference

### Can I Use Cisco ITD to Load Balance ISE Traffic?

Intelligent Traffic Director (ITD)

- As of June 2020, these are the key considerations and limitations for deploying ISE with ITD for RADIUS LB:
	- Prior to NX-OS 7.2(1), ITD assumes support for Direct Server Return (DSR). ISE does not support this option.

• ITD added support for non-DSR (destination NAT) in NX-OS Software 7.2(1)D1(1) (also known as

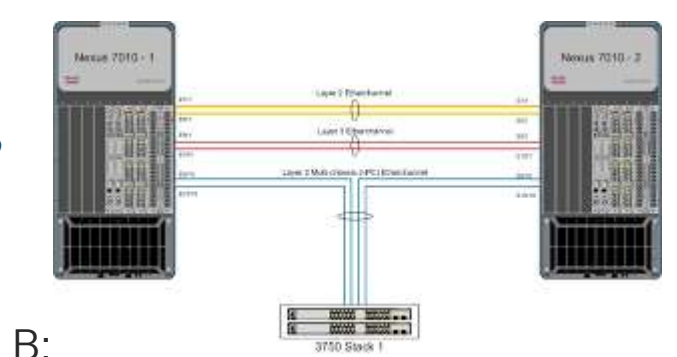

# PSN HA Without Load Balancers

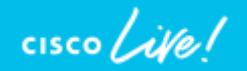

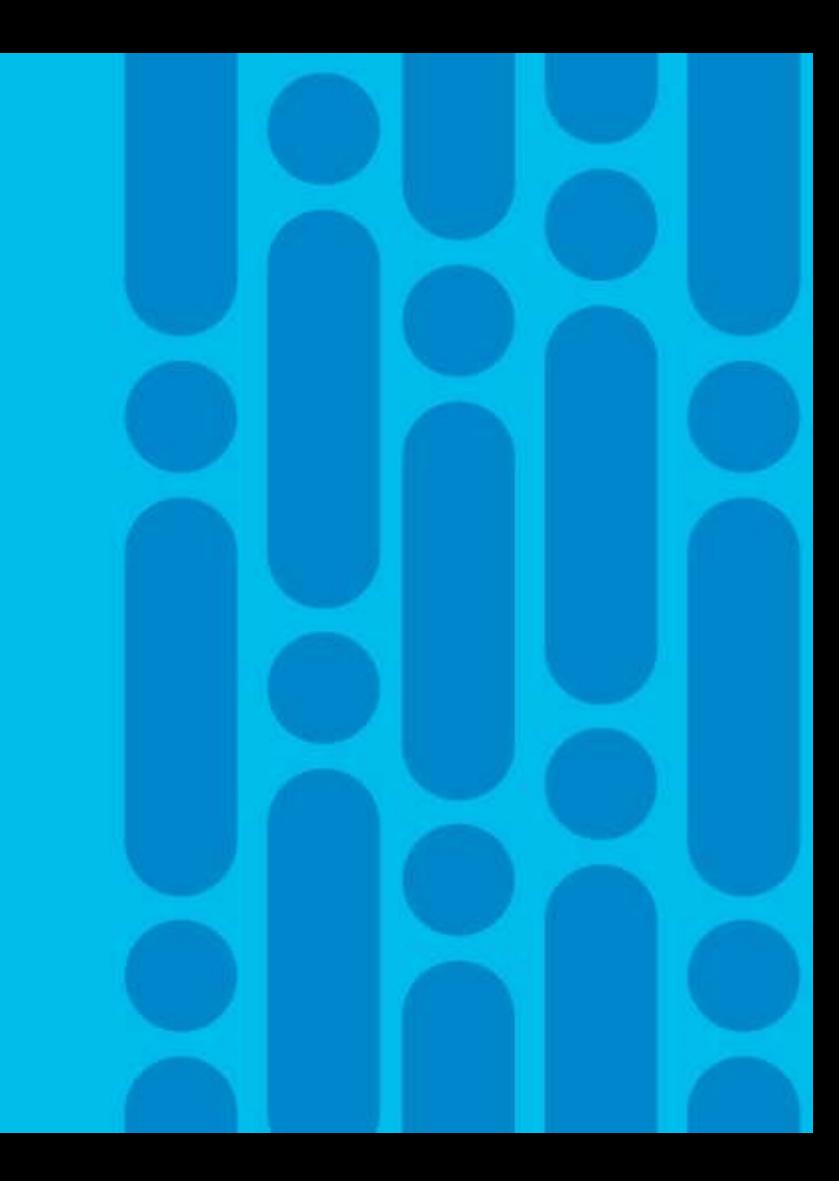

### Load Balancing Web Requests Using DNS Client-Based Load Balancing/Distribution Based on DNS Response

- Examples:
	- Cisco Global Site Selector (GSS) / F5 BIG-IP GTM / Microsoft's DNS Round-Robin feature
- Useful for web services that use static URLs including LWA, Sponsor, My Devices, OCSP.

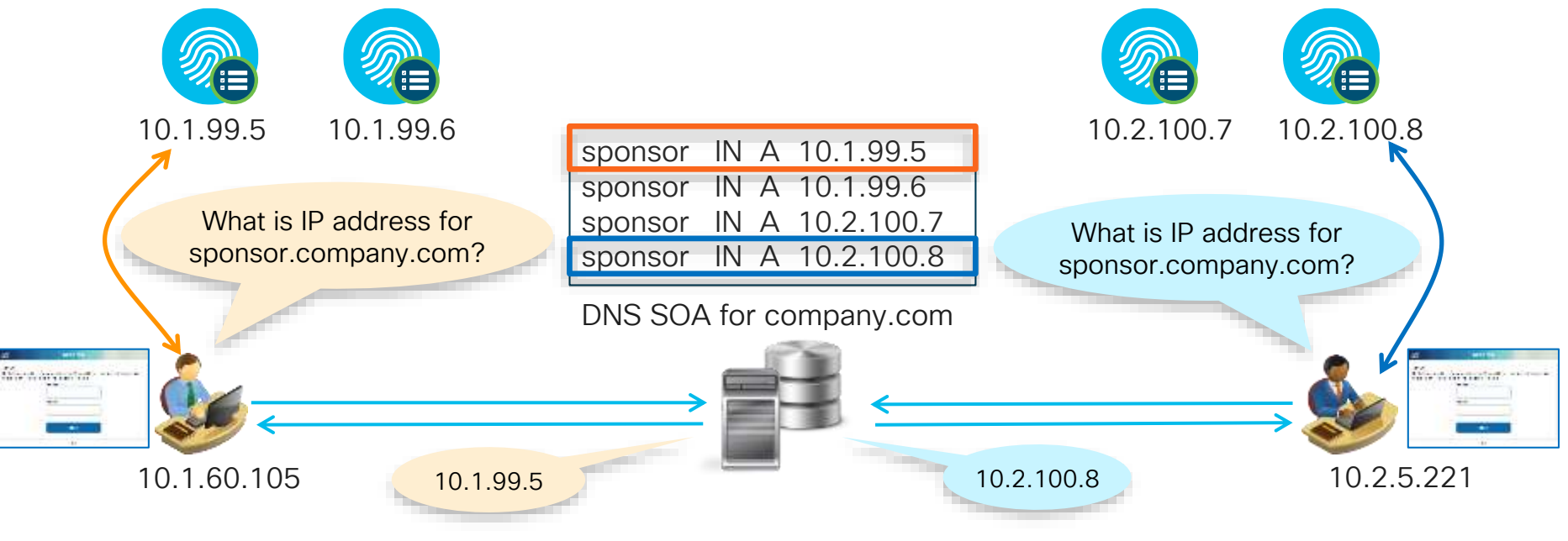

### Using Anycast for ISE Redundancy Profiling Example

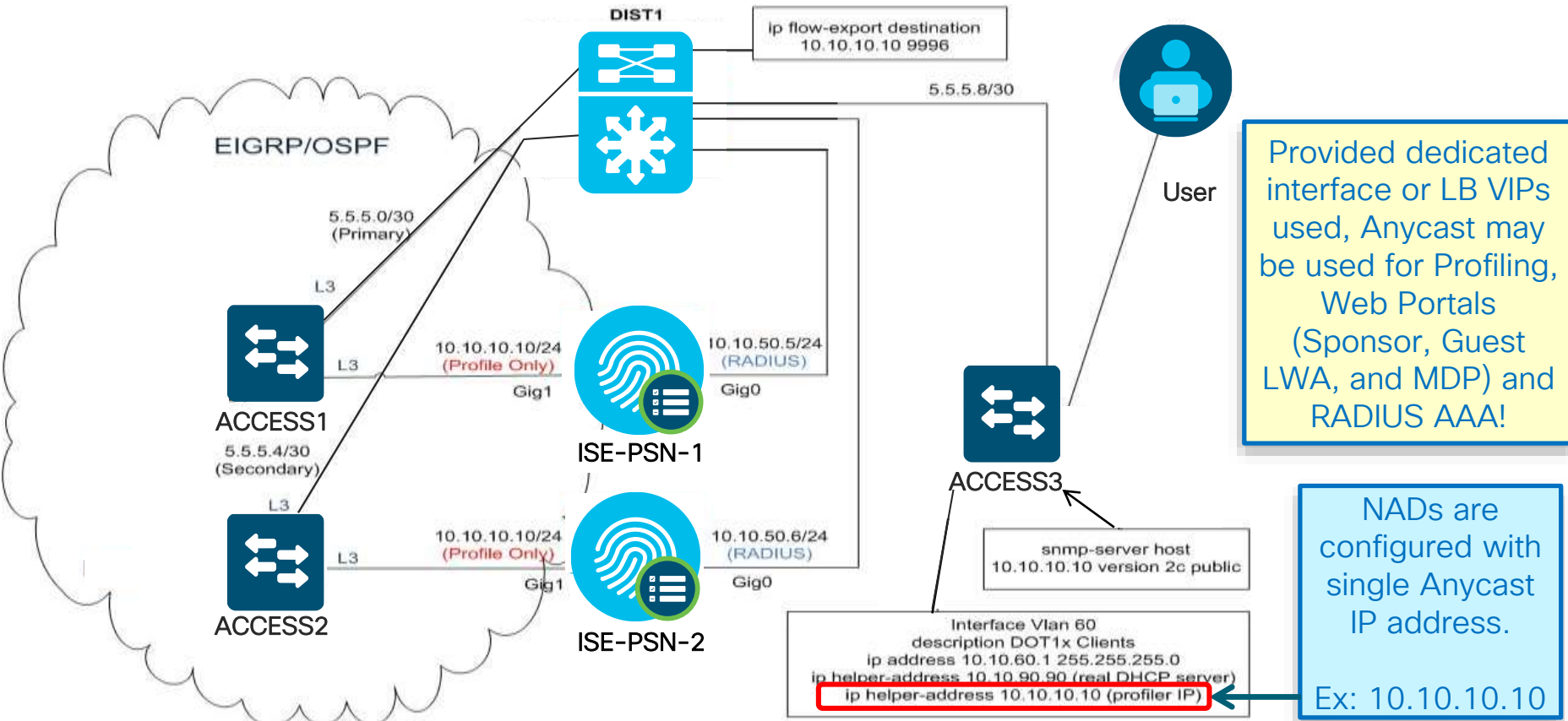

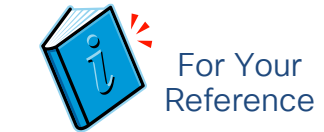

© 2020 Cisco and/or its affiliates. All rights reserved. Cisco Public

# ISE Configuration for Anycast

On each PSN that will participate in Anycast…

- 1. Configure PSN probes to profile DHCP (IP Helper), SNMP Traps, or NetFlow on dedicated interface
- 2. From CLI, configure dedicated interface with same IP address on each PSN node.

ISE-PSN-1 Example: #ise-psn-1/admin# **config t** #ise-psn-1/admin (config)# **int GigabitEthernet1** #ise-psn-1/admin (config-GigabitEthernet)# **ip address 10.10.10.10 255.255.255.0**

#### ISE-PSN-2 Example: #ise-psn-1/admin# **config t** #ise-psn-1/admin (config)# **int GigabitEthernet1** #ise-psn-1/admin (config-GigabitEthernet)# **ip address 10.10.10.10 255.255.255.0**

Anycast address should only be applied to ISE secondary interfaces, or LB VIP, but never to ISE GE0 management interface.

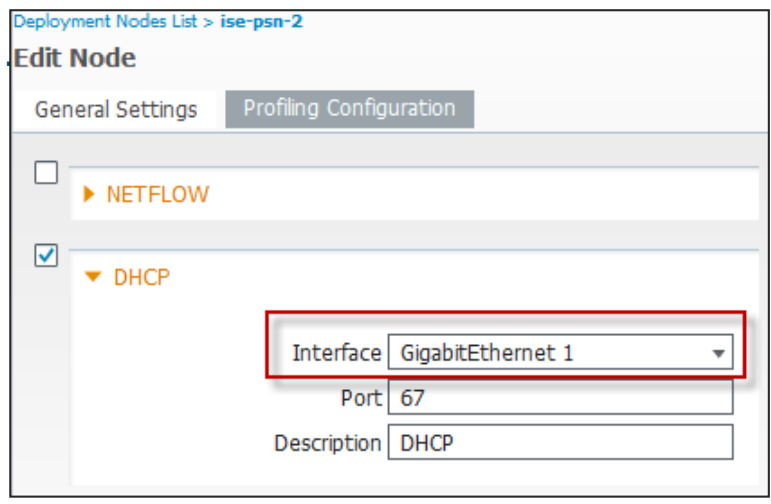

### Routing Configuration for Anycast Sample Configuration

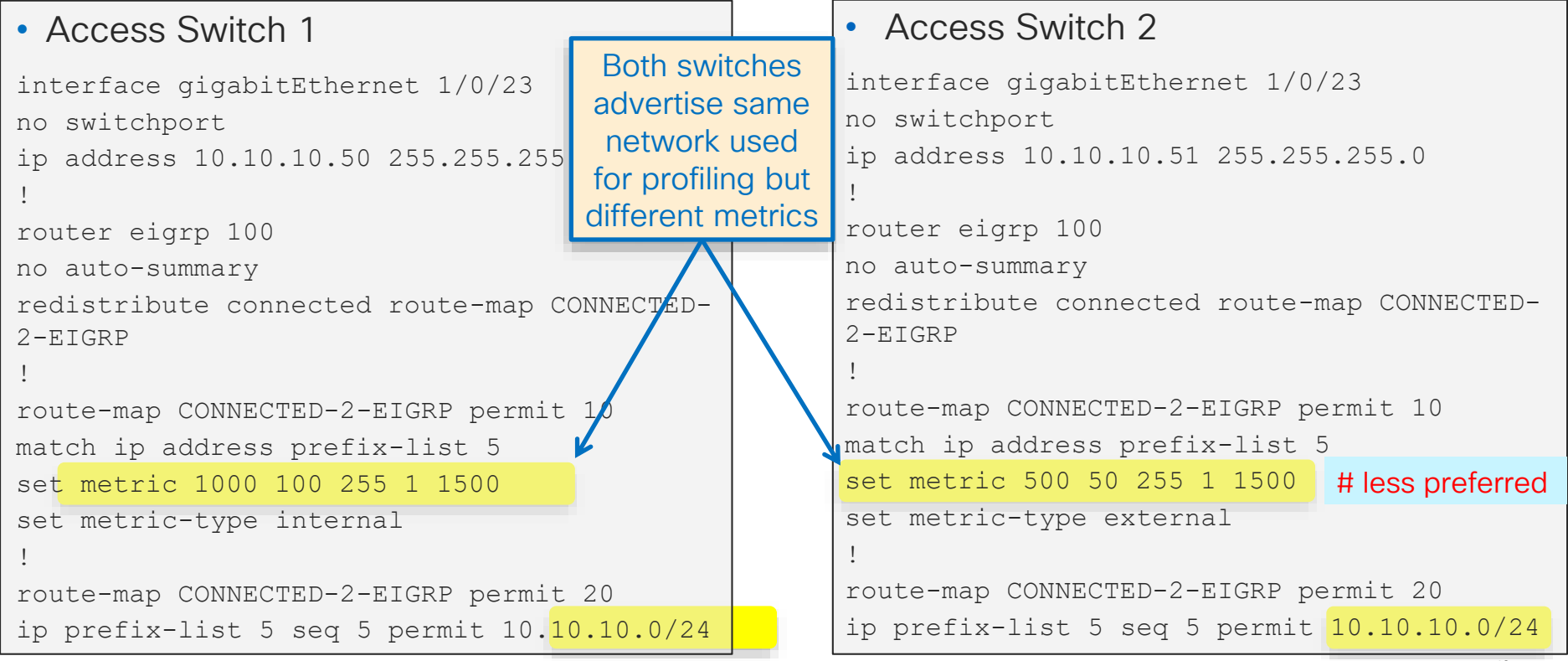

### NAD-Based RADIUS Server Redundancy (IOS) Multiple RADIUS Servers Defined in Access Device

- Configure Access Devices with multiple RADIUS Servers.
- Fallback to secondary servers if primary fails

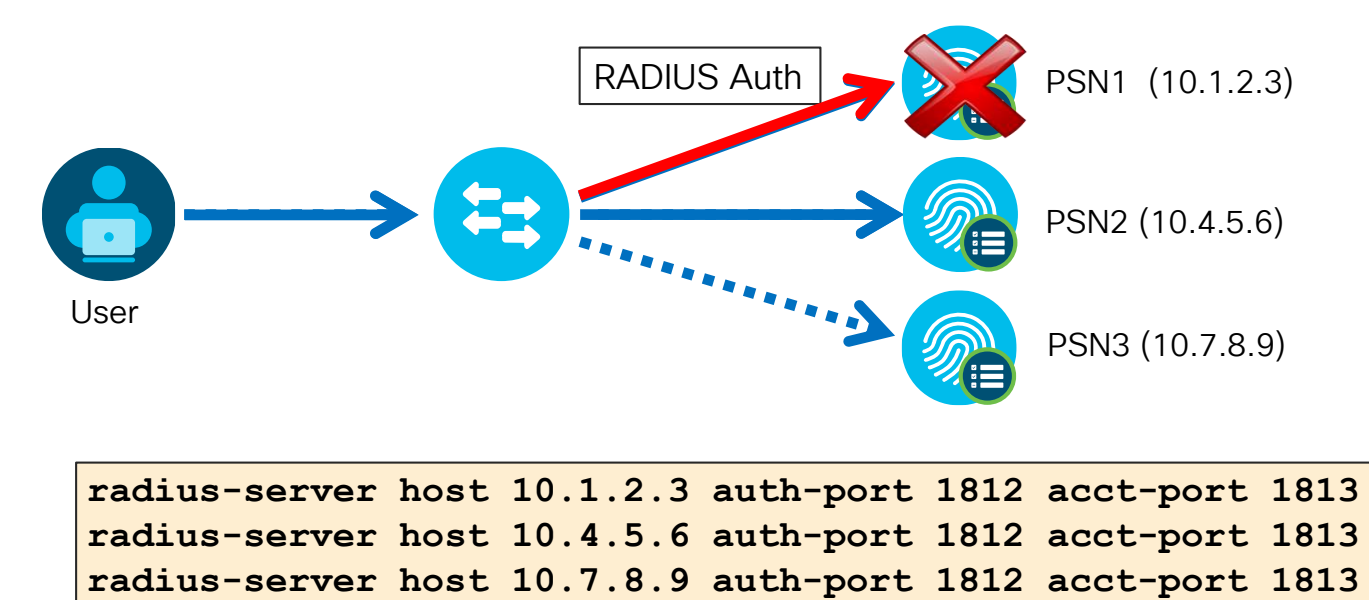

#### NAD-Based TACACS+ Server Redundancy (IOS) Multiple TACACS+ Servers Defined in Access Device For Your Reference

- Configure Access Devices with multiple TACACS+ Servers.
- Fallback to secondary servers if primary fails

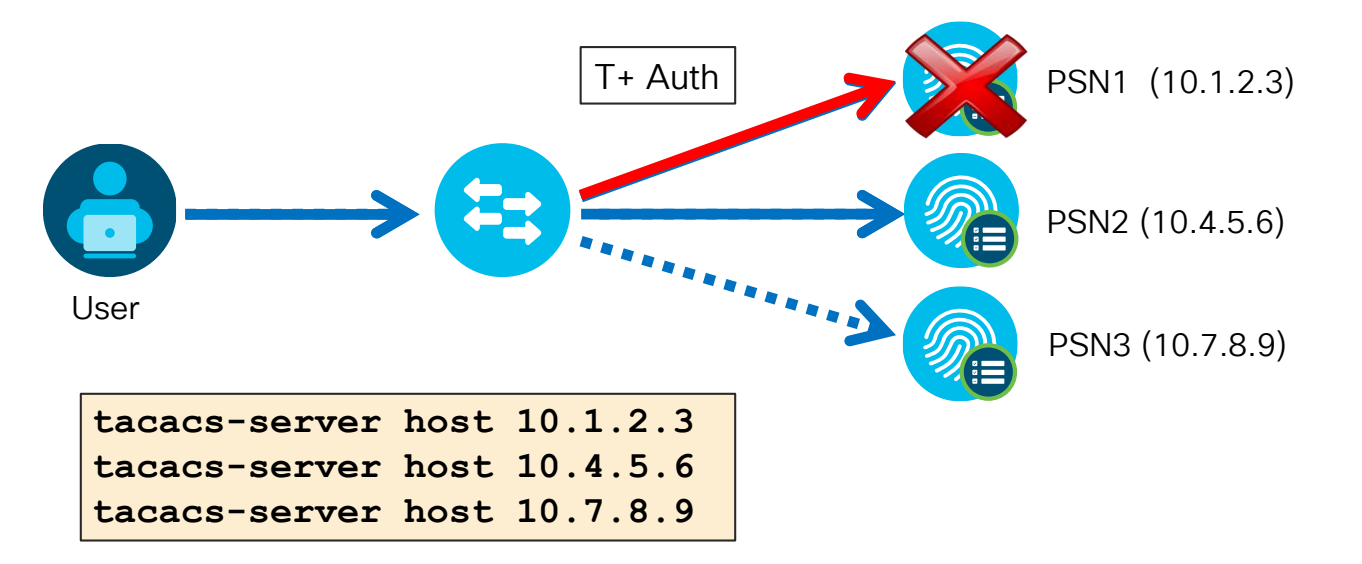

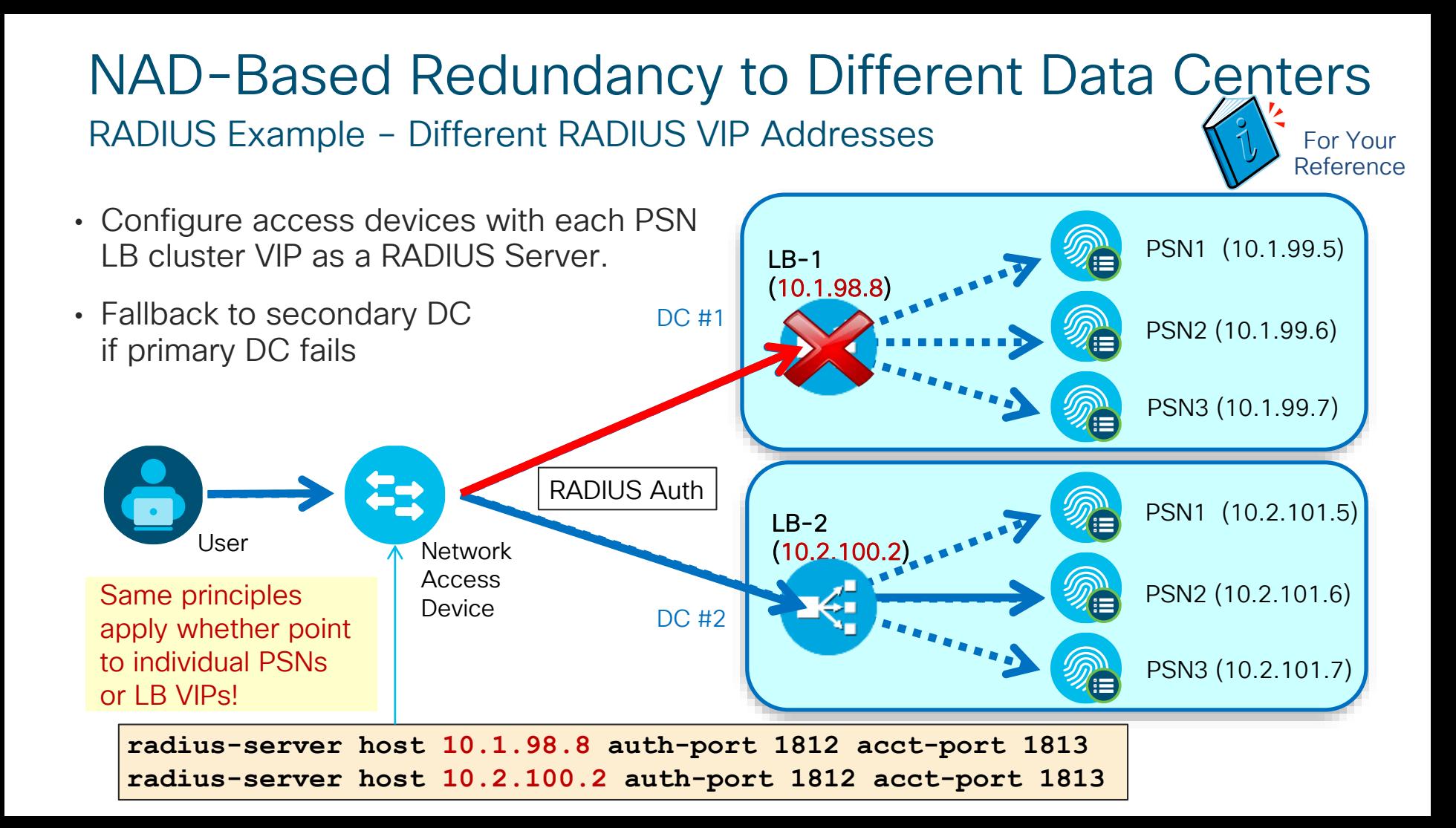

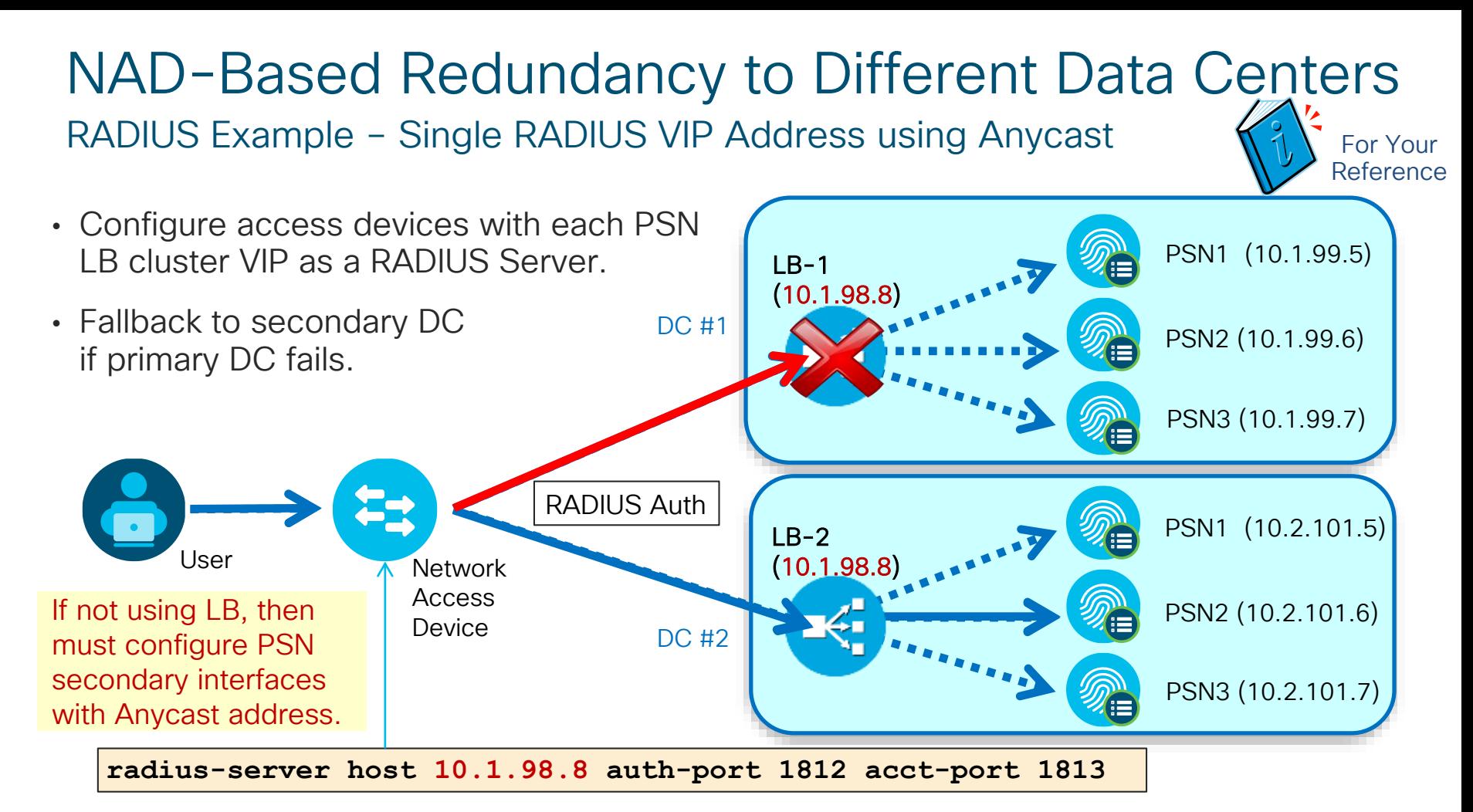

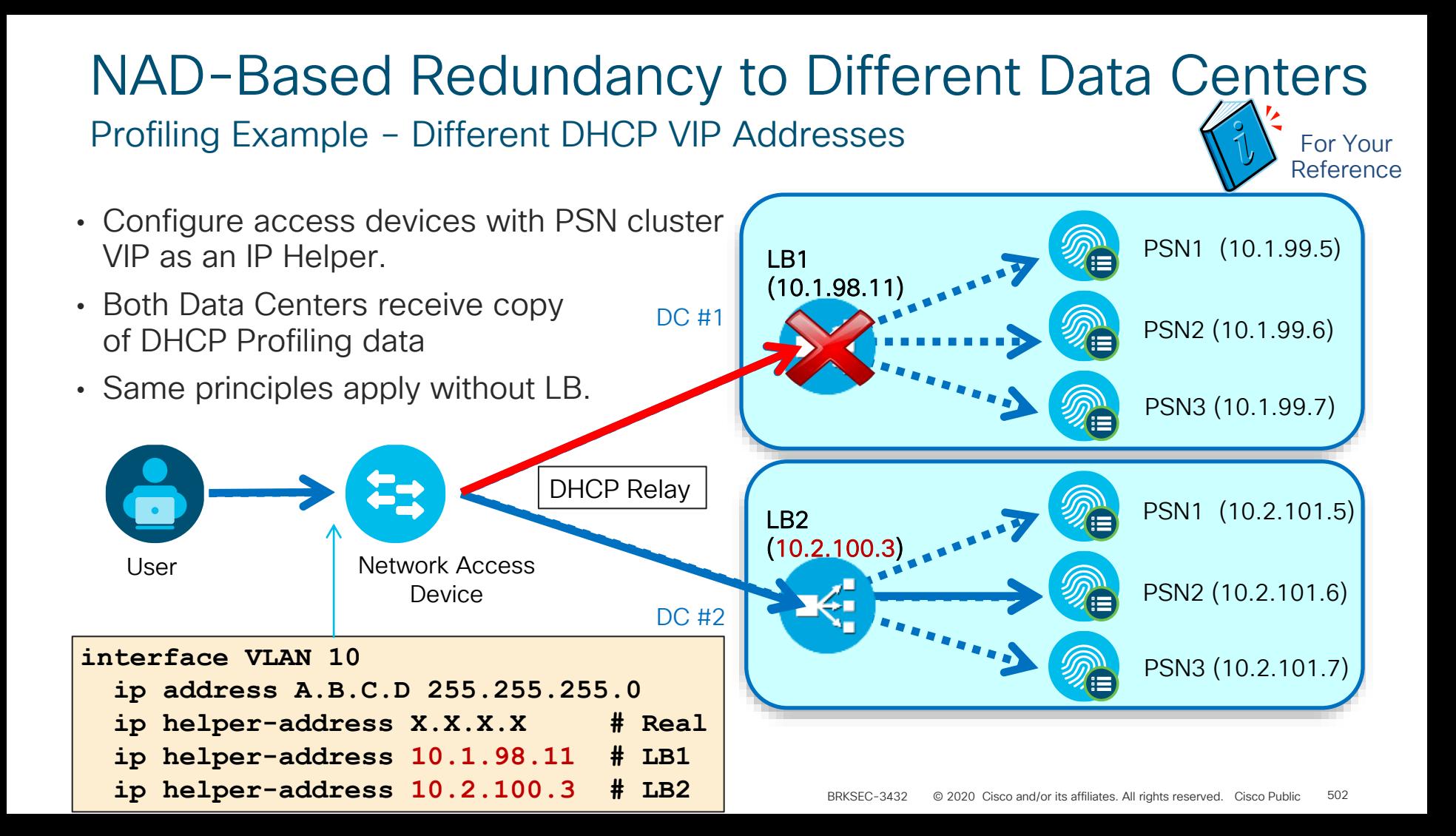

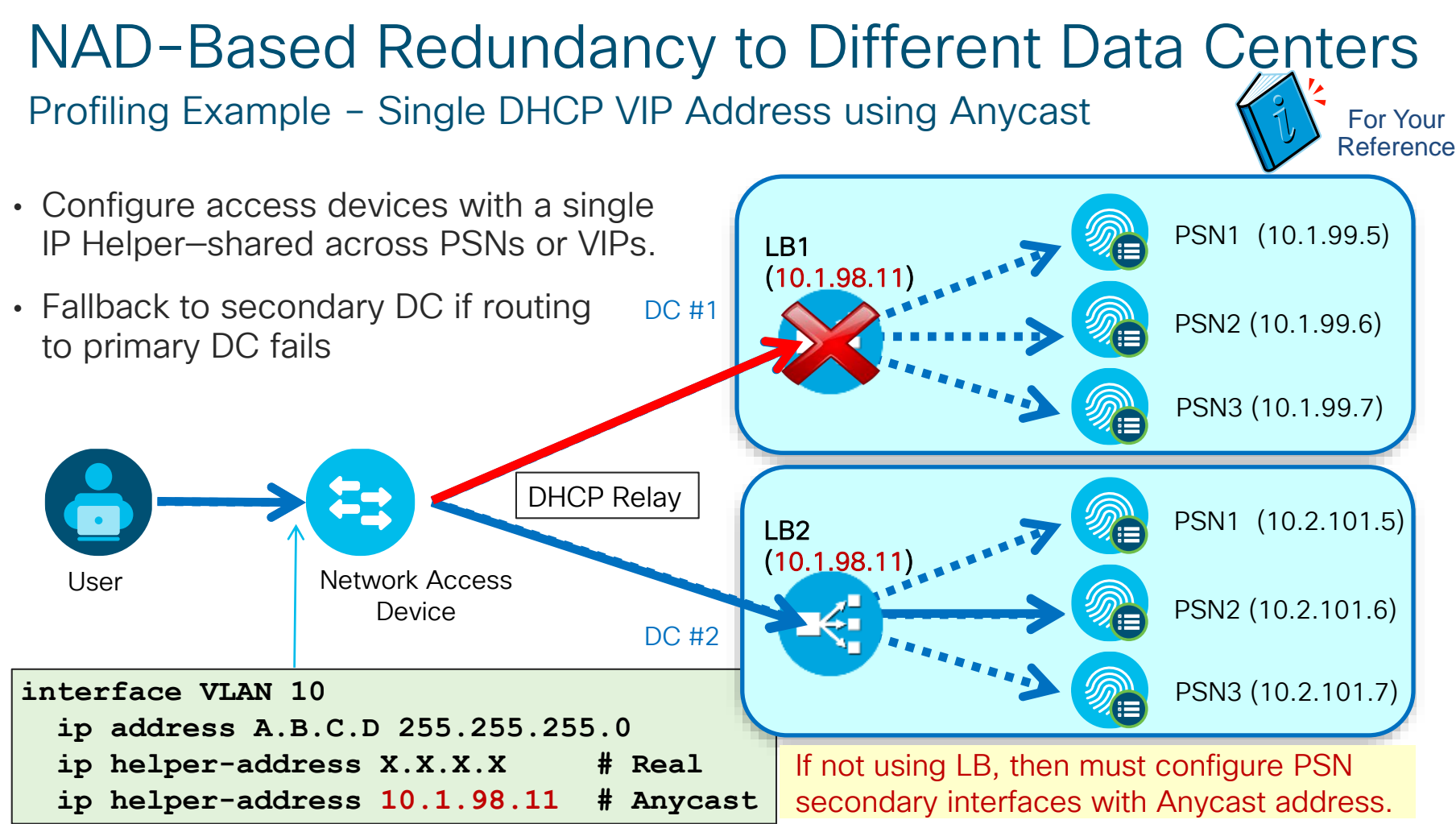

### IOS-Based RADIUS Server Load Balancing Switch Dynamically Distributes Requests to Multiple RADIUS Servers

- RADIUS LB feature distributes batches of AAA transactions to servers within a group.
- Each batch assigned to server with least number of outstanding transactions.

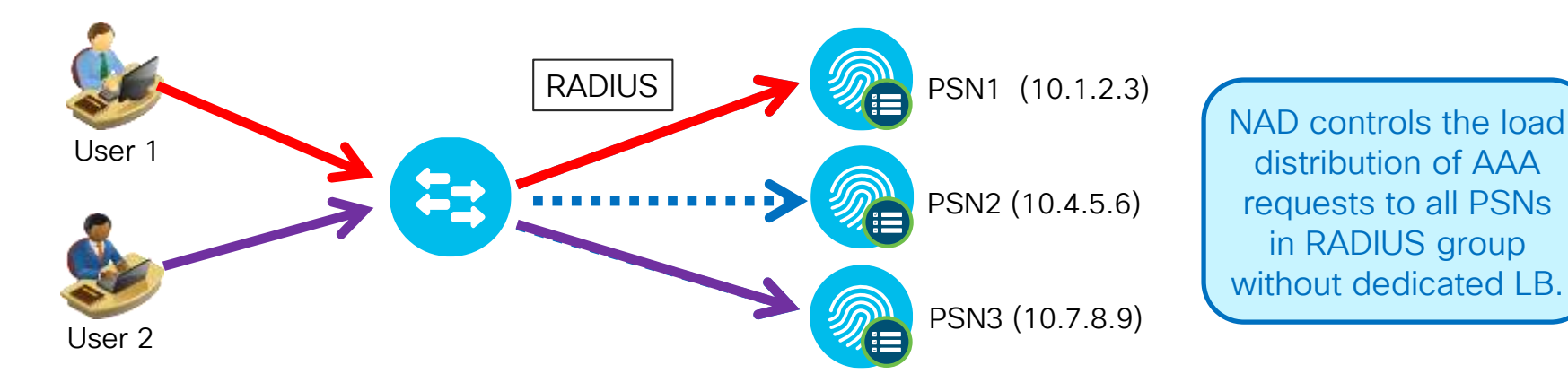

 $\mathcal{L}^{\text{20}}$  Cisco and/or its affiliates. All rights reserved. City reserved. City reserved. City reserved. City reserved. City reserved. City reserved. City reserved. City reserved. City reserved. City reserved. City

radius-server host 10.1.2.3 auth-port 1812 acct-port 1813 radius-server host 10.4.5.6 auth-port 1812 acct-port 1813 radius-server host 10.7.8.9 auth-port 1812 acct-port 1813 **radius-server load-balance method least-outstanding batch-size 5**
## IOS-Based RADIUS Server Load Balancing

### Sample Live Log

 $\cdot$  Use com  $C11t$ auth

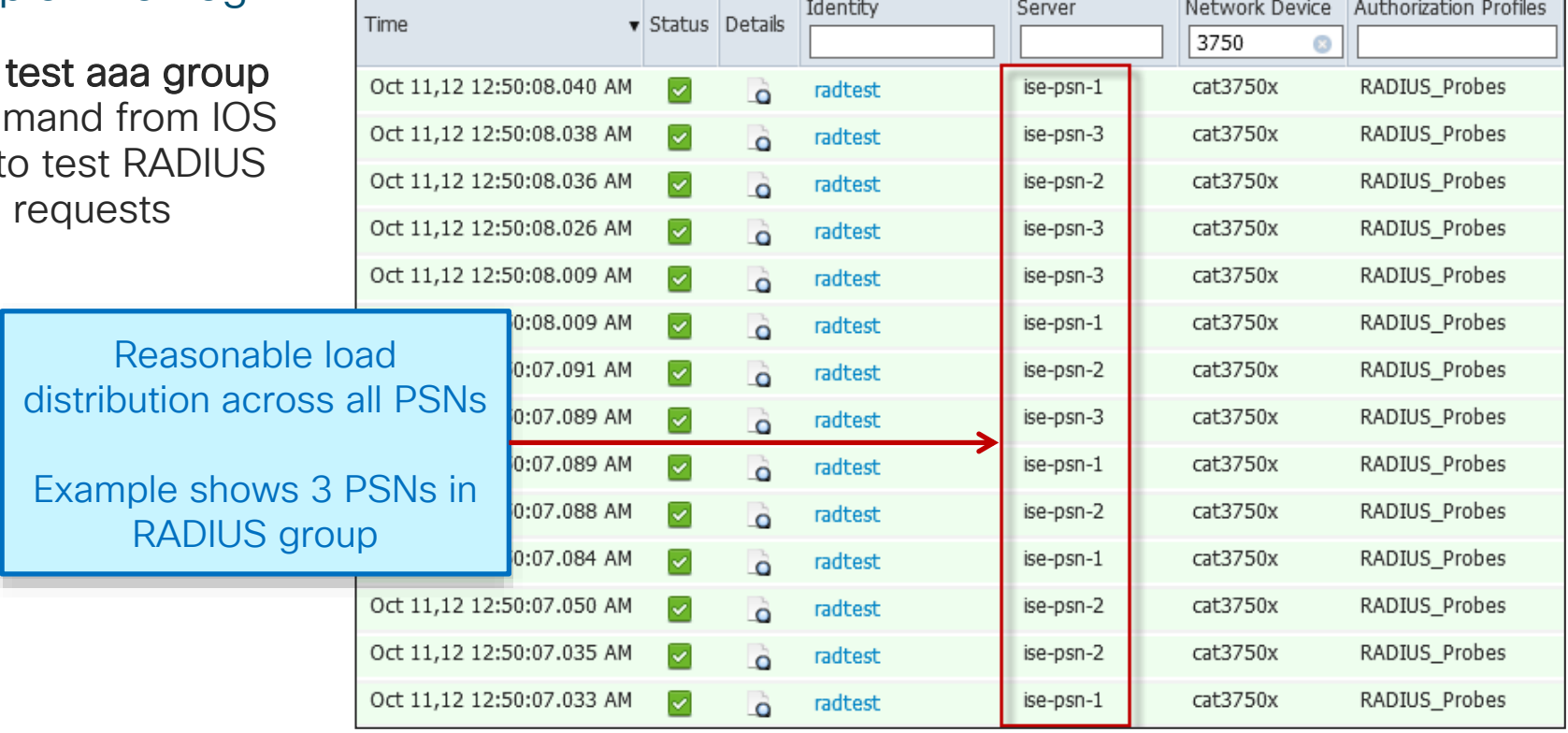

© 2020 Cisco and/or its affiliates. All rights reserved. Cisco Public cat3750x# **test aaa group radius radtest cisco123 new users 4 count 50** AAA/SG/TEST: Sending 50 Access-Requests @ 10/sec, 0 Accounting-Requests @ 10/sec

# NAD-Based RADIUS Redundancy (WLC)

### Wireless LAN Controller

- Multiple RADIUS Auth & Accounting Server Definitions
- RADIUS Fallback options: none, passive, or active

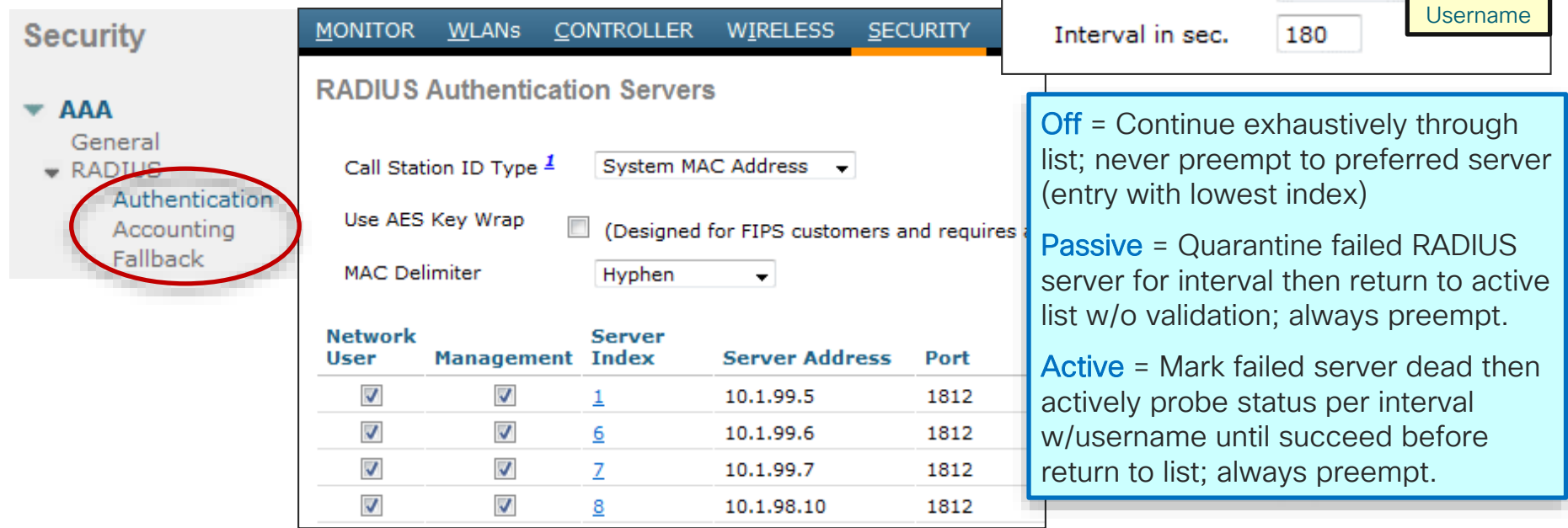

radtest-w Password=

off passive

active

**RADIUS > Fallback Parameters** 

active

**Fallback Mode** 

Username

http://www.cisco.com/en/US/products/ps6366/products\_configuration\_example09186a008098987e.shtml

## HA/LB Summary Table

### Comparison of Various HA/LB Methods

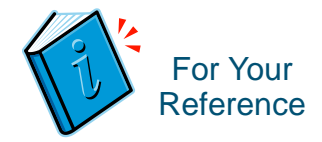

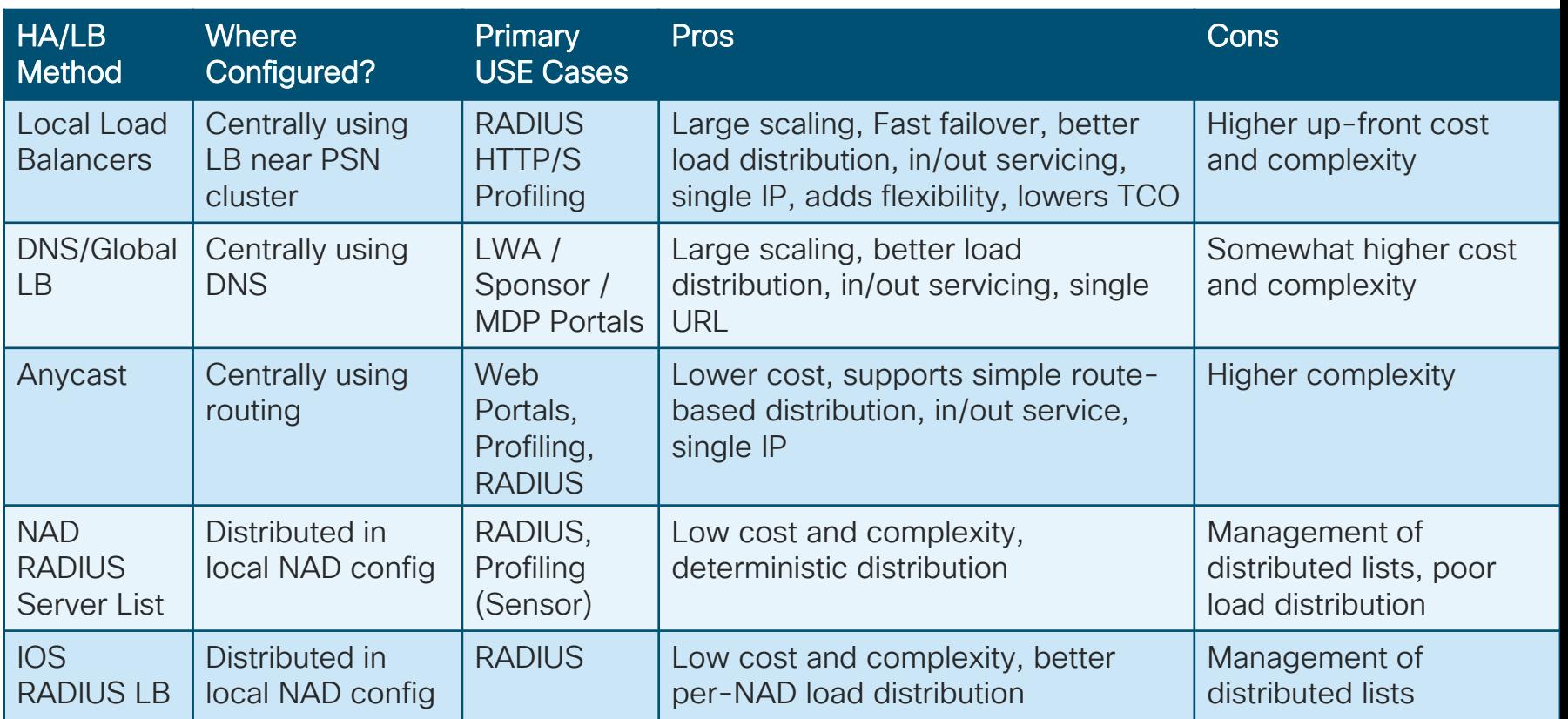

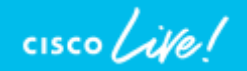

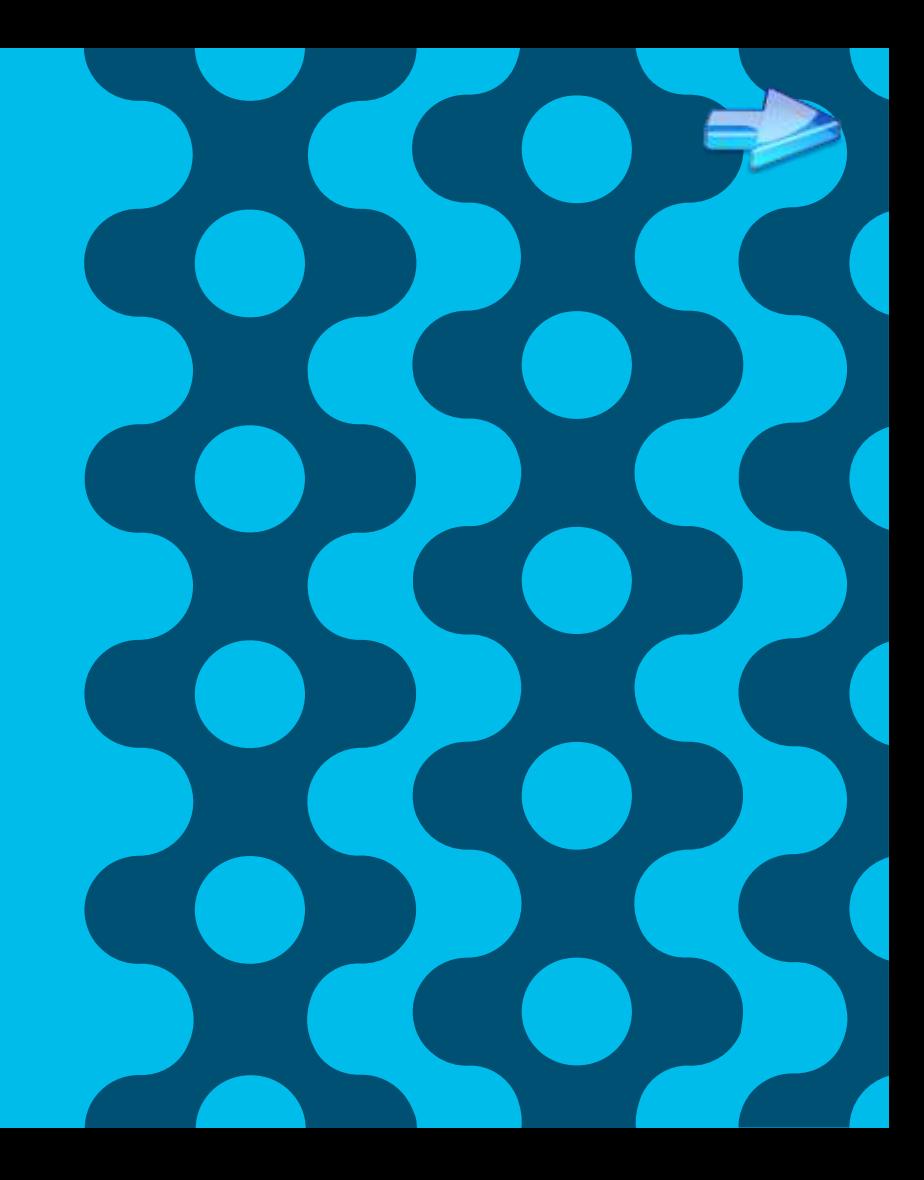

### Session Agenda PSN Load Balancing You Are Here

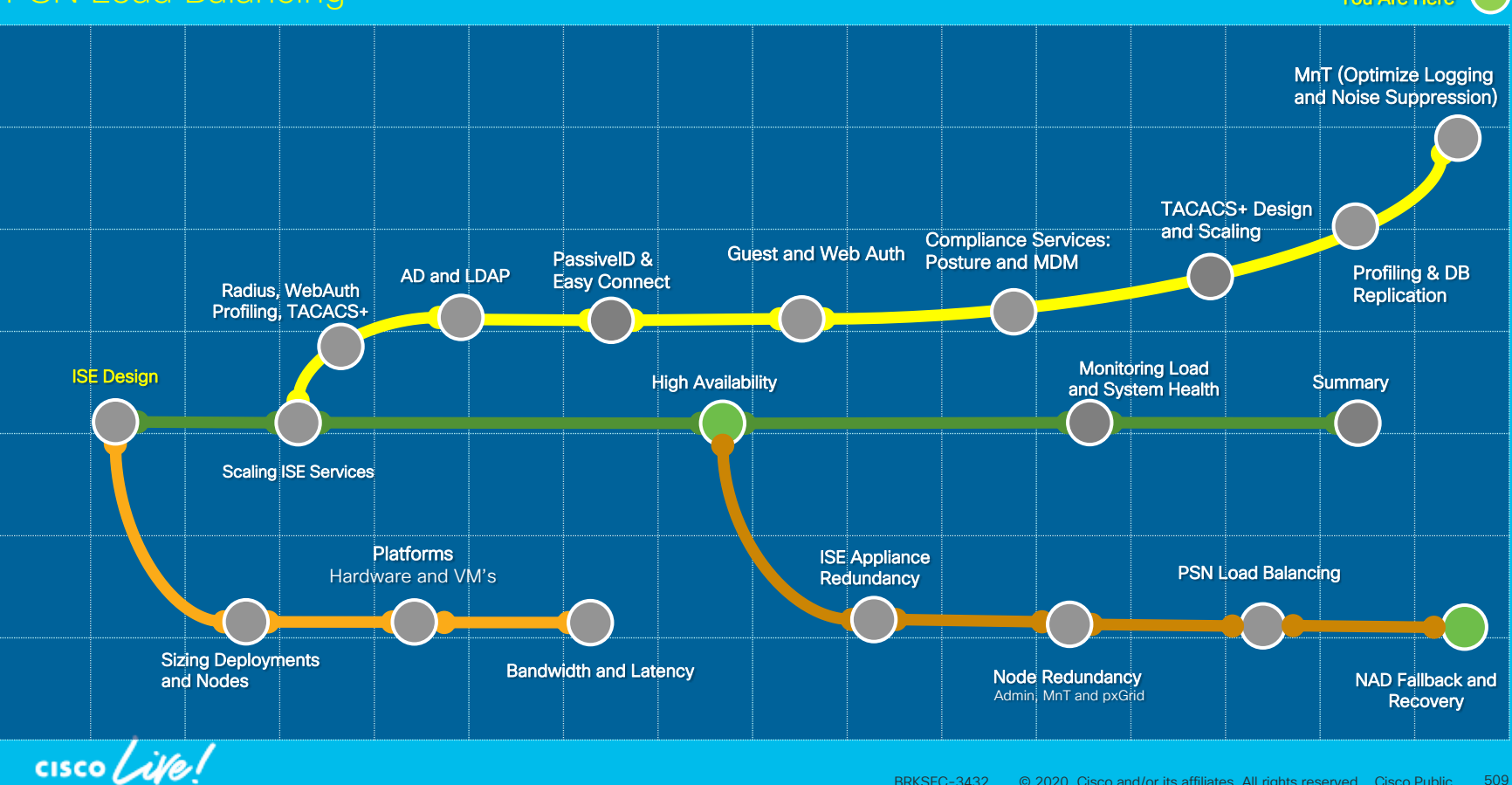

### Common Questions

Q: How does NAD detect failed RADIUS servers?

A: Test Probes and Test User accounts

Q: What is the default behavior when ALL RADIUS servers down?

A: Unless using 'authentication open' no access is granted for unauthorized ports.

Q: Which fallback methods are available?

A: Critical Authentication VLAN for Data and Voice; Critical ACLs; EEM controls

Q: What is the impact of using VLAN-based fallback methods?

A: Users may still be blocked by port ACLs or may not get IP if VLAN changes

Q: Which recovery methods are available?

A: Reinitialize ports when RADIUS server available

Dead RADIUS Server Detection & Recovery

### Example using radius-server host

**For Your** Reference

interface X

authentication event fail action next-method authentication event server dead action reinitialize vlan 11 authentication event server dead action authorize voice authentication event server alive action reinitialize authentication violation restrict

#### radius-server dead-criteria time 30 tries 3 radius-server deadtime 2

#### authentication critical recovery delay 1000

dot1x critical eapol

epm access-control open

radius-server host 10.1.98.8 auth-port 1812 acct-port 1813 test username radtest ignore-acct-port key cisco123

radius-server host 10.2.101.3 auth-port 1812 acct-port 1813 test username radtest ignore-acct-port key cisco123

In example, servers are marked "dead" if no response in 60 seconds (1 transmit + 3 retransmits w/15 second timeout).

After 2 minutes, RADIUS test probe will retry server and mark "alive" if response; otherwise recheck every 2 minutes(deadtime).

Some releases may require idle-time to be set lower than dead-time. (CSCtr61120)

- Move new hosts to specified critical data VLAN
	- Authorize new phones to voice VLAN
	- Reauthenticate endpoints on port once server "alive"
	- ◆ Deny access to violating host but do not disable port

◆ Conditions to mark server as "dead" (Ex: 60 sec.) Minutes before retrying server marked as "dead"

- Throttle requests for critical ports once server "alive" ◆ Send EAPOL-Success when auth critical port
- **→ Permit access if no dACL returned with successful auth**
- RADIUS server definition including periodic test to detect server dead/alive:

username 'radtest': Locally defined test user to auth idle-time: default = 60 = "Send test probe 1 per hour" ignore-acct-port : Test auth-port on

Fallback RADIUS server if primary server fails

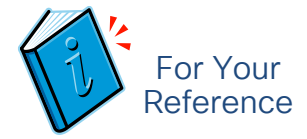

### 'aaa radius group' Example

- Similar configuration as previous example but using aaa radius group and radius server *host* commands
- radius server host defines individual RADIUS servers with separate lines for config parameters
- aaa radius group defines RADIUS group with individual server entries listed

#### interface X

authentication event fail action next-method authentication event server dead action reinitialize vlan 11 authentication event server dead action authorize voice authentication event server alive action reinitialize authentication violation restrict

authentication critical recovery delay 1000 dot1x critical eapol epm access-control open radius-server dead-criteria time 30 tries 3 radius-server deadtime 2

aaa group server radius psn-clusters server name psn-cluster1 < server name psn-cluster2

radius server psn-cluster1

address ipv4 10.1.98.8 auth-port 1812 acct-port 1813 automate-tester username radtest ignore-acct-port key cisco123

#### radius server psn-cluster2

address ipv4 10.2.101.3 auth-port 1812 acct-port 1813 automate-tester username radtest ignore-acct-port key cisco123

## NAD Fallback and Recovery Sequence

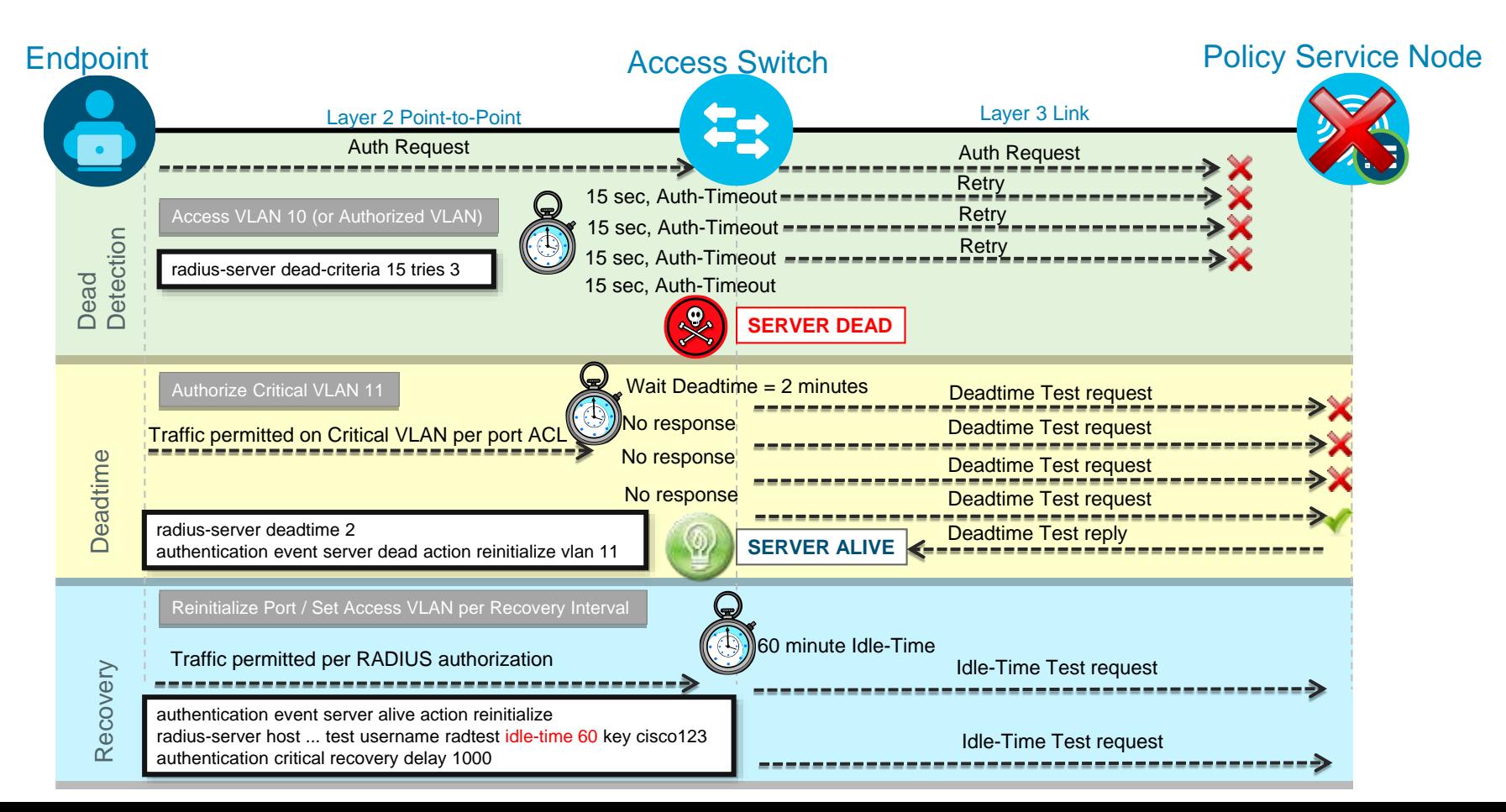

## RADIUS Test User Account

### Which User Account Should Be Used?

- Does NAD uniformly treat Auth Fail and Success the same for detecting server health? IOS treats them the same; ACE RADIUS probe treats Auth Fail= "server down". Check your LB behavior.
- Do I use an Internal or External ID store account? If goal is to validate backend ID store, then Auth Fail may not detect external ID store failure.
- IOS Example: Failover on AD failure. Solution: Drop auth requests when external ID store is down.
- Identity Server Sequence > Advanced Settings: Authentication Policy > ▼ Advanced Search List Settings ID Source custom Select the action to be performed if a selected identity store cannot be accessed for authentication processing based on authentication results O Do not access other stores in the sequence and set the "Authentication Status" attribute to "Process Error"  $\bigcirc$  Treat as if the user was not found and proceed to the next store in the sequence AD Internal Users ⇔ • ACE Example: If auth fails, then PSN declared down. Identity Source AD Internal Users **Solution:** Create valid user account so ACE test probes **Options** return Access-Accept. If authentication failed Reject ٠ If user not found Reject • Could this present a potential security risk? If process failed Drop

### RADIUS Test User Account

Access-Accept or Access-Reject?

• If valid user account used, how prevent unauthorized access using probe account? If Auth Fail treated as probe failure, then need valid account in ISE db or external store.

• Match auth from probes to specific source/NDG, Service Type, or User Name.

Allow AuthN to succeed, but return AuthZ that denies access.

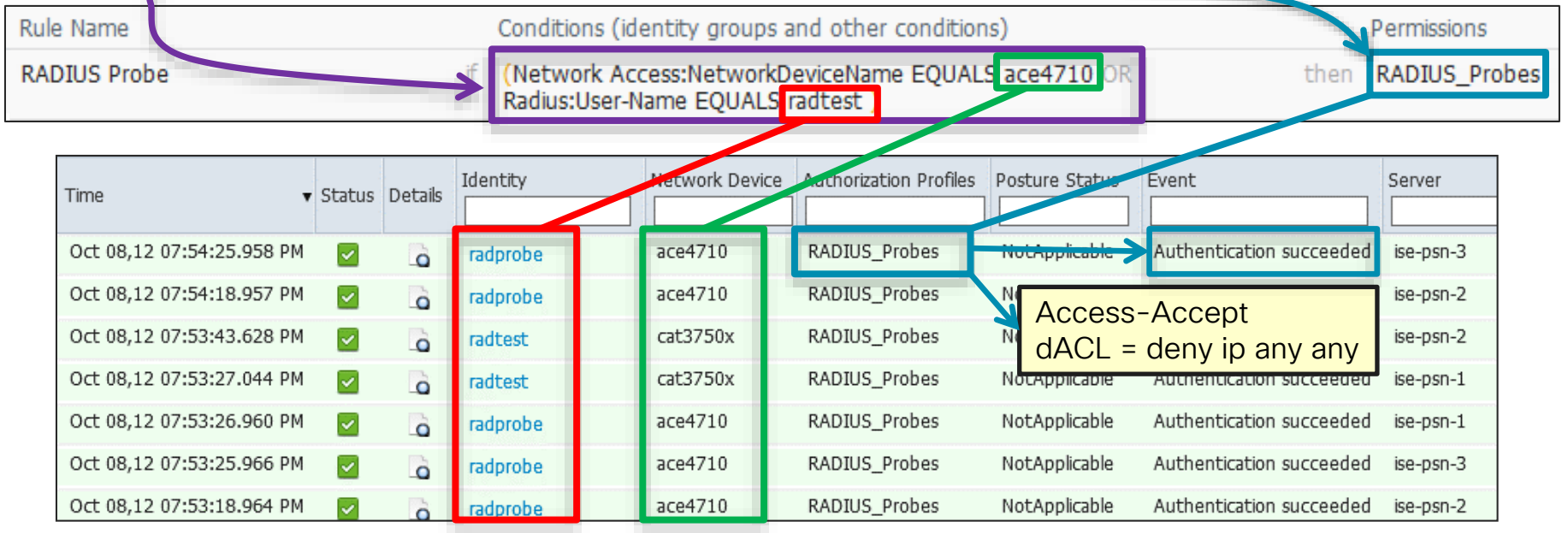

### Inaccessible Authentication Bypass (IAB) Also Known As "Critical Auth VLAN" for Data

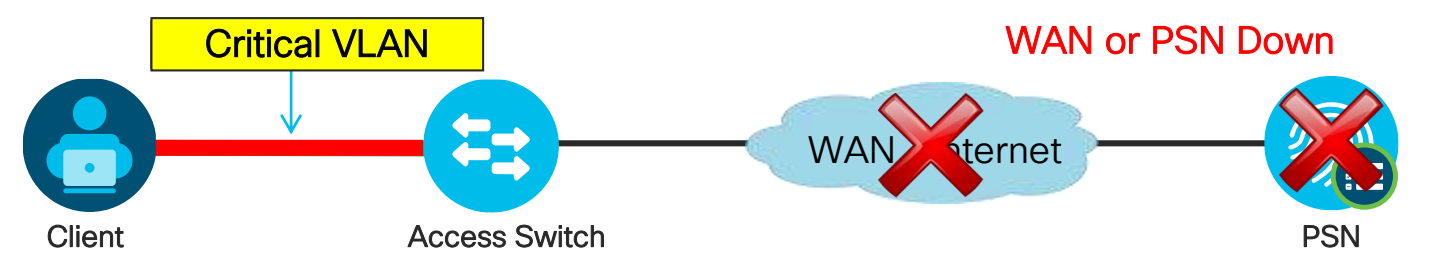

- Switch detects PSN unavailable by one of two methods
	- Periodic probe

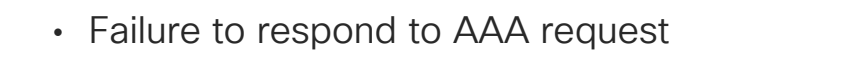

- Enables port in critical VLAN
- Existing sessions retain authorization status
- Recovery action can re-initialize port when AAA returns **authentication event server dead action authorize vlan 100 authentication event server alive action reinitialize authentication event server dead action authorize voice example Critical Voice VLA**

Critical Data VLAN can be anything: • Same as default access VLAN

• Same as guest/auth-fail

**VI AN** 

• New VLAN

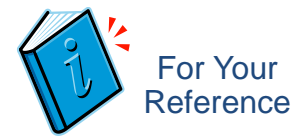

## Critical Auth for Data VLAN

### Sample Configuration

```
radius-server 10.1.10.50 test username KeepAliveUser key cisco
radius-server dead-criteria time 15 tries 3
radius-server deadtime 1
interface GigabitEthernet1/13
 switchport access vlan 2
 switchport mode access
 switchport voice vlan 200
 authentication event fail action next-method
 authentication event server dead action authorize vlan 100
 authentication event server alive action reinitialize
 authentication order dot1x mab
 dot1x pae authenticator
 authentication port-control auto
 dot1x timeout tx-period 10
 dot1x max-req 2
mab
 spanning-tree portfast
```
### Critical Auth for Data

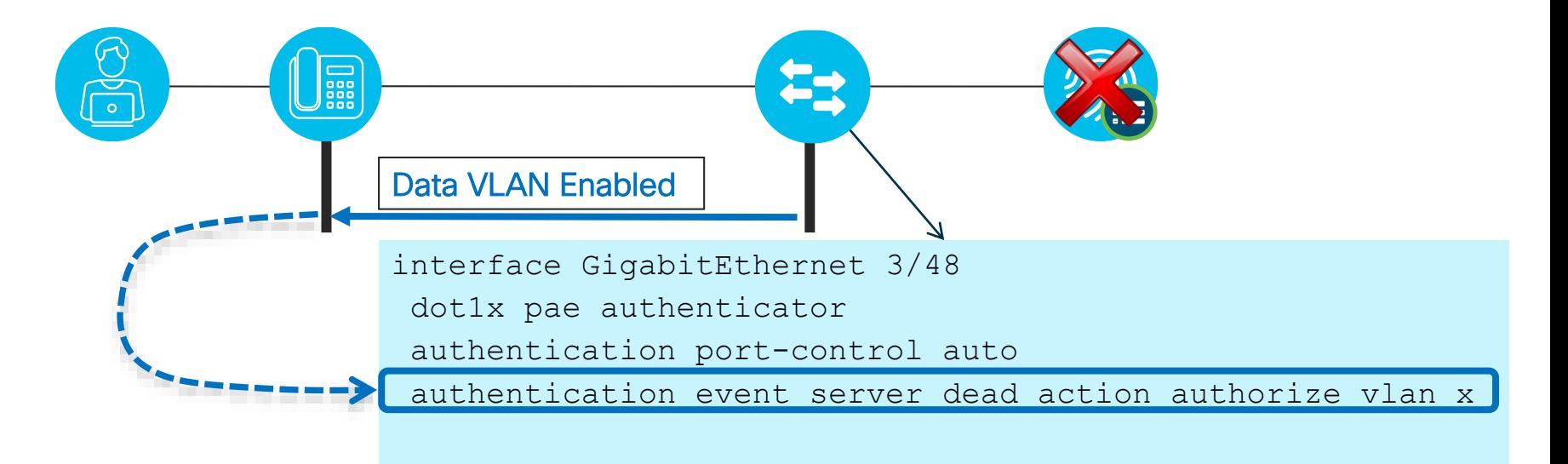

 $csco / *i*$ 

## Critical Auth for Voice VLAN (CVV)

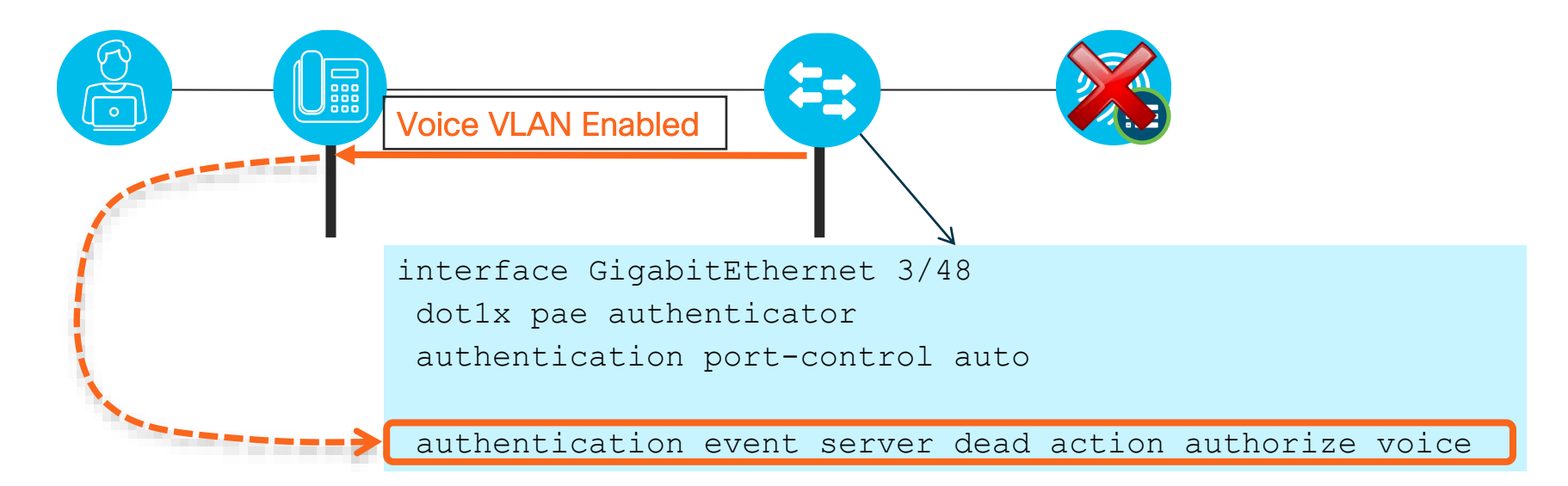

 $\frac{1}{4}$ 

## Critical Auth for Data and Voice

…

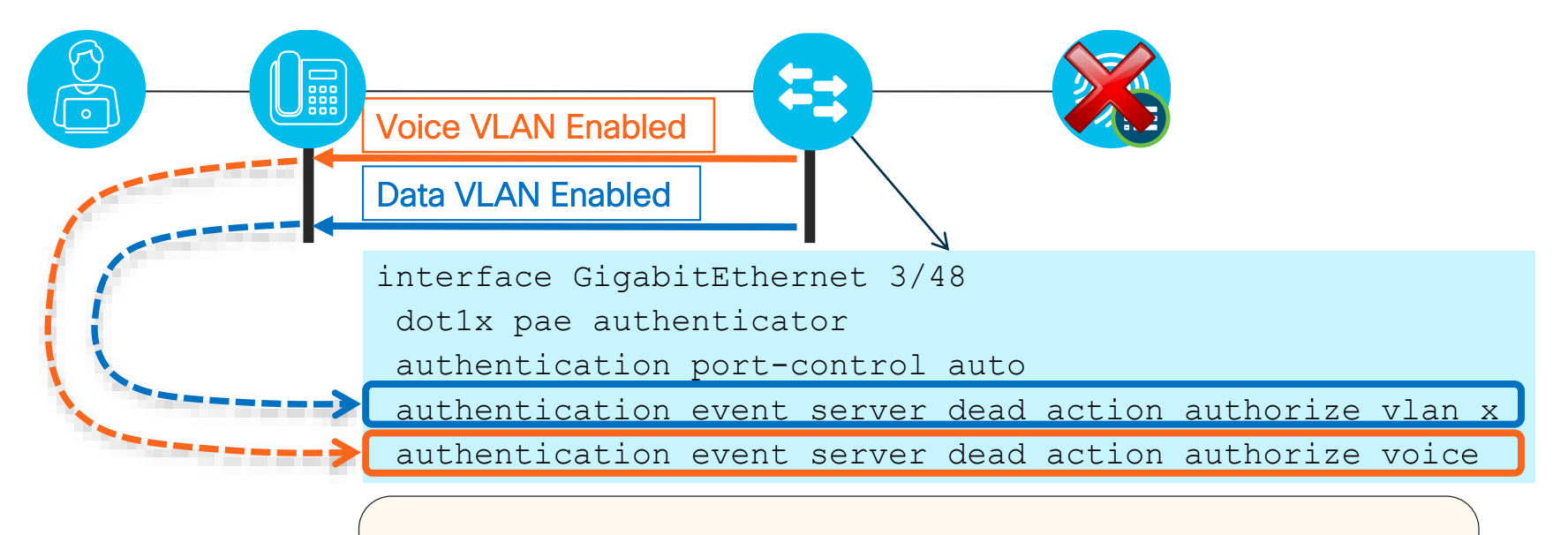

# show authentication sessions interface fa3/48

Critical Authorization is in effect for domain(s) DATA and VOICE

### Multiple Hosts and Critical Auth Critical Auth for Data and Voice

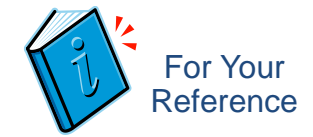

### • Multi-MDA:

Router(config-if)# **authentication event server dead action authorize vlan 10** Router(config-if)# **authentication event server dead action authorize voice**

Behavior: Existing data sessions stay authorized in current VLAN; New sessions authorized to VLAN 10

### • Multi-Auth:

Router(config-if)# **authentication event server dead action reinitialize vlan 10** Router(config-if)# **authentication event server dead action authorize voice**

Behavior: All existing data sessions re-authorized to VLAN 10; New sessions are authorized to VLAN 10

• Catalyst Switch Support:

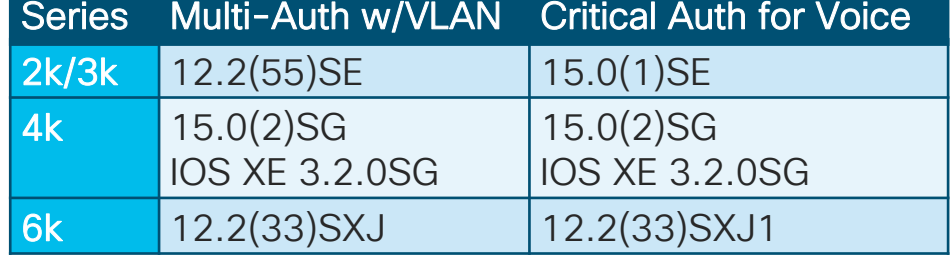

#### Default Port ACL Issues with No dACL Authorization Limited Access If ISE Policy Fails to Return dACL! For Your Reference

• User authentications successful, but authorization profile does not include dACL to permit access, so endpoint access still restricted by existing port ACL!

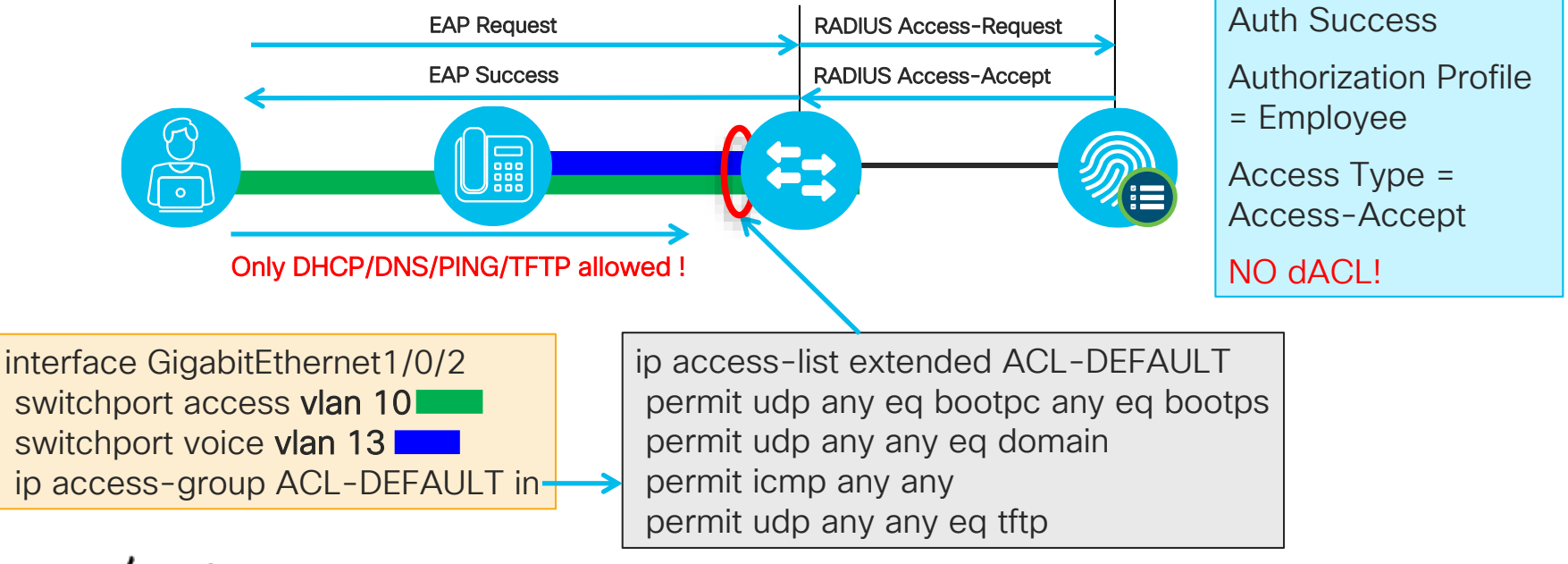

#### Protecting Against "No dACL" Authorization EPM Access Control For Your **Reference**

• If authentication successful and no dACL returned, a **permit ip host any** entry is created for the host. This entry is created only if no ACLs are downloaded from ISE.

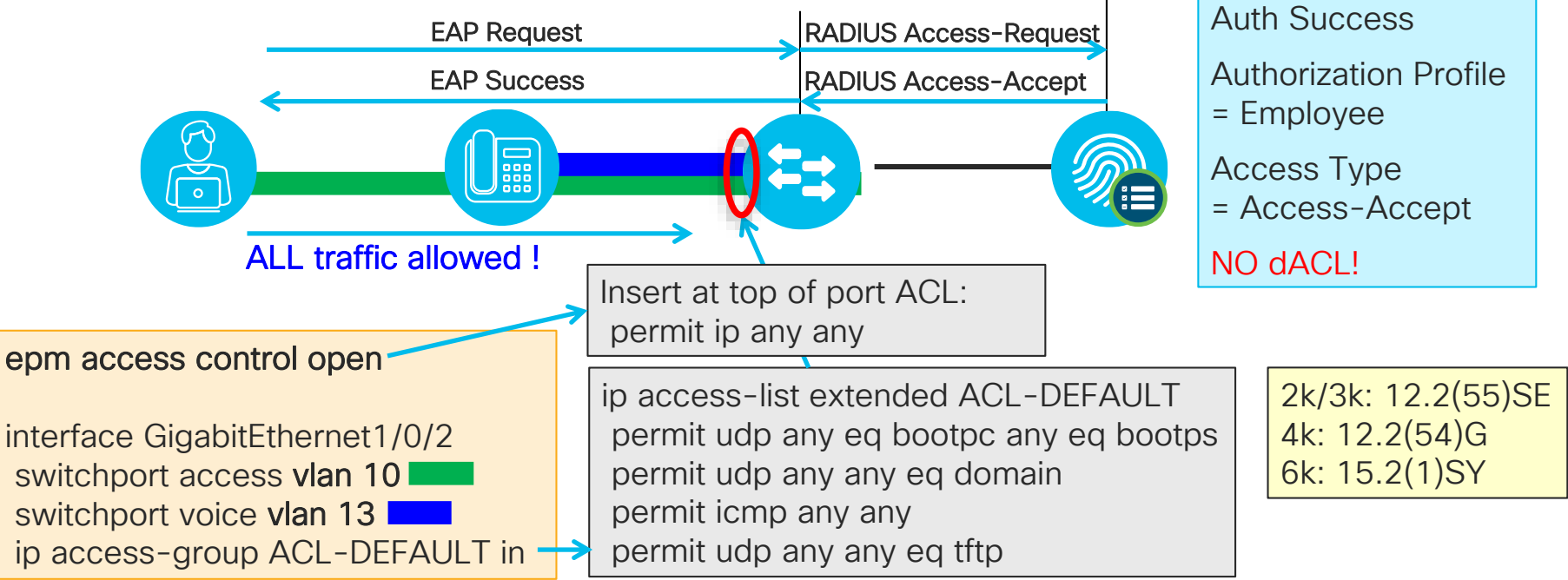

## Default Port ACL Issues with Critical VLAN

Limited Access Even After Authorization to New VLAN!

• Data VLAN reassigned to critical auth VLAN, but new (or reinitialized) connections are still restricted by existing port ACL!

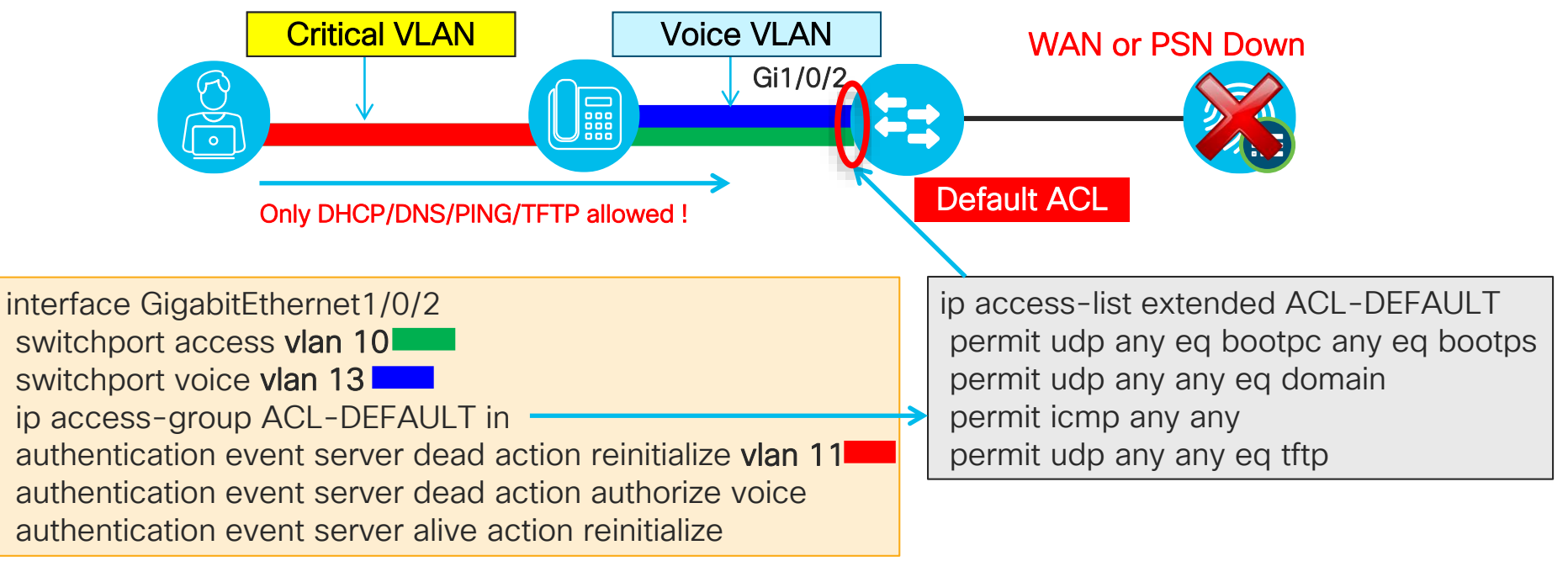

- Low Impact Mode Use Case:
	- Initial access permits all traffic
	- Pro: Immediately allows access to critical services for all endpoints including PXE and WoL devices
	- Con: Temporary window which allows any unauthenticated endpoint to get full access
- Closed Mode User Case
	- No initial access but default authorization can assign default access policy (typically CWA)
	- Pro: No access until port authorized
	- Con: Some endpoints may fail due to timing requirements such as PXE or WoL

### Critical VLAN w/o Explicit Default Port ACL Low Impact versus Closed Mode

- One solution to dACL + Critical Auth VLAN issue is to simply remove the port ACL!
- No static port ACL required for dACLs in current 2k/3k/4k.

2k/3k: 12.2(55)SE 4k: 12.2(54)G 6k: 15.2(1)SY

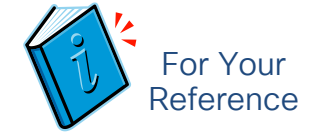

### Using Embedded Event Manager with Critical VLAN Modify or Remove/Add Static Port ACLs Based on PSN Availability

- EEM available on 3k/4k/6k
- Allows scripted actions to occur based on various conditions and triggers

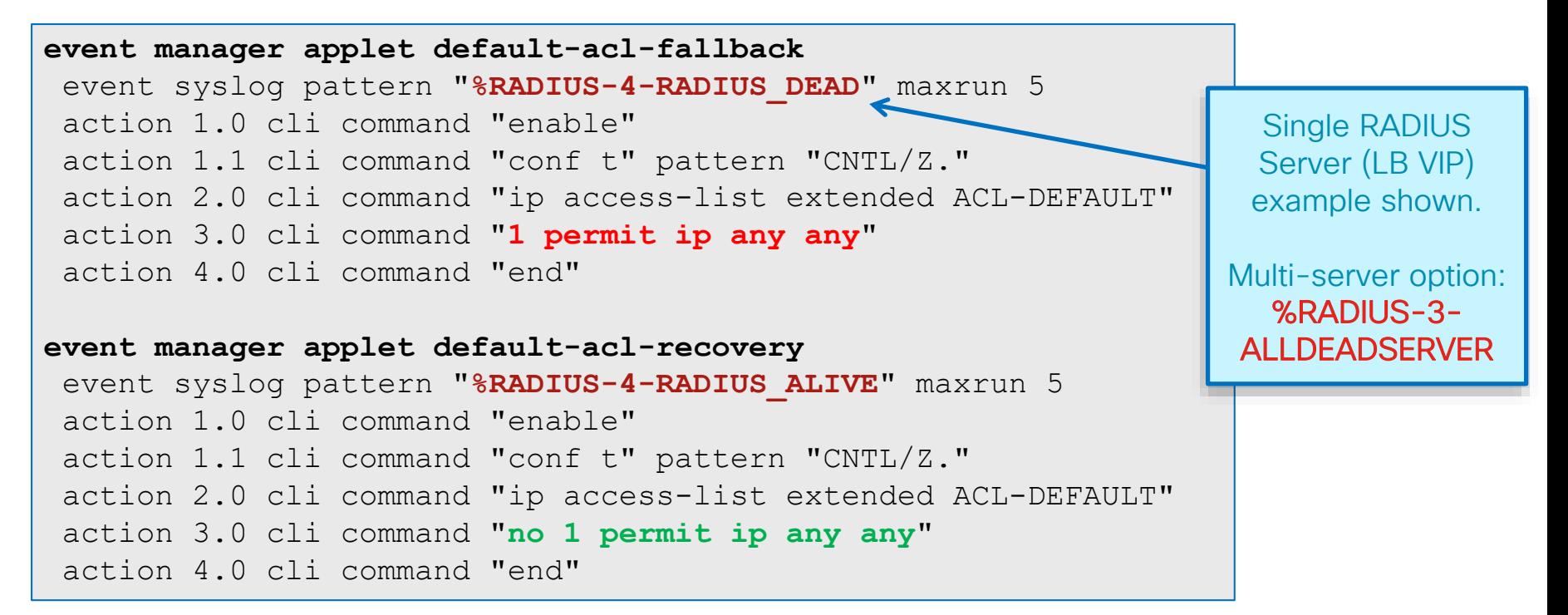

## EEM Example

### Remove and Add Port ACL on RADIUS Server Status Syslogs

• Port ACLs block new user connections during Critical Auth

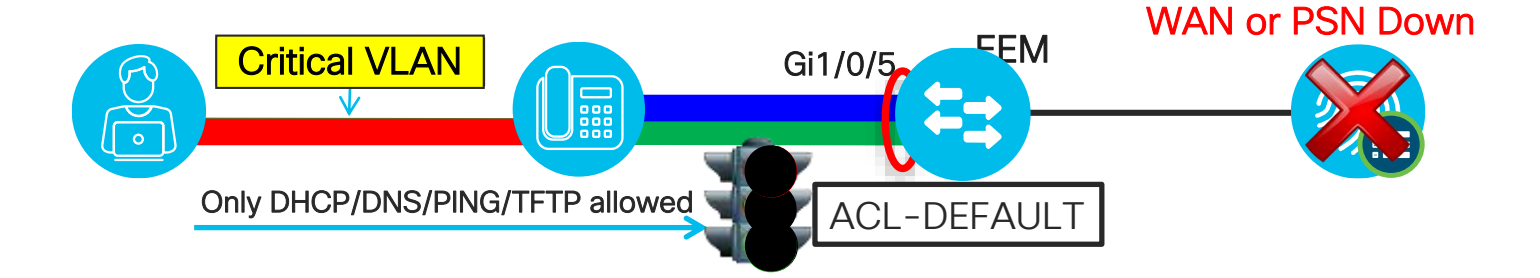

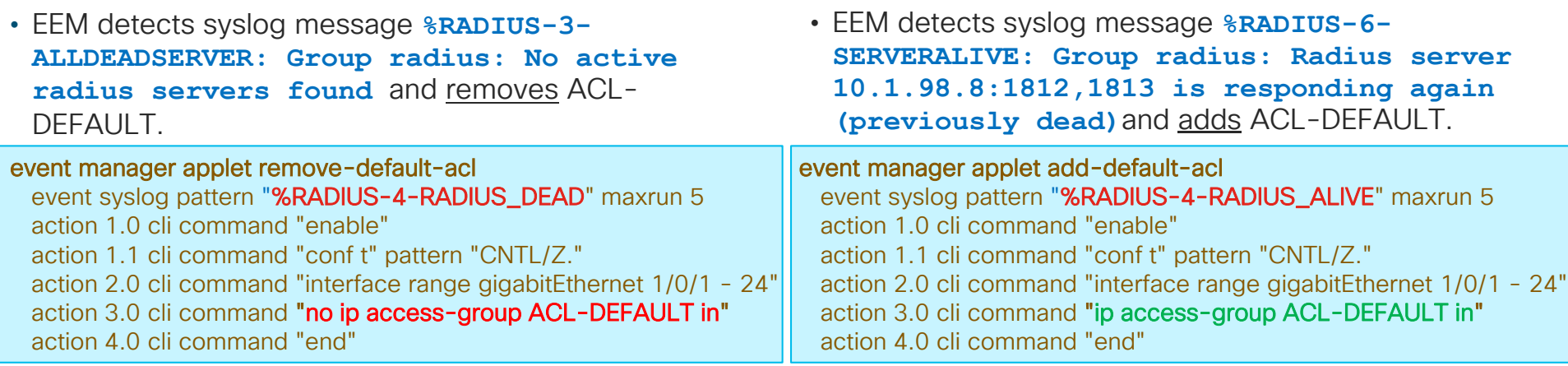

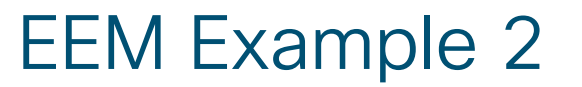

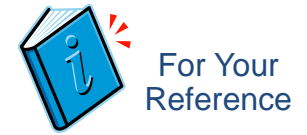

### Modify Port ACL Based on Route Tracking

```
cat6500(config)# track 1 ip route 10.1.98.0 255.255.255.0 reachability
```

```
cat6500(config)# event manager applet default-acl-fallback
cat6500(config-applet)# event track 1 state down maxrun 5
cat6500(config-applet)# action 1.0 cli command "enable"
cat6500(config-applet)# action 1.1 cli command "conf t" pattern "CNTL/Z."
cat6500(config-applet)# action 2.0 cli command "ip access-list extended ACL-DEFAULT"
cat6500(config-applet)# action 3.0 cli command "1 permit ip any any" 
cat6500(config-applet)# action 4.0 cli command "end"
cat6500(config)# event manager applet default-acl-recovery
cat6500(config-applet)# event track 1 state up maxrun 5
cat6500(config-applet)# action 1.0 cli command "enable"
cat6500(config-applet)# action 1.1 cli command "conf t" pattern "CNTL/Z."
cat6500(config-applet)# action 2.0 cli command "ip access-list extended ACL-DEFAULT"
cat6500(config-applet)# action 3.0 cli command "no 1 permit ip any any" 
cat6500(config-applet)# action 4.0 cli command "end"
```
### Using Embedded Event Manager with Critical VLAN Modify or Remove/Add Static Port ACLs Based on PSN Availability

• Allows scripted actions to occur based on various conditions and triggers

```
track 1 ip route 10.1.98.0 255.255.255.0 reachability 
event manager applet default-acl-fallback
 event track 1 state down maxrun 5
 action 1.0 cli command "enable"
 action 1.1 cli command "conf t" pattern "CNTL/Z."
 action 2.0 cli command "ip access-list extended ACL-DEFAULT"
 action 3.0 cli command "1 permit ip any any" 
 action 4.0 cli command "end"
event manager applet default-acl-recovery
 event track 1 state up maxrun 5
 action 1.0 cli command "enable"
 action 1.1 cli command "conf t" pattern "CNTL/Z."
 action 2.0 cli command "ip access-list extended ACL-DEFAULT"
 action 3.0 cli command "no 1 permit ip any any" 
 action 4.0 cli command "end"
```
EEM available on Catalyst 3k/4k/6k switches

 $\mathcal{L}^{\text{2D}}$  cisco and  $\mathcal{L}^{\text{2D}}$  cisco and or its affiliates. All rights reserved. Cisco Public reserved. Cisco Public reserved. Cisco Public reserved. Cisco Public reserved. Cisco Public reserved. Cisco Public r

<https://supportforums.cisco.com/document/117596/cisco-eem-basic-overview-and-sample-configurations> <https://supportforums.cisco.com/document/48891/cisco-eem-best-practices>

### Critical ACL using Service Policy Templates Apply ACL, VLAN, or SGT on RADIUS Server Failure!

• Critical Auth ACL applied on Server Down

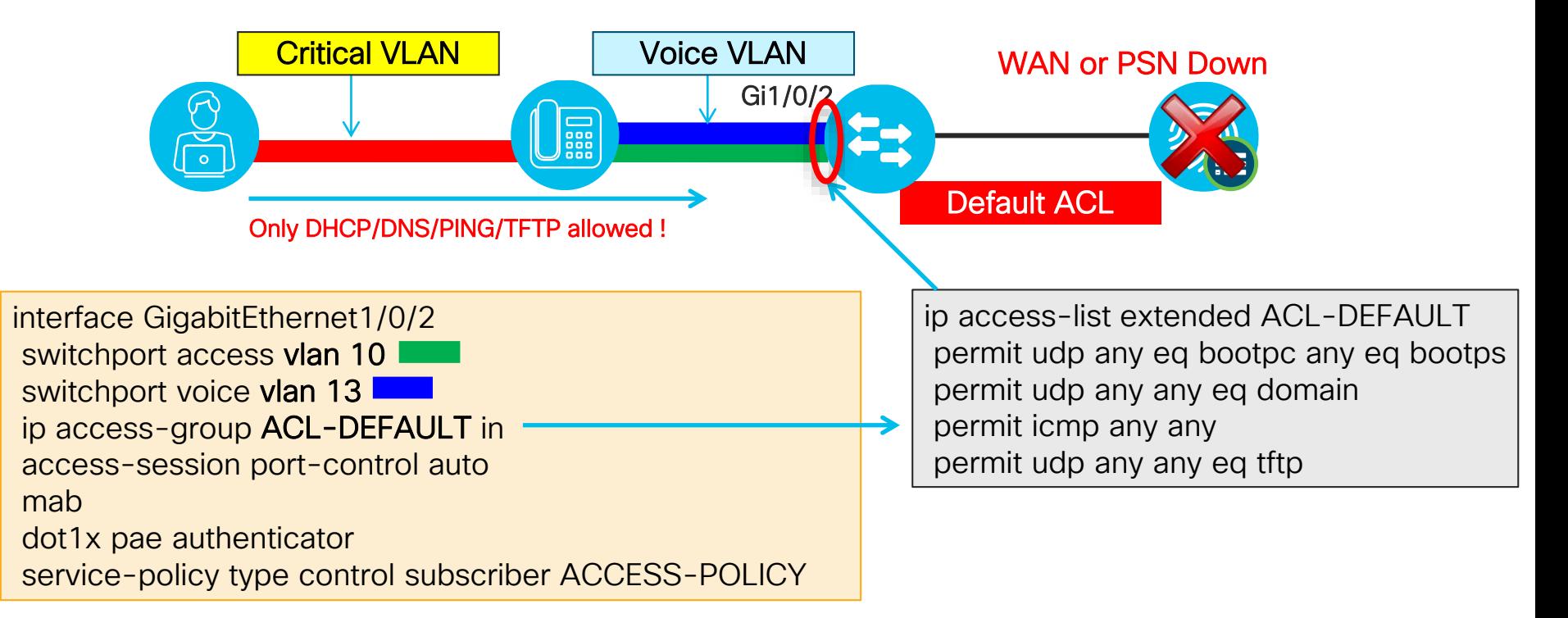

#### Critical ACL using Service Policy Template 3k IOS-XE: 3.3.0SE Apply ACL, VLAN, or SGT on RADIUS Server Failure! 2k/3k/4k: 15.2(1)E 4k: IOS-XE 3.5.0E 6k: 15.2(1)SY

• Critical Auth ACL applied on Server Down

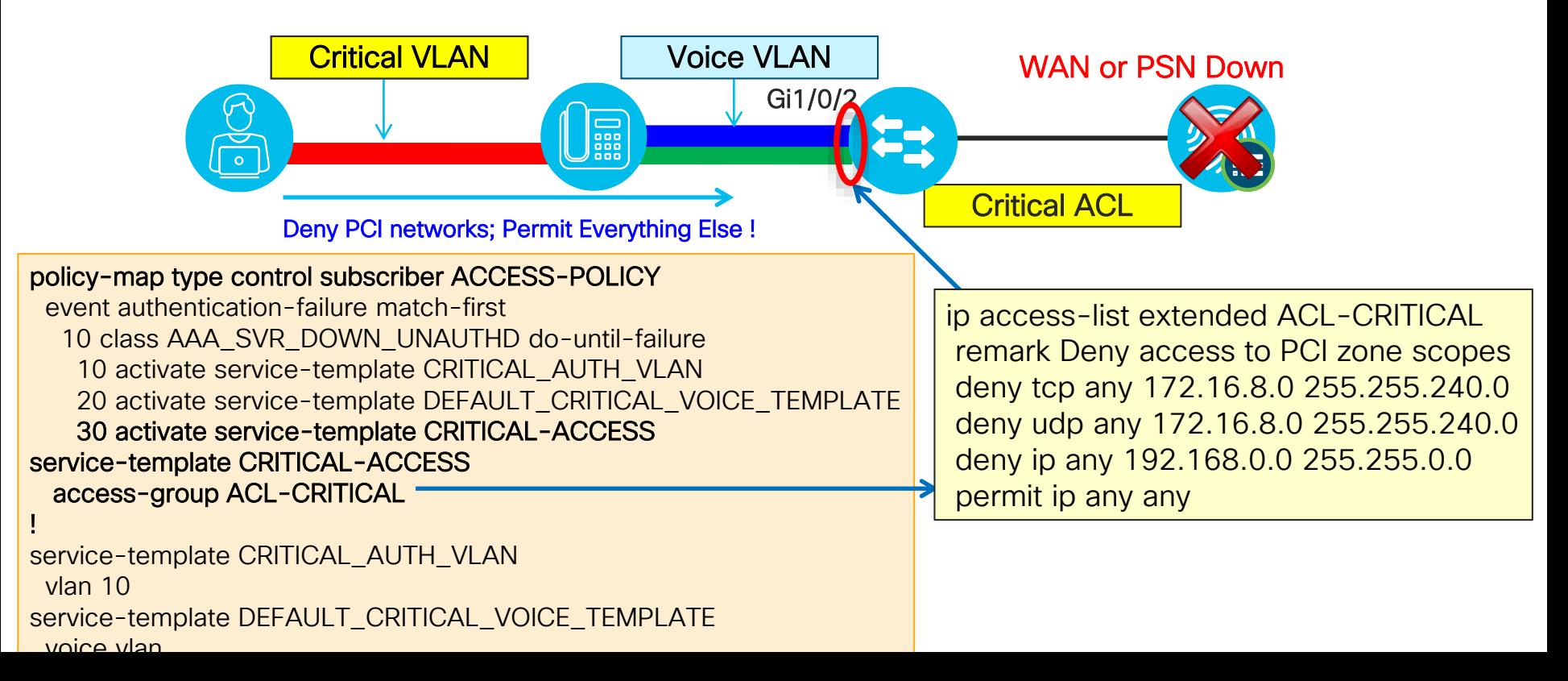

# Critical MAB

### Local Authentication During Server Failure

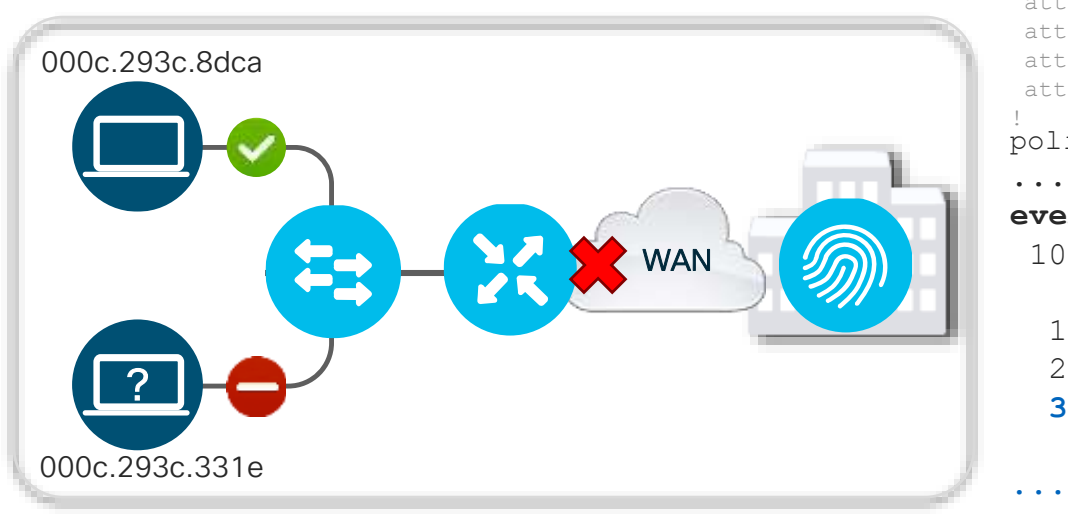

```
username 000c293c8dca password 0 000c293c8dca 
username 000c293c8dca aaa attribute list mab-local
!
```
aaa local authentication default authorization mab-local aaa authorization credential-download mab-local local !

```
policy-map type control subscriber ACCESS-POL
...
event authentication-failure match-first
 10 class AAA_SVR_DOWN_UNAUTHD_HOST do-↵
           until-failure
  10 terminate mab
  20 terminate dot1x
  30 authenticate using mab aaa authc-↵
     list mab-local authz-list mab-local
aaa attribute list mab-local
attribute type tunnel-medium-type all-802
 attribute type tunnel-private-group-id "150"
attribute type tunnel-type vlan
attribute type inacl "CRITICAL-V4"
```
- Additional level of check to authorize hosts during a critical condition.
- EEM Scripts could be used for dynamic update of whitelist MAC addresses
- Sessions re-initialize once the server connectivity resumes.

# Monitoring Load and System Health

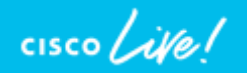

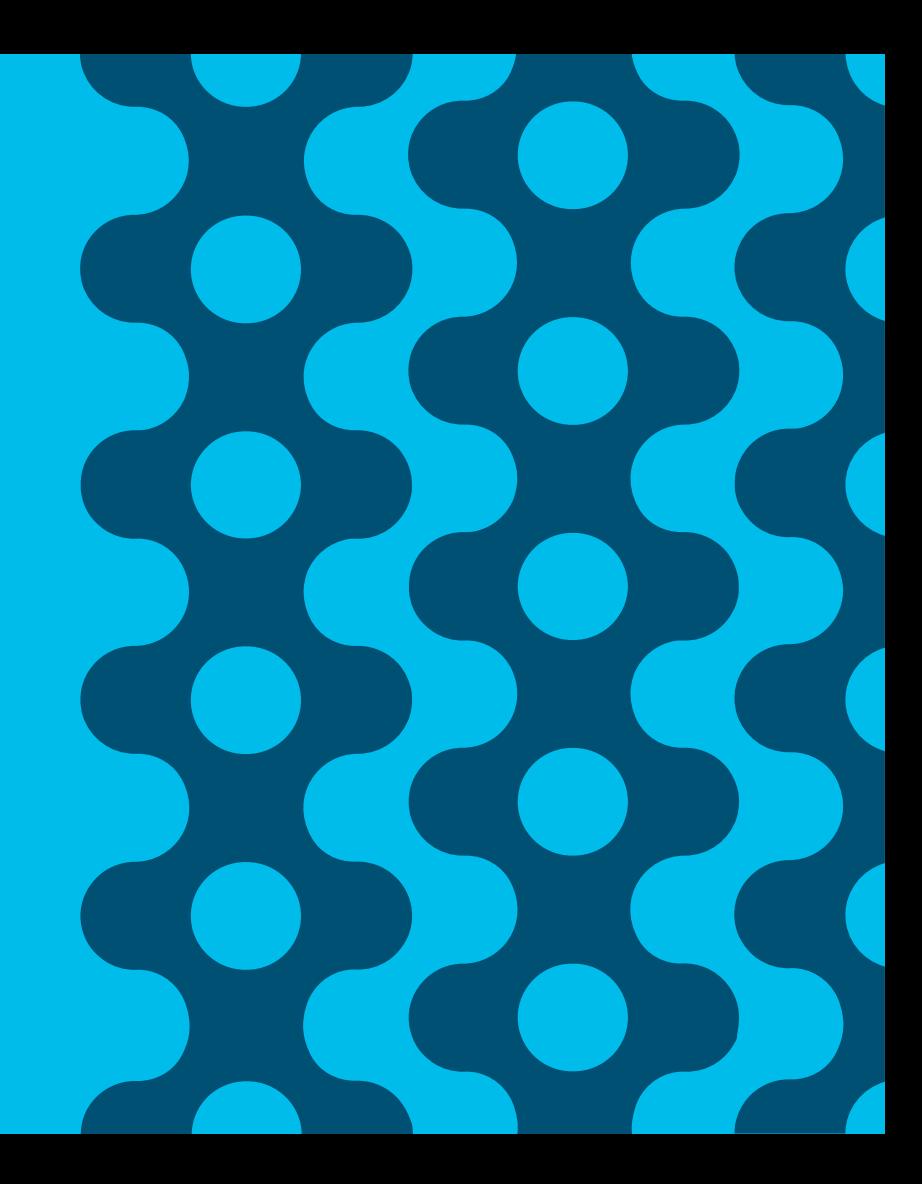

### Session Agenda Monitoring Load and System Health You Are Here

 $\frac{1}{2}$  cisco  $\frac{1}{2}$ 

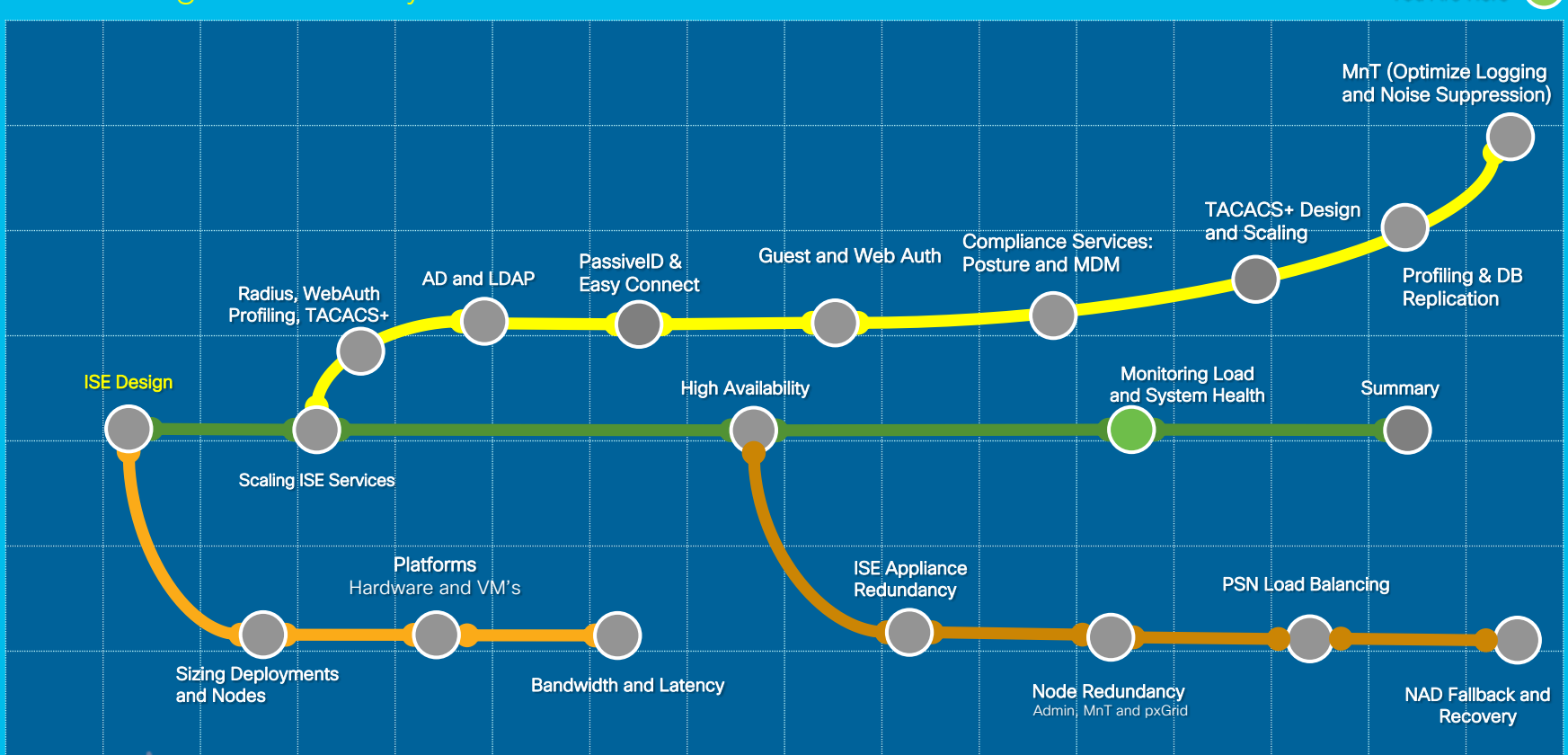

## Home Dashboard - High-Level Server Health

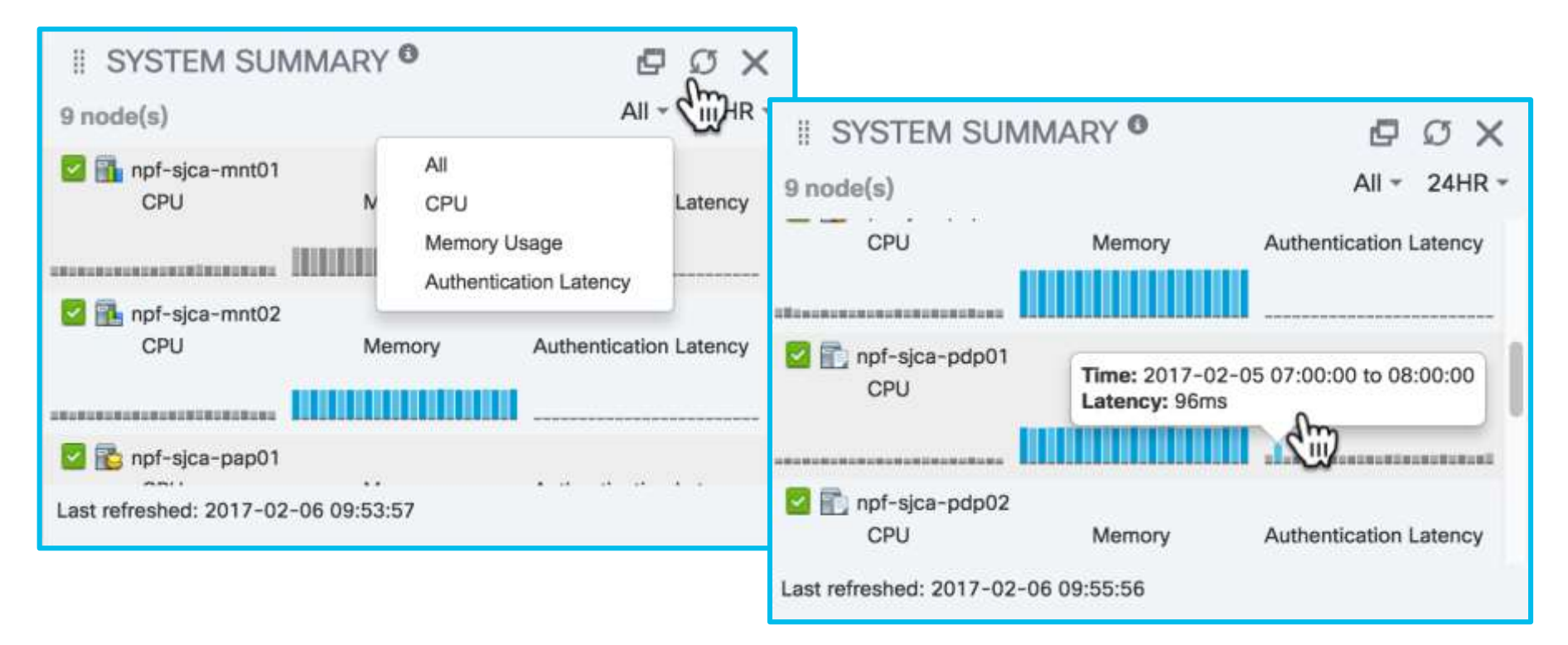

 $\csc\sqrt{d\ell}$ 

## Server Health/Utilization Reports

### Operations > Reports > Diagnostics > Health Summary

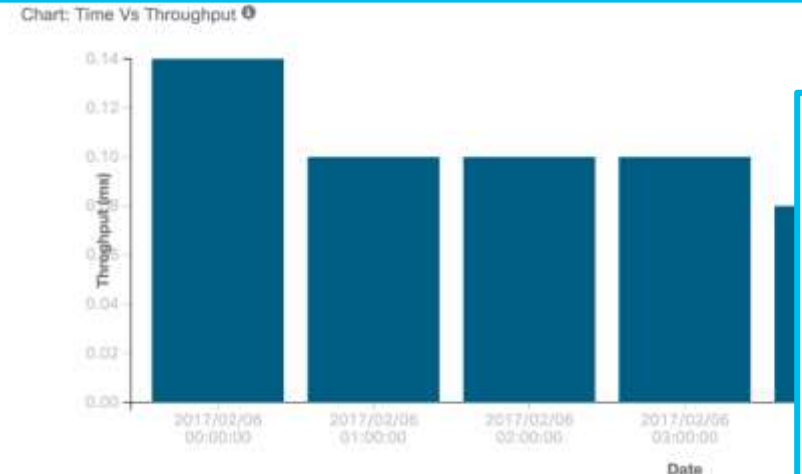

#### **Health Summary**

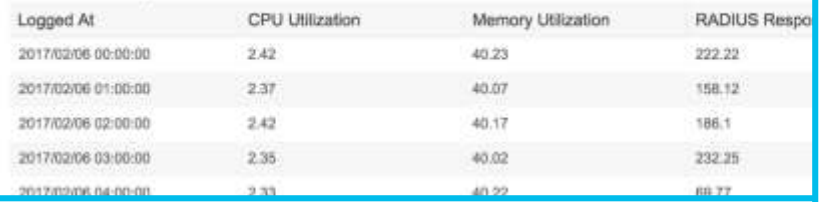

 $\frac{1}{4}$ 

#### Recent Disk Space Utilization (%)

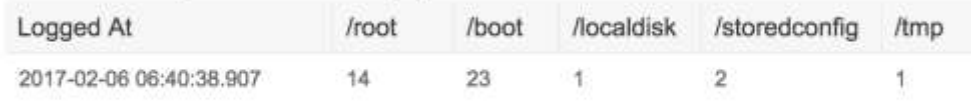

#### CPU Usage (Updated every 15 min)

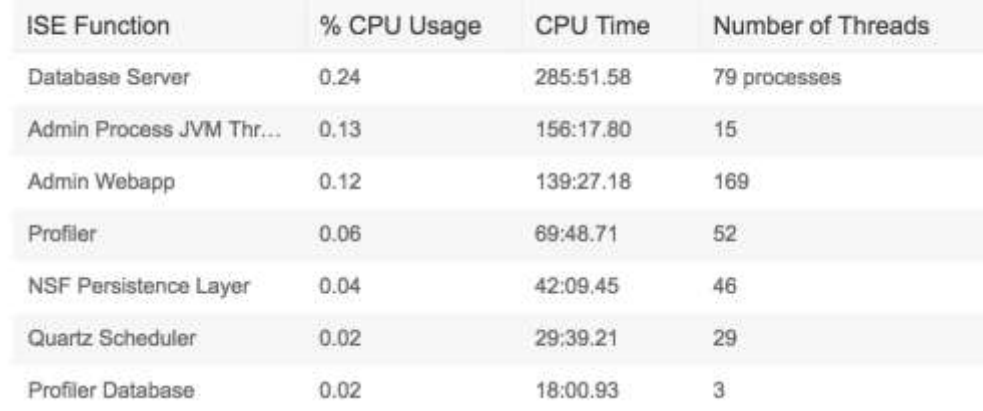

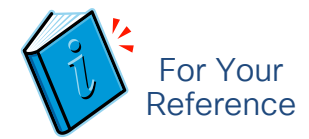

# Replication – Message Queue Backlog

Administration > System > Deployment

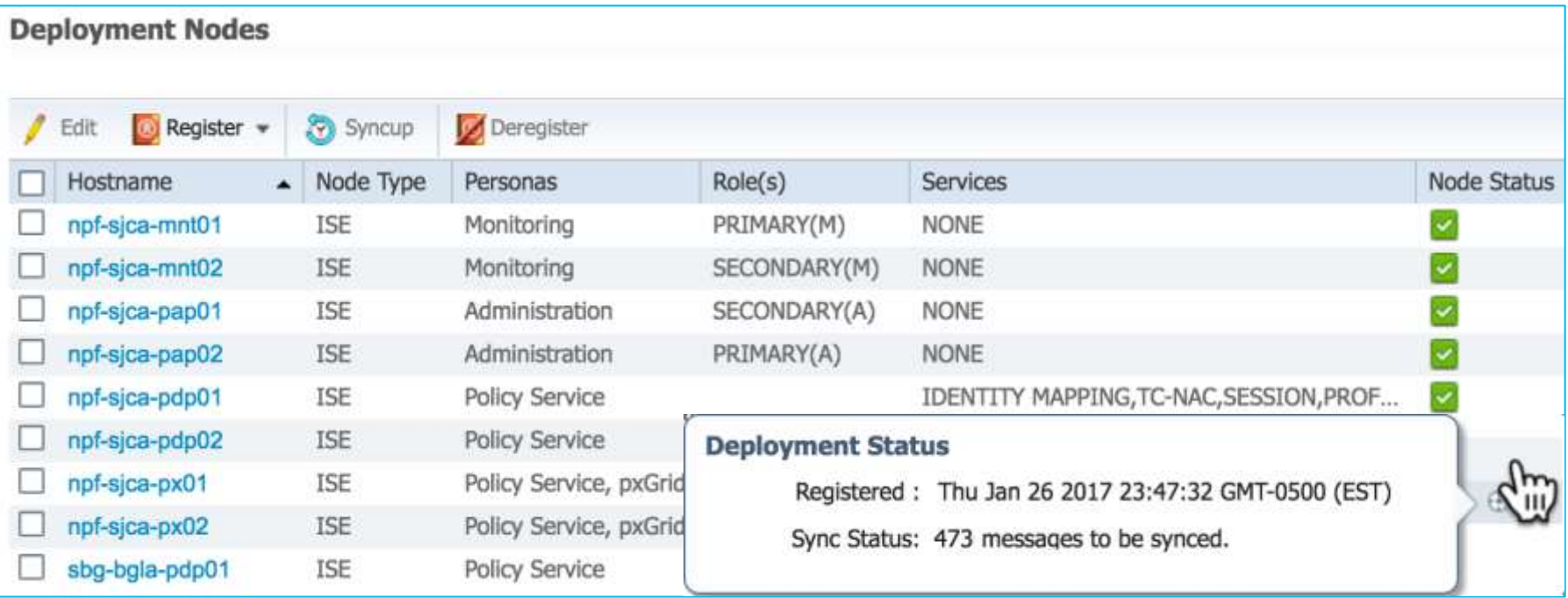

cisco (

# ISE Application Status (ISE 2.2)

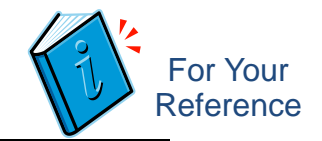

# show application status ise

## ISE 2.2 adds:

- EST Service
- Wifi Setup Helper details
- Individual Passive ID collection services

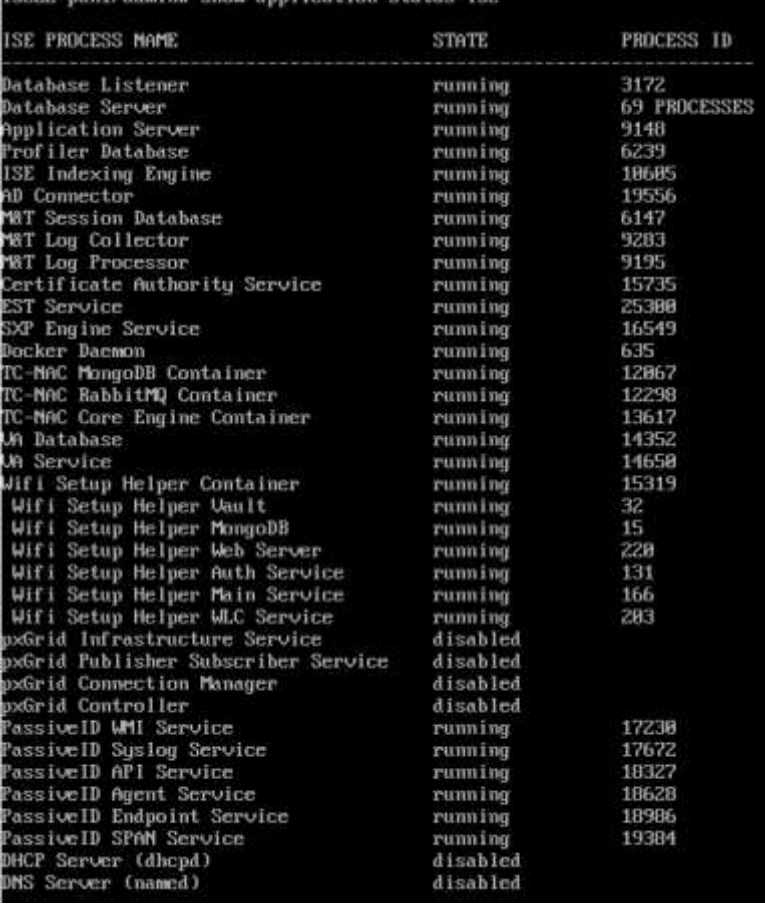

# ISE Application Status (ISE 2.4)

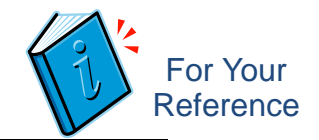

# show application status ise

## ISE 2.4 adds:

• ISE RabbitMQ Container

cisco/

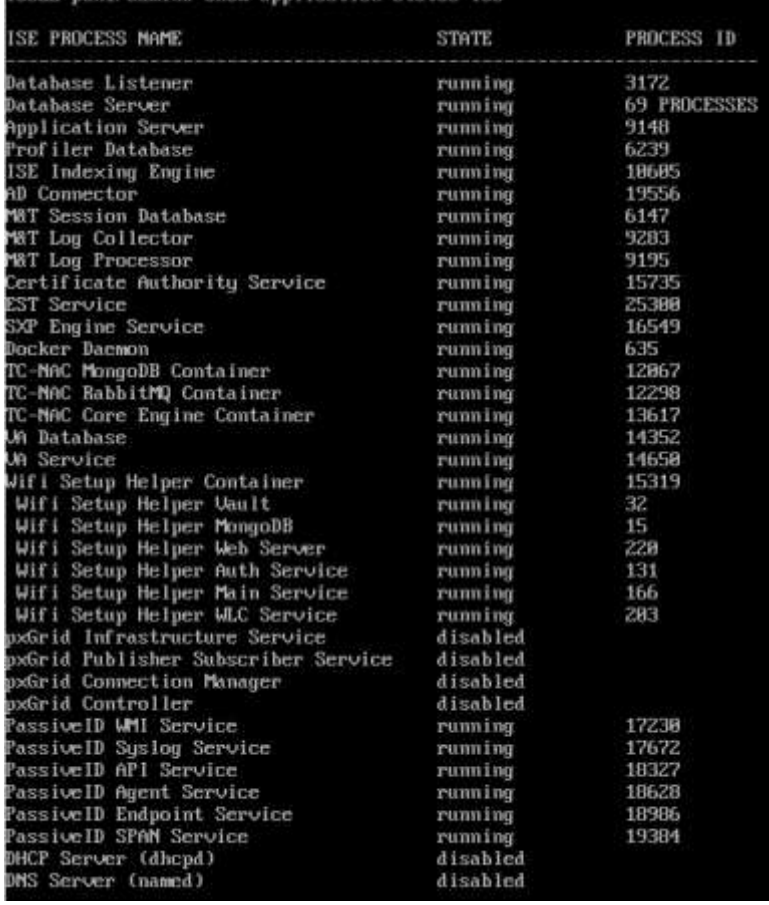

# ISE Application Status (ISE 2.6)

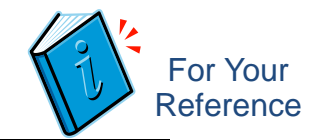

# show application status ise

## ISE 2.6 adds:

• ISE RabbitMQ Container renamed to ISE Messaging **Service** 

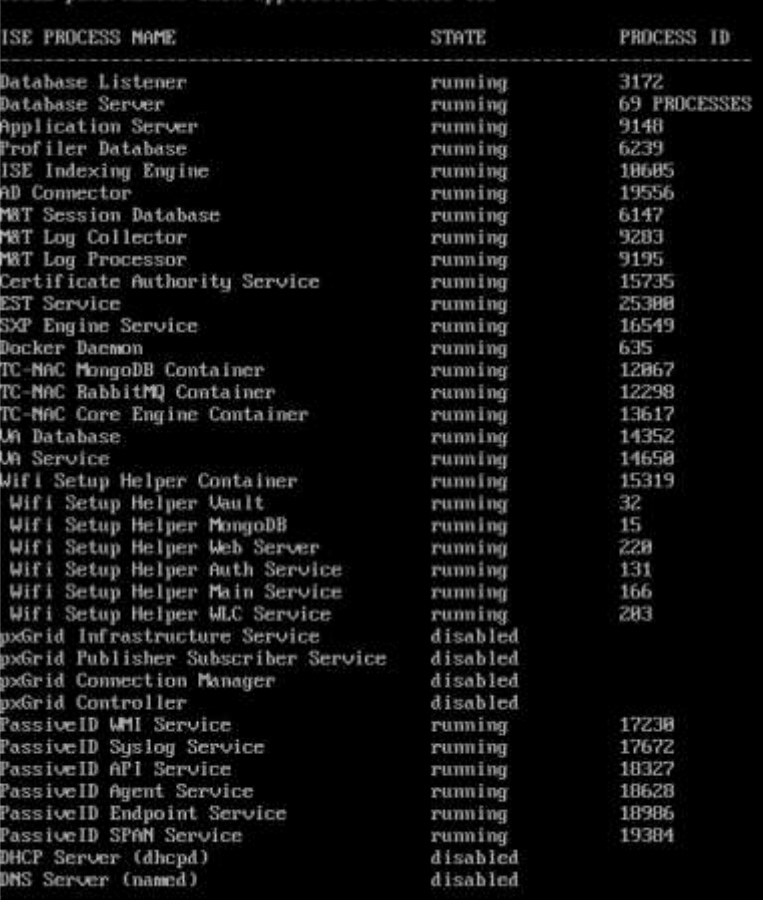
# KPM in a Nutshell

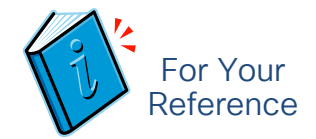

### • What is KPM?

• KPM stands for Key Performance Metrics. These are the metrics collected from the MNT nodes about the Endpoints and its artifacts

### • Benefits of KPM:

- Endpoints Onboarding data: Measure key performance metrics about Endpoints, like Total, Active, Successful, Failures, Endpoints onboarded/day
- Endpoints Transactional Load data: # radius requests at a PSN level/hr, Radius requests to # Active EP ratio, How much of these data was persisted in the MNT table and how many of them were suppressed to determine the suppression ratio, what was the Avg and Max load on the PSN during that hour, what was the latency and Avg TPS.

### Key Performance Metrics (KPM) # application configure ise (Options 12 and 13)

- Generate performance metrics:
	- Endpoints Onboarding
	- Endpoints Transactional Load
- Saves to local disk
	- Can copy to repository for viewing
- Reports are suffixed with date parameter
	- If run in same day, will overwrite
- Can be resource intensive on CPU/Memory, so advised to run during non-peak hours

 $cscol$ 

### CLI added in ISE 1.4 Admin UI Reports added in ISE 2.2

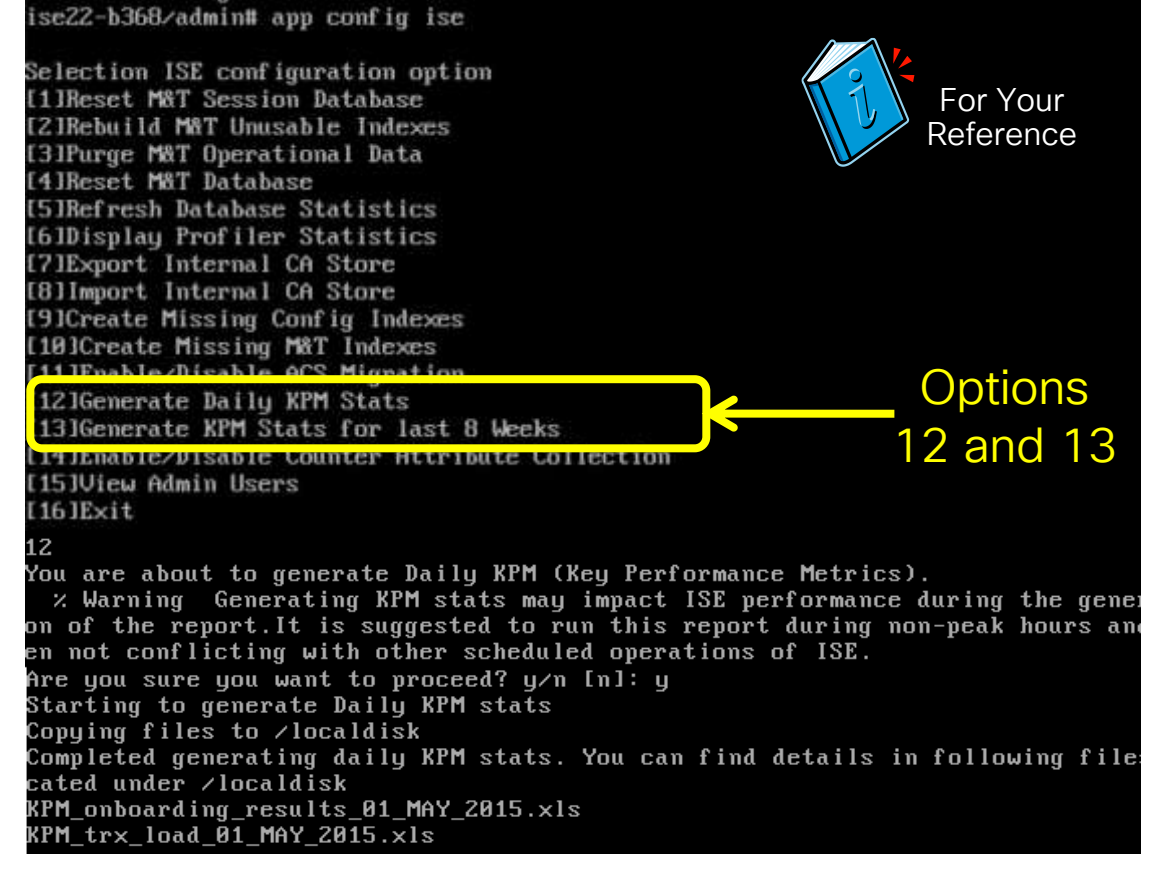

# KPM Attributes

### • KPM OnBoarding Results:

- Total Endpoints : Total number of endpoints in the deployment
- Successful Endpoints : How many of them were on boarded successfully
- Failed Endpoints : How many failed to on board
- New EP/day : New endpoints seen in the deployment for a given day
- Total Onboarded/day : Total endpoints on-boarded for a given day

### • KPM Trx Load

- Timestamp: Date/Time, This is an hourly window, extrapolated from the syslogs sent by the PSNs
- PSN name : Hostname of the PSN sending syslogs to the MNT collector
- Total Endpoints: Total number of endpoints in the deployment
- Active Endpoints: Active number of endpoints in the deployment for that hour.

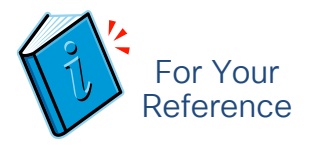

### • KPM Trx Load (cont)

- Radius Requests : Number of Radius requests sent by the PSNs for that hour.
- RR\_AEP\_ratio : Ratio of Radius Requests to the number of Active endpoints on an hourly basis. This will give the number of radius request an Active EP makes on an average.
- Logged to MNT/hr : Number of Radius Request persisted in the DB
- Noise/hr : Number of Radius Request suppressed, only the counter increases but the data is not persisted in the DB.
- Supression\_hr % : % of suppression
- Avg\_Load (avg) : Average load of the PSNs during that hourly window
- Max Load (avg): Max load of the PSNs during that hourly window
- Latency\_per\_request: Latency per radius request (average)
- Avg TPS : Average number of transactions per second on that PSN.

### Raw Sample of KPM Stats Output

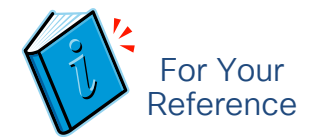

### • KPM\_TRX\_LOAD\_<DATE>.xls

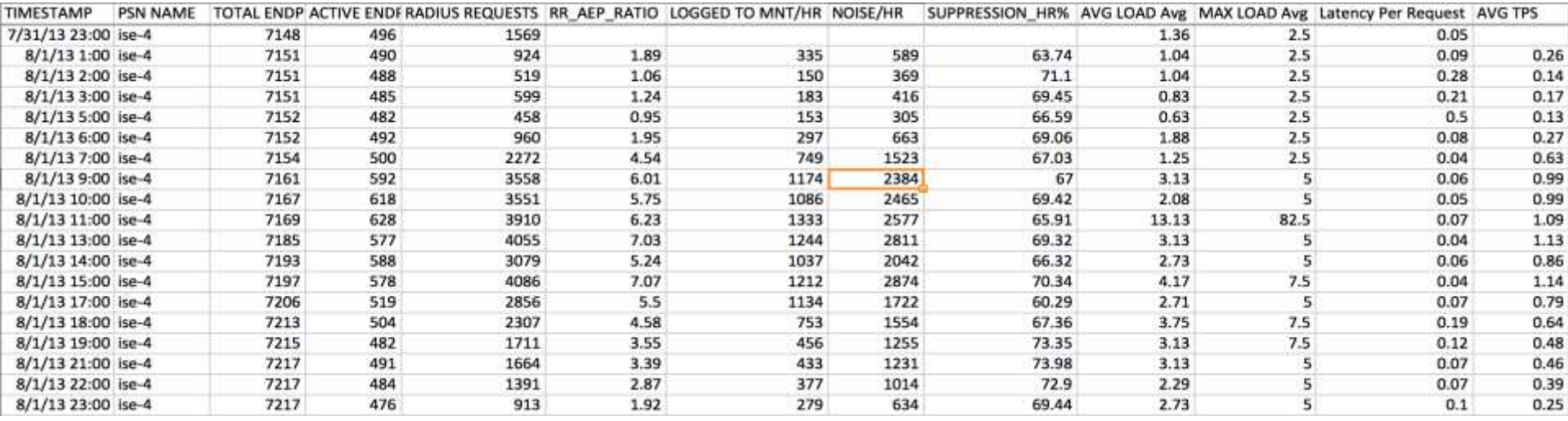

### • KPM\_ONBOARDING\_RESULTS\_<DATE>.xls

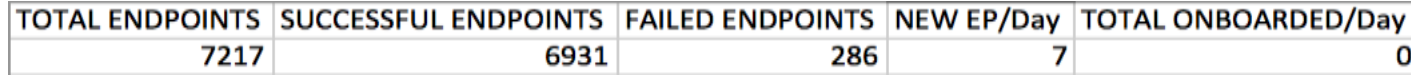

cisco/

Key Performance Metrics (KPM) KPM Reports added in ISE 2.2: Operations > Reports > Diagnostics > KPM Also available from CLI (# application configure ise) Provide RADIUS Load, Latency, and Suppression Stats

#### Key Performance Metrics <sup>®</sup>

From 2017-01-06 00:00:00 0 to 2017-02-05 22:32:38 128

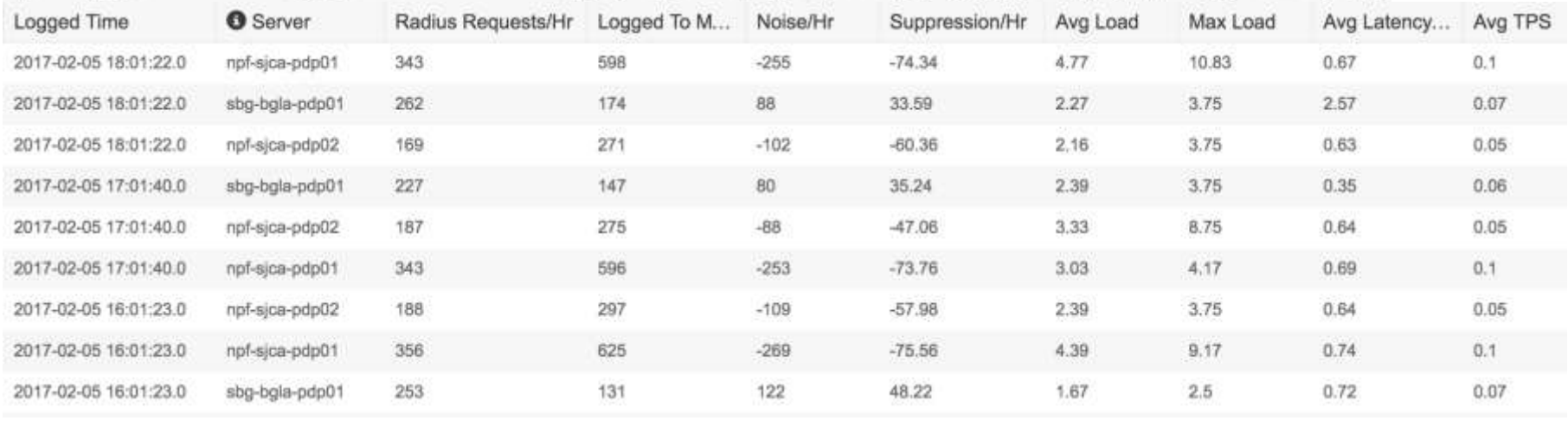

# Serviceability Counter Framework

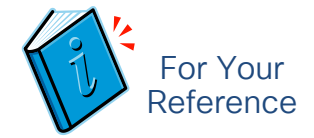

### **Overview**

- Counter Framework (CF) is a library to periodically collect different ISE attributes.
- Modules like profiler, network access, etc configured few critical attributes in CF.
- CF periodically collects all these attributes in each node and persists in MnT via syslog.
- "ISE Counters" report (Operations  $\rightarrow$  Reports  $\rightarrow$  Diagnostics) lists the attribute values per node.
- All counter attributes are enabled by default. To disable/enable use "application configure ise" admin command with option number 14 ([14]Enable/Disable Counter Attribute Collection).
- Support bundle of MnT node (if "Include monitoring and reporting logs" is checked) will have the counter attribute database table dump in csv format.
- Similar to admin "show cpu usage" command, cpu usage are displayed in "Health Summary" report (Operations  $\rightarrow$  Reports  $\rightarrow$  Diagnostics).

# Displaying Profiler Statistics

The Hard Way

6 <Enter>

Create an RMI connector client and connect it to the RMI connector server

Get an MBeanServerConnectionRetrieve MXBean

#### Press <Enter> to continue...

© 2020 Cisco and/or its affiliates. All rights reserved. Cisco Public 1493585879325,5119,0,193,0,0,0,18,0,7,0,0,0,0,0,0,0,0,0,7,0,0,0,0,22,8,0,0,0,0,0,0,0,0,0,0,0,0,0,0,0,0,2,7,0,0,0,0,0,0,0,0,0,0,0,0,0,0,0,0,0,8 Timestamp,Elapsed,EHQDroppedEvents,LocalEndPointReads,EndpointsOwnerChanged,ProbeDummyEndpointsDetected,ProbeSnmpQueryEnd pointsDetected,RadiusPacketsReceived,CoAHandledEvents,RemoteUpdateAverted,ProbeDhcpEndpointsDetected,IosSensorDhcpDetected,Http PacketsNonAdjacentDropped,NACReSyncNotify,EndpointsDropped,RemoteUpdate,ProbeNmapSnmpQueryTriggered,HttpPacketsAdjacent,IosS ensorCdpDetected,EndpointsProfiled,HttpPacketsReceived,EndpointsReProfiled,FeedPolicyCreate,DhcpSkipProfiling,EndpointsUpdated,ProbeR adiusEndpointsDetected,IosSensorMdnsDetected,ProbeDnsEndpointLookupAvert,ProfilerCacheMisses,ProbeSnmpTrapEndpointsDetected,ARP Save,IosSensorH323Detected,ARPUpdate,CoADroppedEvents,ARPMiss,ProbeDnsEndpointsDetected,ProbeNetflowEndpointsDetected,ProbeS panEndpointsDetected,ARPHit,EndpointsRetrievedFromOwner,IosSensorLldpDetected,ARPRetrieve,EndpointsSaved,ProfilerCacheHits,FeedPol icyUpdate,SnmpTrapsReceived,IosSensorHttpDetected,FeedEndpointsReProfiled,RemoteSave,SnmpQueriesPerformed,NACEndpointNotify,End pointsDeleted,IosSensorMDMDetected,DhcpPacketsReceived,NmapSubnetScanEndpointsDiscovered,ProbeHttpEndpointsDetected,ProbeDnsE ndpointLookup,EndpointsCached,IosSensorSipDetected,NetflowPacketsReceived,ProbeNmapScannedEndpoints,EndpointsDetected 1493585875206,1000,0,193,0,0,0,18,0,7,0,0,0,0,0,0,0,0,0,7,0,0,0,0,22,8,0,0,0,0,0,0,0,0,0,0,0,0,0,0,0,0,2,7,0,0,0,0,0,0,0,0,0,0,0,0,0,0,0,0,0,8 1493585876233,2027,0,193,0,0,0,18,0,7,0,0,0,0,0,0,0,0,0,7,0,0,0,0,22,8,0,0,0,0,0,0,0,0,0,0,0,0,0,0,0,0,2,7,0,0,0,0,0,0,0,0,0,0,0,0,0,0,0,0,0,8 1493585877258,3052,0,193,0,0,0,18,0,7,0,0,0,0,0,0,0,0,0,7,0,0,0,0,22,8,0,0,0,0,0,0,0,0,0,0,0,0,0,0,0,0,2,7,0,0,0,0,0,0,0,0,0,0,0,0,0,0,0,0,0,8 1493585878288,4082,0,193,0,0,0,18,0,7,0,0,0,0,0,0,0,0,0,7,0,0,0,0,22,8,0,0,0,0,0,0,0,0,0,0,0,0,0,0,0,0,2,7,0,0,0,0,0,0,0,0,0,0,0,0,0,0,0,0,0,8

FOR 1 5ron 1 医圆 OFOR **SFOR** n n **REOR** 

ise21-pan1/admin# application configure ise

Selection ISE configuration option [1]Reset M&T Session Database [2]Rebuild M&T Unusable Indexes [3]Purge M&T Operational Data [4]Reset M&T Database 51Refrech Database Statistics 6 IDisplay Profiler Statistics [7] Export Internal CA Store [8] Import Internal CA Store [9]Create Missing Config Indexes 101Create Missing M&T Indexes [11]Enable/Disable ACS Migration [12]Generate Daily KPM Stats [13] Generate KPM Stats for last 8 Weeks  $[14]$ Exit

# Serviceability Counter Framework (CF)

elially Ident **A RADIUS** reports

» Audit

**> Device Are** 

AAA Dis AD Con Endpoin Health 5 **ISE Cor** Key Per Misconf Misconf

**RADIUS** 

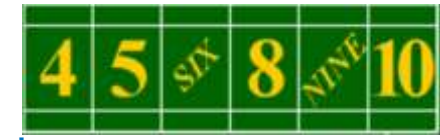

The Easy Way: MnT auto-collects key metrics from each node!

- Enable/disable from 'app configure ise'
- Enabled by default
- Threshold are hard set by platform size
- Alarm sent when exceed threshold
- Running count displayed per collection interval **Network**

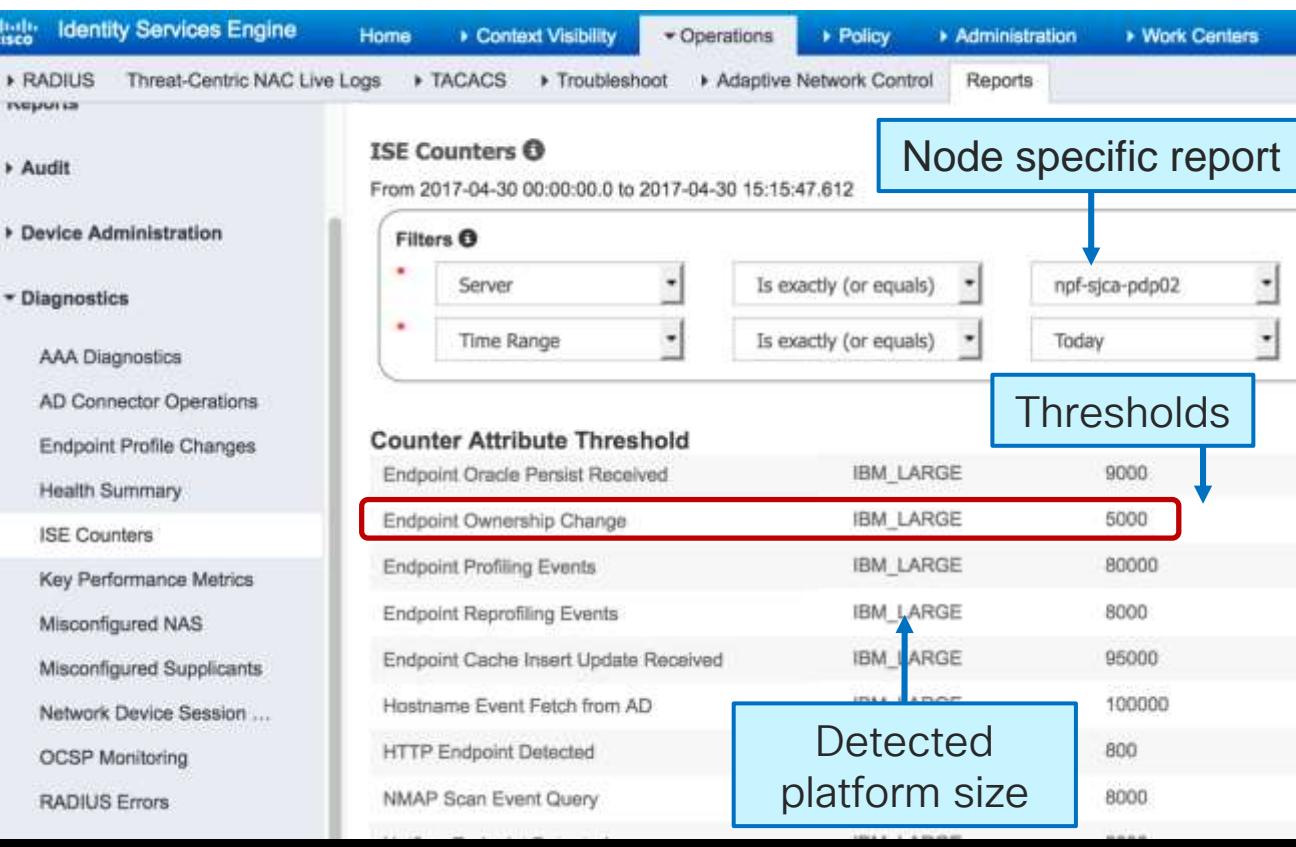

# Disable/Enable Counter Attribute Collection (i) For Your

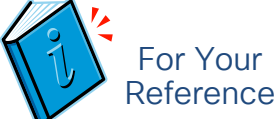

pmbudev-vm75/admin# application configure ise

Selection ISE configuration option [1] Reset M&T Session Database [2] Rebuild M&T Unusable Indexes [3] Purge M&T Operational Data [4] Reset M&T Database [5] Refresh Database Statistics [6] Display Profiler Statistics [7] Export Internal CA Store [8] Import Internal CA Store [9] Create Missing Config Indexes [10] Create Missing M&T Indexes [11] Enable/Disable ACS Migration [12]Generate Daily KPM Stats

[14] Enable/Disable Counter Attribute Collection

**EDITION ANNUAL USERS**  $[16]$ Exit

#### 14

Do you want to Enable(e) or Disable(d) counter attribute collection? [e/d]d Completed disabling counter attributes. It will take at the most 30 minute to get effected. no crontab for oracle

Selection ISE configuration option

 $\frac{1}{4}$ 

### ISE Counters

### 5-Minute and > 5-Minute Collection Results

Threshold Counter Trends (attributes collected every 5 min) (20 min for this metric; Probe R... ARP Ca... NMAP<sub>S</sub>... Collected At IO Wait Protocol... Probe R... Hostna... Endpoin... TC-NAC. threshold = 5k events) 2017-04-30 12:10:35.122 说明 42718  $\alpha$ o. 64550 64 72 284 2017-04-30 12:05:35.119  $-35$ 42711 O.  $0^{\circ}$ Threshold Counter Trends (attributes collected more than 5 min) 2017-04-30 12:00:35.117 35 42704  $\alpha$ O. Endpoint Ownership Change Collected At Endpo... Endpo... Http E... SNMP... DNS... **DNS...** SNMP... DHCP. 2017-04-30 11:55:35.115 35 42695 Đ. 0 2017-04-30 12:10: 52126 117870 119439 NA **NA** NA. NA NA **NA** 2017-04-30 11:50:33.958  $\Omega$ O.  $-35$ 42687 2017-04-30 11:50: 52121 117843 119412 n BBQA 2733 309139 G. 260052 2017-04-30 11:45:33.956 35 42681  $\theta$  $\alpha$ 2017-04-30 11:30: 52115 1178 NA Example: 2017-04-30 11:40:33.954 35 42672  $\alpha$ O. 2017-04-30 11:20: NA NA 2598873 2017-04-30 11:10: 52108 1178 NA. Delta in this interval = 2017-04-30 11:35:33.952 35 42664  $\theta$ 0 2017-04-30 10:50: 52102 1177 2596835 2017-04-30 11:30:33.95 35 42658  $\Omega$  $\alpha$ 6 ownership changes 2017-04-30 10:30: 52096 1172 NA. 2017-04-3 Note: Counters are (over 20 minutes) 2017-04-30 10:20 NA<sup></sup> NA 2594996 2017-04-3 cumulative so need to 2017-04-30 10:10: 52089 117745 119314 **NA** NA **NA NA** 2017-04-3 2017-04-30 09:50 52086 117720 119289  $\Omega$ 8670 2723 307252  $\Omega$ 2593164 take deltas to determine 2017-04-3 2017-04-30 09:30 52086 117708 NA<sup></sub></sup> NA. NA. NA. NA **NA** 119277 events per interval 2017-04-3 2017-04-30 09:20 NA NA NA o.  $\theta$ 2591329 8670 2720 306878 2017-04-30 11:00:00:00 2017-04-30 09:10 52086 117699 119268 NA NA. NA NA NA. **NA CONTRACTOR CARD CARD AND ARRESTS AND A** 2017-04-30 08:50: 52080 117671 119240 O. 8656 2717 306312  $\alpha$ 258947 2017-04-30 08:30: 52074 117653 119222 NA NA NA. NA. NA. NA:

 $\frac{1}{2}$  cisco  $\frac{1}{2}$ 

BRKSEC-3432 © 2020 Cisco and/or its affiliates. All rights reserved. Cisco Public 550

Example: Endpoint Ownership Changes per interval

# show cpu CLI and in Health Summary Report

 $\mathbb{Z}$ 

#### ise22-pan1/admin# sh cpu usage

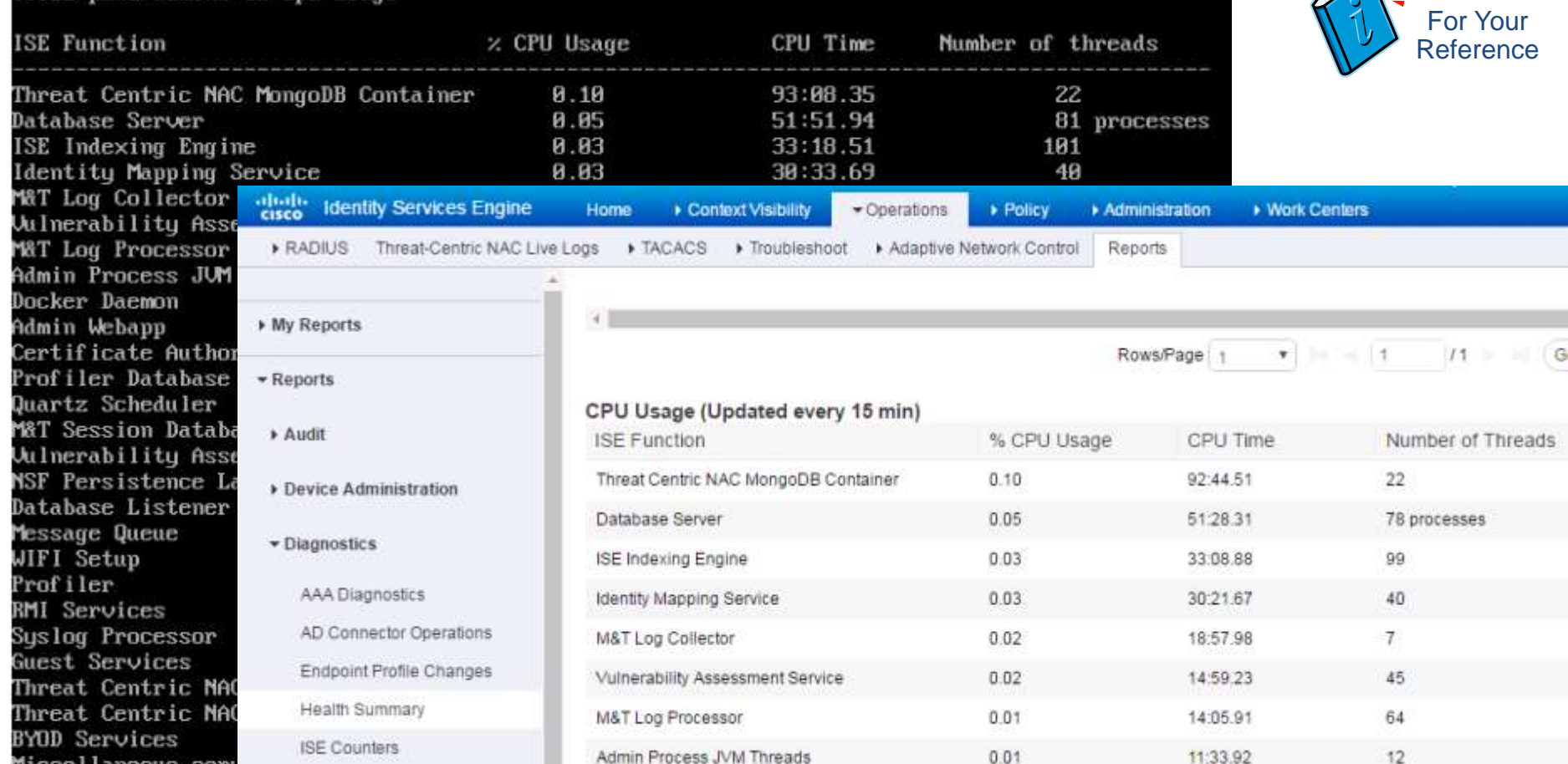

# Summary of Reports Enhancements in ISE 2.2

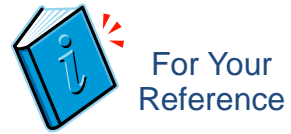

Revamp of the Report framework

Changed the flex pages to html pages (Technology used – HTML, JS, Backbone, Bootstrap for frontend)

Merged Saved report and Favorite report to one bucket 'My Report'

Local csv export limit has been increased to 5000 records

Local pdf export limit is 1000 records.

# Summary of Reports Enhancements in ISE 2.2 **Continued**

- Clicking on the report will generate the the report for last 7 days.
- In multi section report (e.g. -Authentication Summary) the pagination is supported at each and every grid section(e.g – Authentications by Failure reason) i.e navigation to next set of records for each section can be done individually.
- Added Custom time range filter and Advance filter in all the reports
- Regex can be used for server, identity and mac address column. The supported regex are :- (\*abc -> ends with, abc\* -> starts with and abc\* or \*abc -> 'OR' condition)
- Scheduled and saved reports will save the details of definition

For Your Reference

### ISE Scalability and High Availability Summary Review

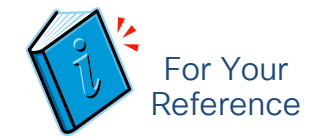

- Appliance selection and persona allocation impacts deployment size.
- VM appliances need to be configured per physical appliance sizing specs.
- Profiling scalability tied to DB replication—deploy node groups and optimize PSN collection.
- Leverage noise suppression to increase auth capacity and reduce storage reqs.
- ISE enhances scalability with multi-AD and auto-device registration & purge.
- Admin, MnT, and pxGrid based on a Primary to Secondary node failover.
- Load balancers can offer higher scaling and redundancy for PSN clusters.
- Non-LB options include "smart" DNS, AnyCast, multiple RADIUS server definitions in the access devices, and IOS RADIUS LB.
- Special consideration must be given to NAD fallback and recovery options when no RADIUS servers are available including Critical Auth VLANs for data and voice.
- IBNS 2.0 and EEM offer advanced local intelligence in failover scenarios.

# Closing Comments

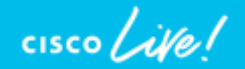

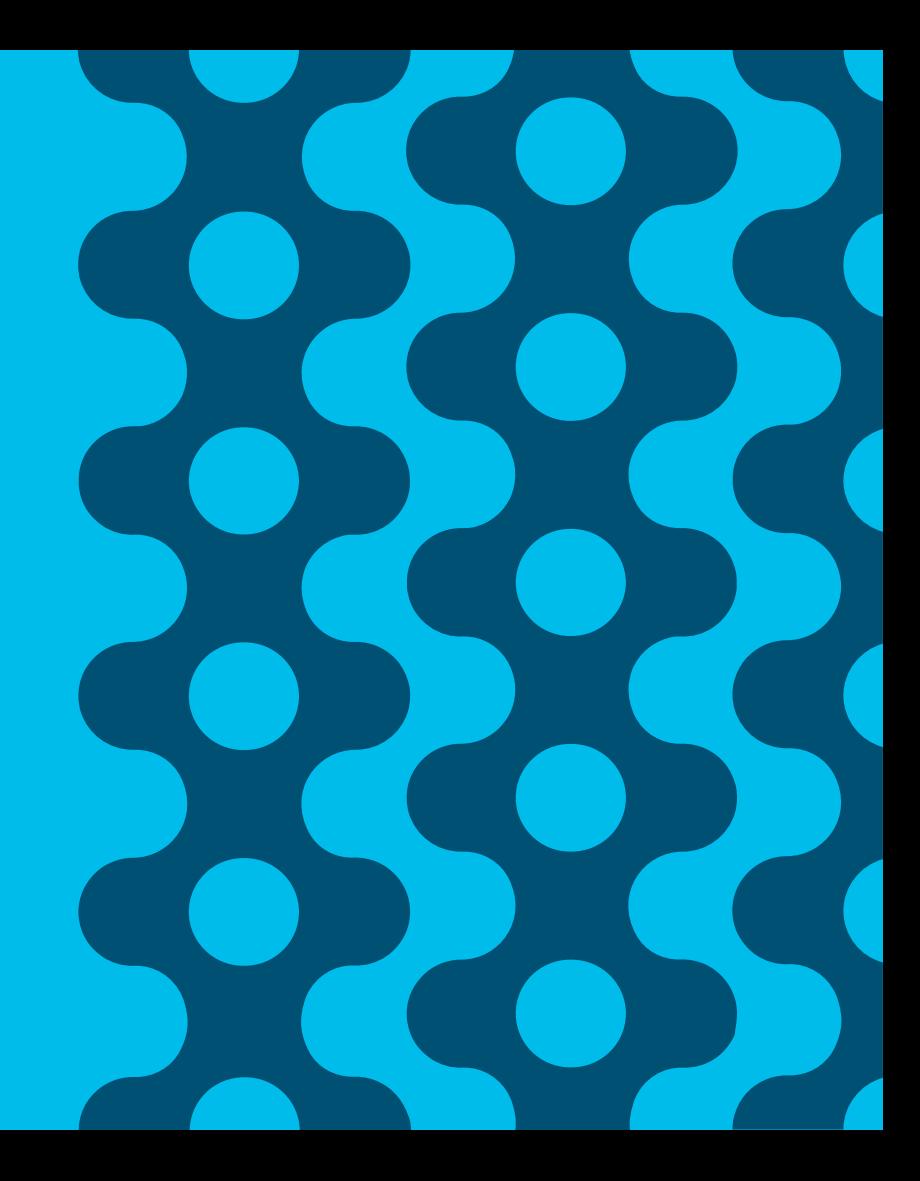

### Session Agenda Monitoring Load and System Health You Are Here

 $\frac{1}{2}$  cisco  $\frac{1}{2}$ 

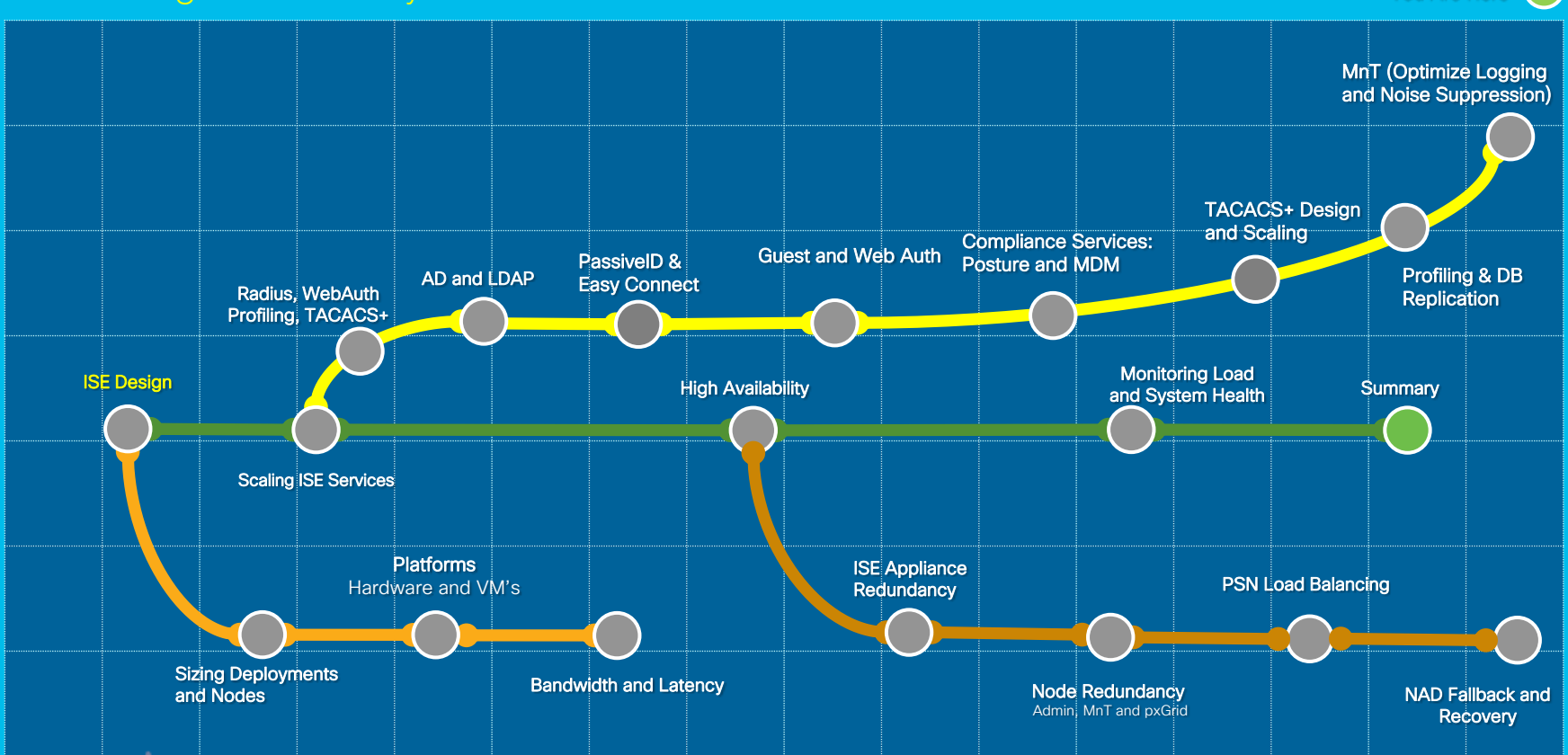

# Cisco Community Page on Sizing and Scalability

[https://community.cisco.com/t5/security-documents/ise-performance-amp-scale/ta-p/3642148](https://communities.cisco.com/docs/DOC-65625)

#### albaha **Communities** CISCO

Cisco Communities > Technology > Security > Policy and Access > Identity Services Engine (ISE) > Documents

### **ISE Performance & Scale**

- . ISE 2.4 Deployment Scale and Limits
- . ISE 2.2+ Deployment Scale and Limits
- · ISE Hardware Platforms
- · ISE PSN Performance
	- ISE TACACS+ Performance
	- · ISE 2.3 RADIUS Performance
	- · ISE 2.2 RADIUS Performance
	- · ISE 2.0 Scenario-Based Performance
	- . ISE 2.2 Passive Identity (Passive ID) and Easy Connect Scaling
		- . Passive ID / EZC Scaling Per Deployment
		- . Passive ID / Easy Connect Scaling per PSN dedicated to Passive ID Servic
		- . Passive ID Provider and Consumer Scaling
	- ISE 2.2 Platform Exchange Grid (pxGrid) Scaling
		- pxGrid Scaling per Deployment
		- · pxGrid Scaling per Dedicated pxGrid Node

· ISE 2.2 SXP Scaling

- ISE SXP Scaling per Deployment
- ISE SXP Scaling per SXPSN
- ISE 2.2 Threat-Centric NAC (TC-NAC) Scaling
	- TC-NAC Scaling per Deployment
	- TC-NAC Scaling per PSN
- · ISE Storage Requirements
	- VM Disk Size Minimum Requirement
	- MnT Persona Log Storage Requirements
		- RADIUS Log Retention (Days):
		- TACACS+ log retention(Days)
			- · Scripted device admin model:
			- · Human admin Device admin model
- ISE Latency & Bandwidth
	- · ISE 2.0 Latency
	- ISE 2.1 Latency
	- . WAN Bandwidth Calculator
- · Sources

# ISE Performance & Scale Resources

https://community.cisco.com/t5/security-documents/ise-performance-amp-scale/ta-p/3642148

- Cisco Live: BRKSEC-3432 *Reference version*
- **ISE Load Balancing** Design Guide
- Performance and Scale guidance in HLD template
- Calculators for Bandwidth and Logging

#### **ISE Deployment Sizing and Scalability** E

created by Craig Hyps on Feb 14, 2016 1:18 AM, last modified by Craig Hyps on Mar 10, 2016 12:36 PM

### **ISE Install Guide on Deployment Sizing**

Cisco Live Breakout Session BRKSEC-3699 on ISE Large Scale Design including Sizing, High Availability, Load Balancing, and **Best Practices:** 

Includes Working Configs for ACE and F5 BRKSEC-3699 Designing ISE for Scale & High Availability presented by Craig Hyps: Presentation (PDF) [ Reference (PDF)

**BISE Load Balancing** 

- ISE Latency and Bandwidth Calculators
- **E ISE MnT Log sizing calculator for TACACS+ and RADIUS**

**ISE Performance Metrics are contained in the Langin-Level Design Document** 

### altalte **CISCO**

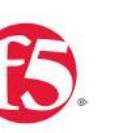

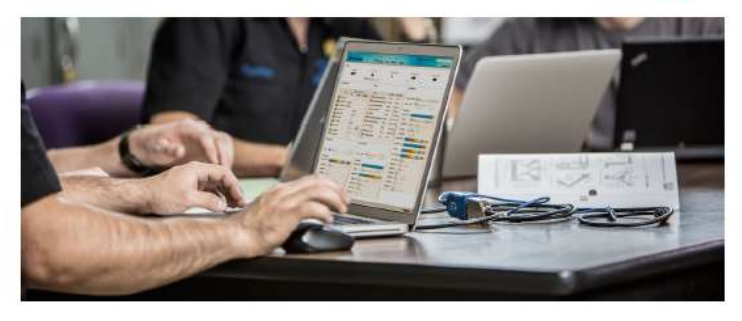

Cisco and F5 Deployment Guide: **ISE Load Balancing using BIG-IP** 

#### **Secure Access How - To Guides Series**

Author: Craig Hyps, Cisco Systems December 2014 Date:

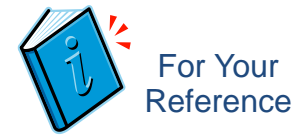

### • Cisco Communities

https://community.cisco.com/t5/security[documents/ise-load-balancing/ta-p/3648759](https://community.cisco.com/t5/security-documents/ise-load-balancing/ta-p/3648759) Includes Sample Working Configs, Videos, and update notes on LB Guide.

• Cisco and F5 Deployment Guide: ISE Load Balancing using BIG-IP: https://community.cisco.com/t5/security[documents/how-to-cisco-amp-f5-deployment](https://community.cisco.com/t5/security-documents/how-to-cisco-amp-f5-deployment-guide-ise-load-balancing-using/ta-p/3631159)guide-ise-load-balancing-using/ta-p/3631159

• Linked from F5 website under Cisco Alliance page > White Papers: [https://f5.com/solutions/technology](https://f5.com/solutions/technology-alliances/cisco)alliances/cisco

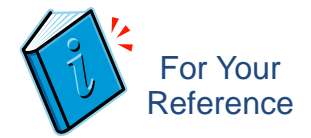

### Additional Resources Public Resources

ISE Ecosystem Guides <http://cs.co/ise-guides> ISE Guest http://cs.co/ise-quest ISE Resources <http://cs.co/ise-resources> ISE Software & Eval <http://cs.co/ise-eval>

ISE Public Community <http://cs.co/ise-community> ISE Compatibility Guides <http://cs.co/ise-compatibility> ISE Feedback <http://cs.co/ise-feedback>

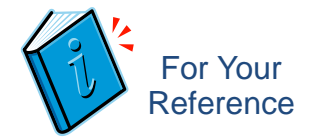

### Additional Resources Public Resources

ISE Licensing & Ordering <http://cs.co/ise-license> ISE Training <http://cs.co/ise-training> ISE Portal Builder [http://isepb.cisco.com](http://isepb.cisco.com/) Trustsec Compatibility <http://cs.co/trustsec-compatibility> Trustsec Resources <http://cs.co/trustsec-resources>

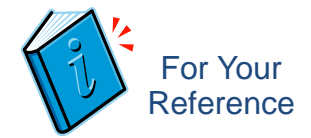

# Additional Resources

Sales Resources (Cisco & Partners)

ISE Proof Of Value Kit <http://cs.co/ise-pov>

How to Find ISE [Customer References](https://communities.cisco.com/docs/DOC-64444)

Selling ISE @ Training <http://cs.co/selling-ise-training> Selling ISE Demos <http://cs.co/selling-ise-demos> ISE Instant Demo<br> <http://cs.co/ise-instant-demo> ISE Bill Of Materials Tool [http://ise-bom.cisco.com](http://ise-bom.cisco.com/)

# ISE Endpoint Analysis Tool

### [http://iseeat.cisco.com](http://iseeat.cisco.com/)

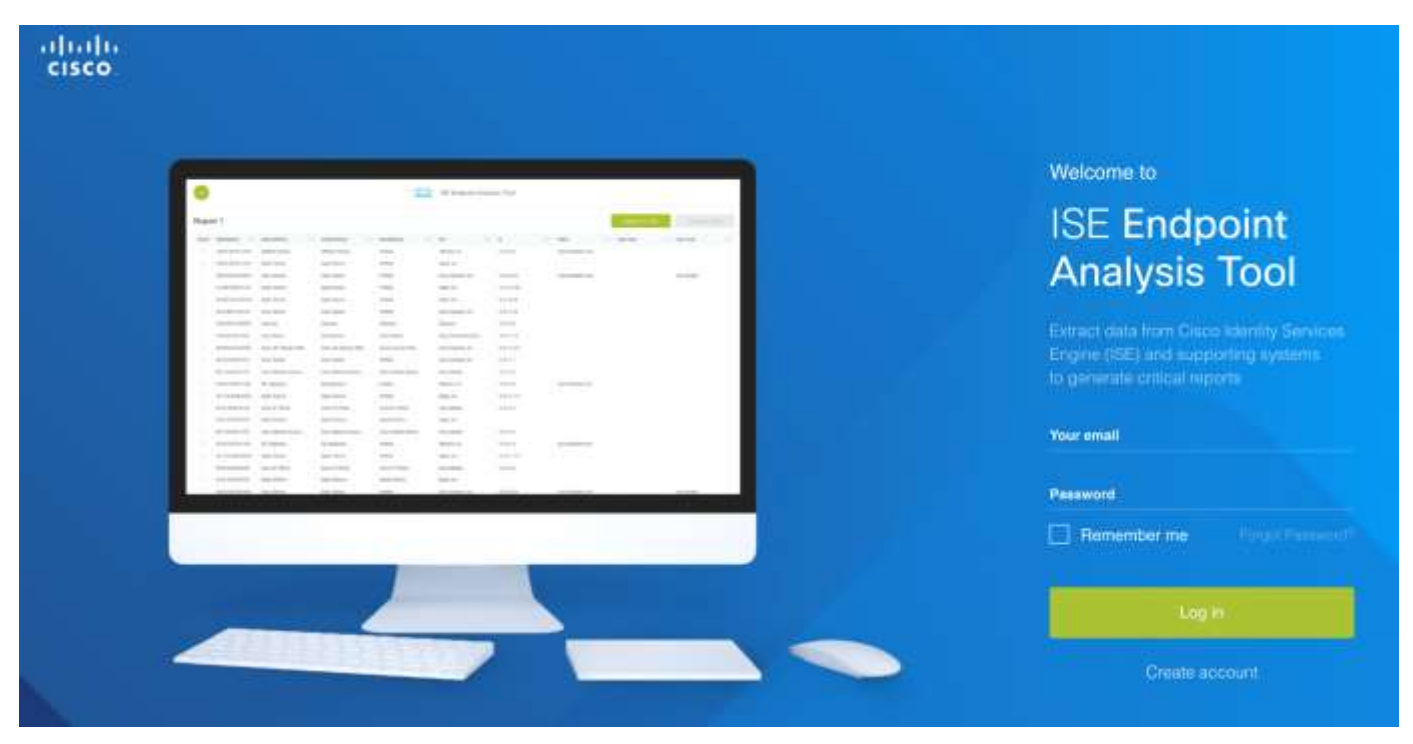

 $\csc\sqrt{d\ell}$ 

## ISE Portal Builder

[http://isepb.cisco.com](http://iseeat.cisco.com/)

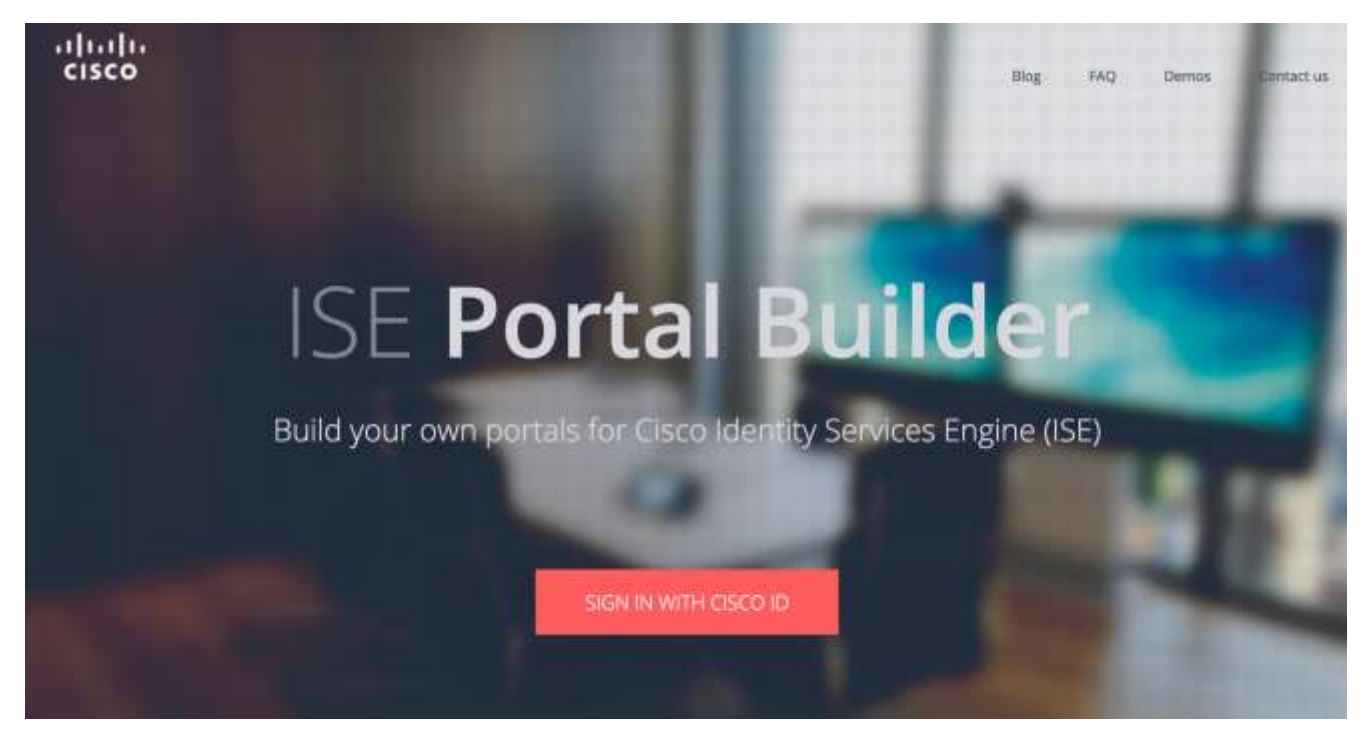

 $\frac{1}{2}$  cisco  $\frac{1}{2}$ 

# ISE Bill Of Materials Tool

[http://ise-bom.cisco.com](http://ise-bom.cisco.com/)

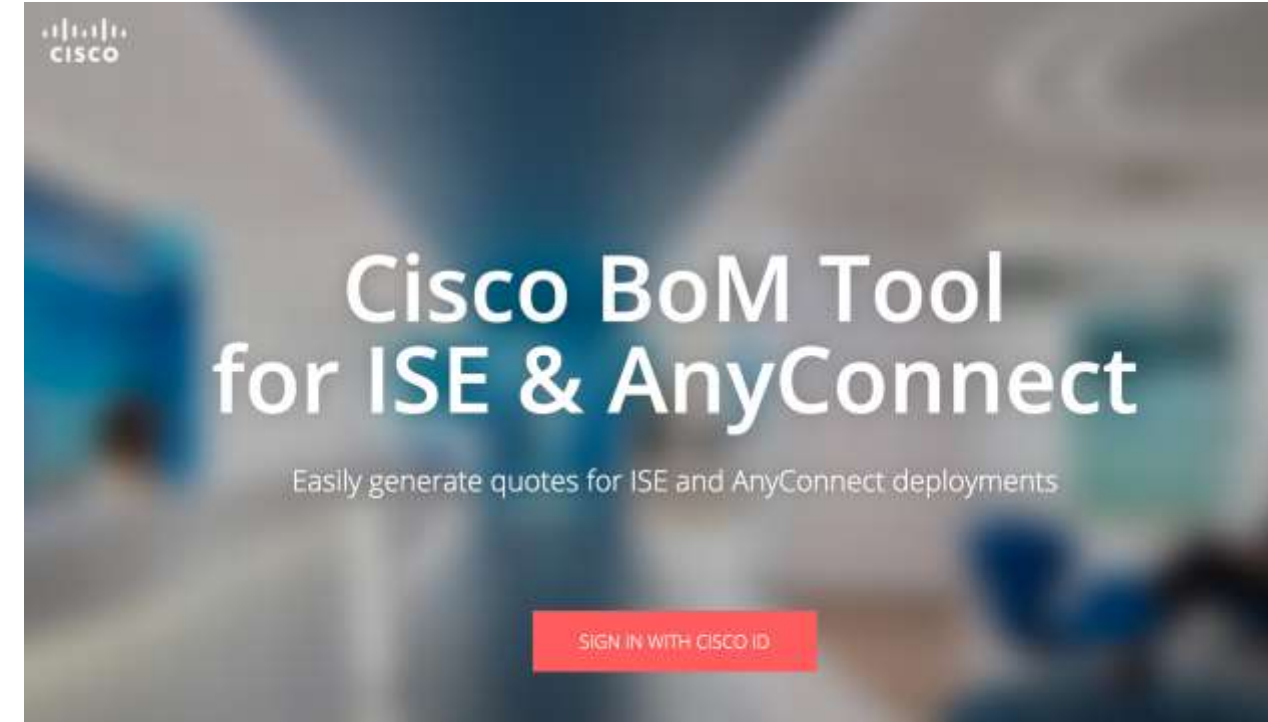

 $csco$  /ive

# ISE 2.7 Update

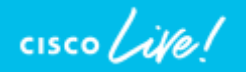

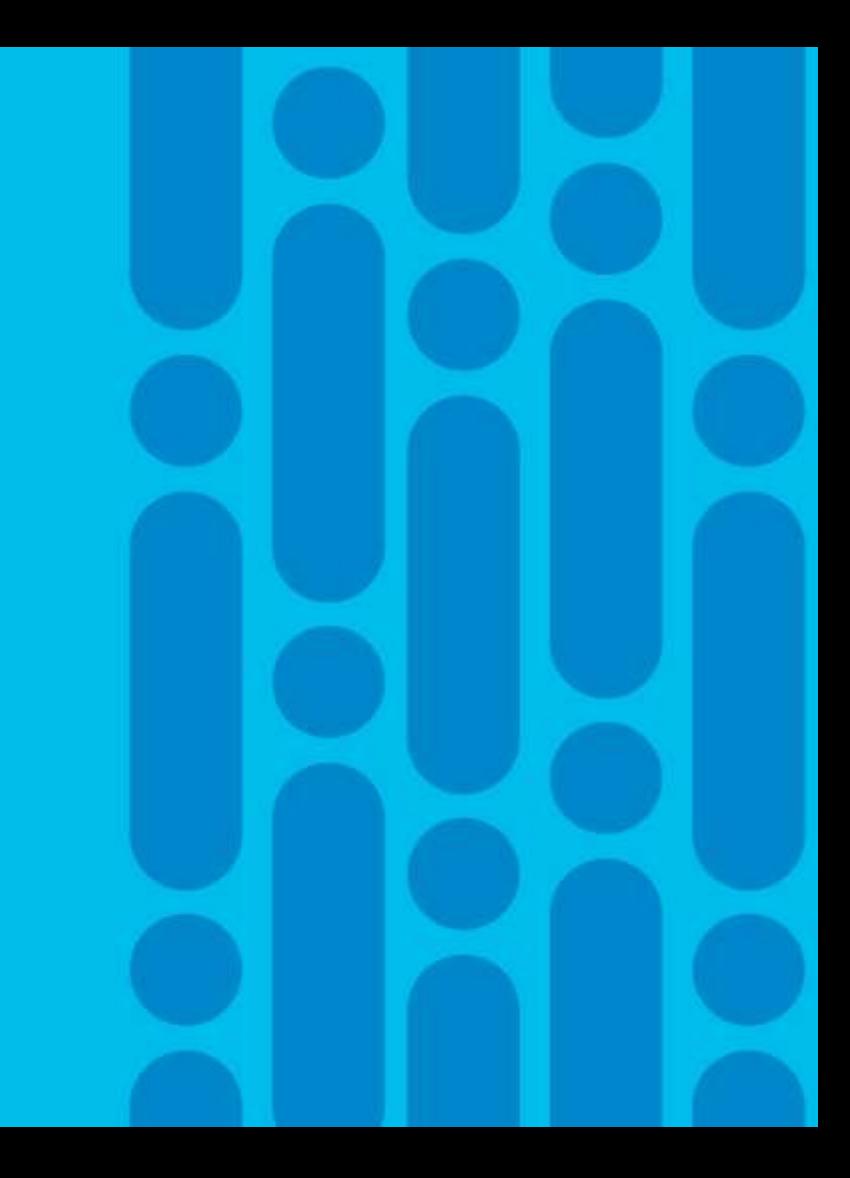

### New Partner Portal- 2.7

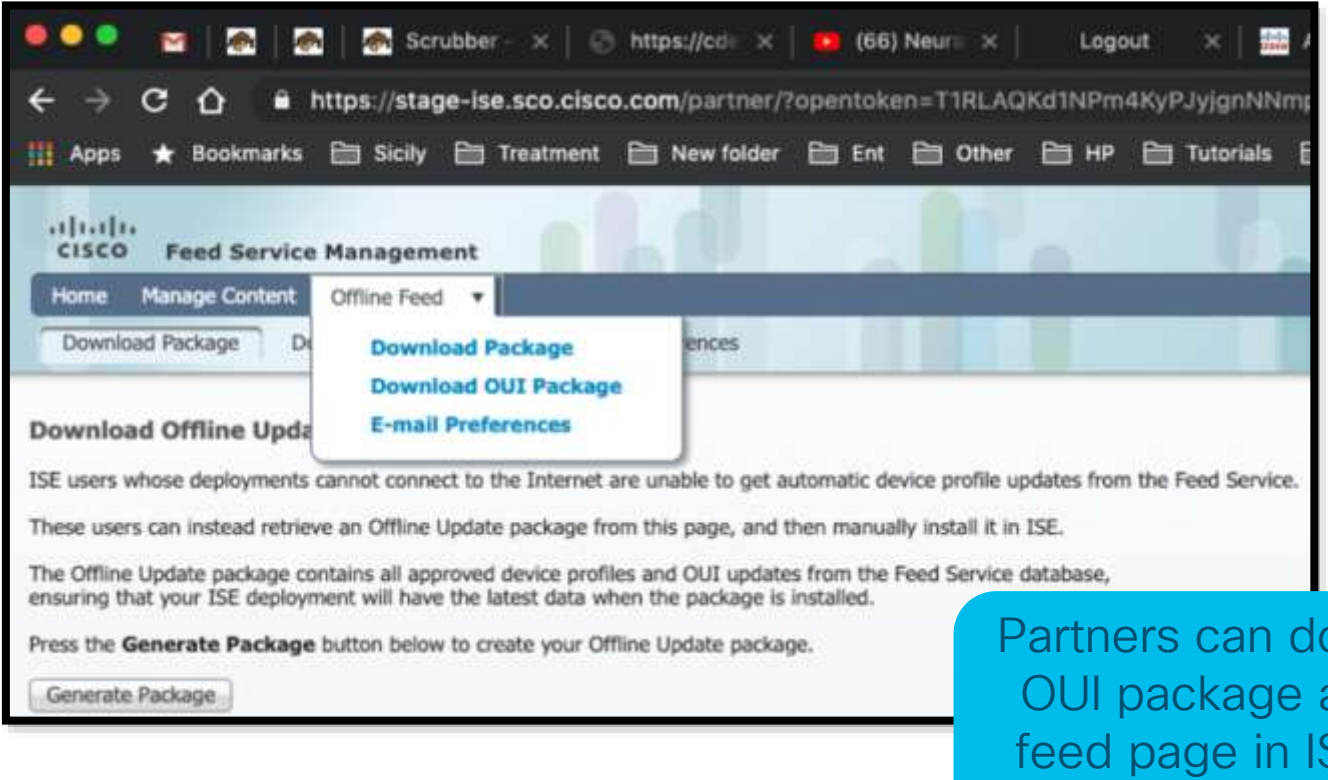

 $\csc$   $\omega$ 

ownload just the feed and upload to offline SE just to update the OUI.

### Simplified Guest User Experience with 2.7

Auto-login on sponsor approval | Phone number as username

#### Problem

After self-registration, guest users need to wait for sponsor approval and credentials to be shared for gaining network access

### **Solution**

Guest Auto Login feature in ISE 2.7 provides the ability for guests to log in automatically without credentials after sponsor approval.

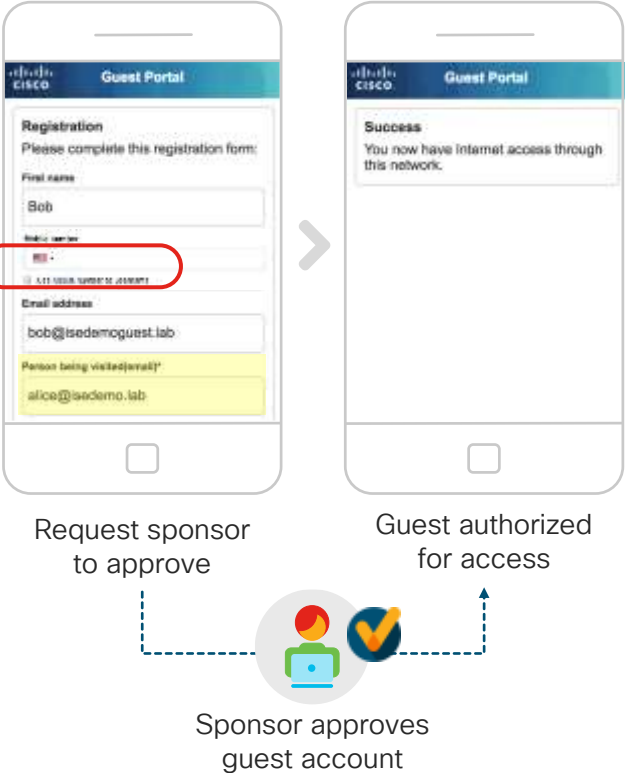

© 2020 Cisco and/or its affiliates. All rights reserved. Cisco Public

# Simplified Guest User Experience with 2.7

### Grace Access

You can grant 5 to 30 minutes of internet access to selfregistered guests who are waiting for sponsor approval to your corporate network.

### • Guest Password Recovery

You can now enable the Reset Password option in the Guest portal for self-registered guests. Self-registered guests with valid guest account can use this option when they forget their password.

### • Phone Number as the Guest User Identifier

In addition to email address or username, guest users can now use their phone numbers as their user ID for guest access.

### Secure SMTP

Guest email notifications can now be sent through a secure SMTP server

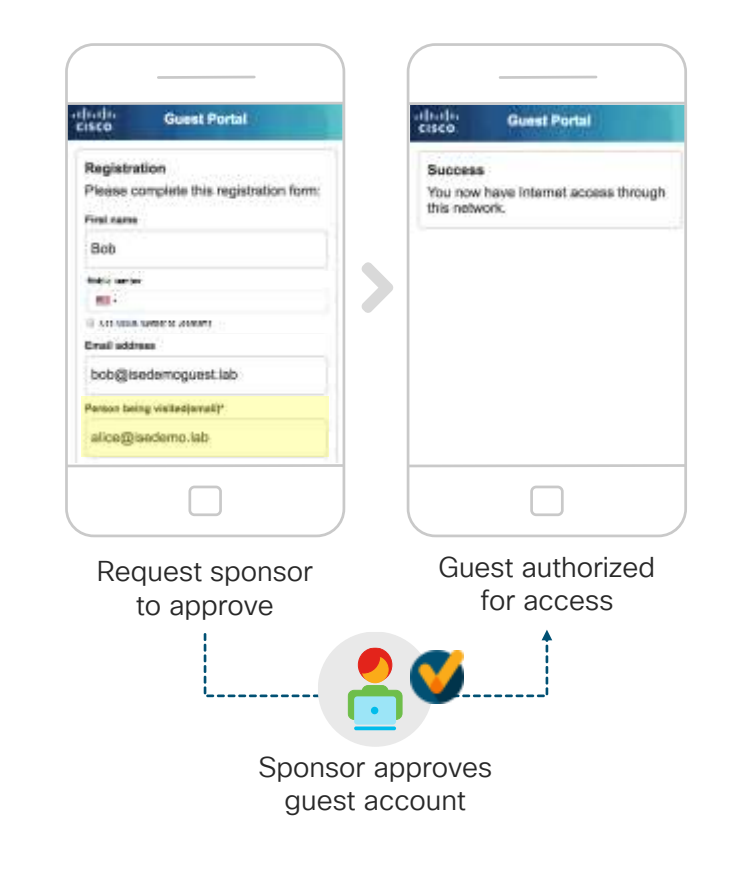

 $\frac{1}{4}$ 

# TEAP Support

TEAP RFC 7170 is a standard for tunnelled EAP authentication method. It allows the following functionality:

- Performs a full TLS handshake to build the tunnel
- User/machine authentication during tunnel building or inside the tunnel via client certificate without running an inner method
- User/machine authentication in the inner method via username/password or certificate
- Supported inner methods are EAP-MSCHAPv2, EAP-TLS and Basic Password Authentication
- Multiple inner methods invocation (EAP Chaining)
- Crypto-Binding
- Channel-Binding
- Server-side state session resume
- Client-side state session resume (PAC)
- Transition from short handshake using PAC to full handshake in case of PAC is not valid
- Generating and providing user/machine certificate to the client
- Providing the list of trusted roots to the client

# TEAP Support -ISE Configuration

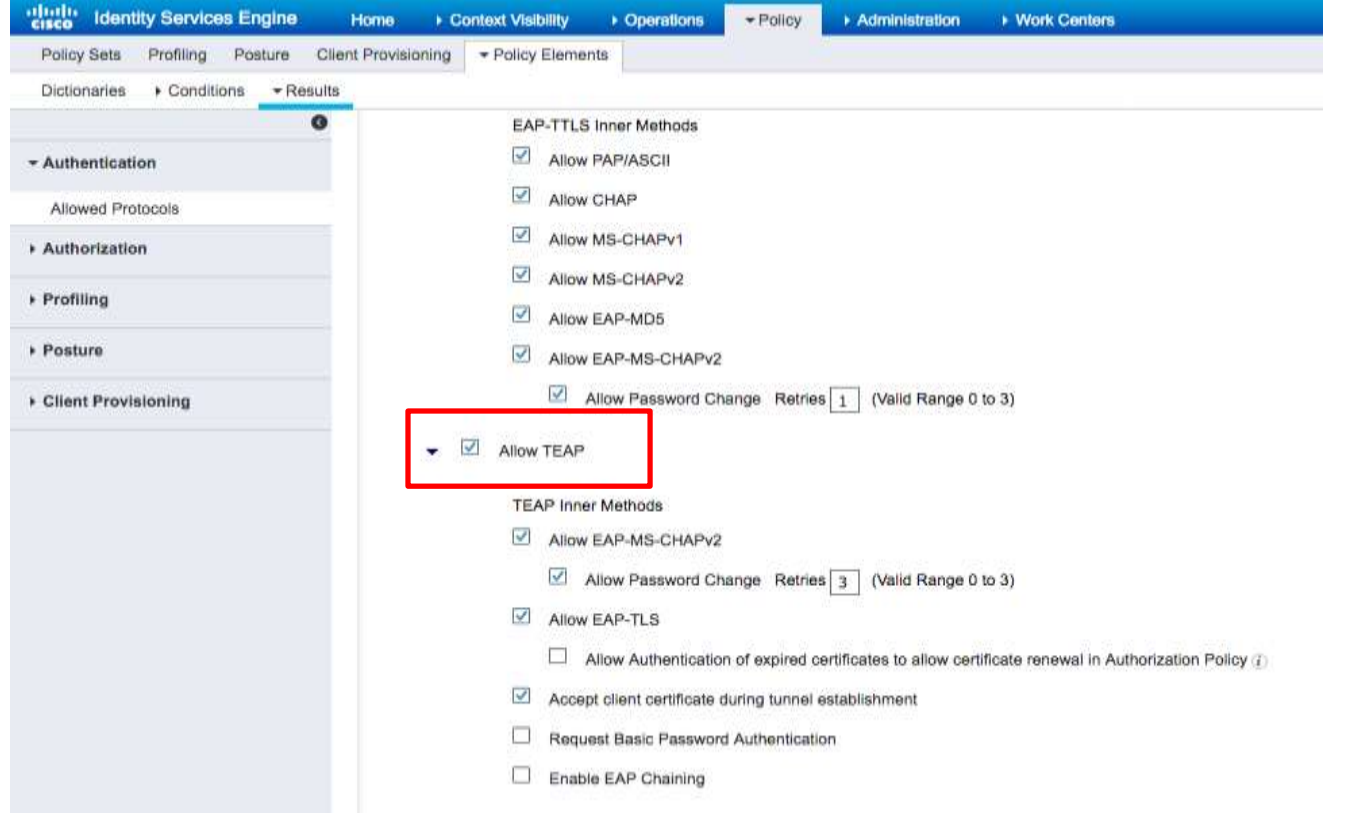

 $\frac{1}{2}$  cisco  $\frac{1}{2}$ 

# Streamlining Policy Downloads

- HTTPS Download (using TLS 1.2) for policies and environment data with ISE 2.7 and IOS-XE 17.1.1
- Reliable transport, avoids PAC mechanisms being needed
- Future versions will provide additional policy download assurance capabilities
- Caveats:
- First release will not operate with ISE Server Load Balancing
	- Devices will send requests to a single PSN! (but IOS-XE will provide a randomization option)
- First release will not provide IPv6 server list over HTTPS

HTTPS Download (using TLS 1.2) Policy and Environment Data ISE 2.7 and IOS-XE 17.1.1

# Streamlining Policy Downloads

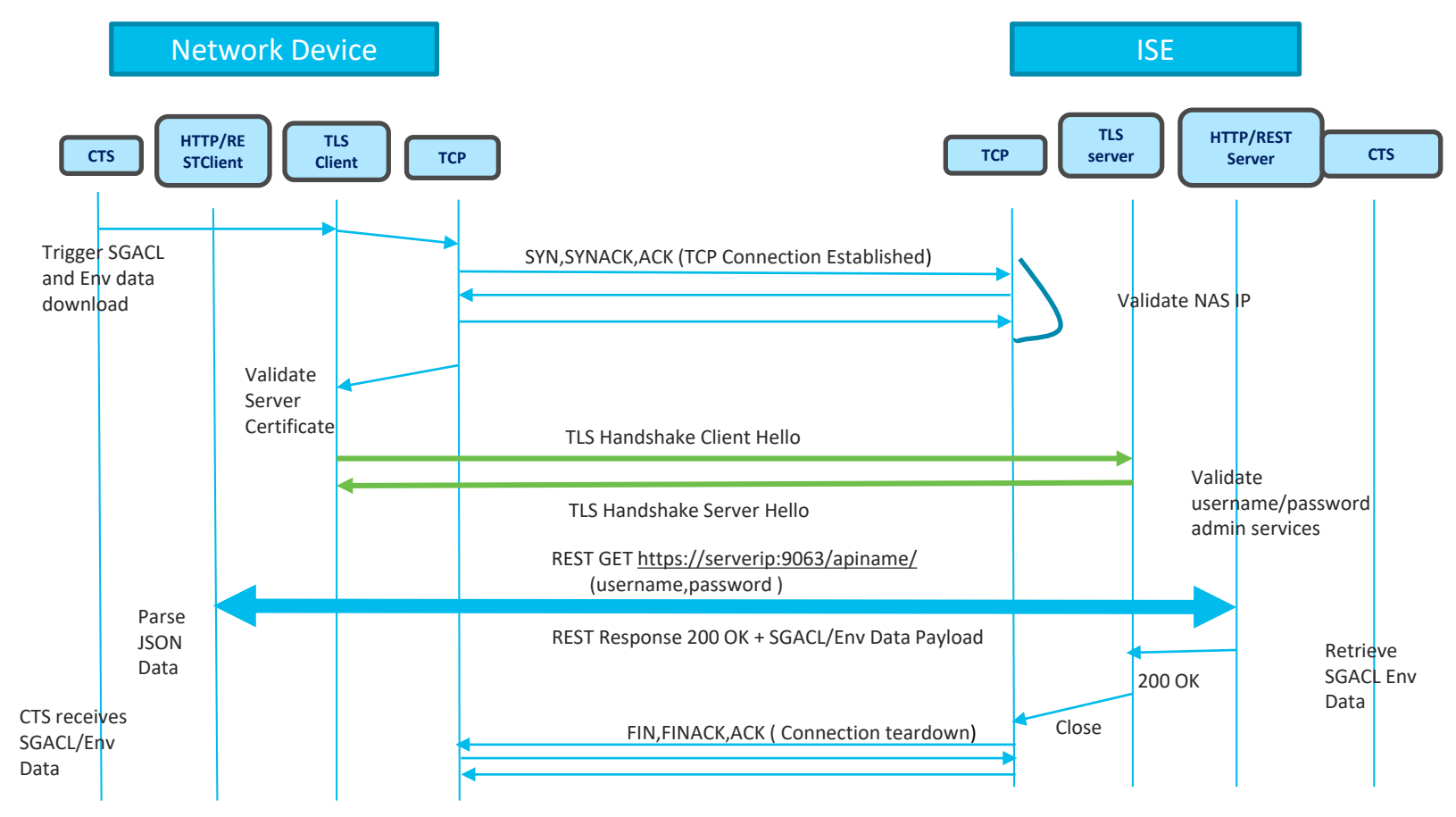

# Key Takeaway Points

- CHECK ISE Virtual Appliances for proper resources and platform detection!
- Avoid excessive auth activity through proper NAD / supplicant tuning and Log Suppression
- Minimize data replication by implementing node groups and profiling best practices
- Leverage load balancers for scale, high availability, and simplifying network config changes
- Be sure to have a local fallback plan on you network access devices

### Please fill out the survey

 $\frac{1}{2}$  cisco  $\frac{1}{2}$ 

# Complete your online session

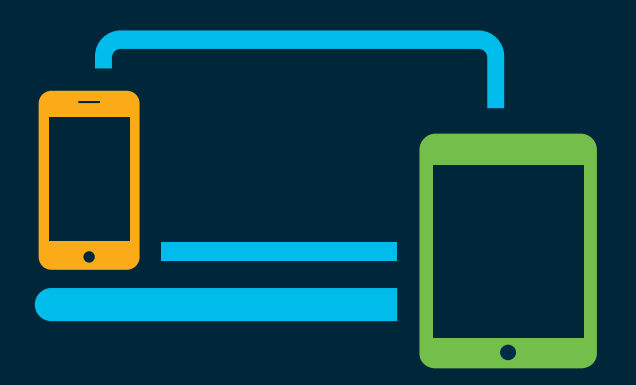

- survey Please complete your session survey Please complete your session survey after each session. Your feedback is very important.
	- Complete a minimum of 4 session surveys and the Overall Conference survey (starting on Thursday) to receive your Cisco Live t-shirt.
	- All surveys can be taken in the Cisco Events Mobile App or by logging in to the Content Catalog on [ciscolive.com/emea](https://www.ciscolive.com/emea.html).

Cisco Live sessions will be available for viewing on demand after the event at [ciscolive.com](http://ciscolive.com/).
## Continue your education

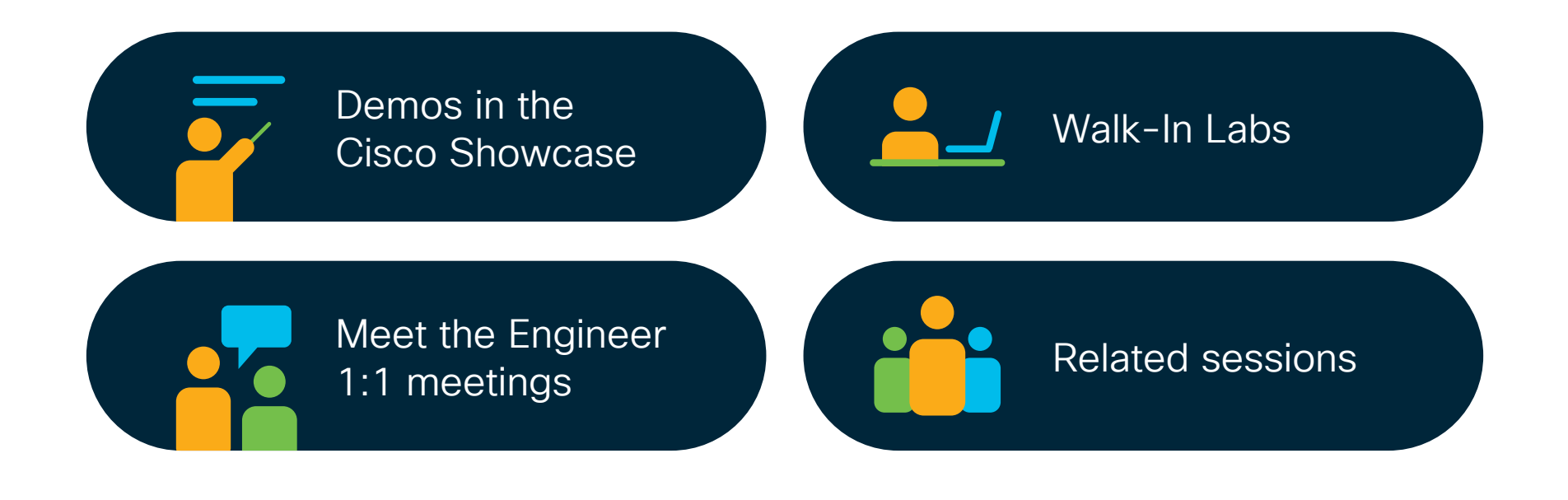

cisco Live

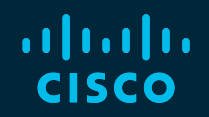

## Thank you

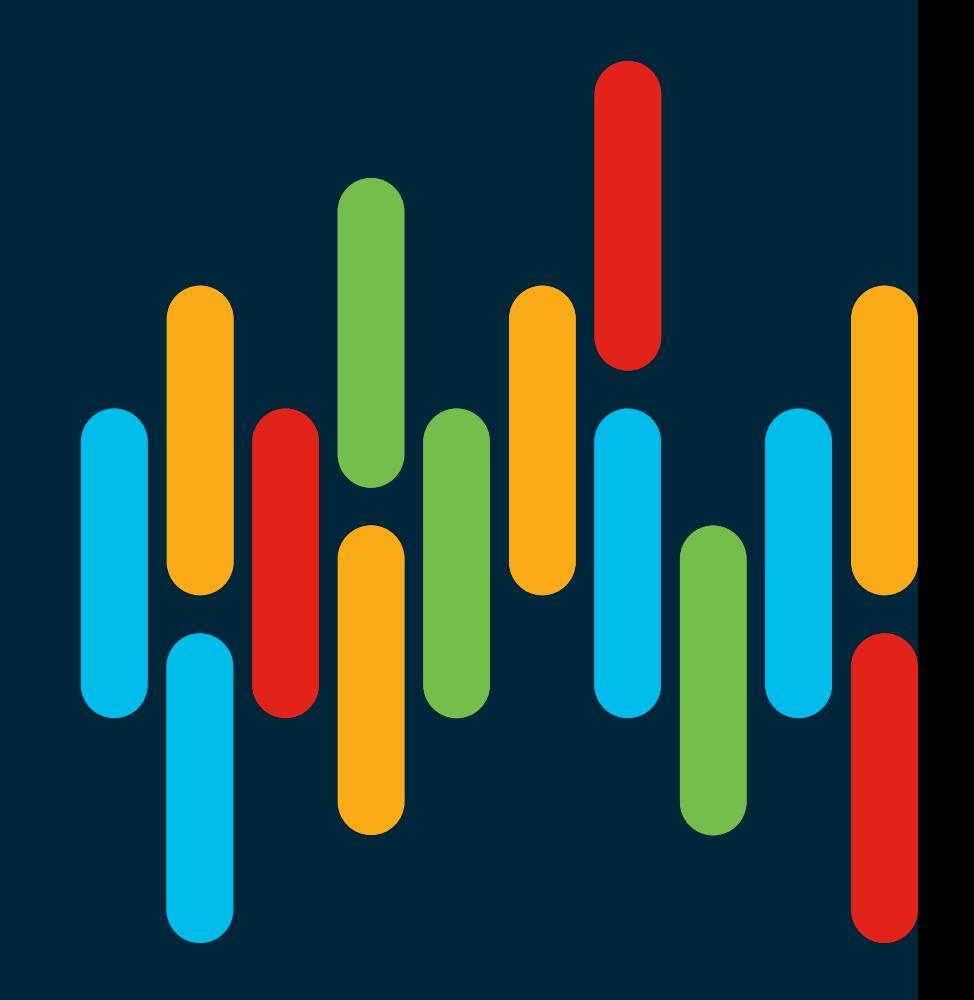

 $\frac{1}{2}$  cisco  $\frac{1}{2}$ 

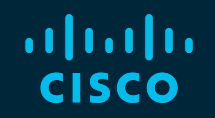

## 

## You make **possible**